### **Oracle® Fusion Middleware**

Security Guide for Oracle Business Intelligence Enterprise Edition 11g Release 1 (11.1.1)

E10543-09

July 2014

Explains how to configure Oracle Business Intelligence Enterprise Edition security, including settings for SSO, SSL, external authentication, and Presentation Services privileges.

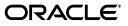

Oracle Fusion Middleware Security Guide for Oracle Business Intelligence Enterprise Edition, 11g Release 1 (11.1.1)

E10543-09

Copyright © 2010, 2014, Oracle and/or its affiliates. All rights reserved.

Primary Author: Nick Fry

Contributors: Trish Fuzesy, Oracle Business Intelligence development, product management, and quality assurance teams.

This software and related documentation are provided under a license agreement containing restrictions on use and disclosure and are protected by intellectual property laws. Except as expressly permitted in your license agreement or allowed by law, you may not use, copy, reproduce, translate, broadcast, modify, license, transmit, distribute, exhibit, perform, publish, or display any part, in any form, or by any means. Reverse engineering, disassembly, or decompilation of this software, unless required by law for interoperability, is prohibited.

The information contained herein is subject to change without notice and is not warranted to be error-free. If you find any errors, please report them to us in writing.

If this is software or related documentation that is delivered to the U.S. Government or anyone licensing it on behalf of the U.S. Government, the following notice is applicable:

U.S. GOVERNMENT END USERS: Oracle programs, including any operating system, integrated software, any programs installed on the hardware, and/or documentation, delivered to U.S. Government end users are "commercial computer software" pursuant to the applicable Federal Acquisition Regulation and agency-specific supplemental regulations. As such, use, duplication, disclosure, modification, and adaptation of the programs, including any operating system, integrated software, any programs installed on the hardware, and/or documentation, shall be subject to license terms and license restrictions applicable to the programs. No other rights are granted to the U.S. Government.

This software or hardware is developed for general use in a variety of information management applications. It is not developed or intended for use in any inherently dangerous applications, including applications that may create a risk of personal injury. If you use this software or hardware in dangerous applications, then you shall be responsible to take all appropriate fail-safe, backup, redundancy, and other measures to ensure its safe use. Oracle Corporation and its affiliates disclaim any liability for any damages caused by use of this software or hardware in dangerous applications.

Oracle and Java are registered trademarks of Oracle and/or its affiliates. Other names may be trademarks of their respective owners.

Intel and Intel Xeon are trademarks or registered trademarks of Intel Corporation. All SPARC trademarks are used under license and are trademarks or registered trademarks of SPARC International, Inc. AMD, Opteron, the AMD logo, and the AMD Opteron logo are trademarks or registered trademarks of Advanced Micro Devices. UNIX is a registered trademark of The Open Group.

This software or hardware and documentation may provide access to or information on content, products, and services from third parties. Oracle Corporation and its affiliates are not responsible for and expressly disclaim all warranties of any kind with respect to third-party content, products, and services. Oracle Corporation and its affiliates will not be responsible for any loss, costs, or damages incurred due to your access to or use of third-party content, products, or services.

# Contents

|    | Audier  | 1ce                                                                            | xi     |
|----|---------|--------------------------------------------------------------------------------|--------|
|    | Docum   | entation Accessibility                                                         | xi     |
|    | Related | l Documents and Other Resources                                                | xii    |
|    | System  | Requirements and Certification                                                 | xii    |
|    | Conver  | ntions                                                                         | xii    |
| Ne | w Feat  | ures in Oracle Business Intelligence Security                                  | xiii   |
|    | New Fe  | eatures for Oracle BI EE 11g Release 1 (11.1.1.7)                              | . xiii |
|    |         | eatures for Oracle BI EE 11g Release 1 (11.1.1.6)                              |        |
|    |         | eatures for Oracle BI EE 11g Release 1 (11.1.1.5)                              |        |
|    |         | eatures for Oracle BI EE 11g Release 1 (11.1.1.3)                              |        |
| 1  | Introd  | uction to Security in Oracle Business Intelligence                             |        |
|    | 1.1     | High-Level Roadmap for Setting Up Security in Oracle Business Intelligence     | 1-2    |
|    | 1.2     | Overview of Security in Oracle Business Intelligence                           | 1-2    |
|    | 1.3     | About Authentication                                                           | 1-3    |
|    | 1.4     | About Authorization                                                            | 1-3    |
|    | 1.4.1   | About Application Roles                                                        | 1-3    |
|    | 1.4.2   | About the Security Policy                                                      | 1-4    |
|    | 1.5     | About Preconfigured Users, Groups, and Application Roles                       | 1-5    |
|    | 1.6     | Using Tools to Configure Security in Oracle Business Intelligence              | 1-5    |
|    | 1.6.1   | Using Oracle WebLogic Server Administration Console                            | 1-6    |
|    | 1.6.2   | Using Oracle Fusion Middleware Control                                         | 1-7    |
|    | 1.6.3   | Using Oracle BI Administration Tool                                            | . 1-10 |
|    | 1.6.4   | Using Presentation Services Administration                                     | . 1-11 |
|    | 1.7     | Detailed List of Steps for Setting Up Security in Oracle Business Intelligence | . 1-13 |
|    | 1.8     | Comparing the Oracle Business Intelligence 10g and 11g Security Models         |        |
|    | 1.9     | Terminology                                                                    | . 1-18 |
| -  |         |                                                                                |        |

Preface xi

# 2 Managing Security Using the Default Security Configuration

| 2.1   | Working with the Default Users, Groups, and Application Roles            | 2-2 |
|-------|--------------------------------------------------------------------------|-----|
| 2.2   | An Example Security Setup Using the Default Groups and Application Roles | 2-3 |
| 2.3   | Managing Users and Groups in the Embedded WebLogic LDAP Server           | 2-4 |
| 2.3.1 | Setting Up Users, Groups, and Application Roles                          | 2-4 |

| 2.3.1.1            | Assigning a User to a Default Group                                                                                      | 2-5  |
|--------------------|----------------------------------------------------------------------------------------------------|------|
| 2.3.1.2            | Assigning a User to a New Group and a New Application Role                                                               | 2-5  |
| 2.3.2              | Creating a New User in the Embedded WebLogic LDAP Server                                                                 | 2-5  |
| 2.3.3              | Creating a Group in the Embedded WebLogic LDAP Server                                                                    | 2-7  |
| 2.3.4              | Assigning a User to a Group in the Embedded WebLogic LDAP Server                                                         | 2-8  |
| 2.3.5              | (Optional) Changing a User Password in the Embedded WebLogic LDAP Server .                                               | 2-10 |
| 2.4                | Managing Application Roles and Application Policies Using Fusion Middleware                                              |      |
|                    | Control                                                                                                    | 2-10 |
| 2.4.1              | Displaying Application Policies and Application Roles Using Fusion                                                       | 0.11 |
| 040                | Middleware Control                                                                                                    |      |
| 2.4.2              | Creating and Deleting Application Roles Using Fusion Middleware Control<br>Overview                                      |      |
| 2.4.2.1<br>2.4.2.2 | Creating an Application Role                                                                                             |      |
| 2.4.2.2            | Assigning a Group to an Application Role                                                                                 |      |
| 2.4.2.4            | Deleting an Application Role                                                                                             |      |
| 2.4.2.4            | Creating Application Policies Using Fusion Middleware Control                                                            |      |
| 2.4.3              | Modifying Application Roles Using Fusion Middleware Control                                                              |      |
| 2.4.4.1            | Adding or Removing Permission Grants from an Application Role                                                            |      |
| 2.4.4.1            | Adding or Removing Members from an Application Role                                                                      |      |
| 2.4.4.3            | Renaming an Application Role                                                                                             |      |
| 2.5                | Managing Metadata Repository Privileges Using the Oracle BI Administration Tool                                          |      |
| 2.5.1              | Overview                                                                                                    |      |
| 2.5.2              | Setting Repository Privileges for an Application Role                                                                    |      |
| 2.5.3              | Managing Application Roles in the Metadata Repository - Advanced Security                                                | 2 20 |
| 2.0.0              | Configuration Topic                                                                                                    | 2-31 |
| 2.6                | Managing Presentation Services Privileges Using Application Roles                                                        |      |
| 2.6.1              | Overview                                                                                                    |      |
| 2.6.2              | About Presentation Services Privileges                                                                                   | 2-32 |
| 2.6.3              | Setting Presentation Services Privileges for Application Roles                                                           | 2-33 |
| 2.6.4              | Encrypting Credentials in BI Presentation Services - Advanced Security                                                   |      |
|                    | Configuration Topic                                                                                                    |      |
| 2.7                | Managing Data Source Access Permissions Using Oracle BI Publisher                                                        | 2-35 |
| 2.8                | Enabling High Availability of the Default Embedded Oracle WebLogic Server LDAP                                           | 0.00 |
| 0.0                | Identity Store                                                                                                    |      |
| 2.9                | Attaching a Global Policy for Web Services in the BI Domain                                                              | 2-38 |
| Usina /            | Alternative Authentication Providers                                                                                     |      |
| •                  |                                                                                                    | 0.1  |
| 3.1<br>3.2         | Introduction                                                                                                    |      |
| 3.2<br>3.3         | High-Level Steps for Configuring an Alternative Authentication Provider                                                  |      |
| 3.3<br>3.4         | Prerequisites for Using Alternative Authentication Providers                                                             |      |
| 3.4<br>3.4.1       | Configuring Alternative Authentication Providers<br>Configuring Oracle Internet Directory as the Authentication Provider |      |
| 3.4.1<br>3.4.2     |                                                                                                    |      |
| 3.4.2<br>3.4.3     | Configuring a Database as the Authentication Provider                                                                    |      |
| 3.4.3<br>3.4.3.1   | Configuring a Database as the Authentication Provider                                                                    |      |
| 3.4.3.1            | Introduction and Prerequisites<br>Creating a Sample Schema for Users and Groups                                          |      |
| 3.4.3.2            | Configuring a Data Source and SQL Authenticator Using the Oracle                                                         | 5-14 |
| 0.4.0.0            | WebLogic Server Administration Console                                                                                   | 3-15 |
|                    | 0                                                                                                    |      |

3

| 3.4.3.4 | Configuring the Virtualized Identity Store                               |                  |
|---------|--------------------------------------------------------------------------|------------------|
| 3.4.3.5 | Troubleshooting the SQL Authenticator                                    | 3-26             |
| 3.4.3.6 | Correcting Database Adapter Errors by Deleting and Recreating the Adapte | er . <b>3-28</b> |
| 3.4.4   | Configuring LDAP as the Authentication Provider and Storing Groups in a  |                  |
|         | Database                                                                 | 3-29             |
| 3.4.4.1 | Prerequisites                                                            | 3-29             |
| 3.4.4.2 | Creating a Sample Schema for Groups and Group Members                    | 3-30             |
| 3.4.4.3 | Configuring a Data Source and the BISQLGroupProvider Using Oracle        |                  |
|         | WebLogic Server Administration Console                                   | 3-30             |
| 3.4.4.4 | Configuring the Virtualized Identity Store                               | 3-36             |
| 3.4.4.5 | Testing the Configuration by Adding a Database Group to an               |                  |
|         | Application Role                                                         |                  |
| 3.4.4.6 | Correcting Errors in the Adaptors                                        | 3-40             |
| 3.4.5   | Configuring Multiple Authentication Providers Using Fusion Middleware    |                  |
|         | Control                                                                  | 3-41             |
| 3.4.6   | Configuring Multiple Authentication Providers so that When One Fails,    |                  |
|         | Users from Others can Still Log In to Oracle Business Intelligence       |                  |
| 3.4.7   | Setting the JAAS Control Flag Option                                     |                  |
| 3.4.8   | Configuring a Single LDAP Authentication Provider as the Authenticator   | 3-44             |
| 3.4.8.1 | Configuring Oracle Internet Directory LDAP Authentication as the Only    |                  |
|         | Authenticator                                                            |                  |
| 3.4.8.2 | Troubleshooting                                                          |                  |
| 3.5     | Configuring User and Group Name Attributes in the Identity Store         |                  |
| 3.5.1   | Configuring User Name Attributes                                         | 3-54             |
| 3.5.2   | Configuring Group Name Attributes                                        | 3-55             |
| 3.6     | Configuring the GUID Attribute in the Identity Store                     | 3-57             |
| 3.6.1   | Configuring a New GUID Attribute                                         | 3-57             |
| 3.6.2   | Configuring an LDAP Authenticator to Accept a GUID Field Format Not      |                  |
|         | Intended as a GUID                                                       | 3-59             |
| 3.7     | Configuring a New Trusted User (BISystemUser)                            |                  |
| 3.8     | Refreshing User GUIDs                                                    | 3-64             |
| 3.9     | Configuring Oracle Internet Directory (LDAP) as the Security Store       | 3-66             |
| 3.10    | Configuring an Oracle Database as the Security Store                     | 3-66             |
|         |                                                                          |                  |

# 4 Enabling SSO Authentication

| 4.1   | SSO Configuration Tasks for Oracle Business Intelligence                                   | . 4-2 |
|-------|--------------------------------------------------------------------------------------------|-------|
| 4.2   | Understanding SSO Authentication and Oracle Business Intelligence                          | . 4-3 |
| 4.2.1 | How an Identity Asserter Works                                                             | . 4-4 |
| 4.2.2 | How Oracle Business Intelligence Operates with SSO Authentication                          | . 4-5 |
| 4.3   | SSO Implementation Considerations                                                          | . 4-5 |
| 4.4   | Configuring SSO in an Oracle Access Manager Environment                                    | . 4-5 |
| 4.4.1 | Configuring a New Authenticator for Oracle WebLogic Server                                 | . 4-6 |
| 4.4.2 | Configuring Oracle Access Manager as a New Identity Asserter for Oracle<br>WebLogic Server | . 4-8 |
| 4.5   | Enabling SSO for Oracle BI Enterprise Edition Using Oracle Single Sign-On (OSSO)           | . 4-9 |
| 4.5.1 | Installing and Configuring Oracle HTTP Server to Redirect Requests for Oracle              |       |
|       | Business Intelligence to WebLogic Server                                                   | . 4-9 |
| 4.5.2 | Creating and Configuring an OSSO Asserter and OID Authenticator                            | 4-10  |

| Registering a Partner Application in Oracle Single Sign-On and Protecting |                                                                                                    |
|---------------------------------------------------------------------------|----------------------------------------------------------------------------------------------------|
| the Oracle Business Intelligence Resource in Oracle HTTP Server           | 4-11                                                                                                    |
| Configuring Custom SSO Environments                                       | 4-13                                                                                                    |
| Enabling SSO Authentication Using Fusion Middleware Control               | 4-13                                                                                                    |
| Enabling the Online Catalog Manager to Connect                            | 4-14                                                                                                    |
|                                                                           | Registering a Partner Application in Oracle Single Sign-On and Protecting<br>the Oracle Business Intelligence Resource in Oracle HTTP Server<br>Configuring Custom SSO Environments<br>Enabling SSO Authentication Using Fusion Middleware Control<br>Enabling the Online Catalog Manager to Connect |

# 5 SSL Configuration in Oracle Business Intelligence

| 5.1     | Common SSL Configuration Tasks for Oracle Business Intelligence                                              | 5-1  |
|---------|----------------------------------------------------------------------------------------------------|------|
| 5.2     | What is SSL?                                                                                                 | 5-2  |
| 5.2.1   | Using SSL in Oracle Business Intelligence                                                                    | 5-2  |
| 5.2.2   | Creating Certificates and Keys in Oracle Business Intelligence                                               | 5-3  |
| 5.2.3   | What is the Credential Store?                                                                                | 5-3  |
| 5.3     | Configuring SSL Communication Between Components                                                             | 5-3  |
| 5.3.1   | Configuring WebLogic to use SSL in Oracle WebLogic Server Administration<br>Console                          | 5-4  |
| 5.3.2   | Ensuring the WebLogic Server SSL Certificate Matches the Listener<br>Address on Each WebLogic Managed Server | 5-5  |
| 5.3.3   | Enabling Trust Between Code Running in WebLogic Servers                                                      | 5-7  |
| 5.3.4   | Enabling SSL for Oracle BI EE Components Using Fusion Middleware Control .                                   | 5-9  |
| 5.3.5   | Configuring Oracle WebLogic Server to Use Only the HTTPs Protocol by Disabling Non-SSL Listen Ports          | 5-11 |
| 5.4     | Additional SSL Configuration Options                                                                         | 5-13 |
| 5.4.1   | Updating Expired SSL Certificates Using Fusion Middleware Control                                            | 5-13 |
| 5.4.2   | Configuring SSL for the SMTP Server Using Fusion Middleware Control                                          |      |
| 5.4.3   | Using SASchInvoke when BI Scheduler is SSL-Enabled                                                           | 5-14 |
| 5.4.4   | Configuring Oracle BI Job Manager                                                                            | 5-15 |
| 5.4.5   | Enabling the Online Catalog Manager to Connect                                                               | 5-15 |
| 5.4.6   | Configuring the Oracle BI Administration Tool to Communicate Over SSL                                        |      |
| 5.4.7   | Configuring an ODBC DSN for Remote Client Access                                                             |      |
| 5.4.8   | Configuring Oracle BI Publisher to Communicate Over SSL                                                      | 5-16 |
| 5.4.9   | Configuring SSL when Using Multiple Authenticators                                                           | 5-17 |
| 5.5     | Configuring SSL Communication Between Components Using the System MBean                                      |      |
|         | Browser                                                                                                    |      |
| 5.5.1   | Locking the Configuration                                                                                    |      |
| 5.5.2   | Generating the SSL Certificates                                                                              |      |
| 5.5.3   | Committing the SSL Configuration Changes and Releasing the Lock                                              |      |
| 5.5.3.1 | Troubleshooting Tip                                                                                          |      |
| 5.5.4   | Verifying the SSL Credentials in the Credential Store                                                        |      |
| 5.5.5   | About Oracle BI EE SSL Everywhere Generated Certificates                                                     |      |
| 5.5.6   | Enabling the SSL Configuration                                                                               |      |
| 5.5.7   | Confirming SSL Status Using the MBean Browser                                                                |      |
| 5.5.8   | Updating Expired SSL Certificates Using the MBean Browser                                                    |      |
| 5.6     | Advanced SSL Configuration Options                                                                           | 5-28 |

# A Alternative Security Administration Options

| A.1   | Alternative Authentication Options                         | A-1 |
|-------|------------------------------------------------------------|-----|
| A.1.1 | Setting Up LDAP Authentication Using Initialization Blocks | A-2 |

| A.1.1.1 | Setting Up an LDAP Server                                                 | A-3  |
|---------|---------------------------------------------------------------------------|------|
| A.1.1.2 | Defining a USER Session Variable for LDAP Authentication                  | A-4  |
| A.1.1.3 | Setting the Logging Level                                                 | A-5  |
| A.1.2   | Setting Up External Table Authentication                                  | A-5  |
| A.1.3   | About Oracle BI Delivers and External Initialization Block Authentication | A-6  |
| A.1.4   | Order of Authentication                                                   | A-7  |
| A.1.5   | Authenticating by Using a Custom Authenticator Plug-In                    | A-7  |
| A.1.6   | Managing Session Variables                                                |      |
| A.1.7   | Managing Server Sessions                                                  | A-8  |
| A.1.7.1 | Using the Session Manager                                                 | A-9  |
| A.2     | Alternative Authorization Options                                         |      |
| A.2.1   | Changes Affecting Security in Presentation Services                       | A-11 |
| A.2.2   | Managing Catalog Privileges Using Catalog Groups                          |      |
| A.2.3   | Setting Up Authorization Using Initialization Blocks                      |      |

# **B** Understanding the Default Security Configuration

| B.1     | About Securing Oracle Business Intelligence                      | B-1  |
|---------|------------------------------------------------------------------|------|
| B.2     | About the Security Framework                                     | B-2  |
| B.2.1   | Oracle Platform Security Services                                | B-2  |
| B.2.2   | Oracle WebLogic Server Domain                                    | B-2  |
| B.3     | Key Security Elements                                            | B-3  |
| B.4     | Default Security Configuration                                   | B-4  |
| B.4.1   | Default Policy Store Provider                                    | В-6  |
| B.4.1.1 | Default Permissions                                              | В-6  |
| B.4.1.2 | Default Application Roles                                        | B-8  |
| B.4.1.3 | Default Application Roles, Permission Grants, and Group Mappings | B-10 |
| B.4.2   | Default Authentication Provider                                  | B-12 |
| B.4.2.1 | Default Groups and Members                                       | B-12 |
| B.4.2.2 | Default Users and Passwords                                      | B-14 |
| B.4.3   | Default Credential Store Provider                                | B-16 |
| B.4.3.1 | Default Credentials                                              | B-16 |
| B.4.4   | How User Permissions Are Granted Using Application Roles         | B-17 |
| B.4.4.1 | Permission Inheritance and Role Hierarchy                        | B-18 |
| B.4.4.2 | Catalog Groups and Precedence                                    | B-19 |
| B.5     | Common Security Tasks After Installation                         | B-19 |
| B.5.1   | Common Security Tasks to Evaluate Oracle Business Intelligence   | B-20 |
| B.5.2   | Common Security Tasks to Implement Oracle Business Intelligence  | B-20 |
| B.6     | About the Default Security Configuration After Upgrade           | B-21 |
| B.6.1   | Security-Related Changes After Upgrading                         | B-22 |
| B.6.1.1 | Changes Affecting the Identity Store                             | B-22 |
| B.6.1.2 | Changes Affecting the Policy Store                               | B-22 |
| B.6.1.3 | Changes Affecting the Default Repository File                    | B-23 |
| B.6.1.4 | Changes Affecting the Oracle BI Presentation Catalog             | B-23 |
| B.6.2   | Planning to Upgrade a 10g Repository                             | B-23 |
| B.6.3   | Upgrading an Existing SSL Environment                            | B-23 |
| B.6.4   | Upgrading an Existing SSO Environment                            | B-24 |
|         |                                                                  |      |

# C Troubleshooting Security in Oracle Business Intelligence

| C.1      | Resolving User Login Authentication Failure Issues                                           | C-1  |
|----------|----------------------------------------------------------------------------------------------|------|
| C.1.1    | Authentication Concepts                                                                      | C-2  |
| C.1.1.1  | Authentication Defaults on Install                                                           | C-2  |
| C.1.1.2  |                                                                                              |      |
|          | Middleware Control to Configure Oracle Business Intelligence                                 |      |
| C.1.1.3  | 8                                                                                            |      |
| C.1.1.4  | 8 9 9                                                                                        |      |
| C.1.1.5  | Oracle Business Intelligence Login Overview                                                  | C-4  |
| C.1.2    | Using the Oracle BI Security Diagnostics Helper to Automatically Identify                    | -    |
| <b>-</b> | Security Issues                                                                              |      |
| C.1.2.1  | J 0 1                                                                                        | C-5  |
| C.1.2.2  | Setting Up the Oracle BI Security Diagnostics Helper Using a Script -<br>First-Time Use Only | C-5  |
| C.1.2.3  | Deploying the Oracle BI Security Diagnostics Helper                                          | C-6  |
| C.1.2.4  | Running the Oracle BI Security Diagnostics Helper                                            | C-7  |
| C.1.2.5  | Using the Oracle BI Diagnostics Helper                                                       | C-7  |
| C.1.2.6  | Restarting the WebLogic Servers                                                              | C-8  |
| C.1.3    | Identifying Causes of User Login Authentication Failure                                      | C-9  |
| C.1.4    | Resolving User Login Authentication Failures                                                 | C-12 |
| C.1.4.1  | Single User Cannot Log in to Oracle Business Intelligence                                    | C-12 |
| C.1.4.2  | Users Cannot Log in to Oracle Business Intelligence Due to Misconfigured<br>Authenticators   | C-13 |
| C.1.4.3  |                                                                                              |      |
| C.1.4.4  |                                                                                              |      |
| C.1.4.5  |                                                                                              |      |
| C.1.4.6  |                                                                                              |      |
| C.1.4.7  | · ·                                                                                          |      |
| C.2      | Resolving Inconsistencies with the Identity Store                                            |      |
| C.2.1    | User Is Deleted from the Identity Store                                                      |      |
| C.2.2    | User Is Renamed in the Identity Store                                                        |      |
| C.2.3    | User Name Is Reused in the Identity Store                                                    | C-22 |
| C.2.4    | Group Associated with User Name Does Not Exist in the Identity Store                         |      |
| C.3      | Resolving Inconsistencies with the Policy Store                                              | C-24 |
| C.3.1    | Application Role Was Deleted from the Policy Store                                           |      |
| C.3.2    | Application Role Is Renamed in the Policy Store                                              | C-24 |
| C.3.3    | Application Role Name Is Reused in the Policy Store                                          | C-25 |
| C.3.4    | Application Role Reference Is Added to a Repository in Offline Mode                          |      |
| C.4      | Resolving SSL Communication Problems                                                         |      |
| C.5      | Resolving Issues with BI System User Credentials                                             |      |
| C.6      | Resolving Custom SSO Environment Issues                                                      | C-27 |
| C.7      | Resolving RSS Feed Authentication When Using SSO                                             | C-27 |

# D Managing Security for Dashboards and Analyses

| D.1 | Managing Security for Users of Oracle BI Presentation Services | D-1 |
|-----|----------------------------------------------------------------|-----|
| 0.1 | Wanaging becany for Osers of Oracle Diffestitution bervices    |     |

| D.1.1   | Where Are Oracle BI Presentation Services Security Settings Made?                  | D-1    |
|---------|------------------------------------------------------------------------------------|--------|
| D.1.2   | What Are the Security Goals in Oracle BI Presentation Services?                    | D-2    |
| D.1.3   | How Are Permissions and Privileges Assigned to Users?                              | D-3    |
| D.2     | Using Oracle BI Presentation Services Administration Pages                         | D-3    |
| D.2.1   | Understanding the Administration Pages                                             | D-3    |
| D.2.2   | Working with Catalog Groups                                                        | D-3    |
| D.2.2.1 | Creating Catalog Groups                                                            | D-4    |
| D.2.2.2 | Deleting Catalog Groups                                                            | D-4    |
| D.2.2.3 | Editing Catalog Groups                                                             | D-5    |
| D.2.3   | Managing Presentation Services Privileges                                          | D-5    |
| D.2.3.1 | What Are Presentation Services Privileges?                                         | D-5    |
| D.2.3.2 | Setting Presentation Services Privileges for Application Roles                     | D-5    |
| D.2.3.3 | Default Presentation Services Privilege Assignments                                | D-5    |
| D.2.4   | Managing Sessions in Presentation Services                                         | . D-66 |
| D.3     | Determining a User's Privileges and Permissions in Oracle BI Presentation Services | . D-67 |
| D.3.1   | Rules for Determining a User's Privileges or Permissions                           | . D-68 |
| D.3.2   | Example of Determining a User's Privileges with Application Roles                  | . D-70 |
| D.3.3   | Example of Determining a User's Permissions with Application Roles                 | . D-72 |
| D.3.4   | Example of Determining a User's Privileges with Deprecated Catalog Groups          | . D-73 |
| D.3.5   | Example of Determining a User's Permissions with Deprecated Catalog Groups .       | . D-75 |
| D.4     | Providing Shared Dashboards for Users                                              | . D-77 |
| D.4.1   | Understanding the Catalog Structure for Shared Dashboards                          |        |
| D.4.2   | Creating Shared Dashboards                                                         | . D-77 |
| D.4.3   | Testing the Dashboards                                                             | . D-78 |
| D.4.4   | Releasing Dashboards to the User Community                                         | . D-78 |
| D.5     | Controlling Access to Saved Customization Options in Dashboards                    | . D-78 |
| D.5.1   | Overview of Saved Customizations in Dashboards                                     | . D-78 |
| D.5.2   | Administering Saved Customizations                                                 | . D-79 |
| D.5.2.1 | Privileges for Saved Customizations                                                | . D-79 |
| D.5.2.2 | Permissions for Saved Customizations                                               | . D-79 |
| D.5.3   | Permission and Privilege Settings for Creating Saved Customizations                | . D-80 |
| D.5.4   | Example Usage Scenario for Saved Customization Administration                      | . D-81 |
| D.6     | Enabling Users to Act for Others                                                   | . D-81 |
| D.6.1   | Why Enable Users to Act for Others?                                                |        |
| D.6.2   | What Are the Proxy Levels?                                                         |        |
| D.6.3   | Process of Enabling Users to Act for Others                                        |        |
| D.6.3.1 | Defining the Association Between Proxy Users and Target Users                      |        |
| D.6.3.2 | <b>0</b>                                                                           |        |
| D.6.3.3 |                                                                                    |        |
| D.6.3.4 |                                                                                    |        |
| D.6.3.5 | Assigning the Proxy Privilege                                                      | . D-87 |

Index

# Preface

The Oracle Business Intelligence Foundation Suite is a complete, open, and integrated solution for all enterprise business intelligence needs, including reporting, ad hoc queries, OLAP, dashboards, scorecards, and what-if analysis. The Oracle Business Intelligence Foundation Suite includes Oracle Business Intelligence Enterprise Edition.

Oracle Business Intelligence Enterprise Edition (Oracle BI EE) is a comprehensive set of enterprise business intelligence tools and infrastructure, including a scalable and efficient query and analysis server, an ad-hoc query and analysis tool, interactive dashboards, proactive intelligence and alerts, and an enterprise reporting engine.

The components of Oracle BI EE share a common service-oriented architecture, data access services, analytic and calculation infrastructure, metadata management services, semantic business model, security model and user preferences, and administration tools. Oracle BI EE provides scalability and performance with data-source specific optimized request generation, optimized data access, advanced calculation, intelligent caching services, and clustering.

This guide contains information about system administration tasks and includes topics on enabling and managing a secure environment.

## Audience

This guide is intended for system administrators who are responsible for managing Oracle Business Intelligence security.

# **Documentation Accessibility**

For information about Oracle's commitment to accessibility, visit the Oracle Accessibility Program website at http://www.oracle.com/pls/topic/lookup?ctx=acc&id=docacc

#### Access to Oracle Support

Oracle customers have access to electronic support through My Oracle Support. For information, visit

http://www.oracle.com/pls/topic/lookup?ctx=acc&id=info or visit
http://www.oracle.com/pls/topic/lookup?ctx=acc&id=trs if you are
hearing impaired.

# **Related Documents and Other Resources**

See the Oracle Business Intelligence documentation library for a list of related Oracle Business Intelligence documents.

See also the following related document:

• Oracle Fusion Middleware Application Security Guide

In addition:

- Go to the Oracle Learning Library for Oracle Business Intelligence-related online training resources.
- Go to the Product Information Center support note (Article ID 1267009.1) on My Oracle Support at https://support.oracle.com.

# System Requirements and Certification

Refer to the system requirements and certification documentation for information about hardware and software requirements, platforms, databases, and other information. Both of these documents are available on Oracle Technology Network (OTN).

The system requirements document covers information such as hardware and software requirements, minimum disk space and memory requirements, and required system libraries, packages, or patches:

http://www.oracle.com/technetwork/middleware/ias/downloads/fusio
n-requirements-100147.html

The certification document covers supported installation types, platforms, operating systems, databases, JDKs, and third-party products:

http://www.oracle.com/technetwork/middleware/ias/downloads/fusio
n-certification-100350.html

# Conventions

The following text conventions are used in this document:

| Convention | Meaning                                                                                                    |
|------------|----------------------------------------------------------------------------------------------------|
| boldface   | Boldface type indicates graphical user interface elements associated with an action, or terms defined in text or the glossary.         |
| italic     | Italic type indicates book titles, emphasis, or placeholder variables for which you supply particular values.                          |
| monospace  | Monospace type indicates commands within a paragraph, URLs, code in examples, text that appears on the screen, or text that you enter. |

# New Features in Oracle Business Intelligence Security

This preface describes changes in securing Oracle Business Intelligence Enterprise Edition 11g Release 1 (11.1.1).

If you are upgrading to Oracle BI EE from a previous release, read the following information carefully, because there might be significant differences in features, tools, and procedures. For more information about upgrading to Oracle BI EE 11*g*, see *Oracle Fusion Middleware Upgrade Guide for Oracle Business Intelligence Enterprise Edition*.

This preface contains the following topics:

- New Features for Oracle BI EE 11g Release 1 (11.1.1.7)
- New Features for Oracle BI EE 11g Release 1 (11.1.1.6)
- New Features for Oracle BI EE 11g Release 1 (11.1.1.5)
- New Features for Oracle BI EE 11g Release 1 (11.1.1.3)

# New Features for Oracle BI EE 11g Release 1 (11.1.1.7)

This section describes new features for Oracle BI EE 11g Release 1 (11.1.1.7). It contains the following topics:

- New Features for 11.1.1.7.16
- New Features for 11.1.1.7.10
- New Features for 11.1.1.7.0

#### New Features for 11.1.1.7.16

There are no new security features in Oracle BI EE 11g Release 1 (11.1.1.7.16).

#### New Features for 11.1.1.7.10

**Note:** Information about Oracle BI EE 11*g* Release 1 (11.1.1.7.10) is only applicable to Oracle BI EE 11*g* Release 1 (11.1.1.7) customers using Oracle Fusion Applications 11*g* Release 8 (11.1.8).

New security features in Oracle BI EE 11g Release 1 (11.1.1.7.10) include:

- New Privileges
- Oracle Database as Security Store

#### **New Privileges**

The following new privileges were added to the Presentation Services Administration page:

- Add/Edit Treemap View
- Manage Global Variables

#### **Oracle Database as Security Store**

It is now possible to configure Oracle BI EE to use an Oracle database as the security store.

For more information about configuring an Oracle database as the security store, see Section 3.10, "Configuring an Oracle Database as the Security Store".

#### New Features for 11.1.1.7.0

New security features in Oracle BI EE 11g Release 1 (11.1.1.7.0) include:

New Privileges

#### **New Privileges**

The following new privileges were added to the Presentation Services Administration page:

- Access to Export
- User Population Can List Application Roles
- Access to Permissions Dialog
- Add to snapshot briefing book
- Download Entire Dashboard To Excel
- Download Single Dashboard Page To Excel
- Add/Edit Performance TileView

For more information about these privileges, see Section D.2.3.3, "Default Presentation Services Privilege Assignments".

# New Features for Oracle BI EE 11g Release 1 (11.1.1.6)

This section describes new features for Oracle BI EE 11g Release 1 (11.1.1.6). It contains the following topics:

- New Features for 11.1.1.6.2
- New Features for 11.1.1.6.0

#### New Features for 11.1.1.6.2

New security features in Oracle BI EE 11g Release 1 (11.1.1.6.2) include:

Oracle BI Security Diagnostics Helper

#### **Oracle BI Security Diagnostics Helper**

A new Oracle BI Security Diagnostics Helper application has been added to help you diagnose possible configuration issues which may prevent your users from being able to log in to your Oracle BI system.

For more information, see Section C.1.2, "Using the Oracle BI Security Diagnostics Helper to Automatically Identify Security Issues".

#### New Features for 11.1.1.6.0

New security features in Oracle BI EE 11g Release 1 (11.1.1.6.0) include:

New Privileges

#### **New Privileges**

Several new privileges were added to the Oracle BI EE Administration page:

- New Catalog and Home and Header Privileges These privileges determine which users can search the catalog, what functionality displays in the Oracle BI EE global header, who can access the Home Page and Catalog page, and who can see custom links in the global header and Getting Started area of the Home Page.
- Access to BI Composer This privilege allows users to access the basic features of BI Composer.

For more information about these privileges, see Section D.2.3, "Managing Presentation Services Privileges".

## New Features for Oracle BI EE 11g Release 1 (11.1.1.5)

There are no new security features in Oracle BI EE 11g Release 1 (11.1.1.5).

# New Features for Oracle BI EE 11g Release 1 (11.1.1.3)

New security features in Oracle BI EE 11g Release 1 (11.1.1.3) include:

- Integration with Fusion Middleware Security Model
- Direct Access to LDAP Servers
- Simplified SSL Configuration
- Improved Model for Managing Administrative Privileges
- Repository Protection and Encryption

#### Integration with Fusion Middleware Security Model

All components of Oracle Business Intelligence are fully integrated with Oracle Fusion Middleware security architecture. Oracle Business Intelligence authenticates users using an Oracle WebLogic Server authentication provider against user information held in an identity store. User and group information is no longer held within the Oracle BI repository and the upgrade process migrates repository users and groups to become users and groups in Oracle WebLogic Server embedded directory server, which is the default identity store. Oracle Business Intelligence defines its security policy in terms of application roles held in a policy store and stores credentials in a credential store. For more information, see Chapter 1, "Introduction to Security in Oracle Business Intelligence".

#### **Direct Access to LDAP Servers**

Oracle BI Delivers now accesses information about users, their groups, and email addresses directly from the configured identity store. In many cases this completely removes the need to extract this information from your corporate directory into a database and configure SA Subject System Area to enable all Delivers functionality. SA System Subject Area is still supported for backward compatibility. For more information, see Chapter 2, "Managing Security Using the Default Security Configuration".

#### Simplified SSL Configuration

Configuring Oracle Business Intelligence to use SSL for communication between processes in the middle-tier has been greatly simplified. In addition, a trusted system identity, rather than the Administrator's identity, is used to establish trust between Oracle Business Intelligence processes. This allows an administrative user to change his or her password without any impact on middle-tier communications. For more information, see Chapter 5, "SSL Configuration in Oracle Business Intelligence" and Chapter 2, "Managing Security Using the Default Security Configuration".

#### Improved Model for Managing Administrative Privileges

In 11*g* any named user can be granted administrative permissions if desired. This compares to 10*g* where there was a single user with administrative permissions who was named Administrator. For more information, see Appendix B, "Understanding the Default Security Configuration".

#### **Repository Protection and Encryption**

The Oracle BI repository is protected by a password and the same password is used to encrypt its contents. For more information, see Section B.6.2, "Planning to Upgrade a 10g Repository".

1

# Introduction to Security in Oracle Business Intelligence

This chapter introduces the Oracle Business Intelligence security model, discusses the tools used to configure security, and provides a Oracle Fusion Middleware Scheduling Jobs Guide for Oracle Business Intelligence Enterprise Editiondetailed road map for configuring security in Oracle Business Intelligence.

**Note:** For a high-level road map for setting up security, see Section 1.1, "High-Level Roadmap for Setting Up Security in Oracle Business Intelligence".

**Note:** If you have installed BI Publisher on its own and you plan to use Oracle Fusion Middleware Security, then see "Understanding the Security Model" in *Oracle Fusion Middleware Administrator's and Developer's Guide for Oracle Business Intelligence Publisher*.

If you have installed Oracle Real-Time Decisions, then see "Security for Oracle Real-Time Decisions" in *Oracle Fusion Middleware Administrator's Guide for Oracle Real-Time Decisions*.

This chapter contains the following sections:

- Section 1.1, "High-Level Roadmap for Setting Up Security in Oracle Business Intelligence"
- Section 1.2, "Overview of Security in Oracle Business Intelligence"
- Section 1.3, "About Authentication"
- Section 1.4, "About Authorization"
- Section 1.5, "About Preconfigured Users, Groups, and Application Roles"
- Section 1.6, "Using Tools to Configure Security in Oracle Business Intelligence"
- Section 1.7, "Detailed List of Steps for Setting Up Security in Oracle Business Intelligence"
- Section 1.8, "Comparing the Oracle Business Intelligence 10g and 11g Security Models"
- Section 1.9, "Terminology"

# 1.1 High-Level Roadmap for Setting Up Security in Oracle Business Intelligence

To set up security in Oracle Business Intelligence, you must do the following:

- **1.** Read the rest of this chapter to get an overview of security concepts, tools, and terminology.
- **2.** Learn about the default set of users, groups, and application roles by reading the summary in Section 2.1, "Working with the Default Users, Groups, and Application Roles".
- 3. Decide which authentication provider to use to authenticate users.
- 4. Set up the required users and groups.
- 5. Set up the required application roles.
- **6.** Assign each group to an appropriate application role.
- 7. Fine-tune the permissions that users and groups have in the Oracle BI repository.
- **8.** Fine-tune the permissions that users and groups have in the Oracle BI Presentation Catalog.
- 9. If required, configure Single Sign-On (SSO).
- **10.** If required, configure Secure Sockets Layer (SSL).

For a detailed list of setup steps, see Section 1.7, "Detailed List of Steps for Setting Up Security in Oracle Business Intelligence".

# 1.2 Overview of Security in Oracle Business Intelligence

Oracle Business Intelligence 11*g* is tightly integrated with the Oracle Fusion Middleware Security architecture and delegates core security functionality to components of that architecture. Specifically, any Oracle Business Intelligence installation makes use of the following types of security providers:

- An authentication provider that knows how to access information about the users and groups accessible to Oracle Business Intelligence and is responsible for authenticating users.
- A policy store provider that provides access to application roles and application policies, which forms a core part of the security policy and determines what users can and cannot see and do in Oracle Business Intelligence.
- A **credential store provider** that is responsible for storing and providing access to credentials required by Oracle Business Intelligence.

By default, an Oracle Business Intelligence installation is configured with an authentication provider that uses the Oracle WebLogic Server embedded LDAP server for user and group information. The Oracle Business Intelligence default policy store provider and credential store provider store Credentials, application roles and application policies in files in the domain.

After installing Oracle Business Intelligence you can reconfigure the domain to use alternative security providers, if desired. For example, you might want to reconfigure your installation to use an Oracle Internet Directory, Oracle Virtual Directory, Microsoft Active Directory, or another LDAP server for authentication. You might also decide to reconfigure your installation to use Oracle Internet Directory, rather than files, to store credentials, application roles, and application policies. Several Oracle Business Intelligence legacy authentication options are still supported for backward compatibility. The best practice is to perform authentication and authorization using an identity store and authentication provider through the default security model described in this chapter. However, there are certain scenarios where this is not possible or where certain aspects of the legacy approach to authentication and authorization are required. Typically the use of these alternative methods requires that your user population and groups are not held in the identity store referenced by the authentication provider configured in the Oracle WebLogic domain. Consequently, when using alternative authentication methods, several sections of this chapter are not relevant. Instead, refer to Appendix A, "Alternative Security Administration Options". Note that application roles described in this chapter are still used with alternative authentication and authorization mechanisms. Also note that the authentication provider configured in the Oracle WebLogic domain is always used by the BI System User, even when using alternative methods for other users.

### **1.3 About Authentication**

Each Oracle Business Intelligence 11g installation has an associated Oracle WebLogic Server domain. Oracle Business Intelligence delegates user authentication to the first authentication provider configured for that domain.

The default authentication provider accesses user and group information that is stored in the LDAP server that is embedded in the Oracle WebLogic Server domain for Oracle Business Intelligence. You can use the Oracle WebLogic Server Administration Console to create and manage users and groups in the embedded LDAP server.

You might choose to configure an authentication provider for an alternative directory. You can use the Oracle WebLogic Server Administration Console to view the users and groups in the directory. However, you must continue to use the appropriate tools to make any modifications to the directory. For example, if you reconfigure Oracle Business Intelligence to use Oracle Internet Directory (OID), you can view users and groups in Oracle WebLogic Server Administration Console but you must manage them using the OID Console. Oracle Internet Directory (OID) is an LDAP directory service, and is the preferred identity store for authentication purposes.

For more information about managing users and groups in the embedded LDAP server, see Chapter 2, "Managing Security Using the Default Security Configuration".

For more information about Oracle WebLogic Server domains and authentication providers, see *Oracle Fusion Middleware Securing Oracle WebLogic Server*.

You can continue to use the external table authentication method, instead of the default authentication provided with this release. For more information, see Appendix A.1.2, "Setting Up External Table Authentication".

## 1.4 About Authorization

After a user has been authenticated, the next critical aspect of security is ensuring that the user can do and see what they are authorized to do and see. Authorization for Oracle Business Intelligence Release 11*g* is controlled by a security policy defined in terms of application roles.

#### 1.4.1 About Application Roles

Instead of defining the security policy in terms of users in groups in a directory server, Oracle Business Intelligence uses a role-based access control model. Security is defined in terms of application roles that are assigned to directory server groups and users. For example, the default application roles BIAdministrator, BIConsumer, and BIAuthor.

Application roles represent a functional role that a user has, which gives that user the privileges required to perform that role. For example, having the Sales Analyst application role might grant a user access to view, edit and create reports on a company's sales pipeline.

This indirection between application roles and directory server users and groups allows the administrator for Oracle Business Intelligence to define the application roles and policies without creating additional users or groups in the corporate LDAP server. Instead, the administrator defines application roles that meet the authorization requirements and assigns those roles to preexisting users and groups in the corporate LDAP server.

In addition, the indirection afforded by application roles allows the artifacts of a business intelligence system to be easily moved between development, test and production environments. No change to the security policy is needed and all that is required is to assign the application roles to the users and groups available in the target environment.

Figure 1-1 shows an example using the default set of users, groups, and application roles.

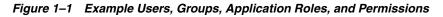

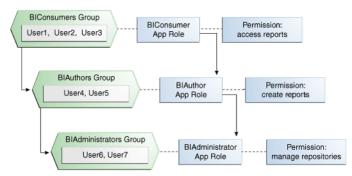

Figure 1-1 shows the following:

- The group named BIConsumers contains User1, User2, and User3. Users in the group BIConsumers are assigned the application role BIConsumer, which enables the users to view reports.
- The group named BIAuthors contains User4 and User5. Users in the group BIAuthors are assigned the application role BIAuthor, which enables the users to create reports.
- The group named BIAdministrators contains User6 and User7. Users in the group BIAdministrators are assigned the application role BIAdministrator, which enables the users to manage responsibilities.

#### 1.4.2 About the Security Policy

The security policy definition is split across the following components:

 Oracle BI Presentation Services – This defines which catalog objects and Oracle BI Presentation Services functionality can be accessed by which users with specific application roles. Access to functionality is defined in the Managing Privileges page in terms of Oracle BI Presentation Services privileges and access to Oracle BI Presentation Catalog objects is defined in the Permission dialog.

- Repository This defines which metadata items within the repository can be accessed by which application roles and users. The Oracle BI Administration Tool is used to define this security policy.
- Policy Store This defines which BI Server, Oracle BI Publisher, and Oracle Real-Time Decisions functionality can be accessed by given users or users with given application roles. In the default Oracle Business Intelligence configuration, the policy store is managed using Oracle Enterprise Manager Fusion Middleware Control. For more information about the policy store, see Oracle Fusion Middleware Application Security Guide.

To find out about using these components, see Section 1.6, "Using Tools to Configure Security in Oracle Business Intelligence".

# 1.5 About Preconfigured Users, Groups, and Application Roles

When you install Oracle Business Intelligence, there are a number of preconfigured users, groups, and application roles that you can use to deploy Oracle Business Intelligence. For more information, see Section 2.1, "Working with the Default Users, Groups, and Application Roles".

# 1.6 Using Tools to Configure Security in Oracle Business Intelligence

To configure security in Oracle Business Intelligence, you use the following tools:

- "Using Oracle WebLogic Server Administration Console"
- "Using Oracle Fusion Middleware Control"
- "Using Oracle BI Administration Tool"
- "Using Presentation Services Administration"

**Note:** To see an example of using the Oracle Business Intelligence tools to configure the installed users, groups, and application roles, see Section 2.2, "An Example Security Setup Using the Default Groups and Application Roles".

Figure 1–2 summarizes the tools that you use to configure security in a default installation of Oracle Business Intelligence that uses the embedded WebLogic LDAP Server.

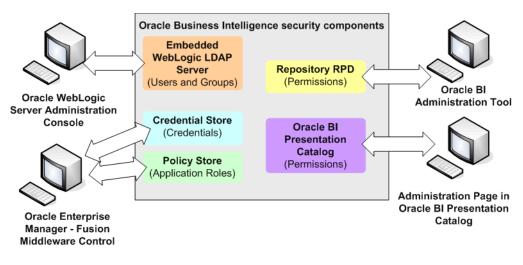

Figure 1–2 Summary of Tools for Configuring Security in a Default Installation

For more information about using managing the default security, see Chapter 2, "Managing Security Using the Default Security Configuration").

#### 1.6.1 Using Oracle WebLogic Server Administration Console

You use Oracle WebLogic Server Administration Console to manage the default WebLogic LDAP Server that is used to authenticate users and groups.

Oracle WebLogic Server is automatically installed and serves as the default administration server. The Oracle WebLogic Server Administration Console is browser-based and is used, among other things, to manage the embedded directory server that is configured as the default authenticator. You launch the Oracle WebLogic Server Administration Console by entering its URL into a web browser. The default URL takes the following form: http://hostname:port\_number/console. The port number is the same as used for the Administration Server; 7001 is the default port. For more information about using the Oracle WebLogic Server Administration Console, see Oracle Fusion Middleware Oracle WebLogic Server Administration Console Online Help.

#### To log in to the Oracle WebLogic Server Administration Console:

**1.** Display the Oracle WebLogic Server login page by entering its URL into a web browser.

For example, http://hostname:7001/console.

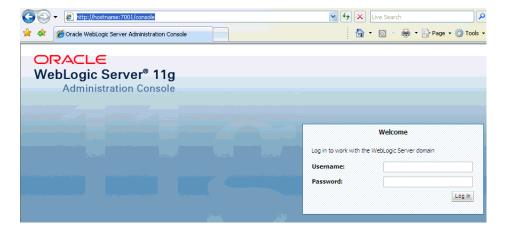

**2.** Log in using the Oracle Business Intelligence administrative user and password credentials and click **Login**.

The user name and password were supplied during the installation of Oracle Business Intelligence. If these values have since been changed, then use the current administrative user name and password combination.

The Administration Console displays.

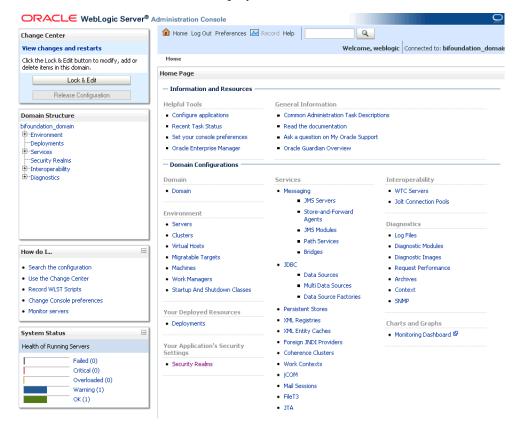

**3.** Use the tabs and options in the Domain Structure as required to configure users, groups, and other options.

**Note:** If you use an alternative authentication provider, such as Oracle Internet Directory instead of the default the WebLogic LDAP Server, then you must use the alternative authentication provider administration application (for example an administration console) to manage users and groups.

#### 1.6.2 Using Oracle Fusion Middleware Control

Fusion Middleware Control is a web browser-based graphical user interface that enables you to administer a collection of components called a farm. A farm contains Oracle WebLogic Server domains, one Administration Server, one or more Managed Servers, clusters, and the Oracle Fusion Middleware components that are installed, configured, and running in the domain. During installation an Oracle WebLogic Server domain is created and Oracle Business Intelligence is installed into that domain. The domain is named **bifoundation\_domain** (in Simple or Enterprise installations), and is found under the **WebLogic Domain** folder in the Fusion Middleware Control navigation pane. You use Oracle Fusion Middleware Control to manage Oracle Business Intelligence security as follows:

- Manage the application roles and application policies that control access to Oracle Business Intelligence resources
- Manage Single Sign On (SSO), and Secure Sockets Layer (SSL)
- Configure multiple authentication providers for Oracle Business Intelligence

To log in to Fusion Middleware Control, open a web browser and enter the Fusion Middleware Control URL, in the following format:

http://hostname.domain:port/em

The port number is the number of the Administration Server, and the default port number is 7001.

For more information about using Fusion Middleware Control, see *Oracle Fusion Middleware Administrator's Guide*.

#### To use Fusion Middleware Control:

1. Enter the URL in a web browser. For example:

http://host1.example.com:7001/em

The Fusion Middleware Control login page is displayed, as shown in Figure 1–3.

Figure 1–3 Login Page for Fusion Middleware Control

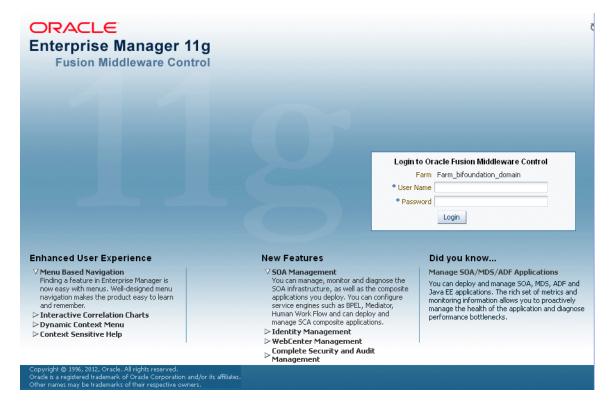

2. Enter the system administrator user name and password and click Login.

This system-wide administration user name and password was specified during the installation process, and you can use it to log in to Oracle WebLogic Server

Administration Console, Fusion Middleware Control, and Oracle Business Intelligence.

Alternatively, enter any other user name and password that has been granted the Oracle BI Administrator application role.

Fusion Middleware Control opens, as shown in Figure 1–4.

Figure 1–4 Main Page in Fusion Middleware Control

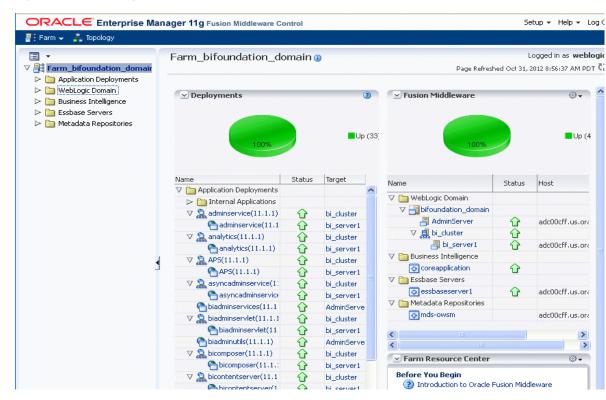

- 3. From the farm main page, expand the **Business Intelligence** folder.
- 4. Select coreapplication to display pages specific to Oracle Business Intelligence.
- **5.** Manage Oracle Business Intelligence security using Fusion Middleware Control as follows:
  - Manage application roles and application policies

For more information, see Section 2.4, "Managing Application Roles and Application Policies Using Fusion Middleware Control".

Configure Single Sign On (SSO)

For more information, see Section 4.7, "Enabling SSO Authentication Using Fusion Middleware Control".

Configure Secure Sockets Level (SSL)

For more information, see:

- Section 5.3.1, "Configuring WebLogic to use SSL in Oracle WebLogic Server Administration Console"
- Section 5.4.2, "Configuring SSL for the SMTP Server Using Fusion Middleware Control"

## 1.6.3 Using Oracle BI Administration Tool

You use the Oracle BI Administration Tool to configure permissions for users and application roles against objects in the metadata repository.

#### To use the Administration Tool:

1. Log in to the Administration Tool.

**Note:** If you log in to the Administration Tool in online mode, then you can view all users from the WebLogic Server. If you log in to the Administration Tool in offline mode, then you can only view users that are stored in the repository.

2. (Optional) Select Manage, then Identity to display the Identity Manager dialog.

Figure 1–5 shows the Identity dialog and the installed application roles BIAdministrator, BIAuthor, and BIConsumer.

Identity Manager \_ 🗆 🗙 Action Edit Help 🖃 😽 Identity Managem.. Users Application Roles 📴 BI Repository Name Display name Description 😽 Adaptors 👌 weblogic 📠 Directory S 👌 dnoonan Daniel Noonan Daniel Noonan 😼 Custom Aut 👌 gkendal Gary Kendal Gary Kendal Sophie Bergman 👌 sberama Sophie Bergman Helen Mayes Helen Mayes 🐧 hmayes abell Adam Bell Adam Bell satkins Steve Atkins 4 For Help, press F1

Figure 1–5 Identity Manager Dialog Showing Installed Application Roles

If you double-click an application role to display the Application Role *<Name>* dialog, then click Permissions, you can use the Object Permissions tab to view or configure (in the repository) the Read and Write permissions for that application role, in relation to objects and folders in the Oracle BI Presentation Catalog.

|          | cation Role Permissions - Sales Admin                                                                                                    |      |                 |                |
|----------|----------------------------------------------------------------------------------------------------|------|-----------------|----------------|
| ject Per | missions Data Filters Query Limits                                                                                                    |      |                 |                |
|          | issions for selected presentation and marketing objects or for all ob<br>impact the objects available for querying in the end-user reporting ( |      | connection. The | permissions se |
|          |                                                                                                    |      | -fr             | ×   &          |
| Туре     | Name                                                                                                    | Read | Read/Write      | No Access      |
| î)       | "Paint"                                                                                                    | ۲    | 0               | 0              |
| Ô I      | "Paint Exec"                                                                                                    | ۲    | 0               | 0              |
|          |                                                                                                    |      |                 |                |
|          |                                                                                                    | OK   | Cancel          | Help           |

- 3. Close Identity Manager.
- **4.** In the Presentation pane, expand a folder, then right-click an object to display the Presentation Table *<Table name>* dialog.
- 5. Click **Permissions** to display the Permissions *<Table name>* dialog.

Figure 1–6 shows users and installed application roles BIAdministrator, BIAuthor, and BIConsumer, and the radio buttons Read, Read/Write, No Access, and Default that you use to set the permissions for the application roles.

Figure 1–6 Permissions Dialog Showing Installed Application Roles

|   | User/Applicat    | Read | Read/Write | No Access | Default |   |
|---|------------------|------|------------|-----------|---------|---|
|   | Everyone         | ۲    | 0          | 0         |         | 1 |
| R | AuthenticatedUs  | 0    | 0          | 0         | ۲       | 1 |
| R | BIAdministrator  | 0    | 0          | 0         | ۲       |   |
| R | BIAdministrators | 0    | 0          | 0         | ۲       | 1 |
| 8 | BIAuthor         | 0    | 0          | 0         | ۲       | 1 |
| R | BIConsumer       | 0    | 0          | 0         | ۲       | 1 |
| R | BISystem         | 0    | 0          | 0         | ۲       | 1 |
| R | Engineering      | 0    | 0          | 0         | ۲       | 1 |
| R | Engineering Ad   | 0    | 0          | 0         | ۲       |   |
| ж | Executive        | 0    | 0          | 0         | ۲       | 1 |
| 8 | QA Admin         | 0    | 0          | 0         | ۲       | 1 |
| 8 | Region           | 0    | 0          | 0         | ۲       |   |
| × | Sales            | Ó    | Ó          | Ó         | ۲       |   |

#### 1.6.4 Using Presentation Services Administration

You use the Presentation Services Administration page to configure user privileges.

#### To use the Presentation Services Administration page:

- 1. Log in to Oracle Business Intelligence with Administrator privileges.
- 2. Select the Administration link to display the Administration page.
- **3.** Select the **Manage Privileges** link.

Figure 1–7 shows application roles listed against the privileges to which they are assigned.

| RACLE Bu                   | siness Search All                     | <b>V</b>                                     | <ul> <li>Advanced</li> </ul> | Administration Help                              | 👻 Sign Out     |  |
|----------------------------|---------------------------------------|----------------------------------------------|------------------------------|--------------------------------------------------|----------------|--|
| Iministration              | Home Catalog Favorit                  | ies 🗸   Dashboards 🗸   🥈                     | 🖣 New 🚽 📔 Dpen               | 👻 🛛 Signed In As 🗛                               | lministrator - |  |
| anage Privileges           |                                       |                                              |                              |                                                  | ?              |  |
| This page allows you to vi | ew and administer privileges associat | ed with various components o                 | of Oracle Business Intel     | ligence.                                         | Back           |  |
|                            | Access to Da                          | ashboards                                    | <u>BI Co</u>                 | onsumer Role                                     |                |  |
|                            | Access to An                          | swers                                        | BI Au                        | uthor Role                                       |                |  |
|                            | Access to BI                          | Composer                                     | BI Au                        | ithor Role                                       |                |  |
|                            | Access to De                          | Access to Delivers                           |                              | BI Author Role                                   |                |  |
|                            | Access to Bri                         | Access to Briefing Books                     |                              | onsumer Role                                     |                |  |
| Access                     | Access to Mo                          | Access to Mobile<br>Access to Administration |                              | <u>BI Consumer Role</u><br>BI Administrator Role |                |  |
|                            | Access to Ac                          |                                              |                              |                                                  |                |  |
|                            | Access to Se                          | gments                                       | <u>BI Co</u>                 | onsumer Role                                     |                |  |
|                            | Access to Se                          | gment Trees                                  | BI Au                        | ithor Role                                       |                |  |
|                            | Access to Lis                         | t Formats                                    | BI Au                        | ithor Role                                       |                |  |
|                            | Access to Me                          | etadata Dictionary                           | BI Au                        | uthor Role                                       |                |  |
|                            | Access to Or                          | acle BI for Microsoft Office                 | <u>BI Co</u>                 | onsumer Role                                     |                |  |
|                            | Access to Or                          | acle BI Client Installer                     | <u>BI Co</u>                 | onsumer Role                                     |                |  |
|                            | Catalog Prev                          | riew Pane UI                                 | <u>BI Co</u>                 | onsumer Role                                     |                |  |
|                            | Access to Ex                          | port                                         | <u>BI Co</u>                 | onsumer Role                                     |                |  |
|                            | Access to KP                          | 'I Builder                                   | BI Au                        | BI Author Role                                   |                |  |
|                            | Access to Sc                          | orecard                                      | <u>BI Co</u>                 | onsumer Role                                     |                |  |
|                            | Create Navig                          | gate Actions                                 | <u>BI Co</u>                 | onsumer Role                                     |                |  |
| Actions                    | Create Invol                          | ke Actions                                   | BI Au                        | uthor Role                                       |                |  |
|                            | Save Actions                          | s containing embedded HTML                   | BI Ad                        | lministrator Role                                |                |  |
| Admin: Catalog             | Change Pern                           | nissions                                     | BI Au                        | uthor Role                                       |                |  |
| Autom. catalog             | Toggle Mainte                         | enance Mode                                  | BI Ac                        | Iministrator Role                                |                |  |

Figure 1–7 Manage Privileges Page in Presentation Services Administration Showing Application Roles

**4.** Select a link (for example BIAuthor) for a particular privilege (for example, Access to KPI Builder), to display the Privilege *<Privilege name>* dialog.

| ilege: Access to KPI Builder |             | (      |
|------------------------------|-------------|--------|
| e: Access                    |             |        |
| rmissions                    | ę           | þ 🧠 🖓  |
| Accounts                     | Permissions |        |
| II Author Role               | Granted     | ~      |
|                              |             |        |
|                              |             |        |
|                              |             |        |
|                              |             | OK Car |

**5.** Click the Add users/roles icon (+) to display the Add Application Roles, Catalog Groups, and Users dialog.

Use this dialog to assign application roles (for example, BIAdministrator, BIAuthor, and BIConsumer) to this privilege.

| Jame                    |     | Accounts | _ |
|-------------------------|-----|----------|---|
| Search                  |     |          |   |
| ist Application Roles   | ~   |          |   |
| Accounts                |     |          |   |
| 👪 Authenticated User    | >   |          |   |
| 🔀 BI Administrator Role | >>> |          |   |
| 👪 BI Author Role        |     |          |   |
| 🔀 BI Consumer Role      | 3   |          |   |
| 🔀 BI System Role        | 3   |          |   |
|                         |     |          |   |
|                         |     |          |   |
|                         |     |          |   |
|                         |     |          |   |
|                         |     |          |   |
|                         |     |          |   |

# 1.7 Detailed List of Steps for Setting Up Security in Oracle Business Intelligence

This section explains how to set up security in a new installation of Oracle Business Intelligence. Some tasks are mandatory, some are optional, and some are conditionally required depending on the configuration choices that you make. You might also refer to this section if you are maintaining an existing installation of Oracle Business Intelligence.

After you have installed Oracle Business Intelligence, you typically evaluate the product using the default preconfigured users, groups, and application roles. Later, you typically create and develop your own users, groups, and application roles iteratively to meet your business requirements.

After you have installed Oracle Business Intelligence, Oracle recommends that you complete these tasks in the following order:

- Read this chapter to get an overview of security concepts, tools, and terminology. In particular, you should familiarize yourself with the Oracle Business Intelligence components and tools for configuring security by reading Section 1.6, "Using Tools to Configure Security in Oracle Business Intelligence"
- **2.** Learn about the default set of users, groups, and application roles by reading the summary in Section 2.1, "Working with the Default Users, Groups, and Application Roles".
- **3.** Decide which authentication provider to use to authenticate users, as follows:
  - If you want to use the default embedded WebLogic LDAP Server, then follow the tasks listed in Step 4.
  - If you want to reconfigure Oracle Business Intelligence to use an alternative authentication provider such as Oracle Internet Directory (OID), then follow the tasks listed in Step 5.

**Tip:** Oracle does not recommend using WebLogic Embedded LDAP Server in an environment with more than 1000 users. If you require a production environment with high-availability and scalability, then you should use a directory server such as Oracle Internet Directory (OID) or a third-party directory server.

For information about where to find the full list of supported authentication providers, see "System Requirements and Certification".

- **4.** (Embedded WebLogic LDAP Server-specific) If you are using the default embedded WebLogic LDAP Server as the authentication provider, do the following:
  - **a.** Set up the users that you want to deploy as described in Section 2.3.2, "Creating a New User in the Embedded WebLogic LDAP Server".

For example, if you want to deploy Oracle Business Intelligence to 20 people who need to view analyses, you might create 20 users.

**b.** If you want to assign users to default groups, (for example, BIAuthors, or BIAdministrators), then follow the steps in Section 2.3.1.1, "Assigning a User to a Default Group".

For example, you might assign a set of users to the group named BIAuthors, and a set of users to the group named BIAdministrators.

**c.** If you want to create new groups, set up the groups that you want to use as described in Section 2.3.3, "Creating a Group in the Embedded WebLogic LDAP Server".

For example, you might use the preconfigured group named BIConsumers, or you might create your own group with similar privileges.

**d.** Assign your users to appropriate groups, as described in Section 2.3.4, "Assigning a User to a Group in the Embedded WebLogic LDAP Server".

For example, you might assign users to the preconfigured group named BIAuthors, or you might assign users to a new group that you have created.

**Tip:** The simplest way to set up security is to create users and assign them to the default groups (for example, BIAuthors, and BIAdministrators). For detailed steps, see Section 2.3.1.1, "Assigning a User to a Default Group".

If you want to build a more complex security model using your own groups, create new groups and/or new application roles, then assign your users to the new groups. For detailed steps, see Section 2.3.1.2, "Assigning a User to a New Group and a New Application Role".

**Note:** If you have upgraded the system from 10g and you want to authenticate users with the authentication provider that is configured for the Oracle WebLogic domain, then review the initialization blocks that set the User system session variable in the repository. Setting this variable is an alternative mechanism that authenticates users who attempt to access the BI Server if they fail authentication using the provider that is configured for the Oracle WebLogic domain. For more information on working with repositories, see Appendix A.1.1.2, "Defining a USER Session Variable for LDAP Authentication" and *Oracle Fusion Middleware Metadata Repository Builder's Guide for Oracle Business Intelligence Enterprise Edition*.

- **5.** (Oracle Internet Directory (OID) specific) If you are using OID as the authentication provider, do the following:
  - **a.** Configure OID as the authentication provider as described in Section 3.2, "High-Level Steps for Configuring an Alternative Authentication Provider".
  - **b.** (Optional) Configure OID as the Credential Store and Policy Store Provider as described in Section 3.9, "Configuring Oracle Internet Directory (LDAP) as the Security Store".
  - **c.** Use your authentication provider tools (for example, OID Console) to create your users and groups as required.
- **6.** Set up the application roles that you want to deploy as described in Section 2.4.2, "Creating and Deleting Application Roles Using Fusion Middleware Control".

For example, you might use the default application roles named BIConsumer, BIAuthor, and BIAdministrator, or you might create your own application roles.

 (Optional) If you do not want to use the preconfigured application policies, set up the application policies that you want to deploy as described in Section 2.4.3, "Creating Application Policies Using Fusion Middleware Control".

For example, you might use the default application policies that are used by the default application roles named BIConsumer, BIAuthor, and BIAdministrator, or you might create your own application policies.

- 8. Assign each group to an appropriate application role, as follows:
  - If you are using the default groups (that is, BIConsumers, BIAuthors, and BIAdministrators) that are installed with the default embedded WebLogic LDAP Server, then these groups are assigned to an appropriate application role (that is, BIConsumer, BIAuthor, or BIAdministrator). No additional steps are required to assign the default groups to application roles.

If you have created new groups, you must assign the new groups to appropriate application roles as described in Section 2.4.2.3, "Assigning a Group to an Application Role".

- If you are using a commercial Authenticator Provider such as Oracle Internet Directory, then you must assign the groups to appropriate application roles as described in Section 2.4.2.3, "Assigning a Group to an Application Role".
- **9.** If you want to fine-tune the permissions that users and groups have in the Oracle BI repository, use the Administration Tool to update the permissions as described in Section 2.5, "Managing Metadata Repository Privileges Using the Oracle BI Administration Tool".

For example, you might want to enable an application role called BISuperConsumer to create analyses, so you use the Administration Tool to change the Read access to a subject area to Read/Write access.

**Note:** If you are using the default SampleAppLite.rpd file in a production system, you should change the password from its installed value, using the Administration Tool. For more information about the SampleAppLite repository file, see *Oracle Fusion Middleware Metadata Repository Builder's Guide for Oracle Business Intelligence Enterprise Edition*.

**10.** If you want to fine-tune the permissions that users and groups have in the Presentation Services Administration page to change the permissions as described in Section 2.6, "Managing Presentation Services Privileges Using Application Roles".

For example, you might want to prevent an application role called BISuperConsumer from viewing scorecards, so you use Presentation Services Administration Page to change the Scorecard \View Scorecard privileges for BISuperConsumer from Granted to Denied.

- **11.** If you want to attach a global policy for web services in the BI domain, follow the steps in Section 2.9, "Attaching a Global Policy for Web Services in the BI Domain".
- **12.** If you want to deploy Single Sign-On, follow the steps in Chapter 4, "Enabling SSO Authentication".

**Note:** If you do not want to deploy Oracle Business Intelligence in a SSO environment, then no additional configuration steps are required to deploy the default configuration.

**13.** If you want to deploy secure sockets layer (SSL), follow the steps in Chapter 5, "SSL Configuration in Oracle Business Intelligence".

Oracle Business Intelligence is installed with SSL turned off. If you want to deploy Oracle Business Intelligence in an SSL environment, follow the steps in Chapter 5, "SSL Configuration in Oracle Business Intelligence".

**Note:** If you do not want to deploy Oracle Business Intelligence in an SSL environment, then no additional configuration steps are required to deploy the default configuration.

# 1.8 Comparing the Oracle Business Intelligence 10g and 11g Security Models

The Release 10g and Release 11g security models differ in the following ways:

 Defining users and groups - In Oracle Business Intelligence Release 10g users and groups could be defined within a repository file using the Oracle BI Administration Tool. In Oracle Business Intelligence Release 11g users and groups can no longer be defined within a repository. The Oracle Business Intelligence Enterprise Edition Upgrade Assistant migrates users and groups from a Release 10g repository into the embedded LDAP server in a Release 11g installation.

- Defining security policies In Oracle Business Intelligence Release 10g security
  policies in the Oracle BI Presentation Catalog and repository could be defined to
  reference groups within a directory. In Oracle Business Intelligence Release 11g a
  level of indirection is introduced whereby security policies are defined in terms of
  application roles, which are in turn are assigned to users and groups in a directory.
  This indirection allows an Oracle Business Intelligence Release 11g system to be
  deployed without changes to the corporate directory and eases movement of
  artifacts between development, test, and production environments.
- Use of the Administrator user In an Oracle Business Intelligence Release 10g installation, a special user named Administrator has full administrative permissions and is also used to establish trust between processes within that installation. In Oracle Business Intelligence Release 11g there is no special significance to the name Administrator and there can be one or more users who are authorized to undertake different sets of administrative functions. In Oracle Business 11g the identity used to establish trust between processes in an installation is configurable and independent.
- Repository encryption In Oracle Business Intelligence Release 10g certain sensitive elements within a repository are encrypted. In Oracle Business Intelligence Release 11g the entire repository is encrypted using a key derived from a user supplied password.

**Note:** A Release 11*g* repository can only be opened with the password. There is no mechanism for recovering a lost password.

The following aspects of the Oracle Business Intelligence Release 10g security model remain in Release 11g:

 BI Server Initialization Blocks – The BI Server in Release 11g continues to support the use of initialization blocks for authentication and authorization. In Release 10g the BI Server falls back to use initialization blocks if a matching user cannot be found in the repository. In Release 11g Oracle Business Intelligence falls back to use initialization blocks if the user cannot be authenticated by the installation's configured authentication provider.

For more information, see "Working With Initialization Blocks" in Oracle Fusion Middleware Metadata Repository Builder's Guide for Oracle Business Intelligence Enterprise Edition

 Catalog Groups – Oracle Business Intelligence Release 11g continues to support the definition of Catalog groups within the Oracle BI Presentation Catalog. These groups are only visible within Oracle BI Presentation Services. Oracle recommends that Oracle BI Presentation Catalog groups be used for backward compatibility only and that application roles be used instead for new installations.

For more information, see Section D.2.2, "Working with Catalog Groups".

 SA System Subject Area – Oracle Business Intelligence Release 11g supports the use of SA System Subject Area, in combination with the BI Server initialization blocks, to access user, group and profile information stored in database tables.

For more information, see "Setting Up the SA System Subject Area" in *Oracle Fusion Middleware Scheduling Jobs Guide for Oracle Business Intelligence Enterprise Edition*.

For more information on differences between Releases 10g and 11g, see Oracle Fusion Middleware Upgrade Guide for Oracle Business Intelligence Enterprise Edition.

# 1.9 Terminology

The following terms are used throughout this guide:

#### **Application Policy**

Oracle Business Intelligence permissions are granted by its application roles. In the default security configuration, each role conveys a predefined set of permissions. An application policy is a collection of Java EE and JAAS policies that are applicable to a specific application. The application policy is the mechanism that defines the permissions each application role grants. Permission grants are managed in the application policy corresponding to an application role.

#### **Application Role**

Represents a role a user has when using Oracle Business Intelligence. Is also the container used by Oracle Business Intelligence to grant permissions to members of a role. Application roles are managed in the policy store provider.

#### Authentication

The process of verifying identity by confirming the credentials presented during log in.

#### **Authentication Provider**

A security provider used to access user and group information and responsible for authenticating users. Oracle Business Intelligence default authentication provider is Oracle WebLogic Server embedded directory server and is named DefaultAuthenticator.

#### Authorization

The process of granting an authenticated user access to a resource in accordance to their assigned privileges.

#### **Catalog Groups**

A Catalog group is defined locally in Oracle BI Presentation Services and is used to grant privileges in the Oracle Business Intelligence user interface in addition to granting Oracle BI Presentation Catalog permissions.

#### **Catalog Permissions**

These rights grant access to objects that are stored in the Oracle BI Presentation Catalog. The rights are stored in the catalog and managed by Presentation Services.

#### **Catalog Privileges**

These rights grant access to features of the Oracle BI Presentation Catalog. The rights are stored in the catalog and managed by Presentation Services. These privileges are either granted or denied.

#### **Credential Store**

An Oracle Business Intelligence credential store is a file used to securely store system credentials used by the software components. This file is automatically replicated across all machines in the installation.

#### **Credential Store Provider**

The credential store is used to store and manage credentials securely that are used internally between Oracle Business Intelligence components. For example, SSL certificates are stored here.

#### Encryption

A process that enables confidential communication by converting plain text information (data) to unreadable text which can be read-only with the use of a key. Secure Sockets Layer (SSL) enables secure communication over TCP/IP networks, such as web applications communicating through the Internet.

#### **Globally Unique Identifier (GUID)**

A GUID is typically a 32-character hexadecimal string that is system-generated to form a unique identifier for an object. In Oracle Business Intelligence a GUID is used to refer to individual users and groups.

#### Impersonation

Impersonation is a feature used by Oracle Business Intelligence components to establish a session on behalf of a user without employing the user's password. For example, impersonation is used when Oracle BI Scheduler executes an Agent.

#### Oracle WebLogic Server Domain

A logically related group of Oracle WebLogic Server resources that includes an instance known as the Administration Server. Domain resources are configured and managed in the Oracle WebLogic Server Administration Console. During installation an Oracle WebLogic Server domain is created and Oracle Business Intelligence is installed into that domain. For more information, see Section B.2.2, "Oracle WebLogic Server Domain".

#### **Identity Store**

An **identity store** contains user name, password, and group membership information. In Oracle Business Intelligence, the identity store is typically a directory server and is what an authentication provider accesses during the authentication process. For example, when a user name and password combination is entered at log in, the authentication provider searches the identity store to verify the credentials provided. Oracle Business Intelligence can be re configured to use alternative identity stores. For a complete list, see *System Requirements and Supported Platforms for Oracle Fusion Middleware 11gR1*. For more information, see System Requirements and Certification.

#### **Policy Store Provider**

The policy store is the repository of system and application-specific policies. It holds the mapping definitions between the default Oracle Business Intelligence application roles, permissions, users and groups all configured as part of installation. Oracle Business Intelligence permissions are granted by assigning users and groups from the identity store to application roles and permission grants located in the policy store.

#### **Policy Store**

Contains the definition of application roles, application policies, and the members assigned (users, groups, and application roles) to application roles. The default policy store is a file that is automatically replicated across all machines in an Oracle Business Intelligence installation. A policy store can be file-based or LDAP-based.

#### Secure Sockets Layer (SSL)

Provides secure communication links. Depending upon the options selected, SSL might provide a combination of encryption, authentication, and repudiation. For HTTP based links the secured protocol is known as HTTPS.

#### **Security Policy**

The security policy defines the collective group of access rights to Oracle Business Intelligence resources that an individual user or a particular application role have been granted. Where the access rights are controlled is determined by which Oracle Business Intelligence component is responsible for managing the resource being requested. A user's security policy is the combination of permission and privilege grants governed by the following elements:

Oracle BI Presentation Catalog:

Defines which Oracle BI Presentation Catalog objects and Oracle BI Presentation Services functionality can be accessed by users. Access to this functionality is managed in Oracle Business Intelligence user interface. These permissions and privileges can be granted to individual users or by membership in corresponding application roles.

Repository File:

Defines access to the specified metadata within the repository file. Access to this functionality is managed in the Oracle BI Administration Tool. These permissions and privileges can be granted to individual users or by membership in corresponding application roles.

Policy Store:

Defines which Oracle Business Intelligence, Oracle BI Publisher, and Oracle Real-Time Decisions functionality can be accessed. Access to this functionality is managed in Oracle Enterprise Manager Fusion Middleware Control. These permissions and privileges can be granted to individual users or by membership in corresponding application roles.

#### **Security Realm**

During installation an Oracle WebLogic Server domain is created and Oracle Business Intelligence is installed into that domain. Security for an Oracle WebLogic Server domain is managed in its **security realm**. A security realm acts as a scoping mechanism. Each security realm consists of a set of configured security providers, users, groups, security roles, and security policies. Only one security realm can be active for the domain. Oracle Business Intelligence authentication is performed by the authentication provider configured for the default security realm for the WebLogic Server domain in which it is installed. Oracle WebLogic Server Administration Console is the Administration Tool for managing an Oracle WebLogic Server domain.

#### Single Sign-On

A method of authorization enabling a user to authenticate once and gain access to multiple software application during a single browser session.

#### **Users and Groups**

A **user** is an entity that can be authenticated. A user can be a person, such as an application user, or a software entity, such as a client application. Every user is given a unique identifier within in the identity store.

**Groups** are organized collections of users that have something in common. A group is a static identifier that is assigned by a system administrator. Users organized into groups facilitate efficient security management. There are two types of groups: an LDAP group and a Catalog group. A *Catalog group* is used to support the existing user base in Presentation Services to grant privileges in the Oracle Business Intelligence user interface. Using Catalog groups is not considered a best practice and is available for backward compatibility in upgraded systems.

## Managing Security Using the Default Security Configuration

This chapter explains how to deploy Oracle Business Intelligence using the default embedded WebLogic LDAP Server.

**Note:** For a detailed list of security setup steps, see Section 1.7, "Detailed List of Steps for Setting Up Security in Oracle Business Intelligence".

By deploying the default embedded WebLogic LDAP Server, you can use the preconfigured users, groups, and application roles. You can also develop your own users, groups, and application roles.

This chapter contains the following sections:

- Section 2.1, "Working with the Default Users, Groups, and Application Roles"
- Section 2.2, "An Example Security Setup Using the Default Groups and Application Roles"
- Section 2.3, "Managing Users and Groups in the Embedded WebLogic LDAP Server"
- Section 2.4, "Managing Application Roles and Application Policies Using Fusion Middleware Control"
- Section 2.5, "Managing Metadata Repository Privileges Using the Oracle BI Administration Tool"
- Section 2.6, "Managing Presentation Services Privileges Using Application Roles"
- Section 2.7, "Managing Data Source Access Permissions Using Oracle BI Publisher"
- Section 2.8, "Enabling High Availability of the Default Embedded Oracle WebLogic Server LDAP Identity Store"
- Section 2.9, "Attaching a Global Policy for Web Services in the BI Domain"

You can migrate users (with their encrypted passwords), and groups from the default embedded WebLogic LDAP server into an alternative authentication provider (for example, OID, external tables, or another LDAP directory). For more information, see *Oracle Fusion Middleware Securing Oracle WebLogic Server*.

## 2.1 Working with the Default Users, Groups, and Application Roles

When you install Oracle Business Intelligence, there are a number of preconfigured users, groups, and application roles that you can use to deploy Oracle Business Intelligence. For example, there is a user that is assigned to a BIAdministrators group (with a name that is user-specified at installation time, for example WebLogic), a group named BIAdministrators, and an associated application role named BIAdministrator. The default installed users, groups, and application roles are preconfigured to work together. For example, the installed BIConsumers group is assigned to the BIConsumer application role. For a detailed description of the default security configuration, refer to Appendix B, "Understanding the Default Security Configuration".

**Caution:** Oracle recommends that you do not modify the default users, groups, or application roles, unless explicitly advised to do so by Oracle Support. Oracle recommends that you only modify copies that you have made of the installed groups and application roles.

The installed application roles are preconfigured with appropriate permissions and privileges to enable them to work with the installed Oracle BI Presentation Catalog, BI Repository, and Policy Store. For example, the application role named BIAuthor is preconfigured with permissions and privileges that are required to create dashboards, reports, actions, and so on.

Figure 2–1 shows application roles, groups and users that are preconfigured during installation.

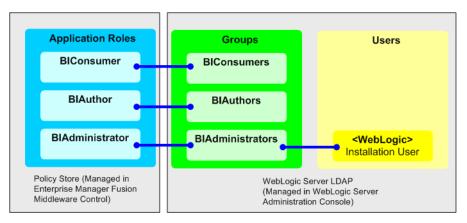

Figure 2–1 Preconfigured Application Roles, Groups, and Users

The following groups are available:

- BIConsumers (preconfigured with the BIConsumer application role).
- BIAuthors (preconfigured with the BIAuthor application role).
- BIAdministrators (preconfigured with the BIAdministrator application role).

The user that is specified at installation time (for example, Weblogic), is automatically assigned to the WebLogic Administrators group named BIAdministrators and to the associated application role named BIAdministrator. The user has permissions to log in to the Oracle Business Intelligence tools to create and administer other users.

**Note:** Groups are organized hierarchically, and inherit privileges from parent groups. In other words, the BIAdministrators group automatically inherits privileges from the BIAuthors and BIConsumers groups. Oracle recommends that you do not change this hierarchy.

You can use the installed groups and application roles to deploy security, and if required you can develop your own groups and application roles to meet your business needs. For example:

- If you want to enable an employee called Fred to create dashboards and reports, you might create a new user called Fred and assign Fred to the default BIAuthors group.
- If you want to enable user Fred to perform BIAuthors and BIAdministrator duties, you might create a new application role called BIManager, which has both BIAuthors privileges and BIAdministrators privileges
- If you want user Fred to be a Sales dashboard author, you might create an application role called Sales Dashboard Author that has permissions to see Sales subject areas in the repository and edit Sales dashboards.

For detailed information about the installed users, groups, and application roles, see Appendix B, "Understanding the Default Security Configuration."

# 2.2 An Example Security Setup Using the Default Groups and Application Roles

This example uses a small set of users, groups, and application roles to illustrate how you set up a security policy using the default groups and application roles. In this example, you want to implement the following:

- Three users named User1, User2, and User3, who need to view business intelligence reports.
- Two users named User4 and User5, who need to create business intelligence reports.
- Two users named User6 and User7, who administer Oracle Business Intelligence.

Figure 2–2 shows the users, groups, and application roles that you would deploy to implement this security model.

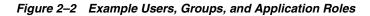

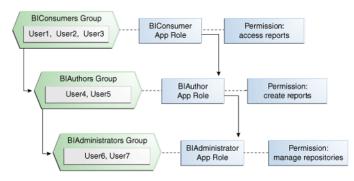

Figure 2–2 shows the following:

- The group named BIConsumers contains User1, User2, and User3. Users in the group BIConsumers are assigned to the application role named BIConsumer, which enables the users to view reports.
- The group named BIAuthors contains User4 and User5. Users in the group BIAuthors are assigned to the application role named BIAuthor, which enables the users to create reports.
- The group named BIAdministrators contains User6 and User7. Users in the group BIAdministrators are assigned to the application role named BIAdministrator, which enables the users to manage repositories.

#### To implement this example security model:

- 1. Create seven users named User1 to User 7, as described in Section 2.3.2, "Creating a New User in the Embedded WebLogic LDAP Server".
- 2. Assign the users to the installed and preconfigured groups, as follows:
  - Assign User1, User2, and User3 to the preconfigured group named BIConsumers.
  - Assign User4 and User5 to the preconfigured group named BIAuthors.
  - Assign User6 and User7 to the preconfigured group named BIAdministrators.

For more information, see Section 2.3.4, "Assigning a User to a Group in the Embedded WebLogic LDAP Server".

# 2.3 Managing Users and Groups in the Embedded WebLogic LDAP Server

This section explains how to manage users and groups in the Embedded WebLogic LDAP Server, and contains the following topics:

- Section 2.3.1, "Setting Up Users, Groups, and Application Roles"
- Section 2.3.2, "Creating a New User in the Embedded WebLogic LDAP Server"
- Section 2.3.3, "Creating a Group in the Embedded WebLogic LDAP Server"
- Section 2.3.4, "Assigning a User to a Group in the Embedded WebLogic LDAP Server"
- Section 2.3.5, "(Optional) Changing a User Password in the Embedded WebLogic LDAP Server"

### 2.3.1 Setting Up Users, Groups, and Application Roles

This section summarizes recommended approaches for setting up users, groups, and application roles.

 The simplest way to set up security is to create users and assign them to the default groups (that is, BIConsumers, BIAuthors, or BIAdministrators).

For example, you might create a user called Fred and assign Fred to the default group named BIAuthors. The BIAuthors group is preconfigured with the privileges it requires to access the other Oracle BI components, such as the Oracle BI repository and Oracle BI Presentation Catalog.

For detailed steps, see Section 2.3.1.1, "Assigning a User to a Default Group".

 If the default groups (that is, BIConsumers, BIAuthors, or BIAdministrators) do not meet your business requirements, you can extend the default security model by creating your own groups and application roles.

For example, you might want to create a user called Jim and assign Jim to a new group called BIMarketingGroup that is assigned to a new application role named BIMarketingRole.

For detailed steps, see Section 2.3.1.2, "Assigning a User to a New Group and a New Application Role".

#### 2.3.1.1 Assigning a User to a Default Group

#### To create a new user and assign that user to a default group:

- 1. Launch WebLogic Administration Console as described in Section 1.6.1, "Using Oracle WebLogic Server Administration Console".
- **2.** Create a new user as described in Section 2.3.2, "Creating a New User in the Embedded WebLogic LDAP Server".
- **3.** Assign the new user to one of the installed groups (that is, BIConsumers, BIAuthors, or BIAdministrators) as described in Section 2.3.4, "Assigning a User to a Group in the Embedded WebLogic LDAP Server".

#### 2.3.1.2 Assigning a User to a New Group and a New Application Role

To create a new user and assign the user to a new group and a new application role:

- 1. Launch WebLogic Administration Console as described in Section 1.6.1, "Using Oracle WebLogic Server Administration Console".
- **2.** Create a new user as described in Section 2.3.2, "Creating a New User in the Embedded WebLogic LDAP Server".
- **3.** Create a new group as described in Section 2.3.3, "Creating a Group in the Embedded WebLogic LDAP Server".
- **4.** Assign the new user to the new group as described in Section 2.3.4, "Assigning a User to a Group in the Embedded WebLogic LDAP Server".
- **5.** Create a new application role and assign it to the new group as described in Section 2.4.2.2, "Creating an Application Role".

If you simply want to assign a group to an application role, follow the steps in Section 2.4.2.3, "Assigning a Group to an Application Role".

- **6.** Edit the Oracle BI repository and set up the privileges for the new application role as described in Section 2.5.2, "Setting Repository Privileges for an Application Role".
- **7.** Edit the Oracle BI Presentation Catalog and set up the privileges for the new user and group as described in Section 2.6.3, "Setting Presentation Services Privileges for Application Roles".

#### 2.3.2 Creating a New User in the Embedded WebLogic LDAP Server

You typically create a separate user for each business user in your Oracle Business Intelligence environment. For example, you might plan to deploy 30 report consumers, 3 report authors, and 1 administrator. In this case, you would use Oracle WebLogic Server Administration Console to create 34 users, which you would then assign to appropriate groups (for example, you might use the preconfigured groups named BIConsumers, BIAuthors, and BIAdministrators). **Tip:** For an example security model showing a set of users, groups, and application roles, see Section 2.2, "An Example Security Setup Using the Default Groups and Application Roles".

Repeat this task for each user that you want to deploy.

A new user who logs in without being assigned to any groups, is given a basic level of operational permissions conferred by the BIConsumer application role, through association with the Authenticated User application role. For more information, see Appendix B.4, "Default Security Configuration".

#### To create a new user in the embedded WebLogic LDAP server:

1. Log in to the Oracle WebLogic Server Administration Console.

For more information, see Section 1.6.1, "Using Oracle WebLogic Server Administration Console".

- **2.** In Oracle WebLogic Server Administration Console, select **Security Realms** from the left pane and click the realm you are configuring. For example, **myrealm**.
- 3. Select Users and Groups tab, then Users. Click New.

| dministration C | Console                   |                       |                           |              |          |
|-----------------|---------------------------|-----------------------|---------------------------|--------------|----------|
| Home Log (      | Dut Preferences 🔤 R       | ecord Help            | ٩                         | w            | elcome,  |
| Home >Summar    | ry of Security Realms >my | realm >Users and Gro  | oups                      |              |          |
| Settings for my | yrealm                    |                       |                           |              |          |
| Configuration   | Users and Groups          | Roles and Policies    | Credential Mappings       | Providers    | Migratio |
| Users Grou      | ps                        |                       |                           |              |          |
| This page disp  | olays information about e | each user that has be | en configured in this sec | urity realm. |          |
| New Dele        | te                        |                       |                           |              |          |
|                 |                           |                       |                           |              |          |

- 4. In the **Create a New User** page provide the following information:
  - Name: Enter the name of the user. See the online help for a list of invalid characters.
  - (Optional) **Description**: Enter a description.
  - Provider: Select the authentication provider from the list that corresponds to the identity store where the user information is contained.
     DefaultAuthenticator is the name for the default authentication provider.
  - Password: Enter a password for the user that is at least 8 characters long.
  - **Confirm Password**: Re-enter the user password.

| ministration Console                                        |                                           |    |                      |                          |
|-------------------------------------------------------------|-------------------------------------------|----|----------------------|--------------------------|
| 🔒 Home Log Out Preferen                                     | ces 📐 Record Help                         | ٩  | Welcome, weblogic Co | nnected to: bifoundation |
| Home >Summary of Security                                   | Realms >myrealm > <b>Users and Groups</b> | 5  |                      |                          |
| Create a New User                                           |                                           |    |                      |                          |
| OK Cancel                                                   |                                           |    |                      |                          |
| User Properties                                             |                                           |    |                      |                          |
| The following properties wil<br>* Indicates required fields | l be used to identify your new User.      |    |                      |                          |
| What would you like to name                                 | your new User?                            |    |                      |                          |
| * Name:                                                     | Danny Developer                           |    |                      |                          |
| How would you like to descri                                | be the new User?                          |    |                      |                          |
| Description:                                                | Report Developer                          |    |                      |                          |
| Please choose a provider for                                | the user.                                 |    |                      |                          |
| Provider:                                                   | DefaultAuthenticator 💙                    |    |                      |                          |
| The password is associated v                                | with the login name for the new User      | ۲. |                      |                          |
| * Password:                                                 | ••••                                      |    |                      |                          |
| * Confirm Password:                                         | ••••                                      |    |                      |                          |
| OK Cancel                                                   |                                           |    |                      |                          |

5. Click OK.

The user name is added to the User table.

#### 2.3.3 Creating a Group in the Embedded WebLogic LDAP Server

You typically create a separate group for each functional type of business user in your Oracle Business Intelligence environment. For example, a typical deployment might require three groups: BIConsumers, BIAuthors, and BIAdministrators. In this case, you could either use the preconfigured groups named BIConsumers, BIAuthors, and BIAdministrators that are installed with Oracle Business Intelligence, or you might create your own custom groups.

**Tip:** For an example security model showing a set of users, groups, and application roles, see Section 2.2, "An Example Security Setup Using the Default Groups and Application Roles".

Repeat this task for each group that you want to deploy

#### To create a group in the embedded WebLogic LDAP server:

1. Launch Oracle WebLogic Server Administration Console.

For more information, see Section 1.6.1, "Using Oracle WebLogic Server Administration Console".

- **2.** In Oracle WebLogic Server Administration Console, select **Security Realms** from the left pane and click the realm you are configuring. For example, **myrealm**.
- 3. Select Users and Groups tab, then Groups. Click New
- 4. In the **Create a New Group** page provide the following information:

- **Name**: Enter the name of the group. Group names are case insensitive but must be unique. See the online help for a list of invalid characters.
- (Optional) **Description**: Enter a description.
- Provider: Select the authentication provider from the list that corresponds to the identity store where the group information is contained.
   DefaultAuthenticator is the name for the default authentication provider.
- 5. Click OK

The group name is added to the Group table.

### 2.3.4 Assigning a User to a Group in the Embedded WebLogic LDAP Server

You typically assign each user to an appropriate group. For example, a typical deployment might require user IDs created for report consumers to be assigned to a group named BIConsumers. In this case, you could either assign the users to the default group named BIConsumers, or you could assign the users to your own custom group that you have created.

**Tip:** For an example security model showing a set of users, groups, and application roles, see Section 2.2, "An Example Security Setup Using the Default Groups and Application Roles".

Repeat this task to assign each user to an appropriate group.

#### To add a user to a group in the embedded WebLogic LDAP server:

1. Launch Oracle WebLogic Server Administration Console.

For more information, see Section 1.6.1, "Using Oracle WebLogic Server Administration Console".

- **2.** In Oracle WebLogic Server Administration Console, select **Security Realms** from the left pane and click the realm you are configuring. For example, **myrealm**.
- 3. Select Users and Groups tab, then Users.
- 4. In the Users table select the user you want to add to a group.

| ministra | ation Console                  |                     |                         |           |             |        |                  |               | Ç     |
|----------|--------------------------------|---------------------|-------------------------|-----------|-------------|--------|------------------|---------------|-------|
| 🔒 Hom    | e Log Out Preferences 🔤 Ri     | ecord Help          | ٩                       | v         | /elcome, we | blogic | Connected to:    | bifoundation  | _doma |
| Home >   | Summary of Security Realms >my | realm >Users and Gr | oups                    |           |             |        |                  |               |       |
| Message  | 25                             |                     |                         |           |             |        |                  |               |       |
| 🖋 Use    | er created successfully        |                     |                         |           |             |        |                  |               |       |
| Settings | for myrealm                    |                     |                         |           |             |        |                  |               |       |
| Configu  | ration Users and Groups        | Roles and Policies  | Credential Mappings     | Providers | Migration   |        |                  |               |       |
| Users    | Groups                         |                     |                         |           |             |        |                  |               |       |
| Custo    | 11                             |                     |                         |           |             |        | Showing 1 to 7 c | of 7 Previous | Next  |
|          | Name 🗞                         | Description         |                         |           |             |        | rovider          |               |       |
|          | bip_adm                        |                     |                         |           |             | D      | efaultAuthentic  | ator          |       |
|          | bip_dev                        |                     |                         |           |             | D      | efaultAuthentic  | ator          |       |
|          | bip_sch                        |                     |                         |           |             | D      | efaultAuthentic  | ator          |       |
|          | BISystemUser                   | BI System User      |                         |           |             | D      | efaultAuthentic  | ator          |       |
|          | Danny Developer                | Report Develope     | r                       |           |             | D      | efaultAuthentic  | ator          |       |
|          | OracleSystemUser               | Oracle application  | n software system user. |           |             | D      | efaultAuthentic  | ator          |       |
|          | weblogic                       |                     |                         |           |             | D      | efaultAuthentic  | ator          |       |
| New      | Delete                         |                     |                         |           |             |        | Showing 1 to 7 o | of 7 Previous | Next  |

- **5.** Select the **Groups** tab.
- **6.** Select a group or groups from the **Available** list box.

| 🔒 Home Log Out Preferences 🔤                                        | Record Help                            | Welcome, weblogic Connected to: bifoundation     |
|---------------------------------------------------------------------|----------------------------------------|--------------------------------------------------|
| Home >Summary of Security Realms >                                  | myrealm >Users and Groups >myrealm >Us | ers and Groups >Danny Developer                  |
| ettings for Danny Developer                                         |                                        |                                                  |
| General Passwords Attributes                                        | Groups                                 |                                                  |
| Save                                                                |                                        |                                                  |
|                                                                     |                                        |                                                  |
| Use this page to configure group me                                 | embership for this user.               |                                                  |
|                                                                     |                                        |                                                  |
| Parent Groups:                                                      |                                        | This user can be a member of any of these parent |
|                                                                     |                                        |                                                  |
| Available:<br>CrossDomainConnector                                  | Chosen:                                | groups. More Info                                |
|                                                                     |                                        |                                                  |
| CrossDomainConnector                                                |                                        |                                                  |
| CrossDomainConnector                                                | >                                      |                                                  |
| CrossDomainConnector Deployers Monitors                             | <b>≫</b><br>≫<br>≪                     |                                                  |
| CrossDomainConnector Deployers Monitors Operators                   | ><br>>>                                |                                                  |
| CrossDomainConnector Deployers Monitors Operators OracleSystemGroup | <b>≫</b><br>≫<br>≪                     |                                                  |

7. Click Save.

## 2.3.5 (Optional) Changing a User Password in the Embedded WebLogic LDAP Server

Perform this optional task if you want to change the default password for a user.

#### To change a user password in the embedded WebLogic LDAP server:

- 1. In Oracle WebLogic Server Administration Console, select **Security Realms** from the left pane and click the realm you are configuring. For example, **myrealm**.
- 2. Select Users and Groups tab, then Users
- **3.** In the Users table select the user you want to change the password for. The user's **Settings** page displays.

| 🔒 Home Log Out     | Preferences 🔤 Record Help                              | ٩                                    | Welcome, weblogic Connected to: bifoundation_domain                            |
|--------------------|--------------------------------------------------------|--------------------------------------|--------------------------------------------------------------------------------|
| Home >Summary of   | Security Realms >myrealm >Users and Groups >dnoonan >U | lsers and Groups > <b>ddeveloper</b> |                                                                                |
| Settings for ddeve | loper                                                  |                                      |                                                                                |
| General Passw      | rds Attributes Groups                                  |                                      |                                                                                |
| Save               |                                                        |                                      |                                                                                |
| Use this page to o | nange the description for the selected user.           |                                      |                                                                                |
| Name:              | ddeveloper                                             |                                      | The login name of this user. More Info                                         |
| Description:       | Danny Developer                                        |                                      | A short description of this user. For example, the user's full name. More Info |
| Save               |                                                        |                                      |                                                                                |
|                    |                                                        |                                      |                                                                                |

- **4.** Select the **Passwords** tab and enter the password in the **New Password** and **Confirm Password** fields.
- 5. Click Save.

**Note:** If you change the password of the system user, you also need to change it in the credential store.

## 2.4 Managing Application Roles and Application Policies Using Fusion Middleware Control

In Oracle Business Intelligence, you use Fusion Middleware Control to manage application roles and application policies that provide permissions for users and groups. For detailed information about using Fusion Middleware Control, see *Oracle Fusion Middleware Administrator's Guide*.

- Section 2.4.1, "Displaying Application Policies and Application Roles Using Fusion Middleware Control"
- Section 2.4.2, "Creating and Deleting Application Roles Using Fusion Middleware Control"
- Section 2.4.3, "Creating Application Policies Using Fusion Middleware Control"
- Section 2.4.4, "Modifying Application Roles Using Fusion Middleware Control"

**Tip:** If you are using the default groups (that is, BIConsumers, BIAuthors, and BIAdministrators) that are installed with the default embedded WebLogic LDAP Server, then these groups are assigned to an appropriate application role (that is, BIConsumer, BIAuthor, or BIAdministrator). No additional steps are required to assign the default groups to application roles.

The simplest way to set up security is to assign your groups to the default application roles, (that is, BIConsumer, BIAuthor, and BIAdministrator). Each default group is preconfigured to use the appropriate default application role. For example, the default group named BIAuthors is assigned to the default application role named BIAuthor. In other words, any users that you add to the default group named BIAuthors automatically have the privileges required to create reports and perform related duties.

If you want to create a more complex or fine grained security model, you might create your own application roles and application policies as described in this section. For example, you might want report authors in a Marketing department to only have write-access to the Marketing area of the metadata repository and Oracle BI Presentation Catalog. To achieve this, you might create a new application role called BIAuthorMarketing, and provide it with appropriate privileges.

**Caution:** If you are deploying the default Policy Store, then Oracle recommends that you make a copy of the original system-jazn-data.xml policy file and place it in a safe location. Use the copy of the original file to restore the default policy store configuration, if needed. Changes to the default security configuration might lead to an unwanted state. The default location is *MW\_HOME/*user\_projects/domain/<*your\_domain*/config/fmwconfig.

To set up the application roles that you want to deploy, do the following:

 If required, create new application roles. For more information, see Section 2.4.2, "Creating and Deleting Application Roles Using Fusion Middleware Control".

**Note:** You can create application roles based on default Application policies, or you can create your own Application policies. For more information about the default users, groups, and application roles, see Section 2.1, "Working with the Default Users, Groups, and Application Roles".

- If required, create new Application policies. For more information, see Section 2.4.3, "Creating Application Policies Using Fusion Middleware Control".
- (Optional) If required, modify the permission grants or membership for an application role. For more information, see Section 2.4.4, "Modifying Application Roles Using Fusion Middleware Control".

## 2.4.1 Displaying Application Policies and Application Roles Using Fusion Middleware Control

This section explains how to use Fusion Middleware Control to access the pages that manage application roles and application policies.

## To display application policies and application roles using Fusion Middleware Control:

This method explains how to display **application policies** or **Application Roles** for Oracle Business Intelligence

**1.** Log in to Fusion Middleware Control.

For more information, see Section 1.6.2, "Using Oracle Fusion Middleware Control".

- **2.** From the navigation pane expand the **Business Intelligence** folder and select **coreapplication**.
- **3.** Choose one of the following options:
  - Right-click coreapplication and choose Security from the menu, then choose Application Policies or Application Roles.

| ORACLE                                                                                         | Enterprise Ma        | anager 11g Fusion Middleware Control |                    |                                                                                | Setup 👻 F                                                                |
|------------------------------------------------------------------------------------------------|----------------------|--------------------------------------|--------------------|--------------------------------------------------------------------------------|--------------------------------------------------------------------------|
| 📲 Farm 👻 👗 1                                                                                   | fopology             |                                      |                    |                                                                                |                                                                          |
| <ul> <li>Construction</li> <li>Construction</li> <li>Construction</li> <li>WebLogic</li> </ul> |                      | Change Center:   PLock and Edit C    | Configuration      | Page Refr                                                                      | Logged in<br>eshed Oct 31, 2012 8:14:                                    |
| V 🛅 Business<br>💽 core<br>V 🛅 Essbase                                                          | Intelligence<br>Home | Overview Availability C              | apacity Management | Diagnostics Securi                                                             | ity Deployment                                                           |
| ⊳ 🚞 Metadat                                                                                    | Monitoring           | 🔸 🗹 System Shutdown & Startup        | ⊕                  | 🗠 Capacity Managemen                                                           | t (                                                                      |
|                                                                                                | Security             | Application Policies                 |                    | Responsiveness                                                                 | Load                                                                     |
|                                                                                                | General Informat     | ion Application Roles                | <b>U</b> p (6)     | Request 12.117<br>Processing Time<br>(ms)<br>Average Query 0<br>Time (seconds) | Active<br>Sessions<br>Requests (per<br>minute)<br>Server<br>Queries (per |
|                                                                                                |                      | System Status                        | Manage Sy          |                                                                                | second)                                                                  |

 Alternatively from the content pane, click Business Intelligence Instance to display a menu, then choose Security, and Application Policies or Application Roles.

Other Fusion Middleware Control Security menu options are not available from these menus.

 (Optional) An alternative option to Steps 2 and 3 is to expand the WebLogic Domain folder, select bifoundation\_domain and right-click (or click the WebLogic Domain menu).

A **Security** menu displays with appropriate menu options.

Other Fusion Middleware Control menu options are available from this menu.

- **5.** Choose **Application Policies** or **Application Roles** to display either the Application Policies page or the Application Roles page.
  - If the obi application stripe is displayed by default

Oracle Business Intelligence policies or roles will be displayed.

If the obi application stripe is not displayed by default

You must search using the obi application stripe to display Oracle Business Intelligence policies or roles.

Figure 2–3 shows the **Application Policies** page and the default Oracle Business Intelligence application policies.

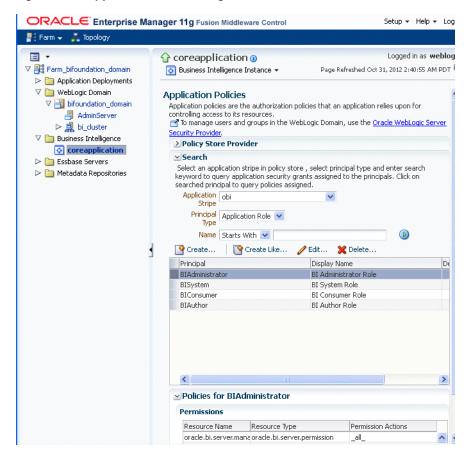

Figure 2–3 Application Policies Page

Figure 2–4 shows the **Application Roles** page with default Oracle Business Intelligence application roles.

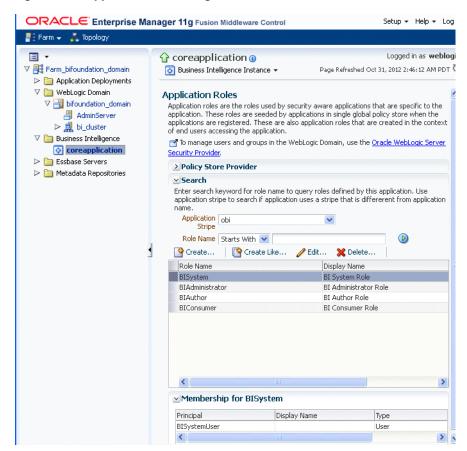

#### Figure 2–4 Application Roles Page

## 2.4.2 Creating and Deleting Application Roles Using Fusion Middleware Control

This section explains how to create, delete, and manage application roles using Oracle Fusion Middleware Control, and contains the following topics:

- Section 2.4.2.1, "Overview"
- Section 2.4.2.2, "Creating an Application Role"
- Section 2.4.2.3, "Assigning a Group to an Application Role"
- Section 2.4.2.4, "Deleting an Application Role"

#### 2.4.2.1 Overview

In a new Oracle Business Intelligence deployment, you typically create an application role for each type of business user activity in your Oracle Business Intelligence environment. For example, a typical deployment might require three application roles: BIConsumer, BIAuthor, and BIAdministrator. In this case, you could either use the preconfigured application roles named BIConsumer, BIAuthor, and BIAdministrator that are installed with Oracle Business Intelligence, or you could create your own custom application roles. For more information about the default application roles, see Section 2.1, "Working with the Default Users, Groups, and Application Roles".

Oracle Business Intelligence application roles represent a role that a user has. For example, having the Sales Analyst application role might grant a user access to view, edit and create reports on a company's sales pipeline. You can create new application roles to supplement or replace the default roles configured during installation.

Keeping application roles separate and distinct from the directory server groups enables you to better accommodate authorization requirements. You can create new application roles to match business roles for your environment without needing to change the groups defined in the corporate directory server. To control authorization requirements more efficiently, you can then assign existing groups of users from the directory server to application roles.

**Note:** Before creating a new application role and adding it to the default Oracle Business Intelligence security configuration, familiarize yourself with how permission and group inheritance works. It is important when constructing a role hierarchy that circular dependencies are not introduced. For more information, see Section B.4.4, "How User Permissions Are Granted Using Application Roles".

For more information about creating application roles, see "Managing the Policy Store" in *Oracle Fusion Middleware Application Security Guide*.

**Note:** For advanced-level information about using a BI repository in offline mode, see Section 2.5.3, "Managing Application Roles in the Metadata Repository - Advanced Security Configuration Topic".

#### 2.4.2.2 Creating an Application Role

There are two methods for creating a new application role:

- Create New Creates a new application role. You can add members at the same time or you can save the new role after naming it, and add members later.
- Copy Existing Creates an application role by copying an existing application role. The copy contains the same members as the original, and is made a grantee of the same application policy as is the original. Modifications can be made as needed to the copy to further customize the new application role.

Membership in an application role is controlled using the **Application Roles** page in Fusion Middleware Control. Valid members of an application role are users, groups, and other application roles.

Permission grants are controlled in the **Application Policies** page in Fusion Middleware Control. The permission grant definitions are set in the application policy, then the application policy is *granted* to the application role. For more information, see Section 2.4.3, "Creating Application Policies Using Fusion Middleware Control".

#### To create a new application role:

1. Log in to Fusion Middleware Control, and display the **Application Roles** page.

For information, see Section 2.4.1, "Displaying Application Policies and Application Roles Using Fusion Middleware Control".

Whether or not the obi application stripe is pre-selected and the application policies are displayed depends upon the method used to navigate to the **Application Roles** page.

**2.** If necessary, select **Application Stripe** and **obi** from the list, then click the search icon next to **Role Name**.

|                                                                                                    | nager 11g Fusion Middleware C                                                                        | Control                                          | Setup 🕶 Help 👻 Log                                                                                                    |
|----------------------------------------------------------------------------------------------------|----------------------------------------------------------------------------------------------------|--------------------------------------------------|----------------------------------------------------------------------------------------------------|
| 📑 Farm 👻 👫 Topology                                                                                                    |                                                                                                    |                                                  |                                                                                                    |
| <ul> <li>▼</li> <li>▼ ∰ Farm_bifoundation_domain</li> <li>▷ □ Application Deployments</li> </ul>                                                                                   | bifoundation_domain                                                                                  | 0                                                | Logged in as <b>weblog</b><br>Page Refreshed Oct 31, 2012 2:49:16 AM PDT Ì                                                                     |
| ♥ WebLogic Domain         ♥ ■ bifoundation_domain         ● AdminServer         ▶ ■ AdminServer         ♥ ■ bi_cluster         ♥ ■ Business Intelligence         ● coreapplication | applications in single global polic<br>context of end users accessing                                | y store when the applications are registered. Th | ific to the application. These roles are seeded by<br>ese are also application roles that are created in the<br>agic Server Security Provider. |
| ▷ 🎦 Essbase Servers<br>▷ 🎦 Metadata Repositories                                                                                                    | search if application uses a st<br>Application Stripe obi<br>Role Name Starts V<br>Create The Create | ripe that is differerent from application name.  | les defined by this application. Use application stripe tα                                                                                     |
|                                                                                                    | Role Name<br>No application roles found.                                                             | Display Name                                     | Description                                                                                                    |

The Oracle Business Intelligence application roles display. Figure 2–5 shows the default application roles.

Figure 2–5 Default Application Roles in Fusion Middleware Control

|                                                                                                | main 🕕                                            |                                                                         | Logged in as weblog                                                                                            |
|------------------------------------------------------------------------------------------------|---------------------------------------------------|-------------------------------------------------------------------------|----------------------------------------------------------------------------------------------------|
| <br>WebLogic Domain ▼                                                                          |                                                   |                                                                         | Page Refreshed Oct 31, 2012 2:49:16 AM PDT                                                                     |
| plication Roles                                                                                |                                                   |                                                                         |                                                                                                    |
| plications in single glo                                                                       |                                                   | the applications are registered. T                                      | cific to the application. These roles are seeded by<br>hese are also application roles that are created in the |
| 🕇 To manage users an                                                                           | id groups in the WebL                             | ogic Domain, use the <u>Oracle WebL</u>                                 | ogic Server Security Provider.                                                                                 |
| > Policy Store Pro                                                                             | vider                                             |                                                                         |                                                                                                    |
|                                                                                                |                                                   |                                                                         |                                                                                                    |
| Search                                                                                         |                                                   |                                                                         |                                                                                                    |
| Select an application                                                                          |                                                   | word for role name to search for ro<br>ifererent from application name. | oles defined by this application. Use application stripe t                                                     |
| Select an application                                                                          | uses a stripe that is dif                         |                                                                         | oles defined by this application. Use application stripe t                                                     |
| Select an application<br>search if application u<br>Application Stripe                         | uses a stripe that is dif                         |                                                                         | oles defined by this application. Use application stripe t                                                     |
| Select an application<br>search if application u<br>Application Stripe<br>Role Name            | uses a stripe that is dif<br>obi<br>Starts With 💌 |                                                                         |                                                                                                    |
| Select an application<br>search if application u<br>Application Stripe<br>Role Name            | uses a stripe that is dif<br>obi<br>Starts With 💌 | ifererent from application name.                                        |                                                                                                    |
| Select an application<br>search if application t<br>Application Stripe<br>Role Name            | uses a stripe that is dif<br>obi<br>Starts With 💌 | Edit X Delete                                                           |                                                                                                    |
| Select an application<br>search if application u<br>Application Stripe<br>Role Name<br>Create  | uses a stripe that is dif<br>obi<br>Starts With 💌 | Fererent from application name.                                         |                                                                                                    |
| Select an application<br>search if application of<br>Application Stripe<br>Role Name<br>Create | uses a stripe that is dif<br>obi<br>Starts With 💌 | Fererent from application name.                                         |                                                                                                    |

**3.** Click **Create** to display the **Create Application Role** page. You can enter all information at once or you can enter a **Role Name**, save it, and complete the remaining fields later. Complete the fields as follows:

In the General section:

- Role Name Enter the name of the application role
- (Optional) **Display Name** Enter the display name for the application role.
- (Optional) **Description** Enter a description for the application role.
- 4. In the Members section, click Add to display the Add Principal page.
- **5.** In the **Add Principal** page search for members to assign to the current application role, as follows:
  - Select Application Role, Group, or Users from the Type field drop down list.
  - Optionally enter search details into Principal Name and Display Name fields.

- Click the search button.
- Select from the results returned in the Searched Principals box.
- Click **OK** to return to the **Create Application Role** page.
- Repeat the steps until all desired members are added to the application role.
- 6. Click OK to return to the Application Roles page.

The application role just created displays in the table at the bottom of the page.

#### To create an application role based on an existing one:

1. Log in to Fusion Middleware Control, and display the **Application Roles** page.

For information, see Section 2.4.1, "Displaying Application Policies and Application Roles Using Fusion Middleware Control".

Whether or not the obi application stripe is pre-selected and the application policies are displayed depends upon the method used to navigate to the **Application Roles** page.

**2.** If necessary select **Application Stripe** and **obi** from the list, then click the search icon next to **Role Name**.

The Oracle Business Intelligence application roles display.

- **3.** Select the application role you want to copy from the list to enable the action buttons.
- 4. Click Create Like to display the Create Application Role Like page.

The **Members** section displays the same application roles, groups, or users that are assigned to the original role. Complete the fields as follows:

In the **General** section:

- Role Name Enter the name of the application role
- (Optional) **Display Name** Enter the display name for the application role.
- (Optional) Description Enter a description for the application role.
- 5. In the Members section, click Add to display the Add Principal page.
- **6.** In the **Add Principal** page you search for members to assign to the current application role, as follows:
  - Select Application Role, Group, or Users from the Type field drop down list.
  - Optionally enter search details into Principal Name and Display Name fields.
  - Click the search button.
  - Select from the results returned in the Searched Principals box.
  - Click OK to return to the Create Application Role page.
  - Repeat the steps until all desired members are added to the application role.

Figure 2–6 shows creation of the new application role **MyNewRole**, based upon the default BIAuthor application role.

| WebLogic Do                        | nain 🔻                        | Page Refreshed Oct 31, 2012 4:42:08 AM                                    |
|------------------------------------|-------------------------------|---------------------------------------------------------------------------|
| polication Doler                   | > Create Application Role     |                                                                           |
|                                    | ation Role Like : BIAutho     | ок с                                                                      |
|                                    | auon Kole Like i DiAutio      |                                                                           |
| General                            |                               |                                                                           |
| Application<br>Stripe              | obi                           |                                                                           |
| * Role<br>Name                     | MyNewRole                     | Enter between 0 and 256 characters.                                       |
| Display<br>Name                    | MyNewRole                     |                                                                           |
| Description                        | Is based upon <u>BIAuthor</u> |                                                                           |
|                                    |                               |                                                                           |
| Members                            |                               |                                                                           |
| An application<br>application role |                               | or groups defined in enterprise LDAP server, or the role can be mapped to |
| 👍 Add                              | 💥 Delete                      |                                                                           |
| Name                               | Display Name                  | Туре                                                                      |
| BIAutho                            | ;                             | Group                                                                     |
|                                    | trator                        | Application Role                                                          |

Figure 2–6 New Application Role Based on Default BlAuthor Role

The newly-created application role displays in the table at the bottom of the page. Figure 2–7 shows the newly-created application role named **MyNewRole** that is based upon the default BIAuthor application role.

Figure 2–7 Newly Created Application Role

| 📔 WebLogic Domain 🤜                                                                                              | r                                             |                                                                          | Page Refreshed Oct 31, 2012 4:47:22 AM PDT                  |
|----------------------------------------------------------------------------------------------------|-----------------------------------------------|--------------------------------------------------------------------------|-------------------------------------------------------------|
| Information                                                                                                    |                                               |                                                                          | (                                                           |
|                                                                                                    |                                               |                                                                          |                                                             |
| A new application re                                                                                             | ole MyNewRole has                             | been added.                                                              |                                                             |
|                                                                                                    |                                               |                                                                          |                                                             |
| oplication Roles                                                                                                 |                                               |                                                                          |                                                             |
|                                                                                                    |                                               |                                                                          | pecific to the application. These roles are seeded by       |
| applications in single gl<br>context of end users a                                                              |                                               |                                                                          | These are also application roles that are created in the    |
|                                                                                                    | 5 11                                          |                                                                          | hi ania Caman Canadha Baraidan                              |
| To manage users al                                                                                               | na groups in the we                           | bLogic Domain, use the <u>Oracle Wel</u>                                 | DLogic Server Security Provider,                            |
| ≥ Policy Store Pro                                                                                               | ovider                                        |                                                                          |                                                             |
|                                                                                                    |                                               |                                                                          |                                                             |
| ≤ Search                                                                                                    |                                               |                                                                          |                                                             |
| Select an application                                                                                            |                                               | eyword for role name to search for<br>differerent from application name. |                                                             |
| Select an application                                                                                            | uses a stripe that is                         |                                                                          |                                                             |
| Select an application<br>search if application<br>Application Stripe                                             | uses a stripe that is<br>obi                  |                                                                          |                                                             |
| Select an application<br>search if application<br>Application Stripe<br>Role Name                                | uses a stripe that is<br>obi<br>Starts With 💌 | differerent from application name.                                       | roles defined by this application. Use application stripe t |
| Select an application<br>search if application<br>Application Stripe<br>Role Name                                | uses a stripe that is<br>obi<br>Starts With 💌 | differerent from application name.                                       |                                                             |
| Select an application<br>search if application<br>Application Stripe<br>Role Name                                | uses a stripe that is<br>obi<br>Starts With 💌 | differerent from application name.                                       |                                                             |
| Select an application<br>search if application<br>Application Stripe<br>Role Name                                | uses a stripe that is<br>obi<br>Starts With 💌 | differerent from application name.                                       | <br>] <b>D</b>                                              |
| Select an application<br>search if application<br>Application Stripe<br>Role Name<br>Role Name                   | uses a stripe that is<br>obi<br>Starts With 💌 | differerent from application name.                                       |                                                             |
| Select an application<br>search if application<br>Application Stripe<br>Role Name<br>Role Name<br>BISystem       | uses a stripe that is<br>obi<br>Starts With 💌 | differerent from application name.                                       |                                                             |
| Select an application<br>search if application<br>Application Stripe<br>Role Name<br>BISystem<br>BIAdministrator | uses a stripe that is<br>obi<br>Starts With 💌 | differerent from application name.                                       | <br>] <b>D</b>                                              |

7. Modify the members as appropriate and click **OK**.

#### 2.4.2.3 Assigning a Group to an Application Role

You assign a group to an application role to provide users in that group with appropriate security privileges. For example, a group for marketing report consumers named BIMarketingGroup might require an application role called BIConsumerMarketing, in which case you assign the group named BIMarketingGroup to the application role named BIConsumerMarketing.

To assign a group to an application role:

1. Log in to Fusion Middleware Control, and display the Application Roles page.

For information, see Section 2.4.1, "Displaying Application Policies and Application Roles Using Fusion Middleware Control".

Whether or not the obi application stripe is pre-selected and the application policies are displayed depends upon the method used to navigate to the **Application Roles** page.

**2.** If necessary, select **Application Stripe** and **obi** from the list, then click the search icon next to **Role Name**.

| ORACLE Enterprise Ma                                                                                                    | anager 11g Fusion Middleware C                                                                                                    | ontrol                                                                                                    | Setup - Help - Log                                                                                                    |
|----------------------------------------------------------------------------------------------------|----------------------------------------------------------------------------------------------------|----------------------------------------------------------------------------------------------------|----------------------------------------------------------------------------------------------------|
| 👫 Farm 👻 👗 Topology                                                                                                    |                                                                                                    |                                                                                                    |                                                                                                    |
| <b>.</b>                                                                                                    | bifoundation_domain                                                                                                    | 0                                                                                                    | Logged in as weblo                                                                                                    |
| Farm_bifoundation_domain Application Deployments                                                                                                    | 📑 WebLogic Domain 👻                                                                                                    |                                                                                                    | Page Refreshed Oct 31, 2012 2:49:16 AM PDT                                                                                                    |
| <ul> <li>✓ WebLogic Domain</li> <li>✓ bifoundation_domain</li> <li>✓ AdminServer</li> <li>&gt; ➡ bi_cluster</li> <li>✓ Business Intelligence</li> <li>⊘ coreapplication</li> <li>▷ Essbase Servers</li> <li>▷ Metadata Repositories</li> </ul> | applications in single global polic<br>context of end users accessing I<br>To manage users and groups<br><b>Policy Store Provider</b><br>Search<br>Select an application and ente | y store when the applications are registered. Th<br>the application.<br>: in the WebLogic Domain, use the <u>Oracle WebL</u><br>r search keyword for role name to search for ro | ific to the application. These roles are seeded by<br>nese are also application roles that are created in the<br>origic Server Security Provider.<br>les defined by this application. Use application stripe |
|                                                                                                    |                                                                                                    | ipe that is differerent from application name.                                                                                                    |                                                                                                    |
|                                                                                                    | Application Stripe obi                                                                                                    | × .                                                                                                    | $\sim$                                                                                                    |
|                                                                                                    | Role Name Starts W                                                                                                    |                                                                                                    |                                                                                                    |
|                                                                                                    | Create 🛛 😭 Create                                                                                                    | Like 🥒 Edit 💥 Delete                                                                                                    |                                                                                                    |
|                                                                                                    | Role Name                                                                                                    | Display Name                                                                                                    | Description                                                                                                    |

The Oracle Business Intelligence application roles display. Figure 2–8 shows the default application roles.

Figure 2–8 The Default Application Roles

| foundation dor                                                                                                    | nain 🕦                                                |                                                           |                      | Logged in as weblog                                                       |
|----------------------------------------------------------------------------------------------------|-------------------------------------------------------|-----------------------------------------------------------|----------------------|---------------------------------------------------------------------------|
| WebLogic Domain 🔻                                                                                                 | _                                                     |                                                           | Page                 | Refreshed Oct 31, 2012 2:49:16 AM PDT                                     |
| plication Roles                                                                                                   |                                                       |                                                           |                      |                                                                           |
| pplication roles are the<br>oplications in single glob<br>ontext of end users acc                                 | bal policy store when the<br>cessing the application. | e applications are registere                              | d. These are also ap | tation. These roles are seeded by plication roles that are created in the |
| Policy Store Prov                                                                                                 |                                                       | c Domain, use the <u>Oracle V</u>                         | Veblogic Server Seci | uncy Provider,                                                            |
|                                                                                                    |                                                       |                                                           |                      |                                                                           |
| ✓ Search                                                                                                    |                                                       |                                                           |                      |                                                                           |
|                                                                                                    |                                                       | d for role name to search I<br>erent from application nam |                      | his application. Use application stripe t                                 |
| Select an application a                                                                                           | ses a stripe that is differ                           |                                                           |                      | his application. Use application stripe t                                 |
| Select an application a<br>search if application us<br>Application Stripe                                         | ses a stripe that is differ                           |                                                           |                      | his application. Use application stripe t                                 |
| Select an application a<br>search if application us<br>Application Stripe<br>Role Name                            | ses a stripe that is differ<br>obi                    | erent from application nam                                | ie.                  | his application. Use application stripe t                                 |
| Select an application a<br>search if application us<br>Application Stripe<br>Role Name                            | ses a stripe that is differ<br>obi<br>Starts With 💌   | erent from application nam                                | ie.                  | his application. Use application stripe t                                 |
| Select an application a<br>search if application us<br>Application Stripe<br>Role Name                            | ses a stripe that is differ<br>obi<br>Starts With 💌   | erent from application nam                                | ie.                  |                                                                           |
| Select an application a<br>search if application us<br>Application Stripe<br>Role Name                            | ses a stripe that is differ<br>obi<br>Starts With 💌   | erent from application nam                                | ie.                  |                                                                           |
| Select an application us<br>asearch if application us<br>Application Stripe<br>Role Name<br>Role Name<br>BISystem | ses a stripe that is differ<br>obi<br>Starts With 💌   | erent from application nam                                | ie.                  |                                                                           |

**3.** Select an application role in the list and click **Edit** to display the **Edit Application Role** dialog, and complete the fields as follows:

In the General section:

- Role Name The name of the application role, this field is read only.
- **Display Name** The display name for the application role.

- **Description** A description for the application role.
- 4. In the **Members** section, click **Add** to add the group that you want to assign to the **Roles** list.

For example, if a group for marketing report consumers named BIMarketingGroup require an application role called BIConsumerMarketing, then add the group named BIMarketingGroup to **Roles** list.

5. Click OK to return to the Application Roles page.

#### 2.4.2.4 Deleting an Application Role

You must not delete an application role without first consulting your system administrator.

#### To delete an application role:

1. Log in to Fusion Middleware Control, and display the **Application Roles** page.

For information, see Section 2.4.1, "Displaying Application Policies and Application Roles Using Fusion Middleware Control".

- 2. Select the application role you want to delete.
- **3.** Click **Delete**, then click **Yes**, to confirm deletion of the application role.

#### 2.4.3 Creating Application Policies Using Fusion Middleware Control

You can create application roles based on default preconfigured application policies, or you can create your own application policies.

Application policies do not apply privileges to the metadata repository or Oracle BI Presentation Catalog objects and functionality.

All Oracle Business Intelligence permissions are provided as part of the installation and you cannot create new permissions. The application policy is the mechanism that defines the permissions grants. Permission grants are controlled in the Fusion Middleware Control **Application Policies** page. The permission grants are defined in an application policy. An application role, user, or group, is then assigned to an application policy. This process makes the application role a **grantee** of the application policy.

There are two methods for creating a new application policy:

- Create New Create a new application policy and permissions are added to it.
- Copy Existing Create new application policy by copying an existing application policy. The copy is named and existing permissions are removed or permissions are added.

For more information about creating application policies, see "Managing Policies with Fusion Middleware Control" in *Oracle Fusion Middleware Application Security Guide*.

#### To create a new application policy:

1. Log in to Fusion Middleware Control, and display the **Application Policies** page.

For information, see Section 2.4.1, "Displaying Application Policies and Application Roles Using Fusion Middleware Control".

Whether or not the obi application stripe is pre-selected and the Oracle Business Intelligence application policies are displayed depends upon the method used to navigate to the **Application Policies** page. **2.** If necessary, select **Application Stripe** and **obi** from the list, then click the search icon next to **Name**.

The Oracle Business Intelligence application policies are displayed. The **Principal** column displays the name of the policy grantee.

| foundation_do                                                             | main 📵                                                 |              |                    |                                  | Logged in as web                                         |
|---------------------------------------------------------------------------|--------------------------------------------------------|--------------|--------------------|----------------------------------|----------------------------------------------------------|
| WebLogic Domain 🔻                                                         |                                                        |              |                    | Page Refreshed Oct 31, 2012 5:07 |                                                          |
|                                                                           |                                                        |              |                    |                                  | olling access to its resources.<br>er Security Provider. |
| > Policy Store Pro                                                        |                                                        |              |                    |                                  |                                                          |
| ✓ Search                                                                  |                                                        |              |                    |                                  |                                                          |
|                                                                           | i stripe in policy store ,<br>ipals. Click on searched |              |                    |                                  | vord to query application security grants                |
| Application Stripe                                                        | obi                                                    | P            | *                  |                                  |                                                          |
| Principal Type                                                            | Application Role 💙                                     |              |                    |                                  |                                                          |
|                                                                           | Starts With 🔽                                          |              |                    |                                  |                                                          |
|                                                                           |                                                        | Edit 💥       | Delete             | •                                |                                                          |
| Principal                                                                 | 1                                                      | Display Nam  |                    |                                  | Description                                              |
| BIAdministrator                                                           |                                                        | BI Administr | ator Role          |                                  |                                                          |
| BISystem                                                                  |                                                        | BI System R  | ole                |                                  |                                                          |
| BIConsumer                                                                |                                                        | BI Consume   | r Role             |                                  |                                                          |
| BIAuthor                                                                  |                                                        | BI Author Re | ole                |                                  |                                                          |
|                                                                           |                                                        |              |                    |                                  |                                                          |
|                                                                           |                                                        |              |                    |                                  |                                                          |
| ✓Policies for BIA<br>Permissions                                          | dministrator                                           |              |                    |                                  |                                                          |
| Permissions                                                               |                                                        |              | Devroiceion Action |                                  | Damirio Che                                              |
| Permissions<br>Resource Name                                              | Resource Type                                          | mission      | Permission Action: | 5                                | Permission Class                                         |
| Permissions<br>Resource Name<br>oracle.bi.server.m.                       | Resource Type<br>ana oracle.bi.server.pe               |              | _all_              | 5                                | oracle.security.jp                                       |
| Permissions<br>Resource Name<br>oracle.bi.server.m.<br>oracle.bi.schedule | Resource Type                                          | permission   | _all_<br>_all_     | 2                                |                                                          |

- 3. Click Create to display the Create Application Grant page.
- **4.** To add permissions to the policy being created, click **Add** in the **Permissions** area to display the **Add Permission** dialog.
  - Complete the Search area and click the blue search button next to the Resource Name field.

All permissions located in the **obi** application stripe are displayed.

|                                                 | tion Grant                                  |                                |                              |
|-------------------------------------------------|---------------------------------------------|--------------------------------|------------------------------|
| eate Application Grant                          |                                             |                                | OK Cance                     |
| Add Permission                                  |                                             |                                |                              |
| Select from permissions and resou               | rces used in this application. Enter search | h criteria to search for right | nermissions.                 |
| Search                                          |                                             |                                | permissioner                 |
| Permissions     Resource                        | Types                                       |                                |                              |
|                                                 |                                             |                                |                              |
| Permission Class                                | s oracle.security.jps.ResourcePermission    | ר 💌                            |                              |
| Resource Name                                   | s Starts With 💌                             |                                |                              |
| Search Results                                  |                                             |                                |                              |
| Resource Name                                   |                                             | Resource Type                  | Permission Actions           |
| oracle.bi.server.manageRepos                    | sitories                                    | oracle.bi.server.p             | erm _all_                    |
| oracle.bi.scheduler.manageJol                   | bs                                          | oracle.bi.schedule             | er.pe_all_                   |
| oracle.bi.presentation.catalog                  | jmanager.manageCatalog                      | oracle.bi.presenta             | atior_all_                   |
| oracle.bi.publisher.administerS                 | jerver                                      | oracle.bi.publishe             |                              |
|                                                 |                                             | oracle.essbase.se              | erve administer              |
| /EssbaseCluster-1                               | ator                                        | epm.calcmgr.perm               | nissic_all_                  |
| /EssbaseCluster-1<br>EPM_Calc_Manager_Administr |                                             | oracle.calcmanage              |                              |
| EPM_Calc_Manager_Administr                      |                                             |                                |                              |
|                                                 | administerReporting                         | epm.fr.permission              | _all_<br>administerReporting |

- Select the desired Oracle Business Intelligencer permission and click **Continue**.
- Modify permission details if required in the Customize page, then click Select to add the permission.

You are returned to the **Create Application Grant** page. The selected permissions display in the **Permissions** area.

Repeat until all desired permissions are selected.

Selecting non-Oracle Business Intelligence permissions have no effect in the policy.

- To remove a permission, select it and click **Delete**.
- **5.** To add an application role, group, or user to the policy being created, click **Add** in the **Grantee** area to display the **Add Principal** page.
  - Complete the **Search** area and click the blue search button next to the **Display Name** field.
  - Select a principal from the Searched Principals list.
  - Click **OK** to display the **Create Application Grant** page.
  - Click OK.

You are returned to the **Application Policies** page. The Principal and Permissions of the policy created are displayed in the tables. The following figure shows the new application policy just created with MyNewRole application role as the grantee (**Principal**).

| oundation_do<br>WebLogic Domain +            | main (i)                                |                    | Logged in as we<br>Page Refreshed Oct 31, 2012 5:47:56 AM         |
|----------------------------------------------|-----------------------------------------|--------------------|-------------------------------------------------------------------|
| Information<br>A new security gran           | t has been added successfully.          |                    |                                                                   |
|                                              |                                         |                    | controlling access to its resources.<br>Server Security Provider, |
| Policy Store Pro                             | vider                                   |                    |                                                                   |
| ✓Search                                      |                                         |                    |                                                                   |
| assigned to the princi<br>Application Stripe | pals. Click on searched principal b     |                    | keyword to query application security grants                      |
|                                              |                                         |                    |                                                                   |
|                                              | Starts With 💌 🛛<br>Create Like 🥒 Edit 🔰 | Delete             | ,                                                                 |
| Principal                                    | Display Na                              | me                 | Description                                                       |
| BIAdministrator                              | BI Adminis                              | trator Role        |                                                                   |
| BISystem                                     | BI System                               |                    |                                                                   |
| BIConsumer                                   | BI Consur                               |                    |                                                                   |
| BIAuthor                                     | BI Author                               |                    |                                                                   |
| MyNewRole                                    | MyNewRo                                 | e                  |                                                                   |
| ✓Policies for My!                            | NewRole                                 |                    |                                                                   |
| Permissions                                  |                                         |                    |                                                                   |
| Resource Name                                | Resource Type                           | Permission Actions | Permission Class                                                  |
| oracle.bi.server.ma                          | ana oracle.bi.server.permission         | al                 | oracle.security.j                                                 |
|                                              |                                         |                    |                                                                   |

#### To create an application policy based on an existing one:

1. Log in to Fusion Middleware Control, and display the **Application Policies** page.

For information, see Section 2.4.1, "Displaying Application Policies and Application Roles Using Fusion Middleware Control".

Whether or not the obi application stripe is pre-selected and the application policies are displayed depends upon the method used to navigate to the **Application Policies** page.

**2.** If necessary, select **Application Stripe** and **obi** from the list, then click the search icon next to **Name**.

The Oracle Business Intelligence application policies are displayed. The **Principal** column displays the name of the policy grantee.

**3.** Select an existing policy from the table.

The following figure shows the **BIAuthor** Principal selected with the **Create Like** button activated, which is used as an example in this procedure.

| foundation_do<br>WebLogic Domain 🔻 | main 🗿                                                                        |                    | Logged in as <b>weblog</b><br>Page Refreshed Oct 31, 2012 5:52:35 AM PDT |
|------------------------------------|-------------------------------------------------------------------------------|--------------------|--------------------------------------------------------------------------|
|                                    |                                                                               |                    | or controlling access to its resources,<br>jic Server Security Provider. |
| > Policy Store Prov                | vider                                                                         |                    |                                                                          |
| ✓Search                            |                                                                               |                    |                                                                          |
|                                    | stripe in policy store , select print<br>pals. Click on searched principal to |                    | ch keyword to query application security grants<br>I.                    |
| Application Stripe                 | obi                                                                           | *                  |                                                                          |
| Principal Type                     | Application Role 💙                                                            |                    |                                                                          |
|                                    |                                                                               |                    | •                                                                        |
|                                    | Starts With 💌                                                                 |                    |                                                                          |
| 🔄 🔄 Create                         | Create Like 🥖 Edit 🔰                                                          | Delete             |                                                                          |
| Principal                          | Display Na                                                                    | me                 | Description                                                              |
| BIAdministrator                    | BI Adminis                                                                    | trator Role        |                                                                          |
| BISystem                           | BI System                                                                     | Role               |                                                                          |
| BIConsumer                         | BI Consum                                                                     |                    |                                                                          |
| BIAuthor                           | BI Author                                                                     | Role               |                                                                          |
| MyNewRole                          | MyNewRo                                                                       | e                  |                                                                          |
| ✓Policies for BIA                  | uthor                                                                         |                    |                                                                          |
| Permissions                        |                                                                               |                    |                                                                          |
| Resource Name                      | Resource Type                                                                 | Permission Actions | Permission Class                                                         |
|                                    | de oracle.bi.publisher.permission                                             | _all_              | oracle.security.ips.                                                     |
|                                    | de oracle.bi.publisher.permission                                             | all                | oracle.security.jps                                                      |
|                                    | nini epm.essbase.permission                                                   | all                | oracle.security.jps.                                                     |
|                                    | ula epm. essbase, permission                                                  | al                 | oracle.security.jps,                                                     |

**4.** Click **Create Like** to display the **Create Application Grant Like** page. The Permissions table automatically displays permissions granted by the policy selected.

The following figure shows the **Create Application Grant Like** dialog after the BIAuthor policy has been selected. Note that the **Permissions** section displays the permission grants for the BIAuthor policy.

| oundation_domain 💿                                                                                                    |                                                                                                    |                                                                                                 | ogged in as <b>webl</b> |    |
|----------------------------------------------------------------------------------------------------|----------------------------------------------------------------------------------------------------|-------------------------------------------------------------------------------------------------|-------------------------|----|
| WebLogic Domain 👻                                                                                                    |                                                                                                    | Page Refreshed Oct 31, 2                                                                        | 012 5:55:13 AM PD       | Т  |
| pplication Policies > Create Application Grant                                                                                                    |                                                                                                    |                                                                                                 |                         |    |
| eate Application Grant Like Gran                                                                                                    | t To : BIAuthor                                                                                                |                                                                                                 | OK Cano                 | ce |
| Application Stripe obi                                                                                                    |                                                                                                    |                                                                                                 |                         |    |
| Grantee                                                                                                    |                                                                                                    |                                                                                                 |                         |    |
|                                                                                                    |                                                                                                    |                                                                                                 |                         |    |
| Select the grantees (user, group or application                                                                                                    | on role) you want to add to the pol                                                                            | cy.                                                                                             |                         |    |
| 💠 Add 🛛 💥 Delete                                                                                                    |                                                                                                    |                                                                                                 |                         |    |
| Name                                                                                                    | Display Name                                                                                                   | Type                                                                                            | Description             |    |
| No users or groups added.                                                                                                    |                                                                                                    |                                                                                                 |                         |    |
|                                                                                                    | Fit                                                                                                    |                                                                                                 |                         |    |
| <                                                                                                    | m                                                                                                    |                                                                                                 |                         |    |
| Permissions ♣ Add                                                                                                    |                                                                                                    |                                                                                                 | )                       |    |
| Permissions  Add                                                                                                    | Resource Name                                                                                                  | Resource Type                                                                                   | Permission Action       |    |
| Permissions Add / Edit % Delete Permission Class orade.security.jps.ResourcePermission                                                                            | Resource Name<br>oracle.bi.publisher.developRep                                                                | o oracle.bi.publisher.permission                                                                | _all_                   |    |
| Add // Edit % Delete  Permission Class oracle.security.jps.ResourcePermission oracle.security.jps.ResourcePermission oracle.security.jps.ResourcePermission       | Resource Name<br>oracle. bi. publisher. developRep<br>oracle. bi. publisher. developDat                        | o oracle.bi.publisher.permission<br>al oracle.bi.publisher.permission                           | _all_                   |    |
| Add      Edit      Delete  Permission Class  oracle.security.jps.ResourcePermission oracle.security.jps.ResourcePermission oracle.security.jps.ResourcePermission | Resource Name<br>oracle.bi.publisher.developRep<br>oracle.bi.publisher.developDat<br>EPM_Essbase_Administrator | o oracle.bi.publisher.permission<br>al oracle.bi.publisher.permission<br>epm.essbase.permission | _all_                   |    |
| Add // Edit % Delete  Permission Class oracle.security.jps.ResourcePermission oracle.security.jps.ResourcePermission oracle.security.jps.ResourcePermission       | Resource Name<br>oracle. bi. publisher. developRep<br>oracle. bi. publisher. developDat                        | o oracle.bi.publisher.permission<br>al oracle.bi.publisher.permission                           | _all_<br>_all_          |    |

- 5. To remove any items, select it and click Delete.
- **6.** To add application roles to the policy, click **Add Application Role** in the **Grantee** area to display the **Add Application Role** dialog.

The following figures use the **MyNewRole** application role as an example.

 Complete the Search area and click the blue search button next to the Display Name field. The application roles matching the search are displayed.

| ifoundation_doma<br>WebLogic Domain + |                                    | Pag                             | Logged in as weblog<br>e Refreshed Oct 31, 2012 5:55:13 AM PDT <sup>†</sup>                                                                                                    |
|---------------------------------------|------------------------------------|---------------------------------|----------------------------------------------------------------------------------------------------|
| Application Policies > Create         | Application Grant                  | Author                          | OK Cancel                                                                                                    |
| Application Strine obi                |                                    |                                 |                                                                                                    |
| Principal                             |                                    |                                 |                                                                                                    |
|                                       |                                    |                                 |                                                                                                    |
|                                       | lect the application roles that yo | u want to grant permissions to. | -                                                                                                    |
| Search                                |                                    |                                 | Description                                                                                                    |
| Туре                                  | Application Role 💌                 |                                 | Description                                                                                                    |
| Principal Name                        | Starts With 💌                      |                                 |                                                                                                    |
|                                       | Starts With 💌                      |                                 |                                                                                                    |
|                                       |                                    | V                               |                                                                                                    |
| iearched Principals                   |                                    |                                 |                                                                                                    |
| Principal                             | Display Name                       | Description                     |                                                                                                    |
| BISystem                              | BI System Role                     |                                 | and the second second se |
| BIAdministrator                       | BI Administrator Role              |                                 |                                                                                                    |
| BIAuthor                              | BI Author Role                     |                                 |                                                                                                    |
| BIConsumer                            | BI Consumer Role                   |                                 | Permission Action                                                                                                    |
| MyNewRole                             | MyNewRole                          | Is based upon BIAuthor          | sher.permission all                                                                                                    |
| authenticated-role                    | Authenticated Role                 |                                 | sher.permission all                                                                                                    |
| anonymous-role                        | Anonymous Role                     |                                 | permission all                                                                                                    |
|                                       |                                    |                                 | permission all                                                                                                    |
|                                       |                                    |                                 | application use calculation                                                                                                    |
|                                       |                                    |                                 |                                                                                                    |
|                                       |                                    |                                 |                                                                                                    |

• Select from the **Searched Principals** list and click **OK**.

The **Create Application Grant Like** page displays with the selected application role added as **Grantee**.

| oundation_domain 💿                                                                                                    |                                                                                                    | Li                                                                                                    | ogged in as <b>webl</b> e       | bg |
|----------------------------------------------------------------------------------------------------|----------------------------------------------------------------------------------------------------|----------------------------------------------------------------------------------------------------|---------------------------------|----|
| WebLogic Domain 👻                                                                                                    |                                                                                                    | Page Refreshed Oct 31, 2                                                                                     | :012 5:55:13 AM PD              | T  |
| plication Policies > Create Application Grant                                                                                                    |                                                                                                    |                                                                                                    |                                 |    |
| ate Application Grant Like Gran                                                                                                    | it To : BIAuthor                                                                                                 |                                                                                                    | OK Cano                         | el |
| pplication Stripe obi                                                                                                    |                                                                                                    |                                                                                                    |                                 |    |
| Trantee                                                                                                    |                                                                                                    |                                                                                                    |                                 |    |
| Select the grantees (user, group or applicati                                                                                                    | on role) you want to add to the polic                                                                            | v.                                                                                                    |                                 |    |
| + Add X Delete                                                                                                    |                                                                                                    |                                                                                                    |                                 |    |
| Name                                                                                                    | Display Name                                                                                                    | Туре                                                                                                    | Description                     |    |
| MyNewRole                                                                                                    | MyNewRole                                                                                                    | Application Role                                                                                             | Is based upo                    |    |
|                                                                                                    |                                                                                                    |                                                                                                    | 13 54364 456                    |    |
| ·                                                                                                    | · ·                                                                                                    |                                                                                                    | is based apo                    |    |
| <                                                                                                    |                                                                                                    |                                                                                                    |                                 |    |
| ·                                                                                                    | · ·                                                                                                    | , <b>, , , ,</b>                                                                                             |                                 |    |
| <                                                                                                    | · ·                                                                                                    | , <b>, , , , , , , , , , , , , , , , , , </b>                                                                |                                 |    |
| <                                                                                                    | · ·                                                                                                    | Resource Type                                                                                                | Permission Action               |    |
| ermissions ♣ Add                                                                                                    |                                                                                                    | Resource Type                                                                                                | Permission Action               |    |
|                                                                                                    | Resource Name                                                                                                    | Resource Type<br>oracle.bi.publisher.permission                                                              | Permission Action               |    |
| Add Zetit Zolete Permission Class oracle.security.jps.ResourcePermission                                                                                    | Resource Name<br>oracle.bi.publisher.developRepc                                                                 | Resource Type<br>oracle.bi.publisher.permission                                                              | Permission Action               |    |
| Add / Edit % Delete  Permission Class oracle.security.jps.ResourcePermission oracle.security.jps.ResourcePermission                                         | Resource Name<br>oracle.bi.publisher.developRepr<br>oracle.bi.publisher.developData<br>EPM_Essbase_Calculate     | Resource Type<br>oracle.bi.publisher.permission<br>oracle.bi.publisher.permission                            | Permission Action               |    |
| Add // Edit % Delete  Permission Class oracle.security.jps.ResourcePermission oracle.security.jps.ResourcePermission oracle.security.jps.ResourcePermission | Resource Name<br>oracle.bi.publisher.developRepp<br>oracle.bi.publisher.developData<br>EPM_Essbase_Administrator | Resource Type<br>oracle.bi.publisher.permission<br>toracle.bi.publisher.permission<br>epm.essbase.permission | Permission Action<br>_allallall |    |

• Click **OK** to return to the **Application Policies** page.

The Principal and Permissions of the application policy just created are displayed in the table.

| oundation_de           | -                                            |               |                 |     | Page Refreshed  | Logged in as wel           |
|------------------------|----------------------------------------------|---------------|-----------------|-----|-----------------|----------------------------|
| Information            | nt has been added su                         | recordfullu   |                 |     |                 |                            |
| A new seconcy gra      | nic has been added so                        | iccessi uliy. |                 |     |                 |                            |
| plication Polici       | 96                                           |               |                 |     |                 |                            |
| plication policies are | the authorization po<br>nd groups in the Web |               |                 |     |                 |                            |
| Policy Store Pro       |                                              |               |                 |     |                 |                            |
| Search                 |                                              |               |                 |     |                 |                            |
|                        | cipals. Click on search                      |               |                 |     | word to query a | oplication security grants |
| Principal Type         | Application Role 🔽                           |               |                 |     |                 |                            |
| Name                   | Starts With 💌                                | ,             |                 |     |                 |                            |
|                        |                                              | edit 💥        | Delete          |     |                 |                            |
| Principal              |                                              | Display Nar   |                 |     | Description     |                            |
| BIAdministrator        |                                              | BI Administ   |                 |     |                 |                            |
| BISystem               |                                              | BI System P   | Role            |     |                 |                            |
| BIConsumer             |                                              | BI Consume    | er Role         |     |                 |                            |
| BIAuthor               |                                              | BI Author R   | ole             |     |                 |                            |
| MyNewRole              |                                              | MyNewRole     | ,               |     |                 |                            |
|                        |                                              |               |                 |     |                 |                            |
|                        |                                              |               |                 |     |                 |                            |
|                        |                                              |               |                 |     |                 |                            |
|                        |                                              |               |                 |     |                 |                            |
|                        |                                              |               |                 |     |                 |                            |
|                        |                                              |               |                 |     |                 |                            |
| Policies for My        | NewRole                                      |               |                 |     |                 |                            |
| Permissions            |                                              |               |                 |     |                 |                            |
|                        | Resource Type                                |               | Permission Acti | ons |                 | Permission Class           |
| Resource Name          |                                              |               |                 |     |                 |                            |
|                        | nana oracle.bi.server.                       | permission    | _all_           |     |                 | oracle.security.jp         |

#### 2.4.4 Modifying Application Roles Using Fusion Middleware Control

You can modify an application role by changing permission grants of the corresponding application policy (if the application role is a grantee of the application policy), or by changing its members, and by renaming or deleting the application role as follows:

- Section 2.4.4.1, "Adding or Removing Permission Grants from an Application Role"
- Section 2.4.4.2, "Adding or Removing Members from an Application Role"
- Section 2.4.4.3, "Renaming an Application Role"

**Note:** Oracle recommends that you do not change the permission grants and membership for the default application roles named BIConsumer, BIAuthor, and BIAdministrator.

For more information about managing application policies and application roles, see "Managing Policies with Fusion Middleware Control" in *Oracle Fusion Middleware Application Security Guide*.

#### 2.4.4.1 Adding or Removing Permission Grants from an Application Role

Use this procedure if you want to change the permission grants for an application role. This is done by adding or removing the permission grants for the application policy which the application role is a grantee of.

To add or remove permission grants from an application policy:

1. Log in to Fusion Middleware Control, and display the Application Policies page.

For more information, see Section 2.4.1, "Displaying Application Policies and Application Roles Using Fusion Middleware Control".

Whether or not the **obi** stripe is pre-selected and the application policies are displayed depends upon the method used to navigate to the **Application Policies** page.

**2.** If necessary, select **Application Stripe** and **obi** from the list, then click the search icon next to **Role Name**.

The Oracle Business Intelligence application policies are displayed. The **Principal** column displays the name of the policy **grantee**.

- 3. Select the application role from the Principal column and click Edit.
- **4.** Add or delete permissions from the **Edit Application Grant** view and click **OK** to save the changes.

#### 2.4.4.2 Adding or Removing Members from an Application Role

Members can be added to or deleted from an application role using Fusion Middleware Control. You must perform these tasks in the WebLogic Domain where Oracle Business Intelligence is installed (for example, in bifoundation\_domain). Valid members of an application role are users, groups, or other application roles. Being assigned to an application role is to become a member of an application role. Best practice is to assign groups instead of individual users to application roles.

**Note:** Be very careful when changing the permission grants and membership for the default application roles. For example, the BISystem application role provides the permissions required for system communication and changes to it could result in an unusable system.

#### To add or remove members from an application role:

1. Log in to Fusion Middleware Control, and display the Application Roles page.

For information, see Section 2.4.1, "Displaying Application Policies and Application Roles Using Fusion Middleware Control".

Whether or not the obi application stripe is pre-selected and the application policies are displayed depends upon the method used to navigate to the **Application Roles** page

**2.** If necessary, select **Application Stripe** and **obi** from the list, then click the search icon next to **Role Name**.

The Oracle Business Intelligence application roles are displayed.

**3.** Select the cell next to the application role name and click **Edit** to display the **Edit Application Role** page.

You can add or delete members from the **Edit Application Role** page. Valid members are application roles, groups, and users.

- **4.** To delete a member, select the **Name** of the member to activate the **Delete** button, then click **Delete**.
- 5. To add a member click the Add button to display the Add Principal page.

Search for members to assign to the current application role, as follows:

- Select Application Role, Group, or Users from the Type field drop down list.
- Optionally enter search details into **Principal Name** and **Display Name** fields.
- Click the search button.
- Select from the results returned in the **Searched Principals** box.
- Click OK to return to the Create Application Role page.
- Repeat the steps until all desired members are added to the application role.

The added member displays in the **Members** section corresponding to the application role modified in the **Application Roles** page. For example, the following figure shows the **Edit Application Role** page for the **MyNewRole** application role after the **Operators** group has been added.

| bifoundati<br>📑 WebLogic (  |                                       | in 🗿                         | Logged<br>Page Refreshed Oct 31, 2012 8;1 | in as <b>weblogic</b><br>03:53 AM PDT 🕻 |
|-----------------------------|---------------------------------------|------------------------------|-------------------------------------------|-----------------------------------------|
| Application Ro              |                                       | lication Role<br>: MyNewRole |                                           | K Cancel                                |
| General                     | I I I I I I I I I I I I I I I I I I I | - My New Kole                |                                           | it concor                               |
| Application<br>Stripe       |                                       |                              |                                           |                                         |
| •                           | e MyNewRole                           | 9                            |                                           |                                         |
| Display<br>Name             |                                       | •                            |                                           |                                         |
| Description                 | Is based up                           | oon BIAuthor                 |                                           |                                         |
| Members                     |                                       | .::                          |                                           |                                         |
| An application to other app | olication roles.                      |                              | terprise LDAP server, or the role ca      | an be mapped                            |
| 👍 Add                       | 💥 Delete.                             |                              |                                           |                                         |
| Name                        |                                       | Display Name                 | Туре                                      |                                         |
| BIAuth                      |                                       |                              | Group                                     |                                         |
|                             | inistrator                            |                              | Application Role                          |                                         |
| Opera                       | tors                                  |                              | Group                                     |                                         |

**6.** Click **OK** in the **Edit Application Role** page to return to the **Application Roles** page.

The members just added to the application role display in the **Membership for** section. If members were deleted, they no longer display.

The following figure shows the **MyNewRole** application role with the recently added member **Operators** group displaying.

| WebLogic Domain 🔻                                     |                          |                                                                  |                                                                                                    |
|-------------------------------------------------------|--------------------------|------------------------------------------------------------------|----------------------------------------------------------------------------------------------------|
|                                                       |                          |                                                                  | Page Refreshed Oct 31, 2012 8:09:37 AM PD                                                                  |
|                                                       |                          |                                                                  |                                                                                                    |
| ) Information                                         |                          |                                                                  |                                                                                                    |
| An application role M                                 | lyNewRole has been upda  | sted.                                                            |                                                                                                    |
| plication Roles                                       |                          |                                                                  |                                                                                                    |
| pplication roles are the<br>pplications in single glo |                          | applications are registered.                                     | specific to the application. These roles are seeded<br>. These are also application roles that are created |
| 🕈 To manage users an                                  | d groups in the WebLogic | Domain, use the Oracle We                                        | ebLogic Server Security Provider,                                                                          |
| > Policy Store Prov                                   | vider                    |                                                                  |                                                                                                    |
| ✓Search                                               |                          |                                                                  |                                                                                                    |
| <br>Select an application a                           |                          | d for role name to search for<br>t is differerent from applicati | r roles defined by this application. Use application<br>ion name.                                          |
| Application Stripe                                    | bi                       | <b>v</b>                                                         |                                                                                                    |
| Pole Name                                             | itarts With 🔽            |                                                                  |                                                                                                    |
|                                                       |                          |                                                                  | •                                                                                                    |
|                                                       | Create Like 🥖 Edil       |                                                                  |                                                                                                    |
| Role Name                                             |                          | Display Name                                                     | Description                                                                                                |
| BISystem                                              |                          | BI System Role                                                   |                                                                                                    |
| BIAdministrator                                       |                          | BI Administrator Role                                            |                                                                                                    |
| BIAuthor                                              |                          | BI Author Role                                                   |                                                                                                    |
| BIConsumer                                            |                          | BI Consumer Role                                                 | Is based upon BIAuthor                                                                                     |
| MyNewRole                                             |                          | MyNewRole                                                        |                                                                                                    |

For additional information, see "Managing Application Roles" in *Oracle Fusion Middleware Application Security Guide*.

#### 2.4.4.3 Renaming an Application Role

You cannot directly rename an existing application role; you can only update the display name. To rename an application role you must create a new application role (using the same application policies used for the deleted application role), and delete the old application role. When you create the new application role, you specify a new name. You must also update any references to the old application role with references to the new application role in both the Oracle BI Presentation Catalog and the metadata repository.

#### To rename an application role:

1. Create a new application role using a new name.

Use the **Create Like** option to include the settings of the old application role in the new application role.

For more information, see Section 2.4.2.2, "Creating an Application Role", and Section 2.4.2.3, "Assigning a Group to an Application Role".

**2.** Delete the old application role.

For more information, see Section 2.4.2.4, "Deleting an Application Role".

Before you delete the old application role, ensure you have used its settings in the new application role.

**3.** Rename references to the new application role in the Oracle BI Presentation Catalog.

For example you might rename the application role BI Sales (with a space between BI and Sales) with the new name BISales (with no space).

a. Change directory to the following location.

This assumes you are using the default. catalog location.

<ORACLE\_HOME>\bifoundation\web\catalogmanager

**b.** Run the following command:

runcat.cmd -cmd replaceAccountInPermissions -old "BI Sales" -oldType -role -new "BISales" -newType role -offline c:\temp\eba7961

**4.** Rename references to the new application role in the metadata repository using the Administration Tool.

For more information, see Section C.3.2, "Application Role Is Renamed in the Policy Store".

## 2.5 Managing Metadata Repository Privileges Using the Oracle BI Administration Tool

This section explains how to use the Oracle BI Administration Tool to configure security in the Oracle BI repository, and contains the following topics:

- Section 2.5.1, "Overview"
- Section 2.5.2, "Setting Repository Privileges for an Application Role"
- Section 2.5.3, "Managing Application Roles in the Metadata Repository -Advanced Security Configuration Topic"

#### 2.5.1 Overview

You use Identity Manager in the Oracle BI Administration Tool to manage permissions for application roles, and set access privileges for objects such as subject areas and tables. For an overview about using the Oracle BI Administration Tool to configure security, see Section 1.6.3, "Using Oracle BI Administration Tool".

**Note:** Oracle Business Intelligence Applications customers should read this section to understand the basics about security and setting up authentication, and then refer to the security and configuration information provided in *Oracle Fusion Middleware Reference Guide for Oracle Business Intelligence Applications*.

#### 2.5.2 Setting Repository Privileges for an Application Role

The default application roles (that is, BIConsumer, BIAuthor, and BIAdministrator) are preconfigured with permissions for accessing the metadata repository. If you create a new application role, you must set appropriate repository permissions for the new application role, to enable that role to access the metadata repository.

**Note:** In addition to setting repository privileges, you might assign Oracle BI Presentation Catalog privileges to a new application role. For more information, see Section 2.6.3, "Setting Presentation Services Privileges for Application Roles".

**Note:** You can also set repository permissions programmatically using command line tools. For more information, see "Setting Permissions Using Command-Line Tools" in *Oracle Fusion Middleware XML Schema Reference for Oracle Business Intelligence Enterprise Edition*.

#### To set repository permissions for an application role:

1. Open the repository in the Oracle BI Administration Tool (in Online mode).

For more information, see Section 1.6.3, "Using Oracle BI Administration Tool".

- **2.** In the Presentation panel, navigate to the subject area or sub-folder for which you want to set permissions.
- **3.** Right-click the subject area or sub-folder and select **Properties** to display the properties dialog.

For example, to provide access to the Paint subject area, right-click Paint.

**4.** Click **Permissions** to display the Permissions *<Name>* dialog.

**Note:** Ensure that the **Show all users/application roles** check box is selected.

|    | User/Applicat  | Read | Read/Write | No Access | Default |    |
|----|----------------|------|------------|-----------|---------|----|
| 88 | BISystem       | 0    | 0          | 0         | ۲       |    |
| 8  | Engineering    | ۲    | Ó          | 0         | Ó       |    |
| 28 | Engineering Ad | ۲    | 0          | 0         | 0       |    |
| 28 | Executive      | 0    | 0          | 0         | ۲       |    |
| 8  | QA Admin       | ۲    | 0          | 0         | 0       |    |
| 8  | Region         | 0    | 0          | 0         | ۲       |    |
| 28 | Sales          | ۲    | 0          | 0         | 0       |    |
| R  | Sales Admin    | ۲    | 0          | 0         | 0       | 1  |
| 8  | Administrator  | 0    | 0          | 0         | ۲       | 18 |
| 8  | exec           | ۲    | 0          | 0         | 0       | 1  |
| 8  | mgr            | ۲    | 0          | 0         | 0       |    |
| 8  | paint          | ۲    | 0          | Ó         | 0       |    |

**5.** Use the Permissions *<Name>* dialog to change the security permissions for application roles in the **User/Application Role** list.

For example, to enable users to create dashboards and reports, you might change the repository permissions for an application role named BISalesAnalysis from 'Read' to 'Read/Write'.

**Note:** Best practice is to modify permissions for application roles, not modify permissions for individual users.

To see all permissions for an object in the Presentation pane, right-click the object and choose **Permission Report** to display a list of users and application roles and what permissions that have for the selected object.

## 2.5.3 Managing Application Roles in the Metadata Repository - Advanced Security Configuration Topic

Application role definitions are maintained in the policy store and any changes must be made using the administrative interface. The repository maintains a *copy* of the policy store data to facilitate repository development. The Oracle BI Administration Tool displays application role data from the repository's copy; you are not viewing the policy store data in real time. Policy store changes made while you are working with an offline repository are not available in the Administration Tool until the policy store next synchronizes with the repository. The policy store synchronizes data with the repository copy whenever the BI Server restarts; if a mismatch in data is found, an error message is displayed.

While working with a repository in offline mode, you might discover that the available application roles do not satisfy the membership or permission grants needed at the time. A *placeholder for an Application Role* definition can be created in the Administration Tool to facilitate offline repository development. But this is just a placeholder visible in the Administration Tool and is not an actual application role. You cannot create an actual application role in the Administration Tool. You can create an application role only in the policy store, using the administrative interface available for managing the policy store.

An application role must be defined in the policy store for each application role placeholder created using the Administration Tool *before* bringing the repository back online. If a repository with role placeholders created while in offline mode is brought online before valid application roles are created in the policy store, then the application role placeholder disappears from the Administration Tool interface. Always create a corresponding application role in the policy store before bringing the repository back online when using role placeholders in offline repository development.

For more information about how to create a placeholder for an application role during repository development, see *Oracle Fusion Middleware Metadata Repository Builder's Guide for Oracle Business Intelligence Enterprise Edition*.

## 2.6 Managing Presentation Services Privileges Using Application Roles

This section explains how to manage Presentation Services privileges using application roles in Presentation Services Administration Manage Privileges page, and contains the following topics:

- Section 2.6.1, "Overview"
- Section 2.6.2, "About Presentation Services Privileges"
- Section 2.6.3, "Setting Presentation Services Privileges for Application Roles"
- Section 2.6.4, "Encrypting Credentials in BI Presentation Services Advanced Security Configuration Topic"

#### 2.6.1 Overview

Privileges that are stored in Presentation Services control access to features such as the creation of analyses and dashboards. The default Oracle Business Intelligence application roles (BIAdministrator, BIAuthor, BIConsumer) are automatically configured with these privileges during installation, in addition to the Oracle Business Intelligence application policy permissions.

Systems upgraded from a previous release can continue to use Catalog groups to grant these privileges, but this is not considered a best practice. Best practice is to use application roles to manage privileges, which streamlines the security management process. For example, using the same set of application roles throughout the system eliminates the need to manage a separate set of Catalog groups and member lists. For more information regarding how to continue using upgraded Catalog groups to manage Presentation Services privileges, see Section A.2.1, "Changes Affecting Security in Presentation Services".

**Note:** Assigning an application role to be a member of a Catalog group creates complex group inheritance and maintenance situations and is not considered a best practice.

When groups are assigned to application roles, the group members are automatically granted associated privileges in Presentation Services. This is in addition to the Oracle Business Intelligence permissions.

**Tip:** A list of application roles that a user is a member of is available from the **Roles and Groups** tab in the **My Account** dialog in Presentation Services.

#### 2.6.2 About Presentation Services Privileges

Presentation Services privileges are maintained in the Presentation Services Administration Manage Privileges page, and they grant or deny access to Presentation Services features, such as the creation of analyses and dashboards. Presentation Services privileges have no effect in other Oracle Business Intelligence components.

Being a member of a group assigned to a default application role grants Presentation Services privileges, in addition to the Oracle Business Intelligence permissions discussed in Section B.4.1.3, "Default Application Roles, Permission Grants, and Group Mappings". The Presentation Services privileges granted by a default application role can be modified by adding or removing default privilege grants using the Manage Privileges page in Presentation Services Administration.

Whenever a new catalog is created, it is populated with the default application role to Presentation Services privilege mappings. If you have changed the default mappings and want to see the default associations, create a new catalog by pointing to a file location where no catalog exists. When Presentation Services starts, a catalog is created as part of the initialization process.

Presentation Services privileges can be granted to users both explicitly and by inheritance. However, explicitly *denying* a Presentation Services privilege takes precedence over user access rights either granted or inherited as a result of group or application role hierarchy.

## 2.6.3 Setting Presentation Services Privileges for Application Roles

If you create an application role, you must set appropriate Presentation Services privileges to enable users with the application role to perform various functional tasks. For example, you might want users with an application role named BISalesAdministrator to be able to create Actions in Oracle Business Intelligence. In this case, you would grant them a privilege named Create Invoke Action.

Presentation Services privileges cannot be assigned using the administrative interfaces used to manage the policy store. If you create a new application role to grant Oracle Business Intelligence permissions, then you must set Presentation Services privileges for the new role in addition to any Oracle Business Intelligence permissions.

**Note:** Presentation Services privileges can be assigned to a new application role programmatically using SecurityService Service. For more information, see "SecurityService Service" in *Oracle Fusion Middleware Integrator's Guide for Oracle Business Intelligence Enterprise Edition* 

#### To set Presentation Services privileges for an application role:

1. Log in to Oracle BI Presentation Services as a user with Administrator privileges.

For more information, see Section 1.6.4, "Using Presentation Services Administration".

2. From the Home page in Presentation Services, select Administration.

| ORACLE       | Business Intelligence | Search All  | <b>v</b>     | Advanced                 | Administration | Help 🗸 🛛 Sign Out 📿            |
|--------------|-----------------------|-------------|--------------|--------------------------|----------------|--------------------------------|
| My Dashboard |                       | 🔔 Alerts! 🕴 | iome Catalog | 🛛 Dashboards 🗸 📄 🎦 New 🗸 | 🔚 Open 🗸 🔤     | Signed In As <b>BI_ADMIN</b> ~ |
|              |                       |             |              |                          |                | ≣.?)                           |

**Note:** If you log in as a user without Administrator privileges, the Administration option is not displayed.

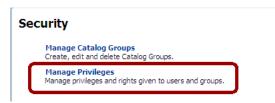

**3.** In the Security area, click **Manage Privileges** to display the Manage Privileges page.

This page enables you to view application roles for Presentation Services privileges.

| 🖌 🛠 🌈 Oracle BI Presentation Serv          | ices Administration                                                      |                 |
|--------------------------------------------|--------------------------------------------------------------------------|-----------------|
| DRACLE Business I                          | Intelligence                                                             | Sear            |
| Administration                             |                                                                          |                 |
|                                            |                                                                          |                 |
| Manage Privileges                          |                                                                          |                 |
| This page allows you to view and administr | er privileges associated with various components of Oracle Business Inte | lligence.       |
|                                            |                                                                          |                 |
|                                            | Access to Dashboards                                                     | BIConsumer      |
|                                            | Access to Answers                                                        | BIAuthor        |
|                                            | Access to Delivers                                                       | BIAuthor        |
|                                            | Access to Briefing Books                                                 | BIConsumer      |
|                                            | Access to Administration                                                 | BIAdministrator |
|                                            | Access to Segments                                                       | BIConsumer      |
|                                            | Access to Segment Trees                                                  | BIAuthor        |
| Access                                     | Access to List Formats                                                   | BIAuthor        |
|                                            | Access to Metadata Dictionary                                            | BIAuthor        |
|                                            | Access to Oracle BI for Microsoft Office                                 | BIConsumer      |
|                                            | Access to Actions                                                        | BIConsumer      |
|                                            | Access to Conditions                                                     | BIAuthor        |
|                                            | Access to KPI Builder                                                    | BIAuthor        |
|                                            | Access to Scorecard                                                      | BIConsumer      |
|                                            | Access to Oracle EPM Financial Reporting                                 | BIConsumer      |
|                                            | Create Navigate Actions                                                  | BIConsumer      |
| Actions                                    | Create Invoke Actions                                                    | BIAdministrator |
|                                            | Save Actions containing embedded HTML                                    | BIAdministrator |
| Admin: Catalog                             | Change Permissions                                                       | BIAuthor        |
|                                            | Toggle Maintenance Mode                                                  | Denied: BIAutho |
| Admin: General                             | Manage Sessions                                                          | BIAdministrator |
|                                            | Manage Dashboards                                                        | BIAuthor        |
|                                            | See sessions IDs                                                         | BIAdministrator |
|                                            | Issue SQL Directly                                                       | BIAdministrator |
|                                            | View System Information                                                  | BIAdministrator |
|                                            | Performance Monitor                                                      | BIAdministrator |
|                                            | Manage Agent Sessions                                                    | BIAdministrator |
|                                            | Manage Device Types                                                      | BIAdministrator |
|                                            | Manage Map Data                                                          | BIAdministrator |
|                                            | See privileged errors                                                    | BIAdministrator |

4. Click an application role next to the privilege that you want to administer.

For example, to administer the privilege named Access to Scorecard for the application role named BIConsumer, you would click the **BIConsumer** link next to Access to Scorecard.

| ve: Access<br>ermissions |            | 💠 🖏 - X |
|--------------------------|------------|---------|
| Accounts                 | Permission |         |
| BIConsumer               | Granted    | •       |
|                          |            |         |
|                          |            |         |
|                          |            |         |
|                          |            |         |

Use the Privilege *<privilege\_name>* dialog to add application roles to the list of permissions, and grant and revoke permissions from application roles. For example, to grant the selected privilege to an application role, you must add the application role to the **Permissions** list.

- 5. Add an application role to the **Permissions** list, as follows:
  - a. Click Add Users/Roles.
  - **b.** Select **Application Roles** from the list and click **Search**.
  - **c.** Select the application role from the results list.

- **d.** Use the shuttle controls to move the application role to the **Selected Members** list.
- e. Click OK.
- **6.** Set the permission for the application role by selecting **Granted** or **Denied** in the **Permission** list.

**Note:** Explicitly *denying* a Presentation Services permission takes precedence over user access rights either granted or inherited as a result of group or application role hierarchy.

7. Save your changes.

**Note:** Existing Catalog groups are migrated during the upgrade process. Moving an existing Oracle BI Presentation Catalog security configuration to the role-based Oracle Fusion Middleware security model based requires that each Catalog group be replaced with a corresponding application role. To duplicate an existing Presentation Services configuration, replace each Catalog group with a corresponding application role that grants the same Oracle BI Presentation Catalog privileges. You can then delete the original Catalog group from Presentation Services.

## 2.6.4 Encrypting Credentials in BI Presentation Services - Advanced Security Configuration Topic

The BI Server and Presentation Services client support industry-standard security for login and password encryption. When an end user enters a user name and password in the web browser, the BI Server uses the Hypertext Transport Protocol Secure (HTTPS) standard to send the information to a secure Oracle BI Presentation Services port. From Oracle BI Presentation Services, the information is passed through ODBC to the BI Server, using Triple DES (Data Encryption Standard). This provides a high level of security (168 bit), preventing unauthorized users from accessing data or Oracle Business Intelligence metadata.

At the database level, Oracle Business Intelligence administrative users can implement database security and authentication. Finally, a proprietary key-based encryption provides security to prevent unauthorized users from accessing the metadata repository.

## 2.7 Managing Data Source Access Permissions Using Oracle BI Publisher

This section discusses managing the data source access permissions that are stored in Oracle BI Publisher, using the Oracle BI Publisher Administration pages. Data source access permissions control application role access to data sources. A user must be assigned to an application role which is granted specific data source access permissions to enable the user to perform the following tasks:

- Create a data model against the data source.
- Edit a data model against a data source.
- View a report created with a data model built from the data source.

For more information regarding data source security in published reporting, see "Granting Access to Data Sources" in the *Oracle Fusion Middleware Administrator's and Developer's Guide for Oracle Business Intelligence Publisher.* 

# 2.8 Enabling High Availability of the Default Embedded Oracle WebLogic Server LDAP Identity Store

To enable high availability of the default embedded Oracle WebLogic Server LDAP identity store in a clustered environment, you configure the virtualize attribute. When you set the virtualize attribute value to true, Managed Servers can use a copy of the embedded default Oracle WebLogic Server LDAP identity store.

To enable high availability of the default embedded Oracle WebLogic Server LDAP identity store:

**1.** Log in to Fusion Middleware Control.

For more information, see Section 1.6.2, "Using Oracle Fusion Middleware Control".

- **2.** From the navigation pane expand the **WebLogic Domain** folder and select **bifoundation\_domain**.
- **3.** Right-click bifoundation\_domain and select Security, then Security Provider Configuration to display the **Security Provider Configuration** page.

| ORACLE Enterprise Manager 11g Fusion Middleware Control Setup • Help •                                                                           |                                                                                                    |                    |                                                                             |  |  |
|----------------------------------------------------------------------------------------------------|----------------------------------------------------------------------------------------------------|--------------------|-----------------------------------------------------------------------------|--|--|
| 📑 Farm 👻 👗 Topology                                                                                                    |                                                                                                    |                    |                                                                             |  |  |
| <ul> <li>▼</li> <li>✓ Parm_bifoundation_domain</li> <li>▷ Papplication Deployments</li> </ul>                                                    | bifoundation_domain ⊚<br>🔡 WebLogic Domain ▾                                                                                                    |                    | Logged in as Administrato<br>Page Refreshed Nov 18, 2013 3:05:00 AM PST 🕻   |  |  |
| ▼       WebLogic Domain         ▼       ■         Bifoundation_domain         □       AdminServer         >       ■         >       ■         bi | Security Provider Configuration (2) Use this page to configure global management domain policy and credential store providers, keystore and login modules used by Web Services Manager. Security Stores Current policy and redential store providers are shown below. To migrate the current policy and credential providers use the Change Store Type button. Change Store Type Chit |                    |                                                                             |  |  |
|                                                                                                    | Name Policy Store Credential Store Audit Store Kewstore VIdentity Store Provider                                                                                                    | Store Type<br>File | Location<br>system-jazn-data.xml  cwallet.sso audit-store.xml keystoree.xml |  |  |

**4.** In the Identity Store Provider area, click **Configure** to display the Identity Store Configuration page.

| ORACLE Enterprise Mar                                                                                                    | nager 11g Fusion Mi                                                                                                    | iddleware Control                                                                                         | Setup ▼ Help ▼ Log O                                                       |
|----------------------------------------------------------------------------------------------------|----------------------------------------------------------------------------------------------------|----------------------------------------------------------------------------------------------------|----------------------------------------------------------------------------|
| 📑 Farm 👻 👗 Topology                                                                                                    |                                                                                                    |                                                                                                    |                                                                            |
| Image: Image: Image | <b>bifoundation_</b><br>WebLogic Domain                                                                                                    | - · ·                                                                                                    | Logged in as Administrator<br>Page Refreshed Nov 18, 2013 3:07:42 AM PST 🖏 |
| <ul> <li>✓ WebLogic Domain</li> <li>✓ → bifoundation_domain</li> <li>→ AdminServer</li> <li>&gt; → bi_duster</li> <li>&gt; → bi_duster</li> <li>&gt; → Business Intelligence</li> <li>&gt; → Essbase Servers</li> <li>&gt; → Metadata Repositories</li> </ul>                                                                                                    | Domain         Security Provider Configuration > Oracle Identity Manager           Indation_domain         ii Information           minServer         All changes made in this page require a server restart to take           cluster         Identity Store Configuration           Intelligence         The User and Role API is automatically configured to use the first | OK Cancel<br>: Oracle WebLogic Server authenticator and<br>vior of all types of LDAP-based identity store |                                                                            |
|                                                                                                    | Use WebLogic 🔽<br>Authentication<br>Provider<br>Configuration                                                                                                    | properties here for the factory instance and ]  Add 🔀 Delete                                              | the store instance.                                                        |
|                                                                                                    | Custom<br>Properties                                                                                                    | Property Name<br>CONNECTION_POOL_CLASS                                                                    | Value<br>orade.security.idm.providers.s                                    |

- **5.** In the Custom Properties area, use the **Add** option to add the following custom properties:
  - Property Name=virtualize

Value=true

Property Name=OPTIMIZE\_SEARCH

Value=true

**Note:** The Property Name virtualize must be lowercase, and OPTIMIZE\_SEARCH must be uppercase.

Figure 2–9 shows an example set of Custom Properties including a new property called virtualize with its value set to true.

Figure 2–9 Identity Store Configuration Page Showing New Custom Property

| bifoundation                                                | domain                                                                                                    | Logged in as Administrator                   |
|-------------------------------------------------------------|----------------------------------------------------------------------------------------------------|----------------------------------------------|
| WebLogic Don                                                |                                                                                                    | Page Refreshed Nov 18, 2013 2:56:46 AM PST 🗘 |
| Security Provider                                           | Configuration > Oracle Identity Manager                                                                                                    |                                              |
| i Information                                               | 1                                                                                                    |                                              |
| All changes m                                               | ade in this page require a server restart to take effect.                                                                                                    |                                              |
| Identity Stor                                               | e Configuration                                                                                                    | OK Cancel                                    |
| require any speci                                           | e API is automatically configured to use the first Oracle We<br>al configuration. To fine-tune the behavior of all types of LI<br>ies here for the factory instance and the store instance. |                                              |
| Use WebLogic<br>Authentication<br>Provider<br>Configuration | V                                                                                                    |                                              |
|                                                             | 🕂 Add 🛛 💥 Delete                                                                                                    |                                              |
|                                                             | Property Name                                                                                                    | Value                                        |
| Custom                                                      | CONNECTION_POOL_CLASS                                                                                                    | oracle.security.idm.providers.stdldap.       |
| Properties                                                  | virtualize                                                                                                    | true                                         |
|                                                             | OPTIMIZE_SEARCH                                                                                                    | true                                         |

- 6. Click **OK** to save the changes.
- **7.** Restart the Administration Server, any Managed Servers, and Oracle BI EE components.

### 2.9 Attaching a Global Policy for Web Services in the BI Domain

Local policy attachments are not installed with Oracle Business Intelligence web services. If you install or upgrade to Release 11.1.1.7.0 (and higher), then you must perform the following to add a Global Policy Attachment (GPA) to the BI domain.

#### To attach a global policy for web services in the BI domain:

- 1. Log in to Fusion Middleware Control.
- 2. In the left pane, click WegLogic Domain, and then click bifoundation\_domain.
- **3.** In the right pane, click the **WebLogic Domain** menu and select **Web Services** and then **Policy Sets**.
- 4. Click **Create** to create a new policy set.
- 5. Enter the following general information:
  - Name Enter any name you choose.
  - Enabled Select this box.
  - Type of Resources Web Service Endpoint.
  - Description This GPA will be applied for all JRF-based web services. Click Next.
- 6. Enter "\*" for the Domain Name value. Click Next.
- Select the following policy, then click Attach: oracle/wss11\_saml\_or\_username\_token\_with\_message\_protection\_service\_policy
- 8. Click Next, then click Save. Wait for WebLogic Server to pick up the changes.
- 9. To view the web services to which your GPA policy applies:
  - a. Click the WebLogic Domain menu, and then click bifoundation\_domain.
  - **b.** Select AdminServer or a Managed Server (for example, bi\_server1).
  - c. Right click and select Web Services from the menu.
  - **d.** Display the Oracle Infrastructure Web Services tab to view (for the selected server), the web services to which your GPA policy applies.
  - e. Repeat these steps to view the web services for each server.
- **10.** Open a web browser, and enter the following URL to verify that the policy you entered is available in the WSDL:

http://server:port/xmlpserver/services/PublicReportWSSService?wsdl

## **Using Alternative Authentication Providers**

This chapter explains how to configure Oracle Business Intelligence to use alternative directory servers for authentication instead of using the default Oracle WebLogic Server LDAP directory. This chapter explains how to set up Oracle Business Intelligence to use Oracle Internet Directory, Active Directory, and other authentication providers, and also explains how to use OID LDAP as a policy store, and credential store.

**Note:** For a detailed list of security setup steps, see Section 1.7, "Detailed List of Steps for Setting Up Security in Oracle Business Intelligence".

This chapter contains the following sections:

- Section 3.1, "Introduction"
- Section 3.2, "High-Level Steps for Configuring an Alternative Authentication Provider"
- Section 3.3, "Prerequisites for Using Alternative Authentication Providers"
- Section 3.4, "Configuring Alternative Authentication Providers"
- Section 3.5, "Configuring User and Group Name Attributes in the Identity Store"
- Section 3.6, "Configuring the GUID Attribute in the Identity Store"
- Section 3.7, "Configuring a New Trusted User (BISystemUser)"
- Section 3.8, "Refreshing User GUIDs"
- Section 3.9, "Configuring Oracle Internet Directory (LDAP) as the Security Store"
- Section 3.10, "Configuring an Oracle Database as the Security Store"

### 3.1 Introduction

When you use an alternative authentication provider, you will typically use administrative tools provided by your provider vendor to set up your users and groups. You can then assign these users and groups to the preconfigured application roles (for example, BIConsumer, BIAuthors, and BIAdministrator), and any additional application roles that you create. For more information about assigning users and groups to application roles, see Section 2.4, "Managing Application Roles and Application Policies Using Fusion Middleware Control". You continue to use the other Oracle Business Intelligence tools (such as, the Oracle BI Administration Tool, Fusion Middleware Control, and the Presentation Services Administration Page) to manage the other areas of the security model.

For a current list of supported authentication providers and directory servers to use with Oracle Business Intelligence, you select the authentication provider from the **Type** list in the **Create a New Authentication Provider** page. For more information, see System Requirements and Certification.

You can configure more than one supported authentication provider. For more information, see Section 3.4.5, "Configuring Multiple Authentication Providers Using Fusion Middleware Control".

If you use a directory server other than the default WebLogic LDAP Server, you can view the users and groups from the other directory server in Oracle WebLogic Server Administration Console. However, you must manage the users and groups in the interface for the directory server being used. For example, if you are using Oracle Internet Directory (OID LDAP), you must use OID Console to create and edit users and groups.

### 3.2 High-Level Steps for Configuring an Alternative Authentication Provider

#### To configure an alternative authentication provider:

Prerequisite: Ensure that only the Administration Server is running.

- Set up and configure groups and users to enable Oracle Business Intelligence to use an alternative authentication provider as described in Section 3.3, "Prerequisites for Using Alternative Authentication Providers".
- **2.** Configure Oracle Business Intelligence to use authentication providers as described in Section 3.4, "Configuring Alternative Authentication Providers".
- **3.** Configure the User Name Attribute in the identity store to match the User Name Attribute in the authentication provider as described in Section 3.5, "Configuring User and Group Name Attributes in the Identity Store".
- **4.** Go to the **myrealm\Users and Groups** tab to verify that the users and groups from the alternative authentication provider are displayed correctly. If the users and groups are displayed correctly, then proceed to Step 5. Otherwise, reset your configuration settings and retry.
- 5. Configure a new trusted user account for a user in the alternative authentication provider to match the account for DefaultAuthenticator as described in Section 3.7, "Configuring a New Trusted User (BISystemUser)".
- **6.** Update the user GUIDs to be the values in the alternative authentication provider as described in Section 3.8, "Refreshing User GUIDs".
- **7.** Assign application roles to the correct groups (enterprise roles) for the new identity store, using Fusion Middleware Control.

For more information, see Section 2.4.4.2, "Adding or Removing Members from an Application Role".

### 3.3 Prerequisites for Using Alternative Authentication Providers

Before you configure an Oracle Business Intelligence installation to use an alternative authentication provider, you must make sure that groups and users exist, and are

correctly configured in the alternative authentication provider. They can then be associated with corresponding Oracle Business Intelligence application roles that already exist in the Oracle Business Intelligence installation.

To set up users and groups in an alternative authentication provider:

1. Create groups in the alternative authentication provider that can be assigned to existing Oracle Business Intelligence application roles. For example:

BIAdministrators, BISystemUsers, BIAuthors, BIConsumers

**2.** Create users in the alternative authentication provider, that correspond to the groups created in Step 1. For example:

BIADMIN, BISYSTEM, BIAUTHOR, BICONSUMER.

**3.** Assign the users to their respective groups, in the alternative authentication provider.

For example you would assign the BIADMIN user to the BIAdministrators group, and the BISYSTEM user to the BISystemUsers group.

**4.** Make the BIAuthors group part of the BIConsumers group in the alternative authentication provider.

This grouping enables BIAuthors to inherit permissions and privileges of BIConsumers.

### 3.4 Configuring Alternative Authentication Providers

The following procedures describe how to configure one or more authentication providers instead of the default Oracle WebLogic Server LDAP directory.

- Section 3.4.1, "Configuring Oracle Internet Directory as the Authentication Provider"
- Section 3.4.2, "Configuring Active Directory as the Authentication Provider"
- Section 3.4.3, "Configuring a Database as the Authentication Provider"
- Section 3.4.4, "Configuring LDAP as the Authentication Provider and Storing Groups in a Database"
- Section 3.4.5, "Configuring Multiple Authentication Providers Using Fusion Middleware Control"
- Section 3.4.6, "Configuring Multiple Authentication Providers so that When One Fails, Users from Others can Still Log In to Oracle Business Intelligence"
- Section 3.4.7, "Setting the JAAS Control Flag Option"
- Section 3.4.8, "Configuring a Single LDAP Authentication Provider as the Authenticator"

**Note:** This section shows settings for specific authentication providers. However, you can also use the instructions as a general guide for configuring other authentication providers.

### 3.4.1 Configuring Oracle Internet Directory as the Authentication Provider

This procedure illustrates how to reconfigure your Oracle Business Intelligence installation to use Oracle Internet Directory(OID LDAP).

### To configure OID LDAP as the authentication provider:

**1.** Log in to Oracle WebLogic Server Administration Console, and click **Lock & Edit** in the Change Center.

For more information, see Section 1.6.1, "Using Oracle WebLogic Server Administration Console".

| 🔶 🔅 🖉 Home Page - bifoundation_domain -                                        | WLS Console                                      |                                                             | 🏠 🔹 🗟 🕤 🖶 🔹 🔂 Page 🔹 🎯 Tools                       |
|--------------------------------------------------------------------------------|--------------------------------------------------|-------------------------------------------------------------|----------------------------------------------------|
| ORACLE WebLogic Server®                                                        | Administration Console                           |                                                             | Q                                                  |
| Change Center                                                                  | 🔒 Home Log Out Preferences 🔤 Record Help         | Q                                                           | Welcome, weblogic Connected to: bifoundation_domai |
| View changes and restarts                                                      | Home                                             |                                                             |                                                    |
| Click the Lock & Edit button to modify, add or<br>delete items in this domain. | Home Page                                        |                                                             |                                                    |
| Lock & Edit                                                                    | - Information and Resources                      |                                                             |                                                    |
| Release Configuration                                                          | Helpful Tools                                    | General Information                                         |                                                    |
| Release comiguration                                                           | <ul> <li>Configure applications</li> </ul>       | <ul> <li>Common Administration Task Descriptions</li> </ul> |                                                    |
| Domain Structure                                                               | <ul> <li>Recent Task Status</li> </ul>           | <ul> <li>Read the documentation</li> </ul>                  |                                                    |
| bifoundation domain                                                            | <ul> <li>Set your console preferences</li> </ul> | <ul> <li>Ask a question on My Oracle Support</li> </ul>     |                                                    |
| -Environment                                                                   | <ul> <li>Oracle Enterprise Manager</li> </ul>    | <ul> <li>Oracle Guardian Overview</li> </ul>                |                                                    |
| Deployments<br>Services                                                        | — Domain Configurations                          |                                                             |                                                    |
| Security Realms                                                                | Domain                                           | Services                                                    | Interoperability                                   |
|                                                                                | Domain                                           | Messaging                                                   | WTC Servers                                        |
| Co Diagnostica                                                                 |                                                  | <ul> <li>JMS Servers</li> </ul>                             | <ul> <li>Jolt Connection Pools</li> </ul>          |
|                                                                                | Environment                                      | <ul> <li>Store-and-Forward Agents</li> </ul>                |                                                    |
|                                                                                | Servers                                          | <ul> <li>JMS Modules</li> </ul>                             | Diagnostics                                        |
|                                                                                | Clusters                                         | <ul> <li>Path Services</li> </ul>                           | <ul> <li>Log Files</li> </ul>                      |
|                                                                                | Virtual Hosts                                    | <ul> <li>Bridges</li> </ul>                                 | Diagnostic Modules                                 |
|                                                                                | <ul> <li>Migratable Targets</li> </ul>           | <ul> <li>JDBC</li> </ul>                                    | Diagnostic Images                                  |
| How do I                                                                       | Machines                                         | <ul> <li>Data Sources</li> </ul>                            | Request Performance                                |
|                                                                                | Work Managers                                    | <ul> <li>Multi Data Sources</li> </ul>                      | Archives                                           |
| Search the configuration                                                       | Startup And Shutdown Classes                     | <ul> <li>Data Source Factories</li> </ul>                   | Context                                            |
| Use the Change Center                                                          |                                                  | <ul> <li>Persistent Stores</li> </ul>                       | <ul> <li>SNMP</li> </ul>                           |

2. Select Security Realms from the left pane and click myrealm.

The default Security Realm is named myrealm.

3. Display the **Providers** tab, then display the **Authentication** sub-tab.

| onfiguration            | Use                     | ers and Groups                        | Roles  | s and Policies  | Credential Mapp  | ings   | Providers Migration           |           |       |                        |
|-------------------------|-------------------------|---------------------------------------|--------|-----------------|------------------|--------|-------------------------------|-----------|-------|------------------------|
| Authentica              | ion                     | Password Valid                        | ation  | Authorization   | Adjudication     | Role   | Mapping                       | Auditing  |       |                        |
| Tredential M            | pping                   | Certification                         | Path   | Keystores       |                  |        |                               |           |       |                        |
|                         |                         | 'ou can also conf<br>'evious releases |        | a Realm Adapter | Authentication p |        | nt data stor<br>r that allow: |           |       |                        |
| and groups<br>Customize | this t                  | evious releases<br>able               |        | a Realm Adapter |                  | rovide |                               | you to we | ork w | ith users              |
| and groups<br>Customize | this t<br>tion P        | able<br>roviders                      | of Web | a Realm Adapter |                  | rovide | r that allow:                 | 3 of 3 Pr | ork w | ith users<br>us   Next |
| Authentica              | this t<br>tion P<br>ete | able<br>roviders                      | of Web | a Realm Adapter |                  | rovide | r that allow:                 | 3 of 3 Pr | evior | ith users<br>us   Next |

4. Click New to launch the Create a New Authentication Provider page.

| Image: Connected to: bifoundation and the providers         Image: Create a New Authentication Provider         Image: Create a New Authentication Provider         Image: Create a New Authentication Provider         Image: Create a new Authentication Provider         Image: Create a new Authentication Provider         Image: Create a new Authentication Provider         Image: Create a new Authentication Provider         Image: Create a new Authentication Provider.         * Indicates required fields         Image: MyOIDDirectory         Image: MyOIDDirectory         Image: OracleInternetDirectoryAuthenticator Image: Conceleted to the conceleted to the conceleted to the |        |
|----------------------------------------------------------------------------------------------------|--------|
| Create a New Authentication Provider         OK       Cancel         Create a new Authentication Provider         The following properties will be used to identify your new Authentication Provider.         * Indicates required fields         The name of the authentication provider.         * Name:       MyOIDDirectory         This is the type of authentication provider you wish to create.         Type:       OracleInternetDirectoryAuthenticator                                                                                                    | ion_do |
| OK       Cancel         Create a new Authentication Provider         The following properties will be used to identify your new Authentication Provider.         * Indicates required fields         The name of the authentication provider.         * Name:       MyOIDDirectory         This is the type of authentication provider you wish to create.         Type:       OracleInternetDirectoryAuthenticator 💌                                                                                                    |        |
| Create a new Authentication Provider         The following properties will be used to identify your new Authentication Provider.         * Indicates required fields         The name of the authentication provider.         * Name:       MyOIDDirectory         This is the type of authentication provider you wish to create.         Type:       OracleInternetDirectoryAuthenticator                                                                                                    |        |
| The following properties will be used to identify your new Authentication Provider. * Indicates required fields The name of the authentication provider. * Name: MyOIDDirectory This is the type of authentication provider you wish to create. Type: OracleInternetDirectoryAuthenticator                                                                                                    |        |
| The following properties will be used to identify your new Authentication Provider. * Indicates required fields The name of the authentication provider. * Name: MyOIDDirectory This is the type of authentication provider you wish to create. Type: OracleInternetDirectoryAuthenticator                                                                                                    |        |
| * Indicates required fields The name of the authentication provider.  * Name: MyOIDDirectory This is the type of authentication provider you wish to create. Type: OracleInternetDirectoryAuthenticator                                                                                                    |        |
| The name of the authentication provider.  * Name: MyOIDDirectory This is the type of authentication provider you wish to create. Type: OracleInternetDirectoryAuthenticator                                                                                                    |        |
| * Name:     MyOIDDirectory       This is the type of authentication provider you wish to create.       Type:     OracleInternetDirectoryAuthenticator                                                                                                    |        |
| * Name: MyOIDDirectory This is the type of authentication provider you wish to create. Type: OracleInternetDirectoryAuthenticator                                                                                                    |        |
| This is the type of authentication provider you wish to create.  Type:  OracleInternetDirectoryAuthenticator                                                                                                    |        |
| This is the type of authentication provider you wish to create.  Type: OracleInternetDirectoryAuthenticator                                                                                                    |        |
| Type: OracleInternetDirectoryAuthenticator                                                                                                    |        |
|                                                                                                    |        |
|                                                                                                    |        |
| OK Cancel                                                                                                    |        |
| OK Cancel                                                                                                    |        |
|                                                                                                    |        |
|                                                                                                    |        |

- 5. Enter values in the Create a New Authentication Provider page as follows:
  - Name: Enter a name for the authentication provider. For example, MyOIDDirectory.
  - Type: Select OracleInternetDirectoryAuthenticator from the list.
  - Click OK to save the changes and display the authentication providers list updated with the new authentication provider.

Authentication Providers

| Name                    | Description                                | Version |
|-------------------------|--------------------------------------------|---------|
| DefaultAuthenticator    | WebLogic Authentication Provider           | 1.0     |
| DefaultIdentityAsserter | WebLogic Identity Assertion provider       | 1.0     |
| MyOIDDirectory          | Provider that performs LDAP authentication | 1.0     |

**6.** Click MyOIDDirectory in the **Name** column of the **Authentication Providers** table to display the **Settings** page.

| ettings for l | MyOIDDirectory                       |                                                                                                    |
|---------------|--------------------------------------|----------------------------------------------------------------------------------------------------|
| Configurati   | on Performance                       |                                                                                                    |
| Common        | Provider Specific                    |                                                                                                    |
| Save          |                                      |                                                                                                    |
|               |                                      | Internet Directory Authentication provider. You can also use<br>this provider is used in the login sequence. |
| 🔁 Name:       | MyOIDDirectory                       | The name of this Oracle Internet Directory<br>Authentication provider. More Info                             |
| 🗄 Descrip     | tion: Provider that performs LDAP au | thentication A short description of this Oracle Internet<br>Directory Authentication provider. More<br>Info  |
| 🔁 ¥ersion     | <b>:</b> 1.0                         | The version number of this Oracle Internet<br>Directory Authentication provider. More<br>Info                |
| 街 Control     | Flag: OPTIONAL                       | Specifies how this Oracle Internet Directory<br>Authentication provider fits into the login                  |

**7.** Display the **Configuration**\**Common** tab, and use the **Control Flag** list to select 'SUFFICIENT', then click **Save**.

For more information, see Section 3.4.7, "Setting the JAAS Control Flag Option".

| ministration Console   |                                                                                                    | Ģ                                                                                                    |
|------------------------|----------------------------------------------------------------------------------------------------|----------------------------------------------------------------------------------------------------|
| 🔒 Home Log Out Prefe   | erences 🔤 Record Help                                                                                    | Welcome, weblogic Connected to: bifoundation_doma                                                               |
| Home >Summary of Secu  | rity Realms >myrealm >Providers >MyOIDDirectory                                                          |                                                                                                    |
| Settings for MyOIDDire | ectory                                                                                                   |                                                                                                    |
| Configuration Perfo    | rmance                                                                                                   |                                                                                                    |
| Common Provider S      | pecific                                                                                                  |                                                                                                    |
| Save                   |                                                                                                    |                                                                                                    |
|                        | c information about this Oracle Internet Directory Authentication p<br>er is used in the login sequence. | rovider. You can also use this page to set the JAAS Control Flag to                                             |
| ④ Name:                | MyOIDDirectory                                                                                           | The name of this Oracle Internet Directory Authentication<br>provider. More Info                                |
| 街 Description:         | Provider that performs LDAP authentication                                                               | A short description of this Oracle Internet Directory<br>Authentication provider. More Info                     |
| 街 Version:             | 1.0                                                                                                    | The version number of this Oracle Internet Directory<br>Authentication provider. More Info                      |
| 🏀 Control Flag:        |                                                                                                    | Specifies how this Oracle Internet Directory Authentication<br>provider fits into the login sequence. More Info |
| Save                   |                                                                                                    |                                                                                                    |
|                        |                                                                                                    |                                                                                                    |

### **8.** Display the **Provider Specific** tab.

| ettings for MyO         | IDDirectory       |                              |                                                                                                    |
|-------------------------|-------------------|------------------------------|----------------------------------------------------------------------------------------------------|
| Configuration           | Performance       |                              |                                                                                                    |
| Common Prov             | vider Specific    |                              |                                                                                                    |
| Save                    |                   |                              |                                                                                                    |
|                         |                   |                              |                                                                                                    |
| Use this page to        | define the provid | er specific configuration fo | or this Oracle Internet Directory Authentication provider.                                                            |
| - Connection -          |                   |                              |                                                                                                    |
| 🛃 Host:                 |                   | localhost                    | The host name or IP address of the LDAP                                                                               |
|                         |                   |                              | server. More Info                                                                                                    |
|                         |                   |                              |                                                                                                    |
| 街 Port:                 |                   | 389                          | The port number on which the LDAP server is                                                                           |
| 街 Port:                 |                   | 389                          | The port number on which the LDAP server is<br>listening. More Info                                                   |
| ์ Port:<br>6 Principal: |                   | 389                          | The Distinguished Name (DN) of the LDAP user                                                                          |
|                         |                   | 389                          | The Distinguished Name (DN) of the LDAP user                                                                          |
|                         |                   | 389                          | listening. More Info<br>The Distinguished Name (DN) of the LDAP user<br>that WebLogic Server should use to connect to |

9. Use the Provider Specific tab to specify the following details:

| Section Name | Field Name | Description                                                                    |
|--------------|------------|--------------------------------------------------------------------------------|
| Connection   | Host       | The host name of the Oracle Internet Directory server.                         |
| Connection   | Port       | The port number on which the Oracle<br>Internet Directory server is listening. |

| Section Name | Field Name            | Description                                                                                                    |
|--------------|-----------------------|----------------------------------------------------------------------------------------------------|
| Connection   | Principal             | The distinguished name (DN) of the<br>Oracle Internet Directory user to be<br>used to connect to the Oracle Internet<br>Directory server. For example:<br>cn=OIDUser,cn=users,dc=us,dc=myc<br>ompany,dc=com.                                                               |
| Connection   | Credential            | The Password for the Oracle Internet<br>Directory user entered as the<br>Principal.                                                                                                    |
| Groups       | Group Base DN         | The base distinguished name (DN) of<br>the Oracle Internet Directory server<br>tree that contains groups.                                                                                                    |
| Users        | User Base DN          | The base distinguished name (DN) of<br>the Oracle Internet Directory server<br>tree that contains users.                                                                                                    |
| Users        | All Users Filter      | The LDAP search filter. Click More<br>Info for details.                                                                                                    |
| Users        | User From Name Filter | The LDAP search filter. Click More<br>Info for details.                                                                                                    |
| Users        | User Name Attribute   | The attribute that you want to use to<br>authenticate (for example, cn, uid, or<br>mail). For example, to authenticate<br>using a user's email address you set<br>this value to mail.                                                                                      |
|              |                       | <b>Note</b> : The value that you specify here<br>must match the User Name Attribute<br>that you are using in the<br>authentication provider, as described<br>in the next task Section 3.5.1,<br>"Configuring User Name Attributes".                                        |
| General      | GUID attribute        | The attribute used to define object GUIDs in OID LDAP.                                                                                                    |
|              |                       | orclguid                                                                                                    |
|              |                       | <b>Note</b> : You should not normally<br>change this default value, however, if<br>you do, you must also specify the<br>changed value in Fusion Middleware<br>Control, as described in the task<br>Section 3.6, "Configuring the GUID<br>Attribute in the Identity Store". |

Figure 3–1 shows the Users area of the Provider Specific tab.

| 🎼 User Base DN:            | ou=people, o=example.co   | The base distinguished name (DN) of the tree<br>in the LDAP directory that contains                                                                                                    |
|----------------------------|---------------------------|----------------------------------------------------------------------------------------------------|
|                            |                           | users. More Info                                                                                                    |
| 覺 All Users Filter:        | (&(cn=*)(objectclass=pers | An LDAP search filter for finding all users<br>beneath the base user distinguished name<br>(CON). Note: If you change the user name<br>attribute to a type other than cn, you must<br>duplicate that change in the User Firom Name<br>Filter and User Name Attribute<br>attributes. More Info |
| 鑦 User From Name Filter:   | (&(cn=%u)(objectclass=pe  | An LDAP search filter for finding a user given<br>the name of the user. The user name attribute<br>specified in this filter must match the one<br>specified in the All User's filter and User Name<br>Attribute attributes. More Info                                                         |
| 街 User Search Scope:       | subtree 💌                 | Specifies how deep in the LDAP directory tree<br>the LDAP Authentication provider should<br>search for users. More Info                                                                                                    |
| 🖺 User Name Attribute:     | mail                      | The attribute of an LDAP user object class that<br>specifies the name of the user. The user name<br>attribute specified must match the one<br>specified in the All Users Filter and User From<br>Name Filter attributes. More Info                                                            |
| 🏀 User Object Class:       | person                    | The LDAP object class that stores users. More Info                                                                                                    |
| 🗌 🍪 Use Retrieved User Nan | ne as Principal           | Specifies whether or not the user name<br>retrieved from the LDAP server should be used<br>as the Principal in the Subject. More Info                                                                                                    |

Figure 3–1 Provider Specific Tab - Users Area

For more information about configuring authentication providers in Oracle WebLogic Server, see Oracle Fusion Middleware Securing Oracle WebLogic Server.

- 10. Click Save.
- **11.** Perform the following steps to set up the DefaultAuthenticator **Control Flag** setting:
  - **a.** At the main **Settings for myrealm** page, display the **Providers** tab, then display the **Authentication** sub-tab, then select **DefaultAuthenticator** to display its configuration page.
  - **b.** Display the **Configuration**\**Common** tab and select 'SUFFICIENT' from the **Control Flag** list.

For more information, see Section 3.4.7, "Setting the JAAS Control Flag Option".

- c. Click Save.
- **12.** Perform the following steps to reorder Providers:
  - **a.** At the main **Settings for myrealm** page, display the **Providers** tab, then display the **Authentication** sub-tab.

Authentication Providers New Delete Reorder Showing 1 to 3 of 3 Previous | Next Name Description Version DefaultAuthenticator 1.0 WebLogic Authentication Provider DefaultIdentityAsserter WebLogic Identity Assertion provider 1.0 MyOIDDirectory Provider that performs LDAP authentication 1.0 New Delete Reorder Showing 1 to 3 of 3 Previous | Next

b. Click Reorder to display the Reorder Authentication Providers page

**c.** Select MyOIDDirectory and use the arrow buttons to move it into the first position in the list, then click **OK**.

| teorder Authentication Providers                                                                                |                                                                                 |
|----------------------------------------------------------------------------------------------------|---------------------------------------------------------------------------------|
| OK Cancel                                                                                                    |                                                                                 |
| Reorder Authentication Provide                                                                                  | rs                                                                              |
| You can reorder your Authentication<br>alter the authentication sequence.                                       | Providers using the list below. By reordering Authentication Providers, you can |
| Select authenticator(s) in the list and u                                                                       | se arrows to move them up and down in the list.                                 |
| Authentication Providers:<br>Available:     DefaultAuthenticator     DefaultIdentityAsserter     MyOIDDirectory | Move selected items to top of list                                              |
| OK Cancel                                                                                                    |                                                                                 |

**Note:** If the BISystemUser is hosted in the DefaultAuthenticator instead of the MyOIDDirectory, it is better to keep the DefaultAuthenticator at the top of the list and have MyOIDDirectory in second position. This ensures that the OID directory is never burdened with authentication requests for BISystemUser. However, if BISQLGroupProvider is also deployed, this should always be first (and OPTIONAL).

d. Click OK to save your changes.

The authentication providers are displayed in the re-ordered sequence.

| New | Delete Reorder          | Showing 1 to                               | 3 of 3 Previous   Nex |
|-----|-------------------------|--------------------------------------------|-----------------------|
|     | Name                    | Description                                | Version               |
|     | MyOIDDirectory          | Provider that performs LDAP authentication | 1.0                   |
|     | DefaultAuthenticator    | WebLogic Authentication Provider           | 1.0                   |
|     | DefaultIdentityAsserter | WebLogic Identity Assertion provider       | 1.0                   |

- 13. Click Save.
- 14. In the Change Center, click Activate Changes.
- **15.** Restart Oracle WebLogic Server.

### 3.4.2 Configuring Active Directory as the Authentication Provider

This procedure illustrates how to configure your Oracle Business Intelligence installation to use Active Directory.

The example data in this section uses a fictional company called XYZ Corporation that wants to set up WNA SSO for Oracle Business Intelligence for their internal users.

This example uses the following information:

Active Directory domain

The XYZ Corporation has an Active Directory domain, called xyzcorp.com, which authenticates all the internal users. When users log in to the corporate network from Windows computers, the log in to the Active Directory domain. The domain controller is addc.xyzcor.cop, which controls the Active Directory domain.

Oracle BI EE WebLogic domain

The XYZ Corporation has a WebLogic domain called bifoundation\_domain (default name) installed on a network server domain called bieesvr1.xyz2.com.

System Administrator and Test user

The following system administrator and domain user test the configuration:

- System Administrator user

Jo Smith (login=jsmith, hostname=xyz1.xyzcorp.com)

Domain user

Bob Jones (login=bjones hostname=xyz47.xyzcorp.com)

### To configure Active Directory as the Authentication Provider:

**1.** Log in to Oracle WebLogic Server Administration Console, and click **Lock & Edit** in the Change Center.

For more information, see Section 1.6.1, "Using Oracle WebLogic Server Administration Console".

| 🔶 🏟 🎉 Home Page - bifoundation_domain                                          | - WLS Console                                    |                                                             | 🏠 🔹 🗟 🕤 🖶 🔹 🔂 Page 🔹 🎯 Tools                       |
|--------------------------------------------------------------------------------|--------------------------------------------------|-------------------------------------------------------------|----------------------------------------------------|
| ORACLE WebLogic Server®                                                        | Administration Console                           |                                                             | Q                                                  |
| Change Center                                                                  | 🖬 Home Log Out Preferences 🔤 Record Help         |                                                             | Welcome, weblogic Connected to: bifoundation_domai |
| View changes and restarts                                                      | Home                                             |                                                             |                                                    |
| Click the Lock & Edit button to modify, add or<br>delete items in this domain. | Home Page                                        |                                                             |                                                    |
| Lock & Edit                                                                    | - Information and Resources                      |                                                             |                                                    |
| Release Configuration                                                          | Helpful Tools                                    | General Information                                         |                                                    |
| Robase comgutation                                                             | <ul> <li>Configure applications</li> </ul>       | <ul> <li>Common Administration Task Descriptions</li> </ul> |                                                    |
| Domain Structure                                                               | <ul> <li>Recent Task Status</li> </ul>           | <ul> <li>Read the documentation</li> </ul>                  |                                                    |
| bifoundation domain                                                            | <ul> <li>Set your console preferences</li> </ul> | <ul> <li>Ask a question on My Oracle Support</li> </ul>     |                                                    |
| + Environment                                                                  | <ul> <li>Oracle Enterprise Manager</li> </ul>    | <ul> <li>Orade Guardian Overview</li> </ul>                 |                                                    |
| Deployments<br>Deployments                                                     | - Domain Configurations                          |                                                             |                                                    |
| Security Realms                                                                | Domain                                           | Services                                                    | Interoperability                                   |
| ⊞-Interoperability<br>⊞-Diagnostics                                            | Domain                                           | Messaging                                                   | WTC Servers                                        |
| La Diagnostica                                                                 |                                                  | <ul> <li>JMS Servers</li> </ul>                             | Jolt Connection Pools                              |
|                                                                                | Environment                                      | <ul> <li>Store-and-Forward Agents</li> </ul>                |                                                    |
|                                                                                | Servers                                          | <ul> <li>JMS Modules</li> </ul>                             | Diagnostics                                        |
|                                                                                | Clusters                                         | <ul> <li>Path Services</li> </ul>                           | <ul> <li>Log Files</li> </ul>                      |
|                                                                                | Virtual Hosts                                    | <ul> <li>Bridges</li> </ul>                                 | Diagnostic Modules                                 |
|                                                                                | Migratable Targets                               | • JDBC                                                      | Diagnostic Images                                  |
| How do I                                                                       | Machines                                         | <ul> <li>Data Sources</li> </ul>                            | <ul> <li>Request Performance</li> </ul>            |
|                                                                                | Work Managers                                    | <ul> <li>Multi Data Sources</li> </ul>                      | Archives                                           |
| Search the configuration                                                       | Startup And Shutdown Classes                     | <ul> <li>Data Source Factories</li> </ul>                   | Context                                            |
| Use the Change Center                                                          |                                                  | <ul> <li>Persistent Stores</li> </ul>                       | SNMP                                               |

2. Select Security Realms from the left pane and click myrealm.

The default Security Realm is named myrealm.

**3.** Display the **Providers** tab, then display the **Authentication** sub-tab.

| Configuration           | Use                                 | ers and Groups                      | Role  | es and Policies                                         | Credential Mapp    | ings   | Provider       | s Migrat                 | ion   |                        |
|-------------------------|-------------------------------------|-------------------------------------|-------|---------------------------------------------------------|--------------------|--------|----------------|--------------------------|-------|------------------------|
| Authentica              | tion                                | Password Valida                     | ation | Authorization                                           | Adjudication       | Role   | Mapping        | Auditing                 | 1     |                        |
| Credential M            | apping                              | Certification A                     | Path  | Keystores                                               |                    |        |                |                          |       |                        |
|                         |                                     | ou can also conf<br>evious releases |       | a Realm Adapter                                         | r Authentication p |        |                | es, such a<br>s you to w |       |                        |
| and groups<br>Customize | from pr<br>this t<br>tion Pr        | evious releases<br>able             |       | a Realm Adapter                                         |                    | rovide |                | s you to w               | ork w | ith users<br>us   Next |
| Customize<br>Authentice | from pr<br>this t<br>tion P<br>dete | able<br>roviders                    |       | a Realm Adapter<br>bLogic Server.<br><b>Description</b> |                    | rovide | er that allow: | s you to w               | revio | ith users<br>us   Next |

4. Click New to launch the Create a New Authentication Provider page.

| Create a New Autho                            | entication Provider                                                      |
|-----------------------------------------------|--------------------------------------------------------------------------|
| OK Cancel                                     |                                                                          |
| Create a new Au                               | thentication Provider                                                    |
| The following prope<br>* Indicates required f | rties will be used to identify your new Authentication Provider.<br>elds |
| The name of the aut                           | hentication provider.                                                    |
| * Name:                                       | ADAuthenticator                                                          |
| This is the type of au                        | thentication provider you wish to create.                                |
| Туре:                                         | ActiveDirectoryAuthenticator                                             |
| OK Cancel                                     |                                                                          |

- 5. Enter values in the Create a New Authentication Provider page as follows:
  - **Name**: Enter a name for the authentication provider. For example, ADAuthenticator.
  - **Type**: Select ActiveDirectoryAuthenticator from the list.
  - Click OK to save the changes and display the authentication providers list updated with the new authentication provider.

| Ne | w Delete Reorder        |                                            |
|----|-------------------------|--------------------------------------------|
|    | Name                    | Description                                |
|    | DefaultAuthenticator    | WebLogic Authentication Provider           |
|    | DefaultIdentityAsserter | WebLogic Identity Assertion provider       |
|    | ADAuthenticator         | Provider that performs LDAP authentication |

New Delete Reorder

- 6. Click DefaultAuthenticator in the Name column to display the Settings page.
- **7.** In the Common Authentication Provider Settings page, change the **Control Flag** from REQUIRED to SUFFICIENT and click **Save**.

For more information, see Section 3.4.7, "Setting the JAAS Control Flag Option".

**8.** In the authentication providers table, click ADDirectory in the **Name** column to display the Settings page.

9. Display the Configuration \ Common tab, and use the Control Flag list to select 'SUFFICIENT', then click **Save**.

| onfiguration   | Performance                                                                                                |                                                                                   |
|----------------|----------------------------------------------------------------------------------------------------|-----------------------------------------------------------------------------------|
| Common Pro     | vider Specific                                                                                             |                                                                                   |
| Save           |                                                                                                    |                                                                                   |
|                | s basic information about this Active Directory Aut<br>he JAAS Control Flag to control how this provider i |                                                                                   |
| 🚰 Name:        | ADAuthenticator                                                                                            | The name of this Active Directory Authentication<br>provider. More Info           |
| 🚰 Description: | Provider that performs LDAP authentication                                                                 | A short description of this Active Directory<br>Authentication provider More Info |
| 🛃 ¥ersion:     | 1.0                                                                                                    | The version number of this Active Directory<br>Authentication provider. More Info |
| 🚰 Control Flag | SUFFICIENT                                                                                                 | Specifies how this Active Directory                                               |

10. Display the Provider Specific tab to access the options which apply specifically to connecting to an Active Directory LDAP authentication store.

| 11. | Use the Provider Specific tab to specify the following details: |  |
|-----|-----------------------------------------------------------------|--|
|     |                                                                 |  |

| Section Name | Field Name                       | Description                                                                                                    |
|--------------|----------------------------------|----------------------------------------------------------------------------------------------------|
| Connection   | Host                             | The name of the Active Directory server addc.xyzcorp.com.                                                                                                    |
| Connection   | Port                             | The port number on which the Active Directory server is listening (389).                                                                                                    |
| Connection   | Principal                        | The LDAP DN for the user that<br>connects to Active Directory when<br>retrieving information about LDAP<br>users. For example:<br>cn=jsmith,cn=users,dc=us,dc=xyzcor<br>p,dc=com.                                    |
| Connection   | Credential/Confirm<br>Credential | Password for the specified Principal (for example welcome1).                                                                                                    |
| Groups       | Group Base DN                    | The LDAP query used to find groups in AD.                                                                                                    |
|              |                                  | <b>Note:</b> Only groups defined under this path will be visible to WebLogic.                                                                                                    |
|              |                                  | (CN=Builtin,DC=xyzcorp,DC=com).                                                                                                    |
| Users        | User Base DN                     | The LDAP query used to find users<br>in AD.<br>CN=Users,DC=xyzcorp,DC=com                                                                                                    |
| Users        | User Name Attribute              | Attribute used to specify user name in AD. Default value is cn.                                                                                                    |
|              |                                  | Do not change this value unless you<br>know your Active Directory is<br>configured to use a different attribute<br>for user name. If you do change it,<br>see, Section 3.5.1, "Configuring User<br>Name Attributes". |

| Section Name | Field Name                              | Description                                                                                                    |
|--------------|-----------------------------------------|----------------------------------------------------------------------------------------------------|
| Users        | All Users Filter                        | LDAP search filter. Click More Info<br>for details.                                                                                                    |
| Users        | User From Name Filter                   | LDAP search filter. Click More Info<br>for details.                                                                                                    |
| Users        | User Object class                       | The name of the user.                                                                                                    |
| Users        | Use Retrieved User Name as<br>Principal | Specifies whether or not the user<br>name retrieved from the LDAP server<br>should be used as the Principal in the<br>Subject. Click More Info for details.                                                                                                    |
|              |                                         | Oracle recommends that you select<br>this check box as it helps to enforce<br>consistent case usage. For example, if<br>your LDAP user name is JSmith, but<br>you logged in as jsmith (lower case)<br>the Principal is still JSmith (mixed<br>case). This means that any<br>application role memberships<br>granted directly to users, instead of<br>indirectly through groups, are<br>consistently applied at authentication<br>time. |
| General      | GUID attribute                          | The attribute used to define object GUIDs in AD.                                                                                                    |
|              |                                         | objectguid                                                                                                    |
|              |                                         | <b>Note</b> : You should not normally<br>change this default value, however, if<br>you do, you must also specify the<br>changed value in Fusion Middleware<br>Control, as described in the task<br>Section 3.6, "Configuring the GUID<br>Attribute in the Identity Store".                                                                                                    |

For more information about configuring authentication providers in Oracle WebLogic Server, see *Oracle Fusion Middleware Securing Oracle WebLogic Server*.

- 12. Click Save.
- **13.** At the main **Settings for myrealm** page, display the **Providers** tab, then display the **Authentication** sub-tab.
- 14. Click Reorder to display the Reorder Authentication Providers page.
- **15.** Select ADDirectory and use the arrow buttons to move it into the first position in the list, then click OK.

**Note:** If the BISystemUser is hosted in the DefaultAuthenticator instead of the ADDirectory, it is better to keep the DefaultAuthenticator at the top of the list and have ADDirectory in second position. This ensures that the AD directory is never burdened with authentication requests for BISystemUser. However, if the BISQLGroupProvider is also deployed, it must be first (and OPTIONAL).

- **16.** In the Change Center, click **Activate Changes**.
- **17.** Restart Oracle WebLogic Server.

### 3.4.3 Configuring a Database as the Authentication Provider

This section describes how to configure Oracle Business Intelligence to use a database as the authentication provider by using a SQLAuthenticator and a virtualized identity store database adapter, and contains the following topics:

- Section 3.4.3.1, "Introduction and Prerequisites"
- Section 3.4.3.2, "Creating a Sample Schema for Users and Groups"
- Section 3.4.3.3, "Configuring a Data Source and SQL Authenticator Using the Oracle WebLogic Server Administration Console"
- Section 3.4.3.4, "Configuring the Virtualized Identity Store"
- Section 3.4.3.5, "Troubleshooting the SQL Authenticator"
- Section 3.4.3.6, "Correcting Database Adapter Errors by Deleting and Recreating the Adapter"

### 3.4.3.1 Introduction and Prerequisites

You can configure more than one identity store to enable user role and profile information to be split across different identity stores (for example, LDAP and database identity stores) using virtualization.

User role and profile information can be stored in a database with the help of an adapter that enables the database to appear like an LDAP server. A virtualized identity store provider can retrieve user profile information from a database through a database adapter.

The method of database authentication described here is only possible in Release 11.1.1.5 (or higher), because earlier releases require the use of initialization blocks.

This topic explains how to configure Oracle Business Intelligence with a SQLAuthenticator and a virtualized identity store provider (including a database adapter), both running against a suitable database schema. The examples given are illustrative only, and your database schema need not be identical to the sample described here.

Use this procedure when you need to authenticate users against a database schema. The preferred identity store for authentication purposes is an LDAP directory service, such as Oracle Internet Directory (OID LDAP).

The approach to database authentication described here requires two database columns, one containing users and another containing passwords. This method is not based on database user accounts.

Oracle Business Intelligence Enterprise Edition Release 11.1.1.5.0 (or higher) must be installed and running, and Oracle Fusion Middleware patch 13826887 must be applied (for more information, see "Patching Oracle Business Intelligence Systems" in *Oracle Fusion Middleware System Administrator's Guide for Oracle Business Intelligence Enterprise Edition*).

### 3.4.3.2 Creating a Sample Schema for Users and Groups

In practice, you will have your own schemas, which you are using in an earlier installation of Oracle BI EE. The sample schema described here is deliberately simplistic, and is intended only to illustrate how to configure the system to use the schema.

**Note:** A suitable database schema containing the users, credentials and groups required for authentication, must be accessible from the WebLogic Server on which Oracle BI EE is running.

Figure 3–2 has tables, USERS, USER\_VW, GROUPMEMBERS, GROUPS, and GROUPMEMBERS\_VW, where USER\_VW is a view on the USERS table, and GROUPMEMBERS\_VW is a view joining the GROUPMEMBERS and GROUPS tables.

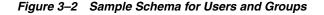

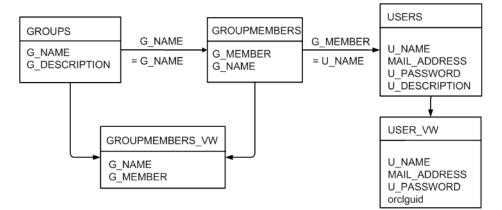

If either user or group information exists in more than one table, you must create a view over the tables of each type of information.

You need to create a view on the USERS table (for example, USER\_VW) and add the GUID field defined as RPAD(USER\_ID, 16, 'X'). The result of this configuration maps a unique, 16 character GUID value to the orclguid attribute. It is automatically converted to a 32 character hex, and because the Oracle Business Intelligence expects a 16 character string, it is recognized as a valid GUID.

Create a view on the GROUPMEMBERS and GROUPS tables (for example, GROUPMEMBERS\_VW) with an outer join on the GROUPS table and an inner join on the GROUPMEMBERS table, which enables you to see groups in Fusion Middleware Control even when they have no user assigned to them. To present the view shown in Figure 3–2 to the database adapter, you would need to follow the configuration shown in Section 3.4.3.4.2, "Configuring a Database Adaptor".

## 3.4.3.3 Configuring a Data Source and SQL Authenticator Using the Oracle WebLogic Server Administration Console

You configure a data source and SQL authenticator using the Oracle WebLogic Server Administration Console as follows:

- Section 3.4.3.3.1, "Configuring a Data Source Using the Oracle WebLogic Server Administration Console"
- Section 3.4.3.3.2, "Configuring a SQL Authenticator Using the Oracle WebLogic Server Administration Console"

#### 3.4.3.3.1 Configuring a Data Source Using the Oracle WebLogic Server Administration Console

To configure a data source using the Oracle WebLogic Server Administration Console:

1. Log in to Oracle WebLogic Server Administration Console, and click Lock & Edit in the Change Center.

For more information, see Section 1.6.1, "Using Oracle WebLogic Server Administration Console".

- 2. Click Services in the left pane and click Data Sources.
- 3. In the Summary of Data Sources page, click New, and select Generic Data Source.
- **4.** In the JDBC Data Sources Properties page, enter or select values for the following properties:
  - Name For example, enter: UserGroupDS

The name used in the underlying configuration file (config.xml) and throughout the Administration Console whenever referring to this data source.

JNDI Name - For example, enter: jdbc/UserGroupDS

The JNDI path to which this JDBC data source will be bound.

Database Type - For example, select: Oracle

The DBMS of the database that you want to connect to.

- 5. Click Next.
- 6. Select a database driver from the Database Driver drop down list.

For example, select: Oracle's Driver (Thin) for Service Connections; Releases:9.0.1 and later

- 7. Click Next.
- 8. Click Next.
- 9. On the Connection Properties page, enter values for the following properties:
  - **Database Name -** For example, enter: orallg

The name of the database that you want to connect to.

Host Name - For example, enter: mymachine.example.com

The DNS name or IP address of the server that hosts the database.

• **Port** - For example, enter: 1521

The port on which the database server listens for connections requests.

Database User Name

Typically the schema owner of the tables defined in Section 3.4.3.2

Password/Confirm Password

The password for the **Database User Name**.

- 10. Click Next.
- **11.** Check the details on the page are correct, and click **Test Configuration**.
- 12. Click Next.
- **13.** In the Select Targets page select the servers or clusters for deploying the data source.

You should select the Administration Server and Managed server as your targets, for example:

In the Servers pane

Select the AdminServer check box.

In the Clusters pane

Select the **bi\_server1** option.

- 14. Click Finish.
- **15.** In the Change Center, click **Activate Changes**.
- 16. Restart Oracle WebLogic Server.

## 3.4.3.3.2 Configuring a SQL Authenticator Using the Oracle WebLogic Server Administration Console

This task enables a suitably privileged user to log in to the Oracle WebLogic Server Administration Console using the WebLogic database authenticator.

## To configure a SQL authenticator using the Oracle WebLogic Server Administration Console:

**1.** Log in to Oracle WebLogic Server Administration Console, and click **Lock & Edit** in the Change Center.

For more information, see Section 1.6.1, "Using Oracle WebLogic Server Administration Console".

|                                                                                | •                                                |                                                             |                                                   |
|--------------------------------------------------------------------------------|--------------------------------------------------|-------------------------------------------------------------|---------------------------------------------------|
| ORACLE WebLogic Server                                                         | Administration Console                           |                                                             | ç                                                 |
| Change Center                                                                  | î Home Log Out Preferences 🔤 Record Help         | Q                                                           | Welcome, weblogic Connected to: bifoundation_doma |
| View changes and restarts                                                      | Home                                             |                                                             |                                                   |
| Click the Lock & Edit button to modify, add or<br>delete items in this domain. | Home Page                                        |                                                             |                                                   |
| Lock & Edit                                                                    | - Information and Resources                      |                                                             |                                                   |
| Release Configuration                                                          | Helpful Tools                                    | General Information                                         |                                                   |
| Release configuration                                                          | Configure applications                           | <ul> <li>Common Administration Task Descriptions</li> </ul> |                                                   |
| Domain Structure                                                               | <ul> <li>Recent Task Status</li> </ul>           | <ul> <li>Read the documentation</li> </ul>                  |                                                   |
| ifoundation domain                                                             | <ul> <li>Set your console preferences</li> </ul> | <ul> <li>Ask a question on My Oracle Support</li> </ul>     |                                                   |
| Denvironment                                                                   | <ul> <li>Oracle Enterprise Manager</li> </ul>    | <ul> <li>Oracle Guardian Overview</li> </ul>                |                                                   |
| Deployments     Services                                                       | - Domain Configurations                          |                                                             |                                                   |
| ····Security Realms                                                            | Domain                                           | Services                                                    | Interoperability                                  |
| □ Interoperability<br>□ Diagnostics                                            | Domain                                           | Messaging                                                   | WTC Servers                                       |
| biagnosaes                                                                     |                                                  | <ul> <li>JMS Servers</li> </ul>                             | <ul> <li>Jolt Connection Pools</li> </ul>         |
|                                                                                | Environment                                      | <ul> <li>Store-and-Forward Agents</li> </ul>                |                                                   |
|                                                                                | Servers                                          | <ul> <li>JMS Modules</li> </ul>                             | Diagnostics                                       |
|                                                                                | Clusters                                         | <ul> <li>Path Services</li> </ul>                           | Log Files                                         |
|                                                                                | Virtual Hosts                                    | <ul> <li>Bridges</li> </ul>                                 | Diagnostic Modules                                |
|                                                                                | Migratable Targets                               | JDBC                                                        | Diagnostic Images                                 |
| tow do I                                                                       | Machines                                         | <ul> <li>Data Sources</li> </ul>                            | <ul> <li>Request Performance</li> </ul>           |
|                                                                                | Work Managers                                    | <ul> <li>Multi Data Sources</li> </ul>                      | Archives                                          |
| Search the configuration                                                       | Startup And Shutdown Classes                     | <ul> <li>Data Source Factories</li> </ul>                   | Context                                           |
| <ul> <li>Use the Change Center</li> </ul>                                      |                                                  | <ul> <li>Persistent Stores</li> </ul>                       | SNMP                                              |

2. Select Security Realms from the left pane and click myrealm.

The default Security Realm is named myrealm.

**3.** Display the **Providers** tab, then display the **Authentication** sub-tab.

| onfiguration                                            | Use                                      | rs and Groups                       | Role  | es and Policies | Credential Mapp    | ings   | Providers      | i Migrati | on              |         |
|---------------------------------------------------------|------------------------------------------|-------------------------------------|-------|-----------------|--------------------|--------|----------------|-----------|-----------------|---------|
| Authenticat                                             | on                                       | Password Valid                      | ation | Authorization   | Adjudication       | Role   | Mapping        | Auditing  |                 |         |
| Tredential Ma                                           | ping                                     | Certification                       | Path  | Keystores       |                    |        |                |           |                 |         |
| and groups fr                                           | om pr                                    | evious releases                     |       |                 | r Authentication p |        |                |           | LDAP<br>rk with |         |
| and groups fr<br>Customize                              | om pro                                   | evious releases<br>able             |       |                 |                    | rovide |                | you to wo | rk with         | h users |
| and groups fr                                           | om protinista<br>tion Proti              | evious releases<br>able<br>roviders |       |                 |                    | rovide | er that allows | 3 of 3 Pr | rk with         | h users |
| and groups fr<br>Customize  <br>Authenticat<br>New Dele | om protinis ta<br>ion Protinis ta<br>ite | evious releases<br>able<br>roviders |       | Description     |                    | rovide | er that allows | 3 of 3 Pr | rk with         | h users |

4. Click New to launch the Create a New Authentication Provider page.

| Create a New   | Authentication Provider                                                 |
|----------------|-------------------------------------------------------------------------|
| OK Ca          | noel                                                                    |
| Create a r     | new Authentication Provider                                             |
| The following  | g properties will be used to identify your new Authentication Provider. |
| * Indicates re | quired fields                                                           |
| The name of    | the authentication provider.                                            |
| * Name:        | UserGroupDBAuthentic                                                    |
| This is the ty | pe of authentication provider you wish to create.                       |
| Type:          | ReadOnlySQLAuthenticator V                                              |
| OK Ca          | ncel                                                                    |
|                |                                                                         |

- 5. Enter values in the Create a New Authentication Provider page as follows:
  - Name: Enter a name for the authentication provider. For example, UserGroupDBAuthenticator.
  - Type: Select ReadOnlySQLAuthenticator from the list.

This creates a read-only SQL Authenticator, and WebLogic does not write back to the database.

 Click **OK** to save the changes and display the authentication providers list updated with the new authentication provider.

| New Delete Reorder Showing 1 to 3 of 3 Previous |                          |                                            |         |  |  |
|-------------------------------------------------|--------------------------|--------------------------------------------|---------|--|--|
|                                                 | Name                     | Description                                | Version |  |  |
|                                                 | DefaultAuthenticator     | WebLogic Authentication Provider           | 1.0     |  |  |
|                                                 | DefaultIdentityAsserter  | WebLogic Identity Assertion provider       | 1.0     |  |  |
|                                                 | UserGroupDBAuthenticator | Provider that performs DBMS authentication | 1.0     |  |  |

- **6.** In the authentication providers table, click UserGroupDBAuthenticator in the **Name** column to display the Settings page.
- **7.** Display the **Provider Specific** tab, and enter in the **Data Source Name** field, the name of the data source that you created in Section 3.4.3.3.1.

For example, UserGroupDS.

**8.** In the **Provider Specific** tab you specify the SQL statements used to query, and authenticate against, your database tables.

Table 3–1 shows SQL statements for the sample schema outlined in Section 3.4.3.2

| Query                                                                | SQL                                                                            | Notes                                                                                                    |
|----------------------------------------------------------------------|--------------------------------------------------------------------------------|----------------------------------------------------------------------------------------------------|
| SQL Get Users<br>Password (used to<br>authenticate)                  | SELECT U_PASSWORD FROM<br>USERS WHERE U_NAME = ?                               | The SQL statement used to look up a<br>user's password. The SQL statement<br>requires a single parameter for the<br>username and must return a<br>resultSet containing at most a single<br>record containing the password.                              |
| SQL User Exists                                                      | SELECT U_NAME FROM USERS<br>WHERE U_NAME = ?                                   | The SQL statement used to look up a<br>user. The SQL statement requires a<br>single parameter for the username<br>and must return a resultSet<br>containing at most a single record<br>containing the user.                                             |
| SQL List Users                                                       | SELECT U_NAME FROM USERS<br>WHERE U_NAME LIKE ?                                | The SQL statement used to retrieve<br>users that match a particular<br>wildcard search. The SQL statement<br>requires a single parameter for the<br>usernames and returns a resultSet<br>containing matching usernames.                                 |
| SQL List Groups                                                      | SELECT G_NAME FROM<br>GROUPS WHERE G_NAME<br>LIKE ?                            | The SQL statement used to retrieve<br>group names that match a wildcard.<br>The SQL statement requires a single<br>parameter for the group name and<br>returns a resultSet containing<br>matching groups.                                               |
| SQL Group Exists                                                     | SELECT G_NAME FROM<br>GROUPS WHERE G_NAME = ?                                  | The SQL statement used to look up a group. The SQL statement requires a single parameter for the group name and must return a resultSet containing at most a single record containing the group.                                                        |
| SQL Is Member                                                        | SELECT G_MEMBER FROM<br>GROUPMEMBERS WHERE G_<br>NAME=? AND G_MEMBER<br>LIKE ? | The SQL statement used to look up<br>members of a group. The SQL<br>statement requires two parameters: a<br>group name and a member or group<br>name. It must return a resultSet.                                                                       |
| SQL List Member<br>Groups                                            | SELECT G_NAME FROM<br>GROUPMEMBERS WHERE G_<br>MEMBER = ?                      | The SQL statement used to look up<br>the groups a user or group is a<br>member of. The SQL statement<br>requires a single parameter for the<br>username or group name and<br>returns a resultSet containing the<br>names of the groups that matched.    |
| SQL Get User<br>Description (if<br>description<br>supported enabled) | SELECT U_DESCRIPTION<br>FROM USERS WHERE U_NAME<br>= ?                         | The SQL statement used to retrieve<br>the description of a specific user. The<br>SQL statement requires a single<br>parameter for the username and<br>must return a resultSet containing at<br>most a single record containing the<br>user description. |

Table 3–1 SQL Statements for the Sample Schema

| Query                                                                 | SQL                                                      | Notes                                                                                                    |
|-----------------------------------------------------------------------|----------------------------------------------------------|----------------------------------------------------------------------------------------------------|
| SQL Get Group<br>Description (if<br>description<br>supported enabled) | SELECT G_DESCRIPTION<br>FROM GROUPS WHERE G_<br>NAME = ? | The SQL statement used to retrieve<br>the description of a group. It is valid<br>only if Descriptions Supported is<br>enabled. The SQL statement requires<br>a single parameter for the group<br>name and must return a resultSet<br>containing at most a single record<br>containing the group description. |

Table 3–1 (Cont.) SQL Statements for the Sample Schema

**Note:** If you are using a different table structure, you might need to adapt these SQL statements (table or column names) to your own schema. Also, you should leave the question mark (?) as a runtime query placeholder (rather than hardcode a user or group name).

For more information about configuring authentication providers in Oracle WebLogic Server, see *Oracle Fusion Middleware Securing Oracle WebLogic Server*.

**9.** Enter all of the SQL statements appropriate to your Authenticator.

The SQL is case sensitive.

 If your password column is in plain text (that is, if the result of the query supplied for the SQL Get Users Password column is not hashed or encrypted), select the Plaintext Password Enabled option.

If the **Plaintext Password Enabled** option is cleared, the SQLAuthenticator expects passwords to have been hashed using SHA-1 (default encryption algorithm). For more information on the supported encryption algorithms, see the documentation for the base SQLAuthenticator Mbean PasswordAlgorithm attribute.

- **11.** Click **Save**.
- **12.** Perform the following steps to configure default authenticator **Control Flag** setting:
  - **a.** At the main **Settings for myrealm** page, display the **Providers** tab, then display the **Authentication** sub-tab, then select **DefaultAuthenticator** to display its configuration page.
  - **b.** Display the **Configuration\Common** tab and select 'SUFFICIENT' from the **Control Flag** list.

For more information, see Section 3.4.7, "Setting the JAAS Control Flag Option".

- c. Click Save.
- **13.** Perform the following steps to reorder the Authentication Providers:
  - **a.** Display the **Providers** tab.
  - b. Click Reorder to display the Reorder Authentication Providers page
  - **c.** Select UserGroupDBAuthenticator and use the arrow buttons to move it into the first position in the list.
  - **d.** Click **OK** to save your changes.
- 14. In the Change Center, click Activate Changes.

- **15.** Restart the Oracle Business Intelligence components (use Fusion Middleware Control once the Administration Server has been restarted), Oracle WebLogic Server, and Managed servers.
- 16. Follow the steps described in Section 3.7, "Configuring a New Trusted User (BISystemUser)" to ensure there is a trusted system user in your database, by replacing the credentials in the Credential store to point to this user's credentials.

The credentials must be of a suitable user account specified in the database tables that you are trying to configure authentication against.

**Note:** The screenshot of the Oracle WebLogic Server Administration Console in Section 3.7, shows users in the domain that you will not see until you complete the database configuration steps.

**Note:** Check the **Users and Groups** tab to confirm that the database users and groups appear there.

### 3.4.3.4 Configuring the Virtualized Identity Store

Configure the virtualized identity store as follows:

- Section 3.4.3.4.1, "Enabling Virtualization by Configuring the Identity Store"
- Section 3.4.3.4.2, "Configuring a Database Adaptor"

**3.4.3.4.1 Enabling Virtualization by Configuring the Identity Store** You must configure the identity store to enable virtualization so that more than one Identity Store can be used with the identity store service, and therefore user profile information can be split across different authentication providers (identity stores).

For more information, see Section 3.4.5, "Configuring Multiple Authentication Providers Using Fusion Middleware Control".

**3.4.3.4.2 Configuring a Database Adaptor** You configure a database adaptor to make the database appear like an LDAP server, which enables the virtualized identity store provider to retrieve user profile information from a database using the database adapter.

#### To configure a database adaptor:

This task shows how to edit and apply adapter templates that specify how to use your database tables as an identity store.

**1.** Create a file named adapter\_template\_usergroup1.xml.

This file describes the mapping of the user table to a virtual LDAP store.

**2.** Make sure that the file contains the following contents:

**Note:** You must adapt the section shown in bold, to match the columns in your own table with attributes in the LDAP server. The example given here is for the sample schema that is used throughout Section 3.4.3.

```
<?xml version = '1.0' encoding = 'UTF-8'?>
<adapters schvers="303" version="1"</pre>
```

```
xmlns="http://www.octetstring.com/schemas/Adapters"
xmlns:adapters="http://www.w3.org/2001/XMLSchema-instance">
  <dataBase id="directoryType" version="0">
      <root>%ROOT%</root>
      <active>true</active>
      <serverType>directoryType</serverType>
      <routing>
         <critical>true</critical>
         <priority>50</priority>
         <inclusionFilter/>
         <exclusionFilter/>
         <plugin/>
         <retrieve/>
         <store/>
         <visible>Yes</visible>
         <levels>-1</levels>
         <bind>true</bind>
         <br/>dapters/>
         <views/>
         <dnpattern/>
      </routing>
      <pluginChains
xmlns="http://xmlns.oracle.com/iam/management/ovd/config/plugins">
         <plugins>
            <plugin>
               <name>DBGUID</name>
<class>oracle.ods.virtualization.engine.chain.plugins.dbguid.DBGuidPlugin</clas
s>
               <initParams>
                  <param name="guidAtribute" value="orclguid"/>
               </initParams>
            </plugin>
         </plugins>
         <default>
            <plugin name="DBGUID"/>
         </default>
         < add / >
         <bind/>
         <delete/>
         <get/>
         <modify/>
         <rename/>
      </pluginChains>
      <driver>oracle.jdbc.driver.OracleDriver</driver>
      <url>%URL%</url>
      <user>%USER%</user>
      <password>%PASSWORD%</password>
      <ignoreObjectClassOnModify>false</ignoreObjectClassOnModify>
      <includeInheritedObjectClasses>true</includeInheritedObjectClasses>
      <maxConnections>10</maxConnections>
      <mapping>
         <joins/>
         <objectClass name="person" rdn="cn">
            <attribute ldap="cn" table="USER_VW" field="U_NAME" type=""/>
            <attribute ldap="uid" table="USER_VW" field="U_NAME" type=""/>
            <attribute ldap="usernameattr" table="USER_VW" field="U_NAME"
type=""/>
            <attribute ldap="loginid" table="USER_VW" field="U_NAME" type=""/>
            <attribute ldap="description" table="USER_VW" field="U_NAME"
```

In this example the section highlighted in bold should be the only section that needs customizing, but the elements should be mapped by matching the attributes/classes used in a virtual LDAP schema with the columns in your database which correspond to them. The virtual schema is the same as that of WebLogic Embedded LDAP, so you can map database columns to any of the attributes shown in Table 3–2.

| Attribute                | Example                                              |
|--------------------------|------------------------------------------------------|
| description              | John Doe                                             |
| cn                       | john.doe                                             |
| uid                      | john.doe                                             |
| sn                       | Doe                                                  |
| userpassword             | welcome1                                             |
| displayName              | John Doe                                             |
| employeeNumber           | 12345                                                |
| employeeType             | Regular                                              |
| givenName                | John                                                 |
| homePhone                | 650-555-1212                                         |
| mail                     | john.doe@example.com                                 |
| title                    | Manager                                              |
| manager                  | uid=mary.jones,ou=people,ou=<br>myrealm,dc=wc_domain |
| preferredLanguage        | en                                                   |
| departmentNumber         | tools                                                |
| facsimiletelephonenumber | 650-555-1200                                         |
| mobile                   | 650-500-1200                                         |
| pager                    | 650-400-1200                                         |
| telephoneNumber          | 650-506-1212                                         |
| postaladdress            | 200 Oracle Parkway                                   |
| 1                        | Redwood Shores                                       |
| homepostaladdress        | 123 Main St., Anytown 12345                          |

Table 3–2 Examples of Attributes to Map to Database Columns

**3.** Use the first, outer element (**<objectClass name="person" rdn="cn">**) to declare mapping of the LDAP objectclass person.

The cn attribute is used as its RDN (Relative Distinguished Name). The sub-elements then declare which LDAP attributes map to which tables and columns in the database. For example, the line **<attribute ldap="uid" table="USERS" field="USER\_ID" type=""/>** maps the USER\_ID field of the USER\_VW table to the standard LDAP attribute uid (that is, a unique user id for each user).

Next, you map groups using the same method.

4. Create a file named adapter\_template\_usergroup2.xml.

This file describes the mapping of the group table to a virtual LDAP store.

5. Add the following contents to the file:

You must customize the section shown in bold to match the columns in your own table. The sample content shown here is to match the sample schema that is used throughout this example.

```
<?xml version = '1.0' encoding = 'UTF-8'?>
<adapters schvers="303" version="1"
xmlns="http://www.octetstring.com/schemas/Adapters"
xmlns:adapters="http://www.w3.org/2001/XMLSchema-instance">
    <dataBase id="directoryType" version="0">
      <root>%ROOT%</root>
      <active>true</active>
      <serverType>directoryType</serverType>
      <routing>
         <critical>true</critical>
         <priority>50</priority>
         <inclusionFilter/>
         <exclusionFilter/>
         <plugin/>
         <retrieve/>
         <store/>
         <visible>Yes</visible>
         <levels>-1</levels>
         <bind>true</bind>
         <br/>dapters/>
         <views/>
         <dnpattern/>
      </routing>
      <pluginChains
xmlns="http://xmlns.oracle.com/iam/management/ovd/config/plugins">
         <plugins>
            <plugin>
               <name>VirtualAttribute</name>
<class>oracle.ods.virtualization.engine.chain.plugins.virtualattr.VirtualAttrib
utePlugin</class>
               <initParams>
                  <param name="ReplaceAttribute"</pre>
value="uniquemember={cn=%uniquemember%, cn=users, dc=oracle, dc=com}"/>
               </initParams>
            </plugin>
         </plugins>
         <default>
            <plugin name="VirtualAttribute"/>
         </default>
```

```
<add/>
         <bind/>
         <delete/>
         <get/>
         <modify/>
         <rename/>
      </pluginChains>
      <driver>oracle.jdbc.driver.OracleDriver</driver>
      <url>%URL%</url>
      <user>%USER%</user>
      <password>%PASSWORD%</password>
      <ignoreObjectClassOnModify>false</ignoreObjectClassOnModify>
      <includeInheritedObjectClasses>true</includeInheritedObjectClasses>
      <maxConnections>10</maxConnections>
      <mapping>
         <joins/>
         <objectClass name="groupofuniquenames" rdn="cn">
            <attribute ldap="cn" table="GROUPMEMBERS VW" field="G NAME"</pre>
type=""/>
           <attribute ldap="description" table="GROUPMEMBERS_VW" field="G_NAME</pre>
type=""/>
            <attribute ldap="uniquemember" table="GROUPMEMBERS_VW" field="G_</pre>
MEMBER" type=""/>
            <attribute ldap="orclguid" table="GROUPMEMBERS VW" field="G NAME"</pre>
type=""/>
         </objectClass>
      </mapping>
      <useCaseInsensitiveSearch>true</useCaseInsensitiveSearch>
      <connectionWaitTimeout>10</connectionWaitTimeout>
      <oracleNetConnectTimeout>0</oracleNetConnectTimeout>
      <validateConnection>false</validateConnection>
   </dataBase>
</adapters>
```

- **6.** Customize appropriate sections highlighted in bold, for the following elements:
  - ReplaceAttribute

Specifies how to define the unique member for a group (the %uniquemember% is a placeholder for a value which will be passed in at runtime when looking up whether a user is a member of a group)

The only aspect of this element you may want to change is the specification of the root for your users. While this is notional, by default it must match whatever you specify as the root of your user population when you run the libovdadapterconfig script in Step 10.

groupofuniquenames

Specifies how group attributes are mapped to database fields and as with the user, the attributes correspond to the defaults in Weblogic Embedded LDAP.

You must map the following attributes:

- cn (map to a unique name for your group)
- uniquemember (map to the unique name for your user in the user/group mapping table in your database schema)
- orclguid (maps to a unique id, if available in your database schema)

Mapping the following attributes is optional:

description is optional (although clearly helpful)

No other attributes are user-configurable.

- Copy the two adapter files into the following folder:
- **8.** Open a command prompt/terminal at:

<MW\_HOME>/oracle\_common/bin

- 9. Ensure the following environment variables are set:
  - ORACLE\_HOME=<*MW\_HOME*>/Oracle\_BI1
  - WL\_HOME=<MW\_HOME>/wlserver\_10.3/
  - JAVA\_HOME=<MW\_HOME>/jdk/
- **10.** Run the libovdadapterconfig script to create each of the two adapters from the template files. The syntax is:

libovdadapterconfig -adapterName <name of adapter> -adapterTemplate <name (NOT including path) of template file which defines adapter> -host localhost -port <Admin Server port> -userName <user id of account which has administrative privileges in the domain> -domainPath <path to the BI domain> -dataStore DB -root <nominal specification of a pseudo-LDAP query to treat as the "root" of this adapter - must match that specified in template for adapter 2 above> -contextName default -dataSourceJNDIName <JNDI name for DataSource which points at the database being mapped>

#### For example:

```
./libovdadapterconfig.sh -adapterName userGroupAdapter1 -adapterTemplate
adapter_template_usergroup1.xml -host localhost -port 7001 -userName weblogic
-domainPath /opt/oracle_bi/user_projects/domains/bifoundation_domain/
-dataStore DB -root cn=users,dc=oracle,dc=com -contextName default
-dataSourceJNDIName jdbc/UserGroupDS
```

./libovdadapterconfig.sh -adapterName userGroupAdapter2 -adapterTemplate adapter\_template\_usergroup2.xml -host localhost -port 7001 -userName weblogic -domainPath /opt/oracle\_bi/user\_projects/domains/bifoundation\_domain/ -dataStore DB -root cn=users,dc=oracle,dc=com -contextName default -dataSourceJNDIName jdbc/UserGroupDS

The scripts should exit without error.

11. Restart WebLogic Administration Server and Managed servers.

You should now be able to log in to WebLogic and Oracle Business Intelligence using credentials stored in the database

### 3.4.3.5 Troubleshooting the SQL Authenticator

This section provides troubleshooting information on the SQL authenticator, and contains the following topics:

- Section 3.4.3.5.1, "Adding a User to the Global Admin Role Using the Oracle WebLogic Server Administration Console"
- Section 3.4.3.5.2, "An Incorrect Data Source Name is Specified for the SQLAuthenticator"
- Section 3.4.3.5.3, "Incorrect SQL Queries"

**3.4.3.5.1** Adding a User to the Global Admin Role Using the Oracle WebLogic Server Administration Console If you cannot log in to Oracle Business Intelligence using a database user, a useful diagnostic test is to see whether your user can log in to WebLogic at all. If you do not have other applications on the WebLogic Server which take advantage of WebLogic container authentication, you can add your user (temporarily) to the WebLogic Global Admin role and see if the user can log in to the Oracle WebLogic Server Administration Console to test whether the SQLAuthenticator is working at all.

## To add a user to the global admin role using the Oracle WebLogic Server Administration Console:

1. Log in to Oracle WebLogic Server Administration Console, and click Lock & Edit in the Change Center.

For more information, see Section 1.6.1, "Using Oracle WebLogic Server Administration Console".

2. Select **Security Realms** from the left pane and click **myrealm**.

The default Security Realm is named myrealm.

**3.** Display the **Roles and Policies** tab, then display the **Realm Roles** sub-tab.

| onfiguration                                                    | Users and Groups                       | Roles and Policies                                                                              | Credential Mappings     | Providers     | Migration     |                  |                    |                   |                     |             |
|-----------------------------------------------------------------|----------------------------------------|-------------------------------------------------------------------------------------------------|-------------------------|---------------|---------------|------------------|--------------------|-------------------|---------------------|-------------|
| ealm Roles                                                      | Realm Policies                         |                                                                                                 |                         |               |               |                  |                    |                   |                     |             |
| ndividual reso<br>Votes:                                        | <ul> <li>This table does no</li> </ul> | r or remove global or scop<br>re.<br>xt list scoped roles for JM<br>ecurity roles for EJBs or V | DI resources or Work Co | ontext resour | ces. To see t | iese scoped role | s, view the Securi | ty tab for each 3 | #DI node or Work Co | intext obje |
|                                                                 |                                        |                                                                                                 |                         |               |               |                  |                    |                   |                     |             |
| Edit Role                                                       |                                        |                                                                                                 |                         |               |               |                  |                    |                   | 1                   |             |
| Edit Role                                                       |                                        |                                                                                                 |                         |               | Resour        | се Туре          |                    |                   | Role Policy         |             |
|                                                                 | vents                                  |                                                                                                 |                         |               | Resour        | се Туре          |                    |                   | Role Policy         |             |
| Name 🏟                                                          | vents                                  |                                                                                                 |                         |               | Resour        | се Туре          |                    |                   | Role Policy         |             |
| Name 🐟                                                          |                                        |                                                                                                 |                         |               | Resour        | се Туре          |                    |                   | Role Policy         |             |
| Name 🚕                                                          | oles                                   |                                                                                                 |                         |               | Resour        | се Туре          |                    |                   | Role Policy         |             |
| Name 🗼<br>E Deploym<br>E Domain<br>Global R                     | oles<br>s                              |                                                                                                 |                         |               | Global Ri     |                  |                    |                   | Role Policy         | ns          |
| Name ஒ<br>🕑 Deploym<br>🕀 Domain<br>🗁 Global R<br>— Role<br>Admi | oles<br>s                              |                                                                                                 |                         |               |               | łe               |                    |                   |                     |             |
| Name A                                                          | oles<br>s                              |                                                                                                 |                         |               | Global Ri     | ile<br>ke        |                    |                   | View Role Condition | ns          |

- 4. In the list of roles, click on the plus sign to expand **Global Roles**, then **Roles**, then click the **View Role Conditions** link for the Admin role.
- **5.** Ensure the conditions specified will match your user, either directly, or by belonging to a group.

For example, a condition may be User=myadminaccount or Group=Administrators.

6. If you have made any changes, click **Save**.

Changes are applied immediately.

7. You should now be able to check whether the user in question can log in to the Oracle WebLogic Server Administration Console at http://<bi server address>:<AdminServer Port>/console (for example, http://example.com:7001/console).

If the user can log in to the console, but cannot log in to Oracle Business Intelligence, the SQLAuthenticator is working correctly, but there may be issues in the identity store service. Check that you have specified the virtualize=true, and OPTIMIZE\_SEARCH=true properties in Section 3.4.5, "Configuring Multiple Authentication Providers Using Fusion Middleware Control" and that your DBAdapter templates are correct in Section 3.4.3.4.2, "Configuring a Database Adaptor".

**3.4.3.5.2** An Incorrect Data Source Name is Specified for the SQLAuthenticator If you specify the wrong name for the data source field of the SQLAuthenticator, then errors such as the following are included in the log files for Administration Server and Managed Servers:

Caused by: javax.security.auth.login.FailedLoginException: [Security:090761]Authentication failed for user jsmith java.sql.SQLException: [Security:090788]"Problem with DataSource/ConnectionPool configuration, verify DataSource name wrongdsname is correct and Pool configurations are correct"

at weblogic.security.providers.authentication.shared.DBMSAtnLoginModuleI
mpl.login(DBMSAtnLoginModuleImpl.java:318)

Use the data source name as in the example shown in Section 3.4.3.3.1, "Configuring a Data Source Using the Oracle WebLogic Server Administration Console".

**3.4.3.5.3 Incorrect SQL Queries** Ensure that the SQL queries that you specify when configuring the SQLAuthenticator are syntactically correct and refer to the correct tables. For example, the following error occurs in the Administration Server.log file when the wrong table name is specified for the password query:

```
####<Jul 7, 2011 4:03:27 PM BST> <Error> <Security> <gbr20020> <AdminServer>
<[ACTIVE] ExecuteThread: '8' for queue: 'weblogic.kernel.Default (self-tuning)'>
<<WLS Kernel>> <> <de7dd0dc53f3d0ed:e0ce69e:131007c1afe:-8000-000000000007fa>
<1310051007798> <BEA-000000> <[Security:090759]A SQLException occurred while
retrieving password information</pre>
```

java.sql.SQLSyntaxErrorException: ORA-00942: table or view does not exist

```
at oracle.jdbc.driver.T4CTTIoer.processError(T4CTTIoer.java:457)
```

- at oracle.jdbc.driver.T4CTTIoer.processError(T4CTTIoer.java:405)
- at oracle.jdbc.driver.T4C80all.processError(T4C80all.java:889)
- at oracle.jdbc.driver.T4CTTIfun.receive(T4CTTIfun.java:476)

### 3.4.3.6 Correcting Database Adapter Errors by Deleting and Recreating the Adapter

You cannot modify an existing database adapter, so if you make an error in either the libovdadapter command, or the templates you use to create the adapters, you must delete then recreate the adapter using the following procedure.

#### To correct database adapter errors by deleting and recreating the adapter:

1. Log in to the WSLT console by running the WLST script.

For example:

*MW\_HOME*/oracle\_common/common/bin/wlst.sh (UNIX)

*MW\_HOME*\oracle\_common\bin\wlst.cmd (Windows)

2. Connect to your Administration Server using the following syntax:

connect ('<WLS admin user name>','<WLS admin password>','t3://<admin server host>:<admin server port>')

For example:

connect('weblogic','weblogic','t3://myserver:7001')

**3.** Delete the misconfigured adapter using the following syntax:

deleteAdapter(adapterName='<AdapterName>')

For example:

deleteAdapter(adapterName='userGroupAdapter2')

**4.** Exit the WLST console using the command exit() and recreate the adapter with the correct settings by following the steps outlined in Section 3.4.3.4.2, "Configuring a Database Adaptor".

# 3.4.4 Configuring LDAP as the Authentication Provider and Storing Groups in a Database

This section describes how to configure Oracle Business Intelligence to authenticate against an LDAP Identity Store, and store group information in a database. The examples provided in this section use Oracle Internet Directory (OID LDAP), and a sample database schema. However, you do not have to use OID LDAP as your LDAP identity store and your database schema does not have to be identical to the sample provided.

Oracle Business Intelligence provides an authentication provider for WebLogic Server called BISQLGroupProvider that enables you to use this method. This authentication provider does not authenticate end user credentials but enables external group memberships held in a database table to contribute to an authenticated user's identity.

This section contains the following topics:

- Section 3.4.4.1, "Prerequisites"
- Section 3.4.4.2, "Creating a Sample Schema for Groups and Group Members"
- Section 3.4.4.3, "Configuring a Data Source and the BISQLGroupProvider Using Oracle WebLogic Server Administration Console"
- Section 3.4.4.4, "Configuring the Virtualized Identity Store"
- Section 3.4.4.5, "Testing the Configuration by Adding a Database Group to an Application Role"
- Section 3.4.4.6, "Correcting Errors in the Adaptors"

### 3.4.4.1 Prerequisites

The following prerequisites must be satisfied before you attempt to configure LDAP authentication as described in this section:

- Oracle Business Intelligence Enterprise Edition Release 11.1.1.5.0 (or higher) must be installed and running.
- You must apply all relevant patches to the Oracle BI EE 11.1.1.5.0 system.
- A suitable database schema containing at least one table with the required groups in it, and a mapping table which maps those groups to the names of users authenticated by LDAP must be running and accessible from the WebLogic Server on which Oracle BI EE is running.
- The configuration must include a supported LDAP server to use as the identity store that contains users.
- If you need Oracle Business Intelligence to deliver content to members of an application role the following restrictions apply:
  - You can only pair a single LDAP authenticator with a single BISQLGroupProvider.

When you configure multiple LDAP authenticators and want to retrieve group membership from the BISQLGroupProvider, content cannot be delivered to all members of an application role. In this configuration Oracle BI Delivers cannot resolve application role membership based on users and group membership.

- You cannot define the same group in more than one identity store.

For example, you cannot have a group called BIAdministrators in both LDAP and database groups table. If you do, the security code invoked by Oracle BI Delivers cannot resolve application role membership.

### 3.4.4.2 Creating a Sample Schema for Groups and Group Members

The sample schema described here is deliberately simplistic, and is intended only to illustrate how to configure Oracle Business Intelligence to use the schema.

The sample schema is called ACME\_BI\_GROUPS and contains two tables and a view: the GROUPS table defines the list of external groups, the GROUPMEMBERS table, and GROUPMEMBERS\_VW view which describe group membership for users that exist in your primary identity store.

The advantage of defining tables (or views) identical to Figure 3–3 is that the configuration of the BISQLGroupProvider can use the default SQL outlined in Table 3–3.

Figure 3–3 has the tables GROUPS, GROUPMEMBERS, and the view GROUPMEMBERS\_VW.

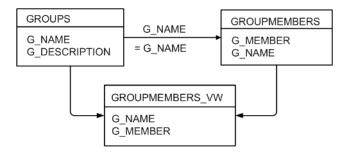

Figure 3–3 Sample Schema for Groups and Group Members

You must map the users in your LDAP store to Groups in your database table by login name. In Figure 3–3, the value of G\_MEMBER in the GROUPMEMBERS table must match the value of the LDAP attribute used for login (for example, uid, cn or mail), as specified in the LDAP authenticator. For example, you should not map the database groups by uid if the login attribute is mail. Create a GROUPMEMBERS\_VW view with an outer join between GROUPMEMBERS and GROUPS tables.

## 3.4.4.3 Configuring a Data Source and the BISQLGroupProvider Using Oracle WebLogic Server Administration Console

You configure a data source and the BISQLGroupProvider using Oracle WebLogic Server Administration Console as follows:

- Section 3.4.4.3.1, "Configuring Oracle Internet Directory as the Primary Identity Store for Authentication Using Oracle WebLogic Server"
- Section 3.4.4.3.2, "Installing the BISQLGroupProvider"
- Section 3.4.4.3.3, "Configuring the Data Source Using Oracle WebLogic Server Administration Console"

 Section 3.4.4.3.4, "Configuring the BISQLGroupProvider SQL Authenticator Using Oracle WebLogic Server Administration Console"

**3.4.4.3.1** Configuring Oracle Internet Directory as the Primary Identity Store for Authentication Using Oracle WebLogic Server Follow the link to instructions that will enable you to configure WebLogic to authenticate your user population against OID LDAP.

For more information, see Section 3.4.1, "Configuring Oracle Internet Directory as the Authentication Provider".

**Note:** When following the steps of this task, make a note of the value of the **User Base DN** and **User Name Attribute** in the Provider Specific configuration page for your OID LDAP authenticator, which will be needed later. For more information, see Section 3.4.4.3, "Configuring a Database Adaptor to Retrieve Group Information".

**3.4.4.3.2 Installing the BISQLGroupProvider** Before you can configure a BISQLGroupProvider authenticator, you must first install the JAR file BISecurityProviders.jar, which contains the authenticator. The file is available in the following location for both Oracle Business Intelligence Release 11.1.1.6.0 (or higher) without applying a patch, and Oracle Business Intelligence Release 11.1.1.5.0 after applying a patch (but the file must be copied to the correct location):

MW\_HOME/ORACLE\_HOME/bifoundation/security/providers

You must copy the file to the following location:

MW\_HOME/wlserver\_10.3/server/lib/mbeantypes

After copying the file into the specified location you must restart the Administration Server to enable the new provider to appear in the list of available authenticators.

**Note:** If you perform an Enterprise Install to create a clustered environment, then the installation cannot start the scaled-out Managed server because the BISecurityProviders.jar file is not available. When this situation occurs during installation, copy the Jar file to the correct location and click **Retry** in the installer.

3.4.4.3.3 Configuring the Data Source Using Oracle WebLogic Server Administration Console

To configure the data source using Oracle WebLogic Server Administration Console:

**1.** Log in to Oracle WebLogic Server Administration Console, and click **Lock & Edit** in the Change Center.

For more information, see Section 1.6.1, "Using Oracle WebLogic Server Administration Console".

- 2. Click Services in the left pane and click Data Sources.
- 3. In the Summary of Data Sources page, click New, and select Generic Data Source.
- **4.** In the JDBC Data Sources Properties page, enter or select values for the following properties:
  - Name For example, enter: BIDatabaseGroupDS

The name used in the underlying configuration file (config.xml) and throughout the Oracle WebLogic Server Administration Console whenever referring to this data source.

JNDI Name - For example, enter: jdbc/BIDatabaseGroupDS

The JNDI path to which this JDBC data source will be bound.

Database Type - For example, select: Oracle

The DBMS of the database that you want to connect to.

- 5. Click Next.
- 6. Select a database driver from the Database Driver drop down list.

For example, select: Oracle's Driver (Thin) for Service Connections; Versions:9.0.1 and later.

**Note:** If using an Oracle database, select 'Oracle's Driver (Thin) for Service Connections; Releases:9.0.1 and later'.

- 7. Click Next.
- 8. Click Next.
- **9.** On the Connection Properties page, enter values for the following properties:
  - Database Name For example, enter: ora11g

The name of the database that you want to connect to.

Host Name - For example, enter: mymachine.example.com

The DNS name or IP address of the server that hosts the database.

**Note:** Do not use localhost if you intend to use a cluster.

• **Port** - For example, enter: 1521

The port on which the database server listens for connections requests.

Database User Name

Typically the schema owner of the tables defined in Section 3.4.4.2. For example, enter MYUSER.

Password/Confirm Password

The password for the **Database User Name**.

For example, enter mypassword.

- 10. Click Next.
- 11. Check the details on the page are correct, and click **Test Configuration**.
- 12. Click Next.
- **13.** In the Select Targets page select the servers or clusters for your data source to be deployed to.

You should select the Administration Server and Managed Servers as your targets, for example:

In the Servers pane

Select the AdminServer option.

In the Clusters pane

Select the **bi\_server1** check box to deploy to the cluster (this does not apply to a Simple Install).

- 14. Click Finish.
- **15.** In the Change Center, click **Activate Changes**.

**Note:** In this example, the data source is called BIDatabaseGroupDS.

**3.4.4.3.4** Configuring the BISQLGroupProvider SQL Authenticator Using Oracle WebLogic Server Administration Console This task explains how to create a BISQLGroupProvider against the BIDatabaseGroupDS data source using the example table structure outlined in Section 3.4.4.2, "Creating a Sample Schema for Groups and Group Members". You may need to modify the SQL statements used (table or column names) if your structure differs from the example.

**Note:** There is no authentication against the database, as it just stores the groups to be associated with users. Authentication occurs against LDAP and the database is exposed when the BISQLGroupProvider assigns groups to application roles in Oracle WebLogic Server Administration Console.

## To configure the BISQLGroupProvider SQL authenticator using Oracle WebLogic Server Administration Console:

1. Log in to Oracle WebLogic Server Administration Console as a WebLogic administrator, and click Lock & Edit in the Change Center.

For more information, see Section 1.6.1, "Using Oracle WebLogic Server Administration Console".

| 🖌 🚸 🏀 Home Page - bifoundation_domain                                          | n - WLS Console                                  |                                                             | 🟠 🝷 🗟 🔹 🖶 🕈 🔂 Page 🕶 🍈 Tools                      |
|--------------------------------------------------------------------------------|--------------------------------------------------|-------------------------------------------------------------|---------------------------------------------------|
|                                                                                | Administration Console                           |                                                             | Q                                                 |
| Change Center                                                                  | 🔒 Home Log Out Preferences 🔤 Record              | i Help                                                      | Welcome, weblogic Connected to: bifoundation_doma |
| View changes and restarts                                                      | Home                                             |                                                             |                                                   |
| Click the Lock & Edit button to modify, add or<br>delete items in this domain. | Home Page                                        |                                                             |                                                   |
| Lock & Edit                                                                    | - Information and Resources                      |                                                             |                                                   |
|                                                                                | Helpful Tools                                    | General Information                                         |                                                   |
| Release Configuration                                                          | Configure applications                           | <ul> <li>Common Administration Task Descriptions</li> </ul> |                                                   |
|                                                                                | <ul> <li>Recent Task Status</li> </ul>           | <ul> <li>Read the documentation</li> </ul>                  |                                                   |
| Domain Structure                                                               | <ul> <li>Set your console preferences</li> </ul> | <ul> <li>Ask a question on My Oracle Support</li> </ul>     |                                                   |
| bifoundation_domain<br>申-Environment                                           | Orade Enterprise Manager                         | <ul> <li>Oracle Guardian Overview</li> </ul>                |                                                   |
| Deployments<br>E-Services                                                      | - Domain Configurations                          |                                                             |                                                   |
| Security Realms                                                                | Domain                                           | Services                                                    | Interoperability                                  |
| ⊞-Interoperability<br>⊞-Diagnostics                                            | Domain                                           | Messaging                                                   | WTC Servers                                       |
| Er-Diagnostics                                                                 |                                                  | <ul> <li>JMS Servers</li> </ul>                             | <ul> <li>Jolt Connection Pools</li> </ul>         |
|                                                                                | Environment                                      | <ul> <li>Store-and-Forward Agents</li> </ul>                |                                                   |
|                                                                                | Servers                                          | <ul> <li>JMS Modules</li> </ul>                             | Diagnostics                                       |
|                                                                                | Clusters                                         | <ul> <li>Path Services</li> </ul>                           | Log Files                                         |
|                                                                                | Virtual Hosts                                    | <ul> <li>Bridges</li> </ul>                                 | Diagnostic Modules                                |
|                                                                                | Migratable Targets                               | <ul> <li>JDBC</li> </ul>                                    | Diagnostic Images                                 |
| How do I                                                                       | Machines                                         | <ul> <li>Data Sources</li> </ul>                            | Request Performance                               |
|                                                                                | Work Managers                                    | <ul> <li>Multi Data Sources</li> </ul>                      | Archives                                          |
| <ul> <li>Search the configuration</li> </ul>                                   | Startup And Shutdown Classes                     | <ul> <li>Data Source Factories</li> </ul>                   | Context                                           |
| <ul> <li>Use the Change Center</li> </ul>                                      |                                                  | <ul> <li>Persistent Stores</li> </ul>                       | SNMP                                              |

2. Select **Security Realms** from the left pane and click **myrealm**.

The default Security Realm is named myrealm.

3. Display the **Providers** tab, then display the **Authentication** sub-tab.

| onfiguration                                            | Use                                                                                                    | rs and Groups                       | Role    | s and Policies                                          | Credential Mapp    | ings   | Providers                     | Migra    | tion  |           |
|---------------------------------------------------------|----------------------------------------------------------------------------------------------------|-------------------------------------|---------|---------------------------------------------------------|--------------------|--------|-------------------------------|----------|-------|-----------|
| Authenticat                                             | on                                                                                                    | Password Valid                      | ation   | Authorization                                           | Adjudication       | Role   | Mapping                       | Auditing | 1     |           |
| Credential Mapping Certifical                           |                                                                                                    | Certification                       | Path    | Keystores                                               |                    |        |                               |          |       |           |
| nd groups fr                                            | om pr                                                                                                    | evious releases                     | igure a | a Realm Adapter                                         | r Authentication p |        | nt data stor<br>r that allows |          |       |           |
| and groups fr<br>Customize I                            | om pr<br>this ta<br>ion Pr                                                                                                    | evious releases<br>able             | igure a | a Realm Adapter                                         |                    | rovide |                               | you to w | ork v | ith users |
| and groups fr                                           | om protection of the second second se | evious releases<br>able<br>roviders | igure a | a Realm Adapter                                         |                    | rovide | r that allows                 | you to w | ork v | us   Next |
| and groups fr<br>Customize  <br>Authenticat<br>New Delo | om pro<br>this ta<br>ion Pro<br>te                                                                                                    | evious releases<br>able<br>roviders | igure a | a Realm Adapter<br>bLogic Server.<br><b>Description</b> |                    | rovide | r that allows                 | 3 of 3 P | ork w | us   Next |

4. Click New to launch the Create a New Authentication Provider page.

| Create a Ne    | w Authentication Provider                                                |
|----------------|--------------------------------------------------------------------------|
| OK C           | ancel                                                                    |
| Create a       | new Authentication Provider                                              |
| The followi    | ng properties will be used to identify your new Authentication Provider. |
| * Indicates r  | equired fields                                                           |
| The name of    | the authentication provider.                                             |
| * Name:        | MySQLGroupProvider                                                       |
| This is the ty | pe of authentication provider you wish to create.                        |
| Type:          | BISQLGroupProvider                                                       |
| OK C           | ancel                                                                    |
|                |                                                                          |

- 5. Enter values in the Create a New Authentication Provider page as follows:
  - Name: Enter a name for the authentication provider. For example, MySQLGroupProvider.
  - **Type**: Select BISQLGroupProvider from the list.
  - Click **OK** to save the changes and display the authentication providers list updated with the new authentication provider.

#### Authentication Providers

| Name                    | Description                                | Version |
|-------------------------|--------------------------------------------|---------|
| DefaultAuthenticator    | WebLogic Authentication Provider           | 1.0     |
| DefaultIdentityAsserter | WebLogic Identity Assertion provider       | 1.0     |
| MySQLGroupProvider      | Provider that performs DBMS authentication | 1.0     |

**6.** In the authentication providers table, click MySQLGroupProvider in the **Name** column to display the Settings page.

- **7.** Display the **Provider Specific** tab to specify the SQL statements used to query and authenticate against your database tables.
- 8. Specify the **DataSource Name**. This should be the JNDI name rather than the data source name. For example: jdbc/BIDatabaseGroupDS.

Table 3–3 shows SQL statements for the sample schema outlined in Section 3.4.4.2

SQL Notes Query SQL List Groups SELECT G\_NAME FROM The SQL statement used to retrieve GROUPS WHERE G\_NAME group names that match a wildcard. LIKE? The SQL statement requires a single parameter for the group name and must return a resultSet containing matching groups. SQL Group Exists SELECT G\_NAME FROM The SQL statement used to look up a group. The SQL statement requires a GROUPS WHERE G\_NAME = ? single parameter for the group name and must return a resultSet containing at most a single record containing the group. SQL Is Member SELECT G\_MEMBER FROM The SQL statement used to look up GROUPMEMBERS WHERE G members of a group. The SQL NAME = ? AND G\_MEMBER = ? statement requires two parameters: a group name and a member or group name. It must return a resultSet containing the group names that matched. SQL List Member SELECT G NAME FROM The SQL statement used to look up GROUPMEMBERS WHERE G\_ Groups the groups a user or group is a MEMBER = ? member of. The SQL statement requires a single parameter for the username or group name and returns a resultSet containing the names of the groups that matched. SOL Get Group SELECT G DESCRIPTION The SOL statement used to retrieve Description (if FROM GROUPS WHERE G\_ the description of a group. Only description NAME = ?valid if Descriptions Supported is enabled. The SQL statement requires supported enabled) a single parameter for the group name and must return a resultSet containing at most a single record containing the group description.

Table 3–3 SQL Statements for the Sample Schema

**Note:** If you are using a different table structure, you might need to adapt these SQL statements (table or column names) to your own schema. Also, you should leave the question mark (?) as a runtime query placeholder (rather than hardcode a user or group name).

For more information about configuring authentication providers in Oracle WebLogic Server, see Oracle Fusion Middleware Securing Oracle WebLogic Server.

9. Enter all of the SQL statements appropriate to your authenticator.

The SQL is case sensitive.

10. Click Save.

- **11.** Perform the following steps to reorder the authentication providers:
  - a. Display the Providers tab.
  - b. Click Reorder to display the Reorder Authentication Providers page
  - **c.** Select **BISQLGroupProvider** and use the arrow buttons to move it into the first position in the list.
  - d. Click OK to save your changes.
- **12.** Perform the following steps to configure the **Control Flag** setting of **BISQLGroupProvider**:
  - **a.** At the main **Settings for myrealm** page, display the **Providers** tab, then display the **Authentication** sub-tab, then select **BISQLGroupProvider** to display its configuration page.
  - **b.** Display the **Configuration\Common** tab and select 'OPTIONAL' from the **Control Flag** list.

For more information, see Section 3.4.7, "Setting the JAAS Control Flag Option".

- **c.** Click **Save**.
- **13.** In the Change Center, click **Activate Changes**.
- **14.** Restart the Oracle Business Intelligence components (use Fusion Middleware Control once the Administration Server has been restarted), Oracle WebLogic Server, and Managed servers.

**Note:** Check the **Users and Groups** tab to confirm that the database users and groups appear there.

#### 3.4.4.4 Configuring the Virtualized Identity Store

You configure the virtualized identity store as follows:

- Section 3.4.4.1, "Enabling Virtualization by Configuring the Identity Store"
- Section 3.4.4.4.2, "Configuring SSL Against LDAP"
- Section 3.4.4.4.3, "Configuring a Database Adaptor to Retrieve Group Information"

**3.4.4.1 Enabling Virtualization by Configuring the Identity Store** You configure the identity store to enable virtualization so that more than one identity store can be used with the identity store service, and therefore user profile information can be split across different authentication providers (identity stores).

For more information, see Section 3.4.5, "Configuring Multiple Authentication Providers Using Fusion Middleware Control".

**3.4.4.2 Configuring SSL Against LDAP** If you have configured an LDAP Authenticator to communicate over SSL (one-way SSL only), you must put the corresponding LDAP server's route certificate in an additional keystore used by the virtualization (libOVD) functionality.

For more information, see Section 5.4.9, "Configuring SSL when Using Multiple Authenticators".

**3.4.4.4.3 Configuring a Database Adaptor to Retrieve Group Information** You configure a database adaptor to make it appear like an LDAP server, which enables the virtualized

identity store provider to retrieve group information from a database using the database adapter.

#### To configure a database adaptor to retrieve group information:

This task shows how to edit and apply adapter templates that specify how to use your database tables as an identity store to map groups.

1. Create a file named bi\_sql\_groups\_adapter\_template.xml.

This file describes the mapping of the GROUPMEMBERS\_VW view to a virtual LDAP store. The view uses an outer join to ensure that fields from more than one table can be referenced by the database adaptor.

2. Make sure that the file contains the following contents:

**Note:** You must adapt the sections of **bold** text below to match your table and column attributes against LDAP server attributes. The example shown here is of the sample schema that is used throughout Section 3.4.4.

**Note:** For the element:<param name="ReplaceAttribute" value="uniquemember={cn=%uniquemember%,cn=users,dc=oracle,d c=com}"/>

This must match the user attribute and root User DN of the main authenticator. For example, for the default authenticator:

uid=%uniquemember%,ou=people,ou=myrealm,dc=bifoundation\_domain

```
<?xml version = '1.0' encoding = 'UTF-8'?>
<adapters schvers="303" version="1"
xmlns="http://www.octetstring.com/schemas/Adapters"
xmlns:adapters="http://www.w3.org/2001/XMLSchema-instance">
  <dataBase id="directoryType" version="0">
     <root>%ROOT%</root>
     <active>true</active>
     <serverType>directoryType</serverType>
     <routing>
        <critical>true</critical>
         <priority>50</priority>
         <inclusionFilter/>
         <exclusionFilter/>
         <plugin/>
         <retrieve/>
         <store/>
         <visible>Yes</visible>
         <levels>-1</levels>
         <bind>true</bind>
         <br/>dapters/>
         <views/>
         <dnpattern/>
      </routing>
      <pluginChains
xmlns="http://xmlns.oracle.com/iam/management/ovd/config/plugins">
         <plugins>
            <plugin>
```

#### <name>VirtualAttribute</name>

```
<class>oracle.ods.virtualization.engine.chain.plugins.virtualattr.VirtualAttrib
utePlugin</class>
               <initParams>
                  <param name="ReplaceAttribute"</pre>
value="uniquemember={cn=%uniquemember%, cn=users, dc=oracle, dc=com}"/>
               </initParams>
            </plugin>
         </plugins>
         <default>
            <plugin name="VirtualAttribute"/>
         </default>
         <add/>
         <bind/>
         <delete/>
         <get/>
         <modify/>
         <rename/>
      </pluginChains>
      <driver>oracle.jdbc.driver.OracleDriver</driver>
      <url>%URL%</url>
      <user>%USER%</user>
      <password>%PASSWORD%</password>
      <ignoreObjectClassOnModify>false</ignoreObjectClassOnModify>
      <includeInheritedObjectClasses>true</includeInheritedObjectClasses>
      <maxConnections>10</maxConnections>
      <mapping>
         <ioins/>
         <objectClass name="groupofuniquenames" rdn="cn">
            <attribute ldap="cn" table="GROUPMEMBERS_VW" field="G_NAME"
type=""/>
            <attribute ldap="description" table="GROUPMEMBERS_VW" field="G_</pre>
NAME" type=""/>
            <attribute ldap="uniquemember" table="GROUPMEMBERS_VW" field="G_</pre>
MEMBER" type=""/>
            <attribute ldap="orclguid" table="GROUPMEMBERS_VW" field="G_NAME"
type=""/>
         </objectClass>
      </mapping>
      <useCaseInsensitiveSearch>true</useCaseInsensitiveSearch>
      <connectionWaitTimeout>10</connectionWaitTimeout>
      <oracleNetConnectTimeout>0</oracleNetConnectTimeout>
      <validateConnection>false</validateConnection>
   </dataBase>
</adapters>
```

- **3.** Customize appropriate sections highlighted in bold, for the following elements:
  - ReplaceAttribute

Specifies how to define the unique member for a group (the %uniquemember% is a placeholder for a value which will be passed in at runtime when looking up whether a user is a member of a group)

The only aspect of this element you may want to change is the specification of the root for your users. While this is notional, by default it must match whatever you specify as the root of your user population when you run the libovdadapterconfig script in Step 10.

groupofuniquenenames

Specifies how group attributes are mapped to database fields.

You must map the following attributes:

- **cn** (map to a unique name for your group)
- uniquemember (map to the unique name for your user in the user/group mapping table in your database schema)
- orclguid (map to a GUID, if available in your database schema, otherwise map to the same as 'cn')

Mapping the following attribute is optional:

- **description** is optional (although clearly helpful)

No other attributes are user-configurable.

4. Copy the adapter file into the following folder:

<MW\_HOME>/oracle\_common/modules/oracle.ovd\_11.1.1/templates/

5. Open a command prompt/terminal at:

<*MW\_HOME*>/oracle\_common/bin

- **6.** Ensure the following environment variables are set:
  - ORACLE\_HOME=<MW\_HOME>/Oracle\_BI1
  - WL\_HOME=<MW\_HOME>/wlserver\_10.3/
  - JAVA\_HOME=<MW\_HOME>/jdk/
- **7.** Run the libovdadapterconfig script to create a database adapter from the template file. The syntax is:

libovdadapterconfig -adapterName <name of adapter> -adapterTemplate <name (NOT including path) of template file which defines adapater> -host localhost -port <Admin Server port> -userName <user id of account which has administrative privileges in the domain> -domainPath <path to the BI domain> -dataStore DB -root <nominal specification of a pseudo-LDAP query to treat as the "root" of this adapter - must match that specified in template for adapter 2 above> -contextName default -dataSourceJNDIName <JNDI name for DataSource which points at the database being mapped>

#### For example:

./libovdadapterconfig.sh -adapterName biSQLGroupAdapter -adapterTemplate bi\_ sql\_groups\_adapter\_template.xml -host localhost -port 7001 -userName weblogic -domainPath /opt/oracle\_bi/user\_projects/domains/bifoundation\_domain/ -dataStore DB -root cn=users,dc=oracle,dc=com -contextName default -dataSourceJNDIName jdbc/BIDatabaseGroupDS

**Note:** The dataSourceJNDIName must be the JNDI name and not just the DS name.

**Note:** The root parameter value should match the root dn specified in the <param name="replaceattribute" element in the adaptor template. For example, if user is specified in the default authenticator, the root would normally be set to ou=people, ou=myrealm, dc=bifoundation\_domain.

The script should exit without error.

**8.** Restart WebLogic Administration Server and Managed servers.

**Note:** When you start WebLogic you will see the following warning which you can ignore:

Warning: BISQLGroupsProvider: Connection pool not usable.

You should now be able to log in to WebLogic and Oracle Business Intelligence using credentials stored in the database.

## 3.4.4.5 Testing the Configuration by Adding a Database Group to an Application Role

#### To test the configuration by adding a database group to an application role:

1. Log in to Fusion Middleware Control, and open WebLogic domain and bifoundation\_domain in the navigation menu on the left of the page.

For more information, see Section 1.6.2, "Using Oracle Fusion Middleware Control".

- **2.** Right-click bifoundation\_domain and select **Security**, then **Application Roles** to display the Application Role Configuration page.
- **3.** Add a database group which contains an LDAP user to one of the application roles (for example, BIAdministrator) which that user does not currently have access to.
- **4.** Log in to Oracle Business Intelligence as a user that is a member of the group that was newly added to the application role.

In the top right of the page, you will see the text "Logged in as *<user id>*".

- 5. Click the user id to display a drop down menu.
- 6. Select My Account from the menu.
- **7.** Display the **Roles and Catalog Groups** tab and verify the user now has the new application role.

#### 3.4.4.6 Correcting Errors in the Adaptors

You cannot modify an existing database adapter, so if you make an error in either the libovdadapter command, or the templates you use to create the adapters, you must delete then recreate the adapter.

For more information, see Section 3.4.3.6, "Correcting Database Adapter Errors by Deleting and Recreating the Adapter".

### 3.4.5 Configuring Multiple Authentication Providers Using Fusion Middleware Control

This section describes how to configure Oracle Business Intelligence to use multiple authentication providers using Fusion Middleware Control.

#### To configure multiple authentication providers using Fusion Middleware Control:

If you are communicating with LDAP over SSL (one-way SSL only), see Section 5.4.9, "Configuring SSL when Using Multiple Authenticators".

- 1. (Optional) If not already done, configure supported authentication providers as described in Section 3.4.
- 2. Log in to Fusion Middleware Control.

For more information, see Section 1.6.2, "Using Oracle Fusion Middleware Control".

- **3.** From the navigation pane expand the **WebLogic Domain** folder and select **bifoundation\_domain**.
- **4.** Right-click bifoundation\_domain and select Security, then Security Provider Configuration to display the Security Provider Configuration page.

| ORACLE Enterprise Man                                                                                                    | nager 11g Fusion Middleware Control                                                                                                    |                                                              | Setup                                                                   | r Help ▼ Log |
|----------------------------------------------------------------------------------------------------|----------------------------------------------------------------------------------------------------|--------------------------------------------------------------|-------------------------------------------------------------------------|--------------|
| 📑 Farm 👻 👫 Topology                                                                                                    |                                                                                                    |                                                              |                                                                         |              |
| <ul> <li>□</li> <li>▼</li> <li>■ Farm_bifoundation_domain</li> <li>&gt;</li> <li>&gt;</li> <li>Papplication Deployments</li> </ul>                                                                                                    | <b>bifoundation_domain ()</b> Image: WebLogic Domain +                                                                                                    |                                                              | Logged in as<br>Page Refreshed Nov 18, 2013 :                           | Administrato |
| <ul> <li>✓ Application Depayments</li> <li>✓ WebLogic Domain</li> <li>✓ bifoundation_domain</li> <li>④ AdminServer</li> <li>▷ ∰ bi_duster</li> <li>▷ ∰ Business Intelligence</li> <li>▷ Essbase Servers</li> <li>▷ Metadata Repositories</li> </ul> | Security Provider Configurati<br>Use this page to configure global managlogin modules used by Web Services Ma<br>Security Stores<br>Current policy and gredential store<br>credential providers use the Change<br>Change Store Type Child | ement domain policy and<br>nager.<br>providers are shown bel |                                                                         |              |
|                                                                                                    | Name                                                                                                    | Store Type                                                   | Location                                                                |              |
|                                                                                                    | Policy Store<br>Credential Store<br>Audit Store<br>Kewstore                                                                                                    | File                                                         | system-jazn-data.xml<br>cwallet.sso<br>audit-store.xml<br>keystores.xml | *<br>        |
|                                                                                                    | ✓ Identity Store Provider                                                                                                    |                                                              |                                                                         |              |

**5.** In the Identity Store Provider area, click **Configure** to display the Identity Store Configuration page.

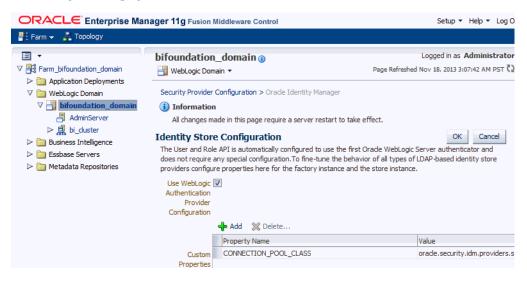

- **6.** In the Custom Properties area, use the **Add** option to add the following custom properties:
  - Property Name=virtualize

Value=true

Property Name=OPTIMIZE\_SEARCH

Value=true

**Note:** The Property Name virtualize must be lowercase, and OPTIMIZE\_SEARCH must be uppercase.

**Note:** If you set the virtualize custom property value to true, Oracle recommends that the BISystemUser must exist in only one identity store.

**Note:** If you are using multiple authentication providers, go to Section 3.4, "Configuring Alternative Authentication Providers" and configure the **Control Flag** setting as follows:

If each user appears in only one authentication provider.

Set the value of **Control Flag** for all authentication providers to SUFFICIENT.

• If users appear in more than one authentication provider.

Set the value of **Control Flag** for all authentication providers to OPTIONAL.

For example, if a user's group membership is spread across more than one authentication provider

- 7. Click **OK** to save the changes.
- 8. Restart the Administration Server and Managed Servers.

# 3.4.6 Configuring Multiple Authentication Providers so that When One Fails, Users from Others can Still Log In to Oracle Business Intelligence

If you configure Oracle Business Intelligence to use multiple authentication providers, and one authentication provider becomes unavailable, users from the other authentication providers cannot log in to Oracle Business Intelligence. This section explains how to configure an authentication provider so that when it fails, users from other authentication providers can still log in to Oracle Business Intelligence. For more information, see Section 3.4.5, "Configuring Multiple Authentication Providers Using Fusion Middleware Control").

When you cannot log in due to an authentication provider becoming unavailable, the following error message is displayed:

Unable to Sign In An error occurred during authentication. Try again later or contact your system administrator

If there is a possibility that one authenticator (from multiple configured authenticators) might become unavailable, and is not critical, use the following procedure to enable users from other authenticators to log in to Oracle Business Intelligence.

To configure multiple authentication providers so that when one fails, users from other authentication providers can still log in to Oracle Business Intelligence:

1. Open the file adapters.os\_xml for editing.

For example, on Windows, the file is located in:

*MW\_HOME*\user\_projects\domains\bifoundation\_ domain\config\fmwconfig\ovd\default

2. Locate the following element in the file:

<critical>true</critical>>

Change the value of the <critical> element to false in the adapters.os\_xml file for each authenticator provider that is not critical, as follows:

<critical>false</critical>

- **3.** Save and close the file.
- 4. Restart WebLogic Administration Server and Managed Servers.

### 3.4.7 Setting the JAAS Control Flag Option

When you configure multiple authentication providers, use the JAAS Control Flag for each provider to control how the authentication providers are used in the login sequence. You can set the JAAS Control Flag in the Oracle WebLogic Server Administration Console. For more information, See "Set the JAAS control flag" in the *Oracle Fusion Middleware Oracle WebLogic Server Administration Console Online Help.* You can also use the WebLogic Scripting Tool or Java Management Extensions (JMX) APIs to set the JAAS Control Flag for an authentication provider.

Setting the Control Flag attribute for the authenticator provider determines the ordered execution of the authentication providers. The possible values for the Control Flag attribute are:

- REQUIRED This LoginModule must succeed. Even if it fails, authentication
  proceeds down the list of LoginModules for the configured Authentication
  providers. This setting is the default.
- REQUISITE This LoginModule must succeed. If other Authentication providers are configured and this LoginModule succeeds, authentication proceeds down the list of LoginModules. Otherwise, control is returned to the application.
- SUFFICIENT This LoginModule need not succeed. If it does succeed, return control to the application. If it fails and other Authentication providers are configured, authentication proceeds down the LoginModule list.
- OPTIONAL This LoginModule can succeed or fail. However, if all Authentication providers configured in a security realm have the JAAS Control Flag set to OPTIONAL, the user must pass the authentication test of one of the configured providers.

When additional Authentication providers are added to an existing security realm, by default the Control Flag is set to OPTIONAL. If necessary, change the setting of the

Control Flag and the order of Authentication providers so that each Authentication provider works properly in the authentication sequence.

### 3.4.8 Configuring a Single LDAP Authentication Provider as the Authenticator

This topic explains how to reconfigure Oracle Business Intelligence to use a single LDAP authentication provider, by disabling the default WebLogic Server LDAP authenticator.

When you install Oracle Business Intelligence, the system is automatically configured to use WebLogic Server LDAP as the default authenticator. The install process will automatically generate the required users and groups in WebLogic Server LDAP. However, you may have your own LDAP directory (for example Oracle Internet Directory) that you may want to use as the default authenticator, and disable the WebLogic Server default authenticator. Having a single source authentication provider prevents user names and passwords being derived from multiple authentication sources, which could lead to multiple points of attack, or entry from unauthorizeed users.

This topic contains the following sections:

- Section 3.4.8.1, "Configuring Oracle Internet Directory LDAP Authentication as the Only Authenticator"
- Section 3.4.8.2, "Troubleshooting"

## 3.4.8.1 Configuring Oracle Internet Directory LDAP Authentication as the Only Authenticator

The examples shown in this section are for configuring Oracle Internet Directory (OID LDAP) but could easily apply to other LDAP authentication providers by using minor changes.

To configure Oracle Internet Directory LDAP authentication as the only authenticator:

- Task 1, "Enable Backup and Recovery"
- Task 2, "Configure the System to use WebLogic Server and an Alternative Authentication Provider"
- Task 3, "Identify or Create Essential Users Required in OID LDAP"
- Task 4, "Identify or Create Essential Groups in OID LDAP"
- Task 5, "Associate OID LDAP Groups with Global Roles in the WebLogic Console"
- Task 6, "Set User to Group Membership in OID LDAP"
- Task 7, "Set OID LDAP Users and Groups Application Roles Membership in Fusion Middleware Control"
- Task 8, "Update the Credential Store Password for the New Trusted System User"
- Task 9, "Remove the Default Authenticator"
- Task 10, "(Optional) Remove Old GUID References"
- Task 11, "Restart the BI Services"
- Task 12, "Remove WebLogic Server Roles"
- Task 13, "Stop Alternative Methods of Authentication"

#### Task 1 Enable Backup and Recovery

Before you begin the process of disabling the WebLogic Server LDAP default method of authentication it is strongly recommended that you back up the system first. Otherwise, if you make an error during configuration you may find that you become locked out of the system or cannot restart it.

To enable backup and recovery, during the re-configuration phase, take a copy of the config.xml file in *BIEE\_HOME*>\user\_projects\domains\bifoundation\_ domain\config directory.

As you make changes it is advised that you keep copies of this file.

## Task 2 Configure the System to use WebLogic Server and an Alternative Authentication Provider

To remove the default WebLogic Server authenticators and use an alternative LDAP source (for example, OID LDAP), you must configure the system to use both WebLogic Server and the alternative method. For more information, see Section 3.4, "Configuring Alternative Authentication Providers". Your starting point should be that the WebLogic Server LDAP users (default authenticator) and the new alternative LDAP users are both configured to allow access to Oracle Business Intelligence.

When you have configured the system to enable you to log on as either a WebLogic Server LDAP user or an OID LDAP user, you can then proceed to follow the steps to remove the WebLogic Server default authenticator, as described in these tasks.

#### Task 3 Identify or Create Essential Users Required in OID LDAP

You must ensure that the essential users shown in Table 3–4 are migrated from WebLogic Server LDAP to OID LDAP.

| Standard WebLogic<br>Server Users | New Users Required in OID LDAP                                                                                 |
|-----------------------------------|----------------------------------------------------------------------------------------------------|
| BISystemUser                      | OID_BISystemUser (this can be any existing OID LDAP user)                                                      |
| WebLogic                          | OID_Weblogic (this can be any existing OID LDAP user)                                                          |
| OracleSystemUser                  | OracleSystemUser (this user must exist with this<br>name in OID LDAP, which is a fixed requirement<br>of OWSM) |

Table 3–4 Essential Users Required in OID LDAP

Three users are created during install:

BISystemUser

This user is created in WebLogic Server, and is used to perform the communication between Presentation Services and Oracle Business Intelligence components. You must create or identify an equivalent user in OID LDAP (for example, OID\_ BISystemUser). Ensure that the passwords used here confirm to your security password standards (for example, never use welcome1).

• Weblogic (specified during install or upgrade, so can be different).

This administrator user is created during the install (sometimes called Weblogic, but can have any name). You need to identify or create an equivalent user in OID LDAP but this user can have any name.

OracleSystemUser

This user is specifically required (by Oracle Web Services Manager - OWSM) for the Global Roles mapping, and you must create this user in OID LDAP using this exact name.

#### Task 4 Identify or Create Essential Groups in OID LDAP

The essential groups shown in Table 3–5 are required in the OID LDAP directory.

| WebLogic Server Groups<br>Automatically Created | New OID LDAP Groups Required          |
|-------------------------------------------------|---------------------------------------|
| Administrators                                  | OID_Administrators                    |
| AdminChannelUsers                               | OID_AdminChannelUsers                 |
| AppTesters                                      | OID_AppTesters                        |
| CrossDomainConnectors                           | OID_CrossDomainConnectors             |
| Deployers                                       | OID_Deployers                         |
| Monitors                                        | OID_Monitors                          |
| Operators                                       | OID_Operators                         |
| OracleSystemGroup                               | OracleSystemGroup (fixed requirement) |
| BIAdministrators                                | OID_BIAdministrators                  |
| BIAuthors                                       | OID_BIAuthors                         |
| BIConsumers                                     | OID_BIConsumers                       |

Table 3–5 Essential Groups Required

The groups in Table 3–5 are automatically created in WebLogic Server during the default Oracle Business Intelligence installation process.

Before you can remove the default WebLogic Server authentication you need to identify OID LDAP groups that will replace the WebLogic Server groups. You can choose to have an individual OID LDAP group for each WebLogic Server group (in Table 3–5) or use a single OID LDAP group to replace one or many WebLogic Server groups.

Currently the only specific requirement is that you must have a group defined in OID LDAP as OracleSystemGroup using this exact name (an OWSM requirement).

**Task 5 Associate OID LDAP Groups with Global Roles in the WebLogic Console** The global role mappings shown in Table 3–6 must be configured in OID LDAP.

| Global Roles         | Current WebLogic<br>Server Groups | New OID LDAP Groups<br>Required |
|----------------------|-----------------------------------|---------------------------------|
| Admin                | Administrators                    | OID_Administrators              |
| AdminChannelUsers    | AdminChannelUsers                 | OID_AdminChannelUsers           |
| AppTester            | AppTesters                        | OID_AppTesters                  |
| CrossDomainConnector | CrossDomainConnectors             | OID_CrossDomainConnectors       |
| Deployer             | Deployers                         | OID_Deployers                   |
| Monitor              | Monitors                          | OID_Monitors                    |
| Operator             | Operators                         | OID_Operators                   |

Table 3–6 Global Role Mapping in WebLogic Admin Console

| Global Roles     | Current WebLogic<br>Server Groups | New OID LDAP Groups<br>Required       |
|------------------|-----------------------------------|---------------------------------------|
| OracleSystemRole | OracleSystemGroup                 | OracleSystemGroup (fixed requirement) |

Table 3–6 (Cont.) Global Role Mapping in WebLogic Admin Console

You must associate the global roles from Table 3–6 (displayed in the WebLogic Server Admin Console) with your replacement OID LDAP groups (defined in Task 4), before you can disable the default WebLogic Server authenticator.

## To associate OID LDAP groups with global roles in Oracle WebLogic Server Administration Console:

1. Log in to Oracle WebLogic Server Administration Console, and click Lock & Edit in the Change Center.

For more information, see Section 1.6.1, "Using Oracle WebLogic Server Administration Console".

2. Select Security Realms from the left pane and click myrealm.

The default Security Realm is named myrealm.

- 3. Click Realm Roles.
- 4. Click Global Roles and expand Roles.

| Home Log C                                                                                                    | Dut Preferences 🔛                                                                                    | Record Help                 | Q                       |                                                                                        | Welcome, oid_weblogic Connect                                                                                                    | ed to:  |
|----------------------------------------------------------------------------------------------------|----------------------------------------------------------------------------------------------------|-----------------------------|-------------------------|----------------------------------------------------------------------------------------|----------------------------------------------------------------------------------------------------|---------|
| -lome >Summar                                                                                                    | y of Security Realms >                                                                               | myrealm >Realm Roles        |                         |                                                                                        |                                                                                                    |         |
| ttings for my                                                                                                    | yrealm                                                                                               |                             |                         |                                                                                        |                                                                                                    |         |
| Configuration                                                                                                    | Users and Groups                                                                                     | Roles and Policies          | Credential Mappings     | Providers Migrati                                                                      | n                                                                                                    |         |
| Realm Roles                                                                                                    | Realm Policies                                                                                       |                             |                         |                                                                                        |                                                                                                    |         |
| Roles                                                                                                    | <ul> <li>If you imported set</li> </ul>                                                              | ecurity roles for EJBs or \ | Web applications from d | eployment descriptors                                                                  | using the Install Application Assistant, you must activate change                                                                                                    | s to ac |
| Edit Role                                                                                                    |                                                                                                    |                             |                         |                                                                                        | Showing 1                                                                                                    | 10.7.0  |
|                                                                                                    |                                                                                                    |                             |                         |                                                                                        |                                                                                                    | 1070    |
| Name 🚕                                                                                                    |                                                                                                    |                             |                         | Resource Type                                                                          | Role Policy                                                                                                    |         |
| Name 🗼                                                                                                    | nents                                                                                                |                             |                         | Resource Type                                                                          |                                                                                                    | 070     |
|                                                                                                    | direction in elizability                                                                             |                             |                         | Resource Type                                                                          |                                                                                                    | 1070    |
| Deployn     Deployn     Deployn |                                                                                                    |                             |                         | Resource Type                                                                          |                                                                                                    |         |
| Deploym     Domain                                                                                                    | toles                                                                                                |                             |                         | Resource Type                                                                          |                                                                                                    |         |
| Deploym     Domain     Global R                                                                                                    | toles<br>s                                                                                           |                             |                         | Resource Type Global Role                                                              |                                                                                                    |         |
| Deploym     Domain     Global R     Role     Admi                                                                                                    | toles<br>s                                                                                           |                             |                         |                                                                                        | Role Policy                                                                                                    |         |
| Deploym     Domain     Global R     Relet     Admi                                                                                                    | toles<br>s<br>in                                                                                     |                             |                         | Global Role                                                                            | Role Policy                                                                                                    |         |
| Deploym     Domain     Global R     One Role     Admi     Admi                                                                                                    | toles<br>s<br>in<br>inChannelUser                                                                    |                             |                         | Global Role<br>Global Role                                                             | Role Policy  Role Conditions  View Role Conditions  View Role Conditions                                                                                                    |         |
| Deploym     Domain     Domain     Global R     Role     Admi     Admi     Admi                                                                                                    | toles<br>s<br>in<br>ChannelUser<br>nymous                                                            |                             |                         | Global Role<br>Global Role<br>Global Role                                              | Role Policy  Role Conditions  View Role Conditions View Role Conditions View Role Conditions View Role Conditions                                                                                                    |         |
| Deploym     Domain     Domain     Global R     Role     Admi     Admi     Admi                                                                                                    | toles<br>s<br>in ChannelUser<br>hymous<br>Tester<br>isDomainConnector                                |                             |                         | Giobal Role<br>Giobal Role<br>Giobal Role<br>Giobal Role<br>Giobal Role                | Role Policy Role Conditions View Role Conditions View Role Conditions View Role Conditions View Role Conditions View Role Conditions View Role Conditions                                                                                                    |         |
| Deploym     Domain     Global R     Role     Admi     Admi     Anor     App1     Cros                                                                                                    | toles<br>s<br>in<br>in<br>inChannelUser<br>nymous<br>Tester<br>isDomainConnector<br>loyer            |                             |                         | Giobal Role<br>Giobal Role<br>Giobal Role<br>Giobal Role<br>Giobal Role                | Role Policy           View Role Conditions           View Role Conditions           View Role Conditions           View Role Conditions           View Role Conditions           View Role Conditions           View Role Conditions           View Role Conditions           View Role Conditions           View Role Conditions                                                                                              |         |
| Deploym     Domain     Global R     Global R     Admi     Admi     Admi     Anor     App1     Cros     Deplo                                                                                                    | toles<br>s<br>in<br>in ChannelUser<br>in ChannelUser<br>Instear<br>spomain Connector<br>oyer<br>oyer |                             |                         | Global Role<br>Global Role<br>Global Role<br>Global Role<br>Global Role<br>Global Role | Role Policy           View Role Conditions           View Role Conditions           View Role Conditions           View Role Conditions           View Role Conditions           View Role Conditions           View Role Conditions           View Role Conditions           View Role Conditions           View Role Conditions           View Role Conditions           View Role Conditions           View Role Conditions |         |

5. Add a new condition for each Role as follows:

**Note:** Do not do add a new condition for the Anonymous and Oracle System roles, which can both remain unchanged.

- a. Click View Role Conditions.
- **b.** Select group from the **Predicate List** drop down.

**c.** Enter your newly-associated OID LDAP group from Table 3–5.

For example, assign the Admin role to the OID\_Administrators role.

#### Administration Console

| 🚹 Home Log Out Preferences 🔤 Record Help                                          | Q                  |
|-----------------------------------------------------------------------------------|--------------------|
| Home $>$ Summary of Security Realms $>$ myrealm $>$ Realm Roles $>$ Edit Global F | Role               |
| Edit Global Role                                                                  |                    |
| Save                                                                              |                    |
| Global Role Conditions                                                            |                    |
| This page is used to edit the conditions for a global role on an application      | on.                |
| This is the name of the global role.                                              |                    |
| Name:                                                                             | Admin              |
| These conditions determine membership in the role.                                |                    |
| Role Conditions :                                                                 |                    |
| Add Conditions Combine Uncombine Move Up Move I                                   | Down Remove Negate |
| Group : OID_Administrators                                                        |                    |
| Or 💌                                                                              |                    |
| Group : Administrators                                                            |                    |
| Add Conditions Combine Uncombine Move Up Move I                                   | Down Remove Negate |
| Save                                                                              |                    |
|                                                                                   |                    |

**Note:** Once you have successfully disable the Default WebLogic Server Authentication you can return here and remove the old WebLogic Server groups (for example, here you would remove Group: Administrators). For more information, see Task 12, "Remove WebLogic Server Roles".

**d.** Save your changes.

#### Task 6 Set User to Group Membership in OID LDAP

Now that you have created new users and groups in OID LDAP to replicate the users and groups automatically created in WebLogic Server LDAP you must ensure that these users and groups also have the correct group membership in OID LDAP as shown in Table 3–7.

| New OID LDAP User                                                | Is A Member Of These New OID LDAP Groups                         |
|------------------------------------------------------------------|------------------------------------------------------------------|
| OID_Weblogic                                                     | OID_Administrators                                               |
|                                                                  | OID_BIAdministrators                                             |
| OracleSystemUser                                                 | OracleSystemGroup                                                |
| <b>Note:</b> A user with this exact name must exist in OID LDAP. | <b>Note:</b> A group with this exact name must exist in OID LDAP |

Table 3–7 User to Group Membership Required in OID LDAP

**Note:** In order to achieve the user and group membership shown in Table 3–7 you must have suitable access to update your OID LDAP server, or someone else must be able to update group membership on your behalf.

#### Task 7 Set OID LDAP Users and Groups Application Roles Membership in Fusion Middleware Control

You must add the recently created OID LDAP users and groups (in Table 3–8), as members of existing application roles using Fusion Middleware Control.

| Make a member of the<br>existing WebLogic Server<br>application roles | New OID LDAP User/Groups        |
|-----------------------------------------------------------------------|---------------------------------|
| BISystem                                                              | OID_BISystemUser (OID user)     |
| BIAdministrator                                                       | OID_BIAdministrators (OID group |
| BIAuthor                                                              | OID_BIAuthors (OID group)       |
| BIConsumer                                                            | OID_BIConsumers (OID group)     |

 Table 3–8
 OID LDAP User and Group Application Role Membership Required

## To set required OID LDAP users and group application roles membership using Fusion Middleware Control:

**1.** Log in to Fusion Middleware Control.

For more information, see Section 1.6.2, "Using Oracle Fusion Middleware Control".

- **2.** From the navigation pane expand the **Business Intelligence** folder and select **coreapplication**.
- 3. Display the application roles for Oracle Business Intelligence.

For more information, see Section 2.4.1, "Displaying Application Policies and Application Roles Using Fusion Middleware Control"

**4.** Assign additional OID member users and groups to application roles as described in Table 3–8:

**Caution:** Although you can assign groups to the BISystem application role you should only ever assign users to this role to protect security.

**Note:** Oracle recommends that you remove the BISystemUser as a member of the BISystem application role at this point.

**Task 8 Update the Credential Store Password for the New Trusted System User** The user name and password you created for the BISystemUser in OID LDAP must be exactly the same as created in Task 3, "Identify or Create Essential Users Required in OID LDAP" (for example, for the OID\_BISystemUser).

#### To update the Credential Store password for the new OID\_BISystemUser:

**1.** Log in to Fusion Middleware Control.

For more information, see Section 1.6.2, "Using Oracle Fusion Middleware Control".

- **2.** From the navigation pane expand the **WebLogic Domain** folder and select **bifoundation\_domain**.
- **3.** Click WebLogic Domain in main pane to display a menu, then select **Security**, and **Credentials** to display the Credentials page.
- 4. Expand oracle.bi.system and select system.user.
- 5. Click the Edit to display the Edit Key dialog.

| bifoundation_do                                                                                                    |                                                                     |                 |                                                           | Page Refreshed ( | Logged in<br>Oct 31, 2012 9:35:20 |
|----------------------------------------------------------------------------------------------------|---------------------------------------------------------------------|-----------------|-----------------------------------------------------------|------------------|-----------------------------------|
|                                                                                                    |                                                                     |                 | uthority of entities used by<br>to store and manage their |                  | = applications, App               |
| ≥Credential St                                                                                                    | ore Provider                                                        |                 |                                                           |                  |                                   |
| 👍 Create Map 👒                                                                                                    | 🔒 Create Key 🔰 🥖                                                    | / Edit 💥 Delete | Credential Key Name                                       |                  |                                   |
| Credential<br>→ bicompose<br>→ bireportwi<br>→ CSF_EAS_<br>→ essbasser<br>→ jdevadf-47<br>→ oracle.bi.s<br>♥ oracle.bi.s<br>♥ system | Select Map<br>Key<br>Type<br>* User Name<br>* Password<br>* Confirm | •••••           |                                                           |                  | ncel                              |

- 6. Input the new user name and password.
- 7. Click OK.

#### Task 9 Remove the Default Authenticator

You are now ready to remove the Default Authenticators.

#### To remove the default authenticators:

You must have first created an LDAP authenticator that maps to your LDAP source (for more information, see Task 2, "Configure the System to use WebLogic Server and an Alternative Authentication Provider").

1. Change the **Control Flag** from SUFFICIENT to REQUIRED in the Oracle WebLogic Server Administration Console.

For more information, see Section 3.4.7, "Setting the JAAS Control Flag Option".

| Home L                  | og Out Pref   | ferences          | 🚵 Record Help                             | Q           | Welcome, oid_weblogic Connected to: bifoundation                                                                                                    |
|-------------------------|---------------|-------------------|-------------------------------------------|-------------|----------------------------------------------------------------------------------------------------|
| Home »Sum               | nmary of Secu | uity Realr        | ns >myrealm >Prov                         | viders >OID |                                                                                                    |
| ttings for              | OID           |                   |                                           |             |                                                                                                    |
| Configurat              | ion Perfor    | mance             |                                           |             |                                                                                                    |
| Common                  | Provider S    | pecific           |                                           |             |                                                                                                    |
|                         |               |                   |                                           |             |                                                                                                    |
|                         |               |                   |                                           |             |                                                                                                    |
| Save                    |               |                   |                                           |             |                                                                                                    |
|                         |               |                   | ion about this Ora<br>d in the login sequ |             | tion provider. You can also use this page to set the JAAS Control Flag to                                                                                    |
| This page               |               |                   | d in the login sequ                       |             | tion provider. You can also use this page to set the JAAS Control Flag b<br>The name of this Oracle Internet Directory Authentication<br>provider. More Info |
| This page<br>control ho | w this provid | der is use<br>OII | d in the login sequ                       |             | The name of this Oracle Internet Directory Authentication                                                                                                    |
| This page<br>control ho | w this provid | der is use<br>OII | d in the login sequ                       | ience.      | The name of this Oracle Internet Directory Authentication<br>provider. More Info<br>A short description of this Oracle Internet Directory                    |

- 2. Save the changes.
- **3.** Delete any other authenticators so that your OID LDAP authenticator is the single source.

| initiation coi                                          | nsole                                                         |                             |                   |        |          |             |                                                                                      |
|---------------------------------------------------------|---------------------------------------------------------------|-----------------------------|-------------------|--------|----------|-------------|--------------------------------------------------------------------------------------|
| 🔒 Home Log טע                                           | ut Preferences 🔤                                              | Record Help                 |                   | Q      |          | Welco       | ne                                                                                   |
| Home >Summary                                           | of Security Realms ≍                                          | myrealm > <b>Provider</b> : | 5                 |        |          |             |                                                                                      |
| ettings for myre                                        | alm                                                           |                             |                   |        |          |             |                                                                                      |
| Configuration                                           | Users and Groups                                              | Roles and Policies          | Credential Map    | pings  | Provider | rs Migratio | n                                                                                    |
| Authentication                                          | Password Validati                                             | on Authorization            | Adjudication      | Role I | Mapping  | Auditing    | Cre                                                                                  |
| releases of Webl                                        | Logic Server.                                                 | u can also configure a      |                   |        |          |             | pro                                                                                  |
| releases of Webl                                        | Logic Server.<br>table                                        | u can also configure a      |                   |        |          |             | pro                                                                                  |
| releases of Web<br>Customize this                       | Logic Server.<br><b>table</b><br>Providers                    | u can also configure a      |                   |        |          |             | pro                                                                                  |
| releases of Webl<br>Customize this<br>Authentication    | Logic Server.<br><b>table</b><br>Providers                    |                             |                   |        |          |             | pro                                                                                  |
| releases of Webl Customize this Authentication New Dele | Logic Server.<br>table<br>Providers<br>te Reorder<br>Descript |                             | ı Realm Adapter / |        |          |             | pro                                                                                  |
| releases of Webl Customize this Authentication New Dele | Logic Server.<br>table<br>Providers<br>te Reorder<br>Descript | tion                        | ı Realm Adapter / |        |          |             | ng a user. You must have<br>t types of Authentication<br>tication provider that allo |
| releases of Webl Customize this Authentication New Dele | table Providers te Reorder Provider                           | tion                        | ı Realm Adapter / |        |          |             | pro                                                                                  |

#### Task 10 (Optional) Remove Old GUID References

Complete this task if you are using OID LDAP for the first time, that is, if moving from a 10g LDAP authentication (upgraded to 11g) to OID LDAP authentication. This will resynchronize the system user GUIDs (Global Unique Identifiers). Otherwise you may find you cannot login and will get the following error message:

The GUID of user {username} does not match user reference GUID of the repository. Please ask the administrator to delete the old user reference at the repository and login again.

#### To remove old GUID references:

1. Stop all Oracle Business Intelligence Services.

In Windows use the menu option **Stop BI Services** providing the original administrator user name, and password specified during install (for example, weblogic/welcome1).

- **2.** In the Administration Tool, open the repository file that you are using in 11*g*, in offline mode.
- 3. Select Manage and Identity from the menu.
- 4. Click **BI Repository** and display the Users tab.
- 5. Select all users and delete them.

**Note:** If you have specific permissions defined in the repository file for a particular user these will be lost. In this case, when you start up your Business Intelligence system you will need to re-associate any user level permissions with these users in your LDAP (OID) source. This will ensure that a user with the same name, (but who is not the same person), will be identified correctly by the system, as a different user.

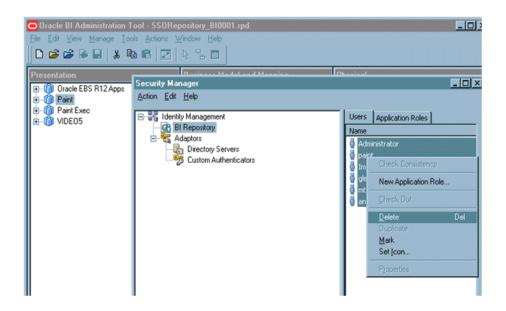

#### Task 11 Restart the BI Services

Now you are ready to restart the BI services. You must use the new OID administrator user (for example, OID\_Weblogic), because the WebLogic Server administration user created during installation was removed, and users now exist in the single OID source. The OID administration user must have sufficient privileges (granted by the Global Admin role) to start WebLogic.

**Note:** When you log in to the Administration Tool online you must now provide the OID LDAP user and password (for example, OID\_Weblogic) along with the repository password.

#### Task 12 Remove WebLogic Server Roles

Complete this task if everything is working correctly.

**Note:** Back up your config.xml, now, before performing this step (see Task 1, "Enable Backup and Recovery")

To remove all automatically created WebLogic server roles from the OR clause:

**1.** Edit global roles.

For more information, section: Task 5, "Associate OID LDAP Groups with Global Roles in the WebLogic Console".

**2.** Remove all WebLogic Server roles that were automatically created, from the OR clause.

For example:

- Admin
- AdminChannelUsers
- AppTester
- CrossDomainConnector
- Deployer
- Monitor
- Operator
- **3.** Save your changes.

#### Task 13 Stop Alternative Methods of Authentication

Oracle Business Intelligence allows various forms of authentication methods to be applied at once. While some can see this as a desirable feature it also comes with security risks. To implement a single source of authentication, you must remove the authentication methods that use initialization blocks from the Metadata Repository.

#### To stop all initialization block authentication access:

You stop access through initialization blocks using the Oracle BI Administration Tool. Successful authentication requires a user name, and initialization blocks populate user names using the special system session variable called USER.

- 1. Remove the USER System Variable from the Metadata Repository.
- **2.** Ensure that initialization blocks in the Metadata Repository have the **Required for authentication** check box cleared.
- **3.** Check that initialization blocks in the Metadata Repository that set the system session variables PROXY and PROXYLEVEL do not allow users to bypass security.

The system variables PROXY and PROXYLEVEL allow connected users to impersonate other users with their security profile. This method is acceptable when the impersonated user account has less privileges, but if the account has more privileges it can be a security issue.

**Caution:** If you disable an initialization block, then any dependent initialization blocks will also be disabled.

You can now be sure that any attempted access using initialization block authentication cannot be successful. However, you must check all of your initialization blocks.

#### 3.4.8.2 Troubleshooting

You might receive the following error after you have configured Oracle Internet Directory LDAP authentication as the single source:

```
<Critical> <WebLogicServer> <BEA-000386> <Server subsystem failed.
```

Reason: weblogic.security.SecurityInitializationException: User <oidweblogic> is not permitted to boot the server. The server policy may have changed in such a way that the user is no longer able to boot the server. Reboot the server with the administrative user account or contact the system administrator to update the server policy definitions.

#### Solution

If when you restart the system as the new WebLogic OID LDAP administrator (oidweblogic), you are locked out, and the message is displayed, it is because the oidweblogic user has insufficient privileges. The oidweblogic user requires the Admin global role to enable it to belong to an OID LDAP Administrator group. You resolve this issue by adding the BIAdministrators group (or an OID LDAP equivalent) to the Admin global role.

**Note:** To restore a previously working configuration, you must replace the latest updated version of the config.xml file with a backup version that you have made before changing the configuration (for more information, see Task 1, "Enable Backup and Recovery").

To complete the restoration of the backup config.xml file, restart Oracle Business Intelligence as the original WebLogic administrator user, instead of as the OID LDAP user.

### 3.5 Configuring User and Group Name Attributes in the Identity Store

The LDAP authenticators provided by WebLogic, including OracleInternetDirectoryAuthenticator and ActiveDirectoryAuthenticator, typically default to using 'cn' as the user name and group name attributes. It is often necessary to use alternative attributes for the user name, for example 'uid' or 'mail', although it is less common to need to use different group name attributes. This section explains how to reconfigure both.

This topic contains the following sections:

- Section 3.5.1, "Configuring User Name Attributes"
- Section 3.5.2, "Configuring Group Name Attributes"

#### 3.5.1 Configuring User Name Attributes

This section describes how to reconfigure the OracleInternetDirectoryAuthenticator, for example, to use mail as the User Name Attribute.

Figure 3–4 shows the User Name Attribute configured with the value mail.

| – Users                  |                         |                                                                                                    |
|--------------------------|-------------------------|----------------------------------------------------------------------------------------------------|
| 윤 User Base DN:          | ou=people, o=example    | The base distinguished name (DN) of the tree in the LDAP directory that contains users. More Info                                                                                                    |
| 🕂 All Users Filter:      | (&(mail=*)(objectclass= | An LDAP search filter for finding all users<br>beneath the base user distinguished name<br>(DN). Note: If you change the user name<br>attribute to a type other than cn, you must<br>duplicate that change in the User From<br>Name Filter and User Name Attribute<br>attributes. <b>More Info</b> |
| ச User From Name Filter: | (&(mail=%u)(objectclas  | An LDAP search filter for finding a user<br>given the name of the user. The user name<br>attribute specified in this filter must match<br>the one specified in the All Users Filter and<br>User Name Attribute attributes. More Info                                                               |
| 🚰 User Search Scope:     | subtree 💌               | Specifies how deep in the LDAP directory tree the LDAP Authentication provider should search for users. More Info                                                                                                    |
| 윤 User Name Attribute:   | mail                    | The attribute of an LDAP user object dass<br>that specifies the name of the user. The<br>user name attribute specified must match<br>the one specified in the All Users Filter and<br>User From Name Filter attributes. More<br>Info                                                               |

Figure 3–4 Example: Provider Specific Tab - User Attributes

The UserNameAttribute in the alternative authentication provider is usually set to the value "cn"; if it is not, you must make sure the settings for AllUsersFilter and UserFromNameFilter are configured correctly as shown in Table 3–9. Table 3–9 illustrates the default setting (using the value cn), and a required new setting (using a new value in the attribute AnOtherUserAttribute).

Table 3–9 Changing User Name Attribute

| Attribute Name     | Default Setting                | Required New Setting                                 |
|--------------------|--------------------------------|------------------------------------------------------|
| UserNameAttribute  | cn                             | AnOtherUserAttribute                                 |
| AllUsersFilter     | (&(cn=*)(objectclass=person))  | (&(AnOtherUserAttribute<br>=*)(objectclass=person))  |
| UserFromNameFilter | (&(cn=%u)(objectclass=person)) | (&(AnOtherUserAttribute<br>=%u)(objectclass=person)) |

Make the changes in the Provider Specific tab, using Table 3–9 (substitute the AnOtherGroupAttribute setting with your own value). For more information about how to display the Provider Specific tab, see Section 3.4, "Configuring Alternative Authentication Providers".

#### 3.5.2 Configuring Group Name Attributes

This section describes how to reconfigure the ActiveDirectoryAuthenticator, to use a group name other than cn.

Figure 3–5 shows group settings.

| — Groups                                |                         |                                                                                                    |
|-----------------------------------------|-------------------------|----------------------------------------------------------------------------------------------------|
| 윤 Group Base DN:                        | ou=groups, o=example    | The base distinguished name (DN) of the tree in the LDAP directory that contains groups. More Info                                                                                                    |
| 🖞 All Groups Filter:                    | (&(cn=*)( (objectclass= | An LDAP search filter for finding all groups<br>beneath the base group distinguished name<br>(DN). The static group object dass should<br>be modified, as necessary, based on the<br>settings for the Static Group Object Class<br>and Static Member DN Attribute attributes.<br>More Info                                                              |
| 避 Group From Name Filter:               | ( (&(cn=%g)(objectclas) | An LDAP search filter for finding a group<br>given the name of the group. The static<br>group object class should be modified, as<br>necessary, based on the settings for the<br>Static Group Object Class and Static Member<br>DN Attribute attributes. More Info                                                                                      |
| 윤 Group Search Scope:                   | subtree 💌               | Specifies how deep in the LDAP directory tree to search for groups. Valid values are subtree and onelevel. More Info                                                                                                    |
| 街 Group Membership Searching:           | unlimited 💌             | Specifies whether group searches into<br>nested groups are unlimited or limited. Valid<br>values are unlimited and limited. More Info                                                                                                    |
| 문 Max Group Membership<br>Search Level: | 0                       | Specifies how many levels of group<br>membership can be searched. This setting is<br>valid only if GroupMembershipSearching is<br>set to limited. Valid values are 0 and positive<br>integers. For example, 0 indicates only<br>direct group memberships will be found, and<br>a positive number indicates the number of<br>levels to search. More Info |
| 📄 街 Ignore Duplicate Membersh           | ip                      | Determines whether duplicate members are<br>ignored when adding groups. The attribute<br>cycles in the Group membership. More Info                                                                                                    |
| - Static Groups                         |                         |                                                                                                    |
| 街 Static Group Name Attribute:          | cn                      | The attribute of a static LDAP group object that specifies the name of the group. If the                                                                                                    |

Figure 3–5 Example: Provider Specific Tab - Group Attributes

If the group name, for example, for Active Directory server is set to anything other than the default value "cn", you must change it. If you change the value, you must also change the values of AllGroupsFilter and GroupFromNameFilter as shown in Table 3–10 (the example shows a group name stored in an attribute called AnOtherGroupAttribute).

 Table 3–10
 Changing Group Name Attributes

| Attribute Name                                             | Default Setting                | Required New Setting                                  |
|------------------------------------------------------------|--------------------------------|-------------------------------------------------------|
| StaticGroupNameAttri<br>bute/DynamicGroupN<br>ameAttribute | cn                             | AnOtherGroupAttribute                                 |
| AllGroupsFilter                                            | (&(cn=*)(objectclass=person))  | (&(AnOtherGroupAttribute<br>=*)(objectclass=person))  |
| GroupFromNameFilter                                        | (&(cn=%u)(objectclass=person)) | (&(AnOtherGroupAttribute<br>=%u)(objectclass=person)) |

Make the changes in the Provider Specific tab, using Table 3–10 (substitute the AnOtherGroupAttribute setting with your own value). For more information about how to display the Provider Specific tab, see Section 3.4.2, "Configuring Active Directory as the Authentication Provider".

## 3.6 Configuring the GUID Attribute in the Identity Store

This section contains the following topics:

- Section 3.6.1, "Configuring a New GUID Attribute"
- Section 3.6.2, "Configuring an LDAP Authenticator to Accept a GUID Field Format Not Intended as a GUID"

### 3.6.1 Configuring a New GUID Attribute

If you configure an alternative authentication provider such as Oracle Internet Directory (OID LDAP) or Active Directory (AD), and you change the GUID attribute from its default value, then you must ensure that the value that you use in the identity store matches the changed value that you are using in the alternative authentication provider.

For example, if you are using OID LDAP and have changed the default value of the GUID attribute from orclguid to newvalue, you must set the value to newvalue in both the identity store and the authentication provider.

#### To configure a new GUID attribute:

**1.** Log in to Fusion Middleware Control.

For more information, see Section 1.6.2, "Using Oracle Fusion Middleware Control".

- **2.** From the navigation pane expand the **WebLogic Domain** folder and select **bifoundation\_domain**.
- **3.** Right-click bifoundation\_domain and choose Security, and Security Provider Configuration to display the Security Provider Configuration page.

| ORACLE Enterprise Ma                                                                                                    | nager 11g Fusion Middleware Control                                                                                                    |                                                                    | Setup                                                                               | ▪ Help ▼ Log |
|----------------------------------------------------------------------------------------------------|----------------------------------------------------------------------------------------------------|--------------------------------------------------------------------|-------------------------------------------------------------------------------------|--------------|
| 📑 Farm 👻 🦂 Topology                                                                                                    |                                                                                                    |                                                                    |                                                                                     |              |
| Image: Image: Image | <b>bifoundation_domain ()</b><br>→ WebLogic Domain →                                                                                                    |                                                                    | Logged in as<br>Page Refreshed Nov 18, 2013                                         | Administrato |
| ▷       Application Deployments         ♡       Image: Second Second Seco                                                                         | Security Provider Configural<br>Use this page to configure global mana<br>login modules used by Web Services M<br>Security Stores<br>Current policy and Tredential store<br>credential providers use the Chang<br>Change Store Type | agement domain policy and<br>anager.<br>e providers are shown belo |                                                                                     |              |
| recourse Repusitories                                                                                                    | Name<br>Policy Store<br>Credential Store<br>Audit Store<br>Keystore                                                                                                    | Store Type<br>File                                                 | Location<br>system-jazn-data.xml<br>cwallet.sso<br>audit-store.xml<br>keystores.xml | A<br>III     |

**4.** In the Identity Store Provider area, click **Configure** to display the Identity Store Configuration page.

| ORACLE Enterprise Ma                                                                                                    | nager 11g Fusion Middleware Control                                                                                                    | Setup ▼ Help ▼ Log O                                                                                      |
|----------------------------------------------------------------------------------------------------|----------------------------------------------------------------------------------------------------|----------------------------------------------------------------------------------------------------|
| 📑 Farm 👻 🚑 Topology                                                                                                    |                                                                                                    |                                                                                                    |
| ▼       Farm_bifoundation_domain         ▷       Application Deployments         ▼       WebLogic Domain         ▼       Difoundation_domain         ●       bifoundation_domain         ●       bifoundation_domain         ●       bifoundation_domain         ●       bifoundation_domain         ●       bifoundation_domain         ●       bi_duster         ▷       Business Intelligence         ▷       Essbase Servers         ▷       Metadata Repositories | bifoundation_domain ⓐ<br>WebLogic Domain ▼<br>Security Provider Configuration > Oracle Identity Manager<br>Information<br>All changes made in this page require a server restart to take<br>Identity Store Configuration<br>The User and Role API is automatically configured to use the first<br>does not require any special configuration.To fine-tune the beha | OK Cancel<br>t Oracle WebLogic Server authenticator and<br>wior of all types of LDAP-based identity store |
|                                                                                                    | providers configure properties here for the factory instance and<br>Use WebLogic<br>Authentication<br>Provider<br>Configuration                                                                                                    | Value<br>oracle.security.idm.providers.s                                                                  |

**5.** In the Custom Properties area, click **Add** to add the custom property described in Table 3–11.

Table 3–11 Custom Property - PROPERTY\_ATTRIBUTE\_MAPPING

| Property Name                      | Value                                                                                                    |
|------------------------------------|----------------------------------------------------------------------------------------------------|
| PROPERTY_<br>ATTRIBUTE_<br>MAPPING | Specify the GUID attribute value that is set in the authentication provider. For example, if the GUID attribute is set to newvalue in the authentication provider, then set this value to GUID=newvalue. |

**Note:** You must enter the property name in upper case (for example, PROPERTY\_ATTRIBUTE\_MAPPING). You must also enter the value (in this example, GUID=newvalue), so that it matches the case defined in the Identity Store.

Figure 3–6 shows an example set of Custom Properties including a new property called PROPERTY\_ATTRIBUTE\_MAPPING with a value of GUID=newvalue.

Figure 3–6 Custom Properties - GUID Attribute

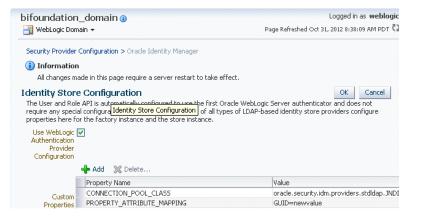

6. Click **OK** to save the changes.

 (Optional) To configure the GUID for more than one authenticator (when virtualize is set to true). For more information, see Section 3.4.5, "Configuring Multiple Authentication Providers Using Fusion Middleware Control".

The following steps update the GUID mapping for a specified authenticator in adapters.os\_xml using the parameter:

<param name="mapAttribute" value="orclguid=<guid attribute>"'/>

**a.** Use the following WebLogic Scripting Tool (WLST) command to list all adapters:

listAdapters()

- **b.** Make a note of the adaptor name of the authenticator(s) you want to configure.
- **c.** Run the following commands to update the GUID mapping for the target authenticator by replacing ADAPTER\_NAME with target adapter name:

removePluginParam(adapterName=<ADAPTER\_NAME>, pluginName='UserManagement', paramKey='mapAttribute')

addPluginParam(adapterName='<ADAPTER\_NAME>, pluginName='UserManagement', paramKeys='mapAttribute', 'paramValues='<orclguid=the\_name\_of\_the\_guid\_ attribute>')

**8.** Restart the Administration Server, any Managed Servers, and Oracle Business Intelligence components.

# 3.6.2 Configuring an LDAP Authenticator to Accept a GUID Field Format Not Intended as a GUID

You can configure an LDAP authenticator to accept a GUID field format that is not intended as a GUID (for example, an email address), by adding the system parameter oracle.bi.security.guid.validation.format to the setDomainEnv.sh file.

**Note:** The GUID and application role name must be completely different from each other. The pattern created to match user GUIDs should be designed to exclude all application role names.

## To configure an LDAP authenticator to Accept a GUID field format not intended as a GUID:

1. Open the setDomainEnv.sh file located in the folder:

<MW\_HOME>/user\_projects/domain/bifoundation\_domain/bin

**2.** Add the oracle.bi.security.guid.validation.format parameter in the following format.

EXTRA\_JAVA\_ PROPERTIES="-Doracle.bi.security.guid.validation.format=<*RegEx*> \${EXTRA\_ JAVA\_PROPERTIES}" export EXTRA\_JAVA\_PROPERTIES

where *<RegEx>* represents a regular expression format mask.

For example, if you are using OID as your authenticator but wish to use the user's mail address as the GUID, in the format firstname.lastname@company.qualifier

then you can do this by adding the format parameter with the following RegEx format mask:

^[a-zA-Z0-9.\_%+-]+@[a-zA-Z0-9.-]+[a-zA-Z]{2,4}\$

Once you have configured the changes, an email entry such as scott.tiger@example.com can be used as a valid GUID.

The resulting parameter in the setDomainEnv.sh file would be expressed as:

```
EXTRA_JAVA_
PROPERTIES="-Doracle.bi.security.guid.validation.format=^[a-zA-Z0-9._
%+-]+@[a-zA-Z0-9.-]+[a-zA-Z]{2,4}$ ${EXTRA_JAVA_PROPERTIES}" export EXTRA_JAVA_
PROPERTIES
```

- 3. Save the file.
- 4. Restart WebLogic Administration Server and Managed Servers.

## 3.7 Configuring a New Trusted User (BISystemUser)

Oracle Business Intelligence uses a specific user for the configured authenticator for internal communication. If for example, you configure Oracle Business Intelligence to use an alternative authentication provider (for example, Oracle Internet Directory or Active Directory), then you must create a new user (or select an existing user), in the alternative authentication provider to use for this purpose and give that user the required permissions. You grant the chosen user the permission they need by making them a member of the preexisting BISystem application role. When configuring multiple authenticators (for more information, see Section 3.4.5, "Configuring Multiple Authentication Providers Using Fusion Middleware Control"), this user only needs to exist in one of the identity stores.

## To configure a new trusted user account with a user from the alternative authentication provider:

The credentials of the trusted user account are stored in the Credential Store under the system.user key. You must point the system.user key to a set of credentials available in your authentication provider (for example, Oracle Internet Directory, Active Directory).

Whether you decide to use an existing user or create a new one, the process for configuring credentials in the system.user key is the same.

1. In the alternative authentication provider create or identify a user for the trusted user.

Best practice is to name this trusted user BISystemUser to clarify its purpose, but you might choose any name you want (for example, OID\_BISystemUser).

**Note:** If you do use the name BISystemUser, you must either delete this user from the default authenticator, or follow steps to remove the default authenticator (for more information, see section Section 3.4.8.1.

**Note:** If you set the virtualize custom property value to true (see Section 3.4.5), Oracle recommends that the BISystemUser must exist in only one identity store.

Do not configure BISystemUser in the external authenticator to be the same as the principal user in the external authenticator. This could lead to authenticator policy conflicts which could lock your users accounts. Ideally, the principal user and the BISystemUser are two separate users.

When you are finished, the **Users** table in Oracle WebLogic Server Administration Console should resemble Figure 3–7 (the example given is for Oracle Internet Directory).

Figure 3–7 Users Table in Oracle WebLogic Server Administration Console

| iome >bifou                                |                                                                     | Record Help                                                                                                    | <u> </u>                                                                                                    |                |                      |                 | Welcome, weblogic | Connected to: bifoundation_do                           |
|--------------------------------------------|---------------------------------------------------------------------|----------------------------------------------------------------------------------------------------|----------------------------------------------------------------------------------------------------|----------------|----------------------|-----------------|-------------------|---------------------------------------------------------|
|                                            | ndation_domain >Summ                                                | ary of Deployments >bifou                                                                                                    | undation_domain >Summa                                                                                                    | ry of Security | / Realms >myrealm >U | sers and Groups |                   |                                                         |
| ttings for i                               | myrealm                                                             |                                                                                                    |                                                                                                    |                |                      |                 |                   |                                                         |
| onfiguration                               | Users and Group                                                     | Roles and Policies                                                                                                    | Credential Mappings                                                                                                    | Providers      | Migration            |                 |                   |                                                         |
| Jsers Gr                                   | oups                                                                |                                                                                                    |                                                                                                    |                |                      |                 |                   |                                                         |
|                                            |                                                                     |                                                                                                    |                                                                                                    |                |                      |                 |                   |                                                         |
|                                            |                                                                     |                                                                                                    |                                                                                                    |                |                      |                 |                   |                                                         |
| This page d                                | lisplays information abo                                            | ut each user that has be                                                                                                    | en configured in this sec                                                                                                    | urity realm.   |                      |                 |                   |                                                         |
|                                            |                                                                     |                                                                                                    |                                                                                                    |                |                      |                 |                   |                                                         |
|                                            |                                                                     |                                                                                                    |                                                                                                    |                |                      |                 |                   |                                                         |
| Fuetomize                                  | e this table                                                        |                                                                                                    |                                                                                                    |                |                      |                 |                   |                                                         |
| Lustomize                                  | e this table                                                        |                                                                                                    |                                                                                                    |                |                      |                 |                   |                                                         |
| Jsers                                      |                                                                     |                                                                                                    |                                                                                                    |                |                      |                 |                   |                                                         |
| 39613                                      |                                                                     |                                                                                                    |                                                                                                    |                |                      |                 |                   |                                                         |
| News D                                     | elete                                                               |                                                                                                    |                                                                                                    |                |                      |                 | Showin            | 91 to 100 of 100 Previous   Nex                         |
|                                            |                                                                     |                                                                                                    |                                                                                                    |                |                      |                 | 510111            |                                                         |
| 📶 Nar                                      | ne 🗠 🛛 De                                                           | scription                                                                                                    |                                                                                                    |                |                      |                 |                   | Provider                                                |
| bish                                       | op.puljus 🏹 Th                                                      | s user is provisioned "Err                                                                                                    | alayses" Alashia di Dala                                                                                                    |                |                      |                 |                   |                                                         |
|                                            |                                                                     |                                                                                                    | ipioyee Austract Role                                                                                                    |                |                      |                 |                   | OID                                                     |
| BIS                                        | /stemUser                                                           | s user is provisioned "Err                                                                                                    |                                                                                                    |                |                      |                 |                   | OID                                                     |
|                                            |                                                                     |                                                                                                    |                                                                                                    |                |                      |                 |                   |                                                         |
| 🛃 BISy                                     | vstemUser BI                                                        |                                                                                                    | ployee" Abstract Role                                                                                                    | ie and "Emplo  | iyee" Abstract Role  |                 |                   | OID                                                     |
| BISS<br>BIUS                               | vstemUser BI<br>5R01 Th                                             | System User                                                                                                    | ployee" Abstract Role                                                                                                    |                |                      |                 |                   | OID<br>DefaultAuthenticator                             |
| BISS<br>BIUS<br>BIUS                       | ystemUser BI<br>5R01 Th<br>5R02 Th                                  | System User<br>s user is provisioned "Lin                                                                                           | e Manager" Abstract Role<br>e Manager" Abstract Rol<br>e Manager" Abstract Rol                                                                              |                |                      |                 |                   | OID<br>DefaultAuthenticator<br>OID                      |
| BISS<br>BIUS<br>BIUS                       | /stemUser BI<br>5R01 Th<br>5R02 Th<br>ADMIN Th                      | System User<br>s user is provisioned "Lin<br>s user is provisioned "Lin                                                             | e Manager" Abstract Role<br>e Manager" Abstract Rol<br>e Manager" Abstract Rol<br>ployee" Abstract Role                                                     |                |                      |                 |                   | OID<br>DefaultAuthenticator<br>OID<br>OID               |
| BIS     BIU     BIU     BIU     BIU     BI | /stemUser BI<br>5R01 Th<br>5R02 Th<br>ADMIN Th<br>DEV Th            | System User<br>s user is provisioned "Lin<br>s user is provisioned "Lin<br>s user is provisioned "Err                               | e Manager" Abstract Role<br>e Manager" Abstract Rol<br>e Manager" Abstract Rol<br>ployee" Abstract Role<br>ployee" Abstract Role                            |                |                      |                 |                   | OID<br>DefaultAuthenticator<br>OID<br>OID<br>OID        |
|                                            | vstemUser BI<br>5R01 Th<br>5R02 Th<br>ADMIN Th<br>DEV Th<br>RTD1 Th | System User<br>s user is provisioned "Lin<br>s user is provisioned "Lin<br>s user is provisioned "Err<br>s user is provisioned "Err | e Manager" Abstract Role<br>e Manager" Abstract Role<br>e Manager" Abstract Role<br>ployee" Abstract Role<br>ployee" Abstract Role<br>ployee" Abstract Role |                |                      |                 |                   | OID<br>DefaultAuthenticator<br>OID<br>OID<br>OID<br>OID |

Next add the trusted user's credentials to the **oracle.bi.system** credential map.

- **2.** From the Fusion Middleware Control target navigation pane, expand the farm, then expand **WebLogic Domain**, and select **bifoundation\_domain**.
  - From the WebLogic Domain menu, select Security, then Credentials.
  - Open the **oracle.bi.system** credential map, select **system.user** and click **Edit**.

| ORACLE Enterprise Ma                                                                                                    | mager 11g Fusion Middleware Control                                                                                                    |                           |                                        | Setup + Help + L                     |
|----------------------------------------------------------------------------------------------------|----------------------------------------------------------------------------------------------------|---------------------------|----------------------------------------|--------------------------------------|
| 👫 Farm 👻 🦂 Topology                                                                                                    |                                                                                                    |                           |                                        |                                      |
| E •                                                                                                    | bifoundation_domain ()                                                                                                    |                           |                                        | Logged in as web                     |
| Farm_bifoundation_domain Application Deployments                                                                                                    | 🔡 WebLogic Domain 👻                                                                                                    |                           | Page F                                 | Refreshed Oct 31, 2012 9:35:20 AM PI |
| <ul> <li>✓ WebLogic Domain</li> <li>▷ J bifoundation_domain</li> <li>▷ Business Intelligence</li> <li>▷ Essbase Servers</li> <li>▷ Metadata Repositories</li> </ul> | Credential:<br>A credential store is the repository of security<br>can use the Credential Store, a single, consolic<br>Credential Store Provider                                                                                                    | dated service provider to | o store and manage their credentials s | ecurely.                             |
|                                                                                                    | 💠 Create Map 💠 Create Key 🥒 Ed                                                                                                    |                           | Credential Key Name                    | 0                                    |
|                                                                                                    | bicomposer                                                                                                    | Туре                      | Description                            |                                      |
|                                                                                                    | breportwizard-4786                                                                                                    |                           |                                        |                                      |
|                                                                                                    | Direportwizard-4000                                                                                                    |                           |                                        |                                      |
|                                                                                                    | > CICSE EAS MAP                                                                                                    |                           |                                        |                                      |
|                                                                                                    | CSF_EAS_MAP  CSF_EAS_MAP                                                                                                    |                           |                                        |                                      |
|                                                                                                    |                                                                                                    |                           |                                        |                                      |
|                                                                                                    | ▷ 🗁 essbaseserver                                                                                                    |                           |                                        |                                      |
|                                                                                                    | ▷ interstation interstation |                           |                                        |                                      |

 In the Edit Key dialog, enter BISystemUser (or the name you selected) in the User Name field. In the Password field, enter the trusted user's password that is contained in the authentication provider (for example, Oracle Internet Directory, Active Directory).

|                         | Provider            |                |                     |                                                                                                    |
|-------------------------|---------------------|----------------|---------------------|----------------------------------------------------------------------------------------------------|
| 🛚 Create Map 🛛 🛖        | Create Key 🔰 🥖 Edit | . 💥 Delete 🛛 🤉 | Credential Key Name | Image: A state of the state of the state |
| Credential              |                     | Туре           | Description         |                                                                                                    |
| > 🚞 bicomposer          |                     |                |                     |                                                                                                    |
| > 🚞 bireportwizaro      | J-4786              |                |                     |                                                                                                    |
|                         | BISystemUser        |                |                     |                                                                                                    |
| * Password              |                     |                |                     |                                                                                                    |
|                         |                     |                |                     |                                                                                                    |
| * Password<br>* Confirm |                     |                |                     |                                                                                                    |

• Click OK.

Next you must make the new trusted user a member of the BISystem application role.

- **3.** In the Fusion Middleware Control target navigation pane, go to the Oracle WebLogic Server domain in which Oracle Business Intelligence is installed. For example, bifoundation\_domain.
- **4.** Select Security and application roles from the WebLogic Domain menu, to display the **Application Roles** page.
- 5. Click the **Select Application Stripe to Search** radio button, and select **obi** from the list. Click the search arrow to the right of the **Role Name** field.

The Oracle Business Intelligence application roles are displayed and should resemble Figure 3–8.

| ORACLE Enterprise Ma                                                                                  | anager 11g Fusion Middleware C                      | ontrol                                                                                                    | Setup + Help + Log (                                          |
|----------------------------------------------------------------------------------------------------|-----------------------------------------------------|----------------------------------------------------------------------------------------------------|---------------------------------------------------------------|
| 👫 Farm 👻 👗 Topology                                                                                   |                                                     |                                                                                                    |                                                               |
| <b>I</b> •                                                                                            | bifoundation domain (                               | )                                                                                                    | Logged in as weblog                                           |
| Farm_bifoundation_domain Application Deployments                                                      | 🔠 WebLogic Domain + 🏼 //Fa                          | arm_bifoundation_domain/bifoundation_domain                                                                                                    | Page Refreshed Oct 31, 2012 9:47:24 AM PDT                    |
| V WebLogic Domain V WebLogic Domain V Business Intelligence V Essbase Servers V Metadata Repositories | single global policy store when<br>the application. | used by security aware applications that are specific to the<br>the applications are registered. These are also application<br>os in the WebLogic Domain, use the <u>Oracle WebLogic Se</u> | n roles that are created in the context of end users accessin |
|                                                                                                    | × Search                                            |                                                                                                    |                                                               |
|                                                                                                    | Select an application and ent                       | er search keyword for role name to search for roles defi<br>is differerent from application name.                                                                                           | ned by this application. Use application stripe to search if  |
|                                                                                                    | Application Stripe obi                              | <b>V</b>                                                                                                    |                                                               |
|                                                                                                    | Role Name Starts                                    | s with 💌 🛛 🔞                                                                                                    |                                                               |
|                                                                                                    | 💁 Create 🛛 📑 Create                                 | Like 🥖 Edit 💥 Delete                                                                                                    |                                                               |
|                                                                                                    | Role Name                                           | Display Name                                                                                                    | Description                                                   |
|                                                                                                    | BISystem                                            | BI System Role                                                                                                    |                                                               |
|                                                                                                    | BIAdministrator                                     | BI Administrator Role                                                                                                    |                                                               |
|                                                                                                    | BIAuthor                                            | BI Author Role                                                                                                    |                                                               |
|                                                                                                    |                                                     |                                                                                                    |                                                               |

Figure 3–8 Application Roles Page in Fusion Middleware Control

- 6. Select the **BISystem** application role and click **Edit**.
- 7. In the Edit Application Role page Members section click Add.

- 8. In the Add Principal dialog, select User from the Type list and click the search button next to the Display Name field to search for the trusted user created in the alternative authentication provider (for example, Oracle Internet Directory).
- 9. Click OK.

The trusted user (**BISystemUser**) contained in the alternative authentication provider (for example, Oracle Internet Directory, or Active Directory), is now a member of the BISystem application role.

The next stage of configuring the new system user is to ensure it is part of the WebLogic Server Global Admin role.

- **10.** In the Oracle WebLogic Server Administration Console, click myrealm to display the Settings for *<Realm>* page, display the Roles and Policies tab.
- **11.** In the list of roles, click on the plus sign to expand Global Roles, then Roles, then click **View Role Conditions** link for the Admin Role.

| onfiguration                                                    | Users and Groups                                             | Roles and Policies        | Credential Mappings               | Providers      | Migration                                                                                                    |         |
|-----------------------------------------------------------------|--------------------------------------------------------------|---------------------------|-----------------------------------|----------------|----------------------------------------------------------------------------------------------------|---------|
| ealm Roles                                                      | Realm Policies                                               |                           |                                   |                |                                                                                                    |         |
| Notes:                                                          | <ul> <li>This table does no<br/>tab for each JNDI</li> </ul> | node or Work Context o    | DI resources or Work Co<br>bject. | intext resouri | nat they secure.<br>es. To see these scoped roles, view the Sec<br>criptors using the Install Application Assistar |         |
| oles                                                            | must activate cha                                            | nges to access the roles. |                                   |                |                                                                                                    | nc, you |
| oles<br>Edit Role                                               | must activate cha                                            |                           |                                   |                | Showing 1 to 7 of 7 Previous                                                                                       |         |
|                                                                 | must activate cha                                            |                           |                                   |                |                                                                                                    |         |
| Edit Role                                                       |                                                              |                           |                                   |                | Showing 1 to 7 of 7 Previous                                                                                       |         |
| Edit Role                                                       |                                                              |                           |                                   |                | Showing 1 to 7 of 7 Previous                                                                                       |         |
| Edit Role Name                                                  | nents                                                        |                           |                                   |                | Showing 1 to 7 of 7 Previous                                                                                       |         |
| Edit Role Name  Deployr E Domain                                | nents<br>toles                                               |                           |                                   |                | Showing 1 to 7 of 7 Previous                                                                                       |         |
| Edit Role       Name        Deployr       Domain       Global R | nents<br>toles<br>s                                          |                           |                                   |                | Showing 1 to 7 of 7 Previous                                                                                       |         |

**12.** Add the new trusted user to the Global Admin Role.

Ensure the conditions specified will match your user, either directly, or by virtue of a group it belongs to (for example, condition may be User = BISystemUser or Group=Administrators).

- 13. Click Save.
- **14.** If you change the trusted user name to a value other than BISystemUser, you must also change the equivalent user name for BI Publisher JMS Modules.

If you have changed your trusted user account name to a value other than BISystemUser, you must also change the user name for JMS Modules to the value of the new trusted user as follows:

**a.** Log in to Oracle WebLogic Server Administration Console, and click **Lock & Edit** in the Change Center.

For more information, see Section 1.6.1, "Using Oracle WebLogic Server Administration Console".

b. Select Services, Messaging, and JMS Modules from the left pane.

- c. Select BipJmsResource.
- d. Go to the Security tab, and display the Policies sub-tab.
- e. Replace BISystemUser with the name of the new trusted user.
- f. Click Activate Changes.
- 15. Start the Managed Servers.

When you have changed the system user credentials in this way, restart the BI Server and Presentation Services as follows:

a. Log in to Fusion Middleware Control.

For information, see Section 1.6.2, "Using Oracle Fusion Middleware Control".

**b.** Go to the **Availability** page and display the **Processes** tab.

Click the **Help** button on the page to access the page-level help for its elements.

c. Click Restart All.

The new trusted user from the authentication provider (for example, Oracle Internet Directory or Active Directory), is configured for Oracle Business Intelligence.

### 3.8 Refreshing User GUIDs

In Oracle Business Intelligence 11*g* Release 1 (11.1.1), users are recognized by their global unique identifiers (GUIDs), not by their names. GUIDs are identifiers that are unique for a given user. Using GUIDs to identify users provides a higher level of security because it ensures that data and metadata are uniquely secured for a specific user, independent of the user name.

GUID refresh (also called GUID synchronization or GUID regeneration) updates any metadata references to user GUIDs in the metadata repository and Oracle BI Presentation Catalog. During the GUID refresh process, each user name is looked up in the identity store. Then, all metadata references to the GUID associated with that user name are replaced with the GUID in the identity store.

GUID refresh might be required when Oracle Business Intelligence is reassociated with an identity store that has different GUIDs for the same users. This situation might occur when reassociating Oracle Business Intelligence with a different type of identity store, or when moving from test to production if a different identity store is used in production, and should be a rare event.

Note that if Oracle best practices are not observed and Oracle Business Intelligence repository data is migrated between systems that have different GUIDs for the same users, GUID refresh is required for the system to function. This is not a recommended practice, because it raises the risk that data and metadata secured to one user (for example, John Smith, who left the company two weeks ago) becomes accessible to another user (for example, John Smith, who joined last week). Using application roles wherever possible and using GUIDs consistently across the full development production lifecycle prevents this problem from occurring.

#### To refresh user GUIDs:

This task requires that you manually edit the configuration files to instruct the Oracle BI Server and Presentation Services to refresh the GUIDs on restart. Once the GUID refresh is completed, you edit these files to remove the modification. For information about where to locate Oracle Business Intelligence configuration files, see "Where

Configuration Files are Located" in Oracle Fusion Middleware System Administrator's Guide for Oracle Business Intelligence Enterprise Edition.

To refresh user GUIDs, perform the following steps on APPHOST1 and APPHOST2. Note that GUID refresh must occur with only one node operating at a time.

1. Stop Oracle BI Server and Presentation Services on all nodes except where you are refreshing the user GUIDs. For example:

cd MW\_HOME/instances/instancen/bin ./opmnctl stopproc ias-component=coreapplication\_obips1 ./opmnctl stopproc ias-component=coreapplicaiton\_obis1

- 2. Update the FMW\_UPDATE\_ROLE\_AND\_USER\_REF\_GUIDS parameter in NQSConfig.INI:
  - a. Open NQSConfig.INI for editing at:

 $\textit{ORACLE\_INSTANCE/config/OracleBIServerComponent/coreapplication\_obisn}$ 

**b.** Locate the FMW\_UPDATE\_ROLE\_AND\_USER\_REF\_GUIDS parameter and set it to YES, as follows:

FMW\_UPDATE\_ROLE\_AND\_USER\_REF\_GUIDS = YES;

- c. Save and close the file.
- **3.** Update the Catalog element in instanceconfig.xml:
  - a. Open instanceconfig.xml for editing at:

ORACLE\_INSTANCE/config/OracleBIPresentationServicesComponent/ coreapplication\_obipsn

**b.** Locate the Catalog element and update it as follows:

```
<Catalog>
<UpgradeAndExit>false</UpgradeAndExit>
<UpdateAccountGUIDs>UpdateAndExit</UpdateAccountGUIDs>
</Catalog>
```

- **c.** Save and close the file.
- **4.** Restart the Oracle BI Server and Presentation Services using opmnctl:

cd MW\_HOME/instances/instancen/bin

- ./opmnctl stopproc ias-component=coreapplication\_obips1
- ./opmnctl stopproc ias-component=coreapplication\_obis1
- ./opmnctl startproc ias-component=coreapplication\_obis1

After you confirm that the Oracle BI Server is running, then start Presentation Services:

./opmnctl startproc ias-component=coreapplication\_obips1

Presentation Services refreshes the GUIDs and then shuts down due to the UpdateAccountGUIDs setting. You must complete the remaining steps to restart Presentation Services.

5. Set the FMW\_UPDATE\_ROLE\_AND\_USER\_REF\_GUIDS parameter in NQSConfig.INI back to NO.

**Important:** You must perform this step to ensure that your system is secure.

- **6.** Update the Catalog element in instanceconfig.xml to remove the UpdateAccount GUIDs entry.
- 7. Restart the Oracle Business Intelligence system components again using opmnctl:

```
cd MW_HOME/instances/instancen/bin
./opmnctl stopall
./opmnctl startall
```

## 3.9 Configuring Oracle Internet Directory (LDAP) as the Security Store

To re-configure Oracle Business Intelligence to use Oracle Internet Directory (LDAP) as the security store (credential store, policy store, key store), follow the steps in "Reassociating the OPSS Security Store" in *Oracle Fusion Middleware Application Security Guide*.

#### Notes

- The only LDAP server supported for this purpose in this release is Oracle Internet Directory. For more information, see "System Requirements and Certification".
- The prerequisites for using an LDAP-based credential store are the same as for using an LDAP-based policy store. For more information, see "Using an LDAP-Based OPSS Security Store" in *Oracle Fusion Middleware Application Security Guide*.
- Oracle Entitlements Server Basic (OES Basic) replaces the embedded authorization engine within Oracle Platform Security Services (OPSS) and is used to define, enforce and audit basic Role Based Access Control and Java2/JAAS permission based authorization policies. A license of Oracle Entitlements Server Basic is included and available for use only with Oracle products that lists this component in their respective licensing documentation.

Nothing changes visibly, and references to OPSS are still applicable but will be replaced over time by references to OES Basic.

For more information about Oracle Entitlements Server Basic, see *Oracle Fusion Middleware Licensing Information*.

### 3.10 Configuring an Oracle Database as the Security Store

This section explains how to configure a database as the security store (credential store, policy store, key store). The only database supported for this purpose is the Oracle 11g database.

For more information, see "Using a DB-Based OPSS Security Store" in *Oracle Fusion Middleware Application Security Guide*.

**Note:** The credentials required to connect to the database security store (bootstrap) are stored in the file based bootstrap wallet.

This section contains the following tasks:

- Task 1, "Configure an OPSS schema"
- Task 2, "Create a JDBC data source instance that points to the OPSS schema"
- Task 3, "Create an ODBC data source instance that points to the OPSS schema"

- Task 4, "Reassociate the security store to use an Oracle database"
- Task 5, "(Optional) Join Existing DB Security Store Domain"
- Task 6, "Add the ODBC data source name property to jps\_config.xml"
- Task 7, "Enable Essbase components to consume the ODBC data source"
- Task 8, "Enable Oracle Business Intelligence to consume the new data source"

#### Task 1 Configure an OPSS schema

To configure an OPSS schema:

1. (Optional) Create an OPSS schema in an Oracle database.

Perform this step only if you are creating a new database as the security store. If you want to use an existing database security store, proceed to the next step.

Run the Repository Creation Utility (RCU), and select 'Oracle Platform Security Services' under 'AS Common Schemas'. You can either do this at the same time you are creating the BIPLATFORM and MDS schemas or later, after installing Oracle Business Intelligence.

After completing this step you will have two sets of schemas, one for the BIPlatform and MDS, and another for OPSS and MDS, with each schema having its own prefix.

| elect Components            |                                                         | June C                                                              |                                       |   |
|-----------------------------|---------------------------------------------------------|---------------------------------------------------------------------|---------------------------------------|---|
| 2 Welcome                   | A Prefix groups the components as                       | sociated with one deployment                                        | L.                                    |   |
|                             | O Select an existing Prefix                             | AJC64A                                                              |                                       |   |
| λ Create Repository         |                                                         |                                                                     |                                       |   |
| Database Connection Details | <u>Create a new Prefix</u> ACME                         |                                                                     |                                       |   |
| Select Components           |                                                         | Prefix can contain only alpha-numeric characters. Prefix should not |                                       |   |
| Schema Passwords            |                                                         |                                                                     | d should not contain any special char |   |
| Map Tablespaces             | Component                                               |                                                                     | Schema Owner                          |   |
|                             | Oracle AS Repository                                    | Components                                                          |                                       | - |
|                             | BE AS Common Sche                                       | 回图 AS Common Schemas                                                |                                       |   |
| Completion Summary          | Metadata Services                                       |                                                                     | ACME_MDS                              |   |
|                             | Audit Services                                          |                                                                     | IAU                                   |   |
|                             | Audit Services For OES                                  |                                                                     | IAUOES                                |   |
|                             | Enterprise Scheduler Service                            |                                                                     | ESS                                   |   |
|                             | Oracle Platform Security Services                       |                                                                     | ACME_OPSS                             |   |
|                             | B Identity Management                                   |                                                                     |                                       |   |
|                             | WebCenter Content                                       |                                                                     |                                       |   |
|                             | Oracle Data Integrator     Oracle Business Intelligence |                                                                     |                                       |   |
|                             | B WebLogic Commu                                        |                                                                     |                                       | _ |
|                             |                                                         | inication Services                                                  | 1                                     |   |
|                             |                                                         |                                                                     |                                       |   |
|                             | Messages:                                               |                                                                     |                                       |   |
|                             |                                                         |                                                                     |                                       |   |
|                             |                                                         |                                                                     |                                       |   |
|                             |                                                         |                                                                     |                                       |   |
|                             |                                                         |                                                                     |                                       |   |

For more information, see "Creating the OPSS Schema in an Oracle Database" in *Oracle Fusion Middleware Application Security Guide*.

After you create the OPSS Schema, you must create JDBC and ODBC data sources that point to the schema.

**Note:** The JDBC connection is the primary way OPSS will communicate with the database policy and credential stores, and the ODBC connection is used by the Oracle BI Server and Oracle BI Presentation Services (which do not run in WebLogic Server, so do not have access to the JDBC link defined in the WebLogic Server) to communicate with the credential store.

#### Task 2 Create a JDBC data source instance that points to the OPSS schema

Provide the OPSS schema user credentials that you created with RCU.

You deploy the JDBC data source to the Administration Server and Managed Servers using the Oracle WebLogic Server Administration Console.

For more information, see "Creating a Data Source Instance" in *Oracle Fusion Middleware Application Security Guide*.

| Change Center                                                                                                    |     | 🙆 Home Log Out Preferences 🔝 R                                                                                                   | Record Help                                                                                 |
|----------------------------------------------------------------------------------------------------|-----|----------------------------------------------------------------------------------------------------|---------------------------------------------------------------------------------------------|
| View changes and restarts                                                                                                    |     | Home >myrealm >Users and Groups >pl                                                                                              | lsql >Summary of Security Realms >myrealm >Providers >Users and Groups >Summary of Security |
| No pending changes exist. Click the Release<br>Configuration button to allow others to edit<br>domain.<br>Lock & Edit<br>Release Configuration                                                                                                    | the |                                                                                                    | al<br>Io identify your new XBBC data source.                                                |
| Domain Structure                                                                                                    |     | * Indicates required fields                                                                                                    |                                                                                             |
| Information_dense Information_dense  Proposents  Bit Pressaging  Bit Ressaging  Frances.INCL Revolutions  Frances.INCL Revolutions  Frances.INCL Re | -   | What would you like to name your new<br>* Name:<br>What JPCI name would you like to ass<br># JPCI name:<br>3 dbc/opss_datasputce | opss_datasource                                                                             |
| How do I                                                                                                    | 8   |                                                                                                    |                                                                                             |
| Create 308C generic data sources     Create LLR-enabled 308C data sources                                                                                                    |     | What database type would you like to<br>Database Type:                                                                           | oracie •                                                                                    |
| System Status                                                                                                    | в   |                                                                                                    |                                                                                             |
| Health of Running Servers                                                                                                    |     | Back Next Finish Cano                                                                                                    | cei                                                                                         |

#### Task 3 Create an ODBC data source instance that points to the OPSS schema

Server processes consume the data source using ODBC. You configure them to point to the shared odbc.ini file set in the ODBCINI environment variable that is established by OPMN on startup.

The steps described in this task for the newserver BI Server process, also enable the following server processes:

- sawserver (coreapplication\_obips) Oracle BI Presentation Server process
- javahost (coreapplication\_obijh) JavaHost process

The JavaHost process provides the ability to call JSE Java code in Presentation Services and consumes this data source using JDBC. The JDBC URL and driver details are added to the jps\_config.xml configuration file during reassociation.

- nqsclustercontroller (coreapplication\_obiccs) Cluster Controller process
- nqscheduler (coreapplication\_obisch) Scheduler process

#### To create an ODBC data source instance that points to the OPSS schema:

1. Open the odbc.ini file located in:

ORACLE\_ INSTANCE/bifoundation/OracleBIApplication/coreapplication/setup/odbc.ini.

2. Update the "ODBC Data Sources" entry to point to a data source.

The entry must include database driver and data source connections details. Only Oracle database clients and data source drivers are supported.

For example, on UNIX:

```
[ODBC Data Sources]
...
opss_datasource=DataDirect 5.3 Oracle Wire Protocol
[opss]
```

```
Driver=/mw_home/OracleBI1/common/ODBC/Merant/5.3/lib/ARora23.so
Description=DataDirect 5.3 Oracle Wire Protocol
HostName=example.com
PortNumber=1521
SID=orcl
```

You must enter the full path for Driver=.

You must use the same ODBC drivers as Oracle BI Presentation Services and Oracle BI Server (currently Merant).

For advanced options (including how to use the odbc.ini tool for Windows and UNIX when you don't want to manually edit the file), see the Merant reference material located in:

ORACLE\_HOME\common\ODBC\Merant\<Version>\help

- **3.** To find out the value to enter for Driver=,
  - **a.** Open the opmn.xml file located in:

*MW\_HOME\ORACLE\_INSTANCE*\config\OPMN\opmn\opmn.xml.

**b.** Identify the PATH variable to the appropriate Merant odbc driver in the section <ias-component id="coreapplication\_obis1">.

For example,

\$ORACLE\_HOME\common\ODBC\Merant\5.3\Drivers.

**c.** If \$ORACLE\_HOME was c:\mw\_home\OracleBI1, then in the odbc.ini file [OCBC Data Sources] section, you would enter:

```
Driver=c:\mw_
home\OracleBI1\common\ODBC\Merant\5.3\Drivers\ARora23.dll
```

- 4. Save and close the odbc.ini file.
- 5. Restart WebLogic Server and Oracle Business Intelligence system components.

For more information, see "Starting and Stopping Oracle Business Intelligence" in *Oracle Fusion Middleware System Administrator's Guide for Oracle Business Intelligence Enterprise Edition*.

#### Task 4 Reassociate the security store to use an Oracle database

For example, to replace the file-based system-jazn-data.xml security store with an Oracle database.

To reassociate the security store to use an Oracle database:

**1.** Log in to Fusion Middleware Control.

For more information, see Section 1.6.2, "Using Oracle Fusion Middleware Control".

- **2.** From the navigation pane expand the **WebLogic Domain** folder and select **bifoundation\_domain**.
- **3.** Right-click **bifoundation\_domain** and from the menu select Security, then Security Provider Configuration to display the Security Provider Configuration page.
- 4. Click Change Store Type to display Configure Security Stores page.

|                                                                                                    | bifoundation_domain @                                                                                                    |
|----------------------------------------------------------------------------------------------------|----------------------------------------------------------------------------------------------------|
| ▼         ■ Fame_bifuurdation_clonain           >         >         Application Deployments           >         >         Medice/Domain           >         >         Medice/Domain           >         >         Medice/Domain           >         >         Medice/Domain           >         >         Medice/Domain           >          Medice/Domain           >          Medice/Domain           >          Medice/Domain           >          Medice/Domain           >          Medice/Domain           >          Medice/Domain | WebLopic Domain +                                                                                                    |
|                                                                                                    | Security Howder Configuration > Configure Security Blanes      Origination     Ad sharps made in the gape regare a server restart to take effect.      Configure Security Stores     Specify arear equipation Extribute to reasonable the policy, oriented and legistree.      Store Type     Oracle Database                                                                                                    |
|                                                                                                    | Database Server Details                                                                                                    |
|                                                                                                    | * Data Source INDI Name jdbc/opes_datasource Select                                                                                                    |
|                                                                                                    | Data Searce Properties Date Class New e web, (bb. ChaddChive Datebase (NL), (bb. ChaddChive) Tatebase (NL), (bb. ChaddChive) * Charlines * Charlines * |
|                                                                                                    | Data Source Access                                                                                                    |
|                                                                                                    | Protected Data Source                                                                                                    |
|                                                                                                    | Liter Name                                                                                                    |
|                                                                                                    | Password                                                                                                    |
|                                                                                                    | Root Node Details<br>Use the section to define provider specific configuration for this security store. To specify the root DN, enter the desired root name and domain name. Under                                                                                                    |
|                                                                                                    | the property in the resulting dalog, and did. OK.  * Root Dfc in-inservent.                                                                                                    |
|                                                                                                    | Create New Domain                                                                                                    |
|                                                                                                    | * Contain Name bifoundation, domain                                                                                                    |

- 5. Select Oracle Database in the **Store Type** field.
- If you are reassociating with an existing security store, clear the Create New Domain checkbox, and provide an encryption key (for more information, see Task 5, "(Optional) Join Existing DB Security Store Domain").

Only select the **Create New Domain** checkbox if you want to populate a new database security store with the contents of the existing security store (for example, when migrating from the default file-based providers to a database security store).

- **7.** Select the data source from the list and JDBC driver (URL details are added automatically).
- **8.** Enter the ODBC DSN name and credentials needed to connect to the OPSS schema, then specify the root DN of cn=jpsroot.
- **9.** Alternatively, you can use the WebLogic Scripting Tool (WLST) reassociateSecurityStore() command (in a script or using the command line), which is available in online mode. For example:

```
reassociateSecurityStore(domain="bifoundation_domain", servertype="DB_ORACLE",
jpsroot="cn=jpsroot", datasourcename="jdbc/opss_datasource", admin="adminuser",
password="adminpassword", jdbcurl="jdbc:oracle:thin:@example.com:1521:orcl",
dbUser="myusername", dbPassword="mypassword",
jdbcdriver="oracle.jdbc.xa.client.OracleXADataSource", odbcdsn="opssds",
join="false")
```

For more information, see "Reassociating the OPSS Security Store" in *Oracle Fusion Middleware Application Security Guide*.

10. Restart WebLogic Server and Oracle Business Intelligence system components.

For more information, see "Starting and Stopping Oracle Business Intelligence" in *Oracle Fusion Middleware System Administrator's Guide for Oracle Business Intelligence Enterprise Edition*.

**Note:** If you are migrating a database security store to a different security store (for example, to LDAP or to an alternative database), follow the domain reassociation steps described in "Reassociating the OPSS Security Store" in *Oracle Fusion Middleware Application Security Guide*.

## Task 5 (Optional) Join Existing DB Security Store Domain

To join an existing database security store domain you must provide the encryption key used to secure the data in the store.

The extraction command places the encryption key into a file which you can then import into your Oracle Business Intelligence environment prior to re-associating to the new database security store.

#### To join an existing database security store domain:

**1.** Use the WebLogic Scripting Tool (WLST) exportEncryptionKey() command to extract the encryption key to the file ewallet.p12.

For more information, see "exportEncryptionKey" in *Oracle Fusion Middleware Application Security Guide*.

**2.** Use the WebLogic Scripting Tool (WLST) importEncryptionKey() command to import the file ewallet.p12 into your Oracle Business Intelligence environment.

For more information, see "importEncryptionKey" in *Oracle Fusion Middleware Application Security Guide*.

**3.** Use the WebLogic Scripting Tool (WLST) reassociateSecurityStore() command (in a script or using the command line), which is available in online mode. For example:

```
reassociateSecurityStore(domain="bifoundation_domain", servertype="DB_ORACLE",
jpsroot="cn=jpsroot", datasourcename="jdbc/opss_datasource", admin="adminuser",
password="adminpassword", jdbcurl="jdbc:oracle:thin:@example.com:1521:orcl",
dbUser="myusername", dbPassword="mypassword",
jdbcdriver="oracle.jdbc.xa.client.OracleXADataSource", odbcdsn="opssds",
join="false")
```

For more information, see "Reassociating the OPSS Security Store" in *Oracle Fusion Middleware Application Security Guide*.

4. Restart WebLogic Server and Oracle Business Intelligence system components.

For more information, see "Starting and Stopping Oracle Business Intelligence" in Oracle Fusion Middleware System Administrator's Guide for Oracle Business Intelligence Enterprise Edition.

### Task 6 Add the ODBC data source name property to jps\_config.xml

You add the ODBC data source name property to jps\_config.xml file to associate it with the credential store instance (jps-config.xml is used by JSE processes).

### To add the ODBC data source name property to jps\_config.xml:

For ODBC Data Sources, the steps required are platform specific.

1. Open jps-config.xml, located in:

/mw\_home/user\_projects/domains/bifoundation\_ domain/config/fmwconfig/jps-config.xml

**2.** Update the <propertySet> element as follows:

<propertySet name="props.db.1">

```
<property name="odbc.dsn" value="opss_datasource"/>
</propertySet>
```

## Task 7 Enable Essbase components to consume the ODBC data source

The Essbase Server process (not agent) is a consumer of this data source. The data source is consumed using ODBC. You configure the data source to point to private user and system ODBC configuration files set in the ODBCINI and ODBCINST environment variables that are established by the OPMN process during startup. The essbase.cfg file must point to an Oracle data source driver that is correctly configured.

### To enable Essbase components to consume the ODBC data source:

**1.** Open opmn.xml.

For example, located in:

/mw\_home/instances/instance1/config/OPMN/opmn/opmn.xml

2. Check the ODBC and odbcinst variables are correct:

```
<ias-component id="essbaseserver1">
  <process-type id="Essbase" module-id="ESS">
        <environment>
...
        <variable id="ODBCINI" value="$ARBORPATH/bin/.odbc.ini"/>
        <variable id="ODBCINST" value="$HYPERION_
HOME/common/ODBC/Merant/5.3/odbcinst.ini"/>[ODBC Data Sources]
```

### 3. Manually add the DSN to odbc.ini:

For example, located in:

mw\_home/instances/instance1/Essbase/essbaseserver1/bin/.odbc.ini

```
[opss_datasource]
Driver=/mw_home/OracleBI1/common/ODBC/Merant/5.3/lib/ARora23.so
Description=DataDirect 5.3 Oracle Wire Protocol
HostName=example.com
PortNumber=1521
SID=orcl
```

4. Check that the correct ODBC driver is configured in Essbase.cfg:

For example, located in:

mw\_home/instances/instance1/Essbase/essbaseserver1/bin/Essbase.cfg

BPM\_Oracle\_DriverDescriptor "DataDirect 5.3 Oracle Wire Protocol"

5. Check that the ODBC driver is detailed in odbcinst.ini:

The BI installer does not expand <install\_location>. You must update it with the correct path in the Oracle home.

For example, open odbcinst.ini located in:

mw\_home/OracleBI1/common/ODBC/Merant/5.3/odbcinst.ini

```
[ODBC Drivers]
DataDirect 5.3 Oracle Wire Protocol=Installed
...
[DataDirect 5.3 Oracle Wire Protocol]
Driver=/mw_home/OracleBI1/common/ODBC/Merant/5.3/lib/ARora23.so
APILevel=1
ConnectFunctions=YYY
DriverODBCVer=3.52
FileUsage=0
```

```
HelpRootDirectory=/mw_home/OracleBI1/common/ODBC/Merant/5.3/help
Setup=/mw_home/OracleBI1/common/ODBC/Merant/5.3/lib/ARora23.so
SQLLevel=1
```

## Task 8 Enable Oracle Business Intelligence to consume the new data source

Oracle BI EE components consume the new data source through JDBC (JSE) or ODBC configured for each component.

After completing Task 1 to Task 7 you must restart WebLogic Server and Oracle Business Intelligence system components to consume the changes.

# **Enabling SSO Authentication**

This chapter provides some general guidelines for configuring single sign-on (SSO) authentication for Oracle Business Intelligence.

**Note:** For a detailed list of security setup steps, see Section 1.7, "Detailed List of Steps for Setting Up Security in Oracle Business Intelligence".

This chapter contains the following topics:

- Section 4.1, "SSO Configuration Tasks for Oracle Business Intelligence"
- Section 4.2, "Understanding SSO Authentication and Oracle Business Intelligence"
- Section 4.3, "SSO Implementation Considerations"
- Section 4.4, "Configuring SSO in an Oracle Access Manager Environment"
- Section 4.5, "Enabling SSO for Oracle BI Enterprise Edition Using Oracle Single Sign-On (OSSO)"
- Section 4.6, "Configuring Custom SSO Environments"
- Section 4.7, "Enabling SSO Authentication Using Fusion Middleware Control"
- Section 4.8, "Enabling the Online Catalog Manager to Connect"

**Note:** Oracle recommends using Oracle Access Manager as an enterprise-level SSO authentication provider with Oracle Fusion Middleware 11g. Section 4.2, Section 4.3, and Section 4.4 assume that Oracle Access Manager is the SSO authentication provider. Section 4.6 references alternative authentication providers in custom SSO environment solutions.

For more information about configuring and managing Oracle Access Manager with Oracle Fusion Middleware, see "Introduction to Single Sign-On in Oracle Fusion Middleware" in Oracle Fusion Middleware Application Security Guide.

For more information about supported SSO providers, see "System Requirements and Certification".

# 4.1 SSO Configuration Tasks for Oracle Business Intelligence

Table 4–1 contains SSO authentication configuration tasks and provides links for obtaining more information.

| Task                                                                             | Description                                                                                                    | For More Information                                                                                                    |
|----------------------------------------------------------------------------------|----------------------------------------------------------------------------------------------------|----------------------------------------------------------------------------------------------------|
| Configure Oracle Access<br>Manager as the SSO<br>authentication provider.        | Configure Oracle Access<br>Manager to protect the<br>Oracle Business Intelligence<br>URL entry points.                                                  | Section 4.4, "Configuring SSO in<br>an Oracle Access Manager<br>Environment"<br>"Configuring Single Sign-On in<br>Oracle Fusion Middleware" in<br>Oracle Fusion Middleware<br>Application Security Guide |
| Configure the HTTP proxy.                                                        | Configure the web proxy to<br>forward requests from<br>Presentation Services to the<br>SSO provider.                                                    | "Configuring Single Sign-On in<br>Oracle Fusion Middleware" in<br>Oracle Fusion Middleware<br>Application Security Guide                                                                                 |
| Configure a new<br>authenticator for Oracle<br>WebLogic Server.                  | Configure the Oracle<br>WebLogic Server domain in<br>which Oracle Business<br>Intelligence is installed to<br>use the new identity store.               | Section 4.4.1, "Configuring a<br>New Authenticator for Oracle<br>WebLogic Server"<br>Section 3.4, "Configuring<br>Alternative Authentication<br>Providers"                                               |
|                                                                                  |                                                                                                    | Oracle Fusion Middleware Oracle<br>WebLogic Server Administration<br>Console Online Help                                                                                                    |
| Configure a new identity<br>asserter for Oracle<br>WebLogic Server.              | Configure the Oracle<br>WebLogic Server domain in<br>which Oracle Business<br>Intelligence is installed to<br>use the SSO provider as an<br>asserter.   | Section 4.4.2, "Configuring<br>Oracle Access Manager as a New<br>Identity Asserter for Oracle<br>WebLogic Server"                                                                                        |
|                                                                                  |                                                                                                    | Section 3.4, "Configuring<br>Alternative Authentication<br>Providers"                                                                                                    |
|                                                                                  |                                                                                                    | Oracle Fusion Middleware Oracle<br>WebLogic Server Administration<br>Console Online Help                                                                                                    |
| Configure the new trusted<br>system user to replace the<br>default BISystemUser. | Add the new trusted<br>system user name from<br>Oracle Internet Directory to<br>become a member of the<br>BISystem application role.                    | Section 3.7, "Configuring a New<br>Trusted User (BISystemUser)"                                                                                                    |
| Refresh the user and group<br>GUIDs.                                             | Refresh the GUIDs of users<br>and groups which migrated<br>from the original identity<br>store to the new identity<br>store (authentication<br>source). | Section 3.8, "Refreshing User<br>GUIDs"                                                                                                    |
| Configure custom SSO solutions.                                                  | Configure alternative<br>custom SSO solutions to<br>protect the Oracle Business<br>Intelligence URL entry<br>points.                                    | Section 4.6, "Configuring Custom<br>SSO Environments"                                                                                                    |

 Table 4–1
 Task Map: Configuring SSO Authentication for Oracle Business Intelligence

| Task                                                                    | Description                                                                                                    | For More Information                                                             |
|-------------------------------------------------------------------------|----------------------------------------------------------------------------------------------------|----------------------------------------------------------------------------------|
| Enable Oracle Business<br>Intelligence to accept SSO<br>authentication. | Enable the SSO provider<br>configured to work with<br>Oracle Business Intelligence<br>using Fusion Middleware<br>Control. | Section 4.7, "Enabling SSO<br>Authentication Using Fusion<br>Middleware Control" |

Table 4–1 (Cont.) Task Map: Configuring SSO Authentication for Oracle Business

**Note:** For an example of an Oracle Business Intelligence SSO installation scenario, see *Oracle Fusion Middleware Enterprise Deployment Guide for Oracle Business Intelligence*.

# 4.2 Understanding SSO Authentication and Oracle Business Intelligence

Integrating a single sign-on (SSO) solution enables a user to log on (sign-on) and be authenticated once. Thereafter, the authenticated user is given access to system components or resources according to the permissions and privileges granted to that user. Oracle Business Intelligence can be configured to trust incoming HTTP requests authenticated by a SSO solution that is configured for use with Oracle Fusion Middleware and Oracle WebLogic Server. For more information about configuring SSO for Oracle Fusion Middleware, see "Configuring Single Sign-On in Oracle Fusion Middleware" in Oracle Fusion Middleware Application Security Guide.

When Oracle Business Intelligence is configured to use SSO authentication, it accepts authenticated users from whatever SSO solution Oracle Fusion Middleware is configured to use. If SSO is not enabled, then Oracle Business Intelligence challenges each user for authentication credentials. When Oracle Business Intelligence is configured to use SSO, a user is first redirected to the SSO solution's login page for authentication. After the user is authenticated the SSO solution forwards the user name to Presentation Services where this name is extracted. Next a session with the BI Server is established using the impersonation feature (a connection string between the Oracle BI Presentation Server and the BI Server using credentials that act on behalf of a user being impersonated).

After successfully logging in using SSO, users are still required to have the oracle.bi.server.manageRepositories permission to log in to the Administration Tool using a valid user name and password combination. After installation, the oracle.bi.server.manageRepositories permission is granted by being a member of the default BIAdministration application role.

Configuring Oracle Business Intelligence to work with SSO authentication requires minimally that the following be done:

- Oracle Fusion Middleware and Oracle WebLogic Server are configured to accept SSO authentication. Oracle Access Manager is recommended in production environments.
- Oracle BI Presentation Services is configured to trust incoming messages.
- The HTTP header information required for identity propagation with SSO configurations (namely, user identity and SSO cookie) is specified and configured.

## 4.2.1 How an Identity Asserter Works

This section describes how Oracle Access Manager authentication provider works with Oracle WebLogic Server using Identity Asserter for single sign-on, providing the following features:

### Identity Asserter for Single Sign-on

This feature uses the Oracle Access Manager authentication services and validates already-authenticated Oracle Access Manager users through a suitable token and creates a WebLogic-authenticated session. It also provides single sign-on between WebGate and portals. WebGate is a plug-in that intercepts web resource (HTTP) requests and forwards them to the Access Server for authentication and authorization.

#### Authenticator

This feature uses Oracle Access Manager authentication services to authenticate users who access an application deployed in Oracle WebLogic Server. Users are authenticated based on their credentials, for example a user name and password.

After the authentication provider for Oracle Access Manager is configured as the Identity Asserter for single sign-on, the web resources are protected. Perimeter authentication is performed by WebGate on the web tier and by the appropriate token to assert the identity of users who attempt access to the protected WebLogic resources.

All access requests are routed to a reverse proxy web server. These requests are in turn intercepted by WebGate. The user is challenged for credentials based on the authentication scheme configured within Oracle Access Manager (form-based login recommended).

After successful authentication, WebGate generates a token and the web server forwards the request to Oracle WebLogic Server, which in turn invokes Oracle Access Manager Identity Asserter for single sign-on validation. Oracle Access Manager is able to pass various types of heading token, the simplest being an HTTP header called OAM\_REMOTE\_USER containing the user ID that has been authenticated by Oracle Access Manager. The WebLogic Security Service invokes Oracle Access Manager Identity Asserter for single sign-on, which next gets the token from the incoming request and populates the subject with the WLSUserImpl principal. The Identity Asserter for single sign-on adds the WLSGroupImpl principal corresponding to the groups the user is a member of. Oracle Access Manager then validates the cookie.

Figure 4–1 depicts the distribution of components and the flow of information when the Oracle Access Manager Authentication Provider is configured as an Identity Asserter for SSO with Oracle Fusion Middleware.

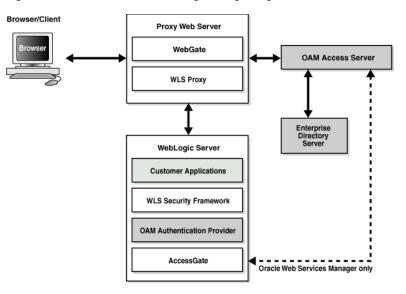

Figure 4–1 Oracle Access Manager Single Sign-On Solution for Web Resources Only

## 4.2.2 How Oracle Business Intelligence Operates with SSO Authentication

After SSO authorization has been implemented, Presentation Services operates as if the incoming web request is from a user authenticated by the SSO solution. Presentation Services next creates a connection to the BI Server using the impersonation feature and establishes the connection to the BI Server on behalf of the user. User personalization and access controls such as data-level security are maintained in this environment.

# 4.3 SSO Implementation Considerations

When implementing a SSO solution with Oracle Business Intelligence you should consider the following:

- When accepting trusted information from the HTTP server or servlet container, it is essential to secure the machines that communicate directly with Presentation Services. This can be done by setting the Listener\Firewall node in the instanceconfig.xml file with the list of HTTP Server or servlet container IP addresses. Additionally, the Firewall node must include the IP addresses of all Oracle Business Intelligence Scheduler instances, Oracle BI Presentation Services Plug-in instances, and Oracle Business Intelligence JavaHost instances. If any of these components are co-located with Oracle BI Presentation Services, then address 127.0.0.1 must be added in this list as well. This setting does not control end-user browser IP addresses.
- When using mutually-authenticated SSL, you must specify the Distinguished Names (DNs) of all trusted hosts in the Listener\TrustedPeers node.

# 4.4 Configuring SSO in an Oracle Access Manager Environment

For information about how to configure Oracle Access Manager as the SSO authentication provider for Oracle Fusion Middleware with WebLogic Server, see "Configuring Single Sign-On in Oracle Fusion Middleware" in *Oracle Fusion Middleware Application Security Guide*. For more information about managing Oracle Access Manager, see *Oracle Fusion Middleware Administrator's Guide for Oracle Access Manager*. For information about how to configure Oracle BI Publisher to use Oracle Access Manager as the SSO authentication provider, see "Configuring BI Publisher to Use Oracle Access Manager (OAM) Single Sign-On" in *Oracle Fusion Middleware Administrator's and Developer's Guide for Oracle Business Intelligence Publisher*.

After the Oracle Fusion Middleware environment is configured, in general the following must be done to configure Oracle Business Intelligence:

- Configure the SSO provider to protect the Oracle Business Intelligence URL entry points.
- Configure the web server to forward requests from Presentation Services to the SSO provider.
- Configure the new identity store as the main authentication source for the Oracle WebLogic Server domain in which Oracle Business Intelligence has been installed. For more information, see Section 4.4.1, "Configuring a New Authenticator for Oracle WebLogic Server".
- Configure the Oracle WebLogic Server domain in which Oracle Business Intelligence is installed to use an Oracle Access Manager asserter. For more information, see Section 4.4.2, "Configuring Oracle Access Manager as a New Identity Asserter for Oracle WebLogic Server".
- After configuration of the SSO environment is complete, enable SSO authentication for Oracle Business Intelligence. For more information, see Section 4.7, "Enabling SSO Authentication Using Fusion Middleware Control".

# 4.4.1 Configuring a New Authenticator for Oracle WebLogic Server

After installing Oracle Business Intelligence, the Oracle WebLogic Server embedded LDAP server is the default authentication source (identity store). To use a new identity store (for example, OID), as the main authentication source, you must configure the Oracle WebLogic Server domain (where Oracle Business Intelligence is installed).

For more information about configuring authentication providers in Oracle WebLogic Server, see *Oracle Fusion Middleware Securing Oracle WebLogic Server*.

To configure a new authenticator in Oracle WebLogic Server:

1. Log in to Oracle WebLogic Server Administration Console and click Lock & Edit in the Change Center.

For more information, see Section 1.6.1, "Using Oracle WebLogic Server Administration Console".

2. Select Security Realms from the left pane and click myrealm.

The default Security Realm is named myrealm.

- **3.** Display the **Providers** tab, then display the **Authentication** sub-tab.
- 4. Click New to launch the Create a New Authentication Provider page.

Complete the fields as follows:

- **Name**: *OID Provider*, or a name of your choosing.
- Type: OracleInternetDirectoryAuthenticator
- Click **OK** to save the changes and display the authentication providers list updated with the new authentication provider.
- 5. Click the newly added authenticator in the **authentication providers** table.

- 6. Navigate to **Settings**, then select the **Configuration**\**Common** tab:
  - Select **SUFFICIENT** from the **Control Flag** list.
  - Click Save.
- **7.** Display the **Provider Specific** tab and specify the following settings using appropriate values for your environment:

| Section Name | Field Name            | Description                                                                                                    |
|--------------|-----------------------|----------------------------------------------------------------------------------------------------|
| Connection   | Host                  | The LDAP host name. For example, < <i>localhost</i> >.                                                                                                    |
| Connection   | Port                  | The LDAP host listening port<br>number. For example, 6050.                                                                                                    |
| Connection   | Principal             | The distinguished name (DN) of the user that connects to the LDAP server. For example, cn=orcladmin.                                                                                                    |
| Connection   | Credential            | The password for the LDAP administrative user entered as the Principal.                                                                                                    |
| Users        | User Base DN          | The base distinguished name (DN) of<br>the LDAP server tree that contains<br>users. For example, use the same<br>value as in Oracle Access Manager.                                                                                                    |
| Users        | All Users Filter      | The LDAP search filter. For example,<br>(&(uid=*) (objectclass=person)). The<br>asterix (*) filters for all users. Click<br>More Info for details.                                                                                                    |
| Users        | User From Name Filter | The LDAP search filter. Click More<br>Info for details.                                                                                                    |
| Users        | User Name Attribute   | The attribute that you want to use to<br>authenticate (for example, cn, uid, or<br>mail). Set as the default attribute for<br>user name in the directory server. For<br>example, <i>uid</i> .                                                                              |
|              |                       | <b>Note</b> : The value that you specify here<br>must match the User Name Attribute<br>that you are using in the<br>authentication provider, as described<br>in the next task Section 3.5.1,<br>"Configuring User Name Attributes".                                        |
| Groups       | Group Base DN         | The base distinguished name (DN) of<br>the LDAP server tree that contains<br>groups (same as User Base DN).                                                                                                    |
| General      | GUID attribute        | The attribute used to define object GUIDs in LDAP.                                                                                                    |
|              |                       | orclguid                                                                                                    |
|              |                       | <b>Note</b> : You should not normally<br>change this default value, however, if<br>you do, you must also specify the<br>changed value in Fusion Middleware<br>Control, as described in the task<br>Section 3.6, "Configuring the GUID<br>Attribute in the Identity Store". |

For more information about configuring authentication providers in Oracle WebLogic Server, see *Oracle Fusion Middleware Securing Oracle WebLogic Server*.

- 8. Click Save.
- **9.** Perform the following steps to set up the default authenticator for use with the Identity Asserter:
  - **a.** At the main **Settings for myrealm** page, display the **Providers** tab, then display the **Authentication** sub-tab, then select **DefaultAuthenticator** to display its configuration page.
  - **b.** Display the **Configuration\Common** tab and select 'SUFFICIENT' from the **Control Flag** list.

For more information, see Section 3.4.7, "Setting the JAAS Control Flag Option".

- c. Click Save.
- **10.** Perform the following steps to reorder Providers:
  - a. Display the Providers tab.
  - **b.** Click **Reorder** to display the **Reorder Authentication Providers** page
  - **c.** Select a provider name and use the arrow buttons to order the list of providers as follows:
    - OID Authenticator (SUFFICIENT)
    - OAM Identity Asserter (REQUIRED)
    - Default Authenticator (SUFFICIENT)
  - d. Click OK to save your changes.
- **11.** In the Change Center, click **Activate Changes**.
- 12. Restart Oracle WebLogic Server.

# 4.4.2 Configuring Oracle Access Manager as a New Identity Asserter for Oracle WebLogic Server

The Oracle WebLogic Server domain in which Oracle Business Intelligence is installed must be configured to use an Oracle Access Manager asserter.

For more information about creating a new asserter in Oracle WebLogic Server, see *Oracle Fusion Middleware Oracle WebLogic Server Administration Console Online Help.* 

To configure Oracle Access Manager as the new asserter for Oracle WebLogic Server:

1. Log in to Oracle WebLogic Server Administration Console.

For more information, see Section 1.6.1, "Using Oracle WebLogic Server Administration Console".

- **2.** In Oracle WebLogic Server Administration Console, select **Security Realms** from the left pane and click the realm you are configuring. For example, **myrealm**. Select **Providers**.
- 3. Click New. Complete the fields as follows:
  - **Name**: *OAM Provider*, or a name of your choosing.
  - **Type**: OAMIdentityAsserter.

- 4. Click OK.
- 5. Click Save.
- 6. In the **Providers** tab, perform the following steps to reorder **Providers**:
  - a. Click Reorder
  - **b.** In the **Reorder Authentication Providers** page, select a provider name, and use the arrows beside the list to order the providers as follows:
    - OID Authenticator (SUFFICIENT)
    - OAM Identity Asserter (REQUIRED)
    - Default Authenticator (SUFFICIENT)
  - c. Click OK to save your changes.
- 7. In the Change Center, click Activate Changes.
- **8.** Restart Oracle WebLogic Server.

You can verify that Oracle Internet Directory is the new identity store (default authenticator) by logging back into Oracle WebLogic Server and verifying the users and groups stored in the LDAP server appear in the console.

**9.** Use Fusion Middleware Control to enable SSO authentication.

For more information, see Section 4.7, "Enabling SSO Authentication Using Fusion Middleware Control".

# 4.5 Enabling SSO for Oracle BI Enterprise Edition Using Oracle Single Sign-On (OSSO)

This section describes how to configure Single Sign-On for Oracle BI Enterprise Edition using Oracle SSO (OSSO).

This section is intended for administrators and advanced users. Before attempting to complete the steps in this section, you must have a good understanding of Oracle BI Enterprise Edition and Single Sign-On features.

This section contains the following topics:

- Section 4.5.1, "Installing and Configuring Oracle HTTP Server to Redirect Requests for Oracle Business Intelligence to WebLogic Server"
- Section 4.5.2, "Creating and Configuring an OSSO Asserter and OID Authenticator"
- Section 4.5.3, "Registering a Partner Application in Oracle Single Sign-On and Protecting the Oracle Business Intelligence Resource in Oracle HTTP Server"

# 4.5.1 Installing and Configuring Oracle HTTP Server to Redirect Requests for Oracle Business Intelligence to WebLogic Server

To install and configure Oracle HTTP Server to redirect requests for Oracle Business Intelligence to WebLogic Server:

**1.** Install a supported Oracle HTTP Server (OHS).

For more information see *Oracle Fusion Middleware Installation Guide for Oracle Web Tier*.

Refer the System Requirements and Supported Platforms documentation for supported OHS version for Oracle BI EE 11g.

http://www.oracle.com/technetwork/middleware/ias/downloads/fu
sion-certification-100350.html

Look for 'System Requirements and Supported Platforms for Oracle Business Intelligence Suite Enterprise Edition 11gR1.xls'

2. Log in to Fusion Middleware Control.

For information, see Section 1.6.2, "Using Oracle Fusion Middleware Control".

- **3.** Expand Web Tier and select ohs1.
- **4.** Display the Oracle HTTP Server menu and select **Administration**, and the **mod**\_**wl\_ohs Configuration** option.
- **5.** In the mod\_wl\_ohs Configuration page, enter the name of the WebLogic computer in the **WebLogic Host** field.
- 6. Enter the port number in the WebLogic Port field.

For example, enter 9704.

- 7. Restart OHS.
- **8.** Test the configuration by accessing Oracle Business Intelligence through the OHS host.

For example, http://ohscomputer.example/analytics

## 4.5.2 Creating and Configuring an OSSO Asserter and OID Authenticator

## To create and configure an OSSO asserter and OID authenticator:

**1.** Log in to Oracle WebLogic Server Administration Console and click **Lock & Edit** in the Change Center.

For more information, see Section 1.6.1, "Using Oracle WebLogic Server Administration Console".

2. Select Security Realms from the left pane and click myrealm.

The default Security Realm is named myrealm.

- 3. Display the **Providers** tab, then display the **Authentication** page.
- 4. Click New to launch the Create a New Authentication Provider page.

Complete the fields as follows:

- Name: MySSO, or a name of your choosing.
- Type: OSSOIdentityAsserter
- Click **OK** to save the changes and display the authentication providers list updated with the new authentication provider.
- 5. Click the newly added authenticator in the **authentication providers** table.
- 6. Navigate to Settings, then select the Common page from the Configuration tab:
  - Select **REQUIRED** from the **Control Flag** list.
  - Click Save.
- **7.** Click **New** again, to launch the **Create a New Authentication Provider** page to create a new authenticator for OID.

Complete the fields as follows:

- Name: *MyOID*, or a name of your choosing.
- **Type**: OracleInternetDirectoryAuthenticator
- Click **OK** to save the changes and display the authentication providers list updated with the new authentication provider.
- 8. Click the newly added authenticator in the Authentication Providers table.
- 9. Navigate to Settings, then select the Configuration and Common tab:
  - Select SUFFICIENT from the Control Flag list.
  - Click Save.
- **10.** Display the **Provider Specific** tab and specify the settings using appropriate values for the OID server (for more information, see the table in Section 4.4.1, "Configuring a New Authenticator for Oracle WebLogic Server")

For more information about configuring authentication providers in Oracle WebLogic Server, see *Oracle Fusion Middleware Securing Oracle WebLogic Server*.

- 11. In the **Providers** tab, perform the following steps to reorder **Providers**:
  - a. Click Reorder
  - **b.** In the **Reorder Authentication Providers** page, select a provider name, and use the arrows beside the list to order the providers as follows:
    - MySSO (REQUIRED)
    - MyOID (SUFFICIENT)
    - Default Authenticator (SUFFICIENT)
  - c. Click OK to save your changes.
- 12. In the Change Center, click Activate Changes.
- 13. Restart Oracle WebLogic Server.

You can verify that Oracle Internet Directory is the new identity store (default authenticator) by logging back into Oracle WebLogic Server and verifying that the users and groups stored in the LDAP server appear in the console.

14. Configure OID user account as BISystemUser.

Oracle Business Intelligence requires an OID user account to be defined as BISystemUser. You can either create an account BISystemUser in the OID server or create or use any other account to be used as BISystemUser.

**15.** Update the Credentials in Fusion Middleware Control with the OID user account which is used as BISystemUser.

For more information, see Section 3.7, "Configuring a New Trusted User (BISystemUser)".

**16.** Restart Oracle WebLogic Server.

# 4.5.3 Registering a Partner Application in Oracle Single Sign-On and Protecting the Oracle Business Intelligence Resource in Oracle HTTP Server

To register a partner application in Oracle Single Sign-On (OSSO) and protect the Oracle Business Intelligence resource in Oracle HTTP Server (OHS):

- **1.** Ensure that OSSO is running.
- **2.** On the machine that hosts the Oracle Single Sign-On server, set the ORACLE\_ HOME environment variable to point to the directory where Oracle Single Sign-On server is installed.
- **3.** To register the partner application in OSSO run the following command syntax:

```
ssoreg.sh or ssoreg.bat
-oracle_home_path <ORACLE_HOME_path>
-site_name <site_name>
-config_mod_osso TRUE
-mod_osso_url <mod_osso_url>
[-virtualhost]
[-update_mode CREATE | DELETE | MODIFY]
[-remote_midtier]
[-config_file <config_file_path>]
```

#### For example, on UNIX enter:

```
./ssoreg.sh -oracle_home_path /mw_home/OracleBI1 -site_name testserver -config_
mod_osso TRUE -mod_osso_url http://testserver.example:7777 -update_mode CREATE
-remote_midtier -config_file /mw_home/OracleBI1/sso/conf/osso.conf
```

**4.** Copy the sso configuration file (for example, osso.conf) to the directory:

ORACLE\_INSTANCE/config/COMPONENT\_TYPE/COMPONENT\_NAME

5. Copy the sample mod\_osso.conf file from the folder:

*ORACLE\_INSTANCE*/config/COMPONENT\_TYPE/COMPONENT\_NAME/disabled

to the folder:

```
ORACLE_INSTANCE/config/COMPONENT_TYPE/COMPONENT_NAME/moduleconf
```

- 6. Update the mod\_osso.conf file using Fusion Middleware Control.
  - a. Log in to Fusion Middleware Control.

For information, see Section 1.6.2, "Using Oracle Fusion Middleware Control".

- **b.** Expand **Web Tier** and select **ohs1**.
- c. Choose Administration and Advanced Configuration from the menu.
- **d.** Configure mod\_osso.conf file settings as follows:

```
<IfModule osso_module>
OssoIpCheck off
OssoIdleTimeout off
OssoSecureCookies off
OssoSendCacheHeaders off
OssoConfigFile "${ORACLE_INSTANCE}/config/${COMPONENT_TYPE}/${COMPONENT_
NAME}/osso.conf"
</Location /analytics>
require valid-user
AuthType Osso
</Location>
</IfModule>
```

**7.** Enable SSO authentication by following the steps in Section 4.7, "Enabling SSO Authentication Using Fusion Middleware Control".

When following the steps in Section 4.7, you must:

- Select "Oracle SSO" from the drop down list in the SSO Provider field.
- Enter appropriate URL values in the The SSO Provider Logon and The SSO Provider Logoff URL fields, for example:

http://mycomputer.example:7777/pls/orasso/orasso.wwsso\_app\_admin.ls\_ login

http://mycomputer.example:7777/pls/orasso/orasso.wwsso\_app\_admin.ls\_ logout

**8.** Test the OHS SSO configuration by displaying Oracle Business Intelligence.

http://<OHS\_computer\_name>/analytics

This should display a Single Sign-On window where you enter user credentials.

**Note:** Oracle recommends that when Oracle Business Intelligence is configured with SSO and you integrate BI Publisher, you must also configure SSO for BI Publisher. For more information, see "Configuring BI Publisher to Use Oracle Access Manager (OAM) Single Sign-On" in *Oracle Fusion Middleware Administrator's and Developer's Guide for Oracle Business Intelligence Publisher*.

# 4.6 Configuring Custom SSO Environments

For information about configuring Oracle Business Intelligence to participate in custom SSO environments (for example, setting up SSO using Active Directory or SiteMinder), see articles 1274953.1 and 1287479.1 on My Oracle Support at:

https://support.oracle.com

# 4.7 Enabling SSO Authentication Using Fusion Middleware Control

After Oracle Business Intelligence has been configured to use the SSO solution configured for use by Oracle Fusion Middleware, you must enable SSO authentication for Oracle Business Intelligence in Fusion Middleware Control from the **Security** tab.

#### To enable Oracle Business Intelligence to use SSO authentication:

1. Log in to Fusion Middleware Control.

For information, see Section 1.6.2, "Using Oracle Fusion Middleware Control".

2. Go to the **Security** page and display the **Single Sign On** tab.

Click the **Help** button on the page to access the page-level help for its elements.

- 3. Click Lock and Edit Configuration.
- 4. Select Enable SSO.

When selected, this checkbox enables SSO to be the method of authentication into Oracle Business Intelligence. The appropriate form of SSO is determined by the configuration settings made for the chosen SSO provider.

5. Select the configured SSO provider from the list.

The SSO Provider list becomes active when you select the Enable SSO checkbox.

If you select 'Custom' from the **SSO Provider** list, then the system will not overwrite the changes you make to the <Authentication> section of the instanceconfig.xml file. Instead, you can manually edit this section of the instanceconfig.xml file.

6. If required, enter logon and logoff URLs for the configured SSO provider.

The logoff URL (specified by the SSO provider) must be outside the domain and port that the SSO provider protects, because the system does not log users out.

- 7. Click Apply, then Activate Changes.
- **8.** Restart the Oracle Business Intelligence components using Fusion Middleware Control.

For more information, see "Starting and Stopping the Oracle Business Intelligence Components" in *Oracle Fusion Middleware System Administrator's Guide for Oracle Business Intelligence Enterprise Edition*.

# 4.8 Enabling the Online Catalog Manager to Connect

The online Catalog Manager might fail to connect to Oracle BI Presentation Services when the HTTP web server for Oracle Business Intelligence is enabled for SSO. When you enable SSO in Section 4.7, "Enabling SSO Authentication Using Fusion Middleware Control", the Oracle Business Intelligence URL http://hostname:port\_number/analytics becomes protected, and you must point the online Catalog Manager to the URL http://hostname:port\_number/analytics-ws instead. The URL should remain unprotected. It is configured only to accept SOAP access as used by Oracle BI Publisher, Oracle BI Add-in for Microsoft Office, and the online Catalog Manager.

To log in to the online Catalog Manager when SSO is enabled you must change the URL suffix to point to analytics-ws/saw.dll.

# SSL Configuration in Oracle Business Intelligence

This chapter describes how to configure Oracle Business Intelligence components to communicate over the Secure Socket Layer (SSL).

**Note:** For a detailed list of security setup steps, see Section 1.7, "Detailed List of Steps for Setting Up Security in Oracle Business Intelligence".

The SSL Everywhere feature of Oracle Business Intelligence enables secure communications between the components. You can configure SSL communication between the Oracle Business Intelligence components and between Oracle WebLogic Server for secure HTTP communication across your deployment. This section does not cover configuring secure communications to external services, such as databases and web servers. For information about how to configure SSL for Oracle WebLogic Server, see "SSL Configuration in Oracle Fusion Middleware" in *Oracle Fusion Middleware Administrator's Guide*.

This chapter contains the following sections:

- Section 5.1, "Common SSL Configuration Tasks for Oracle Business Intelligence"
- Section 5.2, "What is SSL?"
- Section 5.3, "Configuring SSL Communication Between Components"
- Section 5.4, "Additional SSL Configuration Options"
- Section 5.5, "Configuring SSL Communication Between Components Using the System MBean Browser"
- Section 5.6, "Advanced SSL Configuration Options"

# 5.1 Common SSL Configuration Tasks for Oracle Business Intelligence

Table 5–1 contains common SSL configuration tasks and provides links for obtaining more information.

| Task                                                                                     | Description                                                                                                    | Information                                                                                                    |
|------------------------------------------------------------------------------------------|----------------------------------------------------------------------------------------------------|----------------------------------------------------------------------------------------------------|
| Understand SSL<br>communication in Oracle<br>Business Intelligence.                      | Understand how SSL<br>communication between<br>components and the<br>application server works.                                        | Section 5.2, "What is SSL?"                                                                                                    |
| Configure SSL<br>communication between<br>the Oracle WebLogic Server<br>Managed servers. | The web server must be<br>configured to use HTTPS<br><i>before</i> enabling SSL<br>communication for Oracle<br>Business Intelligence. | Section 5.3.5, "Configuring<br>Oracle WebLogic Server to Use<br>Only the HTTPs Protocol by<br>Disabling Non-SSL Listen Ports"<br>"SSL Configuration in Oracle<br>Fusion Middleware" in Oracle<br>Fusion Middleware Administrator's<br>Guide |
| Configure SSL<br>communication between<br>components.                                    | Configure SSL<br>communication between<br>Oracle Business Intelligence<br>components.                                                 | Section 5.3, "Configuring SSL<br>Communication Between<br>Components"                                                                                                    |

 Table 5–1
 Task Map: Configuring SSL Communication for Oracle Business Intelligence

# 5.2 What is SSL?

SSL is a cryptographic protocol that enables secure communication between applications across a network. Enabling SSL communication provides several benefits, including message encryption, data integrity, and authentication. An encrypted message ensures confidentiality in that only authorized users have access to it. Data integrity ensures that a message is received intact without any tampering. Authentication guarantees that the person sending the message is who he or she claims to be. This section contains the following topics:

- Section 5.2.1, "Using SSL in Oracle Business Intelligence"
- Section 5.2.2, "Creating Certificates and Keys in Oracle Business Intelligence"
- Section 5.2.3, "What is the Credential Store?"

For more information about SSL concepts and public key cryptography, see "How SSL Works" in *Oracle Fusion Middleware Administrator's Guide*.

# 5.2.1 Using SSL in Oracle Business Intelligence

Oracle Business Intelligence components communicate with each other using TCP/IP by default. Configuring SSL between the Oracle Business Intelligence components enables secured network communication.

Oracle Business Intelligence components can communicate only through one protocol at a time. It is not possible to use SSL between some components, while using simple TCP/IP communications between others. To enable secure communication, all instances of the following Oracle Business Intelligence components must be configured to communicate over SSL:

- Oracle BI Server
- Oracle BI Presentation Services
- Oracle BI JavaHost
- Oracle BI Scheduler
- Oracle BI Job Manager

- Oracle BI Cluster Controller
- Oracle BI Server Clients, such as Oracle BI ODBC Client

SSL requires that the server possess a public key and a private key for session negotiation. The public key is made available through a server certificate signed by a certificate authority. The certificate also contains information that identifies the server. The private key is protected by the server.

SSL is configured throughout the Oracle Business Intelligence installation from a single centralized point. Certificates are created for you and every Oracle Business Intelligence component (except Essbase) is configured to use SSL. The following default security level is configured by SSL:

- SSL encryption is enabled.
- Mutual SSL authentication is not enabled. Since mutual SSL authentication is not enabled, clients do not need their own private SSL keys. All security sensitive inter-component communication links are authenticated by the BISystemUser credentials, or a user's credential.
- The default cipher suites are used. For information about how to use a non-default cipher suite, see Section 5.6, "Advanced SSL Configuration Options".
- When scaling out, the centrally managed SSL configuration is automatically propagated to any new components that are added.

If a higher level of security is required, manual configuration might be used to augment or replace the SSL central configuration. This is considerably more complex. For more information about how to configure SSL manually, contact Oracle Support. For more information, see Access to Oracle Support.

## 5.2.2 Creating Certificates and Keys in Oracle Business Intelligence

Secure communication over SSL requires certificates signed by a certificate authority (CA). For internal communication, the SSL Everywhere feature creates both a private certificate authority and the certificates for you. The internal certificates cannot be used for the outward facing web server because user web browsers are not aware of the private certificate authority. The web server must therefore be provided with a web server certificate signed by an externally recognized certificate authority. The central SSL configuration must be given the external certificate authority's root certificate so that the Oracle Business Intelligence components can recognize the web server certificate.

## 5.2.3 What is the Credential Store?

The Oracle Business Intelligence credential store is used to store the SSL credentials, such as certificates, trusted certificates, certificate requests, and private keys. SSL-related credentials are stored in the oracle.bi.enterprise credential map. The supported certificate file formats use are .der and .pem.

# 5.3 Configuring SSL Communication Between Components

This section explains how to configure SSL communication between components using Oracle WebLogic Server Administration Console, Fusion Middleware Control, and manually editing files (Oracle recommends this method). An alternative method (not recommended) is to use the System MBean Browser. **Note:** To add a new node to a cluster when SSL has been configured, you must first disable SSL by clearing **Use SSL for Middle-Tier Communications** in Fusion Middleware Control (see Section 5.3.4), scale out to the new cluster (see *Oracle Fusion Middleware Installation Guide for Oracle Business Intelligence*), then enable SSL across all the nodes (see Section 5.3.1).

This section contains the following topics:

- Section 5.3.1, "Configuring WebLogic to use SSL in Oracle WebLogic Server Administration Console"
- Section 5.3.2, "Ensuring the WebLogic Server SSL Certificate Matches the Listener Address on Each WebLogic Managed Server"
- Section 5.3.3, "Enabling Trust Between Code Running in WebLogic Servers"
- Section 5.3.4, "Enabling SSL for Oracle BI EE Components Using Fusion Middleware Control"
- Section 5.3.5, "Configuring Oracle WebLogic Server to Use Only the HTTPs Protocol by Disabling Non-SSL Listen Ports"

# 5.3.1 Configuring WebLogic to use SSL in Oracle WebLogic Server Administration Console

You must configure the Oracle WebLogic Server to use HTTPS (for Administration Server and Managed Servers) before you enable SSL communication between Oracle BI EE components. The examples here use the demo WebLogic certificate. This is insecure. For production use you must obtain a real certificate signed by a certificate authority.

# To configure WebLogic to use SSL in Oracle WebLogic Server Administration Console:

1. Log in to Oracle WebLogic Server Administration Console.

For more information, see Section 1.6.1, "Using Oracle WebLogic Server Administration Console".

- 2. In the Change Center click Lock & Edit.
- **3.** Expand **Environment** and click **Servers** to display the Summary of Servers Configuration tab.
- 4. Click AdminServer.
- 5. Go to the Settings for AdminServer page: General tab.
- 6. Select SSL Listen Port Enabled.
- 7. Enter the computer name in Listen Address field.
- 8. Click Save.
- 9. Repeat the previous steps for each Managed Server.
- **10.** If there is a cluster with one or more Managed Servers, complete the following steps for each Managed Server in the cluster:
  - **a.** Go to the Settings for *<ClusterName>* Configuration page, Servers tab.
  - **b.** Click the Managed Server link (for example, **bi\_server1**).

- c. Select SSL Listen Port Enabled.
- d. Click Save.
- 11. In the Change Center, click Activate Changes.
- **12.** If needed, restart the Administration Server and any Managed Servers.

You do not need to restart unless a message indicates that one or more components need to be restarted.

For more information, see "Starting and Stopping the Oracle Business Intelligence Components" in Oracle Fusion Middleware System Administrator's Guide for Oracle Business Intelligence Enterprise Edition.

# 5.3.2 Ensuring the WebLogic Server SSL Certificate Matches the Listener Address on Each WebLogic Managed Server

When accessing an HTTPS URL clients will check that the address matches the common name (CN) in the certificate. This check protects against man in the middle attacks. Oracle BI EE uses the WebLogic listener address to communicate with WebLogic. Therefore the WebLogic Server certificate's CN must match the listener.

To ensure WebLogic Server SSL certificate matches the listener address on each Managed Server, perform the following tasks:

- Task 1, "Checking the Certificate Common Name (CN)"
- Task 2, "Setting the WebLogic Listener Address"
- Task 3, "Changing Other URLs to Match the New Listener Address"

Task 1 Checking the Certificate Common Name (CN) To check the certificate common name (CN):

1. Navigate to the location of the identity keystore for the Managed Server. If using the demo certificate this will be at:

MW\_HOME\wlserver\_10.3\server\lib\DemoIdentity.jks

**Note:** You can look in the WebLogic Administration Console (Environment -> Servers -> Server -> AdminServer or biserver1 ->Configuration ->Keystores tab) to find which keystore is being used for identity. The default is DemoIdentity.jks

2. Run the following command to list the certificate:

<path\_to\_keytool>keytool -keystore DemoIdentity.jks -list -v

For example:

/Oracle\_BI1/jdk/jre/bin/keytool -keystore DemoIdentity.jks -list -v

Ensure that the PATH environment variable includes the path for the JDK bin directory which contains the keytool.

3. When prompted for the password press Enter.

Note that since you did not enter a password you will get an integrity not checked warning. This can be ignored here.

```
* The integrity of the information stored in your keystore *
* has NOT been verified! In order to verify its integrity, *
* you must provide your keystore password. *
Keystore type: JKS
Keystore provider: SUN
Your keystore contains 1 entry
Alias name: demoidentity
Creation date: May 24, 2012
Entry type: PrivateKeyEntry
Certificate chain length: 1
Certificate[1]:
Owner: CN=example.com, OU=FOR TESTING ONLY, O=MyOrganization, L=MyTown,
ST=MyState, C=US
Issuer: CN=CertGenCAB, OU=FOR TESTING ONLY, O=MyOrganization, L=MyTown,
ST=MvState, C=US
Serial number: 693236433a2eaef213014aec3c013d0
Valid from: Mon Jan 23 15:27:39 GMT 2012 until: Sun Jan 24 15:27:39 GMT 2027
Certificate fingerprints:
MD5: BD:56:BC:8B:97:56:9B:5A:5C:3A:9B:6E:57:23:1B:01
SHA1: 45:36:4E:1F:FC:12:9C:F8:AE:39:BD:B0:A3:9E:E8:73:ED:16:B9:AE
Signature algorithm name: MD5withRSA
Version: 1
```

Note that in this example the CN is example.com. Depending on the operating system, the WebLogic Server creates a demo certificate with either a simple computer name, or a fully qualified domain name. If using a certificate signed by a commercial CA and the common name is not equal to the desired listener address then you will need to submit a corrected certificate signing request with the desired listener address as CN.

#### Task 2 Setting the WebLogic Listener Address

You set the WebLogic listener address that matches the CN of the certificate.

### To set the WebLogic listener address:

- 1. In Oracle WebLogic Server Administration Console, select Environment, then Servers.
- 2. Click a server in the Name column.

Repeat the following steps for the Administration Server and all Managed Servers in the domain:

**a.** Display the General page in the Configuration tab.

This tab shows the listening ports for both HTTP and HTTPS.

- b. Click Lock & Edit in the Change Center.
- c. Enter the listening address that matches the CN of the certificate.

Note that once you have entered a listening address you can no longer use "localhost" to access the WebLogic Server on the same computer. You must use the same address as the listener (in this case "example.com").

3. Click Save and Activate Changes to release the lock.

### Task 3 Changing Other URLs to Match the New Listener Address

You set other URLs to match the new listener address.

### To change other URLs to match the new listener address:

- 1. Log in to Fusion Middleware Control and navigate to bifoundation\_domain under WebLogic Domain.
- **2.** From the WebLogic Domain menu, choose Security and Security Provider Configuration.
- **3.** Click **Configure** in the Identity Store Provider area to display the Identity Store Configuration area and the Custom Properties table, and check that the Idap.url custom property is present, and correctly configured as follows:

Table 5–2 Custom Property Values for Idap.url

| Field Name    | Value                                  |
|---------------|----------------------------------------|
| Property Name | ldap.url                               |
| Value         | ldaps:// <cn>:<sslport></sslport></cn> |

Where *<CN>* is the common name found in the Administration Server's certificate, and *<SSLPort>* is the port you chose for SSL to run on (usually 7002).

- **4.** If the ldap.url custom property is present, but incorrectly configured, you need to delete it and create a new one as follows:
  - a. Highlight the ldap.url Custom Property and click Delete.
  - **b.** Click **OK** to delete the parameter.
  - c. Click Add to display the Add New Property dialog.
  - d. Enter the values of the fields as shown in Table 5–2.
  - e. Click **OK** to save the changes.
- **5.** If the ldap.url custom property is not present, you need to create a new one as follows:
  - **a.** Click **Add** to display the Add New Property dialog.
  - **b.** Enter the values of the fields as shown in Table 5–2.
  - **c.** Click **OK** to save the changes.
- 6. Click OK.
- 7. Restart the Administration Server and Managed Servers.

## 5.3.3 Enabling Trust Between Code Running in WebLogic Servers

You must enable trust between code running in WebLogic Servers before you can enable SSL communication between Oracle BI EE components.

#### To enable trust between code running in WebLogic servers:

1. Open the following files for editing:

For Linux:

*MW\_HOME*/user\_projects/domains/bifoundation\_ domain/bin/setDomainEnv.sh

For Windows:

*MW\_HOME*\user\_projects\domains\bifoundation\_ domain\bin\setDomainEnv.cmd

2. Identify the DemoTrust and DemoIdentity keystore passphrases.

You will need to use these passphrases later when you add properties to the JAVA\_OPTIONS value.

#### To identify the DemoTrust keystore passphrase:

**a.** Open the JDK bin directory in a command line window.

The JDK bin directory is located in:

*MW\_HOME*/Oracle\_BI1/jdk/bin

**b.** Execute the following command, for example:

keytool -keystore mw\_home/wlserver\_ 10.3/server/lib/DemoTrust.jks -list.

**c.** Enter the password.

The password can be either "password" or "DemoTrustKeyStorePassPhrase".

**d.** When you use the correct password, the output looks like this:

"Keystore type: JKS Keystore provider: SUN

Your keystore contains 4 entries

certgenca, Mar 22, 2002, trustedCertEntry, Certificate fingerprint (MD5): 8E:AB:55:50:A4:BC:06:F3:FE:C6:A9:72:1F:4F:D3:89 wlsdemocanew2, Jan 24, 2003, trustedCertEntry, Certificate fingerprint (MD5): 5B:10:D5:3C:C8:53:ED:75:43:58:BF:D5:E5:96:1A:CF wlsdemocanew1, Jan 24, 2003, trustedCertEntry, Certificate fingerprint (MD5): A1:17:A1:73:9B:70:21:B9:72:85:4D:83:01:69:C8:37 wlscertgencab, Jan 24, 2003, trustedCertEntry, Certificate fingerprint (MD5): A2:18:4C:E0:1C:AB:82:A7:65:86:86:03:D0:B3:D8:FE "

#### To identify DemoIdentity keystore passphrase:

**a.** Open the JDK bin directory in a command line window.

The JDK bin directory is located in:

*MW\_HOME*/Oracle\_BI1/jdk/bin

**b.** Execute the following command, for example:

keytool -keystore mw\_home/wlserver\_ 10.3/server/lib/DemoIdentity.jks -list.

**c.** Enter the password.

The password can be either "password" or "DemoIdentityKeyStorePassPhrase".

**d.** When you use the correct password, the output looks like this:

```
"Keystore type: JKS
Keystore provider: SUN
Your keystore contains 1 entry
demoidentity, Jan 14, 2013, PrivateKeyEntry,
Certificate fingerprint (MD5):
DA:9B:F7:A2:B7:12:56:56:3F:E5:1D:C7:C1:7A:2D:8E"
```

**3.** Add the passwords identified in step 2 to the JAVA\_OPTIONS properties.

Some Oracle Business Intelligence Java components running in Oracle WebLogic Server invoke other web services running in Oracle WebLogic Server. Therefore, you must configure Oracle WebLogic Server to trust itself by setting these properties.

You must escape any backslash  $(\)$  character in a path by using an additional backslash  $(\)$  character.

If using the demonstration Oracle WebLogic Server certificate, make the following edits, for example:

For Linux (enter all on one line):

```
JAVA_OPTIONS="${JAVA_OPTIONS} -Djavax.net.ssl.trustStore=/mw_home/wlserver_
10.3/server/lib/DemoTrust.jks
-Djavax.net.ssl.DemoTrustStorePassphrase=\"DemoTrustKeyStorePassPhrase\"
-Djavax.net.ssl.keyStore=/mw_home/wlserver_10.3/server/lib/DemoIdentity.jks
-Djavax.net.ssl.keyStorePassword=\"DemoIdentityKeyStorePassPhrase\""
export JAVA_OPTIONS
```

For Windows (enter all on one line):

```
set JAVA_OPTIONS=%JAVA_OPTIONS% -Djavax.net.ssl.trustStore="BIEE11G\\wlserver_
10.3\\server\\lib\\DemoTrustKeyStorePassphrase="DemoTrustKeyStorePassPhrase"
-Djavax.net.ssl.keyStore="BIEE11G\\wlserver_
10.3\\server\\lib\\DemoIdentity.jks"
-Djavax.net.ssl.keyStorePassword="DemoIdentityKeyStorePassPhrase"
```

If you omit this step then login will fail.

If you provided an incorrect trust store location, then you might see an error message. For example for Web Services for SOA, you might see an error message similar to the following:

java.security.InvalidAlgorithmParameterException: the trustAnchors parameter must be non-empty

- 4. Save the setDomainEnv.sh or setDomainEnv.bat file.
- **5.** Restart Oracle WebLogic Server to include the Java option changes.

If you do not restart Oracle WebLogic Server, attempts to log in to Oracle Business Intelligence will fail.

## 5.3.4 Enabling SSL for Oracle BI EE Components Using Fusion Middleware Control

You enable SSL for Oracle BI EE components using Fusion Middleware Control.

#### To enable SSL for Oracle BI EE components using Fusion Middleware Control:

**1.** Log in to Fusion Middleware Control.

For more information, see Section 1.6.2, "Using Oracle Fusion Middleware Control".

- **2.** From the navigation pane expand the **Business Intelligence** folder and select **coreapplication**.
- 3. Go to the Secure Sockets Layer tab in the Security page.
- 4. In the Change Center click Lock & Edit.
- 5. If the Use SSL for Middle-Tier Communications option is available, select it.

If the **Use SSL for Middle-Tier Communications** option is not available, then you have not successfully enabled SSL on WebLogic. Check the steps in Section 5.3.1.

When selected, this checkbox enables SSL to be the method of communication between Oracle Business Intelligence components.

**6.** Enter the path of the WebLogic CA certificate into the **WebLogic CA certificate location** field.

To use the default WebLogic Server demonstration certificate authority, enter the following:

MW\_HOME/wlserver\_10.3/server/lib/CertGenCA.der

This path is the Certificate Authority (CA) root certificate for the CA used to sign the web server's certificate. Do not enter the individual web server certificate. Supported types are .der and .pem. Ensure that you enter the correct extension for the certificate file. If the certificate for the web server is signed using an intermediate CA certificate, then enter the root CA and not the intermediate certificate.

When you activate the configuration changes, the CA certificate is tested at each destination Managed Server. If the certificate for a Managed Server does not verify against the CA certificate, then a warning message is included in the log file for the Managed Server. The message includes the full details of the certificate chain from the Managed Server and text for the contents of the CA certificate.

7. Click Apply.

You will receive a confirmation message:

"Confirmation Generate New Certificates - Completed Successfully"

**8.** If you see the following error message:

CA certificate <your certificate path> format <PEM or CER> is not a CA certificate. It does not have the expected basic constraints for a CA.:

If you see this message complete the following steps:

**a.** Visually check that the contents of your CA certificate are correct, by entering the following command:

For pem certificates use:

<mwhome>/Oracle\_BI1/bifoundation/server/bin>openssl x509
-in <yourcertificate>.pem -text.

For der certificates use:

<mwhome>/Oracle\_BI1/bifoundation/server/bin>openssl x509
-inform der -in <yourcertificate>.der -text.

These read only openssl commands do not need a configuration file. Therefore you can safely ignore any warnings starting with:

WARNING: can't open config file

- **b.** Check that your CA certificate is the expected root CA certificate. CA certificates should contain a basic constraints section but some CA's still do not conform to this standard.
- **c.** If the contents of your CA certificate are correct, you can turn off the strict CA certificate check by setting the following property in the setDomainEnv.sh file (for Linux), or setDomainEnv.bat file (for Windows):

**Note:** Do not configure this property unless you have checked the CA certificate, and it is correct.

oracle.bi.management.ssl.omitcacheck=true

- **d.** Save the setDomainEnv.sh or setDomainEnv.bat file.
- e. Repeat Section 5.3.4.
- **9.** Close this dialog.
- **10.** Click Activate Changes.
- **11.** Stop the OPMN components and WebLogic Server.

For more information, see "Starting and Stopping the Oracle Business Intelligence Components" in Oracle Fusion Middleware System Administrator's Guide for Oracle Business Intelligence Enterprise Edition.

- **12.** Restart WebLogic Server, Administration Server, Managed Servers, then start the OPMN components, and Oracle Business Intelligence components.
- **13.** In Fusion Middleware Control go to the SSL page, click **View SSL report to verify internal SSL communications status** to view the SSL status.

If you can see this link, SSL is enabled.

**14.** Log in to Fusion Middleware Control, Oracle WebLogic Server Administration Console, and Oracle BI EE using the ports 7001 and 9704.

All logins should be successful.

**15.** Log in to Fusion Middleware Control, Oracle WebLogic Server Administration Console, and Oracle BI EE using the ports 7002 and 9804.

All logins should be successful.

## 5.3.5 Configuring Oracle WebLogic Server to Use Only the HTTPs Protocol by Disabling Non-SSL Listen Ports

You configure Oracle WebLogic Server to use only the HTTPs protocol, by disabling non-SSL listen ports.

For more information, see "SSL Configuration in Oracle Fusion Middleware" in *Oracle Fusion Middleware Administrator's Guide*.

To configure Oracle WebLogic Server to use only the HTTPs protocol:

- **1.** If there is a cluster with one or more Managed Servers, complete the following steps:
  - **a.** Log in to Oracle WebLogic Server Administration Console.

For more information, see Section 1.6.1, "Using Oracle WebLogic Server Administration Console".

- **b.** In the Change Center click **Lock & Edit**.
- **c.** Expand **Environment** and click **Clusters** to display the the Summary of Clusters page.
- d. Click **bi\_cluster** to display the Settings for <*ClusterName*>.
- e. Go to the Configuration page, Replication tab.
- f. Select Secure Replication Enabled.
- g. Click Save.
- h. In the Change Center, click Activate Changes.
- i. Restart the Oracle WebLogic Server.

For more information, see Oracle Fusion Middleware System Administrator's Guide for Oracle Business Intelligence Enterprise Edition.

**2.** Complete these steps if you are using WebLogic Server's embedded LDAP directory server.

For more information, see "Viewing the Contents of the Embedded LDAP Server from an LDAP Browser" in *Oracle Fusion Middleware Securing Oracle WebLogic Server*.

**a.** Log in to Fusion Middleware Control, expand the **WebLogic Domain** folder and select **bifoundation\_domain**.

For more information, see Section 1.6.2, "Using Oracle Fusion Middleware Control".

- **b.** Select Security, and Security Provider Configuration from the menu.
- c. Expand Identity Store Provider Configuration.
- **d.** Click **Configure** to display the Identity Store Configuration area and the Custom Properties table.
- **e.** Click **Add** to add the following properties.

For example:

- Property Name = ldap.url, Property Value = ldaps://<listening address>:7002

**Note:** Check the ldap.url property, and do not add it if already there.

- Property Name = java.naming.security.protocol, Property Value = SSL

The port is not always 7002. Check the WebLogic startup or server logs for the correct port (for example, "DefaultSecure[1]" is now listening on 10.123.45.678:7503 for protocols iiops, t3s, ldaps, https).

- f. Click OK.
- **3.** Log in to Oracle WebLogic Server Administration Console.

For more information, see Section 1.6.1, "Using Oracle WebLogic Server Administration Console".

- 4. In the Change Center click Lock & Edit.
- **5.** Expand **Environment** and click **Servers** to display the Summary of Servers Configuration tab.
- 6. Click AdminServer.
- 7. Go to the Settings for AdminServer page, General tab.
- 8. Clear Listen Port Enabled.
- 9. Click Save.
- **10.** If there is a cluster with one or more Managed Servers, complete the following steps for each Managed Server in the cluster:
  - **a.** Go to the Settings for *<ClusterName>* Configuration page, Servers tab.
  - **b.** Click the Managed Server link (for example, **bi\_server1**).
  - c. Clear Listen Port Enabled.
  - d. Click Save.
- **11.** In the Change Center, click **Activate Changes**.
- 12. You may need to reconnect using the HTTPS port before you can restart.
- 13. Restart the Administration Server and any Managed Servers.

For more information, see "Starting and Stopping the Oracle Business Intelligence Components" in Oracle Fusion Middleware System Administrator's Guide for Oracle Business Intelligence Enterprise Edition.

# 5.4 Additional SSL Configuration Options

Additional SSL configuration options for Oracle Business Intelligence components and tools are as follows:

- Section 5.4.1, "Updating Expired SSL Certificates Using Fusion Middleware Control"
- Section 5.4.2, "Configuring SSL for the SMTP Server Using Fusion Middleware Control"
- Section 5.4.3, "Using SASchInvoke when BI Scheduler is SSL-Enabled"
- Section 5.4.4, "Configuring Oracle BI Job Manager"
- Section 5.4.5, "Enabling the Online Catalog Manager to Connect"
- Section 5.4.6, "Configuring the Oracle BI Administration Tool to Communicate Over SSL"
- Section 5.4.7, "Configuring an ODBC DSN for Remote Client Access"
- Section 5.4.8, "Configuring Oracle BI Publisher to Communicate Over SSL"
- Section 5.4.9, "Configuring SSL when Using Multiple Authenticators"

## 5.4.1 Updating Expired SSL Certificates Using Fusion Middleware Control

Certificates generated by the SSL Everywhere central configuration expire after one year. The expiration date for a certificate is listed in the SSL status report in the

Message column. Hover your mouse over the Message to see the full detail for that link. You can view the SSL status report by clicking the View SSL report to verify internal SSL communications status link in the **Secure Sockets Layer** tab in the **Security** page in Fusion Middleware Control.

To generate new certificates repeat the SSL setup (described in Section 5.3.1) and make sure to re-enter the CA certificate location. Re-entering the CA certificate location triggers regeneration of certificates.

# 5.4.2 Configuring SSL for the SMTP Server Using Fusion Middleware Control

You must obtain the SMTP server certificate to complete this task.

## To configure SSL for the SMTP server using Fusion Middleware Control:

**1.** Login to Fusion Middleware Control.

For more information, see Section 1.6.2, "Using Oracle Fusion Middleware Control".

- 2. Go to the Business Intelligence Overview page.
- 3. Display the Mail tab of the Deployment page.

Click the **Help** button on the page to access the page-level help for its elements.

- 4. Lock the configuring by clicking Lock and Edit Configuration.
- 5. Complete the fields under Secure Socket Layer (SSL) as follows:
  - **Connection Security**: Select an option, other fields may become active afterward.
  - Specify CA certificate source: Select Directory or File.
  - CA certificate directory: Specify the directory containing CA certificates.
  - **CA certificate file**: Specify the file name for the CA certificate.
  - **SSL certificate verification depth**: Specify the verification level applied to the certificate.
  - **SSL cipher list**: Specify the list of ciphers matching the cipher suite name that the SMTP server supports. For example, RSA+RC4+SHA.
- 6. Click Apply, then Activate Changes.

# 5.4.3 Using SASchlnvoke when BI Scheduler is SSL-Enabled

When the BI Scheduler is enabled for communication over SSL, you can invoke the BI Scheduler using the SASchInvoke command line utility.

Use the following syntax to run the SASchInvoke command:

```
SASchInvoke -u <Admin Name> (-j <job id> | -i <iBot path>) [-m <machine
name>[:<port>]] [(-r <replace parameter filename> | -a <append parameter
filename>)] [-l [ -c SSL certificate filename> -k <SSL certificate private key
filename> [ -w <SSL passphrase> | -q <passphrase file> | -y ]] [-h <SSL cipher
list>] [-v [-e <SSL verification depth>] [-d <CA certificate directory>] [-f <CA
certificate file>] [-t <SSL trusted peer DNs>] ]]
```

The command will prompt you to enter the administrator password.

# 5.4.4 Configuring Oracle BI Job Manager

To successfully connect to BI Scheduler that has been enabled for SSL, Oracle BI Job Manager must also be configured to communicate over SSL.

Oracle BI Job Manager is a Java based component and the keys and certificates that it uses must be stored in a Java keystore database.

Use this procedure to configure Oracle BI Job Manager to communicate with the BI Scheduler server over SSL.

## To configure Oracle BI Job Manager:

- 1. From the File menu, select Oracle BI Job Manager, then select Open Scheduler Connection.
- 2. In the Secure Socket Layer section of the dialog box, select the SSL check box.

If you are using the central SSL configuration, which does not set up mutual authentication, you do not need to provide any additional values in this dialog box.

- 3. Click OK to exit.
- **4.** If BI Scheduler has been set to "Require Client Certificate", then you must set Key Store and Key Store Password as follows:
  - Key Store=MW\_HOME\user\_projects\domains\bifoundation\_ domain\config\fmwconfig\biinstances\coreapplication\ssl\client.keystore.
  - Key Store Password = passphrase entered in the generateSSLCertificates operation. See Step 10 of Section 5.5.2, "Generating the SSL Certificates"
- **5.** Select the **Verify Server Certificate** check box. When this is checked, the trust store file must be specified. This trust store contains the CA that verifies the Scheduler server certificate.
- **6.** In the **Trust Store** text box, enter the path and file name of the keystore that contains the Certificate Authority file.

In the example provided previously, the CA certificate was stored in the same keystore that contains the certificate and private key, client.keystore.

- **7.** In the **Trust Store Password** text box, enter the password of the keystore entered in Step 6.
- **8.** Copy the keystore and trust store files to the locations specified in the parameters above.

## 5.4.5 Enabling the Online Catalog Manager to Connect

The online Catalog Manager might fail to connect to Oracle BI Presentation Services when the HTTP web server for Oracle Business Intelligence is enabled for SSL. You must import the SSL server certificate or CA certificate from the web server into the Java Keystore of the JVM (for example, JRocket) that is specified by the system JAVA\_ HOME variable.

### To enable the online Catalog Manager to connect:

 Navigate to Java's default trust store located at MW\_HOME/JAVA\_HOME/ jre/lib/security.

For example, mw\_home\jrocket\_160\_17\_
R28.0.0-679\jre\lib\security.

The default trust store is named cacerts.

- **2.** Copy the certificate exported from the web server to the same location as Java's default truststore.
- 3. Execute the command to import the certificate to the default truststore:

keytool -importcert -trustcacerts -alias bicert -file \$WebServerCertFilename -keystore cacerts -storetype JKS where the web server certificate file \$WebserverCertFilename is imported into Java's default trust store named cacerts under an alias of bicert.

For example if using the Oracle WebLogic Server default demonstration certificate, then use the full path to the certificate located in *WLS\_HOME*/server/lib/CertGenCA.der.

**Note:** The default password for the Java trust store is "changeit".

4. Restart Catalog Manager.

Note: You must start Catalog Manager using the secure HTTPS URL.

## 5.4.6 Configuring the Oracle BI Administration Tool to Communicate Over SSL

To successfully connect to a BI Server that has been enabled for SSL, the Administration Tool must also be configured to communicate over SSL. The DSN for the Oracle BI Server data source is required.

#### To configure the Administration Tool to communicate over SSL:

1. Determine the Oracle BI Server data source DSN being used by logging into the Presentation Services Administration page as an administrative user.

For more information, see Oracle Fusion Middleware System Administrator's Guide for Oracle Business Intelligence Enterprise Edition.

- **2.** Locate the **Oracle BI Server Data Source** field in the upper left corner. The DSN is listed in the following format: coreapplication\_OH<*DSNnumber*>.
- **3.** In the Administration Tool, enter the DSN number by selecting **File**, then **Open**, then **Online**. Select the DSN from the list.
- 4. Enter the repository user name and password.

The Administration Tool is now connected to the BI Server using SSL.

## 5.4.7 Configuring an ODBC DSN for Remote Client Access

You can create an ODBC DSN for the Oracle BI Server to enable remote client access. For more information about how to enable SSL communication for an ODBC DSN, see "Integrating Other Clients with Oracle Business Intelligence" in *Oracle Fusion Middleware Integrator's Guide for Oracle Business Intelligence Enterprise Edition*.

## 5.4.8 Configuring Oracle BI Publisher to Communicate Over SSL

You can configure BI Publisher to communicate securely over the internet using SSL. For more information, see "Configuring BI Publisher for Secure Socket Layer (SSL) Communication" in the Oracle Fusion Middleware Administrator's Guide for Oracle Business Intelligence Publisher. If BI Publisher does not work after configuring SSL, you might need to reconfigure the HTTPs protocol, and SSL Port. For more information, see "Configuring Integration with Oracle BI Presentation Services" in the *Oracle Fusion Middleware Administrator's Guide for Oracle Business Intelligence Publisher*.

## 5.4.9 Configuring SSL when Using Multiple Authenticators

If you are configuring multiple authenticators, and have configured an additional LDAP Authenticator to communicate over SSL (one-way SSL only), you need to put the corresponding LDAP server's root certificate in an additional keystore used by the virtualization (libOVD) functionality.

To configure SSL when using multiple authenticators:

**Note:** Before completing this task, you must configure the custom property called virtualize (lower case), and set its value to true (for more information, see Section 3.4.5, "Configuring Multiple Authentication Providers Using Fusion Middleware Control").

- **1.** Create the keystore:
  - a. Set environment variables ORACLE\_HOME, WL\_HOME and JAVA\_HOME.

For example (on Windows):

- set ORACLE\_HOME=MW\_HOME\Oracle\_BI1
- set WL\_HOME= $MW_HOME \setminus wlserver_10.3$
- set JAVA\_HOME=MW\_HOME\OracleBI1\jdk
- **b.** Set up the keystore by running libovdconfig.sh (on UNIX), or libovdconfig.bat (on Windows), using -createKeystore option.

For example, on UNIX, open a shell prompt and change the directory to *MW*\_*HOME*/oracle\_common/bin. Then, run the following command (which prompts for the Oracle Business Intelligence administrator user name and password), for example:

./libovdconfig.sh -host <hostname> -port <Admin\_Server\_Port>
-username <BI Admin User> -domainPath MW\_HOME/user\_
projects/domains/bifoundation\_domain -createKeystore

Windows location:

MW\_HOME\oracle\_common\bin\libovdconfig.bat

**c.** When prompted, enter the Oracle Business Intelligence administrator password, and the OVD Keystore password (a new password that will be used to secure a Keystore file), created by the libovdconfig.sh -createKeystore command.

Once this command runs, you should see two new credentials in the Credential Store and a new Keystore file called adapters.jks under *MW\_HOME*\user\_projects\domains\bifoundation\_domain\config\fmwconfig\ovd\default\keystores.

- **2.** Export the root certificate from the LDAP directory (refer to your LDAP documentation on how to do this).
- **3.** Import the root certificate to the libOVD keystore using the keytool command:

MW\_HOME/OracleBI1/jdk/bin/keytool -import -keystore MW\_ HOME\user\_projects\domains\bifoundation\_ domain\config\fmwconfig\ovd\default\keystores/adapters.jks -storepass <KeyStore password> -alias <alias of your choice> -file <Certificate filename>

4. Restart WebLogic Server and Oracle Business Intelligence processes.

For more information, see Oracle Fusion Middleware System Administrator's Guide for Oracle Business Intelligence Enterprise Edition.

# 5.5 Configuring SSL Communication Between Components Using the System MBean Browser

This section describes how to configure SSL communication between components using the System MBean Browser. This alternative method enables you to choose several advanced configuration options, including choosing the passphrase that protects the various certificate stores. Oracle recommends not to use this approach, but to follow Section 5.3.1, "Configuring WebLogic to use SSL in Oracle WebLogic Server Administration Console".

Table 5–3 displays the tasks for manually configuring SSL communication between components using the System MBean Browser, and provides links to more information.

**Note:** You must configure SSL for the web server before enabling SSL for Oracle Business Intelligence. For more information, see Section 5.3.5, "Configuring Oracle WebLogic Server to Use Only the HTTPs Protocol by Disabling Non-SSL Listen Ports".

You can manually configure internal SSL communication between components using Oracle Business Intelligence managed beans (MBeans). An MBean is a Java object that represents a JMX manageable resource in a distributed environment, such as an application.

| Task                                         | Description                                                                                        | For Information                                                                        |
|----------------------------------------------|----------------------------------------------------------------------------------------------------|----------------------------------------------------------------------------------------|
| Lock the configuration.                      | Use the BIDomain MBean<br>to lock the domain<br>configuration before<br>making changes.            | Section 5.5.1, "Locking the<br>Configuration"                                          |
| Generate the SSL certificate.                | Use the<br>BIDomain.BIInstance.Securi<br>tyConfiguration MBean to<br>generate the SSL certificate. | Section 5.5.2, "Generating the SSL<br>Certificates"                                    |
| Commit the SSL configuration changes.        | Use the BIDomain MBean<br>to commit the SSL<br>configuration changes.                              | Section 5.5.3, "Committing the<br>SSL Configuration Changes and<br>Releasing the Lock" |
| Verify SSL certificates in credential store. | Verify that the SSL<br>certificates are saved in the<br>credential store.                          | Section 5.5.4, "Verifying the SSL<br>Credentials in the Credential<br>Store"           |

Table 5–3Task Map: Manually Configuring SSL Communication Between ComponentsUsing the System MBean Browser

| Task                                                                                       | Description                                                                                                    | For Information                                                                            |  |  |
|--------------------------------------------------------------------------------------------|----------------------------------------------------------------------------------------------------|--------------------------------------------------------------------------------------------|--|--|
| Enable the SSL<br>configuration and restart<br>Oracle Business Intelligence<br>components. | Use the<br>BIDomain.BIInstance.Securi<br>tyConfiguration MBean to<br>enable the SSL<br>configuration between<br>components, then restart<br>the components so the<br>changes take effect. | Section 5.5.6, "Enabling the SSL<br>Configuration"                                         |  |  |
| Confirm that SSL<br>communication is enabled<br>between components.                        | Run the SSL report to confirm status.                                                                                                    | Section 5.5.7, "Confirming SSL<br>Status Using the MBean Browser"                          |  |  |
| Configure SSL<br>communication for the mail<br>server.                                     | Configure SSL<br>communication for the mail<br>server.                                                                                                    | Section 5.4.2, "Configuring SSL<br>for the SMTP Server Using<br>Fusion Middleware Control" |  |  |
| Update expired SSL<br>certificates.                                                        | Update expired SSL certificates and replace with new ones.                                                                                                    | Section 5.5.8, "Updating Expired<br>SSL Certificates Using the MBean<br>Browser"           |  |  |

Table 5–3 (Cont.) Task Map: Manually Configuring SSL Communication BetweenComponents Using the System MBean Browser

Use the Fusion Middleware Control System MBean Browser to manually configure SSL communication between Oracle Business Intelligence components. You access the System MBean Browser from the Oracle WebLogic Server domain where Oracle Business Intelligence is installed in Fusion Middleware Control. For example, bifoundation\_domain.

For more information about using and navigating within Fusion Middleware Control, see "Navigating Within Fusion Middleware" Control in *Oracle Fusion Middleware Administrator's Guide*.

# 5.5.1 Locking the Configuration

Configuring SSL between components requires that you lock the configuration before making changes, using the BIDomain MBean.

### To lock the configuration:

- 1. In Fusion Middleware Control target navigation pane, go to the Oracle WebLogic Server domain in which Oracle Business Intelligence is installed. Select this domain. For example, bifoundation\_domain.
- 2. From the WebLogic Domain menu, select System MBean Browser.
- **3.** Expand the Application Defined MBeans node in the MBean navigation tree, then expand the oracle.biee.admin node, then expand the bifoundation\_domain node.
- **4.** Locate and expand the BIDomain node to display two BIDomain MBeans. Then either hover your cursor over each MBean or click **Show MBean Information** to display their full names:
  - oracle.biee.admin:type=BIDomain, group=Service
  - oracle.biee.admin:type=BIDomain, group=Config
- **5.** Select the BIDomain MBean having the full name oracle.biee.admin:type=BIDomain, group=Service from the MBean navigation tree.

| Farm 🗸 🔏 Topology        |                                                                                                    |   |      |                                                                                                    |                  |                                         |                                                                                            |                  |                        |
|--------------------------|----------------------------------------------------------------------------------------------------|---|------|----------------------------------------------------------------------------------------------------|------------------|-----------------------------------------|--------------------------------------------------------------------------------------------|------------------|------------------------|
| •                        | bifoundation_domain ()                                                                                                    |   |      |                                                                                                    |                  |                                         |                                                                                            |                  | Logged in as we        |
| Farm_bifoundation_domain |                                                                                                    |   |      |                                                                                                    |                  |                                         |                                                                                            | Page Refreshed A | Apr 2, 2010 9:54:55 AM |
| Application Deployments  |                                                                                                    |   |      |                                                                                                    |                  |                                         |                                                                                            |                  |                        |
| WebLogic Domain          | System MBean Browser                                                                                                    |   |      |                                                                                                    |                  |                                         |                                                                                            |                  |                        |
| AdminServer              | 🕐 🍸 🛛 🔂                                                                                                    |   |      |                                                                                                    | n Defined M      |                                         | lomain                                                                                     |                  |                        |
| Metadata Repositories    | ыг 🔤 түржэээн сонноо гасано                                                                                                    | ~ | تنقم |                                                                                                    | lean Informatio  |                                         | STOwnain or an Service                                                                     |                  |                        |
|                          | 🗄 🧰 EMDomain                                                                                                    | - | L    | MBean Name oracle.biee.adminitype=BIDomain,group=Service<br>Description MBean for managing a BI Domain |                  |                                         |                                                                                            |                  |                        |
|                          | Com.oracle.HTTPClient.config     D    Com.oracle.igf                                                                                                    |   | Atte | butes                                                                                                  | _                |                                         |                                                                                            |                  |                        |
|                          | E _ com.oracle.idbc                                                                                                    |   |      | Name                                                                                                   | -,               |                                         | Description                                                                                | Daramatara       | Return Type            |
|                          | 🗈 🧰 com.oracle.tos                                                                                                    |   |      | regime                                                                                                 |                  |                                         | Saves any changes made to the domain at                                                    |                  | Neturn Type            |
|                          | 🗄 🛄 emorns.props                                                                                                    |   | 1    | commit                                                                                                 |                  |                                         | releases the lock. See the returned Event<br>for errors or warnings at individual servers  |                  | javax.managemen        |
|                          | 🗄 🔛 emorralogging.props                                                                                                    |   |      |                                                                                                    |                  |                                         | Saves any changes made to the domain ar                                                    |                  |                        |
|                          | Garde.as.management.mbeans.opmn     Garde.as.management.mbeans.register                                                                                                    |   | 2    | commit                                                                                                 |                  |                                         | releases the lock. See the returned Events<br>for errors or warnings at individual servers |                  | javax.managemen        |
|                          | crade.as.uti                                                                                                    |   |      |                                                                                                    |                  | Saves any changes made to the domain as |                                                                                            |                  |                        |
|                          | 🖂 🧰 oracle.biee.admin                                                                                                    |   | 3    | commit                                                                                                 |                  |                                         | releases the lock. See the returned Events<br>for errors or warnings at individual servers |                  | javax.managemen        |
|                          | 🗄 🔁 Domain: bifoundation_domain                                                                                                    |   |      |                                                                                                    |                  |                                         | Saves any changes made to the domain an                                                    | d                |                        |
|                          | Gal BIDomain.BIInstance.AvailabilityConfiguration     Gal BIDomain.BIInstance.EmailConfiguration                                                                                                    |   | 4    | commit                                                                                                 | New              |                                         | releases the lock. See the returned Eventi<br>for errors or warnings at individual servers |                  | javax.managemen        |
|                          | BIDomain.BIInstance.LogConfiguration                                                                                                    |   |      |                                                                                                    |                  |                                         | Discards the current process configuration                                                 |                  |                        |
|                          | 🗟 🚞 BIDomain.BIInstance.MarketingConfiguration                                                                                                    |   | 5    | discovi                                                                                                | erProcessConfigu | ration                                  | stored in the central BI config file and<br>reconstructs it from OPMV/s state              | 0                | int                    |
|                          | BIDomain.BIInstance.PerformanceConfiguration                                                                                                    |   | 6    | lock                                                                                                   |                  |                                         | Obtains an exclusive lock for managing the                                                 |                  | void                   |
|                          | Dipartial Structure PresentationConfiguration     Dipartial Structure PresentationServerConfig                                                                                                    |   | 0    | ROOK                                                                                                   |                  |                                         | domain                                                                                     |                  | VOID                   |
|                          | Outomain. Billinstance. Scheduler Database Config                                                                                                    |   | 7    | refrest                                                                                                | n                |                                         | Refreshes the domain mbean from the sta<br>persisted in the underlying config file         | (e (             | void                   |
|                          | 🗷 🛅 BIDomain.BIInstance.SecurityConfiguration                                                                                                    |   | 8    | rolbad                                                                                                 |                  |                                         | Rolls back any changes made to the domai<br>since the lock was obtained and releases t     |                  | void                   |
|                          | BIDomain.BIInstance.ServerConfiguration                                                                                                    |   | 0    | rolibac                                                                                                | ĸ                |                                         | lock.                                                                                      | ne u             | Void                   |
|                          | Diperson State Strategy Strategy S |   |      |                                                                                                    |                  |                                         | Saves any changes made to the domain a                                                     |                  |                        |
|                          | <ul> <li>BiDomain.BiInstance</li> <li>BiDomain.OracleInstance.BiInstanceDeployment</li> </ul>                                                                                                    |   | 9    | simplet                                                                                                | Commit           |                                         | releases the lock. Any warnings or errors a<br>communicated by an exception, which is e    |                  | void                   |
|                          | E 🔄 BIDomain. OradeInstance                                                                                                    |   |      |                                                                                                    |                  |                                         | for simple clients to handle.                                                              |                  |                        |
|                          | El Cil BiDomain                                                                                                    |   |      |                                                                                                    |                  |                                         |                                                                                            |                  |                        |
|                          | SIDomain                                                                                                    |   |      |                                                                                                    |                  |                                         |                                                                                            |                  |                        |
|                          | C Billioman                                                                                                    | - |      |                                                                                                    |                  |                                         |                                                                                            |                  |                        |
|                          | E CaleCostSupport                                                                                                    |   |      |                                                                                                    |                  |                                         |                                                                                            |                  |                        |

- 6. Select the **Operations** tab, then **Lock**.
- 7. Click Invoke.

A confirmation displays to indicate that the configuration is locked. The next step is to generate the SSL certificates. For more information, see Section 5.5.2, "Generating the SSL Certificates".

# 5.5.2 Generating the SSL Certificates

Internal SSL communication requires that server certificates, a server public key, and a private key be generated. Oracle Business Intelligence acts as a private CA (certificate authority) for internal communication only. The

BIDomain.BIInstance.SecurityConfiguration MBean is used to generate the SSL certificates.

**Note:** If you have existing certificates, best practice is to discard them and generate new certificates by following these steps. To use your existing certificates you must manually configure SSL.

#### To generate the SSL certificate:

**1.** Lock the configuration.

For information, see Section 5.5.1, "Locking the Configuration".

- 2. In Fusion Middleware Control target navigation pane, expand the farm, then expand WebLogic Domain, and select bifoundation\_domain.
- **3.** Display the WebLogic Domain menu, and select **System MBean Browser**.

The System MBean Browser page is displayed.

- **4.** Expand the Application Defined MBeans node in the MBean navigation tree, then expand the oracle.biee.admin node, then expand the bifoundation\_domain node.
- **5.** Locate and expand the BIDomain.BIInstance.SecurityConfiguration node.

The BIDomain.BIInstance.SecurityConfiguration MBean is displayed.

6. Select the BIDomain.BIInstance.SecurityConfiguration MBean.

Configuration options for the MBean display in the right pane.

**7.** Select the **Attributes** tab, then locate the SSLCertificatesGenerated attribute. A value of false indicates that SSL certificates have not been generated. If certificates have been previously generated, you can continue to replace them with new certificates.

| undation_domain ()<br>bLogic Domain <del>-</del>                                              |             |                              | Page Refreshe                                                                                             |        | gged in as web<br>10 5:12:40 PM PC |
|-----------------------------------------------------------------------------------------------|-------------|------------------------------|----------------------------------------------------------------------------------------------------|--------|------------------------------------|
| em MBean Browser                                                                              |             | n Defined M<br>Ican Informat | Beans: BIDomain.BIInstance.SecurityConfiguration                                                          | A      | oply Revert                        |
| com.oracle.igf                                                                                | Attributes  | Operations                   | Notifications                                                                                             |        |                                    |
| com.oracle.ips                                                                                | Name        |                              | Description                                                                                               | Access | Value                              |
| emorns.props                                                                                  | 1 Config    | 18ean                        | If true, it indicates that this MBean is a Config MBean.                                                  | R      | false                              |
| emornslogging.props                                                                           | 2 eventP    | rovider                      | If true, it indicates that this MBean is an event provider as<br>defined by JSR-77.                       | R      | true                               |
| oracle.as.management.mbeans.opmn                                                              | 3 eventT    | /pes                         | All the event's types emitted by this MBean.                                                              | R.     | jmx.attribute                      |
| oracle.as.management.mbeans.register                                                          | 4 object/   | lame                         | The MBean's unique JMX name                                                                               | R.     | oracle.biee.a                      |
| oracle.as.util                                                                                | 5 ReadO     |                              | If true, it indicates that this MBean is a read only MBean.                                               | R.     | false                              |
| oracle.biee.admin                                                                             | 6 Rostori   | Needed                       | Indicates whether a restart is needed.                                                                    | ۵.     | Falsa                              |
| Domain: bifoundation_domain                                                                   | 7 SSLCer    | ificatesGenerati             |                                                                                                    | R.     | false                              |
| BIDomain.BIInstance.AvailabilityConfiguration                                                 | 8 SSLENA    | bled                         | Whather or not CCL has been enabled for the DI Instance.<br>Ignored if ssi manual configuration enabled   | RW     | Talse                              |
| BIDomain.BIInstance.LogConfiguration                                                          | 9 SSLMar    | ualConfig                    | If true, SSL settings set centrally will be ignored, allowing<br>each component to be manually configured | RW     | false                              |
| BIDomain.BIInstance.MarketingConfiguration                                                    | 10 SsoEna   | bled                         | Flag indicating whether SSO is enabled                                                                    | RW     | false                              |
| BIDomain.BIInstance.PerformanceConfiguration<br>BIDomain.BIInstance.PresentationConfiguration | 11 SsoPro   | /ider                        | The SSO provider                                                                                          | RW     | Custom                             |
| BIDomain. BIInstance. PresentationServerConfiguration                                         | 12 SsoPro   | iderDisplayNam               | s The list of valid 'SSO Providers' display Names                                                         | R      | Oracle SSO Or                      |
| BIDomain.BIInstance.PresentationServer.comigura                                               | 13 SsoPro   | riders                       | The list of valid 'SSO Providers'                                                                         | R      | OracleSSO Or                       |
| OlDemain Ollastanas Construction                                                              | 14 stateM   | mageable                     | If true, it indicates that this Milean provides State<br>Management capabilities as defined by JSR-77.    | R      | false                              |
| BIDomain.BIInstance.SecurityConfiguration                                                     | 15 statisti | sProvider                    | If true, it indicates that this Milean is a statistic provider as<br>defined by JSR-77.                   | R      | false                              |
| BIDomain.BIInstanceDeployment.BIComponent                                                     | 16 System   | MBean                        | If true, it indicates that this MBean is a System MBean.                                                  | R      | false                              |

#### 8. Select the **Operations** tab

| 👛 🍸   B                                                                                                    |   | Application Defined MBeans: BIDomain.BIInstance.SecurityConfiguration<br>B Show MBean Information |                      |               |                                                                             |            |                  |  |
|----------------------------------------------------------------------------------------------------|---|---------------------------------------------------------------------------------------------------|----------------------|---------------|-----------------------------------------------------------------------------|------------|------------------|--|
| EMImplementation                                                                                                    | ^ | Attribute                                                                                         | s Operations         | Notifications |                                                                             |            |                  |  |
| asecondy                                                                                                    |   | Narr                                                                                              | e                    |               | Description                                                                 | Parameters | Return Type      |  |
| Application Defined MBeans                                                                                                    |   |                                                                                                   |                      |               | Generates the certificates required as a                                    |            |                  |  |
| Company     Company     C |   | 1 000                                                                                             | erateSSLCertificates |               | prerequisite for enabling SSL, using the                                    | 3          | void             |  |
| Com.oracle.HTTPClient.con/ig                                                                                                    |   |                                                                                                   |                      |               | specified passphrase to protect both<br>certificate stores and private keys |            |                  |  |
| ■ com.oracle.igf                                                                                                    |   | 2 110                                                                                             | SSReport             |               | Operation exposed for management                                            | 0          | sava.lang.String |  |
| E com.oracle.idbc                                                                                                    |   |                                                                                                   |                      |               | oper dear to sport of the supplicity                                        |            | pronongroomy     |  |
| Com.oracle.jps                                                                                                    |   |                                                                                                   |                      |               |                                                                             |            |                  |  |
| E in emons.props                                                                                                    |   |                                                                                                   |                      |               |                                                                             |            |                  |  |
| emonslogging.props                                                                                                    |   |                                                                                                   |                      |               |                                                                             |            |                  |  |
|                                                                                                    |   |                                                                                                   |                      |               |                                                                             |            |                  |  |
|                                                                                                    |   |                                                                                                   |                      |               |                                                                             |            |                  |  |
| cracle.as.management.mbeans.com     cracle.as.management.mbeans.com     cracle.as.management.mbeans.com                                                                                                    |   |                                                                                                   |                      |               |                                                                             |            |                  |  |
| 🗉 🚞 oracle.as.management.mbeans.register                                                                                                    |   |                                                                                                   |                      |               |                                                                             |            |                  |  |
| 🖻 🛄 orade.as.management.mbeans.register<br>🗷 🔛 orade.as.util                                                                                                    |   |                                                                                                   |                      |               |                                                                             |            |                  |  |
| 🖲 🤤 oracle. as. management. mbeans. register<br>🗑 🦢 oracle. as. util<br>🖻 🚞 oracle. biee. admin                                                                                                    |   |                                                                                                   |                      |               |                                                                             |            |                  |  |
| Conside. as.management.mbeans.register     Conside.as.wt     Conside.bies.admin     Conside.bies.admin     Conside.bies.admin                                                                                                    |   |                                                                                                   |                      |               |                                                                             |            |                  |  |
| Crade.ss.management.mbeans.register     Orade.ss.udi     Orade.se.admin     Oromain: bifoundation_domain     Oromain: bifoundation_domain     Oromain: bifoundation_domain                                                                                                    |   |                                                                                                   |                      |               |                                                                             |            |                  |  |
| Der ander, as management, mbeans, register     Der ander, as-util     Der ander, as-util     Der ander, as-util     Der ander, as-util     Der ander, as-util     Der ander, bit instance, analogies (Configuration     Der ander, Bit Der ander, Brandbordforgunation     Der ander, Bit Der ander, Brandbordforgunation                                                                                                    | • |                                                                                                   |                      |               |                                                                             |            |                  |  |
| Bing and as management, mbeans, register     Bing and as as unit      more and as a superior      more and as a superior      more and a superior      more and      more and       | • |                                                                                                   |                      |               |                                                                             |            |                  |  |
| Cracke as management, mbeans register     oracle, as management, mbeans, register     oracle, as as as as a set of the set of the set of t |   |                                                                                                   |                      |               |                                                                             |            |                  |  |
| Image: State State                    |   |                                                                                                   |                      |               |                                                                             |            |                  |  |
| Constant State Constant Constant Constant     Constant Constant Constant Constant     Constant Constant     Constant Constant Constant     Constant Constant Constant     Constant Constant Constant     Constant Constant Constant     Constant Constant Constant     Constant Constant Constant     Constant Constant Constant     Constant Constant Constant     Constant Constant Constant     Constant Constant     Constant     Constan | • |                                                                                                   |                      |               |                                                                             |            |                  |  |
| Construction     Construction     C |   |                                                                                                   |                      |               |                                                                             |            |                  |  |
| Image: Standard Standard                    |   |                                                                                                   |                      |               |                                                                             |            |                  |  |

#### 9. Select generateSSLCertificates operation.

The parameters for the generateSSLCertificates attribute for the BIDomain.BIInstance.SecurityConfiguration MBean are displayed.

| peration: gene               | erateSSLCertificate                                         | 25                                                                                                    | Invoke Revert Retu                  |
|------------------------------|-------------------------------------------------------------|----------------------------------------------------------------------------------------------------|-------------------------------------|
| MBean Name o                 | racle.biee.admin:type=BID                                   | Domain.BIInstance.SecurityConfiguration,biInstan                                                                                                    | nce=coreapplication, group=Service  |
| Operation Name g             | enerateSSLCertificates                                      |                                                                                                    |                                     |
| Pi                           | oth certificate stores and p<br>rovided. This enables inter | required as a prerequisite for enabling SSL, using t<br>private keys. The certificate authority public certif<br>rnal https calls to the web server. The certificate t | icate of the web server must also b |
| Return Type v                | ated.<br>pid                                                |                                                                                                    |                                     |
| -                            |                                                             | Value                                                                                                    |                                     |
| Return Type v                | oid                                                         | Value                                                                                                    |                                     |
| Return Type vi<br>Parameters | oid<br>Type<br>java.lang.String                             | Value                                                                                                    |                                     |

**10.** Provide values for the following parameters:

- passphrase: The SSL passphrase that protects the certificates and, most importantly, the private key. Remember this passphrase. For example, you need to use it to connect to a BI Server using command line tools that require the tool to verify the BI Server certificate. Must be more than six characters.
- webServerCACertificatePath: The path for the Certificate Authority (CA) root certificate for the CA used to sign the web server's certificate. Do not enter the individual web server certificate. For Oracle WebLogic Server default demonstration certificate authority, enter MW\_HOME/wlserver\_10.3/server/lib/CertGenCA.der. Supported types are .der. and .pem.

**Note:** The recommended practice is to install a non-demonstration certificate in Oracle WebLogic Server, signed either by a recognized public certificate authority or your organization's certificate authority. You can obtain the CA root certificate direct from the certificate authority or by exporting it from your web browser.

- **certificateEncoding**: Supported types are .der. and .pem. For Oracle WebLogic Server default, enter der
- 11. Click Invoke.

A confirmation displays if the operation executed successfully. If successful, the input CA certificate has been validated and the certificate generation request is queued. The next step is to commit the changes, which completes certificate creation and distribution throughout the domain. For more information, see Section 5.5.3, "Committing the SSL Configuration Changes and Releasing the Lock".

# 5.5.3 Committing the SSL Configuration Changes and Releasing the Lock

You commit the SSL configuration changes and release the lock using the BIDomain MBean.

**Note:** You must configure SSL for the web server before enabling SSL for Oracle Business Intelligence. For more information, see Section 5.3.5, "Configuring Oracle WebLogic Server to Use Only the HTTPs Protocol by Disabling Non-SSL Listen Ports".

#### To commit the SSL configuration and release the lock:

 From the System MBean Browser, navigate to the BIDomain MBean. You want the MBean with the complete name of oracle.biee.admin:type=BIDomain, group=Service.

For more information about navigating to the BIDomain MBean, follow Steps 1 through 5 in Section 5.5.1, "Locking the Configuration".

- **2.** Select the BIDomain MBean having the complete name oracle.biee.admin:type=BIDomain, group=Service.
- **3.** Select the **Operations** tab, then **simpleCommit** to save your changes and release the lock.
- 4. Click Invoke.

| Operation: cor | nmit                                                                                                    | Invoke Return      |
|----------------|----------------------------------------------------------------------------------------------------|--------------------|
| MBean Name     | oracle.biee.admin:type=BIDomain,group=Service                                                                       |                    |
| Operation Name | commit                                                                                                    |                    |
| Description    | Saves any changes made to the domain and releases the lock. See the returned EventLog for error individual servers. | ors or warnings at |
| Return Type    | javax.management.openmbean.CompositeData                                                                            |                    |
| Return ¥alue   |                                                                                                    |                    |

A confirmation displays to indicate if the commit operation was successful.

The next step is to verify the SSL credentials are in the credential store. For more information, see Section 5.5.4, "Verifying the SSL Credentials in the Credential Store".

#### 5.5.3.1 Troubleshooting Tip

If the commit operation fails you might see the following error message:

SEVERE: Element Type: DOMAIN, Element Id: null, Operation Result: VALIDATION\_FAILED, Detail Message: SSL must be enabled on AdminServer before enabling on BI system; not set on server: AdminServer

This message indicates that SSL has not been enabled on the Oracle WebLogic Server Managed Servers, which is a prerequisite step. For more information, see Section 5.3.5, "Configuring Oracle WebLogic Server to Use Only the HTTPs Protocol by Disabling Non-SSL Listen Ports". After this prerequisite is completed you can repeat the commit operation.

# 5.5.4 Verifying the SSL Credentials in the Credential Store

The SSL credentials are stored in the credential store for Oracle Business Intelligence.

#### To verify the SSL credentials in the credential store:

- 1. If necessary, from Fusion Middleware Control target navigation pane, expand the farm, then expand **WebLogic Domain**, and select **bifoundation\_domain**.
- 2. From the WebLogic Domain menu, select Security, then Credentials.

| ORACLE Enterprise Mana | ger 11g Fusion Mi                                                                                                    | iddleware (                                           | Control |                      |                                                                                                    |                 |                                            |
|------------------------|----------------------------------------------------------------------------------------------------|-------------------------------------------------------|---------|----------------------|----------------------------------------------------------------------------------------------------|-----------------|--------------------------------------------|
| 🚪 Farm 👻 👗 Topology    |                                                                                                    |                                                       |         |                      |                                                                                                    |                 |                                            |
|                        | bifoundation<br>bifoundation<br>WebLogic Dom<br>Home<br>Control<br>Logs<br>Port Usage<br>Application Dep<br>Web Services<br>ADF Domain Co<br>Security<br>Metadata Repos<br>JDBC Data Sour<br>System MBean E<br>WebLogic Servi<br>General Informa | loyment<br>itories<br>rces<br>Browser<br>er Administr | •       | • • •                | © -<br>to configure and<br>age this<br>Logic Domain,<br>the <u>Oracle</u><br>Logic Server<br>Logic Server<br>Logic Serv | les             | 100                                        |
|                        | Name                                                                                                    | Status                                                | Host    | Cluster              | Listen<br>Port S                                                                                                    | 🕴 🗸 🔍 🔜 adminse | Application<br>rvice(11.1.1<br>nservice(11 |
|                        | AdminServer                                                                                                    | 1<br>1<br>1                                           | adc00cf | f.u:<br>f.u:bi_clust | 7001<br>er 9704                                                                                                    | V 🏯 analytic:   |                                            |

- **3.** Open oracle.bi.enterprise credential map and verify the SSL credentials have been saved to the credential store. If successful, the following SSL credentials display in the oracle.bi.enterprise credential map:
  - ssl.java.private.key
  - ssl.java.public.certificate
  - config.version

| BI Lifecycle and Systems &                                                          | linag 🔿 🕴 Pablish Exbelij i Main                                                                   | Page 🖸 🗌 Credentials: /Farm_bifoundatio                                 | 3 Home Page - Effoundation do . 💿 🕂                                                                  |                                                                  |
|-------------------------------------------------------------------------------------|----------------------------------------------------------------------------------------------------|-------------------------------------------------------------------------|----------------------------------------------------------------------------------------------------|------------------------------------------------------------------|
| RACLE Enterprise M                                                                  | anager 11g Fusion Middleware Control                                                               |                                                                         |                                                                                                    | Setup + Help + Log 0                                             |
| Farm - A Topology                                                                   |                                                                                                    |                                                                         |                                                                                                    |                                                                  |
| Farm_bifoundation_domain                                                            | bifoundation_domain @                                                                              |                                                                         |                                                                                                    | Logged in as bladm<br>Page Rafreshed Jan 27, 2010 4:32:00 AM PST |
| WebLogic Domain  Se Satisfies domain  Se Satisfies intelligence  Concertagelication | Credentials<br>A credential store is the repository of security data<br>(Credential Store Provider | that certify the authority of entities used by Java 2, 32EE, and ADF ag | plications. Applications can use the Credential Store, a single, consolidated service provider to st | tore and manage their credentials securely.                      |
| Metadata Repositories                                                               | 🔶 Create Map 🔶 Create Key 🔡 🍠 Istil.                                                               | 38 Delete. Generatial Key Name                                          |                                                                                                    |                                                                  |
|                                                                                     | Credential                                                                                         | Type Description                                                        |                                                                                                    |                                                                  |
|                                                                                     | 2 Call oracle bi enterprise                                                                        |                                                                         |                                                                                                    |                                                                  |
|                                                                                     | \$ ssl.opensd.public.certificate                                                                   | Password :                                                              |                                                                                                    |                                                                  |
|                                                                                     | sk pasiphrase                                                                                      | Password                                                                |                                                                                                    |                                                                  |
|                                                                                     | 🔮 ssi.web.server.ca.certificate                                                                    | Password                                                                |                                                                                                    |                                                                  |
|                                                                                     | 🔹 ssl.internal ca.certificate                                                                      | Password                                                                |                                                                                                    |                                                                  |
|                                                                                     | § sst.openssl.private.key                                                                          | Pessword                                                                |                                                                                                    |                                                                  |
|                                                                                     | 😨 repository.paint                                                                                 | Password                                                                |                                                                                                    |                                                                  |
|                                                                                     | 🕸 scheduler.schema                                                                                 | Password                                                                |                                                                                                    |                                                                  |
|                                                                                     | Stillows.private.key                                                                               | Generic                                                                 |                                                                                                    |                                                                  |
|                                                                                     | 🔮 ssi java public certificate                                                                      | Generic                                                                 |                                                                                                    |                                                                  |
|                                                                                     | A continuercinal                                                                                   | Constr                                                                  |                                                                                                    |                                                                  |
|                                                                                     | 😸 🋄 oracie. bi system                                                                              |                                                                         |                                                                                                    |                                                                  |
|                                                                                     | Strandom inser                                                                                     | Received.                                                               |                                                                                                    | A &                                                              |
|                                                                                     |                                                                                                    |                                                                         |                                                                                                    |                                                                  |
|                                                                                     |                                                                                                    |                                                                         |                                                                                                    |                                                                  |
|                                                                                     |                                                                                                    |                                                                         |                                                                                                    |                                                                  |
|                                                                                     |                                                                                                    |                                                                         |                                                                                                    |                                                                  |
|                                                                                     |                                                                                                    |                                                                         |                                                                                                    |                                                                  |
|                                                                                     |                                                                                                    |                                                                         |                                                                                                    |                                                                  |
|                                                                                     |                                                                                                    |                                                                         |                                                                                                    |                                                                  |
|                                                                                     |                                                                                                    |                                                                         |                                                                                                    |                                                                  |
|                                                                                     |                                                                                                    |                                                                         |                                                                                                    |                                                                  |
|                                                                                     |                                                                                                    |                                                                         |                                                                                                    |                                                                  |
|                                                                                     |                                                                                                    |                                                                         |                                                                                                    |                                                                  |
|                                                                                     |                                                                                                    |                                                                         |                                                                                                    |                                                                  |
|                                                                                     |                                                                                                    |                                                                         |                                                                                                    |                                                                  |
|                                                                                     |                                                                                                    |                                                                         |                                                                                                    |                                                                  |

# 5.5.5 About Oracle BI EE SSL Everywhere Generated Certificates

Client tools need access to these generated certificates for secure communications. For more information, see Section 5.5.2, "Generating the SSL Certificates".

The certificates are located at:

*MW\_HOME*\user\_projects\domains\bifoundation\_ domain\config\fmwconfig\biinstances\coreapplication\ssl.

The certificate files are:

- cacert.pem: The certificate of the private CA. Command line tools that want to verify the BI Server certificates point to this file.
- webservercacert.pem: The certificate of the public CA that signed the web server certificate. This is a copy of the CA certificate registered in the generateSSLCertificate operation, in .pem format.
- javaserver.keystore: Contains all the certificates in a format suitable for use by Java clients. Contents include:

| Alias                  | Certificate   |
|------------------------|---------------|
| javaservercert         | Server        |
| javaserverkey          | Key           |
| internalcacertificate  | Private Key   |
| webservercacertificate | Web server CA |

server-key.pem: Private key for the openssl servers.

Clients need to have access to the internal CA certificate. Java clients need the certificate in a keystore which they have access to. The javaserver.keystore cannot be used if you created the certificates from Fusion Middleware Control since it is protected by a private passphrase. Create a new keystore for use by your clients with the following command:

```
keytool -keystore clientkeystore -import -file cacert.pem
-alias biee
```

The command prompts you to choose your own passphrase.

The next step is to enable the SSL configuration changes. For more information, see Section 5.5.6, "Enabling the SSL Configuration".

# 5.5.6 Enabling the SSL Configuration

#### To enable the SSL configuration:

1. Verify that the web server is configured to use HTTPS before enabling the SSL configuration. If necessary, configure the web server before proceeding.

For information about how to configure SSL for Oracle WebLogic Server, see Section 5.3.5, "Configuring Oracle WebLogic Server to Use Only the HTTPs Protocol by Disabling Non-SSL Listen Ports".

**2.** Lock the configuration.

For information, see Section 5.5.1, "Locking the Configuration".

**3.** From the System MBean Browser, select the BIDomain.BIInstanceSecurityConfiguration MBean.

For information about how to navigate to the MBean, see Section 5.5.2, "Generating the SSL Certificates".

**4.** Select the **Attributes** tab, then for the SSLEnabled attribute select **true** from the Value list, then click **Apply**. You must have the SSL listen port on for the

Administration Server and Manager Servers. For more information, see Section 5.3.5, "Configuring Oracle WebLogic Server to Use Only the HTTPs Protocol by Disabling Non-SSL Listen Ports".

| bifoundation_domain ⊚<br>∰ WebLogic Domain ♥                                                                                                    |     |             |                           |               |                                                                                                    |        | Logged in as weblo<br>Page Refreshed Apr 2, 2010 1:14:06 PM PDT |
|----------------------------------------------------------------------------------------------------|-----|-------------|---------------------------|---------------|----------------------------------------------------------------------------------------------------|--------|-----------------------------------------------------------------|
| System MBean Browser                                                                                                    |     |             | Defined M<br>an Informati |               | Domain.BIInstance.SecurityConfiguration                                                                   |        | Apply Revert                                                    |
| Application Defined MBeans     Monain                                                                                                    | Att | ributes     | Operations                | Notifications |                                                                                                    |        |                                                                 |
| Control and      Control and      C |     | Name        |                           |               | Description                                                                                               | Access | Value                                                           |
| E Concoracie laf                                                                                                    | 1   | ConfigMBe   | ean                       |               | If true, it indicates that this Milean is a Config Milean.                                                | R      | false                                                           |
| 🗟 🧰 com.oracle.jdbc                                                                                                    | 2   | eventProv   | vider                     |               | If true, it indicates that this Milean is an event provider as<br>defined by JSR-77.                      | R      | true                                                            |
| E com.oracle.jps                                                                                                    | 3   | eventTyp    | es                        |               | All the event's types emitted by this MBean.                                                              | R      | jmx.attribute.change                                            |
| E in emoms.props                                                                                                    | 4   | objectNar   | ne                        |               | The MBean's unique JMC name                                                                               | R      | oracle.biee.admin:type=BIDomain.BIInstar                        |
| 🗟 🧰 emornslogging. props                                                                                                    | 5   | ReadOnly    |                           |               | If true, it indicates that this MBean is a read only MBean.                                               | R      | false                                                           |
| 🗄 🧰 oracle.as.management.mbeans.opmn                                                                                                    |     | RestartNe   |                           |               | Indicates whether a restart is needed.                                                                    | R      | false                                                           |
| 🗈 🧰 oracle.as.management.mbeans.register                                                                                                    | 2   | SQ Certific | cater/innerste            | d             | Whether or not SQL certificater, have been generated                                                      | 0      | Falca                                                           |
| 🗄 🧰 orade.as.ubl<br>🖻 🧰 orade.biee.admin                                                                                                    | 0   | SSLEnable   | ed be                     |               | Whether or not SSL has been enabled for the BI Instance.<br>Ignored if ssl manual configuration enabled   | RW     | true 💌                                                          |
| Domain: bifoundation_domain     Domain.Bitnstance.AvailabiltyConfiguration                                                                                                    | 9   | SSLMenue    | alConfig                  |               | If true, 55L settings set centrally will be ignored, allowing<br>each component to be manually configured | RW     | false 💌                                                         |
| BIDomain.BIInstance.EmailConfiguration                                                                                                    | 10  | SsoEnable   | ed .                      |               | Flag indicating whether SSO is enabled                                                                    | RW     | false 💌                                                         |
| Gill Billomain.Billinstance.LogConfiguration                                                                                                    | 11  | SsoProvid   | ler                       |               | The SSO provider                                                                                          | RW     | Custom                                                          |
| BIDomain.BIInstance.MarketingConfiguration                                                                                                    | 12  | SsoProvid   | lerDisplayName            | 15            | The list of valid 'SSO Providers' display Names                                                           | R      | Oracle SSO Oracle SSO plus Fusion Applicat                      |
|                                                                                                    | 13  | SsoProvid   | lers                      |               | The list of valid 'SSO Providers'                                                                         | R      | OracleSSO OracleSSOPLUS OracleOAM Ora                           |
| 🗉 🧰 BIDomain.BIInstance.PresentationConfiguration                                                                                                    | 14  | stateMan    | ageable                   |               | If true, it indicates that this Milean provides State<br>Management capabilities as defined by JSR-77.    | R      | false                                                           |
| 🔀 🛄 BIDomain.BIInstance.PresentationServerConfigura<br>🗟 🋄 BIDomain.BIInstance.SchedulerDatabaseConfigura                                                                                                    | 15  | statisticsP | hovider                   |               | If true, it indicates that this MBean is a statistic provider as<br>defined by JSR-77.                    | R      | false                                                           |
| 🗟 🚰 OlDenesin-Ollinatures-Genarity Configuration                                                                                                    | 16  | SystemME    | lean                      |               | If true, it indicates that this Milean is a System Milean.                                                | R      | false                                                           |
| BIDomain.BIInstance.SecurityConfiguration                                                                                                    |     |             |                           |               |                                                                                                    |        |                                                                 |

5. Navigate to the BIDomain MBean and commit the changes.

For information, see Section 5.5.3, "Committing the SSL Configuration Changes and Releasing the Lock".

SSL communication is now enabled between the components. You must restart the Oracle Business Intelligence components for the changes to take effect.

**6.** Restart the Oracle Business Intelligence components from the Oracle Business Intelligence Overview page in Fusion Middleware Control.

For more information, see "Starting and Stopping Oracle Business Intelligence System Components" in Oracle Fusion Middleware System Administrator's Guide for Oracle Business Intelligence Enterprise Edition.

# 5.5.7 Confirming SSL Status Using the MBean Browser

You can run an SSL report using the BIDomain.BIInstance.SecurityConfiguration MBean to verify that SSL communication is operating between components.

#### To run the SSL report to confirm status:

 From the System MBean Browser, select the BIDomain.BIInstanceSecurityConfiguration MBean.

For information about how to navigate to the MBean, see Section 5.5.2, "Generating the SSL Certificates". You do not need to lock the configuration to run the SSL report.

2. Select the **Operations** tab, then select the **runSSLReport** option.

| <b>M T</b> B                                                                                                    |     | Application Defined MBeans: BIDomain.BIInstance.SecurityConfiguration<br>⊞Show MBean Information |               |               |                                                                                                    |            |                  |  |  |  |
|----------------------------------------------------------------------------------------------------|-----|--------------------------------------------------------------------------------------------------|---------------|---------------|----------------------------------------------------------------------------------------------------|------------|------------------|--|--|--|
| H _ MImplementation                                                                                                    | Att | ributes Oj                                                                                       | perations     | Notifications |                                                                                                    |            |                  |  |  |  |
| E Com.bea                                                                                                    |     | Name                                                                                             |               |               | Description                                                                                                    | Parameters | Return Type      |  |  |  |
| Application Defined MBeans                                                                                                    |     |                                                                                                  |               |               | Generates the certificates required as a                                                                                |            |                  |  |  |  |
| EMDomain                                                                                                    | 1   | generate55                                                                                       | LCertificates |               | prerequisite for enabling SSL, using the<br>specified passphrase to protect both<br>certificate stores and private keys | 3          | void             |  |  |  |
| com.oracle.HTTPClient.config                                                                                                    |     | Ĩ                                                                                                |               |               |                                                                                                    |            |                  |  |  |  |
| E Com.oracle.igf                                                                                                    | 2   | runSSLRep                                                                                        | ort           |               | Operation exposed for management                                                                                        | 0          | iava.lang.String |  |  |  |
| E 🛜 com.oracle.idbc                                                                                                    | -   |                                                                                                  |               |               |                                                                                                    | _          | ,                |  |  |  |
| E Com.oracle.jps                                                                                                    |     |                                                                                                  |               |               |                                                                                                    |            |                  |  |  |  |
| E C emons.props                                                                                                    |     |                                                                                                  |               |               |                                                                                                    |            |                  |  |  |  |
| emomsloaging.props                                                                                                    |     |                                                                                                  |               |               |                                                                                                    |            |                  |  |  |  |
| oracle.as.management.mbeans.opmn                                                                                                    |     |                                                                                                  |               |               |                                                                                                    |            |                  |  |  |  |
| oracle.as.management.mbeans.register                                                                                                    |     |                                                                                                  |               |               |                                                                                                    |            |                  |  |  |  |
|                                                                                                    |     |                                                                                                  |               |               |                                                                                                    |            |                  |  |  |  |
|                                                                                                    |     |                                                                                                  |               |               |                                                                                                    |            |                  |  |  |  |
| Coacle.as.nanagemen.cnibeans.register                                                                                                    |     |                                                                                                  |               |               |                                                                                                    |            |                  |  |  |  |
| 🗷 🗀 oracle.as.util                                                                                                    |     |                                                                                                  |               |               |                                                                                                    |            |                  |  |  |  |
| ⊞ 🧰 oracle.as.util<br>🖃 🧰 oracle.biee.admin                                                                                                    |     |                                                                                                  |               |               |                                                                                                    |            |                  |  |  |  |
| 🕑 🧰 oracle.as.util<br>🖻 😭 oracle.biee.admin<br>🖻 🚞 Domain: bifoundation_domain                                                                                                    |     |                                                                                                  |               |               |                                                                                                    |            |                  |  |  |  |
| <ul> <li>B oracle.as.util</li> <li>C oracle.biee.admin</li> <li>C Domain.bifoundation_domain</li> <li>B BIDomain.BIInstance.AvailabilityConfiguration</li> </ul>                                                                                                    | •   |                                                                                                  |               |               |                                                                                                    |            |                  |  |  |  |
| Boracle.as.util    oracle.biee.admin    oracle.biee.admin     Domain: bifoundation_domain     HB BDomain.BlInstance.AvailabilityConfiguration     HB IDomain.BlInstance.EmalConfiguration                                                                                                    | •   |                                                                                                  |               |               |                                                                                                    |            |                  |  |  |  |
|                                                                                                    | •   |                                                                                                  |               |               |                                                                                                    |            |                  |  |  |  |
| Grade.as.util     orade.bee.admin     Corade.biee.admin     Domain: bifoundation_domain     Domain.BiInstance.AvailabilityConfiguration     Domain.BiInstance.LogConfiguration     DiDomain.BiInstance.LogConfiguration     DiDomain.BiInstance.MarketingConfiguration     DiDomain.BiInstance.MarketingConfiguration                                                                                                    | ٩   |                                                                                                  |               |               |                                                                                                    |            |                  |  |  |  |
| B grade, se, util     Grade, size, admin     Grade, bize, admin     Grade, bize, admin     Grade, bize, admin     Grade, bize, admin     Grade, bize, admin     Grade, bize, admin     Grade, bize, admin     Grade, bize, admin     Grade, bize, admin     Grade, bize, bize, | •   |                                                                                                  |               |               |                                                                                                    |            |                  |  |  |  |
| Grade.as.uti     orade.bee.admin     Orade.biee.admin     Domain.bifoundation_domain     Gonain.bifoundation_domain     Bifomain.Bifinstance.AvailabilityConfiguration     Gonain.Bifinstance.BrailConfiguration     Gonain.Bifinstance.bigConfiguration     Bifomain.Bifinstance.PerformanceConfiguration     Bifomain.Bifinstance.PerformanceConfiguration     Bifomain.Bifinstance.PerformanceConfiguration     Bifomain.Bifinstance.PerformanceConfiguration                                                                                                    | ł   |                                                                                                  |               |               |                                                                                                    |            |                  |  |  |  |
| <ul> <li>              ■ oracle.sa.util          </li> <li>             oracle.biee.admin         </li> <li>             oracle.biee.admin         </li> <li>             BDomain.Blinstance.AvailabilityConfiguration         </li> <li>             BDomain.Blinstance.ArailConfiguration         </li> <li>             BBDomain.Blinstance.LogConfiguration         </li> <li>             BBDomain.Blinstance.MarketingConfiguration         </li> <li>             BBDomain.Blinstance.PerformanceConfiguration         </li> <li>             BBDomain.Blinstance.PresentationConfiguration         </li> <li>             BBDomain.Blinstance.PresentationConfiguration         </li> <li>             BBDomain.Blinstance.PresentationConfiguration         </li> </ul>                                                                                                    | •   |                                                                                                  |               |               |                                                                                                    |            |                  |  |  |  |

**3.** To run the report, click **Invoke**.

The report indicating the status of SSL communication between components displays. See Example 5–1, "Sample SSL Report Output".

If the SSL ping fails, check the following:

- Verify the target component is running.
- Verify that the component has been restarted since SSL was enabled. SSL configuration changes require a restart to take effect.
- Verify that the SSLEnabled attribute for the BIDomain.BIInstanceSecurityConfiguration MBean is set to true. When changing SSL properties, both the apply and commit steps must be performed.

#### Example 5–1 Sample SSL Report Output

```
OracleBIPresentationServicesComponent
(1) <machine_name>:9710. SSL ping OK. peer: <machine_name> port: 9710 protocol:
SSLv3 cipher suite: SSL_RSA_WITH_RC4_128_MD5
local certificates: null
peer certificates: #18, expires Tue might 17 15:23:02 BST 2011 for CN=OBIEE
Installer Openssl, OU=Business Intelligence, O=Oracle, C=US#9879704091745165219,
expires Tue might 17 15:23:02 BST 2011 for C=US, O=org, OU=unit, CN=OBIEE
Installer CA
OracleBIClusterControllerComponent
(No instances configured)
```

```
OracleBISchedulerComponent
(1) <machine_name>:9705. SSL ping OK. peer: <machine_name> port: 9705 protocol:
SSLv3 cipher suite: SSL_RSA_WITH_RC4_128_MD5
local certificates: null
peer certificates: #18, expires Tue might 17 15:23:02 BST 2011 for CN=OBIEE
Installer Openssl, OU=Business Intelligence, O=Oracle, C=US
```

```
OracleBIJavaHostComponent
(1) <machine_name>:9810. SSL ping OK. peer: <machine_name> port: 9810 protocol:
SSLv3 cipher suite: SSL_RSA_WITH_RC4_128_MD5
local certificates: null
peer certificates: #19, expires Tue might 17 15:23:03 BST 2011 for CN=OBIEE
Installer Java, OU=Business Intelligence, O=Oracle, C=US
```

OracleBIServerComponent
(1) <machine\_name>:9703. SSL ping OK. peer: <machine\_name> port: 9703 protocol:
SSLv3 cipher suite: SSL\_RSA\_WITH\_RC4\_128\_MD5
local certificates: null
peer certificates: #18, expires Tue might 17 15:23:02 BST 2011 for CN=OBIEE
Installer Openssl, OU=Business Intelligence, O=Oracle, C=US
SSL ok on 4 out of 4 components.

# 5.5.8 Updating Expired SSL Certificates Using the MBean Browser

Certificates generated by the SSL Everywhere central configuration expire after one year. The expiration date for a certificate is listed in the SSL status report. For more information about how to run an SSL report, see Section 5.5.7, "Confirming SSL Status Using the MBean Browser". For an example of the certificate expiration message that is displayed, see Example 5–1, "Sample SSL Report Output".

To replace a certificate that is about to expire, generate new certificates by following the steps in Section 5.5.2, "Generating the SSL Certificates" and restart the Oracle Business Intelligence components.

# 5.6 Advanced SSL Configuration Options

The default SSL configuration uses default cipher suite negotiation. You can configure the system to use a different cipher suite if your organization's security standards do not allow for the default choice. The default choice can be viewed in the output from the SSL status report.

This advanced option is not configured by the SSL Everywhere central configuration. Instead, individual components must be manually configured. If new components are added by scaling out, each additional component must be manually configured. Manual configuration involves editing of the configuration files (.ini and .xml). Be careful to observe the syntactic conventions of these file types. If the files are incorrect, the corresponding component logs an error in its log file and will not start.

A manually configured SSL environment can co-exist with a default SSL configuration.

#### To manually configure SSL cipher suite:

 Configure SSL Everywhere by following the instructions in Section 5.5, "Configuring SSL Communication Between Components Using the System MBean Browser".

**Note:** Before making manual changes, use the System MBean Browser to invoke the SSLManualConfig MBean under BIDomain.BIInstance.SecurityConfiguration. For more information, see Section 5.5.1, "Locking the Configuration".

- 2. Select the desired Java Cipher Suite name from the options located at http://download.oracle.com/javase/1.5.0/docs/guide/security/j sse/JSSERefGuide.html#AppA.
- 3. Create an Open SSL Cipher Suite Name that matches the cipher suite chosen, using the list at http://www.openssl.org/docs/apps/ciphers.html#CIPHER\_LIST\_ FORMAT.

For example, Java Cipher Suite name SSL\_RSA\_WITH\_RC4\_128\_SHA maps to Open SSL: RSA+RC4+SHA.

4. Edit the JavaHost configuration file located at ORACLE\_ INSTANCE\config\OracleBIJavaHostComponent\coreapplication\_obijhn\ config.xml and add following sub-element to JavaHost/Listener/SSL element. For example:

<EnabledCipherSuites>SSL\_RSA\_WITH\_RC4\_128\_SHA</EnabledCipherSuites>

For more information about the location of the configuration files mentioned in these steps, see "Where Are Configuration Files Located?" in *Oracle Fusion Middleware System Administrator's Guide for Oracle Business Intelligence Enterprise Edition*.

- **5.** Edit the Presentation Services configuration file located at ORACLE\_ INSTANCE/config/OracleBIPresentationServicesComponent/coreapplication\_ obipsn/instanceconfig.xml and add the attribute cipherSuites="RSA+RC4+SHA" to the Listener and the JavaHostProxy elements within the ServerInstance element.
- **6.** Edit the BI Server configuration file located at ORACLE\_ INSTANCE/config/OracleBIServerComponent/coreapplication\_ obisch*n*/NQSConfig.INI and add the following values to the SSL\_CIPHER\_LIST element in the Security section. For example:

SSL\_CIPHER\_LIST="RSA+RC4+SHA";

 Edit the BI Scheduler configuration file located at ORACLE\_ INSTANCE/config/OracleBISchedulerComponent/coreapplication\_ obischn/instanceconfig.xml and add following sub-element to scheduler/ServerInstance/SSL. For example:

<CipherList>RSA+RC4+SHA</CipherList>

**8.** If in a clustered environment, edit the Cluster Controller configuration file located at ORACLE\_

INSTANCE/config/OracleBIApplication/coreapplication/ClusterConfig.xml and add the parameter <SSLCipherList>, as in the following example:

<SSLCipherList>RSA+RC4+SHA</SSLCipherList>;

9. Restart all the Oracle Business Intelligence components.

For more information, see "Starting and Stopping Oracle Business Intelligence System Components" in *Oracle Fusion Middleware System Administrator's Guide for Oracle Business Intelligence Enterprise Edition*.

**10.** From the System MBean Browser, select the BIDomain.BIInstanceSecurityConfiguration MBean.

Make sure that the SSLManualConfig attribute is set to false before running the SSL status report.

For information about how to navigate to the MBean, see Section 5.5.2, "Generating the SSL Certificates". You do not need to lock the configuration to run the SSL report.

**11.** Run a SSL status report to confirm SSL is enabled by following the steps in Section 5.5.7, "Confirming SSL Status Using the MBean Browser".

# **Alternative Security Administration Options**

This appendix describes alternative security administration options included for backward compatibility with upgraded systems and are not considered a best practice. This appendix contains the following sections:

- Section A.1, "Alternative Authentication Options"
- Section A.2, "Alternative Authorization Options"

**Note:** For any particular user, both authentication and authorization must be performed either by the Oracle Fusion Middleware security model or using the legacy mechanisms. You cannot mix the two. So a user cannot perform authentication using Oracle Fusion Middleware security and then authorization using initialization blocks.

# A.1 Alternative Authentication Options

Several Oracle Business Intelligence legacy authentication options are still supported for backward compatibility. The best practice for upgrading systems is to begin implementing authentication using an identity store and authentication provider as provided by the default security model. An embedded directory server is configured as the default identity store and authentication provider during installation or upgrade and is available for immediate use. For more information about the default security model, see Chapter 1, "Introduction to Security in Oracle Business Intelligence" and Appendix B, "Understanding the Default Security Configuration".

**Authentication** is the process by which the user name and password presented during login is verified to ensure the user has the necessary credentials to log in to the system. The BI Server authenticates each connection request it receives. The following legacy authentication methods are supported by the BI Server for backward compatibility in this release:

- External LDAP-based directory server
- External initialization block authentication
- Table-based

This section contains the following topics:

- Section A.1.1, "Setting Up LDAP Authentication Using Initialization Blocks"
- Section A.1.2, "Setting Up External Table Authentication"
- Section A.1.3, "About Oracle BI Delivers and External Initialization Block Authentication"

- Section A.1.4, "Order of Authentication"
- Section A.1.5, "Authenticating by Using a Custom Authenticator Plug-In"
- Section A.1.6, "Managing Session Variables"
- Section A.1.7, "Managing Server Sessions"

# A.1.1 Setting Up LDAP Authentication Using Initialization Blocks

You can set up the BI Server to pass user credentials to an external LDAP server for authentication.

The legacy LDAP authentication method uses Oracle Business Intelligence session variables that you define using the Variable Manager in the Oracle BI Administration Tool. For more information about the session variables, see "Using Variables in the Oracle BI Repository" in *Oracle Fusion Middleware Metadata Repository Builder's Guide for Oracle Business Intelligence Enterprise Edition*.

### To set up LDAP authentication using initialization blocks:

- 1. Create an LDAP Server as follows:
  - **a.** Select **Manage** then **Identity** in the Administration Tool to launch the Identity Manager.
  - b. Select Directory Servers from the left pane in Identity Manager.
  - **c.** Right-click in the right pane in Identity Manager and select **New LDAP Server**. The LDAP Server dialog is displayed.
  - d. Create the LDAP server by completing the fields.
- **2.** Create an LDAP initialization block and associate it with an LDAP server. For more information, see "Creating Initialization Blocks" in *Oracle Fusion Middleware Metadata Repository Builder's Guide for Oracle Business Intelligence Enterprise Edition*.
- **3.** Define a system variable named USER and assign the USER variable to an LDAP attribute (for example, uid, sAMAccountName, cn).

Session variables get their values when a user begins a session by logging on. Certain session variables, called system session variables, have special uses. The system session variable USER is used with authentication. For more information about the USER system session variable, see "Defining a USER Session Variable for LDAP Authentication". For more information about system session variables, see "About System Session Variables" in Oracle Fusion Middleware Metadata Repository Builder's Guide for Oracle Business Intelligence Enterprise Edition.

- 4. If applicable, delete users from the repository file.
- **5.** Associate the USER system variable with the LDAP initialization block. For more information, see "Defining a USER Session Variable for LDAP Authentication" and "Associating Variables with Initialization Blocks" in *Oracle Fusion Middleware Metadata Repository Builder's Guide for Oracle Business Intelligence Enterprise Edition.*

**Note:** When using secure LDAP you must restart the Administration Tool before testing if you have done the following: set the key file name and password, tested the LDAP parameter setting successfully in the Administration Tool, and then changed the key file name and password again.

#### A.1.1.1 Setting Up an LDAP Server

For instances of Oracle Business Intelligence that use ADSI as the authentication method, the following options should be used when setting up the Active Directory instance:

- In Log On To, select All Computers, or if you list some computers, include the Active Directory server as a Logon workstation.
- Ensure that User must change password at next logon is not selected.

In the Administration Tool, the CN user used for the BIND DN in the LDAP Server section must have both ldap\_bind and ldap\_search authority.

**Note:** The BI Server uses cleartext passwords in LDAP authentication. Make sure your LDAP Servers are set up to allow this.

#### To set up LDAP authentication for the repository:

- 1. Open a repository in the Administration Tool in either offline or online mode.
- 2. From Identity Manager, select Action, then New, then LDAP Server.
- **3.** In the LDAP Server dialog, in the General tab, complete the necessary fields. The following list of options and descriptions contain additional information to help you set up the LDAP server:
  - Name. The name to identify this connection (for example, My LDAP).
  - Host name. The name of your LDAP server.
  - Port number. The default LDAP port is 3060.
  - LDAP version. LDAP 2 or LDAP 3 (versions). The default is LDAP 3.
  - Base DN. The base distinguished name (DN) identifies the starting point of the authentication search. For example, if you want to search all of the entries under the o=Oracle.com subtree of the directory, o=Oracle.com is the base DN.
  - Bind DN and Bind Password. The optional DN and its associated user password that are required to bind to the LDAP server.

If these two entries are blank, anonymous binding is assumed. For security reasons, not all LDAP servers allow anonymous binding.

These fields are optional for LDAP V3, but required for LDAP V2, because LDAP V2 does not support anonymous binding.

These fields are required if you select the **ADSI** option. If you leave these fields blank, a warning message appears asking if you want to leave the password empty anyway. If you click **Yes**, anonymous binding is assumed.

- **Test Connection**. Use this button to verify your parameters by testing the connection to the LDAP server.
- 4. Click the Advanced tab, and enter the required information. The BI Server maintains an authentication cache in memory that improves performance when using LDAP to authenticate large numbers of users. Disabling the authentication cache can slow performance when hundreds of sessions are being authenticated.

The following list of fields and descriptions contain additional information to help you set up the LDAP server:

- **Connection timeout**. When the BI Server attempts to connect to an LDAP server for user authentication, the connection times out after the specified interval.
- **Domain identifier** (Optional). Typically, the identifier is a single word that uniquely identifies the domain for which the LDAP object is responsible. This is especially useful when you use multiple LDAP objects. If two different users have the same user ID and each is on a different LDAP server, you can designate domain identifiers to differentiate between them. The users log in to the BI Server using the following format:

### domain\_id/user\_name

If a user enters a user name without the domain identifier, then it is authenticated against all available LDAP servers in turn. If there are multiple users with the same name, then only one user can be authenticated.

- **ADSI**. (Active Directory Service Interfaces) A type of directory server. If you select the **ADSI** option, **Bind DN** and **Bind password** are required.
- SSL. (Secure Sockets Layer) Select this option to enable SSL.
- User Name Attribute Type. This parameter uniquely identifies a user. In many cases, this is the attribute used in the RDN (relative distinguished name). Typically, you accept the default value. For most LDAP servers, you would use the user ID. For ADSI, use sAMAccountName.

# A.1.1.2 Defining a USER Session Variable for LDAP Authentication

To set up LDAP authentication using initialization blocks, you define a system session variable called USER and associate it with an LDAP initialization block that is associated with an LDAP server. When a user logs in to the BI Server, the user name and password is passed to the LDAP server for authentication. After the user is authenticated successfully, other session variables for the user could also be populated from information returned by the LDAP server.

**Note:** If the user exists in both an external LDAP server using the legacy method and in an LDAP-based identity store based on Oracle Platform Security Services, the user definition in the identity store takes precedence. The legacy LDAP mechanism is only attempted if authentication fails against Oracle Platform Security Services.

The information in this section assumes that an LDAP initialization block has been defined.

For users not defined in an LDAP-based identity store, the presence of the defined system variable USER determines that external authentication is performed. Associating USER with an LDAP initialization block determines that the user is authenticated by LDAP. To provide other forms of authentication, associate the USER variable with an initialization block associated with an external database.

### To define the USER session variable for LDAP authentication:

- 1. Open a repository in the Administration Tool in either offline or online mode.
- 2. Select Manage, then Variables from the Administration Tool menu.
- 3. Select the Session -> Initialization Blocks leaf of the tree in the left pane.
- 4. Right-click in the right pane and select **New Initialization Block**.

- 5. In the Session Variable Initialization dialog box, enter Authentication in the Name field.
- 6. Click Edit Data Source.
- 7. Select LDAP Server from the **Data Source Type** drop down list.
- **8.** Browse to select the appropriate LDAP server from the list.
- 9. Click OK.
- **10.** Click Edit Data Target.
- 11. Click New.
- **12.** Enter USER in the **Name** field.
- **13.** Click **OK**.
- **14.** Click **Yes** to the warning message about the USER session variable having a special purpose.
- 15. Enter in the Mapped Variable field, the LDAP attribute that holds the user ID.
- 16. Click OK.
- **17.** Select the **Required for Authentication** checkbox.
- **18.** Click **OK**.

### A.1.1.3 Setting the Logging Level

Use the system variable LOGLEVEL to set the logging level for users who are authenticated by an LDAP server.

# A.1.2 Setting Up External Table Authentication

You can maintain lists of users and their passwords in an external database table and use this table for authentication purposes. The external database table contains user names and passwords, and could contain other information, including group membership and display names used for Oracle BI Presentation Services users. The table could also contain the names of specific database catalogs or schemas to use for each user when querying data.

**Note:** If a user belongs to multiple groups, the group names should be included in the same column, separated by semicolons. This only applies if you are not using row wise variable for groups or roles.

External table authentication uses session variables that you define using the Variable Manager in the Administration Tool. For more information about the Variable Manager, see "Using Variables in the Oracle BI Repository" in *Oracle Fusion Middleware Metadata Repository Builder's Guide for Oracle Business Intelligence Enterprise Edition*.

Session variables get their values when a user begins a session by logging on. Certain session variables, called system variables, have special uses. The variable USER is a system variable that is used with external table authentication.

To set up external table authentication, you define a system variable called USER and associate it with an initialization block that is associated with an external database table. Whenever a user logs in, the user ID and password are authenticated using SQL that queries this database table for authentication. The initialization block uses the database connection in the physical layer to connect to the database. The connection in

the physical layer contains the log in information. After the user is authenticated successfully, other session variables for the user could also be populated from the results of this SQL query.

The presence of the defined system variable USER determines that external authentication is performed. Associating USER with an external database table initialization block determines that the user is authenticated using the information in this table. To provide other forms of authentication, associate the USER system variable with an initialization block associated with a LDAP server or XML source. For more information, see "Setting Up LDAP Authentication Using Initialization Blocks".

To set up external table authentication:

- 1. Import information about the external table into the Physical layer.
- Select Manage, then Variables in the Administration Tool to open the Variable Manager.
- 3. Select Initialization Blocks in the left pane.
- 4. Right-click in the right pane and select New Initialization Block.
- **5.** In the Initialization Block dialog box, enter a name for the initialization block.
- 6. Select Database from the Data Source Connection list.
- 7. Click **Browse** to search for the name of the connection pool this block uses.
- **8.** In the **Initialization String** area, enter the SQL statement that is issued at authentication time.

The values returned by the database in the columns in the SQL statement is assigned to variables. The order of the variables and the order of the columns determines which columns are assigned to which variables. Consider the SQL in the following example:

SELECT username, grp\_name, SalesRep, 2 FROM securitylogons WHERE username =
':USER' and pwd = ':PASSWORD'

This SQL contains two constraints in the WHERE clause:

- :USER (note the colon) equals the name the user entered when logging on.
- :PASSWORD (note the colon) equals the password the user entered.

The query returns data only if the user name and password match values found in the specified table.

You should test the SQL statement outside of the BI Server, substituting valid values for :USER and :PASSWORD to verify that a row of data returns.

**9.** If this query returns data, then the user is authenticated and session variables are populated. Because this query returns four columns, four session variables are populated. Create these variables (USER, GROUP, DISPLAYNAME, and LOGLEVEL) by clicking **New** in the Variables tab.

If a variable is not in the desired order, click the variable you want to reorder and use the **Up** and **Down** buttons to move it.

**10.** Click **OK** to save the initialization block.

# A.1.3 About Oracle BI Delivers and External Initialization Block Authentication

Oracle BI Scheduler Server runs Delivers jobs for users without accessing or storing their passwords. Using a process called impersonation, Oracle BI Scheduler uses one

user name and password with Oracle Business Intelligence administrative privileges that can act on behalf of other users. Oracle BI Scheduler initiates an Agent by logging on to Oracle BI Presentation Services with the Oracle Business Intelligence administrative name and password.

For Delivers to work, all database authentication must be performed in only one connection pool, and that connection pool can only be selected in an initialization block for the USER system session variable. This is typically called the Authentication Initialization Block. When impersonation is used, this initialization block is skipped. All other initialization blocks must use connection pools that do not use database authentication.

**Caution:** An authentication initialization block is the only initialization block in which it is acceptable to use a connection pool where :USER and :PASSWORD are passed to a physical database.

For other initialization blocks, SQL statements can use :USER and :PASSWORD. However, because Oracle BI Scheduler Server does not store user passwords, the WHERE clause must be constructed as shown in the following example:

SELECT username, groupname, dbname, schemaname FROM users WHERE username=':USER' NQS\_PASSWORD\_CLAUSE(and pwd=':PASSWORD')NQS\_PASSWORD\_CLAUSE

When impersonation is used, everything in the parentheses is extracted from the SQL statement at runtime.

For more information, see the Oracle BI Delivers examples in Oracle Fusion Middleware Metadata Repository Builder's Guide for Oracle Business Intelligence Enterprise Edition.

# A.1.4 Order of Authentication

The BI Server populates session variables using the initialization blocks in the desired order that are specified by the dependency rules defined in the initialization blocks. If the server finds the session variable USER, it performs authentication against an LDAP server or an external database table, depending on the configuration of the initialization block with which the USER variable is associated.

Authentication against the identity store configured in Oracle WebLogic Server Administration Console occurs first, and if that fails, then initialization block authentication occurs.

# A.1.5 Authenticating by Using a Custom Authenticator Plug-In

You can create a customized authentication module using initialization blocks. An **authenticator** is a dynamic link library (DLL), or shared object on UNIX, written by a customer or developer that conforms to the Oracle BI Authenticator API Specification and can be used by the BI Server to perform authentication and other tasks at run time. The dynamically loadable authentication module is a BI Server module with a cache layer that uses the authenticator to perform authentication and related tasks at run time.

Sample custom authenticator code can be found in the BI EE Sample Application downloadable from Oracle Technology Network (OTN).

After you create an authentication object (authenticator plug-in) and specify a set of parameters for the authentication module (such as configuration file path, number of

cache entries, and cache expiration time), you must associate the authentication object with an initialization block. You can associate the USER variable (required) and other variables with the initialization blocks.

When a user logs in, if the authentication is successful, this populates a list of variables, as specified in the initialization block.

A custom authenticator is an object in the repository that represents a custom C authenticator plug-in. This object is used with an authentication init block to enable the BI Server component to authenticate users against the custom authenticator. The recommended method for authentication is to use Oracle WebLogic Server's embedded LDAP server. However, the practice of using custom authenticators can continue to be used.

### To add a custom authenticator:

- 1. In the Administration Tool, select **Manage**, then **Identity**. Select **Custom Authenticators** from the navigation tree. Select from the following options:
  - To create a new custom authenticator: Right-click in the right pane and select **New Custom Authenticator**.
  - To edit a custom authenticator: Double-click the name.
- 2. In the Custom Authenticator dialog, complete the necessary fields.
  - **Authenticator plug-in**: The path and name of the plug-in DLL for this custom authenticator.
  - **Configuration parameters**: The parameters that have been explicitly exposed for configuration for this custom authenticator.
  - Encrypted parameter: The parameters that have been encrypted, such as passwords for this custom authenticator.
  - **Cache persistence time**: The interval at which the authentication cache entry for a logged on user is refreshed, for this custom authenticator.
  - Number of cache entries: The maximum number of entries in the authentication cache for this custom authenticator (preallocated when the Oracle BI Server starts). If the number of users exceeds this limit, cache entries are replaced using the LRU algorithm. If this value is 0, then the authentication cache is disabled.
- 3. Click OK.

# A.1.6 Managing Session Variables

System session variables obtain their values from initialization blocks and are used to authenticate Oracle Business Intelligence users against external sources such as LDAP servers or database tables. Every active BI Server session generates session variables and initializes them. Each session variable instance can be initialized to a different value. For more information about how session variable and initialization blocks are used by Oracle Business Intelligence, see "Using Variables in the Oracle BI Repository" in *Oracle Fusion Middleware Metadata Repository Builder's Guide for Oracle Business Intelligence Enterprise Edition*.

# A.1.7 Managing Server Sessions

The Administration Tool Session Manager is used in online mode to monitor activity. The Session Manager shows all users logged in to the session, all current query requests for each user, and variables and their values for a selected session. Additionally, an administrative user can disconnect any users and terminate any query requests with the Session Manager.

How often the Session Manager data is refreshed depends on the amount of activity on the system. To refresh the display at any time, click **Refresh**.

#### A.1.7.1 Using the Session Manager

The Session Manager contains an upper pane and a lower pane:

- The top pane, the Session pane, shows users currently logged in to the BI Server. To control the update speed, from the Update Speed list, select Normal, High, or Low. Select Pause to keep the display from being refreshed.
- The bottom pane contains two tabs:
  - The Request tab shows active query requests for the user selected in the Session pane.
  - The Variables tab shows variables and their values for a selected session. You can click the column headers to sort the data.

Table A–1 and Table A–2 describe the columns in the Session Manager dialog.

Table A–1 Fields in the Session Manager Dialog

| Column Name         | Description                                                                                           |
|---------------------|----------------------------------------------------------------------------------------------------|
| Client Type         | The type of client connected to the server.                                                           |
| Last Active<br>Time | The time stamp of the last activity on the session.                                                   |
| Logon Time          | The time stamp that shows when the session initially connected to the BI Server.                      |
| Repository          | The logical name of the repository to which the session is connected.                                 |
| Session ID          | The unique internal identifier that the BI Server assigns each session when the session is initiated. |
| User                | The name of the user connected.                                                                       |

Table A–2 Some Fields in the Request Tab of the Session Manager Dialog

| Column Name      | Description                                                                                           |
|------------------|----------------------------------------------------------------------------------------------------|
| Last Active Time | The time stamp of the last activity on the query.                                                     |
| Request ID       | The unique internal identifier that the BI Server assigns each query when the query is initiated.     |
| Session ID       | The unique internal identifier that the BI Server assigns each session when the session is initiated. |
| Start Time       | The time of the individual query request.                                                             |

#### To view the variables for a session:

- **1.** In the Administration Tool, open a repository in online mode and select **Manage** then **Sessions**.
- 2. Select a session and click the Variables tab.

For more information about variables, see "Using Variables in the Oracle BI Repository" in Oracle Fusion Middleware Metadata Repository Builder's Guide for Oracle Business Intelligence Enterprise Edition.

- **3.** To refresh the view, click **Refresh**.
- 4. To close Session Manager, click Close.

#### To disconnect a user from a session:

- **1.** In the Administration Tool, open a repository in online mode and select **Manage** then **Sessions**.
- 2. Select the user in the Session Manager top pane.
- 3. Click Disconnect.

The user session receives a message that indicates that the session was terminated by an administrative user. Any currently running queries are immediately terminated, and any outstanding queries to underlying databases are canceled.

4. To close the Session Manager, click **Close**.

#### To terminate an active query:

- **1.** In the Administration Tool, open a repository in online mode and select **Manage** then **Sessions**.
- **2.** Select the user session that initiated the query in the top pane of the Session Manager.

After the user is highlighted, any active query requests from that user are displayed in the bottom pane.

- **3.** Select the request that you want to terminate.
- 4. Click Kill Request to terminate the selected request.

The user receives a message indicating that the query was terminated by an administrative user. The query is immediately terminated, and any outstanding queries to underlying databases are canceled.

Repeat this process to terminate any other requests.

5. To close the Session Manager, click Close.

# A.2 Alternative Authorization Options

For backward capability, this release supports the ability to manage catalog object privileges using Catalog groups, and the ability to set application role membership for users using initialization blocks, when authentication is also being performed by initialization blocks.

**Note:** It is not possible to set application role membership using initialization blocks, when authentication is performed by Oracle Platform Security Services.

This section contains the following topics:

- Section A.2.1, "Changes Affecting Security in Presentation Services"
- Section A.2.2, "Managing Catalog Privileges Using Catalog Groups"
- Section A.2.3, "Setting Up Authorization Using Initialization Blocks"

# A.2.1 Changes Affecting Security in Presentation Services

If you have upgraded from a previous release, the best practice is to begin managing catalog privileges and catalog objects using application roles maintained in the policy store.

Oracle Business Intelligence uses the Oracle Fusion Middleware security model and its resources are protected by a role-based system. This has significance for upgrading users as the following security model changes affect privileges in the Oracle BI Presentation Catalog:

- Authorization is now based on fine-grained JAAS permissions. Users are granted permissions by membership in corresponding application roles.
- Users and groups are maintained in the identity store and are no longer maintained in the BI Server. Members of BI Server groups are no longer automatically made members of Catalog groups having the same name, as was the practice in earlier releases.
- Privileges continue to be stored in the Oracle BI Presentation Catalog and cannot be accessed from the administrative interfaces used to manage the policy store.
- The Everyone Catalog group is no longer available and has been replaced by the AuthenticatedUser application role. Members of the Everyone Catalog group automatically become members of AuthenticatedUser role after upgrade.
- Catalog groups can no longer be password protected. All Catalog groups migrated during upgrade no longer have a password.

# A.2.2 Managing Catalog Privileges Using Catalog Groups

Existing Catalog groups are migrated during upgrade and available for your use. You can continue to create new Catalog groups. For information about how to create, edit, or delete Catalog groups, see Section D.2.2, "Working with Catalog Groups".

You can grant these privileges by assigning other Catalog groups, users, or application roles to a Catalog group.

**Note:** Assigning Catalog groups to become members of an application role creates complex group inheritance and maintenance situations, and is not considered a best practice.

# To grant privileges using a Catalog group:

- 1. From the Home page in Presentation Services, select Administration.
- 2. Click the Manage Privileges link to display the Manage Privileges page.
- **3.** Click the link for the privilege from the Manage Privileges page.
- **4.** To assign the privilege to the Catalog group:
  - Click Add Users/Roles.
  - Select **Catalog Groups** from the list and click **Search**.
  - Select the Catalog group from the results list.
  - Use the shuttle controls to move the Catalog group to **Selected Members**.
- 5. Click OK.

**6.** Set the permission for the Catalog group by selecting **Granted** or **Denied** in the Privileges dialog.

Explicitly *denying* a Presentation Services privilege takes precedence over user access rights either granted or inherited as a result of group or application role hierarchy.

- 7. Click OK.
- **8.** Repeat Steps 3 through 7 until the privileges have been granted or denied as needed.

# A.2.3 Setting Up Authorization Using Initialization Blocks

To set application role membership for users using initialization blocks, the following conditions apply:

- Initialization blocks to set ROLES or GROUP session variables will only function when the user fails to authenticate through an authenticator configured in the WebLogic security realm, and the user instead authenticates through an initialization block.
- You must set up an initialization block to set the values of either ROLES or GROUP, and the BI Server will make the values of both variables the same.
- When using an initialization block to set ROLES or GROUP session variables, the values of the variables should be set to match by name against one or more application roles configured using Fusion Middleware Control, for example, BIConsumer. A user will be assigned these application roles and associated permissions during authentication.
- For information about application roles, and how to add a new application role, see Section 2.4, "Managing Application Roles and Application Policies Using Fusion Middleware Control".
- When using initialization blocks to set ROLES or GROUP session variables, the association of groups to application roles is performed using the logic previously described. Assignment of groups to application roles in the policy store is not used in this case.
- Any value of the ROLES or GROUP variable that does not match an application role will be matched by name against the available Catalog groups in the Oracle BI Presentation Catalog. The user will be assigned these Catalog groups and associated privileges.
- Any value of ROLES or GROUP that does not match an application role or a Catalog group will be ignored.

### To define the ROLES session variable for database authorization:

- 1. Open a repository in the Administration Tool in either offline or online mode.
- 2. Select Manage, then Variables from the Administration Tool menu.
- 3. Select the Session -> Initialization Blocks leaf of the tree in the left pane.
- 4. Right-click in the right pane and select **New Initialization Block**.
- 5. In the Session Variable Initialization dialog box, enter Authorization in the Name field.
- 6. Click Edit Data Source.
- 7. Select Database from the **Data Source Type** drop down list.

8. Enter the SQL.

The SQL can be anything that returns either a list of groups, or a single group if row-wise initialization is not used.

For more information, see "Using Variables in the Oracle BI Repository" in the Oracle Fusion Middleware Metadata Repository Builder's Guide for Oracle Business Intelligence Enterprise Edition.

- **9.** Click **Browse** to select a connection pool.
- 10. Click Select.
- 11. Click OK.
- **12.** Click **OK**.
- **13.** Click Edit Data Target.
- 14. Click New.
- **15.** Enter ROLES in the **Name** field.
- 16. Click OK.
- **17.** Click **Yes** to the warning message about the ROLES session variable having a special purpose.
- **18.** Click **OK**.
- **19.** Clear the **Required for Authentication** checkbox.
- 20. Click OK.

# Understanding the Default Security Configuration

Controlling access to system resources is achieved by requiring users to authenticate at log in (**authentication**) and by restricting users to only the resources for which they are authorized (**authorization**). The Oracle Business Intelligence default security configuration is automatically configured during installation and is available for use afterwards. The default configuration includes preconfigured security providers for managing user identities, credentials, and permission grants.

This chapter contains the following sections:

- Section B.1, "About Securing Oracle Business Intelligence"
- Section B.2, "About the Security Framework"
- Section B.3, "Key Security Elements"
- Section B.4, "Default Security Configuration"
- Section B.5, "Common Security Tasks After Installation"
- Section B.6, "About the Default Security Configuration After Upgrade"

**Note:** Unless otherwise stated, the privileges discussed in this chapter are those maintained in the policy store provider, such as the Oracle Business Intelligence Presentation Services privileges. Catalog permissions are distinct because they are maintained in the Oracle BI Presentation Catalog. For more information about Presentation Services privileges, see Section D.2.3, "Managing Presentation Services Privileges".

# **B.1 About Securing Oracle Business Intelligence**

Securing Oracle Business Intelligence can be broken down into two broad areas:

- System access security: Controlling access to the components and features that make up Oracle Business Intelligence.
- Data access security: Controlling access to business source data and metadata used by Oracle Business Intelligence.

System access security is discussed in this guide and topics include how to limit system access to authorized users, control software resources based on permission grants, and enable secure communication among components.

Data access security is discussed in Oracle Fusion Middleware Metadata Repository Builder's Guide for Oracle Business Intelligence Enterprise Edition.

# **B.2 About the Security Framework**

The Oracle Fusion Middleware security model is built upon the Oracle Fusion Middleware platform, which incorporates the Java security model. The Java model is a role-based, declarative model that employs container-managed security where resources are protected by roles that are assigned to users. However, extensive knowledge of the Java-based architecture is unnecessary when using the Oracle Fusion Middleware Security model. By being based upon this security model, Oracle Business Intelligence can furnish uniform security and identity management across the enterprise.

Oracle Business Intelligence is installed into an Oracle WebLogic Server domain during installation, which is a logically related group of resources that are managed as a unit. During a Simple installation type, an Oracle WebLogic Server domain named bifoundation\_domain is created and Oracle Business Intelligence is installed into this domain. This name might vary depending upon the installation type performed. One instance of Oracle WebLogic Server in each domain is configured as an Administration Server. The Administration Server provides a central point for managing an Oracle WebLogic Server domain. The Administration Server hosts the Administration Console, which is a web application accessible from any supported web browser with network access to the Administration Server. Oracle Business Intelligence uses the active security realm configured for the Oracle WebLogic Server domain into which it is installed. For more information, see Section B.2.2, "Oracle WebLogic Server Domain".

For more information about the Oracle Fusion Middleware platform and the common security framework, see Oracle Fusion Middleware Application Security Guide. For more information about managing the Oracle WebLogic Server domain and security realm, see Oracle Fusion Middleware Understanding Security for Oracle WebLogic Server and Oracle Fusion Middleware Securing Oracle WebLogic Server.

# **B.2.1 Oracle Platform Security Services**

Oracle Platform Security Services (OPSS) is the underlying platform on which the Oracle Fusion Middleware security framework is built. Oracle Platform Security Services is standards-based and complies with role-based-access-control (RBAC), Java Enterprise Edition (Java EE), and Java Authorization and Authentication Service (JAAS). Oracle Platform Security Services enables the shared security framework to furnish uniform security and identity management across the enterprise.

For more information about Oracle Platform Security Services, see *Oracle Fusion Middleware Application Security Guide*.

**Note:** In future versions of the documentation, references to Oracle Platform Security Services (OPSS) will be replaced by references to Oracle Entitlements Server Basic (OES Basic), with no change to customer-visible behavior. For more information, see Section 3.9, "Configuring Oracle Internet Directory (LDAP) as the Security Store".

# **B.2.2 Oracle WebLogic Server Domain**

An Oracle WebLogic Server administration domain is a logically related group of Java components. A domain includes a special WebLogic Server instance called the

Administration Server, which is the central point from which you configure and manage all resources in the domain. You typically configure a domain to include additional WebLogic Server instances called Managed Servers. You deploy Java components, such as web applications, EJBs, and web services, and other resources to the Managed Servers and use the Administration Server for configuration and management purposes only.

Oracle WebLogic Server Administration Console and Oracle Enterprise Manager Fusion Middleware Control run in the Administration Server. Oracle WebLogic Server Administration Console is the Web-based administration console used to manage the resources in an Oracle WebLogic Server domain, including the Administration Server and Managed Servers. Fusion Middleware Control is a Web-based administration console used to manage Oracle Fusion Middleware, including the components that comprise Oracle Business Intelligence. For more information about the Oracle Business Intelligence individual components, see Oracle Fusion Middleware System Administrator's Guide for Oracle Business Intelligence Enterprise Edition.

Oracle Business Intelligence authentication is handled by the Oracle WebLogic Server authentication providers. An authentication provider performs the following functions:

- Establishes the identity of users and system processes
- Transmits identity information

Upon installation, Oracle Business Intelligence is configured to use the directory server embedded in Oracle WebLogic Server as both the default authentication provider and the repository for users and groups. Alternate authentication providers can be used if desired, and managed in the Oracle WebLogic Administration Console. For more information, see System Requirements and Certification.

# **B.3 Key Security Elements**

The Oracle Fusion Middleware security platform depends upon the following key elements to provide uniform security and identity management across the enterprise. For more information about the Oracle Fusion Middleware security platform, see *Oracle Fusion Middleware Application Security Guide*.

Oracle Business Intelligence uses these security platform elements as follows:

#### **Application Policy**

For more information about application policies, see Section 1.9, "Terminology".

An **application stripe** defines a subset of policies in the policy store. The Oracle Business Intelligence application stripe is named **obi**.

#### **Application Role**

For more information about application roles, see Section 1.4.1, "About Application Roles". For example, having the Sales Analyst application role can grant a user access to view, edit and create reports relating to a company's sales pipeline. The default security configuration provides four preconfigured roles that grant the permissions corresponding to the common types of work performed when using Oracle Business Intelligence. The application role is also the *container* used to grant permissions and access to its members. When members are assigned to an application role, that application role becomes the container used to convey access rights to its members. For example:

Oracle Business Intelligence Permissions

These permission grants are defined in an application policy. After an application role is assigned to a policy, the permissions become associated with the application role through the relationship between policy and role. If groups of users have been assigned to that application role, the corresponding permissions are in turn granted to all members equally. More than one user or group can be members of the same application role.

Data Access Rights

Application roles can be used to control access rights to view and modify data in the repository file. Data filters can be applied to application roles to control object level permissions in the Business Model and Mapping layer and the Presentation layer. For more information about using application roles to apply data access security and control repository objects, see *Oracle Fusion Middleware Metadata Repository Builder's Guide for Oracle Business Intelligence Enterprise Edition*.

Presentation Services Object-Level Access

Application roles can be used to grant access rights to reports and other objects in Oracle BI Presentation Services. For more information about using application roles to control access in Presentation Services, see *Oracle Fusion Middleware System Administrator's Guide for Oracle Business Intelligence Enterprise Edition*.

### **Authentication Provider**

For more information about authentication providers, see Section 1.3, "About Authentication".

# **B.4 Default Security Configuration**

When operating in a development or test environment you might find it convenient to use the default security configuration because it comes preconfigured, then add user definitions and credentials specific to your business, and customize the default application roles and permission grants to meet your requirements. After the authentication, policy, and credential providers are fully configured and populated with data specific to your business, they provide all user, policy, and credential information needed by the Oracle Business Intelligence components during authentication and authorization.

The default security configuration provides you with three security providers that are integrated to ensure safe, controlled access to system and data resources. These security providers are configured during a Simple or Enterprise installation type as follows:

- The authentication provider is DefaultAuthenticator, which authenticates against Oracle WebLogic Server embedded directory server (identity store). The directory server is preconfigured with the default users and groups supplied by Oracle Business Intelligence, as well as a user group needed for the embedded directory server. The default identity store is managed using Oracle WebLogic Server Administration Console.
- The policy store provider is the system-jazn-data.xml file. It contains the default application role definitions with their corresponding Oracle Business Intelligence permission grants, and the mapping definitions between default groups and application roles. The assigning of a group to an application role serves to convey the corresponding permissions to members of the group. The default policy store provider is managed using Oracle Enterprise Manager Fusion Middleware Control.

• The credential store provider is the cwallet.sso file. It contains the passwords and other security-related credentials either supplied or system-generated. The default credential store is managed using Fusion Middleware Control.

Table B–1 summarizes the three default security providers and their initial state after installation.

| Security Provider<br>Type    | Purpose                                                                                                    | Default Provider                                                                                                    | Options                                                                                                    |
|------------------------------|----------------------------------------------------------------------------------------------------|----------------------------------------------------------------------------------------------------|----------------------------------------------------------------------------------------------------|
| Authentication<br>provider   | Used to control<br>authentication.                                                                                                    | <ul> <li>DefaultAuthenticati<br/>or.<br/>Authenticates<br/>against the<br/>users and<br/>groups stored in<br/>Oracle<br/>WebLogic<br/>Server<br/>embedded<br/>directory server<br/>(identity store).</li> <li>Oracle<br/>WebLogic<br/>Server<br/>embedded<br/>directory server<br/>is managed<br/>with Oracle<br/>WebLogic<br/>Server<br/>Administration<br/>Console.</li> </ul> | Oracle Business<br>Intelligence can be<br>reconfigured to use<br>different authentication<br>providers and directory<br>servers. For more<br>information, see System<br>Requirements and<br>Certification. |
| Policy store provider        | <ul> <li>Used to control authorization.</li> <li>Contains the definition of application roles, application policies, and the members assigned to application roles.</li> </ul>                                      | <ul> <li>system.jazn-data.x<br/>ml file.</li> <li>Managed with<br/>Fusion<br/>Middleware<br/>Control.</li> </ul>                                                                                                    | Oracle Business<br>Intelligence can be<br>configured to use Oracle<br>Internet Directory.                                                                                                    |
| Credential store<br>provider | Trusted store for<br>holding system<br>passwords and other<br>security-related<br>credentials. The data<br>stored here is used<br>for connecting to<br>external systems,<br>opening<br>repositories, or for<br>SSL. | <ul> <li>cwallet.sso.</li> <li>File is<br/>automatically<br/>replicated<br/>across all<br/>machines in the<br/>Oracle Business<br/>Intelligence<br/>installation.</li> <li>Managed with<br/>Fusion<br/>Middleware<br/>Control.</li> </ul>                                                                                                    | Oracle Business<br>Intelligence can be<br>configured to use Oracle<br>Internet Directory.                                                                                                    |

Table B-1Default Security Providers

Figure B–1 shows the relationship between Oracle Business Intelligence and the authentication and policy store providers.

#### Figure B–1 Relationship with the Default Security Providers

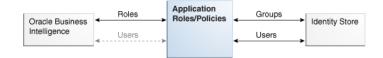

# **B.4.1 Default Policy Store Provider**

The policy store provider contains the Oracle Business Intelligence application-specific policies, application roles, permission grants, and membership mappings configured during installation. A policy store can be file-based or LDAP-based, but the installation default provides a policy store that is an XML file.

Catalog privileges and permissions are not maintained in the policy store provider.

# **B.4.1.1 Default Permissions**

All Oracle Business Intelligence permissions are provided; you cannot create additional permissions. In the default configuration, the application policies and application roles are preconfigured to group these permissions according to the access requirements of the Oracle Business Intelligence common user types: administrator, author, and consumer. However, these default permission grants can be changed as needed using Fusion Middleware Control. For more information, see Section 3.9, "Configuring Oracle Internet Directory (LDAP) as the Security Store".

Table B–2 and Table B–3 list the available permissions and resource types that are contained in the obi application stripe.

| Permission Name                                         | Description                                                                                                    |
|---------------------------------------------------------|----------------------------------------------------------------------------------------------------|
| oracle.bi.presentation.catalogmanager.manageCatal<br>og | Controls who may run Catalog<br>Manager in online mode.                                                                                                    |
| oracle.bi.publisher.administerServer                    | Enables the Administration link to<br>access the Administration page and<br>grants permission to set any of the<br>system settings.                                                        |
| oracle.bi.publisher.developDataModel                    | Grants permission to create or edit data models.                                                                                                    |
| oracle.bi.publisher.developReport                       | Grants permission to create or edit<br>reports, style templates, and sub<br>templates. This permission also enables<br>connection to the BI Publisher server<br>from the Template Builder. |
| oracle.bi.publisher.runReportOnline                     | Grants permission to open (execute)<br>reports and view the generated<br>document in the report viewer.                                                                                    |
| oracle.bi.publisher.scheduleReport                      | Grants permission to create or edit jobs and also to manage and browse jobs.                                                                                                    |
| oracle.bi.publisher.accessReportOutput                  | Grants permission to browse and manage job history and output.                                                                                                    |

Table B–2 Default Permissions

| Permission Name                                   | Description                                                                                                    |
|---------------------------------------------------|----------------------------------------------------------------------------------------------------|
| oracle.bi.publisher.accessExcelReportAnalyzer     | Grants permission to download the<br>Analyzer for Excel and to download<br>data from a report to Excel using the<br>Analyzer for Excel. Note that to enable<br>a user to upload an Analyzer for Excel<br>template back to the report definition,<br>the permission<br>oracle.bi.publisher.developReport must<br>also be granted. |
| oracle.bi.publisher.accessOnlineReportAnalyzer    | Grants permission to launch the<br>Analyzer and manipulate the data. Note<br>that to save an Analyzer template to a<br>report definition, the permission<br>oracle.bi.publisher.developReport must<br>also be granted.                                                                                                    |
| oracle.bi.server.impersonateUsers                 | Used by internal components that need to act on behalf of end users.                                                                                                    |
| oracle.bi.server.manageRepositories               | Grants permission to open, view, and<br>edit repository files using the<br>Administration Tool or the Oracle BI<br>Metadata web service.                                                                                                    |
| oracle.bi.server.queryUserPopulation              | Internal use only.                                                                                                    |
| oracle.bi.scheduler.manageJobs                    | Grants permission to use Job Manager to manage scheduled Delivers jobs.                                                                                                    |
| EPM_Calc_Manager_Designer                         | Grants permissions for EPM Calc<br>Manager Designer.                                                                                                    |
| EPM_Calc_Manager_Administrator                    | Grants permissions for EPM Calc<br>Manager Administrator.                                                                                                    |
| EPM_Essbase_Filter                                | Grants permissions for EPM Essbase<br>Filter.                                                                                                    |
| EPM_Essbase_Administrator                         | Grants permissions for EPM Essbase<br>Administrator.                                                                                                    |
| oracle.epm.financialreporting.accessReporting     | Grants permissions for EPM Report<br>Access.                                                                                                    |
| oracle.epm.financialreporting.administerReporting | Grants permissions for EPM Report<br>Administration.                                                                                                    |
| oracle.epm.financialreporting.editBatch           | Grants permissions for EPM Batch Edit.                                                                                                    |
| oracle.epm.financialreporting.editBook            | Grants permissions for EPM Book Edit.                                                                                                    |
| oracle.epm.financialreporting.editReport          | Grants permissions for EPM Report<br>Edit.                                                                                                    |
| oracle.epm.financialreporting.scheduleBatch       | Grants permissions for EPM Batch<br>Scheduling.                                                                                                    |

 Table B-2 (Cont.) Default Permissions

Oracle RTD controls authorization using *resources* defined in context of a Java class. The Java class oracle.security.jps.ResourcePermission can be used as the permission class within any grant to protect application or system resources. Oracle RTD uses this class to control access to the following types of resource:

- Inline Service
- Decision Center Perspective

### Batch Job

For more information about Real-Time Decision (RTD) resources, see "Security for Oracle Real-Time Decisions" in *Oracle Fusion Middleware Administrator's Guide for Oracle Real-Time Decisions*.

Table B–3 lists the Oracle RTD resource types.

| Table B–3 | Oracle RTD | Resource | Types and | Actions |
|-----------|------------|----------|-----------|---------|
|-----------|------------|----------|-----------|---------|

| Type of<br>Resource               | Resource<br>Type Name<br>Stored in<br>Application<br>Grants | Action[:Qualifier]          | Comments                                                                                                    |
|-----------------------------------|-------------------------------------------------------------|-----------------------------|----------------------------------------------------------------------------------------------------|
| Inline<br>Service                 | rtd_ils                                                     | choice_editor               | Might execute any methods of the <b>ExternalChoice</b> web service for the named Inline Service.                                                                           |
| Inline<br>Service                 | rtd_ils                                                     | decision_<br>service:normal | Might execute any integration points<br>(advisors and informants) for the named<br>Inline Service.                                                                         |
|                                   |                                                             |                             | Action qualifier <b>normal</b> allows integration point requests to be executed in the server.                                                                             |
| Inline<br>Service                 | rtd_ils                                                     | decision_<br>service:stress | Might execute any integration points<br>(Advisors and Informants) for the named<br>Inline Service.                                                                         |
|                                   |                                                             |                             | Action qualifier <b>stress</b> allows LoadGen to<br>issue integration point calls. To be<br>accepted by the server, the user also needs<br>the <b>normal</b> action.       |
| Inline<br>Service                 | rtd_ils                                                     | open_service:read           | Authorizes the use of Decision Center to open the named Inline Service for viewing.                                                                                        |
|                                   |                                                             |                             | Authorizes the External Rule Editor to<br>access the named Inline Service, since the<br>External Rule Editor does not need to<br>update the content of the Inline Service. |
| Inline<br>Service                 | rtd_ils                                                     | open_<br>service:write      | Authorizes the use of Decision Center to open the named Inline Service for editing.                                                                                        |
| Inline<br>Service                 | rtd_ils                                                     | deploy_service              | Authorizes the deployment of the named<br>Inline Service from Decision Studio.                                                                                             |
| Inline<br>Service                 | rtd_ils                                                     | download_service            | Authorizes the use of Decision Studio to download the named Inline Service from a server.                                                                                  |
| Decision<br>Center<br>Perspective | rtd_dc_persp                                                | dc_perspective              | Opens the named Decision Center<br>Perspective, to have Decision Center<br>render its specialized set of UI elements or<br>capabilities.                                   |
| Registered<br>Batch Job<br>Type   | rtd_batch                                                   | batch_admin                 | Might execute any methods of the<br>BatchManager web service to start, stop,<br>or query the status of the registered batch<br>job type name.                              |

# **B.4.1.2 Default Application Roles**

The default application roles are grouped into broad categories of functional usage: administrator (BIAdministrator), author (BIAuthor), and consumer (BIConsumer). These categories correspond to the typical roles that users of Oracle Business Intelligence assume: an *administrator*, an *author* who creates reports for others, and a *consumer* who reads (consumes) reports created by others (authors).

The default Oracle Business Intelligence application roles are as follows:

#### **BIAdministrator Role**

The BIAdministrator role grants administrative permissions necessary to configure and manage the Oracle Business Intelligence installation. Any member of the BIAdministrators group is explicitly granted this role and implicitly granted the BIAuthor and BIConsumer roles. See Table B–4 and Table B–5 for a list of the default role permissions.

**Note:** The BIAdministrator role must exist (with the BISystem role), for Oracle Business Intelligence to function correctly.

#### **BIAuthor Role**

The BIAuthor role grants permissions necessary to create and edit content for other users to use, or to consume. Any member of the BIAuthors group is explicitly granted this role and implicitly granted the BIConsumer role. See Table B–4 and Table B–5 for a list of the default role permissions.

#### **BIConsumer Role**

The BIConsumer role grants permissions necessary to use, or to consume, content created by other users. See Table B–4 and Table B–5 for a list of the default role permissions.

#### **BISystem Role**

The BISystem role grants the permissions necessary to impersonate other users. This role is required by Oracle Business Intelligence system components for inter-component communication. See Table B–4 and Table B–5 for a list of the default role permissions.

**Note:** The BISystem Role must exist (with the BIAdministrator role), for Oracle Business Intelligence to function correctly.

#### **Authenticated Role**

The Authenticated role is a special application role provided by the Oracle Fusion Middleware security model and is made available to any application deploying this security model. Oracle Business Intelligence uses the authenticated application role to grant permissions implicitly derived by the role and group hierarchy of which the Authenticated role is a member. The Authenticated role is a member of the BIConsumer role by default and, as such, all Authenticated role members are granted the permissions of the BIConsumer role implicitly.

Every user who successfully logs in to Oracle Business Intelligence becomes a member of the Authenticated role, which is a replacement Everyone Catalog group in release 10*g*. The Authenticated role is not part of the obi application stripe and is not searchable in the Oracle Business Intelligence policy store. However, the Authenticated role is displayed in the administrative interface for the policy store, is available in application role lists, and can be added as a member of another application role.

You can assign the Authenticated role to another user, group, or application role, but you cannot remove the Authenticated role itself. Removal of the Authenticated role would result in the inability to log in to the system and this right would need to be granted explicitly.

For more information about the Oracle Fusion Middleware security model and the Authenticated role, see *Oracle Fusion Middleware Application Security Guide*.

### **B.4.1.3 Default Application Roles, Permission Grants, and Group Mappings**

The default file-based policy store is configured with the Oracle Business Intelligence default application roles. Each application role is preconfigured with a set of permissions grants and one or more members. Members of an application role can include users, groups, or other application roles from the policy store.

Table B–4 and Table B–5 lists the default configuration of application roles, permission grants, and members. The default naming convention is that application role names are singular and group names are plural.

| Role Name       | Role Permissions                                                      | Members                                                   |  |
|-----------------|-----------------------------------------------------------------------|-----------------------------------------------------------|--|
| BIAdministrator | <ul> <li>oracle.bi.server.manageRe<br/>positories</li> </ul>          | BIAdministrators group                                    |  |
|                 | <ul> <li>oracle.bi.scheduler.manage<br/>Jobs</li> </ul>               |                                                           |  |
|                 | <ul> <li>oracle.bi.publisher.adminis<br/>terServer</li> </ul>         |                                                           |  |
|                 | <ul> <li>EPM_Calc_Manager_<br/>Administrator</li> </ul>               |                                                           |  |
|                 | <ul> <li>oracle.epm.financialreporting.administerReporting</li> </ul> |                                                           |  |
| BIAuthor        | <ul> <li>oracle.bi.publisher.develop<br/>Report</li> </ul>            | <ul><li>BIAuthors group</li><li>BIAdministrator</li></ul> |  |
|                 | <ul> <li>oracle.bi.publisher.devlop</li> <li>DataModel</li> </ul>     | application role                                          |  |
|                 | <ul> <li>EPM_Essbase_</li> <li>Administrator</li> </ul>               |                                                           |  |
|                 | <ul> <li>EPM_Calc_Manager_<br/>Designer</li> </ul>                    |                                                           |  |
|                 | <ul> <li>oracle.epm.financialreporti<br/>ng.editBatch</li> </ul>      |                                                           |  |
|                 | <ul> <li>oracle.epm.financialreporti<br/>ng.editBook</li> </ul>       |                                                           |  |
|                 | <ul> <li>oracle.epm.financialreporti<br/>ng.editReport</li> </ul>     |                                                           |  |
|                 | <ul> <li>oracle.epm.financialreporti<br/>ng.scheduleBatch</li> </ul>  |                                                           |  |

Table B–4 Default Application Role, Permission Grants, and Members

| Role Name  | Role Permissions                                                        | Members                                                          |
|------------|-------------------------------------------------------------------------|------------------------------------------------------------------|
| BIConsumer | <ul> <li>oracle.bi.publisher.accessE<br/>xcelReportAnalyzer</li> </ul>  | <ul><li>BIConsumers group</li><li>BIAuthor application</li></ul> |
|            | <ul> <li>oracle.bi.publisher.accessO<br/>nlineReportAnalyzer</li> </ul> | role                                                             |
|            | <ul> <li>oracle.bi.publisher.runRep<br/>ortOnline</li> </ul>            |                                                                  |
|            | <ul> <li>oracle.bi.publisher.accessR<br/>eportOutput</li> </ul>         |                                                                  |
|            | <ul> <li>oracle.bi.publisher.schedul<br/>eReport</li> </ul>             |                                                                  |
|            | <ul> <li>EPM_Essbase_Filter</li> </ul>                                  |                                                                  |
|            | <ul> <li>oracle.epm.financialreporting</li> </ul>                       |                                                                  |
| BISystem   | <ul> <li>oracle.bi.scheduler.manage</li> <li>Jobs</li> </ul>            | BISystemUser                                                     |
|            | <ul> <li>oracle.bi.server.manageRe<br/>positories</li> </ul>            |                                                                  |
|            | <ul> <li>oracle.bi.server.impersonat<br/>eUser</li> </ul>               |                                                                  |
|            | <ul> <li>oracle.bi.server.queryUser</li> <li>Population</li> </ul>      |                                                                  |

Table B–4 (Cont.) Default Application Role, Permission Grants, and Members

Table B–5 lists the default application roles, Oracle RTD resource types, resource names, and actions in the default application grants after installation. For more information about Real-Time Decision (RTD) resource defaults, see "Security for Oracle Real-Time Decisions" in *Oracle Fusion Middleware Administrator's Guide for Oracle Real-Time Decisions* 

**Note:** The resource name **\_all** \_ is a special name that matches any Oracle RTD resource name of the associated resource type.

| Application Role | Resource Type | Resource Name | Action[:Qualifier]      |
|------------------|---------------|---------------|-------------------------|
| BIAdministrator  | rtd_ils       | _all_         | open_service:read       |
|                  |               |               | open_service:write      |
|                  |               |               | deploy_service          |
|                  |               |               | download_service        |
|                  |               |               | choice_editor           |
|                  |               |               | decision_service:normal |
|                  |               |               | decision_service:stress |
|                  |               |               | dc_perspective          |
|                  |               |               | batch_admin             |

 Table B–5
 Default Application Grants for Oracle RTD Users

\_

| Application Role | Resource Type | Resource Name | Action[:Qualifier]      |
|------------------|---------------|---------------|-------------------------|
| BIAuthors        | rtd_ils       | _all_         | open_service:read       |
|                  |               |               | open_service:write      |
|                  |               |               | deploy_service          |
|                  |               |               | download_service        |
|                  |               |               | decision_service:normal |
|                  |               |               | decision_service:stress |
| BIAuthors        | rtd_dc_persp  | _all_         | dc_perspective          |
| BIConsumer       | rtd_ils       | _all_         | open_service:read       |
|                  |               |               | choice_editor           |
|                  |               |               | decision_service:normal |
| BIConsumer       | rtd_dc_persp  | Explore       | dc_perspective          |
| BIConsumer       | rtd_dc_persp  | At a Glance   | dc_perspective          |
| BIConsumer       | rtd_batch     | _all_         | batch_admin             |

 Table B–5 (Cont.) Default Application Grants for Oracle RTD Users

# **B.4.2 Default Authentication Provider**

An **authentication provider** accesses user and group information and is responsible for authenticating users. An **identity store** contains user name, password, and group membership information and in Oracle Business Intelligence is currently a directory server. The default security configuration authenticates against the Oracle WebLogic Server embedded directory server using an authentication provider named DefaultAuthenticator.

When a user logs in to a system with a user name and password combination, Oracle WebLogic Server validates identity based on the combination provided. During this process, a Java principal is assigned to the user or group that is undergoing authentication. The principal can consist of one or more users or groups and is stored within subjects. A **subject** is a JAAS element used to group and hold identity information.

Upon successful authentication, each principal is signed and stored in a subject. When a program call accesses a principal stored in a subject, the default authenticator provider verifies the principal has not been altered since signing, and the principal is returned to the program making the call. For example, in the Oracle WebLogic Server default authenticator, the subject contains a principal for the user (WLSUserPrincipal) and a principal for the group (WLSGroupsPrincipals) of which the user is a member. If an authentication provider other than the installation default is configured, consult that provider's documentation because how identity information is stored might differ.

## **B.4.2.1 Default Groups and Members**

**Groups** are logically ordered sets of users. Creating groups of users who have similar system resource access needs enables easier security management. Managing a group is more efficient than managing a large number of users individually. Groups are then assigned to application roles to grant rights. Oracle recommends that you organize your users into groups for easier maintenance.

The default group names discussed here are provided as a convenience so you can begin using the Oracle Business Intelligence software immediately after installation, but you are not required to maintain the default names. Table B–6 lists the group names and group members that are created during the installation process. These defaults can be changed to different values and additional group names can be added by an administrative user using Oracle WebLogic Server Administration Console.

| Purpose                                                               | Group Name and<br>Members                                                                                 | Description                                                                                                    |
|-----------------------------------------------------------------------|----------------------------------------------------------------------------------------------------|----------------------------------------------------------------------------------------------------|
| Contains the Oracle<br>Business Intelligence<br>administrative users. | Name: BIAdministrators<br>Members: Any<br>administratror user                                             | <ul> <li>Members of the<br/>BIAdministrators<br/>group are granted<br/>administrative<br/>permissions because<br/>this group is<br/>assigned to the<br/>BIAdministrator<br/>application role at<br/>installation.</li> <li>All users requiring<br/>administrative<br/>permissions should<br/>be added to the<br/>BIAdministrators<br/>group when using</li> </ul> |
| Contains the Oracle<br>Business Intelligence<br>authors.              | Name: BIAuthors<br>Members:<br>BIAdministrators group                                                     | the default security<br>configuration.Members of the<br>BIAuthors group have<br>the permissions<br>necessary to create<br>content for other users to<br>use, or to consume.                                                                                                    |
| Contains the Oracle<br>Business Intelligence<br>consumers.            | Name: BIConsumers<br>Members: BIAuthors group<br>and Oracle WebLogic<br>Server LDAP server users<br>group | <ul> <li>Members of the<br/>BIConsumers group<br/>have the permissions<br/>necessary to use, or<br/>consume, content<br/>created by other<br/>users.</li> </ul>                                                                                                    |
|                                                                       |                                                                                                    | The BIConsumers<br>group represents all<br>users that have been<br>authenticated by<br>Oracle Business<br>Intelligence. By<br>default, every<br>authenticated user is<br>automatically added<br>to this group.                                                                                                    |
|                                                                       |                                                                                                    | <ul> <li>Oracle WebLogic<br/>Server LDAP server<br/>users group<br/>members have the<br/>permissions<br/>necessary to log in to<br/>and use Oracle<br/>WebLogic Server<br/>Administration<br/>Console.</li> </ul>                                                                                                    |

Table B–6Default Groups and Members

### B.4.2.2 Default Users and Passwords

Oracle WebLogic Server embedded directory server contains Oracle Business Intelligence user names provided as part of the default security configuration. These default user names are provided as a convenience so you can begin using the Oracle Business Intelligence software immediately after installation, but you are not required to keep using the default names.

Table B–7 lists the default user names and passwords in the Oracle WebLogic Server embedded directory server after installation.

| Purpose                        | User Name and Password                                                  | Description                                                                                                    |
|--------------------------------|-------------------------------------------------------------------------|----------------------------------------------------------------------------------------------------|
| Purpose<br>Administrative user | User Name and Password Name: administrator user Password: user supplied | <ul> <li>This user name is<br/>entered by the<br/>person performing<br/>the installation, it car<br/>be any desired name<br/>and does not need to<br/>be named<br/>Administrator.</li> <li>The password<br/>entered during<br/>installation can be<br/>changed later using<br/>the administration<br/>interface for the<br/>identity store<br/>provider.</li> <li>An administrative<br/>user is a member of<br/>the BIAdministrators<br/>group and has all<br/>rights granted to the<br/>Oracle Business<br/>Intelligence<br/>Administrator user<br/>in earlier releases,<br/>except<br/>impersonation. The<br/>administrator user<br/>cannot impersonate<br/>other users.</li> <li>The single<br/>administrative user<br/>is shared by Oracle<br/>Business Intelligence<br/>and Oracle WebLogic<br/>Server. This user is<br/>automatically made<br/>a member of the<br/>Oracle WebLogic<br/>Server default</li> </ul> |
|                                |                                                                         | <ul> <li>except<br/>impersonation. The<br/>administrator user<br/>cannot impersonate<br/>other users.</li> <li>The single<br/>administrative user<br/>is shared by Oracle<br/>Business Intelligence<br/>and Oracle WebLogic<br/>Server. This user is<br/>automatically made<br/>a member of the<br/>Oracle WebLogic</li> </ul>                                                                                                    |
|                                |                                                                         | Administrators<br>group after<br>installation. This<br>enables this user to<br>perform all Oracle<br>WebLogic Server<br>administration tasks,<br>including the ability<br>to manage Oracle<br>WebLogic Server<br>embedded directory<br>server.                                                                                                    |

Table B–7Default Users and Passwords

| Pu | rpose                                                                                           | User Name and Password                           | Description                                                                                                    |
|----|-------------------------------------------------------------------------------------------------|--------------------------------------------------|----------------------------------------------------------------------------------------------------|
| •  | A fixed user created<br>during installation for<br>trusted communication<br>between components. | Name: BISystemUser<br>Password: system generated | <ul> <li>This is a highly<br/>privileged user<br/>whose credentials<br/>should be protected<br/>from</li> </ul>                                                                                                    |
| •  | All Oracle Business<br>Intelligence system<br>components run as this                            |                                                  | non-administrative users.                                                                                                    |
|    | user.                                                                                           |                                                  | <ul> <li>Using a separate<br/>user for secure<br/>inter-component<br/>communication<br/>enables you to<br/>change the password<br/>for the system<br/>administrator<br/>account without<br/>affecting<br/>communication<br/>between<br/>components.</li> </ul> |
|    |                                                                                                 |                                                  | • The name of this<br>user can be changed<br>or a different user<br>can be created for<br>inter-component<br>communication.                                                                                                    |

Table B–7 (Cont.) Default Users and Passwords

# **B.4.3 Default Credential Store Provider**

A **credential store** is a repository of security data (credentials) that validates the authority of users, Java components, and system components. Oracle Business Intelligence system processes use these credentials to establish trusted communication.

#### **B.4.3.1 Default Credentials**

The Oracle Business Intelligence default credential store is file-based, also known as being *wallet-based*, and is represented by the file cwallet.sso. The default credential store is managed in Fusion Middleware Control.

Credentials are grouped into logical collections called maps. The default security configuration contains the following maps: oracle.bi.system and oracle. bi.enterprise. Each credential is accessed from a map using a key, such as system.user or repository.paint. A key is case sensitive. Each repository file has its own entry in the credential map.

The oracle.bi.actions credential map is created manually. For information about creating the oracle.bi.actions credential map, see "Adding and Maintaining Credentials for Use with Action Framework" in *Oracle Fusion Middleware Integrator's Guide for Oracle Business Intelligence Enterprise Edition*.

Table B–8 lists the credentials contained in the default credential store after installation.

| Description                                           | Map and Key                              | User Name and<br>Password          |
|-------------------------------------------------------|------------------------------------------|------------------------------------|
| Repository password                                   | <b>map</b> :<br>oracle.bi.enterprise     | <b>Name</b> : Not<br>Applicable    |
|                                                       | <b>key</b> : repository. <i>RPD name</i> | <b>Password</b> : user supplied    |
| BISystem user                                         | <b>map</b> :<br>oracle.bi.system         | <b>Name</b> :<br>BISystemUser      |
|                                                       | <b>key</b> : system.user                 | <b>Password</b> : system generated |
| Oracle Business Intelligence<br>Scheduler Schema user | <b>map</b> :<br>oracle.bi.enterprise     | Name: Name of Scheduler schema     |
|                                                       | <b>key</b> :<br>scheduler.schema         | <b>Password</b> : system generated |

Table B–8 Default Credentials

# **B.4.4 How User Permissions Are Granted Using Application Roles**

The default Oracle Business Intelligence security configuration provides preconfigured permissions granted to application roles. Application roles have groups as members, and permissions are inherited by users through their membership of groups. A group assigned to an application role conveys the role's permissions to all members of the group.

Permissions are granted by Oracle Business Intelligence application roles by establishing the following relationships:

- A group defines a set of users having similar system access requirements. Users are added as members of one or more groups according to the level of access required.
- An application role defines the role a user typically performs when using Oracle Business Intelligence. The default security configuration provides the following roles: administrator (BIAdministrator), author (BIAuthor), and consumer (BIConsumer).
- A group is assigned to one or more application roles that match the type of access required by each group.
- An application policy defines Oracle Business Intelligence permissions that grant a set of access rights corresponding to each role type.
- An application role is assigned to an application policy that grants the set of permissions required by the role type (administrator, author, consumer). Once configured, the application role is the grantee of the application policy.
- Group membership can be inherited by nature of the group hierarchy. Application
  roles assigned to inherited groups are also inherited, and their permissions are
  likewise conveyed.

#### How the system determines a user's permissions:

- **1.** A user enters credentials into a web browser at login. The user credentials are authenticated by the authentication provider against data contained the identity store.
- **2.** After successful authentication, a Java subject and principal combination is issued, which is populated with the user name and the user's groups.

- **3.** A list of the user's groups is checked against the application roles. A list is created of the application roles that are assigned to each of the user's groups.
- **4.** A user's permission grants are determined from knowing which application roles the user is a member of. The list of groups is generated only to determine what roles a user has, and is not used for any other purpose.

For example, the ability to open a repository file in online mode from the Oracle BI Administration Tool requires the manage repository permission (oracle.bi.server.manageRepositories). In the default security configuration, this permission is granted by membership in the BIAdministrator application role. The BIAdministrator application policy contains the actual permission grant definitions, and in this example, the BIAdministrator application policy contains the manage repository permission definition. The default security configuration includes a preconfigured association between the BIAdministrator application role and the BIAdministrators group. To convey the manage repository permission to a user in your environment, add that user to the BIAdministrators group. Every user who needs to manage a repository in online mode should be added to the BIAdministrators group instead of granting the required permission to each user individually. If a user no longer requires the manage repository permission, you then remove the user from the BIAdministrators group. After removal from the BIAdministrators group, the user no longer has the BIAdministrator application role or the manage repository permission granted by role membership.

Users can also obtain permissions by inheriting group membership and application roles. For more information and an example of how this is accomplished, see Section B.4.4.1, "Permission Inheritance and Role Hierarchy".

# **B.4.4.1 Permission Inheritance and Role Hierarchy**

In Oracle Business Intelligence, the members of a default application role includes both groups and other application roles. The result is a hierarchical role structure where permissions can be inherited in addition to being explicitly granted. A group that is a member of a role is granted both the permissions of the role and the permissions for all roles descended from that role. It is important when constructing a role hierarchy that circular dependencies are not introduced.

Figure B–2 shows the relationship between default application roles and how permissions are granted to members.

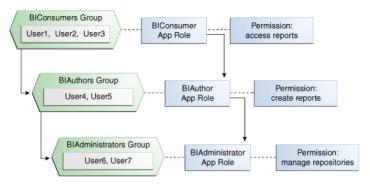

#### Figure B–2 Default Application Role Hierarchy Example

In Figure B–2 the role hierarchy grants permissions using several of the Oracle Business Intelligence default groups and application roles. The default BIAdministrator role is a member the BIAuthor role, and BIAuthor role is a member of BIConsumer role. The result is that members of the BIAdministrators group are granted *all* the permissions of the BIAdministrator role, the BIAuthor role, and the BIConsumer role. So a user who is a member of a particular group is granted both *explicit* permissions and any additional *inherited* permissions.

**Note:** By themselves, groups and group hierarchies do not provide access rights to application resources. Privileges are conveyed by the permission grants defined in an application policy. A user, group, or application role becomes a grantee of the application policy. The application policy grantee conveys the permissions and this is done by direct association (such as a user) or by becoming a member of the grantee (such as a group or application role).

Table B–9 details the role and permissions granted to all group members (users) shown in Figure B–2.

| User Name              | Group<br>Membership:<br>Explicit/Inherited                                            | Application Role<br>Membership:<br>Explicit/Inherited                           | Permission Grants:<br>Explicit/Inherited                                              |
|------------------------|---------------------------------------------------------------------------------------|---------------------------------------------------------------------------------|---------------------------------------------------------------------------------------|
| User1, User2,<br>User3 | BIConsumers:<br>Explicit                                                              | BIConsumer:<br>Explicit                                                         | Access reports: Explicit                                                              |
| User4, User5           | BIAuthors: Explicit<br>BIConsumers:<br>Inherited                                      | BIAuthor: Explicit<br>BIConsumer:<br>Inherited                                  | Create reports: Explicit<br>Access reports: Inherited                                 |
| User6, User7           | BIAdministrators:<br>Explicit<br>BIAuthors:<br>Inherited<br>BIConsumers:<br>Inherited | BIAdministrator:<br>Explicit<br>BIAuthor: Inherited<br>BIConsumer:<br>Inherited | Manage repository: Explicit<br>Create reports: Inherited<br>Access Reports: Inherited |

Table B–9 Permissions Granted by The Role Hierarchy Example

#### B.4.4.2 Catalog Groups and Precedence

If *Catalog groups* and application roles are used in combination to manage Catalog permissions or privileges, the Catalog groups take precedence. For example, if a user is a member of a Catalog group that grants access to a Presentation Services object or feature and is also a member of an application role that denies access to the same object or feature, then this user has access. A Catalog group takes precedence over an application role. For more information about Presentation Services permissions and privileges, see Section D.2.3, "Managing Presentation Services Privileges".

# **B.5 Common Security Tasks After Installation**

The common security tasks performed after a successful Oracle Business Intelligence software installation are different according to purpose. Common reasons to install Oracle Business Intelligence are:

- Evaluate the product
- Implement the product

Implementation typically involves moving through the product lifecyle of using the product in one or more of the following environments:

Development

- Test
- Production

# **B.5.1 Common Security Tasks to Evaluate Oracle Business Intelligence**

Table B–10 contains common security tasks performed to evaluate Oracle Business Intelligence and provides links for more information.

| Table B–10 | Task Map: Common Security | Tasks to Evaluate | Oracle Business Intelligence |
|------------|---------------------------|-------------------|------------------------------|
|------------|---------------------------|-------------------|------------------------------|

| Task                                                                                                    | Description                                                                                                    | For Information                                                                                                    |
|----------------------------------------------------------------------------------------------------|----------------------------------------------------------------------------------------------------|----------------------------------------------------------------------------------------------------|
| Understand the Oracle<br>Fusion Middleware security<br>model and the Oracle<br>Business Intelligence<br>default security<br>configuration. | Familiarize yourself with<br>the key elements of the<br>Oracle Fusion Middleware<br>security model and the<br>Oracle Business Intelligence<br>default security<br>configuration after a<br>successful installation. | Chapter 1, "Introduction to<br>Security in Oracle Business<br>Intelligence"<br>Section B.4, "Default Security<br>Configuration"<br>Oracle Fusion Middleware<br>Application Security Guide                                                 |
| Add users and groups to the default identity store.                                                                                        | Create new User and group<br>definitions for the<br>embedded directory server<br>using Oracle WebLogic<br>Server Administration<br>Console.                                                                         | Section 2.3.2, "Creating a New<br>User in the Embedded WebLogic<br>LDAP Server"<br>Oracle Fusion Middleware Oracle<br>WebLogic Server Administration<br>Console Online Help                                                               |
| Add a new member to a default application role.                                                                                            | Add a new user or group as<br>a member to a default<br>application role, such as<br>BIConsumer.                                                                                                    | Section 2.4.4, "Modifying<br>Application Roles Using Fusion<br>Middleware Control"<br>Section B.4.1.3, "Default<br>Application Roles, Permission<br>Grants, and Group Mappings"<br>Oracle Fusion Middleware<br>Application Security Guide |
| Create a new application<br>role based on an existing<br>default application role.                                                         | Create a new application<br>role based on an existing<br>default application role by<br>copying it and naming the<br>copy.                                                                                          | Section 2.4.2, "Creating and<br>Deleting Application Roles Using<br>Fusion Middleware Control"<br>Oracle Fusion Middleware<br>Application Security Guide                                                                                  |

# B.5.2 Common Security Tasks to Implement Oracle Business Intelligence

Table B–11 contains common security tasks performed when you implement Oracle Business Intelligence and provides links for more information. The following tasks are performed in addition to the tasks listed in Section B.5.1, "Common Security Tasks to Evaluate Oracle Business Intelligence".

Table B-11Task Map: Common Security Tasks to Implement Oracle BusinessIntelligence

| Task                                                                                                    | Description                                                                                                   | For Information                                                                                                    |
|----------------------------------------------------------------------------------------------------|----------------------------------------------------------------------------------------------------|----------------------------------------------------------------------------------------------------|
| Transition to using your<br>enterprise directory server<br>as the authentication<br>provider and identity store. | Configure your enterprise<br>directory server to become the<br>authentication provider and<br>identity store. | Section 3.4, "Configuring<br>Alternative Authentication<br>Providers"<br>Appendix A, "Alternative<br>Security Administration<br>Options" |

| Intelligence                                              |                                                                                                    |                                                                                                   |
|-----------------------------------------------------------|----------------------------------------------------------------------------------------------------|---------------------------------------------------------------------------------------------------|
| Task                                                      | Description                                                                                                   | For Information                                                                                   |
| Create a new application role.                            | Create a new application role<br>and make the role a grantee of<br>an application policy.                     | Section 2.4.2, "Creating and<br>Deleting Application Roles<br>Using Fusion Middleware<br>Control" |
| Assign a group to a newly created application role.       | Assign a group to a newly<br>created application role to<br>convey the permission grants<br>to group members. | Section 2.4.4, "Modifying<br>Application Roles Using<br>Fusion Middleware Control"                |
| Decide whether to use SSL.                                | Decide whether to use SSL communication and devise a plan to implement.                                       | Chapter 5, "SSL Configuration<br>in Oracle Business<br>Intelligence"                              |
| Decide whether to use an SSO provider in your deployment. | Decide whether to use SSO<br>authentication and devise a<br>plan to implement.                                | Chapter 4, "Enabling SSO<br>Authentication"                                                       |

 Table B–11 (Cont.) Task Map: Common Security Tasks to Implement Oracle Business

 Intelligence

# **B.6 About the Default Security Configuration After Upgrade**

The Upgrade Assistant is a unified graphical user interface that enables you to selectively upgrade your Oracle Business Intelligence installation. For complete upgrade information, see Oracle Fusion Middleware Upgrade Guide for Oracle Business Intelligence Enterprise Edition.

Significant changes have been made to the security model regarding how and where users, groups, and credentials are defined and stored. The following is a summary of some of the changes that are made during the upgrade process by the Upgrade Assistant:

- Users, passwords, and groups are moved from the default Release 10g repository file to the Release 11g default identity store (Oracle WebLogic Server embedded LDAP server).
- Passwords for other repository objects, such as connection pools and LDAP servers, remain in the repository and are encrypted. The repository itself is encrypted as well.
- The Administrator user is migrated from the default Release 10g repository file to the default identity store and becomes a member of the BIAdministrators group. The BIAdministrators group is granted the BIAdministrator role and by that association has system administrative rights.
- References to old Catalog groups and users in the Oracle BI Presentation Catalog are updated.
- The variable names ROLES, PERMISSIONS, USERGUID and ROLEGUIDS are reserved Release 11g system variable names. Before upgrading a Release 10g repository file, these variables must be renamed if they exist. Other references to these variable names, as in reports, also must be renamed for consistency.

**Caution:** Before upgrading, create a backup of the repository file and the Oracle BI Presentation Catalog to ensure that you can restore the originals if needed.

# **B.6.1 Security-Related Changes After Upgrading**

The following is an overview of the security-related changes initiated by the Upgrade Assistant when upgrading an Oracle Business Intelligence installation. For information about upgrading a system, see *Oracle Fusion Middleware Upgrade Guide for Oracle Business Intelligence Enterprise Edition*.

In general, the standard upgrade process is as follows. The Upgrade Assistant is run on a system that has the Oracle Business Intelligence Release 11*g* software installed. During this process the metadata from the Release 10*g* repository file and Oracle BI Presentation Catalog is imported to the Release 11*g* system. The Release 10*g* system is left unchanged after the upgrade process completes. The imported metadata is upgraded as needed to function in the Release 11*g* environment, such as moving users and groups defined in the repository to the Oracle WebLogic Server embedded LDAP server, and so on. However, configuration settings such as SSL settings are not carried over from the upgrade source.

Before running the Upgrade Assistant you must have the following available:

- The Oracle Business Intelligence Release 10g installation, which is used as the upgrade source. This installation can be configured to use any combination of security mechanisms supported in the Release 10g, including: repository users and groups, authentication initialization blocks, Catalog groups, and SA System Subject Area.
- A default installation of Oracle Business Intelligence Release 11*g* to be used as the target for the upgrade. This installation must not have been customized in any way.

The Upgrade Assistant prompts for details of the Release 10g installation. The Upgrade Assistant migrates the existing security-related entries to the Release 11g system, as explained in the following sections.

## B.6.1.1 Changes Affecting the Identity Store

The Upgrade Assistant automatically creates the following entries in the Oracle WebLogic Server embedded LDAP server for the target system:

- An LDAP group corresponding to each group found in the repository. This does
  not include the Administrators group found in prior releases. Any users that were
  in this Administrators group are added to the BIAdministrators LDAP group.
- LDAP group hierarchies that match the repository group hierarchies.
- The Administrator user is migrated and made a part of the BIAdministrators group.

All users, other than the Administrator user, who are members of the Administrators group in the default repository are added to the BIAdministrators group in the embedded LDAP server. The Release 11g Administrator user that is created from information provided during installation is also added to the BIAdministrators group in the embedded LDAP server.

## B.6.1.2 Changes Affecting the Policy Store

The Upgrade Assistant automatically creates the following entries in the file-based policy store for the target system:

An application role that corresponds to each group in the default repository. This
does not include the Administrators group found in prior releases. The application
role is granted to the group with the same name.

• Application role hierarchies that match the repository group hierarchies.

#### **B.6.1.3 Changes Affecting the Default Repository File**

The upgrade assistant automatically upgrades the default repository in the source system and makes the following changes:

- All groups in the default Release 10g repository are converted to application role references (placeholders) to application roles created in the policy store during upgrade.
- All users are removed from the default repository during upgrade and replaced with references (name and GUID) to LDAP users created in the embedded LDAP server on the target system.
- A numerical suffix is added to the name of an upgraded repository file. A number is added to indicate the number of times that file has been upgraded.

#### B.6.1.4 Changes Affecting the Oracle BI Presentation Catalog

The Upgrade Assistant automatically makes the following changes to the Oracle BI Presentation Catalog:

- The Oracle BI Presentation Catalog is scanned and the old security representations are converted to the new ones. Permissions and privileges that existed in 10g are migrated. The internal representation of each user is updated to the standard GUID being used across the environment. Users not found in the LDAP server are placed in the initialization block users folder until they have been added to the LDAP server, after which they are moved to the standard user folder. All references to old user and group representation are replaced by the GUID. The entire Oracle BI Presentation Catalog is reviewed.
- Leaves the Release 10g Catalog groups in the upgraded Oracle BI Presentation Catalog and assigns the same privileges, access, and membership.

# B.6.2 Planning to Upgrade a 10g Repository

A Release 10g repository can be opened and upgraded using the Upgrade Assistant. The following security-related changes are made to the repository upon upgrade:

- The upgraded repository is protected and encrypted by the password entered during the upgrade.
- The repository file is upgraded to contain references to users it expects to be present in the identity store and references to application roles it expects to be present in the policy store.

The upgraded repository can be opened in the Oracle BI Administration Tool in offline mode as usual, and can be deployed to a server to be opened in online mode.

For more information about upgrading a Release 10g repository, see Oracle Fusion Middleware Upgrade Guide for Oracle Business Intelligence Enterprise Edition.

## B.6.3 Upgrading an Existing SSL Environment

Configuration settings such as SSL settings are not carried over from the upgrade source. For information regarding configuring SSL, see Chapter 5, "SSL Configuration in Oracle Business Intelligence".

# B.6.4 Upgrading an Existing SSO Environment

Configuration settings such as single sign-on (SSO) settings are not carried over from the upgrade source. For information regarding configuring SSO, see Chapter 4, "Enabling SSO Authentication".

# Troubleshooting Security in Oracle Business Intelligence

This appendix describes common problems that you might encounter when using and configuring Oracle Business Intelligence security, and explains how to solve them. It contains the following sections

- Section C.1, "Resolving User Login Authentication Failure Issues"
- Section C.2, "Resolving Inconsistencies with the Identity Store"
- Section C.3, "Resolving Inconsistencies with the Policy Store"
- Section C.4, "Resolving SSL Communication Problems"
- Section C.5, "Resolving Issues with BI System User Credentials"
- Section C.6, "Resolving Custom SSO Environment Issues"
- Section C.7, "Resolving RSS Feed Authentication When Using SSO"

# C.1 Resolving User Login Authentication Failure Issues

This section helps you resolve some of the most common user login authentication failure issues encountered while using Oracle Business Intelligence Enterprise Edition 11*g*. It is not intended to be a comprehensive list of every possible scenario, and contains the following topics:

Section C.1.1, "Authentication Concepts"

This section describes the basic concepts of authentication in Oracle Business Intelligence Enterprise Edition. You must understand the concepts used throughout this guide as a prerequisite for using this section.

 Section C.1.2, "Using the Oracle BI Security Diagnostics Helper to Automatically Identify Security Issues"

This section describes how to deploy and use an Oracle BI security diagnostics helper application, enabling you to automatically identify some common security issues.

Section C.1.3, "Identifying Causes of User Login Authentication Failure"

This section provides a cause-and-effect diagram to use as a checklist for identifying authentication failure causes.

• Section C.1.4, "Resolving User Login Authentication Failures"

This section provides reasons and solutions for login authentication failure.

# C.1.1 Authentication Concepts

This section describes authentication concepts, helps you to resolve login issues, and contains the following topics:

- Section C.1.1.1, "Authentication Defaults on Install"
- Section C.1.1.2, "Using Oracle WebLogic Server Administration Console and Fusion Middleware Control to Configure Oracle Business Intelligence"
- Section C.1.1.3, "WebLogic Domain and Log Locations"
- Section C.1.1.4, "Oracle Business Intelligence Key Login User Accounts"
- Section C.1.1.5, "Oracle Business Intelligence Login Overview"

#### C.1.1.1 Authentication Defaults on Install

Immediately after install, Oracle Business Intelligence is configured to authenticate users against the WebLogic embedded LDAP server through the DefaultAuthenticator. Default user accounts will have been set up, including a WebLogic Server administrator that uses the credentials entered during installation.

# C.1.1.2 Using Oracle WebLogic Server Administration Console and Fusion Middleware Control to Configure Oracle Business Intelligence

You configure Oracle Business Intelligence using Oracle WebLogic Server Administration Console and Fusion Middleware Control. For more information about using these applications, see Section 1.6, "Using Tools to Configure Security in Oracle Business Intelligence".

You must log in to Oracle WebLogic Server Administration Console and Fusion Middleware Control with the username and password that you specified for the administrator user during the install process, unless you have altered or removed that account or configured another account with the appropriate access (see Section C.1.1.4, "Oracle Business Intelligence Key Login User Accounts").

#### C.1.1.3 WebLogic Domain and Log Locations

To diagnose and resolve user login authentication issues, you must know the locations of the WebLogic domain, and log files, as follows:

**Note:** This section assumes that the install used the default locations. If you specified different install locations, you must modify the paths accordingly.

• WebLogic domain where Oracle Business Intelligence is installed

MW\_HOME/user\_projects/domains/bifoundation\_domain/

WebLogic Administration Server logs

*MW\_HOME/*user\_projects/domains/bifoundation\_ domain/servers/AdminServer/logs/

WebLogic Managed Server logs:

*MW\_HOME/*user\_projects/domains/bifoundation\_domain/servers/bi\_ server1/logs/

BI Server logs:

#### $MW_{}$

*HOME/INSTANCE*/diagnostics/logs/OracleBIServerComponent/coreapplicatio n\_obisn/

#### C.1.1.4 Oracle Business Intelligence Key Login User Accounts

This section describes the key login user accounts, and contains the following sections:

- Section C.1.1.4.1, "WebLogic Server Administrator User Account"
- Section C.1.1.4.2, "BI System User Account"
- Section C.1.1.4.3, "Oracle System User Account"

**C.1.1.4.1 WebLogic Server Administrator User Account** The WebLogic Server administrator user account enables you to start the WebLogic Server, and to administer WebLogic Server using the Oracle WebLogic Server Administration Console and Fusion Middleware Control. The WebLogic Server administrator account must have the WebLogic Server global role called Admin (this is not an Oracle Business Intelligence application role), which also enables them to add new WebLogic Server administrator accounts.

# To add or remove users to or from the global admin role using the Oracle WebLogic Server Administration Console:

1. Log in to Oracle WebLogic Server Administration Console as a WebLogic Server administrator, and click Lock & Edit in the Change Center.

For more information, see Section 1.6.1, "Using Oracle WebLogic Server Administration Console".

2. Select Security Realms from the left pane and click myrealm.

The default Security Realm is named myrealm.

- 3. Select Roles and Policies from the tabs along the top.
- **4.** In the list of roles, click on the plus sign to expand Global Roles, then Roles, then click the **View Role Conditions** link for the Admin global role.
- **5.** Check to ensure that the specified conditions match your user, either directly, or through a group they belong to.

For example, condition may be User=myadminaccount or Group=Administrators.

- **6.** If you have made any changes, click **Save**.
- 7. In the Change Center, click Activate Changes.

**C.1.1.4.2 BI System User Account** The BI System User account enables internal authentication between different Oracle Business Intelligence components, and must not be used as a normal user account (for example, to log in with or to use the application). Oracle recommends that if you change from using the default user created on install, you must assign a special account for this purpose, and not use an account which is used by an actual user of the system.

An account named BISystemUser is created by default in the WebLogic embedded LDAP store during install, to be used as the BI System User account. The credentials of this account (the password is created at random) are stored in the credential store under the system.user key in the oracle.bi.system map. If you change the account used for the BI System user, or remove the Default Authenticator account, you cannot authenticate against the WebLogic embedded LDAP, and you must create a new BI

System user account. For more information, see Section 3.7, "Configuring a New Trusted User (BISystemUser)".

**Note:** The BI System User account (BISystemUser by default) must be associated with the BISystem application role and the WebLogic global role named Admin. If you make any changes to the BI System User account, you must restart the Administration Server, Managed Servers, and Oracle Business Intelligence system components.

User authentication commonly fails between the BI Server and the BI Security Services, when either of the following are true:

- User credentials (in the credential store) are not synchronized with the user population.
- Oracle Business Intelligence has not been restarted.

In this situation, the BI Server sends out of date system.user credentials to the BI Security Service.

**C.1.1.4.3 Oracle System User Account** The OracleSystemUser account is created by default in the WebLogic embedded LDAP store during Oracle BI EE install and is required for Oracle Web Services Manager (OWSM). OWSM is used by WebLogic Server or OPSS to secure calls to the Oracle Business Intelligence Security Service. If the Oracle System User account is incorrect, then the Oracle Business Intelligence login process fails (for more information, see Section C.1.1.5). The Oracle System User account must be named OracleSystemUser, and must be in a group named OracleSystemGroup. The group OracleSystemGroup must have the global role named OracleSystemRole assigned to it.

#### C.1.1.5 Oracle Business Intelligence Login Overview

When a user logs in to Oracle Business Intelligence without Single Sign-On, authentication and user profile lookup occurs. In a Single Sign-On (SSO) environment, authentication is performed outside the Oracle Business Intelligence system, and identity is asserted instead, but user profile lookup still occurs.

Authentication and identity assertion is performed by authentication providers and asserters respectively, and is configured using Oracle WebLogic Server Administration Console. The user profile lookup uses a User Role API which relies on having a single identity store configured. The first configured authentication provider is used by default as the identity store, for example to search for user GUIDs, or email. Successful login to Oracle Business Intelligence requires that the first configured authentication provider contains your user population. For more information, see Section 3.4, "Configuring Alternative Authentication Providers".

The login process flow begins with the user credentials entered in the login screen, being sent to Presentation Services, and then to the BI Server. The BI Server attempts to authenticate the user credentials by calling the BI Security web service (deployed in the WebLogic Managed Server, and protected by a web service security policy). The call requires the BI Server to authenticate itself to Oracle Web Services Manager, before it can be received by the BI Security Service. The BI Server uses credentials stored in the system.user key under the oracle.bi.system map (for more information, see Section C.1.1.4.3, "Oracle System User Account"), to authenticate itself to the BI Security Service when attempting to authenticate the credentials specified by the user. If the BI System User credentials are incorrect, or the Oracle Web Services Manager

does not authenticate them, then the BI Server cannot call the BI Security Service and the login process fails.

# C.1.2 Using the Oracle BI Security Diagnostics Helper to Automatically Identify Security Issues

You use the Oracle BI Security Diagnostics Helper to help identify security issues. Oracle recommends that you use the Oracle BI Security Diagnostics Helper when speaking to a representative from Oracle Support. For more information, see:

https://support.oracle.com

This topic includes information on how to setup, deploy, and run the Oracle BI Security Diagnostics Helper to identify problems with your Oracle BI system, and contains the following sections:

- Section C.1.2.1, "What Is the Oracle BI Security Diagnostics Helper?"
- Section C.1.2.2, "Setting Up the Oracle BI Security Diagnostics Helper Using a Script - First-Time Use Only"
- Section C.1.2.3, "Deploying the Oracle BI Security Diagnostics Helper"
- Section C.1.2.4, "Running the Oracle BI Security Diagnostics Helper"
- Section C.1.2.5, "Using the Oracle BI Diagnostics Helper"
- Section C.1.2.6, "Restarting the WebLogic Servers"

#### C.1.2.1 What Is the Oracle BI Security Diagnostics Helper?

The Oracle BI Security Diagnostics Helper is a JEE application that helps diagnose configuration issues that prevent users from logging into Oracle Bus Intelligence. To use Oracle BI Security Diagnostics Helper, you must run a setup script. When the helper is deployed, you can diagnose possible security issues by enter the URL for the helper in a web browser.

All of the instructions for setting up and using Oracle BI Security Diagnostics Helper are detailed in the following sections.

#### C.1.2.2 Setting Up the Oracle BI Security Diagnostics Helper Using a Script -First-Time Use Only

You must run a script to ensure that the Oracle BI Security Diagnostics Helper is configured correctly. The script grants the correct permissions to run the diagnostic checks. If you have already run the setup script you do not need to run it again.

#### To setup the Oracle BI Security Diagnostics Helper - for first-time use only:

1. Open a command prompt and change to the scripts directory.

In UNIX, the scripts directory is located in:

MW\_HOME/ORACLE\_HOME/bifoundation/admin/scripts

In Windows, the scripts directory is located in:

MW\_HOME\ORACLE\_HOME\bifoundation\admin\scripts

For example, in UNIX:

mw\_home/Oracle\_BI1/bifoundation/admin/scripts

**2.** Run the setup script.

#### In UNIX use the following command syntax:

MW\_HOME/ORACLE\_HOME/common/bin/wlst.sh addDiagnosticsCodeGrant.py
t3://<WebLogic\_host\_name>:<WebLogic\_port\_number>

#### For example, in UNIX enter the following command:

mw\_home/Oracle\_BI1/common/bin/wlst.sh addDiagnosticsCodeGrant.py
t3://localhost:7001

#### In Windows use the following syntax:

mw\_home/Oracle\_BI1/common/bin/wlst.cmd addDiagnosticsCodeGrant.py
t3://<WebLogic\_host\_name>:<WebLogic\_port\_number>

#### For example, in Windows enter the following command:

mw\_home\Oracle\_BI1\common\bin\wlst.cmd addDiagnosticsCodeGrant.py
t3://localhost:7001

**3.** When prompted, enter the WebLogic Server administrator user name and password.

The script reports 'Added code grants to bidiagnostics' when it runs successfully. The script might also display warnings and error messages, which you can ignore if the script runs successfully.

4. Restart the WebLogic Servers.

For more information, see Section C.1.2.6, "Restarting the WebLogic Servers".

#### C.1.2.3 Deploying the Oracle BI Security Diagnostics Helper

You must deploy the Oracle BI Security Diagnostics Helper as it is not automatically deployed into the WebLogic Server during install.

#### To deploy the Oracle BI Security Diagnostics Helper:

 Log in to Oracle WebLogic Server Administration Console, and click Lock & Edit in the Change Center.

For more information, see Section 1.6.1, "Using Oracle WebLogic Server Administration Console".

- 2. Click Deployments.
- 3. Click Install.
- 4. Select the bidiagnostics.ear file

In UNIX, the bidiagnostics.ear file is located in:

*MW\_HOME/ORACLE\_HOME/*bifoundation/jee

For example:

mw\_home/OracleBI1/bifoundation/jee/bidiagnostics.ear

- 5. Click Next to display the Install Application Assistant page.
- 6. Select Install this deployment as an application (already selected)
- 7. Click Next to display the Select deployment targets page.
- 8. In the Servers area select AdminServer.
- 9. Click Next, then Finish

10. Click Activate Changes.

The Oracle BI Diagnostic Helper changes into a 'prepared' State, and can be started.

The following message is displayed: "All changes have been activated. No restarts are necessary".

#### C.1.2.4 Running the Oracle BI Security Diagnostics Helper

After the Oracle BI Security Diagnostics Helper is deployed, it does not start automatically. You must configure it to start.

#### To run the Oracle BI Security diagnostics helper:

1. Log in to Oracle WebLogic Server Administration Console, and click Lock & Edit in the Change Center.

For more information, see Section 1.6.1, "Using Oracle WebLogic Server Administration Console".

- 2. Click Deployments.
- 3. Select the **bidiagnostics** checkbox.
- 4. Click **Start** and choose one of the following options:
  - Servicing all requests.
  - Servicing only administration requests.

The Oracle BI Security Diagnostics Helper is now configured and running. When the helper is started, the bidiagnostics state is set to "Active."

#### C.1.2.5 Using the Oracle BI Diagnostics Helper

The Oracle BI Security Diagnostics Helper performs a series of security tests outlined in the following topics:

- Section C.1.2.5.1, "OWSM Tests"
- Section C.1.2.5.2, "BI System User Tests"
- Section C.1.2.5.3, "User Credential Authentication Tests"

**Note:** To start the security tests enter a URL similar to the following into a web browser, for example:

http://mycomputer:7001/bidiagnostics/security/diagnostics.jsp

http://mycomputer:7001/bidiagnostics/security

**C.1.2.5.1 OWSM Tests** The OWSM tests perform the following:

Checks whether MDS-OWSM data source is present and reports where it is, if found.

For example, the check might return the following message if the MDS-OWSM data source is found:

Found data source under JNDI path jdbc/mds/owsm.

Checks the connection to MDS-OWSM.

This check notes that it has successfully connected to the schema, or returns an error message if the check fails.

• Checks that the OracleSystemUser exists.

This check notes that the user exists, or returns an error message if the check fails.

• Checks that the OracleSystemUser is in the OracleSystemGroup.

This check notes whether the check succeeds, or returns an error message if the check fails.

C.1.2.5.2 BI System User Tests The BI System User tests perform the following:

Checks that the system.user key exists in credential store.

This check notes that the system.user key exists, or returns an error message if the check fails.

- Authenticates the system.user account.
- Checks the system.user permissions.

This check that the system.user permissions exist, or returns an error message if the check fails

**C.1.2.5.3** User Credential Authentication Tests The user credential authentication tests perform the following (when you complete all fields and click Test Authentication):

- Checks the identity store using the authentication providers.
- Checks Oracle BI security service authentication.
- Checks Oracle BI web service authentication.

#### C.1.2.6 Restarting the WebLogic Servers

#### To restart the WebLogic Servers:

1. Log in to Oracle WebLogic Server Administration Console.

For more information, see Section 1.6.1, "Using Oracle WebLogic Server Administration Console".

- 2. In the Domain Structure area, click Environment, Servers.
- 3. In the Summary of Servers page, display the Control tab.
- 4. Select bi\_server1, and click **Shutdown** and choose **When work completes**, or **Force shutdown now** from the menu, as required.

If you are using a cluster, select multiple BI Servers, for example, bi\_server1, bi\_ server2.

Wait until all BI Servers are shut down before proceeding to the next step.

- 5. Select AdminServer, and click **Shutdown** (select "When work completes", or "Force shutdown now", as required.
- **6.** Open a command prompt and change directories to where the startWebLogic script is located.

For example, in UNIX:

user\_projects/domains/bifoundation\_domain/bin

7. Start WebLogic Server.

In UNIX, enter the following command:

./startWebLogic.sh

Enter the username and password when prompted.

Wait for WebLogic Server to start before proceeding to the next step.

**8.** Log in to Oracle WebLogic Server Administration Console.

For more information, see Section 1.6.1, "Using Oracle WebLogic Server Administration Console".

- 9. In the Domain Structure area, click Environment, Servers.
- **10.** In the Summary of Servers page, display the **Control** tab.
- 11. Select bi\_server1, and click Start.

If you are using a cluster, select multiple BI Servers, for example, bi\_server1, bi\_server2.

#### C.1.3 Identifying Causes of User Login Authentication Failure

This section helps you to identify causes of authentication failure when logging in to Oracle Business Intelligence.

Figure C–1 and Figure C–2 are cause and effect diagrams that you can use to identify possible causes of user login authentication failure. Once you have identified the likely cause of user login identification failure, refer to Section C.1.4, "Resolving User Login Authentication Failures" for information about how to resolve the issues.

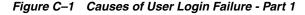

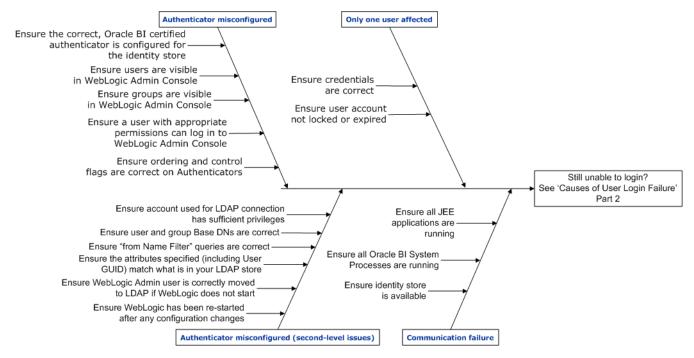

Figure C–1 helps you identify causes of login failure. If you cannot identify the cause of login failure using Figure C–1, then use Figure C–2 instead.

The description for Figure C–1 is as follows:

- Authenticator misconfigured.
  - Ensure that the correct Oracle Business Intelligence certified authenticator is configured for the identity store.
  - Ensure that users are visible in the Oracle WebLogic Server Administration Console.
  - Ensure that groups are visible in the Oracle WebLogic Server Administration Console.
  - Ensure that a user with appropriate permissions can log in to Oracle WebLogic Server Administration Console.
  - Ensure that the ordering and control flags on authenticators are correct.
- Authenticator misconfigured (second-level issues).
  - Ensure that WebLogic Server has been re-started after any configuration changes.
  - Ensure that the WebLogic Server administrator user is correctly moved to LDAP, if WebLogic Server does not start.
  - Ensure that the attributes specified (including user GUID) match what is in your LDAP store.
  - Ensure that 'from Name Filter' queries are correct.
  - Ensure that user and group Base DN settings are correct.
  - Ensure that the account used for LDAP connection has sufficient privileges.
- Only one user affected.
  - Ensure that correct credentials are used.
  - Ensure that the user account is not locked or expired.
- Communication failure.
  - Ensure that the identity store is available.
  - Ensure that all BI System processes are running.
  - Ensure that all JEE applications are running.

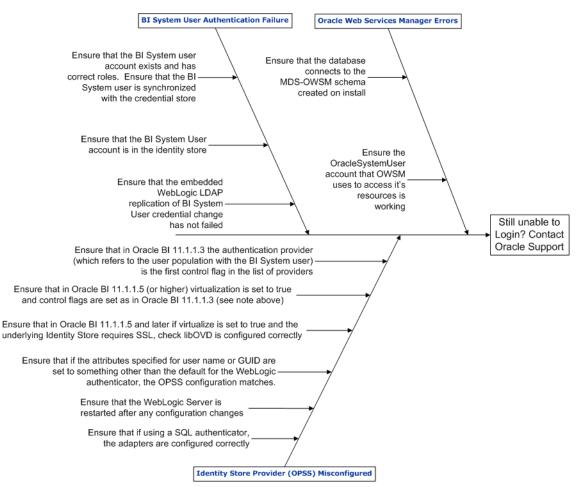

Figure C–2 Causes of User Login Failure - Part 2

Figure C–2 helps you identify alternative causes of login failure if you cannot identify them using Figure C–1. However, if you still cannot identify the causes of login failure after using Figure C–2, contact Oracle Support at:

#### https://support.oracle.com

The description for Figure C–2 is as follows:

- BI System User authentication failure.
  - Ensure that the BISystem user account exists and has correct roles.
  - Ensure that the BISystem user is synchronized with credential store.
  - Ensure that the BISystem user account is in the identity store.
  - Ensure that WebLogic embeddedLDAP replication of BI System User credential change has not failed.
- Identity store provider (OPSS) misconfigured.
  - Ensure that if using a SQL authenticator, the adapters are configured correctly.
  - Ensure that if the attributes specified for username or GUID are set to something other than the default value for the WebLogic authenticator, the OPSS configuration matches.
  - Ensure that in Oracle Business Intelligence Release 11.1.1.5 (or higher):

- \* Virtualization is set to true.
- \* Control flags are set as in Oracle Business Intelligence Release 11.1.1.3 (see following bullet).
- Ensure that in Oracle Business Intelligence Release 11.1.1.3 the authentication provider (which refers to the user population with the BI System User), is the first control flag in the list of providers.
- Ensure that the WebLogic Server is re-started after any configuration changes.
- Ensure that in Oracle Business Intelligence Release 11.1.1.5 (or higher), if virtualization is set to true and the identity store requires SSL, virtualization must be configured correctly. For more information, see Section 5.4.9, "Configuring SSL when Using Multiple Authenticators".
- Oracle Web Services Manager errors.
  - Ensure the database connects to the MDS-OWSM schema created on install.
  - Ensure the OracleSystemUser account that OWSM uses to access its resources is working.

# C.1.4 Resolving User Login Authentication Failures

This section explains user login authentication failures, describes how to resolve them, and contains the following topics:

- Section C.1.4.1, "Single User Cannot Log in to Oracle Business Intelligence"
- Section C.1.4.2, "Users Cannot Log in to Oracle Business Intelligence Due to Misconfigured Authenticators"
- Section C.1.4.3, "Users Cannot Log in to Oracle Business Intelligence When Oracle Web Services Manager is not Working"
- Section C.1.4.4, "Users Cannot Log in to Oracle Business Intelligence Is BI System User Authentication Working?"
- Section C.1.4.5, "Users Cannot Log in to Oracle Business Intelligence Is the External Identity Store Configured Correctly?"
- Section C.1.4.6, "Users Can Log in With Any or No Password"
- Section C.1.4.7, "Have Removed Default Authenticator and Cannot Start WebLogic Server"

#### C.1.4.1 Single User Cannot Log in to Oracle Business Intelligence

This section contains the following topics:

- Section C.1.4.1.1, "Is Login Failure the Result of User Error?"
- Section C.1.4.1.2, "Is User Account Locked?"

**C.1.4.1.1 Is Login Failure the Result of User Error?** The first check is whether the user cannot log in to Oracle Business Intelligence due to a simple error for example, did the user enter the wrong password? If other users can log in to Oracle Business Intelligence, but one user cannot, check that user's credentials. Alternatively, see Section C.1.4.1.2.

**C.1.4.1.2 Is User Account Locked?** Many LDAP authenticators lock a user account when attempts to log in exceed a specified threshold. For example, an account may be locked after more than three failed login attempts to defeat a potential automated attack.

Refer to the documentation for your chosen identity store to discover how to unlock user accounts. For example, to unlock a locked user account when using WebLogic Server embdedded LDAP, see "Unlock user accounts" in *Oracle Fusion Middleware Oracle WebLogic Server Administration Console Online Help*.

# C.1.4.2 Users Cannot Log in to Oracle Business Intelligence Due to Misconfigured Authenticators

The most common cause of authentication failure is misconfiguration of authenticators in WebLogic Server as follows:

**Note:** Make sure you have read, and are familiar with the steps and concepts identified in Chapter 3, "Using Alternative Authentication Providers".

- Section C.1.4.2.1, "Have You Specificed the Correct Authenticator for the Identity Store or LDAP Server?"
- Section C.1.4.2.2, "Is the Authenticator for the LDAP Server Configured Correctly?"
- Section C.1.4.2.3, "Are the Control Flags for Your Authenticators Set Correctly and Ordered Correctly?"

**C.1.4.2.1 Have You Specificed the Correct Authenticator for the Identity Store or LDAP Server?** WebLogic Server uses a variety of server-specific authenticators in addition to the embedded LDAP authenticator. However, the embedded LDAP authenticator might not be able to query against some LDAP server products because they do not appear to be generic LDAP servers. For example, the generic LDAP server does not work with Active Directory (AD), even though AD does apparently fully implement LDAP and successfully presents itself as an LDAP server to many LDAP query tools. Configure the appropriate authenticator based on the LDAP server that the system uses.

**C.1.4.2.2** Is the Authenticator for the LDAP Server Configured Correctly? If the configuration settings for the LDAP server used as the primary identity store are incorrectly configured, then users cannot be correctly authenticated. Some common things to check include:

Account used for LDAP connection.

In the LDAP Authenticator provider-specific configuration, you must specify the DN of a principal that is used to connect to the LDAP server. This account must exist and have sufficient privileges to be able to run queries to retrieve the user or group population from the trees specified in the User or Group Base DNs. In a restricted LDAP environment, this may require elevated privileges beyond those granted to ordinary user accounts.

Ensure user and group Base DNs are correct.

Search for groups and users in the tree specified by the user or group Base DN, and ensure that the tree specified actually contains your user or group population.

Ensure 'from Name Filter' queries are correct.

Search for groups and users in the trees specified in the base DN by using the query specified in 'User from name filter' and 'Group from Name filter'. %u is a placeholder for the user id used for querying a specific user (including during authentication), and %g is a placeholder for the group name used for querying a

specific group. Check that queries are syntactically and logically correct for your directory, and that you can run them (and return expected results) from an LDAP browser, using the credentials specified in the authenticator configuration.

• Ensure the attributes specified match what is in your LDAP store.

The attributes and object classes for users, groups, and GUIDs are specified in the Authenticator configuration. You should not necessarily use an authenticator's pre-configured default values. For example, you should ensure that the value specified in User Name Attribute exists, and is being used for the users' names in the LDAP server on your site.

 WebLogic Server administrator user moved to LDAP and cannot boot WebLogic Server.

If you move the WebLogic Server administrator user from the embedded LDAP server to another LDAP server, and also remove the DefaultAuthenticator from the embedded LDAP Server, you are relying only on LDAP to authenticate the administrator user. If you have misconfigured the LDAP authenticator, WebLogic Server does not start.

Ensure users can log in to Oracle WebLogic Server Administration Console.

If you can log in to Oracle WebLogic Server Administration Console using the credentials you used to start WebLogic Server, you can check whether other LDAP users can log in to Oracle WebLogic Server Administration Console as follows:

Grant the WebLogic Server global Admin role to an LDAP user, and if they can log in to the Oracle WebLogic Server Administration Console (using the URL http://*<biserver>*:7001/console), the LDAP authenticator configuration is correct.

**Note:** If you temporarily grant the WebLogic Server global Admin role to a user to test this scenario, you must remove the grant when testing is complete to ensure the user does not have privileges to which they are not entitled.

If the LDAP user cannot log in to Oracle Business Intelligence:

- Check that the identity store containing your users is exposed as an identity store to OPSS - check the authenticator ordering and control flags section (see Section C.1.4.2.3, "Are the Control Flags for Your Authenticators Set Correctly and Ordered Correctly?").
- Check whether the BI System user is preventing the BI Security Service from authenticating users, if users are authenticating correctly to LDAP (see Section C.1.4.4, "Users Cannot Log in to Oracle Business Intelligence - Is BI System User Authentication Working?").

#### C.1.4.2.3 Are the Control Flags for Your Authenticators Set Correctly and Ordered Correctly?

The primary identity store must be set as the first one in the list of authenticators (note that this restriction is lifted from Oracle Business Intelligence Release 11.1.1.5 (or higher) when virtualization is set to true). Oracle Business Intelligence uses the user role Application Programming Interface (API) from OPSS which only picks up the first identity store from the list of authenticators for example, when looking up user GUIDs, profile information, roles. This situation enables a user to log in to Oracle WebLogic Server Administration Console (showing that authentication has succeeded), but prevents the user logging in to Oracle Business Intelligence (because the identity store containing the user is not first in the list).

Where more than one authenticator is configured, in the general case the control flags should all be set to SUFFICIENT. This enables each one to be tried in turn until authentication succeeds. If authentication is successful, no further authenticators are tried. If none of the authenticators can authenticate the supplied credentials, the overall authentication process fails.

**Note:** During install, the DefaultAuthenticator is set to REQUIRED; if you configure another authenticator, the DefaultAuthenticator must be set to SUFFICIENT or OPTIONAL, if it is being retained. SUFFICIENT is the recommended setting.

# C.1.4.3 Users Cannot Log in to Oracle Business Intelligence When Oracle Web Services Manager is not Working

Oracle Web Services Manager (OWSM) secures the BI Security Service, so if OWSM is not working, then nothing can call the BI Security Service, and authentication cannot succeed until this issue is resolved.

Common causes of OWSM failure are:

Section C.1.4.3.1, "Database Issues - OWSM Cannot Retrieve Policies"

Issues connecting to the MDS-OWSM schema created on install.

Section C.1.4.3.2, "OracleSystemUser Issues - OWSM Cannot Retrieve Policies"

Issues with the OracleSystemUser account that OWSM uses to access it's resources.

For information about BI System User authentication failure, see Section C.1.4.4, "Users Cannot Log in to Oracle Business Intelligence - Is BI System User Authentication Working?".

**C.1.4.3.1 Database Issues - OWSM Cannot Retrieve Policies** OWSM stores its metadata, including its policy definitions, in an OWSM subsection of the MDS schema. It accesses this metadata using a connection pool created on install, named mds-owsm. If there is a problem accessing the schema (for example, if the database is not available, there are incorrect credentials, or the database account is locked), then Oracle Business Intelligence authentication fails.

You see an error message like the following one in the Managed Server diagnostic log:

```
[2011-06-28T14:59:27.903+01:00] [bi_server1] [ERROR] []
[oracle.wsm.policymanager.bean.util.PolicySetBuilder] [tid: RTD_
Worker_2] [userId: <anonymous>] [ecid:
de7dd0dc53f3d0ed:11d7f503:130d6771345:-8000-0000000000000000,0]
[APP: OracleRTD#11.1.1] The policy referenced by URI
"oracle/wss_username_token_client_policy" could not be retrieved
as connection to Policy Manager cannot be established at
"t3://biserver:7001,biserver:9704" due to invalid configuration
or inactive state.
```

In addition, you see multiple errors related to a failure to establish or create the connection pool for the data source in the Administration Server logs.

To correct this issue, you must check the following:

- Is the database schema you specified for the MDS-OWSM data source available?
- Did you specify the correct credentials?

- Can you access the schema using standard database tools (for example, SQL Plus, Jdeveloper DB tools) using those credentials?
- Is the mds-owsm data source configured correctly?

#### To test the MDS-OWSM data source:

- 1. Log in to Oracle WebLogic Server Administration Console.
- 2. Click Services in the left hand pane and click Data Sources.
- 3. Display the Configuration page and click mds-owsm.
- 4. Select the Monitoring tab and display the Testing page.
- 5. Select a server and click Test Data Source.

#### To configure the MDS-OWSM data source:

- 1. Log in to Oracle WebLogic Server Administration Console, and click Lock & Edit in the Change Center.
- 2. Click Services in the left hand pane and click Data Sources.
- 3. Display the Configuration page and click mds-owsm.
- 4. Select the Configuration tab and display the Connection Pool page.
- 5. Configure appropriate changes.
- 6. Click Save to save your changes.
- 7. In the Change Center, click Activate Changes.
- 8. Restart WebLogic Server and Oracle Business Intelligence components.

**C.1.4.3.2 OracleSystemUser Issues - OWSM Cannot Retrieve Policies** By default, OWSM uses the OracleSystemUser account to retrieve policies. If the account is missing, and cannot be authenticated or does not have the correct WebLogic Server global role assignments, this causes failures.

You see a log message like the following one in the Managed server diagnostic logs:

```
[2011-06-28T14:59:27.903+01:00] [bi_server1] [ERROR] []
[oracle.wsm.policymanager.bean.util.PolicySetBuilder] [tid: RTD_
Worker_2] [userId: <anonymous>] [ecid:
de7dd0dc53f3d0ed:11d7f503:130d6771345:-8000-0000000000000000,0]
[APP: OracleRTD#11.1.1] The policy referenced by URI
"oracle/wss_username_token_client_policy" could not be retrieved
as connection to Policy Manager cannot be established at
"t3://biserver:7001,biserver:9704" due to invalid configuration
or inactive state.[[
```

After this entry, if the problem is that OWSM is not in the OracleSystemRole WebLogic Server global role, you see the following log entry:

```
java.rmi.AccessException: [EJB:010160]Security Violation: User:
'OracleSystemUser' has insufficient permission to access EJB:
type=<ejb>, application=wsm-pm, module=wsm-pmserver-wls.jar,
ejb=DocumentManager, method=retrieveDocuments,
methodInterface=Remote,
signature={java.lang.String,java.util.Map}.
```

You must ensure that the OracleSystemUser is a member of the OracleSystemGroup group in your identity store and that the group has the WebLogic Server global role OracleSystemRole assigned to it. For more information, see Steps 3-6 in Section 3.4.8.1,

"Configuring Oracle Internet Directory LDAP Authentication as the Only Authenticator" (these steps still apply for other LDAP servers):

Alternately, if the problem is that the OracleSystemUser account cannot be authenticated or does not exist (for example, because you migrated to an LDAP identity store and removed DefaultAuthenticator without creating a new OracleSystemUser account in your new identity store), you see a log entry like this:

Caused by: javax.security.auth.login.FailedLoginException: [Security:090304]Authentication Failed: User OracleSystemUser javax.security.auth.login.FailedLoginException: [Security:090302]Authentication Failed: User OracleSystemUser denied

```
at
```

weblogic.security.providers.authentication.LDAPAtnLoginModuleImp
1.login(LDAPAtnLoginModuleImpl.java:261)

This error message can be caused by several different issues:

- You have removed the DefaultAuthenticator and not created an account named OracleSystemUser in the new identity store you are using instead.
- You have misconfigured the authenticator for your new identity store such that the OracleSystemUser account cannot be found.
- The OracleSystemUser account has been locked or disabled in some way on your LDAP server.

Check the system for each of the possible causes, reconfigure and restart the system if needed, before retrying.

# C.1.4.4 Users Cannot Log in to Oracle Business Intelligence - Is BI System User Authentication Working?

The BI System User account (named BISystemUser by default) is critical to the functioning of the BI Security Service and Oracle Business Intelligence authentication as a whole. The BI System User account authenticates the calls that the BI Server makes to the BI Security Service when it is trying to check the credentials the user has supplied when logging in. If this call fails, then Oracle Business Intelligence cannot authenticate user logins against Fusion Middleware security (that is, users in an identity store configured through WebLogic), the preferred mechanism. BI System User authentication can fail with the following error message in the BI Server nqserver.log:

```
[2011-06-28T11:30:36.000+00:00] [OracleBIServerComponent]
[ERROR:1] [] [] [ecid:
c594c519d241c3b9:-2173cea0:130d2098159:-8000-0000000000019ba]
[tid: 4734ba0] Error Message From BI Security Service:
FailedAuthentication : The security token cannot be
authenticated.
```

[2011-06-28T11:30:36.000+00:00] [OracleBIServerComponent] [ERROR:1] [] [] [ecid: c594c519d241c3b9:-2173cea0:130d2098159:-8000-0000000000019ba] [tid: 4734ba0] [nQSError: 43126] Authentication failed: invalid user/password.

You also see a corresponding entry in the Managed Server diagnostic log like this:

[2011-06-27T11:06:46.698-07:00] [bi\_server1] [NOTIFICATION] [] [oracle.bi.security] [tid: [ACTIVE].ExecuteThread: '0' for queue: 'weblogic.kernel.Default (self-tuning)'] [userId: BISystemUser] [ecid: 004dfIJ^08LATOB[2011-06-28T04:27:48.011-07:00] [bi\_server1] [ERROR] [WSM-00008] [oracle.wsm.resources.security] [tid: [ACTIVE].ExecuteThread: '2' for queue: 'weblogic.kernel.Default (self-tuning)'] [userId: <anonymous>] [ecid: c594c519d241c3b9:-2173cea0:130d2098159:-8000-0000000000019a1,0: 1:1:8:1] [WSM\_POLICY\_NAME: oracle/wss\_username\_token\_service\_ policy] [APP: bimiddleware#11.1.1] Web service authentication failed.[[

javax.security.auth.login.LoginException: [Security:090303]Authentication Failed: User BISystemUser weblogic.security.providers.authentication.LDAPAtnDelegateExcept ion: [Security:090295]caught unexpected exception

at

```
oracle.security.jps.internal.jaas.module.authentication.JpsUserA
uthenticationLoginModule.login(JpsUserAuthenticationLoginModule.
java:71)
```

This message indicates that OWSM does not allow the call from the BI Server to the BI Security Service to succeed because it cannot authenticate the credentials supplied by the BI Server (not the end user on login) as being valid. The BI Server retrieves the credentials it uses for this call from the credential store by looking in the oracle.bi.system map for the system.user key. These are the credentials that are being authenticated by OWSM.

The following list shows the possible reasons behind failures with the BISystemUser account:

- Section C.1.4.4.1, "The BI System User Account Does Not Exist, Does Not Have Correct Roles, or Is Not Synchronized with the Credential Store"
  - You removed the DefaultAuthenticator because you are using an external LDAP store and did not create the BI System User account in the new identity store.
  - You changed the account specified in the system.user key in the credential store but the new account does not have the correct roles.
  - You changed the password of the account specified but have not updated the credential store with the new credentials (or not restarted the system afterwards).
- Section C.1.4.4.2, "Problem With BI System User Account in Underlying Identity Store"

The account specified as the BI System User account has been locked or the password expired (there is a problem with the account in the underlying identity store).

 Section C.1.4.4.3, "Embedded WebLogic Server LDAP Replication of BI System User Credential Change Failed"

You have changed the password of the account specified and replication to the Managed Server has failed (this only applies when you use the DefaultAuthenticator with WebLogic Server embedded LDAP). **C.1.4.4.1** The BI System User Account Does Not Exist, Does Not Have Correct Roles, or Is Not Synchronized with the Credential Store You can resolve these BISystemUser account issues by following the instructions in Section 3.7, "Configuring a New Trusted User (BISystemUser)".

The account specified must have the BISystem application role and the WebLogic Server global Admin role, and the system.user key in the credential store must be updated with the new account name and password.

Once you complete these steps restart all Oracle Business Intelligence components and the WebLogic Managed Servers and Administration Server to synchronize the Oracle Business Intelligence components with the BI Security Service otherwise the problems may persist.

**C.1.4.4.2 Problem With BI System User Account in Underlying Identity Store** It is not uncommon for some LDAP servers to be configured to lock a user account after multiple failed authentication attempts. The BI Server automatically presents the BI System User credentials when attempting to communicate with the BI Security Service. If you change your password without re-synchronizing the credential store or restarting the services, the BI Server may make multiple failed authentication attempts, and lock the account by accident.

Equally, some servers are configured to require that credentials expire and be reset after a given period of time, which again lead to the BI System User failing authentication.

Check the policies on your LDAP server and make sure that the account has not become locked by mistake or expired.

#### C.1.4.4.3 Embedded WebLogic Server LDAP Replication of BI System User Credential Change

**Failed** This scenario occurs rarely and only when the system uses the WebLogic Server embedded LDAP through the DefaultAuthenticator. To understand this scenario you need to understand a BI System User password change (using Oracle WebLogic Server Administration Console) is made initially in the Administration Server and then replicated in the Managed Servers. The BI Security Service authenticates against the replicated copy in the Managed Servers. However, if replication in the Managed Servers failure goes unnoticed, and you change the credentials in the credential store to synchronize with the new password, the two will not match. When this situation occurs, a log entry similar to the following is created in the Administration Server log:

####<2011/06/09 17:18:17 GMT> <Error> <EmbeddedLDAP> <bisrv01>
<AdminServer> <VDE Replication Thread> <<anonymous>> <>
<3425d20f6361741a:-2e8537d2:130736e27a9:-8000-0000000000000000</r>
<1307607517792> <BEA-000000> <Agreement 'bi\_server1': Error
Transmitting Change#1698- Invalid name:
cn=",ou=groups,ou=myrealm,dc=bifoundation\_domain>

If you appear to have this problem but you do not see such an entry, the most likely explanation is that there is a genuine mismatch between the credentials stored in the credential store and those in the identity store. Double check that the change was applied correctly in both places and that all services were restarted after the change was made.

# C.1.4.5 Users Cannot Log in to Oracle Business Intelligence - Is the External Identity Store Configured Correctly?

If you have configured an external identity store as your primary user population, check the following aspects of the provider configuration:

- The authentication provider which refers to the primary user population must be set first in the order of providers (unless you are using Release 11.1.1.5 or higher, and virtualization is set to true).
- If the DefaultAuthenticator is still enabled, ensure that both it and the authentication provider referring to the primary user population are set to 'SUFFICIENT'.
- If you set the username attribute to something other than the default, you need to follow the instructions in Section 3.5, "Configuring User and Group Name Attributes in the Identity Store". For example, the OID authentication provider defaults to expecting the UserName attribute to be "cn", but many organizations actually use the attribute "uid" instead. In this instance, follow the instructions to set both username.attr and user.login.attr to uid in the identity store configuration in Fusion Middleware Control.
- If you have reset the GUID attribute in the authentication provider configuration and see the following error message in the Managed Server console (it may also be found in the bi\_server1.out file in the Managed Server logs directory), then you need to follow the instructions in Section 3.6, "Configuring the GUID Attribute in the Identity Store":

```
java.security.PrivilegedActionException:
oracle.bi.security.service.SecurityServiceException:
SecurityService::authenticateUserWithLanguage - 'ldapuser'
was authenticated but has an invalid GUID. Caused by:
oracle.bi.security.service.SecurityServiceException:
SecurityService::authenticateUserWithLanguage - 'ldapuser'
was authenticated but has an invalid GUID. Caused by:
oracle.bi.security.service.Invalid GUID. Caused by:
oracle.bi.security.service.InvalidUserGUIDException: User
'ldapuser' has an invalid GUID value: 'null'
```

## C.1.4.6 Users Can Log in With Any or No Password

In Oracle Business Intelligence Release 10*g*, authentication is managed through the Metadata Repository, and users wanting to authenticate against external database tables can do so using initialization block settings. The facility still exists in Oracle Business Intelligence 11*g*, and unfortunately it is possible to configure these blocks such that the query issued does not check the password of the user. For example, the query:

SELECT USER\_ID FROM USERS WHERE USER\_ID = ':USER'

only checks the user id and not whether the password is correct. In a scenario where such an initialization block is configured, it can lead to users being able to log in with any (or no) password.

This scenario also leads to some apparently inconsistent behavior. For example, if user A and B exist in the primary identity store (Oracle Internet Directory), but user B also exists in a database which is referenced by the initialization block described in this section. When user A and user B try to log in using the wrong password they both fail authentication against OID. However, the BI Server will also attempt to run the initialization block for each user. User A fails, but user B logs in successfully because its user name is in the USER\_ID column of the USERS table, and the initialization block query succeeds, despite not checking the user's password. This kind of scenario must be avoided, so if you find an authentication initialization block that behaves in this way you must remove, or alter it.

#### C.1.4.7 Have Removed Default Authenticator and Cannot Start WebLogic Server

WebLogic Server must be started using administrator user credentials which are associated with the WebLogic Server (not Oracle Business Intelligence) global Admin role. When you install Oracle Business Intelligence the installer prompts for administrator user name and password, which are created in the embedded LDAP, and accessed through the DefaultAuthenticator. When you want to move from using the embedded LDAP to using an external LDAP identity store, you create a new WebLogic Server administrator user in the external store, ensure it has the WebLogic Server global Admin role, and remove the DefaultAuthenticator.

However, if you have performed these steps and have not correctly configured the authenticator configuration for the identity store that now contains the user that you want to use to start the WebLogic Server with, then you cannot start the server. The work around is to revert to the configuration settings that existed before you removed the DefaultAuthenticator.

The domain home for your WebLogic BI Domain (unless you specifically requested otherwise on install), is located in:

MW\_HOME/user\_projects/domains/bifoundation\_domain/

This directory contains a configuration directory with the configuration file for the overall domain, including any authenticators. When you update the configuration settings, a backup of the main configuration file, config.xml, is created, starting with backup\_config.xml and then numbered versions (for example, backup\_config7.xml) for each subsequent revision.

Make sure you copy the current config.xml and the most recent backup\_config xml file in case you run into problems. To restore your configuration, replace the current config.xml file with the most recent backup\_config xml file, and restart WebLogic Server and all Oracle Business Intelligence components. When WebLogic Server restarts, the DefaultAuthenticator will be restored.

# C.2 Resolving Inconsistencies with the Identity Store

A number of inconsistencies can develop between a repository, the Oracle BI Presentation Catalog, and an identity store. The following sections describe the usual ways this can occur and how to resolve the inconsistencies.

# C.2.1 User Is Deleted from the Identity Store

#### **Behavior**

If a user is deleted from the identity store then that user can no longer log in to Oracle Business Intelligence. However, references to the deleted user remain in the repository until an administrator removes them.

#### Cause

References to the deleted user still remain in the repository but that user cannot log in to Oracle Business Intelligence. This behavior ensures that if a user was deleted by accident and re-created in the identity store, then the user's access control rules do not need to be entered again.

#### Action

An administrator can run the Consistency Checker in the Oracle BI Administration Tool in online mode to identify inconsistencies.

# C.2.2 User Is Renamed in the Identity Store

#### **Behavior**

A user is renamed in the identity store and then cannot log in to the repository with the new name.

#### Cause

This can occur if a reference to the user under the original name still exists in the repository.

#### Action

An administrator must either restart the BI Server or run the Consistency Checker in the Oracle BI Administration Tool to update the repository with a reference to the user under the new name. Once this has been resolved Oracle BI Presentation Services updates the Oracle BI Presentation Catalog to refer to the new user name the next time this user logs in.

## C.2.3 User Name Is Reused in the Identity Store

#### **Behavior**

If a user name is added that is identical to one previously used in the identity store, the new user with the same name cannot log in.

#### Cause

This can occur if references to the user name exist in the repository.

#### Action

An administrator must remove existing references to the user name contained in the repository by either running Consistency Checker in the Oracle BI Administration Tool or by changing the existing user references to use the new user's GUID. When the new user logs in with the reused name, a new home directory is created for the new user in the Oracle BI Presentation Catalog.

# C.2.4 Group Associated with User Name Does Not Exist in the Identity Store

#### **Behavior**

If a group that is associated with a user name does not exist in the identity store, you might see the following error in the ngserver.log:

```
[2012-10-04T12:00:00.000+00:00] [OracleBIServerComponent]
[ERROR:1] [] []
```

[ecid: <ecidID>] [tid: d10]
SecurityService::assertUserWithLanguage

[OBI-SEC-00018] Identity found <GUID> but could not be asserted

Look for the ECID in the bi\_server1-diagnostic.log (or adminserver-diagnostic.log if using a simple install), you might see a warning something like the following:

[2012-10-04T12:00:00.314+02:00] [bi\_server1] [WARNING] []

[oracle.jps.authentication] [tid: [ACTIVE].ExecuteThread: '2' for queue:

'weblogic.kernel.Default (self-tuning)'] [userId: OBISystemUser] [ecid:

<ecidID>] [WEBSERVICE\_PORT.name: SecurityServicePort] [APP:

bimiddleware#11.1.1] [J2EE\_MODULE.name: bimiddleware/security]

[WEBSERVICE.name: SecurityService] [J2EE\_APP.name: bimiddleware\_ 11.1.1]

javax.security.auth.login.FailedLoginException:

[Security:090305]Authentication Failed Getting Groups for User <UserID>

weblogic.management.utils.NotFoundException:
[Security:090255]User or Group

<Groupname>[[

oracle.security.jps.internal.api.jaas.AssertionException:

javax.security.auth.login.FailedLoginException:

[Security:090305]Authentication Failed Getting Groups for User <UserID>

weblogic.management.utils.NotFoundException:
[Security:090255]User or Group

```
<Groupname>
```

•••

at

oracle.bi.security.subject.SubjectAsserter.assertUser(SubjectAss
erter.java:85)

at

oracle.bi.security.service.URServiceBean.assertUserWithLanguage( URServiceBean.

java:97)

at

oracle.bi.security.service.SecurityServiceBean.getGrantedRolesFo
rUser(SecurityServiceBean.java:270)

at

oracle.bi.security.service.SecurityWebService\$1GetGrantedRolesFo
rUserAction.run(SecurityWebService.java:391)

at

oracle.bi.security.service.SecurityWebService\$1GetGrantedRolesFo
rUserAction.run(SecurityWebService.java:381)

at java.security.AccessController.doPrivileged(Native Method)

at

oracle.bi.security.service.SecurityWebService.getGrantedRolesFor
User(SecurityWebService.java:397)

...

Caused by: javax.security.auth.login.FailedLoginException:

[Security:090305]Authentication Failed Getting Groups for User <UserID>

weblogic.management.utils.NotFoundException:
[Security:090255]User or Group

<Groupname>

### Cause

This can occur if a group associated with a user name does not exist in the identity store.

### Action

Check the LDAP groups assigned to this user do actually exist and are readable by the principal used by WebLogic to access the LDAP.

# C.3 Resolving Inconsistencies with the Policy Store

A number of inconsistencies can develop between the Oracle BI Presentation Catalog and the policy store. The following sections describe the usual ways this can occur and how to resolve the inconsistencies.

### C.3.1 Application Role Was Deleted from the Policy Store

### Behavior

After an application role is deleted from the policy store the role name continues to appear in the Oracle BI Administration Tool when working in offline mode. But the role name no longer appears in Presentation Services and users are no longer granted the permissions associated with the deleted role.

### Cause

References to the deleted role name persist in the repository enabling the role name to appear in the Administration Tool when working in offline mode.

### Action

An administrator runs the Consistency Checker in the Oracle BI Administration Tool in online mode to remove references in the repository to the deleted application role name.

# C.3.2 Application Role Is Renamed in the Policy Store

#### Behavior

After an application role is renamed in the policy store the new name does not appear in the Administration Tool in offline mode. But the new name immediately appears in lists in Presentation Services and the Administration Tool. Users continue to see the permissions the role grants them.

#### Cause

References to the original role name persist in the repository enabling the role name to appear in the Administration Tool when working in offline mode.

#### Action

An administrator either restarts the BI Server or runs the Consistency Checker in the Administration Tool to update the repository with the new role name.

### C.3.3 Application Role Name Is Reused in the Policy Store

### Behavior

An application role is added to the policy store reusing a name used for a previous application role. Users cannot access Oracle Business Intelligence resources according to the permissions granted by the original role and are not granted permissions afforded by the new role.

#### Cause

The name conflict must be resolved between the original role and new role with the same name.

### Action

An administrator resolves the naming conflict by either deleting references to the original role from the repository or by updating the repository references to use the new GUID.

### C.3.4 Application Role Reference Is Added to a Repository in Offline Mode

#### Behavior

An application role has a blank GUID. This can occur after an application role reference is added to the repository in offline mode.

### Cause

The Administration Tool in offline mode does not have access to the policy store and cannot fill in the GUID when a reference to the application role is added to the repository.

### Action

After start up, the BI Server fills in any blank GUIDs for application role references with the actual GUID.

# C.4 Resolving SSL Communication Problems

#### Behavior

Communication error. A process (the client) cannot communicate with another process (the server).

#### Action

When there is an SSL communication problem the client typically displays a communication error. The error can state only "client refused" with no further information. Check the server log file for the corresponding failure error message which typically provides more information about the issue.

### Behavior

The following error message is displayed after the commit operation is performed using the BIDomain MBean (oracle.biee.admin:type=BIDomain, group=Service).

SEVERE: Element Type: DOMAIN, Element Id: null, Operation Result: VALIDATION\_FAILED, Detail Message: SSL must be enabled on AdminServer before enabling on BI system; not set on server: AdminServer

### Action

This message indicates that SSL has not been enabled on the Oracle WebLogic Server Managed Servers, which is a prerequisite step. For more information, see Section 5.3.5, "Configuring Oracle WebLogic Server to Use Only the HTTPs Protocol by Disabling Non-SSL Listen Ports" and Section 5.5.3, "Committing the SSL Configuration Changes and Releasing the Lock".

# C.5 Resolving Issues with BI System User Credentials

You might not be able to log in when using a valid user name and password. For example, an error message like the one in Example C–1 is displayed when BISystemUser credentials are not synchronized.

### Example C–1 Example bifoundation\_domain.log Output When BISystemUser Credentials Are Not Synchronized

####<DATE> <Error> <oracle.wsm.resources.enforcement> <Machine\_Name> <bi\_server1>
<[ACTIVE] ExecuteThread: '2' for queue: 'weblogic.kernel.Default (self-tuning)'>
<<anonymous>> <> <> <1273244079442> <WSM-07607> <Failure in execution of assertion
{http://schemas.oracle.com/ws/2006/01/securitypolicy}wss-username-token executor
class</pre>

oracle.wsm.security.policy.scenario.executor.WssUsernameTokenScenarioExecutor.>
####<DATE> <Error> <oracle.wsm.resources.enforcement> <Machine\_Name> <bi\_server1>
<[ACTIVE] ExecuteThread: '2' for queue: 'weblogic.kernel.Default (self-tuning)'>
<<anonymous>> <> <> <1273244079442> <WSM-07602> <Failure in WS-Policy Execution
due to exception.>

```
####<07-might-2010 15:54:39 o'clock BST> <Error>
<oracle.wsm.resources.enforcement> <ukp79330> <bi_server1> <[ACTIVE]
ExecuteThread: '2' for queue: 'weblogic.kernel.Default (self-tuning)'>
<<anonymous>> <> <> <1273244079442> <WSM-07501> <Failure in Oracle WSM Agent
processRequest, category=security, function=agent.function.service,
application=bimiddleware#11.1.1.2.0, composite=null, modelObj=SecurityService,
policy=oracle/wss_username_token_service_policy, policyVersion=null,
assertionName={http://schemas.oracle.com/ws/2006/01/securitypolicy}wss-username-to
ken.>
```

####<DATE> <Error> <oracle.wsm.agent.handler.wls.WSMAgentHook> <Machine\_Name> <bi\_
server1> <[ACTIVE] ExecuteThread: '2' for queue: 'weblogic.kernel.Default
(self-tuning)'> <<anonymous>> <> <> <1273244079442> <BEA-000000> <WSMAgentHook: An
Exception is thrown: FailedAuthentication : The security token cannot be
authenticated.>

####<DATE> <Error> <oracle.wsm.resources.security> <Machine\_Name> <bi\_server1>
 <[ACTIVE] ExecuteThread: '5' for queue: 'weblogic.kernel.Default (self-tuning)'>
 <<anonymous>> <> <> <1273244091113> <WSM-00008> <Web service authentication
 failed.>

####<DATE> <Error> <oracle.wsm.resources.security> <Machine\_Name> <bi\_server1>
 <[ACTIVE] ExecuteThread: '5' for queue: 'weblogic.kernel.Default (self-tuning)'>
 <<anonymous>> <> <> <1273244091113> <WSM-00006> <Error in receiving the request:
 oracle.wsm.security.SecurityException: WSM-00008 : Web service authentication
 failed</pre>

For more information, see Appendix C.1.3, "Identifying Causes of User Login Authentication Failure".

# C.6 Resolving Custom SSO Environment Issues

You might encounter issues when setting up custom SSO environments. For example, when setting up SSO with Windows Native Authentication and Active Directory, or with SiteMinder.

For more information, see article IDs 1287479.1 and 1274953.1 on My Oracle Support at:

https://support.oracle.com

# C.7 Resolving RSS Feed Authentication When Using SSO

When attempting to read an Oracle BI RSS feed, trouble authenticating an RSS reader using SSO may stem from the way Oracle SSO is intercepting requests from that particular RSS reader. In this case Oracle cannot control the feed reader application. There are two scenarios, however, where SSO may be supportable:

- Using a browser-based RSS reader like Wizz RSS for Firefox, and using Firefox to log in to SSO before accessing the feed.
- Using Windows integrated authentication with an RSS reader that uses Internet Explorer.

Firefox can support Windows authentication so you can use it in this case.

You must validate deployment strategies for your environment.

D

# Managing Security for Dashboards and Analyses

This appendix explains how to manage security for dashboards and analyses such that users have only:

- Access to objects in the Oracle BI Presentation Catalog that are appropriate to them.
- Access to features and tasks that are appropriate to them.
- Access to saved customizations that are appropriate to them.

This appendix contains the following sections:

- Section D.1, "Managing Security for Users of Oracle BI Presentation Services"
- Section D.2, "Using Oracle BI Presentation Services Administration Pages"
- Section D.3, "Determining a User's Privileges and Permissions in Oracle BI Presentation Services"
- Section D.4, "Providing Shared Dashboards for Users"
- Section D.5, "Controlling Access to Saved Customization Options in Dashboards"
- Section D.6, "Enabling Users to Act for Others"

# D.1 Managing Security for Users of Oracle BI Presentation Services

System administrators must configure a business intelligence system to ensure that all functionality (including administrative functionality) is secured so that only authorized users can access the system to perform appropriate operations. Administrators also must be able to configure the system to secure all middle-tier communications.

This overview section contains the following topics:

- Section D.1.1, "Where Are Oracle BI Presentation Services Security Settings Made?"
- Section D.1.2, "What Are the Security Goals in Oracle BI Presentation Services?"
- Section D.1.3, "How Are Permissions and Privileges Assigned to Users?"

# D.1.1 Where Are Oracle BI Presentation Services Security Settings Made?

Security settings that affect users of Presentation Services are made in the following Oracle Business Intelligence components:

• **Oracle BI Administration Tool** — Enables you to perform the following tasks:

- Set permissions for business models, tables, columns, and subject areas.
- Specify database access for each user.
- Specify filters to limit the data accessible by users.
- Set authentication options.

For information, see Oracle Fusion Middleware Metadata Repository Builder's Guide for Oracle Business Intelligence Enterprise Edition.

- Oracle BI Presentation Services Administration Enables you to set privileges for users to access features and functions such as editing views and creating agents and prompts.
- Oracle BI Presentation Services Enables you to assign permissions for objects in the Oracle BI Presentation Catalog.

In previous releases, you could assign permissions to objects from the Presentation Services Administration pages. In this release, you set permissions either in the Catalog Manager or the Catalog page of Presentation Services. See *Oracle Fusion Middleware User's Guide for Oracle Business Intelligence Enterprise Edition* for information on assigning permissions in Presentation Services.

• **Catalog Manager** — Enables you to set permissions for Oracle BI Presentation Catalog objects. For information on the Catalog Manager, see "Configuring and Managing the Oracle BI Presentation Catalog" in *Oracle Fusion Middleware System Administrator's Guide for Oracle Business Intelligence Enterprise Edition*.

### D.1.2 What Are the Security Goals in Oracle BI Presentation Services?

When maintaining security in Presentation Services, you must ensure the following:

Only the appropriate users can sign in and access Presentation Services. You must
assign sign-in rights and authenticate users through the BI Server.

Authentication is the process of using a user name and password to identify someone who is logging on. Authenticated users are then given appropriate authorization to access a system, in this case Presentation Services. Presentation Services does not have its own authentication system; it relies on the authentication system that it inherits from the BI Server.

All users who sign in to Presentation Services are granted the AuthenticatedUser Role and any other roles that they were assigned in Fusion Middleware Control.

For information about authentication, see Section 1.3, "About Authentication".

- Users can access only the objects that are appropriate to them. You apply access control in the form of permissions, as described in *Oracle Fusion Middleware User's Guide for Oracle Business Intelligence Enterprise Edition*.
- Users have the ability to access features and functions that are appropriate to them. You apply user rights in the form of privileges. Example privileges are "Edit systemwide column formats" and "Create agents."

Users are either granted or denied a specific privilege. These associations are created in a privilege assignment table, as described in Section D.2.3, "Managing Presentation Services Privileges."

You can configure Oracle Business Intelligence to use the single sign-on feature from the web server. Presentation Services can use this feature when obtaining information for end users. For complete information on single sign-on, see Chapter 4, "Enabling SSO Authentication".

# D.1.3 How Are Permissions and Privileges Assigned to Users?

When you assign permissions and privileges in Presentation Services, you can assign them in one of the following ways:

 To application roles — This is the recommended way of assigning permissions and privileges. Application roles provide much easier maintenance of users and their assignments. An application role defines a set of permissions granted to a user or group that has that role in the system's identity store. An application role is assigned in accordance with specific conditions. As such, application roles are granted dynamically based on the conditions present at the time authentication occurs.

See Section 1.4.1, "About Application Roles" for information on application roles.

- To individual users You can assign permissions and privileges to specific users, but such assignments can be more difficult to maintain and so this approach is not recommended.
- To Catalog groups This approach is maintained for backward compatibility with previous releases only.

See Section D.2.2, "Working with Catalog Groups" for information on Catalog groups.

# **D.2 Using Oracle BI Presentation Services Administration Pages**

You can use the Administration pages in Oracle BI Presentation Services to perform the tasks that are described in the following sections:

- Section D.2.1, "Understanding the Administration Pages"
- Section D.2.2, "Working with Catalog Groups"
- Section D.2.3, "Managing Presentation Services Privileges"
- Section D.2.4, "Managing Sessions in Presentation Services"

# D.2.1 Understanding the Administration Pages

The main Administration page contains links that allow you to display other administration pages for performing various functions, including those related to users in Presentation Services. You can obtain information about all these pages by clicking the Help button in the upper-right corner.

**Note:** Use care if multiple users have access to the Administration pages, because they can overwrite each other's changes. Suppose UserA and UserB are both accessing and modifying the Manage Privileges page in Presentation Services Administration. If UserA saves updates to privileges while UserB is also editing them, then UserB's changes are overwritten by those that UserA saved.

# **D.2.2 Working with Catalog Groups**

In previous releases, Catalog groups were used for organizing users. Catalog group membership was used to determine the permissions and privileges that are associated with a user, either by explicit assignment or inheritance. In this release, Catalog groups have the following characteristics:

- Are referred to as Catalog groups.
- Can contain users, application roles, or other Catalog groups.
- Exist only for the purposes of compatibility with previous releases and only with Presentation Services.
- No longer have their own passwords.

While you can continue to use Catalog groups, it is recommended that you move to the use of application roles rather than Catalog groups for organizing users.

Presentation Services administrators must ensure that the names of Catalog groups are different from any user IDs that are used to log in to Oracle BI Presentation Services. If a user and a Catalog group share the same name, then the user receives an Invalid Account message when attempting to log in to Oracle BI Presentation Services.

On the Administration page in Presentation Services, you can perform the tasks that are described in the following sections:

- Section D.2.2.1, "Creating Catalog Groups"
- Section D.2.2.2, "Deleting Catalog Groups"
- Section D.2.2.3, "Editing Catalog Groups"

### D.2.2.1 Creating Catalog Groups

### To create Catalog groups:

- 1. From the Home page in Presentation Services, select Administration.
- 2. Click the Manage Catalog Groups link.
- 3. Click Create a New Catalog Group.
- 4. In the Add Group dialog, enter a name for the group.
- **5.** Use the shuttle control to select the Catalog groups, users, and application roles to include in this group.

**Tip:** It is best practice to not include application roles in Catalog groups, to avoid complex group inheritance and maintenance situations. In particular do not add the AuthenticatedUser Role to any other Catalog groups that you create. This ensures that only the desired Catalog groups (and users) have the specified permissions and privileges, by preventing users or authenticated users from unintentionally inheriting permissions and privileges from another Catalog group.

6. Click OK.

### D.2.2.2 Deleting Catalog Groups

To delete Catalog groups:

- 1. From the Home page in Presentation Services, select Administration.
- 2. Click the Manage Catalog Groups link.
- On the Manage Catalog Groups page, select the one or more groups to delete.
   To help you locate the group that you want, enter text in the Name field and click Search.
- 4. Click Delete Selected Groups.

5. Click **OK** to confirm the deletion.

## D.2.2.3 Editing Catalog Groups

### To edit Catalog groups:

- 1. From the Home page in Presentation Services, select Administration.
- 2. Click the Manage Catalog Groups link.
- 3. On the Manage Catalog Groups page, select the group to edit.

To help you locate the group that you want, enter text in the **Name** field and click **Search**.

You can click the More Groups button to display the next 25 groups in the list.

- **4.** In the Edit Group dialog, change the name or add or remove application roles, Catalog groups, and users.
- 5. Click OK.

# **D.2.3 Managing Presentation Services Privileges**

This section contains the following topics about Presentation Services privileges:

- Section D.2.3.1, "What Are Presentation Services Privileges?"
- Section D.2.3.2, "Setting Presentation Services Privileges for Application Roles"
- Section D.2.3.3, "Default Presentation Services Privilege Assignments"

## **D.2.3.1 What Are Presentation Services Privileges?**

Presentation Services privileges control the rights that users have to access the features and functionality of Presentation Services. Privileges are granted or denied to specific application roles, individual users, and Catalog groups using a privilege assignment table.

Like permissions, privileges are either explicitly set or are inherited through role or group membership. Explicitly denying a privilege takes precedence over any granted, inherited privilege. For example, if a user is explicitly denied access to the privilege to edit column formulas, but is a member of an application role that has inherited the privilege, then the user cannot edit column formulas.

Privileges are most commonly granted to the BIAuthor or BIConsumer roles. This allows users access to common features and functions of Presentation Services. While you can continue to grant privileges to Catalog groups, it is recommended that you switch the grants to application roles.

## D.2.3.2 Setting Presentation Services Privileges for Application Roles

You can set Presentation Services privileges for application roles, individual users, and Catalog groups from the Presentation Services Administration Manage Privileges page.

For more information, see Section 2.6.3, "Setting Presentation Services Privileges for Application Roles".

## D.2.3.3 Default Presentation Services Privilege Assignments

Table D–1 lists the privileges that you can manage, along with the application role that is granted access to that privilege by default. For additional information, reference links are also provided in the table.

=

These privileges apply to the Oracle Business Intelligence infrastructure. If your organization uses prebuilt applications, then some privileges might be preconfigured. For more information, see the documentation for the application.

**Note:** When building KPIs, KPI watchlists, or within Oracle Scorecard and Strategy Management, a combination of privileges might be required to perform specific tasks. See Section D.2.3.3.4, "Identifying Privileges for KPIs, KPI Watchlists, and Scorecarding."

| Component | Privilege             | Description                                    | Default Role<br>Granted | References or Reference<br>Links for Additional<br>Information                                                                                                    |
|-----------|-----------------------|------------------------------------------------|-------------------------|----------------------------------------------------------------------------------------------------|
| Access    | Access to Dashboards  | Allows users to view<br>dashboards.            | BI Consumer             | <ul> <li>"Managing Objects in the<br/>Oracle BI Presentation<br/>Catalog" in Oracle Fusion<br/>Middleware User's Guide<br/>for Oracle Business<br/>Intelligence Enterprise<br/>Edition</li> <li>"What Are Dashboards?"<br/>in Oracle Fusion<br/>Middleware User's Guide<br/>for Oracle Business<br/>Intelligence Enterprise<br/>Edition</li> <li>"Configuring and<br/>Managing Analyses and<br/>Dashboards" in Oracle<br/>Fusion Middleware System</li> </ul> |
|           |                       |                                                |                         | Administrator's Guide for<br>Oracle Business Intelligence<br>Enterprise Edition                                                                                                    |
| Access    | Access to Answers     | Allows users to access the analysis editor.    | BI Author               | <ul> <li>"Managing Objects in the<br/>Oracle BI Presentation<br/>Catalog" in Oracle Fusion<br/>Middleware User's Guide<br/>for Oracle Business<br/>Intelligence Enterprise<br/>Edition</li> <li>"What Are Analyses?" in<br/>Oracle Fusion Middleware<br/>User's Oracle and Area</li> </ul>                                                                                                    |
|           |                       |                                                |                         | User's Guide for Oracle<br>Business Intelligence<br>Enterprise Edition                                                                                                    |
|           |                       |                                                |                         | <ul> <li>"Configuring and for<br/>Displaying and<br/>Processing Data in Views"<br/>in Oracle Fusion<br/>Middleware System<br/>Administrator's Guide for<br/>Oracle Business Intelligence<br/>Enterprise Edition</li> </ul>                                                                                                    |
| Access    | Access to BI Composer | Allows users to access the BI Composer wizard. | BI Author               | "Managing Objects in the<br>Oracle BI Presentation<br>Catalog" in Oracle Fusion<br>Middleware User's Guide<br>for Oracle Business<br>Intelligence Enterprise<br>Edition                                                                                                    |
|           |                       |                                                |                         | <ul> <li>"What Is BI Composer?"<br/>in Oracle Fusion<br/>Middleware User's Guide<br/>for Oracle Business<br/>Intelligence Enterprise<br/>Edition</li> </ul>                                                                                                    |
|           |                       |                                                |                         | <ul> <li>"Manually Changing<br/>Presentation Settings" in<br/>Oracle Fusion Middleware<br/>System Administrator's<br/>Guide for Oracle Business<br/>Intelligence Enterprise<br/>Edition</li> </ul>                                                                                                    |

 Table D-1
 Privileges and Default Settings for the Oracle Business Intelligence Infrastructure

| Component | Privilege                   | Description                                                                                                    | Default Role<br>Granted | References or Reference<br>Links for Additional<br>Information                                                                                                    |
|-----------|-----------------------------|----------------------------------------------------------------------------------------------------|-------------------------|----------------------------------------------------------------------------------------------------|
| Access    | Access to Delivers          | Allows users to create and edit agents.                                                                            | BI Author               | "Managing Objects in the<br>Oracle BI Presentation<br>Catalog" in Oracle Fusion<br>Middleware User's Guide<br>for Oracle Business<br>Intelligence Enterprise<br>Edition                                                           |
|           |                             |                                                                                                    |                         | <ul> <li>"About Controlling<br/>Access to Agents" in<br/>Oracle Fusion Middleware<br/>User's Guide for Oracle<br/>Business Intelligence<br/>Enterprise Edition</li> </ul>                                                         |
|           |                             |                                                                                                    |                         | <ul> <li>"Configuring and<br/>Managing Agents" in<br/>Oracle Fusion Middleware<br/>System Administrator's<br/>Guide for Oracle Business<br/>Intelligence Enterprise<br/>Edition</li> </ul>                                        |
| Access    | Access to Briefing<br>Books | Allows users to view and download briefing books.                                                                  | BI Consumer             | <ul> <li>"Managing Objects in the<br/>Oracle BI Presentation<br/>Catalog" in Oracle Fusion<br/>Middleware User's Guide<br/>for Oracle Business<br/>Intelligence Enterprise<br/>Edition</li> </ul>                                 |
|           |                             |                                                                                                    |                         | <ul> <li>"Adding Content to New<br/>or Existing Briefing<br/>Books" in Oracle Fusion<br/>Middleware User's Guide<br/>for Oracle Business<br/>Intelligence Enterprise<br/>Edition</li> </ul>                                       |
|           |                             |                                                                                                    |                         | <ul> <li>"Modifying the Table of<br/>Contents for PDF<br/>Versions of Briefing<br/>Books" in Oracle Fusion<br/>Middleware System<br/>Administrator's Guide for<br/>Oracle Business Intelligence<br/>Enterprise Edition</li> </ul> |
| Access    | Access to Mobile            | Allows users to access<br>Presentation Services from<br>the Oracle Business<br>Intelligence Mobile<br>application. | BI Consumer             | "Managing Objects in the<br>Oracle BI Presentation<br>Catalog" in Oracle Fusion<br>Middleware User's Guide<br>for Oracle Business<br>Intelligence Enterprise<br>Edition                                                           |
|           |                             |                                                                                                    |                         | <ul> <li>"Getting Started with<br/>Oracle BI Mobile" in<br/>Oracle Fusion Middleware<br/>User's Guide for Oracle<br/>Business Intelligence Mobile</li> </ul>                                                                      |

| Table D–1 | (Cont.) | Privileges and D | Default Settings | for the Oracle | <b>Business Intellig</b> | ence Infrastructure |
|-----------|---------|------------------|------------------|----------------|--------------------------|---------------------|
|-----------|---------|------------------|------------------|----------------|--------------------------|---------------------|

| Component | Privilege                   | Description                                                                     | Default Role<br>Granted | References or Reference<br>Links for Additional<br>Information                                                                                                    |
|-----------|-----------------------------|---------------------------------------------------------------------------------|-------------------------|----------------------------------------------------------------------------------------------------|
| Access    | Access to<br>Administration | Allows users to access the<br>administration pages in<br>Presentation Services. | BI Administrator        | <ul> <li>"Managing Objects in the<br/>Oracle BI Presentation<br/>Catalog" in Oracle Fusion<br/>Middleware User's Guide<br/>for Oracle Business<br/>Intelligence Enterprise<br/>Edition</li> <li>"Configuring Application<br/>Roles and Users" in Oracle<br/>Fusion Middleware System<br/>Administrator's Guide for<br/>Oracle Business Intelligence<br/>Enterprise Edition</li> </ul>                                                                              |
| Access    | Access to Segments          | Allows users to access<br>segments in Oracle's Siebel<br>Marketing.             | BI Consumer             | <ul> <li>"Managing Objects in the<br/>Oracle BI Presentation<br/>Catalog" in Oracle Fusion<br/>Middleware User's Guide<br/>for Oracle Business<br/>Intelligence Enterprise<br/>Edition</li> <li>Oracle Marketing<br/>Segmentation Guide</li> <li>"Configuring for<br/>Connections to the<br/>Marketing Content<br/>Server" in Oracle Fusion<br/>Middleware System<br/>Administrator's Guide for<br/>Oracle Business Intelligence<br/>Enterprise Edition</li> </ul> |
| Access    | Access to Segment<br>Trees  | Allows users to access<br>segment trees in Oracle's<br>Siebel Marketing.        | BI Author               | <ul> <li>"Managing Objects in the<br/>Oracle BI Presentation<br/>Catalog" in Oracle Fusion<br/>Middleware User's Guide<br/>for Oracle Business<br/>Intelligence Enterprise<br/>Edition</li> <li>Oracle Marketing<br/>Segmentation Guide</li> <li>"Configuring for<br/>Connections to the<br/>Marketing Content<br/>Server" in Oracle Fusion<br/>Middleware System<br/>Administrator's Guide for<br/>Oracle Business Intelligence<br/>Enterprise Edition</li> </ul> |

Table D–1 (Cont.) Privileges and Default Settings for the Oracle Business Intelligence Infrastructure

| Component | Privilege                                   | Description                                                                                                    | Default Role<br>Granted | References or Reference<br>Links for Additional<br>Information                                                                                                    |
|-----------|---------------------------------------------|----------------------------------------------------------------------------------------------------|-------------------------|----------------------------------------------------------------------------------------------------|
| Access    | Access to List Formats                      | Allows users to access list<br>formats in Oracle's Siebel<br>Marketing.                                                                                                    | BI Author               | "Managing Objects in the<br>Oracle BI Presentation<br>Catalog" in Oracle Fusion<br>Middleware User's Guide<br>for Oracle Business<br>Intelligence Enterprise<br>Edition                                                                                                    |
|           |                                             |                                                                                                    |                         | <ul> <li>Oracle Marketing<br/>Segmentation Guide</li> <li>"Configuring for<br/>Connections to the<br/>Marketing Content<br/>Server" in Oracle Fusion<br/>Middleware System<br/>Administrator's Guide for<br/>Oracle Business Intelligence<br/>Enterprise Edition</li> </ul> |
| Access    | Access to Metadata<br>Dictionary            | Allows users to access the<br>metadata dictionary<br>information for subject<br>areas, folders, columns, and<br>levels.                                                                         | BI Administrator        | "Providing Access to Metadata<br>Dictionary Information" in<br>Oracle Fusion Middleware<br>System Administrator's Guide for<br>Oracle Business Intelligence<br>Enterprise Edition                                                                                           |
| Access    | Access to Oracle BI for<br>Microsoft Office | Shows the Download BI<br>Desktop Tools link with the<br><b>Oracle BI for MS Office</b><br>option.                                                                                               | BI Consumer             | <ul> <li>"Integrating with<br/>Microsoft Office" in Oracle<br/>Fusion Middleware User's<br/>Guide for Oracle Business<br/>Intelligence Enterprise<br/>Edition</li> <li>Section D.2.3.3.2, "Access</li> </ul>                                                                |
|           |                                             |                                                                                                    |                         | to Oracle BI for Microsoft<br>Office Privilege"                                                                                                    |
| Access    | Access to Oracle BI<br>Client Installer     | Allows users to download<br>the Oracle BI Client Tools<br>installer, which installs the<br>Business Intelligence<br>Administration Tool and<br>the Oracle Business<br>Intelligence Job Manager. | BI Consumer             | "Downloading BI<br>Desktop Tools" in Oracle<br>Fusion Middleware User's<br>Guide for Oracle Business<br>Intelligence Enterprise<br>Edition                                                                                                    |
|           |                                             |                                                                                                    |                         | <ul> <li>"Installing and<br/>Deinstalling Oracle<br/>Business Client Tools" in<br/>Oracle Fusion Middleware<br/>Installation Guide for<br/>Oracle Business Intelligence</li> </ul>                                                                                          |
|           |                                             |                                                                                                    |                         | "What System<br>Administration Tools<br>Manage Oracle Business<br>Intelligence?" in Oracle<br>Fusion Middleware System<br>Administrator's Guide for<br>Oracle Business Intelligence<br>Enterprise Edition                                                                   |

| Component | Privilege                  | Description                                                                                                    | Default Role<br>Granted | References or Reference<br>Links for Additional<br>Information                                                                                                    |
|-----------|----------------------------|----------------------------------------------------------------------------------------------------|-------------------------|----------------------------------------------------------------------------------------------------|
| Access    | Catalog Preview Pane<br>UI | Allows users access to the<br>catalog preview pane,<br>which shows a preview of<br>each catalog object's<br>appearance.                                                                                                    | BI Consumer             | <ul> <li>"Previewing How Views<br/>Are Displayed on a<br/>Dashboard" in Oracle<br/>Fusion Middlevare User's<br/>Guide for Oracle Business<br/>Intelligence Enterprise<br/>Edition</li> <li>"Preview Pane" in Oracle</li> </ul> |
|           |                            |                                                                                                    |                         | "Preview Pane" in Oracle<br>Fusion Middleware User's<br>Guide for Oracle Business<br>Intelligence Enterprise<br>Edition                                                                                                    |
| Access    | Access to Export           | Allows users access to all<br>export functionality, such<br>as the <b>Export</b> link.<br>In addition, to allow users<br>access to the dashboard<br>export to Excel                                                                     | BI Consumer             | <ul> <li>"Exporting and Copying<br/>Results" in Oracle Fusion<br/>Middleware User's Guide<br/>for Oracle Business<br/>Intelligence Enterprise<br/>Edition</li> </ul>                                                           |
|           |                            | functionality, that is, the<br>Export entire dashboard<br>and Export current page<br>options, you also must set<br>the Export Entire<br>Dashboard To Excel and<br>Export Single Dashboard<br>Page To Excel privileges,<br>respectively. |                         | <ul> <li>"Integrating with<br/>Microsoft Office" in Oracle<br/>Fusion Middleware User's<br/>Guide for Oracle Business<br/>Intelligence Enterprise<br/>Edition</li> </ul>                                                       |
|           |                            |                                                                                                    |                         | <ul> <li>"Manually Configuring<br/>for Export" in Oracle<br/>Fusion Middleware System<br/>Administrator's Guide for<br/>Oracle Business Intelligence<br/>Enterprise Edition</li> </ul>                                         |
| Access    | Access to KPI Builder      | Allows users to create KPIs.                                                                                                    | BI Author               | "How Do I Create a KPI?"<br>in Oracle Fusion<br>Middleware User's Guide<br>for Oracle Business<br>Intelligence Enterprise<br>Edition                                                                                           |
|           |                            |                                                                                                    |                         | <ul> <li>Table D–2, " Privileges<br/>Required for KPI Tasks"</li> </ul>                                                                                                    |
| Access    | Access to Scorecard        | Allows users access to<br>Oracle BI Scorecard, and<br>this also allows users access<br>to KPI watchlists.                                                                                                    | BI Consumer             | "How Do I Create a<br>Scorecard?" in Oracle<br>Fusion Middleware User's<br>Guide for Oracle Business<br>Intelligence Enterprise<br>Edition                                                                                     |
|           |                            |                                                                                                    |                         | Table D-4, " Privileges     Required for Scorecard     and Scorecard Object     Tasks"                                                                                                    |
| Actions   | Create Navigate<br>Actions | Set the privileges that<br>determine whether Actions<br>functionality is available to<br>users and specify which<br>user types can create<br>Actions.                                                                                   | BI Author               | "Actions that Navigate to<br>Related Content" in Oracle<br>Fusion Middleware User's<br>Guide for Oracle Business<br>Intelligence Enterprise<br>Edition                                                                         |
|           |                            |                                                                                                    |                         | Section D.2.3.3.1, "Access<br>to Oracle BI Enterprise<br>Edition Actions"                                                                                                    |

Table D–1 (Cont.) Privileges and Default Settings for the Oracle Business Intelligence Infrastructure

| Component         | Privilege                                   | Description                                                                                                    | Default Role<br>Granted | References or Reference<br>Links for Additional<br>Information                                                                                                    |
|-------------------|---------------------------------------------|----------------------------------------------------------------------------------------------------|-------------------------|----------------------------------------------------------------------------------------------------|
| Actions           | Create Invoke Actions                       | Set the privileges that<br>determine whether Actions<br>functionality is available to<br>users and specify which<br>user types can create<br>Actions.                                                                                           | BI Author               | "Actions that Invoke<br>Operations, Functions or<br>Precesses in External<br>Systems" in Oracle Fusion<br>Middleware User's Guide<br>for Oracle Business<br>Intelligence Enterprise<br>Edition |
|                   |                                             |                                                                                                    |                         | • Section D.2.3.3.1, "Access<br>to Oracle BI Enterprise<br>Edition Actions"                                                                                                    |
| Actions           | Save Actions<br>Containing Embedded<br>HTML | Allows users to embed<br>HTML code in the<br>customization of web<br>service action results.                                                                                                    | BI Administrator        | "Managing Objects in the<br>Oracle BI Presentation<br>Catalog" in Oracle Fusion<br>Middleware User's Guide<br>for Oracle Business<br>Intelligence Enterprise<br>Edition                        |
|                   |                                             |                                                                                                    |                         | <ul> <li>"Who Can Create<br/>Actions?" in Oracle Fusion<br/>Middleware User's Guide<br/>for Oracle Business<br/>Intelligence Enterprise<br/>Edition</li> </ul>                                 |
|                   |                                             |                                                                                                    |                         | <ul> <li>Section D.2.3.3.1, "Access<br/>to Oracle BI Enterprise<br/>Edition Actions"</li> </ul>                                                                                                |
|                   |                                             |                                                                                                    |                         | <ul> <li>"Action Options dialog:<br/>Action Results tab" in<br/>Oracle Fusion Middleware<br/>User's Guide for Oracle<br/>Business Intelligence<br/>Enterprise Edition</li> </ul>               |
| Admin:<br>Catalog | Change Permissions                          | Allows users to modify<br>permissions for catalog<br>objects.                                                                                                    | BI Author               | "Administration: Manage<br>Privileges page" in Oracle<br>Fusion Middleware User's<br>Guide for Oracle Business<br>Intelligence Enterprise<br>Edition                                           |
|                   |                                             |                                                                                                    |                         | <ul> <li>"Setting Permissions of<br/>Catalog Objects" in Oracle<br/>Fusion Middleware System<br/>Administrator's Guide for<br/>Oracle Business Intelligence<br/>Enterprise Edition</li> </ul>  |
| Admin:<br>Catalog | Toggle Maintenance<br>Mode                  | Shows the Toggle<br>Maintenance Mode link on<br>the Presentation Services<br>Administration page,<br>which allows users to turn<br>maintenance mode on and<br>off. In maintenance mode,<br>the catalog is read-only; no<br>one can write to it. | BI Administrator        | "Administration page" in<br>Oracle Fusion Middleware User's<br>Guide for Oracle Business<br>Intelligence Enterprise Edition                                                                    |
| Admin:<br>General | Manage Sessions                             | Shows the Manage Sessions<br>link on the Presentation<br>Services Administration<br>page, which displays the<br>Manage Sessions page in<br>which users manage<br>sessions.                                                                      | BI Administrator        | "Administration: Manage<br>Sessions page" in Oracle Fusion<br>Middleware User's Guide for<br>Oracle Business Intelligence<br>Enterprise Edition                                                |

| Table D–1 | (Cont.) Privileges and | Default Settings for the Orac | le Business Intelligence Infrastructure |
|-----------|------------------------|-------------------------------|-----------------------------------------|
|           |                        |                               |                                         |

| Component         | Privilege                  | Description                                                                                                    | Default Role<br>Granted | References or Reference<br>Links for Additional<br>Information                                                                                                    |
|-------------------|----------------------------|----------------------------------------------------------------------------------------------------|-------------------------|----------------------------------------------------------------------------------------------------|
| Admin:<br>General | Manage Dashboards          | Allows users to create and<br>edit dashboards, including<br>editing their properties.                                                                                                    | BI Administrator        | "Administration: Manage<br>Privileges page" in Oracle<br>Fusion Middleware User's<br>Guide for Oracle Business<br>Intelligence Enterprise<br>Edition                                                                                                    |
|                   |                            |                                                                                                    |                         | <ul> <li>"Building and Using<br/>Dashboards" in Oracle<br/>Fusion Middleware User's<br/>Guide for Oracle Business<br/>Intelligence Enterprise<br/>Edition</li> </ul>                                                                                                    |
| Admin:<br>General | See Session IDs            | Allows users to see session<br>IDs on the Manage Sessions<br>page.                                                                                                    | BI Administrator        | "Administration: Manage<br>Sessions page" in Oracle Fusion<br>Middleware User's Guide for<br>Oracle Business Intelligence<br>Enterprise Edition                                                                                                    |
| Admin:<br>General | Issue SQL Directly         | Shows the Issue SQL link<br>on the Presentation Services<br>Administration page,<br>which displays the Issue<br>SQL page in which users<br>enter SQL statements.                                     | BI Administrator        | "Administration: Issue SQL<br>page" in Oracle Fusion<br>Middleware User's Guide for<br>Oracle Business Intelligence<br>Enterprise Edition                                                                                                    |
| Admin:<br>General | View System<br>Information | Allows users to view<br>information about the<br>system at the top of the<br>Administration page in<br>Presentation Services.                                                                        | BI Administrator        | "Administration: Manage<br>Privileges page" in Oracle<br>Fusion Middleware User's Guide<br>for Oracle Business Intelligence<br>Enterprise Edition                                                                                                    |
| Admin:<br>General | Performance Monitor        | Allows users to monitor performance.                                                                                                    | BI Administrator        | "Diagnostics and Performance<br>Monitoring" in Oracle Fusion<br>Middleware Administrator's<br>Guide for Oracle Business<br>Intelligence Publisher                                                                                                    |
| Admin:<br>General | Manage Agent Sessions      | Shows the Manage Agent<br>Sessions link on the<br>Presentation Services<br>Administration page,<br>which displays the Manage<br>Agent Sessions page in<br>which users manage agent<br>sessions.      | BI Administrator        | <ul> <li>"Administration: Manage<br/>Agent Sessions page" in<br/>Oracle Fusion Middleware<br/>User's Guide for Oracle<br/>Business Intelligence<br/>Enterprise Edition</li> <li>"Configuring and<br/>Managing Agents" in<br/>Oracle Fusion Middleware<br/>System Administrator's<br/>Guide for Oracle Business<br/>Intelligence Enterprise<br/>Edition</li> </ul> |
| Admin:<br>General | Manage Device Types        | Shows the Manage Device<br>Types link on the<br>Presentation Services<br>Administration page,<br>which displays the Manage<br>Device Types page in which<br>users manage device types<br>for agents. | BI Administrator        | <ul> <li>"Administration: Manage<br/>Device Types page" in<br/>Oracle Fusion Middleware<br/>User's Guide for Oracle<br/>Business Intelligence<br/>Enterprise Edition</li> <li>"Managing Device Types<br/>for Agents" in Oracle<br/>Fusion Middleware System<br/>Administrator's Guide for<br/>Oracle Business Intelligence<br/>Enterprise Edition</li> </ul>      |

Table D–1 (Cont.) Privileges and Default Settings for the Oracle Business Intelligence Infrastructure

| Component         | Privilege                   | Description                                                                                                    | Default Role<br>Granted | References or Reference<br>Links for Additional<br>Information                                                                                                    |
|-------------------|-----------------------------|----------------------------------------------------------------------------------------------------|-------------------------|----------------------------------------------------------------------------------------------------|
| Admin:<br>General | Manage Map Data             | Shows the Manage Map<br>Data link on the<br>Presentation Services<br>Administration page,<br>which displays the Manage<br>Map Data page in which<br>users edit layers,<br>background maps, and<br>images for map views.                                                                                                    | BI Administrator        | <ul> <li>"Administration: Manage<br/>Map Data page" in Oracle<br/>Fusion Middleware User's<br/>Guide for Oracle Business<br/>Intelligence Enterprise<br/>Edition</li> <li>"Administering Maps" in<br/>Oracle Fusion Middleware<br/>System Administrator's<br/>Guide for Oracle Business<br/>Intelligence Enterprise<br/>Edition</li> </ul>                                 |
| Admin:<br>General | See Privileged Errors       | Allows users to see<br>privileged error messages.<br>Users can see detailed error<br>messages about database<br>connections or other details<br>when lower level<br>components fail.                                                                                                    | BI Administrator        | <ul> <li>"Administration: Manage<br/>Privileges page" in Oracle<br/>Fusion Middleware User's<br/>Guide for Oracle Business<br/>Intelligence Enterprise<br/>Edition</li> <li>"Diagnosing and<br/>Resolving Issues in<br/>Oracle BI" in Oracle Fusion<br/>Middleware System<br/>Administrator's Guide for<br/>Oracle Business Intelligence<br/>Enterprise Edition</li> </ul> |
| Admin:<br>General | See SQL Issued in<br>Errors | Allows users to see SQL<br>statements that are<br>returned by the BI Server in<br>error messages.                                                                                                    | BI Consumer             | <ul> <li>"Administration: Manage<br/>Privileges page" in Oracle<br/>Fusion Middleware User's<br/>Guide for Oracle Business<br/>Intelligence Enterprise<br/>Edition</li> <li>"Diagnosing and<br/>Resolving Issues in Orals<br/>BI" in Oracle Fusion<br/>Middleware System<br/>Administrator's Guide for<br/>Oracle Business Intelligence<br/>Enterprise Edition</li> </ul>  |
| Admin:<br>General | Manage Global<br>Variables  | <b>Note</b> : This privilege applies<br>to Oracle BI EE 11.1.7.10<br>and later versions, and<br>might not be available in<br>earlier versions. For more<br>information about Oracle BI<br>EE 11.1.1.7.10, see "New<br>Features for 11.1.1.7.10."<br>Allows users to manage<br>(add, update, and delete)<br>global variables. Global<br>variables are created during<br>the process of creating<br>analyses. | BI Administrator        | "What Are Global Variables?"<br>in Oracle Fusion Middleware<br>User's Guide for Oracle Business<br>Intelligence Enterprise Edition                                                                                                    |

| Component          | Privilege                    | Description                                                                                                    | Default Role<br>Granted | References or Reference<br>Links for Additional<br>Information                                                                                                    |
|--------------------|------------------------------|----------------------------------------------------------------------------------------------------|-------------------------|----------------------------------------------------------------------------------------------------|
| Admin:<br>General  | Manage Marketing Jobs        | Shows the Manage<br>Marketing Jobs link on the<br>Presentation Services<br>Administration page,<br>which displays the<br>Marketing Job Management<br>page in which users<br>manage marketing jobs.                                             | BI Author               | <ul> <li>"Managing Objects in the<br/>Oracle BI Presentation<br/>Catalog" in Oracle Fusion<br/>Middleware User's Guide<br/>for Oracle Business<br/>Intelligence Enterprise<br/>Edition</li> <li>Oracle Marketing<br/>Segmentation Guide</li> <li>"Configuring for<br/>Connections to the<br/>Marketing Content<br/>Server" in Oracle Fusion<br/>Middleware System<br/>Administrator's Guide for<br/>Oracle Business Intelligence<br/>Enterprise Edition</li> </ul> |
| Admin:<br>General  | Manage Marketing<br>Defaults | Shows the Manage<br>Marketing Defaults link on<br>the Presentation Services<br>Administration page,<br>which displays the Manage<br>Marketing Defaults page in<br>which users manage<br>defaults for Oracle's Siebel<br>Marketing application. | BI Administrator        | <ul> <li>"Managing Objects in the<br/>Oracle BI Presentation<br/>Catalog" in Oracle Fusion<br/>Middleware User's Guide<br/>for Oracle Business<br/>Intelligence Enterprise<br/>Edition</li> <li>Oracle Marketing<br/>Segmentation Guide</li> <li>"Configuring for<br/>Connections to the<br/>Marketing Content<br/>Server" in Oracle Fusion<br/>Middleware System<br/>Administrator's Guide for<br/>Oracle Business Intelligence<br/>Enterprise Edition</li> </ul> |
| Admin:<br>Security | Manage Catalog<br>Groups     | Shows the Manage Catalog<br>Groups link on the<br>Presentation Services<br>Administration page,<br>which displays the Manage<br>Catalog Groups page in<br>which users edit Catalog<br>groups.                                                  | BI Administrator        | <ul> <li>"Administration: Manage<br/>Catalog Groups page" in<br/>Oracle Fusion Middleware<br/>User's Guide for Oracle<br/>Business Intelligence<br/>Enterprise Edition</li> <li>"Setting Permissions of<br/>Catalog Objects" in Oracle<br/>Fusion Middleware System<br/>Administrator's Guide for<br/>Oracle Business Intelligence<br/>Enterprise Edition</li> </ul>                                                                                               |
| Admin:<br>Security | Manage Privileges            | Shows the Manage<br>Privileges link on the<br>Presentation Services<br>Administration page,<br>which displays the Manage<br>Privileges page in which<br>users manage the privileges<br>that are described in this<br>table.                    | BI Administrator        | <ul> <li>"Assigning Ownership of<br/>Objects" in Oracle Fusion<br/>Middleware User's Guide<br/>for Oracle Business<br/>Intelligence Enterprise<br/>Edition</li> <li>"Setting Permissions of<br/>Catalog Objects" in Oracle<br/>Fusion Middleware System<br/>Administrator's Guide for<br/>Oracle Business Intelligence<br/>Enterprise Edition</li> </ul>                                                                                                    |

Table D–1 (Cont.) Privileges and Default Settings for the Oracle Business Intelligence Infrastructure

| Component          | Privilege                                       | Description                                                                                                    | Default Role<br>Granted   | References or Reference<br>Links for Additional<br>Information                                                                                                    |
|--------------------|-------------------------------------------------|----------------------------------------------------------------------------------------------------|---------------------------|----------------------------------------------------------------------------------------------------|
| Admin:<br>Security | Set Ownership of<br>Catalog Objects             | Allows users to take<br>ownership of catalog items<br>that they did not create and<br>do not own. Shows the "Set<br>ownership of this item" link<br>for individual objects and<br>the "Set ownership of this<br>item and all subitems" link<br>for folders on the Properties<br>page. | BI Administrator          | <ul> <li>"Administration: Manage<br/>Catalog Groups page" in<br/>Oracle Fusion Middleware<br/>User's Guide for Oracle<br/>Business Intelligence<br/>Enterprise Edition</li> <li>"Setting Permissions of<br/>Catalog Objects" in Oracle<br/>Fusion Middleware System<br/>Administrator's Guide for<br/>Oracle Business Intelligence<br/>Enterprise Edition</li> </ul> |
| Admin:<br>Security | User Population - Can<br>List Users             | Allows users to see the list<br>of users for which they can<br>perform tasks such as<br>assigning privileges and<br>permissions.                                                                                                    | BI Consumer, BI<br>System | <ul> <li>"What Are Permissions?"<br/>in Oracle Fusion<br/>Middleware User's Guide<br/>for Oracle Business<br/>Intelligence Enterprise<br/>Edition</li> <li>"Oracle WebLogic Server<br/>Administration Console"<br/>in Oracle Fusion<br/>Middleware System<br/>Administrator's Guide for<br/>Oracle Business Intelligence<br/>Enterprise Edition</li> </ul>           |
| Admin:<br>Security | User Population - Can<br>List Groups            | Allows users to see the list<br>of groups for which they<br>can perform tasks such as<br>assigning privileges and<br>permissions.                                                                                                    | BI Consumer, BI<br>System | <ul> <li>"What Are Permissions?"<br/>in Oracle Fusion<br/>Middleware User's Guide<br/>for Oracle Business<br/>Intelligence Enterprise<br/>Edition</li> <li>"Oracle WebLogic Server<br/>Administration Console"<br/>in Oracle Fusion<br/>Middleware System<br/>Administrator's Guide for<br/>Oracle Business Intelligence<br/>Enterprise Edition</li> </ul>           |
| Admin:<br>Security | User Population - Can<br>List Application Roles | Allows users to see the list<br>of application roles for<br>which they can perform<br>tasks such as assigning<br>privileges and permissions.                                                                                                    | BI Consumer, BI<br>System | <ul> <li>"What Are Permissions?"<br/>in Oracle Fusion<br/>Middleware User's Guide<br/>for Oracle Business<br/>Intelligence Enterprise<br/>Edition</li> <li>"Oracle WebLogic Server<br/>Administration Console"<br/>in Oracle Fusion<br/>Middleware System<br/>Administrator's Guide for<br/>Oracle Business Intelligence<br/>Enterprise Edition</li> </ul>           |

| Component          | Privilege                         | Description                                                                                                    | Default Role<br>Granted | References or Reference<br>Links for Additional<br>Information                                                                                                    |
|--------------------|-----------------------------------|----------------------------------------------------------------------------------------------------|-------------------------|----------------------------------------------------------------------------------------------------|
| Admin:<br>Security | Access to Permissions<br>Dialog   | Allows users to access the<br>Permissions dialog, where<br>they can set permissions for<br>a catalog object.                                                                                                    | BI Consumer             | <ul> <li>"What Are Permissions?"<br/>in Oracle Fusion<br/>Middleware User's Guide<br/>for Oracle Business<br/>Intelligence Enterprise<br/>Edition</li> </ul>                                           |
|                    |                                   |                                                                                                    |                         | "Oracle WebLogic Server<br>Administration Console"<br>in Oracle Fusion<br>Middleware System<br>Administrator's Guide for<br>Oracle Business Intelligence<br>Enterprise Edition                         |
|                    |                                   |                                                                                                    |                         | <ul> <li>"Setting Permissions of<br/>Catalog Objects" in Oracle<br/>Fusion Middleware System<br/>Administrator's Guide for<br/>Oracle Business Intelligence<br/>Enterprise Edition</li> </ul>          |
| Briefing Book      | Add To or Edit a<br>Briefing Book | Allows users to see the <b>Add</b><br><b>to Briefing Book</b> link on<br>dashboard pages and<br>analyses and the <b>Edit</b> link<br>in briefing books.                                                                                  | BI Author               | "Working with Briefing Books"<br>in Oracle Fusion Middleware<br>User's Guide for Oracle Business<br>Intelligence Enterprise Edition                                                                    |
| Briefing Book      | Add to snapshot<br>briefing book  | Allows users to add content<br>to a briefing book as a<br>snapshot (that is, the<br><b>Snapshot</b> option for<br><b>Content Type</b> is available<br>in the Save Briefing Book<br>Content dialog and in the<br>Page Properties dialog). | BI Consumer             | "Adding Content to New or<br>Existing Briefing Books" in<br>Oracle Fusion Middleware User's<br>Guide for Oracle Business<br>Intelligence Enterprise Edition                                            |
| Briefing Book      | Download Briefing<br>Book         | Allows users to download<br>briefing books.                                                                                                    | BI Consumer             | <ul> <li>"Downloading Briefing<br/>Books" in Oracle Fusion<br/>Middletware User's Guide<br/>for Oracle Business<br/>Intelligence Enterprise<br/>Edition</li> </ul>                                     |
|                    |                                   |                                                                                                    |                         | "Modifying the Table of<br>Contents for PDF<br>Versions of Briefing<br>Books" in Oracle Fusion<br>Middleware System<br>Administrator's Guide for<br>Oracle Business Intelligence<br>Enterprise Edition |

Table D–1 (Cont.) Privileges and Default Settings for the Oracle Business Intelligence Infrastructure

| Component | Privilege        | Description                                                                                                    | Default Role<br>Granted | References or Reference<br>Links for Additional<br>Information                                                                                                    |
|-----------|------------------|----------------------------------------------------------------------------------------------------|-------------------------|----------------------------------------------------------------------------------------------------|
| Catalog   | Personal Storage | Allows users to have write<br>access to their own My<br>Folders folders and create<br>content there. If users do<br>not have this privilege, then<br>they can receive email<br>alerts but cannot receive<br>dashboard alerts. | BI Consumer             | <ul> <li>"Where Do I Store and<br/>Manage Oracle BI EE<br/>Objects?" in Oracle Fusion<br/>Middleware User's Guide<br/>for Oracle Business<br/>Intelligence Enterprise<br/>Edition</li> <li>"Managing Objects in the<br/>Oracle BI Presentation<br/>Catalog" in Oracle Fusion<br/>Middleware User's Guide<br/>for Oracle Business<br/>Intelligence Enterprise<br/>Edition</li> <li>"Securing Catalog Objects<br/>for Tenants" in Oracle<br/>Fusion Middleware System<br/>Administrator's Guide for<br/>Oracle Business Intelligence<br/>Enterprise Edition</li> <li>"Setting Permissions of<br/>Catalog Objects" in Oracle<br/>Fusion Middleware System<br/>Administrator's Guide for<br/>Oracle Business Intelligence<br/>Enterprise Edition</li> </ul> |
| Catalog   | Reload Metadata  | Allows users to click the<br><b>Reload Server Metadata</b><br>link from the Refresh menu<br>in the toolbar of the Subject<br>Areas pane.                                                                                      | BI Administrator        | <ul> <li>"Subject Areas pane<br/>(Toolbar - Refresh<br/>button)" in Oracle Fusion<br/>Middleware User's Guide<br/>for Oracle Business<br/>Intelligence Enterprise<br/>Edition</li> <li>"Using Online and Offline<br/>Repository Modes" in<br/>Oracle Fusion Middleware<br/>Metadata Repository<br/>Builder's Guide for Oracle<br/>Business Intelligence<br/>Enterprise Edition</li> <li>"Setting Permissions of<br/>Catalog Objects" in Oracle<br/>Fusion Middleware System<br/>Administrator's Guide for<br/>Oracle Business Intelligence<br/>Enterprise Edition</li> </ul>                                                                                                    |

| Component | Privilege         | Description                                                                                                    | Default Role<br>Granted | References or Reference<br>Links for Additional<br>Information                                                                                                    |
|-----------|-------------------|----------------------------------------------------------------------------------------------------|-------------------------|----------------------------------------------------------------------------------------------------|
| Catalog   | See Hidden Items  | Allows users to see hidden<br>items in catalog folders.<br>Users can also select the<br><b>Show Hidden Items</b> box<br>on the Catalog page. | BI Author               | <ul> <li>"Catalog page (Show<br/>Hidden Items)" in Oracle<br/>Fusion Middleware User's<br/>Guide for Oracle Business<br/>Intelligence Enterprise<br/>Edition</li> <li>"Controlling Presentation<br/>Object Visibility" in Oracle<br/>Fusion Middleware<br/>Metadata Repository<br/>Builder's Guide for Oracle<br/>Business Intelligence<br/>Enterprise Edition</li> </ul> |
|           |                   |                                                                                                    |                         | "Setting Permissions of<br>Catalog Objects" in Oracle<br>Fusion Middleware System<br>Administrator's Guide for<br>Oracle Business Intelligence<br>Enterprise Edition                                                                                                    |
| Catalog   | Create Folders    | Allows users to create folders in the catalog.                                                                                               | BI Author               | "Managing Objects in the<br>Oracle BI Presentation<br>Catalog" in Oracle Fusion<br>Middleware User's Guide<br>for Oracle Business<br>Intelligence Enterprise<br>Edition                                                                                                    |
|           |                   |                                                                                                    |                         | "Setting Permissions of<br>Catalog Objects" in Oracle<br>Fusion Middleware System<br>Administrator's Guide for<br>Oracle Business Intelligence<br>Enterprise Edition                                                                                                    |
| Catalog   | Archive Catalog   | Allows users to archive the folders and objects in the catalog.                                                                              | BI Administrator        | <ul> <li>"Managing Objects in the<br/>Oracle BI Presentation<br/>Catalog" in Oracle Fusion<br/>Middleware User's Guide<br/>for Oracle Business<br/>Intelligence Enterprise<br/>Edition</li> <li>"Setting Permissions of<br/>Catalog Objects" in Oracle</li> </ul>                                                                                                    |
|           |                   |                                                                                                    |                         | Fusion Middleware System<br>Administrator's Guide for<br>Oracle Business Intelligence<br>Enterprise Edition                                                                                                    |
| Catalog   | Unarchive Catalog | Allows users to unarchive catalog objects that have been archived previously.                                                                | BI Administrator        | "Managing Objects in the<br>Oracle BI Presentation<br>Catalog" in Oracle Fusion<br>Middleware User's Guide<br>for Oracle Business<br>Intelligence Enterprise<br>Edition                                                                                                    |
|           |                   |                                                                                                    |                         | <ul> <li>"Setting Permissions of<br/>Catalog Objects" in Oracle<br/>Fusion Middleware System<br/>Administrator's Guide for<br/>Oracle Business Intelligence<br/>Enterprise Edition</li> </ul>                                                                                                    |

 Table D-1 (Cont.) Privileges and Default Settings for the Oracle Business Intelligence Infrastructure

| Component | Privilege                                                                      | Description                                                                                                    | Default Role<br>Granted | References or Reference<br>Links for Additional<br>Information                                                                                                    |
|-----------|--------------------------------------------------------------------------------|----------------------------------------------------------------------------------------------------|-------------------------|----------------------------------------------------------------------------------------------------|
| Catalog   | Upload Files                                                                   | Allows users to upload files into an existing catalog.                                                                                                    | BI Administrator        | "Managing Objects in the<br>Oracle BI Presentation<br>Catalog" in Oracle Fusion<br>Middleware User's Guide<br>for Oracle Business<br>Intelligence Enterprise<br>Edition                                                   |
|           |                                                                                |                                                                                                    |                         | "Integrating with<br>Microsoft Office Using<br>Oracle Business<br>Intelligence Add-in for<br>Microsoft Office" in Oracle<br>Fusion Middleware User's<br>Guide for Oracle Business<br>Intelligence Enterprise<br>Edition   |
|           |                                                                                |                                                                                                    |                         | "Setting Permissions of<br>Catalog Objects" in Oracle<br>Fusion Middleware System<br>Administrator's Guide for<br>Oracle Business Intelligence<br>Enterprise Edition                                                      |
| Catalog   | Perform Global Search                                                          | Allows user to search the<br>catalog using the basic<br>catalog search, which is<br>included by default with<br>the Oracle BI Enterprise<br>Edition installation.      | BI Author               | <ul> <li>"How Can I Search for<br/>Objects?" in Oracle Fusion<br/>Middleware User's Guide<br/>for Oracle Business<br/>Intelligence Enterprise<br/>Edition</li> </ul>                                                      |
|           |                                                                                |                                                                                                    |                         | "Configuring for<br>Searching with Oracle<br>Secure Enterprise Search"<br>in Oracle Fusion<br>Middleware System<br>Administrator's Guide for<br>Oracle Business Intelligence<br>Enterprise Edition                        |
| Catalog   | Search catalog<br>search.<br>search, search,<br>must ha<br>Oracle F<br>Edition | Allows users to search the<br>catalog using the full-text<br>search. To provide full-text<br>search, the administrator<br>must have integrated<br>Oracle BI Enterprise | BI Author               | "How Can I Search for<br>Objects?" in Oracle Fusion<br>Middleware User's Guide<br>for Oracle Business<br>Intelligence Enterprise<br>Edition                                                                               |
|           |                                                                                | Edition with Oracle Secure<br>Enterprise Search.                                                                                                    |                         | "Configuring for<br>Searching with Oracle<br>Secure Enterprise Search"<br>in Oracle Fusion<br>Middleware System<br>Administrator's Guide for<br>Oracle Business Intelligence<br>Enterprise Edition                        |
|           |                                                                                |                                                                                                    |                         | <ul> <li>"Configuring for<br/>Searching with Oracle<br/>Secure Endeca Server" in<br/>Oracle Fusion Middleware<br/>System Administrator's<br/>Guide for Oracle Business<br/>Intelligence Enterprise<br/>Edition</li> </ul> |

| Component  | Privilege                        | Description                                                                                                    | Default Role<br>Granted | References or Reference<br>Links for Additional<br>Information                                                                                                    |
|------------|----------------------------------|----------------------------------------------------------------------------------------------------|-------------------------|----------------------------------------------------------------------------------------------------|
| Conditions | Create Conditions                | Allows users to create or edit named conditions.                                                                                                    | BI Author               | "What Are Named<br>Conditions?" in Oracle<br>Fusion Middleware User's<br>Guide for Oracle Business<br>Intelligence Enterprise<br>Edition                                                          |
|            |                                  |                                                                                                    |                         | <ul> <li>"Managing Objects in the<br/>Oracle BI Presentation<br/>Catalog" in Oracle Fusion<br/>Middleware User's Guide<br/>for Oracle Business<br/>Intelligence Enterprise<br/>Edition</li> </ul> |
| Dashboards | Save Customizations              | Allows users to save and<br>view later dashboard pages<br>in their current state with<br>their most frequently used<br>or favorite choices for<br>items.                        | BI Consumer             | <ul> <li>"What Are Saved<br/>Customizations for<br/>Dashboard Pages?" in<br/>Oracle Fusion Middleware<br/>User's Guide for Oracle<br/>Business Intelligence<br/>Enterprise Edition</li> </ul>     |
|            |                                  |                                                                                                    |                         | <ul> <li>Section D.5, "Controlling<br/>Access to Saved<br/>Customization Options in<br/>Dashboards"</li> </ul>                                                                                    |
| Dashboards | Assign Default<br>Customizations | Allows users to save and<br>view later dashboard pages<br>in their current state with<br>their most frequently used<br>or favorite choices for<br>items.                        | BI Author               | "What Are Saved<br>Customizations for<br>Dashboard Pages?" in<br>Oracle Fusion Middleware<br>User's Guide for Oracle<br>Business Intelligence<br>Enterprise Edition                               |
|            |                                  |                                                                                                    |                         | <ul> <li>Section D.5, "Controlling<br/>Access to Saved<br/>Customization Options in<br/>Dashboards"</li> </ul>                                                                                    |
| Dashboards | Create Bookmark Links            | Allows users to create<br>bookmark links by showing<br>the <b>Create Bookmark Link</b><br>option on the Page Options<br>menu on a dashboard page,<br>but only if the ability to | BI Consumer             | "About Creating Links to<br>Dashboard Pages" in<br>Oracle Fusion Middleware<br>User's Guide for Oracle<br>Business Intelligence<br>Enterprise Edition                                             |
|            |                                  | create bookmark links has<br>been enabled.                                                                                                    |                         | "Enabling the Ability to<br>Create Links to<br>Dashboard Pages" in<br>Oracle Fusion Middleware<br>System Administrator's<br>Guide for Oracle Business<br>Intelligence Enterprise<br>Edition       |

Table D–1 (Cont.) Privileges and Default Settings for the Oracle Business Intelligence Infrastructure

| Component  | Privilege                                   | Description                                                                                                    | Default Role<br>Granted | References or Reference<br>Links for Additional<br>Information                                                                                                    |
|------------|---------------------------------------------|----------------------------------------------------------------------------------------------------|-------------------------|----------------------------------------------------------------------------------------------------|
| Dashboards | Create Prompted Links                       | Allows users to create<br>prompted links by showing<br>the <b>Create Prompted Link</b><br>option on the Page Options<br>menu on a dashboard page,<br>but only if the ability to<br>create prompted links has<br>been enabled.                       | BI Consumer             | <ul> <li>"About Creating Links to<br/>Dashboard Pages" in<br/>Oracle Fusion Middleware<br/>User's Guide for Oracle<br/>Business Intelligence<br/>Enterprise Edition</li> <li>"Enabling the Ability to<br/>Create Links to<br/>Dashboard Pages" in<br/>Oracle Fusion Middleware<br/>System Administrator's<br/>Guide for Oracle Business<br/>Intelligence Enterprise<br/>Edition</li> </ul>     |
| Dashboards | Export Entire<br>Dashboard To Excel         | Allows users to download<br>an entire dashboard to<br>Excel by showing the<br><b>Export entire dashboard</b><br>option on the Page Options<br>menu on a dashboard page.<br>Note that you also must set<br>the <b>Access to Export</b><br>privilege. | BI Consumer             | <ul> <li>"Exporting and Copying<br/>Results" in Oracle Fusion<br/>Middleware User's Guide<br/>for Oracle Business<br/>Intelligence Enterprise<br/>Edition</li> <li>"Enabling the Ability to<br/>Export Dashboard Pages<br/>to Oracle BI Publisher" in<br/>Oracle Fusion Middleware<br/>System Administrator's<br/>Guide for Oracle Business<br/>Intelligence Enterprise<br/>Edition</li> </ul> |
| Dashboards | Export Single<br>Dashboard Page To<br>Excel | Allows users to download a<br>single dashboard page to<br>Excel by showing the<br><b>Export current page</b> option<br>on the Page Options menu<br>on a dashboard page.<br>Note that you also must set<br>the <b>Access to Export</b><br>privilege. | BI Consumer             | <ul> <li>"Exporting and Copying<br/>Results" in Oracle Fusion<br/>Middleware User's Guide<br/>for Oracle Business<br/>Intelligence Enterprise<br/>Edition</li> <li>"Enabling the Ability to<br/>Export Dashboard Pages<br/>to Oracle BI Publisher" in<br/>Oracle Fusion Middleware<br/>System Administrator's<br/>Guide for Oracle Business<br/>Intelligence Enterprise<br/>Edition</li> </ul> |
| Formatting | Save SystemWide<br>Column Formats           | Allows users to save<br>systemwide defaults when<br>specifying formats for<br>columns.                                                                                                    | BI Administrator        | "Saving Formatting Defaults"<br>in Oracle Fusion Middleware<br>User's Guide for Oracle Business<br>Intelligence Enterprise Edition                                                                                                    |

Table D–1 (Cont.) Privileges and Default Settings for the Oracle Business Intelligence Infrastructure

| Component          | Privilege         | Description                                                        | Default Role<br>Granted | References or Reference<br>Links for Additional<br>Information                                                                                                    |
|--------------------|-------------------|--------------------------------------------------------------------|-------------------------|----------------------------------------------------------------------------------------------------|
| Home and<br>Header | Access Home Page  | Allows users to access the<br>home page from the global<br>header. | BI Consumer             | "What Is the Oracle BI EE<br>Global Header?" in Oracle<br>Fusion Middleware User's<br>Guide for Oracle Business<br>Intelligence Enterprise<br>Edition                                                      |
|                    |                   |                                                                    |                         | <ul> <li>"What Is the Oracle BI EE<br/>Home Page?" in Oracle<br/>Fusion Middleware User's<br/>Guide for Oracle Business<br/>Intelligence Enterprise<br/>Edition</li> </ul>                                 |
|                    |                   |                                                                    |                         | <ul> <li>"Home page" in Oracle<br/>Fusion Middleware User's<br/>Guide for Oracle Business<br/>Intelligence Enterprise<br/>Edition</li> </ul>                                                               |
|                    |                   |                                                                    |                         | <ul> <li>"Providing Custom Links<br/>in Presentation Services"<br/>in Oracle Fusion<br/>Middleware System<br/>Administrator's Guide for<br/>Oracle Business Intelligence<br/>Enterprise Edition</li> </ul> |
| Home and<br>Header | Access Catalog UI | Allows users to access the catalog from the global header.         | BI Consumer             | <ul> <li>"What Is the Oracle BI EE<br/>Global Header?" in Oracle<br/>Fusion Middleware User's<br/>Guide for Oracle Business<br/>Intelligence Enterprise<br/>Edition</li> </ul>                             |
|                    |                   |                                                                    |                         | <ul> <li>"Catalog page" in Oracle<br/>Fusion Middleware User's<br/>Guide for Oracle Business<br/>Intelligence Enterprise<br/>Edition</li> </ul>                                                            |
|                    |                   |                                                                    |                         | <ul> <li>"Providing Custom Links<br/>in Presentation Services"<br/>in Oracle Fusion<br/>Middleware System<br/>Administrator's Guide for<br/>Oracle Business Intelligence<br/>Enterprise Edition</li> </ul> |

Table D–1 (Cont.) Privileges and Default Settings for the Oracle Business Intelligence Infrastructure

| Component          | Privilege                   | Description                                                            | Default Role<br>Granted | References or Reference<br>Links for Additional<br>Information                                                                                                    |
|--------------------|-----------------------------|------------------------------------------------------------------------|-------------------------|----------------------------------------------------------------------------------------------------|
| Home and<br>Header | Access Catalog Search<br>UI | Allows users to access the<br>search fields from the<br>global header. | BI Consumer             | <ul> <li>"What Is the Oracle BI EE<br/>Global Header?" in Oracle<br/>Fusion Middleware User's<br/>Guide for Oracle Business<br/>Intelligence Enterprise<br/>Edition</li> </ul>                             |
|                    |                             |                                                                        |                         | <ul> <li>"How Can I Search for<br/>Objects?" in Oracle Fusion<br/>Middleware User's Guide<br/>for Oracle Business<br/>Intelligence Enterprise<br/>Edition</li> </ul>                                       |
|                    |                             |                                                                        |                         | <ul> <li>"Search pane" in Oracle<br/>Fusion Middleware User's<br/>Guide for Oracle Business<br/>Intelligence Enterprise<br/>Edition</li> </ul>                                                             |
|                    |                             |                                                                        |                         | <ul> <li>"Providing Custom Links<br/>in Presentation Services"<br/>in Oracle Fusion<br/>Middleware System<br/>Administrator's Guide for<br/>Oracle Business Intelligence<br/>Enterprise Edition</li> </ul> |
| Home and<br>Header | Simple Search Field         | Allows users to access the <b>Search</b> field in the global header.   | BI Consumer             | <ul> <li>"What Is the Oracle BI EE<br/>Global Header?" in Oracle<br/>Fusion Middleware User's<br/>Guide for Oracle Business<br/>Intelligence Enterprise<br/>Edition</li> </ul>                             |
|                    |                             |                                                                        |                         | <ul> <li>"How Can I Search for<br/>Objects?" in Oracle Fusion<br/>Middleware User's Guide<br/>for Oracle Business<br/>Intelligence Enterprise<br/>Edition</li> </ul>                                       |
|                    |                             |                                                                        |                         | <ul> <li>"Search pane" in Oracle<br/>Fusion Middleware User's<br/>Guide for Oracle Business<br/>Intelligence Enterprise<br/>Edition</li> </ul>                                                             |
|                    |                             |                                                                        |                         | <ul> <li>"Providing Custom Links<br/>in Presentation Services"<br/>in Oracle Fusion<br/>Middleware System<br/>Administrator's Guide for<br/>Oracle Business Intelligence<br/>Enterprise Edition</li> </ul> |

| Component          | Privilege            | Description                                                          | Default Role<br>Granted | References or Reference<br>Links for Additional<br>Information                                                                                                    |
|--------------------|----------------------|----------------------------------------------------------------------|-------------------------|----------------------------------------------------------------------------------------------------|
| Home and<br>Header | Advanced Search Link | Allows users to access the<br>Advanced link in the global<br>header. | BI Consumer             | "What Is the Oracle BI EE<br>Global Header?" in Oracle<br>Fusion Middleware User's<br>Guide for Oracle Business<br>Intelligence Enterprise<br>Edition                                                      |
|                    |                      |                                                                      |                         | <ul> <li>"How Can I Search for<br/>Objects?" in Oracle Fusion<br/>Middleware User's Guide<br/>for Oracle Business<br/>Intelligence Enterprise<br/>Edition</li> </ul>                                       |
|                    |                      |                                                                      |                         | <ul> <li>"Search pane" in Oracle<br/>Fusion Middleware User's<br/>Guide for Oracle Business<br/>Intelligence Enterprise<br/>Edition</li> </ul>                                                             |
|                    |                      |                                                                      |                         | <ul> <li>"Catalog page" in Oracle<br/>Fusion Middleware User's<br/>Guide for Oracle Business<br/>Intelligence Enterprise<br/>Edition</li> </ul>                                                            |
|                    |                      |                                                                      |                         | "Providing Custom Links<br>in Presentation Services"<br>in Oracle Fusion<br>Middleware System<br>Administrator's Guide for<br>Oracle Business Intelligence<br>Enterprise Edition                           |
| Home and<br>Header | Open Menu            | Allows users to access the <b>Open</b> menu from the global header.  | BI Consumer             | "What Is the Oracle BI EE<br>Global Header?" in Oracle<br>Fusion Middleware User's<br>Guide for Oracle Business<br>Intelligence Enterprise<br>Edition                                                      |
|                    |                      |                                                                      |                         | <ul> <li>"Open dialog" in Oracle<br/>Fusion Middleware User's<br/>Guide for Oracle Business<br/>Intelligence Enterprise<br/>Edition</li> </ul>                                                             |
|                    |                      |                                                                      |                         | <ul> <li>"Providing Custom Links<br/>in Presentation Services"<br/>in Oracle Fusion<br/>Middleware System<br/>Administrator's Guide for<br/>Oracle Business Intelligence<br/>Enterprise Edition</li> </ul> |
| Home and<br>Header | New Menu             | Allows users to access the <b>New</b> menu from the global header.   | BI Consumer             | "What Is the Oracle BI EE<br>Global Header?" in Oracle<br>Fusion Middleware User's<br>Guide for Oracle Business<br>Intelligence Enterprise<br>Edition                                                      |
|                    |                      |                                                                      |                         | <ul> <li>"Providing Custom Links<br/>in Presentation Services"<br/>in Oracle Fusion<br/>Middleware System<br/>Administrator's Guide for<br/>Oracle Business Intelligence<br/>Enterprise Edition</li> </ul> |

| Component          | Privilege       | Description                                                               | Default Role<br>Granted | References or Reference<br>Links for Additional<br>Information                                                                                                    |
|--------------------|-----------------|---------------------------------------------------------------------------|-------------------------|----------------------------------------------------------------------------------------------------|
| Home and<br>Header | Help Menu       | Allows users to access the <b>Help</b> menu from the global header.       | BI Consumer             | "What Is the Oracle BI EE<br>Global Header?" in Oracle<br>Fusion Middleware User's<br>Guide for Oracle Business<br>Intelligence Enterprise<br>Edition                                                                          |
|                    |                 |                                                                           |                         | <ul> <li>"Providing Custom Links<br/>in Presentation Services"<br/>in Oracle Fusion<br/>Middleware System<br/>Administrator's Guide for<br/>Oracle Business Intelligence<br/>Enterprise Edition</li> </ul>                     |
| Home and<br>Header | Dashboards Menu | Allows users to access the <b>Dashboards</b> menu from the global header. | BI Consumer             | <ul> <li>"What Is the Oracle BI EE<br/>Global Header?" in Oracle<br/>Fusion Middleware User's<br/>Guide for Oracle Business<br/>Intelligence Enterprise<br/>Edition</li> </ul>                                                 |
|                    |                 |                                                                           |                         | <ul> <li>"Opening and Using<br/>Dashboards" in Oracle<br/>Fusion Middleware User's<br/>Guide for Oracle Business<br/>Intelligence Enterprise<br/>Edition</li> </ul>                                                            |
|                    |                 |                                                                           |                         | <ul> <li>"Providing Custom Links<br/>in Presentation Services"<br/>in Oracle Fusion<br/>Middleware System<br/>Administrator's Guide for<br/>Oracle Business Intelligence<br/>Enterprise Edition</li> </ul>                     |
|                    |                 |                                                                           |                         | <ul> <li>"Making Advanced<br/>Configuration Changes<br/>for Presentation Services"<br/>in Oracle Fusion<br/>Middleware System<br/>Administrator's Guide for<br/>Oracle Business Intelligence<br/>Enterprise Edition</li> </ul> |

| Component          | Privilege       | Description                                                                                                    | Default Role<br>Granted | References or Reference<br>Links for Additional<br>Information                                                                                                    |
|--------------------|-----------------|----------------------------------------------------------------------------------------------------|-------------------------|----------------------------------------------------------------------------------------------------|
| Home and<br>Header | Favorites Menu  | Allows users to access the <b>Favorites</b> menu from the global header.                                                  | BI Consumer             | <ul> <li>"What Is the Oracle BI EE<br/>Global Header?" in Oracle<br/>Fusion Middleware User's<br/>Guide for Oracle Business<br/>Intelligence Enterprise<br/>Edition</li> <li>"What Are Favorites?" in<br/>Oracle Fusion Middleware<br/>User's Guide for Oracle<br/>Business Intelligence<br/>Enterprise Edition</li> <li>"Providing Custom Links</li> </ul> |
|                    |                 |                                                                                                    |                         | in Presentation Services"<br>in Oracle Fusion<br>Middleware System<br>Administrator's Guide for<br>Oracle Business Intelligence<br>Enterprise Edition                                                                                                    |
|                    |                 |                                                                                                    |                         | "Making Advanced<br>Configuration Changes<br>for Presentation Services"<br>in Oracle Fusion<br>Middleware System<br>Administrator's Guide for<br>Oracle Business Intelligence<br>Enterprise Edition                                                                                                    |
| Home and<br>Header | My Account Link | Allows users to access the <b>My Account</b> link when they click on their <b>Signed In As</b> name in the global header. | BI Consumer             | "What Is the Oracle BI EE<br>Global Header?" in Oracle<br>Fusion Middleware User's<br>Guide for Oracle Business<br>Intelligence Enterprise<br>Edition                                                                                                    |
|                    |                 |                                                                                                    |                         | <ul> <li>"My Account dialog" in<br/>Oracle Fusion Middleware<br/>User's Guide for Oracle<br/>Business Intelligence<br/>Enterprise Edition</li> </ul>                                                                                                    |
|                    |                 |                                                                                                    |                         | "Providing Custom Links<br>in Presentation Services"<br>in Oracle Fusion<br>Middleware System<br>Administrator's Guide for<br>Oracle Business Intelligence<br>Enterprise Edition                                                                                                    |
| Home and<br>Header | Custom Links    | Allows users to access the custom links that the administrator added to the global header.                                | BI Consumer             | "What Is the Oracle BI EE<br>Global Header?" in Oracle<br>Fusion Middleware User's<br>Guide for Oracle Business<br>Intelligence Enterprise<br>Edition                                                                                                    |
|                    |                 |                                                                                                    |                         | "Providing Custom Links<br>in Presentation Services"<br>in Oracle Fusion<br>Middleware System<br>Administrator's Guide for<br>Oracle Business Intelligence<br>Enterprise Edition                                                                                                    |

Table D–1 (Cont.) Privileges and Default Settings for the Oracle Business Intelligence Infrastructure

| Component  | Privilege            | Description                                                                | Default Role<br>Granted | References or Reference<br>Links for Additional<br>Information                                                                                                    |
|------------|----------------------|----------------------------------------------------------------------------|-------------------------|----------------------------------------------------------------------------------------------------|
| My Account | Access to My Account | Allows users to access the My Account dialog.                              | BI Consumer             | <ul> <li>"What Is the Oracle BI EE<br/>Global Header?" in Oracle<br/>Fusion Middleware User's<br/>Guide for Oracle Business<br/>Intelligence Enterprise<br/>Edition</li> </ul>                             |
|            |                      |                                                                            |                         | <ul> <li>"About Acting for Other<br/>Users" in Oracle Fusion<br/>Middleware User's Guide<br/>for Oracle Business<br/>Intelligence Enterprise<br/>Edition</li> </ul>                                        |
|            |                      |                                                                            |                         | <ul> <li>"My Account dialog" in<br/>Oracle Fusion Middleware<br/>User's Guide for Oracle<br/>Business Intelligence<br/>Enterprise Edition</li> </ul>                                                       |
|            |                      |                                                                            |                         | <ul> <li>"Providing Custom Links<br/>in Presentation Services"<br/>in Oracle Fusion<br/>Middleware System<br/>Administrator's Guide for<br/>Oracle Business Intelligence<br/>Enterprise Edition</li> </ul> |
| My Account | Change Preferences   | Allows users to access the<br>Preferences tab of the My<br>Account dialog. | BI Consumer             | "What Is the Oracle BI EE<br>Global Header?" in Oracle<br>Fusion Middleware User's<br>Guide for Oracle Business<br>Intelligence Enterprise<br>Edition                                                      |
|            |                      |                                                                            |                         | <ul> <li>"Setting Preferences" in<br/>Oracle Fusion Middleware<br/>User's Guide for Oracle<br/>Business Intelligence<br/>Enterprise Edition</li> </ul>                                                     |
|            |                      |                                                                            |                         | <ul> <li>"My Account dialog:<br/>Preferences tab" in Oracle<br/>Fusion Middleware User's<br/>Guide for Oracle Business<br/>Intelligence Enterprise<br/>Edition</li> </ul>                                  |
|            |                      |                                                                            |                         | <ul> <li>"Providing Custom Links<br/>in Presentation Services"<br/>in Oracle Fusion<br/>Middleware System<br/>Administrator's Guide for<br/>Oracle Business Intelligence<br/>Enterprise Edition</li> </ul> |

| Component  | Privilege                  | Description                                                                     | Default Role<br>Granted | References or Reference<br>Links for Additional<br>Information                                                                                                    |
|------------|----------------------------|---------------------------------------------------------------------------------|-------------------------|----------------------------------------------------------------------------------------------------|
| My Account | Change Delivery<br>Options | Allows users to access the<br>Delivery Options tab of the<br>My Account dialog. | BI Consumer             | "What Is the Oracle BI EE<br>Global Header?" in Oracle<br>Fusion Middleware User's<br>Guide for Oracle Business<br>Intelligence Enterprise<br>Edition                                                                  |
|            |                            |                                                                                 |                         | <ul> <li>"What Are Devices and<br/>Delivery Profiles?" in<br/>Oracle Fusion Middleware<br/>User's Guide for Oracle<br/>Business Intelligence<br/>Enterprise Edition</li> </ul>                                         |
|            |                            |                                                                                 |                         | <ul> <li>"Setting Preferences" in<br/>Oracle Fusion Middleware<br/>User's Guide for Oracle<br/>Business Intelligence<br/>Enterprise Edition</li> </ul>                                                                 |
|            |                            |                                                                                 |                         | <ul> <li>"My Account dialog:<br/>Delivery Options tab" in<br/>Oracle Fusion Middleware<br/>User's Guide for Oracle<br/>Business Intelligence<br/>Enterprise Edition</li> </ul>                                         |
|            |                            |                                                                                 |                         | <ul> <li>"Providing Custom Links<br/>in Presentation Services"<br/>in Oracle Fusion<br/>Middleware System<br/>Administrator's Guide for<br/>Oracle Business Intelligence<br/>Enterprise Edition</li> </ul>             |
| Answers    | Create Views               | Allows users to create views.                                                   | BI Author               | <ul> <li>"What Are Views?" in<br/>Oracle Fusion Middleware<br/>User's Guide for Oracle<br/>Business Intelligence<br/>Enterprise Edition</li> </ul>                                                                     |
|            |                            |                                                                                 |                         | <ul> <li>"Configuring for<br/>Displaying and<br/>Processing Data in Views"<br/>in Oracle Fusion<br/>Middleware System<br/>Administrator's Guide for<br/>Oracle Business Intelligence<br/>Enterprise Edition</li> </ul> |
| Answers    | Create Prompts             | Allows users to create prompts.                                                 | BI Author               | <ul> <li>"Prompting in<br/>Dashboards and<br/>Analyses" in Oracle Fusion<br/>Middleware User's Guide<br/>for Oracle Business<br/>Intelligence Enterprise<br/>Edition</li> </ul>                                        |
|            |                            |                                                                                 |                         | "Configuring for<br>Prompts" in Oracle Fusion<br>Middleware System<br>Administrator's Guide for<br>Oracle Business Intelligence<br>Enterprise Edition                                                                  |

| Table D–1 | (Cont.) Privileges and Default Settings | for the Oracle Business Intelligence Infrastructure |
|-----------|-----------------------------------------|-----------------------------------------------------|
|-----------|-----------------------------------------|-----------------------------------------------------|

| Component | Privilege                        | Description                                                                                                    | Default Role<br>Granted | References or Reference<br>Links for Additional<br>Information                                                                                                    |
|-----------|----------------------------------|----------------------------------------------------------------------------------------------------|-------------------------|----------------------------------------------------------------------------------------------------|
| Answers   | Access Advanced Tab              | Allows users to access the<br>Advanced tab in the<br>Analysis editor.                                                                                                    | BI Author               | <ul> <li>"What Is the Analysis<br/>Editor?" in Oracle Fusion<br/>Middleware User's Guide<br/>for Oracle Business<br/>Intelligence Enterprise<br/>Edition</li> </ul>                          |
|           |                                  |                                                                                                    |                         | <ul> <li>"Examining the Logical<br/>SQL Statements for<br/>Analyses" in Oracle Fusion<br/>Middleware User's Guide<br/>for Oracle Business<br/>Intelligence Enterprise<br/>Edition</li> </ul> |
|           |                                  |                                                                                                    |                         | <ul> <li>"Logical SQL Reference"<br/>in Oracle Fusion<br/>Middleware User's Guide<br/>for Oracle Business<br/>Intelligence Enterprise<br/>Edition</li> </ul>                                 |
|           |                                  |                                                                                                    |                         | <ul> <li>"Analysis editor:<br/>Advanced tab" in Oracle<br/>Fusion Middleware User's<br/>Guide for Oracle Business<br/>Intelligence Enterprise<br/>Edition</li> </ul>                         |
| Answers   | Edit Column Formulas             | Allows users to edit column formulas.                                                                                                    | BI Author               | "Editing the Formula for a<br>Column" in Oracle Fusion<br>Middleware User's Guide<br>for Oracle Business<br>Intelligence Enterprise<br>Edition                                               |
|           |                                  |                                                                                                    |                         | <ul> <li>"Edit Column Formula<br/>dialog" in Oracle Fusion<br/>Middleware User's Guide<br/>for Oracle Business<br/>Intelligence Enterprise<br/>Edition</li> </ul>                            |
| Answers   | Save Content with<br>HTML Markup | In addition to allowing<br>HTML markup in analyses<br>and dashboards, this also<br>allows users to save<br>mission and vision<br>statements in Oracle<br>Scorecard and Strategy | BI Administrator        | "Working with HTML<br>Markup" in Oracle Fusion<br>Middleware User's Guide<br>for Oracle Business<br>Intelligence Enterprise<br>Edition     Section D 2.2.2.2 "Save                           |
|           |                                  | Management.                                                                                                    |                         | <ul> <li>Section D.2.3.3.3, "Save<br/>Content with HTML<br/>Markup Privilege"</li> </ul>                                                                                                    |

| Component | Privilege                          | Description                                                                                                    | Default Role<br>Granted | References or Reference<br>Links for Additional<br>Information                                                                                                    |
|-----------|------------------------------------|----------------------------------------------------------------------------------------------------|-------------------------|----------------------------------------------------------------------------------------------------|
| Answers   | Enter XML and Logical<br>SQL       | Allows users to use the Advanced SQL tab.                                                                                 | BI Author               | "What Is the Analysis<br>Editor?" in Oracle Fusion<br>Middleware User's Guide<br>for Oracle Business<br>Intelligence Enterprise<br>Edition                                   |
|           |                                    |                                                                                                    |                         | "Examining the Logical<br>SQL Statements for<br>Analyses" in Oracle Fusion<br>Middleware User's Guide<br>for Oracle Business<br>Intelligence Enterprise<br>Edition           |
|           |                                    |                                                                                                    |                         | <ul> <li>"Logical SQL Reference"<br/>in Oracle Fusion<br/>Middleware User's Guide<br/>for Oracle Business<br/>Intelligence Enterprise<br/>Edition</li> </ul>                 |
|           |                                    |                                                                                                    |                         | <ul> <li>"Analysis editor:<br/>Advanced tab" in Oracle<br/>Fusion Middleware User's<br/>Guide for Oracle Business<br/>Intelligence Enterprise<br/>Edition</li> </ul>         |
| Answers   | Edit Direct Database<br>Analysis   | Allows users to create and<br>edit requests that are sent<br>directly to the back-end<br>data source.                     | BI Administrator        | <ul> <li>"Working with Direct<br/>Database Requests" in<br/>Oracle Fusion Middleware<br/>User's Guide for Oracle<br/>Business Intelligence<br/>Enterprise Edition</li> </ul> |
|           |                                    |                                                                                                    |                         | "Setting Privileges for<br>Direct Requests" in Oracle<br>Fusion Middleware User's<br>Guide for Oracle Business<br>Intelligence Enterprise<br>Edition                         |
| Answers   | Create Analysis from<br>Simple SQL | Allows users to select the<br><b>Create Analysis from</b><br><b>Simple SQL</b> option in the<br>Select Subject Area list. | BI Administrator        | "Examining the Logical<br>SQL Statements for<br>Analyses" in Oracle Fusion<br>Middleware User's Guide<br>for Oracle Business<br>Intelligence Enterprise<br>Edition           |
|           |                                    |                                                                                                    |                         | <ul> <li>"Logical SQL Reference"<br/>in Oracle Fusion<br/>Middleware User's Guide<br/>for Oracle Business<br/>Intelligence Enterprise<br/>Edition</li> </ul>                 |
|           |                                    |                                                                                                    |                         | <ul> <li>"Analysis editor:<br/>Advanced tab" in Oracle<br/>Fusion Middleware User's<br/>Guide for Oracle Business<br/>Intelligence Enterprise<br/>Edition</li> </ul>         |
|           |                                    |                                                                                                    |                         | <ul> <li>"Analysis Simple SQL<br/>Statement dialog" in<br/>Oracle Fusion Middleware<br/>User's Guide for Oracle<br/>Business Intelligence<br/>Enterprise Edition</li> </ul>  |

| Component | Privilege                                        | Description                                                                                                    | Default Role<br>Granted | References or Reference<br>Links for Additional<br>Information                                                                                                    |
|-----------|--------------------------------------------------|----------------------------------------------------------------------------------------------------|-------------------------|----------------------------------------------------------------------------------------------------|
| Answers   | Create Advanced<br>Filters and Set<br>Operations | <ul> <li>Allows users access to the following components:</li> <li>Combine results based on union, intersection, and difference operations button on the Criteria tab in the Analysis editor. This option allows users to combine columns from one or more subject areas using Set operations such as Union or Intersect.</li> <li>is based on the results of another analysis option in the New Filter dialog. This option allows users to use a saved analysis as a filter.</li> <li>Convert this filter to SSL option in the New Filter dialog. This option allows users to create and edit the SQL statements for a column filter in an analysis.</li> </ul> | BI Author               | <ul> <li>"Combining Columns<br/>Using Set Operations" in<br/>Oracle Fusion Middleware<br/>User's Guide for Oracle<br/>Business Intelligence<br/>Enterprise Edition</li> <li>"Using a Saved Analysis<br/>as a Filter" in Oracle<br/>Fusion Middleware User's<br/>Guide for Oracle Business<br/>Intelligence Enterprise<br/>Edition</li> <li>"Creating and Editing the<br/>SQL Statements for a<br/>Column Filter in an<br/>Analysis" in Oracle Fusion<br/>Middleware User's Guide<br/>for Oracle Business<br/>Intelligence Enterprise<br/>Edition</li> </ul> |
| Answers   | Save Filters                                     | Allows users to save filters.                                                                                                    | BI Author               | <ul> <li>"Saving Filters as Inline or<br/>Named" in Oracle Fusion<br/>Middleware User's Guide<br/>for Oracle Business<br/>Intelligence Enterprise<br/>Edition</li> <li>"Filters pane" in Oracle<br/>Fusion Middleware User's<br/>Guide for Oracle Business<br/>Intelligence Enterprise<br/>Edition</li> </ul>                                                                                                    |
| Answers   | Execute Direct<br>Database Analysis              | Allows users to issue<br>requests directly to the<br>back-end data source.                                                                                                    | BI Administrator        | <ul> <li>"Working with Direct<br/>Database Requests" in<br/>Oracle Fusion Middleware<br/>User's Guide for Oracle<br/>Business Intelligence<br/>Enterprise Edition</li> <li>"Analysis editor: Criteria<br/>tab (Direct Database<br/>Request Components)" in<br/>Oracle Fusion Middleware<br/>User's Guide for Oracle<br/>Business Intelligence<br/>Enterprise Edition</li> </ul>                                                                                                    |

| Table D–1 | (Cont.) Privileges and | Default Settings for the Oracle | e Business Intelligence Infrastructure |
|-----------|------------------------|---------------------------------|----------------------------------------|
|-----------|------------------------|---------------------------------|----------------------------------------|

| Component | Privilege                                                        | Description                                      | Default Role<br>Granted | References or Reference<br>Links for Additional<br>Information                                                                                                    |
|-----------|------------------------------------------------------------------|--------------------------------------------------|-------------------------|----------------------------------------------------------------------------------------------------|
| Delivers  | Create Agents                                                    | Allows users to create agents.                   | BI Author               | "Managing Objects in the<br>Oracle BI Presentation<br>Catalog" in Oracle Fusion<br>Middleware User's Guide<br>for Oracle Business<br>Intelligence Enterprise<br>Edition                    |
|           |                                                                  |                                                  |                         | <ul> <li>"Creating Agents" in<br/>Oracle Fusion Middleware<br/>User's Guide for Oracle<br/>Business Intelligence<br/>Enterprise Edition</li> </ul>                                         |
|           |                                                                  |                                                  |                         | "Configuring and<br>Managing Agents" in<br>Oracle Fusion Middleware<br>System Administrator's<br>Guide for Oracle Business<br>Intelligence Enterprise<br>Edition                           |
| Delivers  | Publish Agents for<br>Subscription                               | Allows users to publish agents for subscription. | BI Author               | "Managing Objects in the<br>Oracle BI Presentation<br>Catalog" in Oracle Fusion<br>Middleware User's Guide<br>for Oracle Business<br>Intelligence Enterprise<br>Edition                    |
|           |                                                                  |                                                  |                         | "About Controlling<br>Access to Agents" in<br>Oracle Fusion Middleware<br>User's Guide for Oracle<br>Business Intelligence<br>Enterprise Edition                                           |
|           |                                                                  |                                                  |                         | "Configuring and<br>Managing Agents" in<br>Oracle Fusion Middleware<br>System Administrator's<br>Guide for Oracle Business<br>Intelligence Enterprise<br>Edition                           |
| Delivers  | Deliver Agents to<br>Specific or Dynamically<br>Determined Users | Allows users to deliver agents to other users.   | BI Administrator        | "Managing Objects in the<br>Oracle BI Presentation<br>Catalog" in Oracle Fusion<br>Middleware User's Guide<br>for Oracle Business<br>Intelligence Enterprise<br>Edition                    |
|           |                                                                  |                                                  |                         | "About Controlling<br>Access to Agents" in<br>Oracle Fusion Middleware<br>User's Guide for Oracle<br>Business Intelligence<br>Enterprise Edition                                           |
|           |                                                                  |                                                  |                         | <ul> <li>"Configuring and<br/>Managing Agents" in<br/>Oracle Fusion Middleware<br/>System Administrator's<br/>Guide for Oracle Business<br/>Intelligence Enterprise<br/>Edition</li> </ul> |

Table D–1 (Cont.) Privileges and Default Settings for the Oracle Business Intelligence Infrastructure

| Component | Privilege                                     | Description                                                                                          | Default Role<br>Granted | References or Reference<br>Links for Additional<br>Information                                                                                                    |
|-----------|-----------------------------------------------|----------------------------------------------------------------------------------------------------|-------------------------|----------------------------------------------------------------------------------------------------|
| Delivers  | Chain Agents                                  | Allows users to chain agents.                                                                        | BI Author               | "Managing Objects in the<br>Oracle BI Presentation<br>Catalog" in Oracle Fusion<br>Middleware User's Guide<br>for Oracle Business<br>Intelligence Enterprise<br>Edition                    |
|           |                                               |                                                                                                    |                         | "About Controlling<br>Access to Agents" in<br>Oracle Fusion Middleware<br>User's Guide for Oracle<br>Business Intelligence<br>Enterprise Edition                                           |
|           |                                               |                                                                                                    |                         | "Configuring and<br>Managing Agents" in<br>Oracle Fusion Middleware<br>System Administrator's<br>Guide for Oracle Business<br>Intelligence Enterprise<br>Edition                           |
| Delivers  | Modify Current<br>Subscriptions for<br>Agents | Allows users to modify the<br>current subscriptions for<br>agents, including<br>unsubscribing users. | BI Administrator        | "Managing Objects in the<br>Oracle BI Presentation<br>Catalog" in Oracle Fusion<br>Middleware User's Guide<br>for Oracle Business<br>Intelligence Enterprise<br>Edition                    |
|           |                                               |                                                                                                    |                         | "About Controlling<br>Access to Agents" in<br>Oracle Fusion Middleware<br>User's Guide for Oracle<br>Business Intelligence<br>Enterprise Edition                                           |
|           |                                               |                                                                                                    |                         | <ul> <li>"Configuring and<br/>Managing Agents" in<br/>Oracle Fusion Middleware<br/>System Administrator's<br/>Guide for Oracle Business<br/>Intelligence Enterprise<br/>Edition</li> </ul> |
| Proxy     | Act As Proxy                                  | Allows users to act as proxy users for other users.                                                  | Denied: BI<br>Consumer  | <ul> <li>"Acting for Other Users"<br/>in Oracle Fusion<br/>Middleware User's Guide<br/>for Oracle Business<br/>Intelligence Enterprise<br/>Edition</li> </ul>                              |
|           |                                               |                                                                                                    |                         | <ul> <li>"Act As dialog" in Oracle<br/>Fusion Middleware User's<br/>Guide for Oracle Business<br/>Intelligence Enterprise<br/>Edition</li> </ul>                                           |
|           |                                               |                                                                                                    |                         | <ul> <li>Section D.6, "Enabling<br/>Users to Act for Others"</li> </ul>                                                                                                    |

| Component | Privilege              | Description                                                                                                    | Default Role<br>Granted | References or Reference<br>Links for Additional<br>Information                                                                                                    |
|-----------|------------------------|----------------------------------------------------------------------------------------------------|-------------------------|----------------------------------------------------------------------------------------------------|
| RSS Feeds | Access to RSS Feeds    | Allows users to subscribe<br>to and receive RSS feeds<br>with alerts and contents of<br>folders.<br>If Presentation Services<br>uses the HTTPS protocol,<br>then the RSS Reader that<br>you use must also support<br>the HTTPS protocol. | BI Author               | <ul> <li>"Subscribing to an RSS<br/>Feed for Alerts" in Oracle<br/>Fusion Middleware User's<br/>Guide for Oracle Business<br/>Intelligence Enterprise<br/>Edition</li> <li>"Alerts dialog" in Oracle<br/>Fusion Middleware User's<br/>Guide for Oracle Business<br/>Intelligence Enterprise<br/>Edition</li> </ul> |
| Scorecard | Create/Edit Scorecards | Allows users to create and edit scorecards.                                                                                                    | BI Author               | "How Do I Create a<br>Scorecard?" in Oracle<br>Fusion Middleware User's<br>Guide for Oracle Business<br>Intelligence Enterprise<br>Edition                                                                                                    |
|           | View Scorecards        | Allows users to view<br>scorecards. A user needs<br>either this privilege or the<br>Scorecards privilege to<br>access the KPI watchlist<br>editor to either view or edit<br>KPI watchlists.                                              | BI Consumer             | <ul> <li>"About Scorecard<br/>Privileges and<br/>Permissions" in Oracle<br/>Fusion Middleware User's<br/>Guide for Oracle Business<br/>Intelligence Enterprise<br/>Edition</li> </ul>                                                                                                    |
|           |                        |                                                                                                    |                         | <ul> <li>"Configuring the<br/>Repository for Oracle<br/>Scorecard and Strategy<br/>Management" in Oracle<br/>Fusion Middleware<br/>Metadata Repository<br/>Builder's Guide for Oracle<br/>Business Intelligence<br/>Enterprise Edition</li> </ul>                                                                  |
|           |                        |                                                                                                    |                         | <ul> <li>Section D.2.3.3.4,<br/>"Identifying Privileges for<br/>KPIs, KPI Watchlists, and<br/>Scorecarding"</li> </ul>                                                                                                    |
| Scorecard |                        |                                                                                                    |                         | "How Do I Create a<br>Scorecard?" in Oracle<br>Fusion Middleware User's<br>Guide for Oracle Business<br>Intelligence Enterprise<br>Edition                                                                                                    |
|           |                        |                                                                                                    |                         | <ul> <li>"About Scorecard<br/>Privileges and<br/>Permissions" in Oracle<br/>Fusion Middleware User's<br/>Guide for Oracle Business<br/>Intelligence Enterprise<br/>Edition</li> </ul>                                                                                                    |
|           |                        |                                                                                                    |                         | "Configuring the<br>Repository for Oracle<br>Scorecard and Strategy<br>Management" in Oracle<br>Fusion Middleware<br>Metadata Repository<br>Builder's Guide for Oracle<br>Business Intelligence<br>Enterprise Edition                                                                                              |
|           |                        |                                                                                                    |                         | <ul> <li>Section D.2.3.3.4,<br/>"Identifying Privileges for<br/>KPIs, KPI Watchlists, and<br/>Scorecarding"</li> </ul>                                                                                                    |

Table D–1 (Cont.) Privileges and Default Settings for the Oracle Business Intelligence Infrastructure

| Component | Privilege               | Description                                  | Default Role<br>Granted | References or Reference<br>Links for Additional<br>Information                                                                                                    |
|-----------|-------------------------|----------------------------------------------|-------------------------|----------------------------------------------------------------------------------------------------|
| Scorecard | Create/Edit Objectives  | Allows users to create and edit objectives.  | BI Author               | "Creating Objectives" in<br>Oracle Fusion Middleware<br>User's Guide for Oracle<br>Business Intelligence<br>Enterprise Edition                                                                                        |
|           |                         |                                              |                         | "About Scorecard<br>Privileges and<br>Permissions" in Oracle<br>Fusion Middleware User's<br>Guide for Oracle Business<br>Intelligence Enterprise<br>Edition                                                           |
|           |                         |                                              |                         | "Configuring the<br>Repository for Oracle<br>Scorecard and Strategy<br>Management" in Oracle<br>Fusion Middleware<br>Metadata Repository<br>Builder's Guide for Oracle<br>Business Intelligence<br>Enterprise Edition |
|           |                         |                                              |                         | <ul> <li>Section D.2.3.3.4,<br/>"Identifying Privileges for<br/>KPIs, KPI Watchlists, and<br/>Scorecarding"</li> </ul>                                                                                                |
| Scorecard | Create/Edit Initiatives | Allows users to create and edit initiatives. | BI Author               | "Creating Initiatives" in<br>Oracle Fusion Middleware<br>User's Guide for Oracle<br>Business Intelligence<br>Enterprise Edition                                                                                       |
|           |                         |                                              |                         | "About Scorecard<br>Privileges and<br>Permissions" in Oracle<br>Fusion Middleware User's<br>Guide for Oracle Business<br>Intelligence Enterprise<br>Edition                                                           |
|           |                         |                                              |                         | "Configuring the<br>Repository for Oracle<br>Scorecard and Strategy<br>Management" in Oracle<br>Fusion Middleware<br>Metadata Repository<br>Builder's Guide for Oracle<br>Business Intelligence<br>Enterprise Edition |
|           |                         |                                              |                         | Section D.2.3.3.4,     "Identifying Privileges for     KPIs, KPI Watchlists, and     Scorecarding"                                                                                                    |

| Component | Privilege                                  | Description                                                                                                    | Default Role<br>Granted | References or Reference<br>Links for Additional<br>Information                                                                                                    |
|-----------|--------------------------------------------|----------------------------------------------------------------------------------------------------|-------------------------|----------------------------------------------------------------------------------------------------|
| Scorecard | Create Views                               | Allows users to create and<br>edit scorecard objects that<br>present and analyze<br>corporate strategy, such as<br>vision and mission<br>statements, strategy maps,<br>cause & effect maps, and so<br>on. | BI Author               | <ul> <li>"What Are Scorecard<br/>Objects?" in Oracle Fusion<br/>Middleware User's Guide<br/>for Oracle Business<br/>Intelligence Enterprise<br/>Edition</li> <li>"About Scorecard<br/>Privileges and<br/>Permissions" in Oracle<br/>Fusion Middleware User's<br/>Guide for Oracle Business<br/>Intelligence Enterprise<br/>Edition</li> <li>"Configuring the<br/>Repository for Oracle<br/>Scorecard and Strategy<br/>Management" in Oracle<br/>Fusion Middleware<br/>Metadata Repository<br/>Builder's Guide for Oracle<br/>Business Intelligence<br/>Enterprise Edition</li> <li>Section D.2.3.3.4,<br/>"Identifying Privileges for<br/>KPIs, KPI Watchlists, and<br/>Scorecarding"</li> </ul>     |
| Scorecard | Create/Edit Causes and<br>Effects Linkages | Allows users to create and<br>edit cause and effect<br>relationships.                                                                                                    | BI Author               | <ul> <li>"What Are Cause and<br/>Effect Maps?" in Oracle<br/>Fusion Middleware User's<br/>Guide for Oracle Business<br/>Intelligence Enterprise<br/>Edition</li> <li>"About Scorecard<br/>Privileges and<br/>Permissions" in Oracle<br/>Fusion Middleware User's<br/>Guide for Oracle Business<br/>Intelligence Enterprise<br/>Edition</li> <li>"Configuring the<br/>Repository for Oracle<br/>Scorecard and Strategy<br/>Management" in Oracle<br/>Fusion Middleware<br/>Metadata Repository<br/>Builder's Guide for Oracle<br/>Business Intelligence<br/>Enterprise Edition</li> <li>Section D.2.3.3.4,<br/>"Identifying Privileges for<br/>KPIs, KPI Watchlists, and<br/>Scorecarding"</li> </ul> |

Table D–1 (Cont.) Privileges and Default Settings for the Oracle Business Intelligence Infrastructure

| Component | Privilege                   | Description                                                               | Default Role<br>Granted | References or Reference<br>Links for Additional<br>Information                                                                                                    |
|-----------|-----------------------------|---------------------------------------------------------------------------|-------------------------|----------------------------------------------------------------------------------------------------|
| Scorecard | Create/Edit<br>Perspectives | Allows users to create and edit perspectives.                             | BI Administrator        | <ul> <li>"Creating Custom<br/>Perspectives" in Oracle<br/>Fusion Middleware User's<br/>Guide for Oracle Business<br/>Intelligence Enterprise<br/>Edition</li> </ul>                                                                               |
|           |                             |                                                                           |                         | <ul> <li>"About Scorecard<br/>Privileges and<br/>Permissions" in Oracle<br/>Fusion Middleware User's<br/>Guide for Oracle Business<br/>Intelligence Enterprise<br/>Edition</li> </ul>                                                             |
|           |                             |                                                                           |                         | <ul> <li>"Configuring the<br/>Repository for Oracle<br/>Scorecard and Strategy<br/>Management" in Oracle<br/>Fusion Middleware<br/>Metadata Repository<br/>Builder's Guide for Oracle<br/>Business Intelligence<br/>Enterprise Edition</li> </ul> |
|           |                             |                                                                           |                         | <ul> <li>Section D.2.3.3.4,<br/>"Identifying Privileges for<br/>KPIs, KPI Watchlists, and<br/>Scorecarding"</li> </ul>                                                                                                    |
| Scorecard | Add Annotations             | Allows users to add<br>comments to KPIs and<br>scorecard components.      | BI Consumer             | <ul> <li>"Configuring the<br/>Repository for Comments<br/>and Status Overrides" in<br/>Oracle Fusion Middleware<br/>Metadata Repository<br/>Builder's Guide for Oracle<br/>Business Intelligence<br/>Enterprise Edition</li> </ul>                |
|           |                             |                                                                           |                         | <ul> <li>Section D.2.3.3.4,<br/>"Identifying Privileges for<br/>KPIs, KPI Watchlists, and<br/>Scorecarding"</li> </ul>                                                                                                    |
| Scorecard | Override Status             | Allows users to override<br>statuses of KPIs and<br>scorecard components. | BI Consumer             | <ul> <li>"Configuring the<br/>Repository for Comments<br/>and Status Overrides" in<br/>Oracle Fusion Middleware<br/>Metadata Repository<br/>Builder's Guide for Oracle<br/>Business Intelligence<br/>Enterprise Edition</li> </ul>                |
|           |                             |                                                                           |                         | <ul> <li>Section D.2.3.3.4,<br/>"Identifying Privileges for<br/>KPIs, KPI Watchlists, and<br/>Scorecarding"</li> </ul>                                                                                                    |

| Component | Privilege        | Description                                                    | Default Role<br>Granted | References or Reference<br>Links for Additional<br>Information                                                                                                    |
|-----------|------------------|----------------------------------------------------------------|-------------------------|----------------------------------------------------------------------------------------------------|
| Scorecard | Create/Edit KPIs | Allows users to create and<br>edit KPIs and KPI<br>watchlists. | BI Author               | <ul> <li>"What Are Key<br/>Performance Indicators<br/>(KPIs)?" in Oracle Fusion<br/>Middleware User's Guide<br/>for Oracle Business<br/>Intelligence Enterprise<br/>Edition</li> </ul>                                                            |
|           |                  |                                                                |                         | <ul> <li>"Understanding<br/>Watchlists" in Oracle<br/>Fusion Middleware User's<br/>Guide for Oracle Business<br/>Intelligence Enterprise<br/>Edition</li> </ul>                                                                                   |
|           |                  |                                                                |                         | "About Scorecard<br>Privileges and<br>Permissions" in Oracle<br>Fusion Middleware User's<br>Guide for Oracle Business<br>Intelligence Enterprise<br>Edition                                                                                       |
|           |                  |                                                                |                         | <ul> <li>"Configuring the<br/>Repository for Oracle<br/>Scorecard and Strategy<br/>Management" in Oracle<br/>Fusion Middleware<br/>Metadata Repository<br/>Builder's Guide for Oracle<br/>Business Intelligence<br/>Enterprise Edition</li> </ul> |
|           |                  |                                                                |                         | <ul> <li>Section D.2.3.3.4,<br/>"Identifying Privileges for<br/>KPIs, KPI Watchlists, and<br/>Scorecarding"</li> </ul>                                                                                                    |

Table D–1 (Cont.) Privileges and Default Settings for the Oracle Business Intelligence Infrastructure

| Component | Privilege                         | Description                                                                                            | Default Role<br>Granted | References or Reference<br>Links for Additional<br>Information                                                                                                    |
|-----------|-----------------------------------|----------------------------------------------------------------------------------------------------|-------------------------|----------------------------------------------------------------------------------------------------|
| Scorecard | Write Back to Database<br>for KPI | Allows users to enter and<br>submit a KPI's actual and<br>target settings values to the<br>repository. | BI Consumer             | <ul> <li>"What Are Target<br/>Settings?" in Oracle Fusion<br/>Middleware User's Guide<br/>for Oracle Business<br/>Intelligence Enterprise<br/>Edition</li> </ul>                                                                                  |
|           |                                   |                                                                                                    |                         | <ul> <li>"Column Properties<br/>dialog: Write Back tab" in<br/>Oracle Fusion Middleware<br/>User's Guide for Oracle<br/>Business Intelligence<br/>Enterprise Edition</li> </ul>                                                                   |
|           |                                   |                                                                                                    |                         | <ul> <li>"About Scorecard<br/>Privileges and<br/>Permissions" in Oracle<br/>Fusion Middleware User's<br/>Guide for Oracle Business<br/>Intelligence Enterprise<br/>Edition</li> </ul>                                                             |
|           |                                   |                                                                                                    |                         | <ul> <li>"Configuring the<br/>Repository for Oracle<br/>Scorecard and Strategy<br/>Management" in Oracle<br/>Fusion Middleware<br/>Metadata Repository<br/>Builder's Guide for Oracle<br/>Business Intelligence<br/>Enterprise Edition</li> </ul> |
|           |                                   |                                                                                                    |                         | <ul> <li>Section D.2.3.3.4,<br/>"Identifying Privileges for<br/>KPIs, KPI Watchlists, and<br/>Scorecarding"</li> </ul>                                                                                                    |
|           |                                   |                                                                                                    |                         | <ul> <li>"Configuring for Write<br/>Back in Analyses and<br/>Dashboards" in Oracle<br/>Fusion Middleware System<br/>Administrator's Guide for<br/>Oracle Business Intelligence<br/>Enterprise Edition</li> </ul>                                  |

| Table D–1 | (Cont.) | Privileges and | Default Settings | for the Oracle | <b>Business In</b> | telligence Infrastructure |
|-----------|---------|----------------|------------------|----------------|--------------------|---------------------------|
|-----------|---------|----------------|------------------|----------------|--------------------|---------------------------|

| Component    | Privilege                              | Description                                                                                             | Default Role<br>Granted | References or Reference<br>Links for Additional<br>Information                                                                                                    |
|--------------|----------------------------------------|----------------------------------------------------------------------------------------------------|-------------------------|----------------------------------------------------------------------------------------------------|
| Scorecard    | Add Scorecard Views to<br>Dashboards   | Allows users to add<br>scorecard views (such as<br>strategy trees) and KPI<br>watchlists to dashboards. | BI Consumer             | <ul> <li>"Adding Scorecard<br/>Objects to Dashboards" in<br/>Oracle Fusion Middleware<br/>User's Guide for Oracle<br/>Business Intelligence<br/>Enterprise Edition</li> </ul>                                                                                                    |
|              |                                        |                                                                                                    |                         | "About Scorecard<br>Privileges and<br>Permissions" in Oracle<br>Fusion Middleware User's<br>Guide for Oracle Business<br>Intelligence Enterprise<br>Edition                                                                                                    |
|              |                                        |                                                                                                    |                         | <ul> <li>"Configuring the<br/>Repository for Oracle<br/>Scorecard and Strategy<br/>Management" in Oracle<br/>Fusion Middleware<br/>Metadata Repository<br/>Builder's Guide for Oracle<br/>Business Intelligence<br/>Enterprise Edition</li> </ul>                                |
|              |                                        |                                                                                                    |                         | <ul> <li>Section D.2.3.3.4,<br/>"Identifying Privileges for<br/>KPIs, KPI Watchlists, and<br/>Scorecarding"</li> </ul>                                                                                                    |
| List Formats | Create List Formats                    | Allows users to create list<br>formats in Oracle's Siebel<br>Marketing.                                 | BI Author               | Oracle Marketing Segmentation<br>Guide                                                                                                    |
| List Formats | Create Headers and<br>Footers          | Allows users to create<br>headers and footers for list<br>formats in Oracle's Siebel<br>Marketing.      | BI Author               | <ul> <li>Oracle Marketing<br/>Segmentation Guide</li> <li>"Specifying Dashboard<br/>Page Defaults Including<br/>Headers and Footers" in<br/>Oracle Fusion Middleware<br/>System Administrator's<br/>Guide for Oracle Business<br/>Intelligence Enterprise<br/>Edition</li> </ul> |
| List Formats | Access Options Tab                     | Allows users to access the<br>Options tab for list formats<br>in Oracle's Siebel<br>Marketing.          | BI Author               | Oracle Marketing Segmentation<br>Guide                                                                                                    |
| List Formats | Add/Remove List<br>Format Columns      | Allows users to add and<br>remove columns for list<br>formats in Oracle's Siebel<br>Marketing.          | BI Administrator        | Oracle Marketing Segmentation<br>Guide                                                                                                    |
| Segmentation | Create Segments                        | Allows users to create<br>segments in Oracle's Siebel<br>Marketing.                                     | BI Author               | Oracle Marketing Segmentation<br>Guide                                                                                                    |
| Segmentation | Create Segment Trees                   | Allows users to create<br>segment trees in Oracle's<br>Siebel Marketing.                                | BI Author               | Oracle Marketing Segmentation<br>Guide                                                                                                    |
| Segmentation | Create/Purge Saved<br>Result Sets      | Allows users to create and<br>purge saved result sets in<br>Oracle's Siebel Marketing.                  | BI Administrator        | Oracle Marketing Segmentation<br>Guide                                                                                                    |
| Segmentation | Access Segment<br>Advanced Options Tab | Allows users to access the<br>Segment Advanced<br>Options tab in Oracle's<br>Siebel Marketing.          | BI Administrator        | Oracle Marketing Segmentation<br>Guide                                                                                                    |

| Table D–1 | (Cont.) Privileges and | Default Settings for the Orac | cle Business Intelligence Infrastructure |
|-----------|------------------------|-------------------------------|------------------------------------------|
|           |                        |                               |                                          |

| Component    | Privilege                                          | Description                                                                                                    | Default Role<br>Granted   | References or Reference<br>Links for Additional<br>Information                                                                                                    |
|--------------|----------------------------------------------------|----------------------------------------------------------------------------------------------------|---------------------------|----------------------------------------------------------------------------------------------------|
| Segmentation | Access Segment Tree<br>Advanced Options Tab        | Allows users to access the<br>Segment Tree Advanced<br>Options tab in Oracle's<br>Siebel Marketing.                         | BI Administrator          | Oracle Marketing Segmentation<br>Guide                                                                                                    |
| Segmentation | Change Target Levels<br>within Segment<br>Designer | Allows users to change<br>target levels within the<br>Segment Designer in<br>Oracle's Siebel Marketing.                     | BI Administrator          | Oracle Marketing Segmentation<br>Guide                                                                                                    |
| Mobile       | Enable Local Content                               | Allows users of Oracle<br>Business Intelligence<br>Mobile to save local copies<br>of BI content to their mobile<br>devices. | BI Consumer               | <ul> <li>"Managing Objects in the<br/>Oracle BI Presentation<br/>Catalog" in Oracle Fusion<br/>Middleware User's Guide<br/>for Oracle Business<br/>Intelligence Enterprise<br/>Edition</li> <li>"Getting Started with<br/>Oracle BI Mobile" in<br/>Oracle Fusion Middleware</li> </ul> |
|              |                                                    |                                                                                                    |                           | User's Guide for Oracle<br>Business Intelligence Mobile                                                                                                    |
| Mobile       | Enable Search                                      | Allows users of Oracle<br>Business Intelligence<br>Mobile to search the<br>catalog.                                         | BI Consumer               | "Managing Objects in the<br>Oracle BI Presentation<br>Catalog" in Oracle Fusion<br>Middleware User's Guide<br>for Oracle Business<br>Intelligence Enterprise<br>Edition                                                                                                    |
|              |                                                    |                                                                                                    |                           | <ul> <li>"How Can I Search for<br/>Objects?" in Oracle Fusion<br/>Middleware User's Guide<br/>for Oracle Business<br/>Intelligence Enterprise<br/>Edition</li> </ul>                                                                                                    |
|              |                                                    |                                                                                                    |                           | <ul> <li>"Performing Searches" in<br/>Oracle Fusion Middleware<br/>User's Guide for Oracle<br/>Business Intelligence Mobile</li> </ul>                                                                                                    |
|              |                                                    |                                                                                                    |                           | "Configuring for<br>Searching with Oracle<br>Secure Enterprise Search"<br>in Oracle Fusion<br>Middleware System<br>Administrator's Guide for<br>Oracle Business Intelligence<br>Enterprise Edition                                                                                     |
| SOAP         | Access SOAP                                        | Allows users to access<br>various web services.                                                                             | BI Consumer, BI<br>System | "Introduction to Oracle<br>Business Intelligence Web<br>Services" in Oracle Fusion<br>Middleware Integrator's<br>Guide for Oracle Business<br>Intelligence Enterprise<br>Edition                                                                                                    |
|              |                                                    |                                                                                                    |                           | "AccessControlToken<br>Structure" in Oracle Fusion<br>Middleware Integrator's<br>Guide for Oracle Business<br>Intelligence Enterprise<br>Edition                                                                                                    |

Table D–1 (Cont.) Privileges and Default Settings for the Oracle Business Intelligence Infrastructure

| Component | Privilege                                        | Description                                                               | Default Role<br>Granted   | References or Reference<br>Links for Additional<br>Information                                                                                                    |
|-----------|--------------------------------------------------|---------------------------------------------------------------------------|---------------------------|----------------------------------------------------------------------------------------------------|
| SOAP      | Impersonate as System<br>User                    | Allows users to<br>impersonate a system user<br>using a web service.      | BI System                 | "Introduction to Oracle<br>Business Intelligence Web<br>Services" in Oracle Fusion<br>Middleware Integrator's<br>Guide for Oracle Business<br>Intelligence Enterprise<br>Edition |
|           |                                                  |                                                                           |                           | <ul> <li>"impersonate() Method"<br/>in Oracle Fusion<br/>Middleware Integrator's<br/>Guide for Oracle Business<br/>Intelligence Enterprise<br/>Edition</li> </ul>                |
| SOAP      | Access MetadataService<br>Service                | Allows users to access the<br>MetadataService web<br>service.             | BI Consumer, BI<br>System | "Introduction to Oracle<br>Business Intelligence Web<br>Services" in Oracle Fusion<br>Middleware Integrator's<br>Guide for Oracle Business<br>Intelligence Enterprise<br>Edition |
|           |                                                  |                                                                           |                           | <ul> <li>"MetadataService Service"<br/>in Oracle Fusion<br/>Middleware Integrator's<br/>Guide for Oracle Business<br/>Intelligence Enterprise<br/>Edition</li> </ul>             |
| SOAP      | Access<br>ReportEditingService<br>Service        | Allows users to access the ReportEditingService web service.              | BI Consumer, BI<br>System | "Introduction to Oracle<br>Business Intelligence Web<br>Services" in Oracle Fusion<br>Middleware Integrator's<br>Guide for Oracle Business<br>Intelligence Enterprise<br>Edition |
|           |                                                  |                                                                           |                           | <ul> <li>"ReportEditingService<br/>Service" in Oracle Fusion<br/>Middleware Integrator's<br/>Guide for Oracle Business<br/>Intelligence Enterprise<br/>Edition</li> </ul>        |
| SOAP      | Access<br>ConditionEvaluationSe<br>rvice Service | Allows users to access the<br>ConditionEvaluationServic<br>e web service. | BI Consumer, BI<br>System | "Introduction to Oracle<br>Business Intelligence Web<br>Services" in Oracle Fusion<br>Middleware Integrator's<br>Guide for Oracle Business<br>Intelligence Enterprise<br>Edition |
|           |                                                  |                                                                           |                           | <ul> <li>"ConditionService<br/>Service" in Oracle Fusion<br/>Middleware Integrator's<br/>Guide for Oracle Business<br/>Intelligence Enterprise<br/>Edition</li> </ul>            |

Table D–1 (Cont.) Privileges and Default Settings for the Oracle Business Intelligence Infrastructure

| Component | Privilege                                   | Description                                                                                                    | Default Role<br>Granted   | References or Reference<br>Links for Additional<br>Information                                                                                                    |
|-----------|---------------------------------------------|----------------------------------------------------------------------------------------------------|---------------------------|----------------------------------------------------------------------------------------------------|
| SOAP      | Access<br>ReplicationService<br>Service     | Allows users to access the<br>ReplicationService web<br>service to replicate the<br>Oracle BI Presentation<br>Catalog.                                  | BI System                 | "Introduction to Oracle<br>Business Intelligence Web<br>Services" in Oracle Fusion<br>Middleware Integrator's<br>Guide for Oracle Business<br>Intelligence Enterprise<br>Edition |
|           |                                             |                                                                                                    |                           | <ul> <li>"ReplicationService<br/>Service" in Oracle Fusion<br/>Middleware Integrator's<br/>Guide for Oracle Business<br/>Intelligence Enterprise<br/>Edition</li> </ul>          |
| SOAP      | Access<br>CatalogIndexingService<br>Service | Allows users to access the<br>CatalogIndexingService<br>web service to index the<br>Oracle BI Presentation<br>Catalog for use with<br>full-text search. | BI System                 | "Introduction to Oracle<br>Business Intelligence Web<br>Services" in Oracle Fusion<br>Middleware Integrator's<br>Guide for Oracle Business<br>Intelligence Enterprise<br>Edition |
|           |                                             |                                                                                                    |                           | "Common Steps for<br>Configuring Full-Text<br>Search" in Oracle Fusion<br>Middleware System<br>Administrator's Guide for<br>Oracle Business Intelligence<br>Enterprise Edition   |
| SOAP      | Access<br>DashboardService<br>Service       | Allows users to access the<br>DashboardService web<br>service.                                                                                          | BI Consumer, BI<br>System | "Introduction to Oracle<br>Business Intelligence Web<br>Services" in Oracle Fusion<br>Middleware Integrator's<br>Guide for Oracle Business<br>Intelligence Enterprise<br>Edition |
|           |                                             |                                                                                                    |                           | <ul> <li>Section D, "Managing<br/>Security for Dashboards<br/>and Analyses"</li> </ul>                                                                                           |
| SOAP      | Access SecurityService<br>Service           | Allows users to access the<br>SecurityService web<br>service.                                                                                           | BI Consumer, BI<br>System | "Introduction to Oracle<br>Business Intelligence Web<br>Services" in Oracle Fusion<br>Middleware Integrator's<br>Guide for Oracle Business<br>Intelligence Enterprise<br>Edition |
|           |                                             |                                                                                                    |                           | <ul> <li>"SecurityService Service"<br/>in Oracle Fusion<br/>Middleware Integrator's<br/>Guide for Oracle Business<br/>Intelligence Enterprise<br/>Edition</li> </ul>             |
| SOAP      | Access Tenant<br>Information                | Internal only.                                                                                                    | BI System                 | "Working with Tenants" in<br>Oracle Fusion Middleware<br>System Administrator's Guide for<br>Oracle Business Intelligence<br>Enterprise Edition                                  |

| Component | Privilege                                        | Description                                                               | Default Role<br>Granted   | References or Reference<br>Links for Additional<br>Information                                                                                                    |
|-----------|--------------------------------------------------|---------------------------------------------------------------------------|---------------------------|----------------------------------------------------------------------------------------------------|
| SOAP      | Access<br>ScorecardMetadataServ<br>ice Service   | Allows users to access the<br>ScorecardMetadataService<br>web service.    | BI Consumer, BI<br>System | <ul> <li>"Introduction to Oracle<br/>Business Intelligence Web<br/>Services" in Oracle Fusion<br/>Middleware Integrator's<br/>Guide for Oracle Business<br/>Intelligence Enterprise<br/>Edition</li> <li>"ScorecardMetadataSerSee<br/>rvice" in Oracle Fusion<br/>Middleware Integrator's<br/>Guide for Oracle Business<br/>Intelligence Enterprise<br/>Edition</li> <li>"ScorecardMetadataSerSee<br/>rvice" in Oracle Fusion<br/>Middleware Integrator's<br/>Guide for Oracle Fusion<br/>Middleware Integrator's<br/>Guide for Oracle Business</li> </ul> |
| SOAP      | Access<br>ScorecardAssessmentSe<br>rvice Service | Allows users to access the<br>ScorecardAssessmentServic<br>e web service. | BI Consumer, BI<br>System | Intelligence Enterprise<br>Edition     "Introduction to Oracle<br>Business Intelligence Web<br>Services" in Oracle Fusion<br>Middleware Integrator's                                                                                                    |
|           |                                                  |                                                                           |                           | <ul> <li>Guide for Oracle Business<br/>Intelligence Enterprise<br/>Edition</li> <li>"ScorecardAssessmentServi<br/>Service" in Oracle Fusion<br/>Middleware Integrator's<br/>Guide for Oracle Business<br/>Intelligence Enterprise</li> </ul>                                                                                                    |
| SOAP      | Access<br>HtmlViewService<br>Service             | Allows users to access the<br>HtmlViewServiceService<br>web service.      | BI Consumer, BI<br>System | Edition  Introduction to Oracle Business Intelligence Web Services" in Oracle Fusion Middleware Integrator's Guide for Oracle Business Intelligence Enterprise Edition                                                                                                    |
|           |                                                  |                                                                           |                           | <ul> <li>"HtmlViewService<br/>Service" in Oracle Fusion<br/>Middleware Integrator's<br/>Guide for Oracle Business<br/>Intelligence Enterprise<br/>Edition</li> </ul>                                                                                                    |
| SOAP      | Access CatalogService<br>Service                 | Allows users to access the CatalogService web service.                    | BI Consumer, BI<br>System | Oracle Fusion Middleware Java<br>API Reference for Oracle Identity<br>Manager                                                                                                    |
| SOAP      | Access iBotService<br>Service                    | Allows users to access the iBotService web service.                       | BI Consumer, BI<br>System | "Introduction to Oracle<br>Business Intelligence Web<br>Services" in Oracle Fusion<br>Middleware Integrator's<br>Guide for Oracle Business<br>Intelligence Enterprise<br>Edition                                                                                                    |
|           |                                                  |                                                                           |                           | "iBotService Service" in<br>Oracle Fusion Middleware<br>Integrator's Guide for<br>Oracle Business Intelligence<br>Enterprise Edition                                                                                                    |

Table D–1 (Cont.) Privileges and Default Settings for the Oracle Business Intelligence Infrastructure

| Component                              | Privilege                                     | Description                                                                                                | Default Role<br>Granted   | References or Reference<br>Links for Additional<br>Information                                                                                                    |
|----------------------------------------|-----------------------------------------------|----------------------------------------------------------------------------------------------------|---------------------------|----------------------------------------------------------------------------------------------------|
| SOAP                                   | Access<br>XmlGenerationService<br>Service     | Allows users to access the<br>XmlGenerationService web<br>service.                                         | BI Consumer, BI<br>System | <ul> <li>"Introduction to Oracle<br/>Business Intelligence Web<br/>Services" in Oracle Fusion<br/>Middleware Integrator's<br/>Guide for Oracle Business<br/>Intelligence Enterprise<br/>Edition</li> <li>"XMLQueryExecutionOptions</li> </ul> |
|                                        |                                               |                                                                                                    |                           | Structure" in Oracle<br>Fusion Middleware<br>Integrator's Guide for<br>Oracle Business Intelligence<br>Enterprise Edition                                                                                                    |
| SOAP                                   | Access<br>JobManagementService<br>Service     | Allows users to access the<br>JobManagementService<br>web service.                                         | BI Consumer, BI<br>System | "Introduction to Oracle<br>Business Intelligence Web<br>Services" in Oracle Fusion<br>Middleware Integrator's<br>Guide for Oracle Business<br>Intelligence Enterprise<br>Edition                                                              |
|                                        |                                               |                                                                                                    |                           | <ul> <li>"JobManagementService<br/>Service" in Oracle Fusion<br/>Middleware Integrator's<br/>Guide for Oracle Business<br/>Intelligence Enterprise<br/>Edition</li> </ul>                                                                     |
| SOAP                                   | Access<br>KPIAssessmentService<br>Service     | Allows users to access the<br>KPIAssessmentService web<br>service.                                         | BI Consumer, BI<br>System | "Introduction to Oracle<br>Business Intelligence Web<br>Services" in Oracle Fusion<br>Middleware Integrator's<br>Guide for Oracle Business<br>Intelligence Enterprise<br>Edition                                                              |
|                                        |                                               |                                                                                                    |                           | "KPIAssessmentService<br>Service" in Oracle Fusion<br>Middleware Integrator's<br>Guide for Oracle Business<br>Intelligence Enterprise<br>Edition                                                                                              |
| Subject Area<br>( <i>by its name</i> ) | Access within Oracle<br>Business Intelligence | Allows users to access the<br>specified subject area<br>within the Oracle Business<br>Intelligence editor. | BI Author                 | "Viewing Metadata<br>Information from the<br>Subject Areas Pane" in<br>Oracle Fusion Middleware<br>User's Guide for Oracle<br>Business Intelligence<br>Enterprise Edition                                                                     |
|                                        |                                               |                                                                                                    |                           | <ul> <li>"Setting Permissions for<br/>Presentation Layer<br/>Objects" in Oracle Fusion<br/>Middleware Metadata<br/>Repository Builder's Guide<br/>for Oracle Business<br/>Intelligence Enterprise<br/>Edition</li> </ul>                      |
|                                        |                                               |                                                                                                    |                           | <ul> <li>"Providing Access to<br/>Metadata Dictionary<br/>Information" in Oracle<br/>Fusion Middleware System<br/>Administrator's Guide for<br/>Oracle Business Intelligence<br/>Enterprise Edition</li> </ul>                                |

| Component | Privilege                       | Description                                                  | Default Role<br>Granted | References or Reference<br>Links for Additional<br>Information                                                                                                    |
|-----------|---------------------------------|--------------------------------------------------------------|-------------------------|----------------------------------------------------------------------------------------------------|
| Views     | Add/Edit<br>AnalyzerView        | Allows users to access the<br>Analyzer view.                 | BI Administrator        | "Administration: Manage<br>Privileges page" in Oracle<br>Fusion Middleware User's<br>Guide for Oracle Business<br>Intelligence Enterprise<br>Edition                              |
|           |                                 |                                                              |                         | <ul> <li>"Using the Analyzer for<br/>Excel" in Oracle Fusion<br/>Middleware User's Guide<br/>for Oracle Business<br/>Intelligence Publisher</li> </ul>                            |
| Views     | Add/Edit Column<br>SelectorView | Allows users to create and edit column selector views.       | BI Author               | "Adding Views for<br>Display in Dashboards" in<br>Oracle Fusion Middleware<br>User's Guide for Oracle<br>Business Intelligence<br>Enterprise Edition                              |
|           |                                 |                                                              |                         | "Configuring and<br>Managing Analyses and<br>Dashboards" in Oracle<br>Fusion Middleware System<br>Administrator's Guide for<br>Oracle Business Intelligence<br>Enterprise Edition |
| Views     | Add/Edit<br>CompoundView        | Allows users to create and<br>edit compound layout<br>views. | BI Author               | "Adding Views for<br>Display in Dashboards" in<br>Oracle Fusion Middleware<br>User's Guide for Oracle<br>Business Intelligence<br>Enterprise Edition                              |
|           |                                 |                                                              |                         | <ul> <li>"Compound Layout" in<br/>Oracle Fusion Middleware<br/>User's Guide for Oracle<br/>Business Intelligence<br/>Enterprise Edition</li> </ul>                                |
|           |                                 |                                                              |                         | "Configuring and<br>Managing Analyses and<br>Dashboards" in Oracle<br>Fusion Middleware System<br>Administrator's Guide for<br>Oracle Business Intelligence<br>Enterprise Edition |
| Views     | Add/Edit GraphView              | Allows users to create and edit graph views.                 | BI Administrator        | "Adding Views for<br>Display in Dashboards" in<br>Oracle Fusion Middleware<br>User's Guide for Oracle<br>Business Intelligence<br>Enterprise Edition                              |
|           |                                 |                                                              |                         | <ul> <li>"Results tab: Data View<br/>editor" in Oracle Fusion<br/>Middleware User's Guide<br/>for Oracle Business<br/>Intelligence Enterprise<br/>Edition</li> </ul>              |
|           |                                 |                                                              |                         | "Configuring and<br>Managing Analyses and<br>Dashboards" in Oracle<br>Fusion Middleware System<br>Administrator's Guide for<br>Oracle Business Intelligence<br>Enterprise Edition |

Table D–1 (Cont.) Privileges and Default Settings for the Oracle Business Intelligence Infrastructure

| Component | Privilege                    | Description                                         | Default Role<br>Granted | References or Reference<br>Links for Additional<br>Information                                                                                                    |
|-----------|------------------------------|-----------------------------------------------------|-------------------------|----------------------------------------------------------------------------------------------------|
| Views     | Add/Edit FunnelView          | Allows users to create and edit funnel graph views. | BI Author               | "Adding Views for<br>Display in Dashboards" in<br>Oracle Fusion Middleware<br>User's Guide for Oracle<br>Business Intelligence<br>Enterprise Edition                                                        |
|           |                              |                                                     |                         | <ul> <li>"Results tab: Data View<br/>editor" in Oracle Fusion<br/>Middleware User's Guide<br/>for Oracle Business<br/>Intelligence Enterprise<br/>Edition</li> </ul>                                        |
|           |                              |                                                     |                         | <ul> <li>"Configuring and<br/>Managing Analyses and<br/>Dashboards" in Oracle<br/>Fusion Middleware System<br/>Administrator's Guide for<br/>Oracle Business Intelligence<br/>Enterprise Edition</li> </ul> |
| Views     | Add/Edit GaugeView           | Allows users to create and edit gauge views.        | BI Author               | <ul> <li>"Adding Views for<br/>Display in Dashboards" in<br/>Oracle Fusion Middleware<br/>User's Guide for Oracle<br/>Business Intelligence<br/>Enterprise Edition</li> </ul>                               |
|           |                              |                                                     |                         | <ul> <li>"Results tab: Data View<br/>editor" in Oracle Fusion<br/>Middleware User's Guide<br/>for Oracle Business<br/>Intelligence Enterprise<br/>Edition</li> </ul>                                        |
|           |                              |                                                     |                         | <ul> <li>"Configuring and<br/>Managing Analyses and<br/>Dashboards" in Oracle<br/>Fusion Middleware System<br/>Administrator's Guide for<br/>Oracle Business Intelligence<br/>Enterprise Edition</li> </ul> |
| Views     | Add/Edit Micro Chart<br>View | Allows users to create and edit microcharts.        | BI Author               | <ul> <li>"Adding Views for<br/>Display in Dashboards" in<br/>Oracle Fusion Middleware<br/>User's Guide for Oracle<br/>Business Intelligence<br/>Enterprise Edition</li> </ul>                               |
|           |                              |                                                     |                         | <ul> <li>"Results tab: Data View<br/>editor" in Oracle Fusion<br/>Middleware User's Guide<br/>for Oracle Business<br/>Intelligence Enterprise<br/>Edition</li> </ul>                                        |
|           |                              |                                                     |                         | <ul> <li>"Configuring and<br/>Managing Analyses and<br/>Dashboards" in Oracle<br/>Fusion Middleware System<br/>Administrator's Guide for<br/>Oracle Business Intelligence<br/>Enterprise Edition</li> </ul> |

# Table D–1 (Cont.) Privileges and Default Settings for the Oracle Business Intelligence Infrastructure

| Component | Privilege                        | Description                                                   | Default Role<br>Granted | References or Reference<br>Links for Additional<br>Information                                                                                                    |
|-----------|----------------------------------|---------------------------------------------------------------|-------------------------|----------------------------------------------------------------------------------------------------|
| Views     | Add/Edit FiltersView             | Allows users to create and edit filter views.                 | BI Author               | <ul> <li>"Adding Views for<br/>Display in Dashboards" in<br/>Oracle Fusion Middleware<br/>User's Guide for Oracle<br/>Business Intelligence<br/>Enterprise Edition</li> </ul>                               |
|           |                                  |                                                               |                         | "Configuring and<br>Managing Analyses and<br>Dashboards" in Oracle<br>Fusion Middleware System<br>Administrator's Guide for<br>Oracle Business Intelligence<br>Enterprise Edition                           |
| Views     | Add/Edit Dashboard<br>PromptView | Allows users to create and<br>edit dashboard prompt<br>views. | BI Author               | <ul> <li>"Adding Views for<br/>Display in Dashboards" in<br/>Oracle Fusion Middleware<br/>User's Guide for Oracle<br/>Business Intelligence<br/>Enterprise Edition</li> </ul>                               |
|           |                                  |                                                               |                         | <ul> <li>"Configuring and<br/>Managing Analyses and<br/>Dashboards" in Oracle<br/>Fusion Middleware System<br/>Administrator's Guide for<br/>Oracle Business Intelligence<br/>Enterprise Edition</li> </ul> |
| Views     | Add/Edit Performance<br>TileView | Allows users to create and edit performance tile views.       | BI Author               | <ul> <li>"Adding Views for<br/>Display in Dashboards" in<br/>Oracle Fusion Middleware<br/>User's Guide for Oracle<br/>Business Intelligence<br/>Enterprise Edition</li> </ul>                               |
|           |                                  |                                                               |                         | <ul> <li>"Results tab: Data View<br/>editor" in Oracle Fusion<br/>Middleware User's Guide<br/>for Oracle Business<br/>Intelligence Enterprise<br/>Edition</li> </ul>                                        |
|           |                                  |                                                               |                         | <ul> <li>"Configuring and<br/>Managing Analyses and<br/>Dashboards" in Oracle<br/>Fusion Middleware System<br/>Administrator's Guide for<br/>Oracle Business Intelligence<br/>Enterprise Edition</li> </ul> |

Table D–1 (Cont.) Privileges and Default Settings for the Oracle Business Intelligence Infrastructure

| Component          | Privilege                   | Description                                                 | Default Role<br>Granted | References or Reference<br>Links for Additional<br>Information                                                                                                    |
|--------------------|-----------------------------|-------------------------------------------------------------|-------------------------|----------------------------------------------------------------------------------------------------|
| Views              | Add/Edit Static<br>TextView | Allows users to create and edit static text views.          | BI Author               | "Adding Views for<br>Display in Dashboards" in<br>Oracle Fusion Middleware<br>User's Guide for Oracle<br>Business Intelligence<br>Enterprise Edition                              |
|                    |                             |                                                             |                         | <ul> <li>"Results tab: Static Text<br/>editor" in Oracle Fusion<br/>Middleware User's Guide<br/>for Oracle Business<br/>Intelligence Enterprise<br/>Edition</li> </ul>            |
|                    |                             |                                                             |                         | "Configuring and<br>Managing Analyses and<br>Dashboards" in Oracle<br>Fusion Middleware System<br>Administrator's Guide for<br>Oracle Business Intelligence<br>Enterprise Edition |
| Views              | Add/Edit Legend View        | Allows users to create and edit legend views.               | BI Author               | <ul> <li>"Adding Views for<br/>Display in Dashboards" in<br/>Oracle Fusion Middleware<br/>User's Guide for Oracle<br/>Business Intelligence<br/>Enterprise Edition</li> </ul>     |
|                    |                             |                                                             |                         | <ul> <li>"Results tab: Legend<br/>editor" in Oracle Fusion<br/>Middleware User's Guide<br/>for Oracle Business<br/>Intelligence Enterprise<br/>Edition</li> </ul>                 |
|                    |                             |                                                             |                         | "Configuring and<br>Managing Analyses and<br>Dashboards" in Oracle<br>Fusion Middleware System<br>Administrator's Guide for<br>Oracle Business Intelligence<br>Enterprise Edition |
| Views Add/Edit Map | Add/Edit MapView            | Add/Edit MapView Allows users to create and edit map views. | BI Author               | <ul> <li>"Adding Views for<br/>Display in Dashboards" in<br/>Oracle Fusion Middleware<br/>User's Guide for Oracle<br/>Business Intelligence<br/>Enterprise Edition</li> </ul>     |
|                    |                             |                                                             |                         | <ul> <li>"Results tab: Data View<br/>editor" in Oracle Fusion<br/>Middleware User's Guide<br/>for Oracle Business<br/>Intelligence Enterprise<br/>Edition</li> </ul>              |
|                    |                             |                                                             |                         | "Configuring and<br>Managing Analyses and<br>Dashboards" in Oracle<br>Fusion Middleware System<br>Administrator's Guide for<br>Oracle Business Intelligence<br>Enterprise Edition |

Table D–1 (Cont.) Privileges and Default Settings for the Oracle Business Intelligence Infrastructure

| Component | Privilege                  | Description                                      | Default Role<br>Granted | References or Reference<br>Links for Additional<br>Information                                                                                                    |
|-----------|----------------------------|--------------------------------------------------|-------------------------|----------------------------------------------------------------------------------------------------|
| Views     | Add/Edit<br>NarrativeView  | Allows users to create and edit narrative views. | BI Author               | <ul> <li>"Adding Views for<br/>Display in Dashboards" in<br/>Oracle Fusion Middleware<br/>User's Guide for Oracle<br/>Business Intelligence<br/>Enterprise Edition</li> </ul>                               |
|           |                            |                                                  |                         | <ul> <li>"Results tab: Narrative<br/>editor" in Oracle Fusion<br/>Middleware User's Guide<br/>for Oracle Business<br/>Intelligence Enterprise<br/>Edition</li> </ul>                                        |
|           |                            |                                                  |                         | <ul> <li>"Configuring and<br/>Managing Analyses and<br/>Dashboards" in Oracle<br/>Fusion Middleware System<br/>Administrator's Guide for<br/>Oracle Business Intelligence<br/>Enterprise Edition</li> </ul> |
| Views     | Add/Edit No<br>ResultsView | Allows users to create and edit no result views. | BI Author               | <ul> <li>"Adding Views for<br/>Display in Dashboards" in<br/>Oracle Fusion Middleware<br/>User's Guide for Oracle<br/>Business Intelligence<br/>Enterprise Edition</li> </ul>                               |
|           |                            |                                                  |                         | <ul> <li>"Analysis Properties<br/>dialog: Results Display<br/>tab" in Oracle Fusion<br/>Middleware User's Guide<br/>for Oracle Business<br/>Intelligence Enterprise<br/>Edition</li> </ul>                  |
|           |                            |                                                  |                         | <ul> <li>"Configuring and<br/>Managing Analyses and<br/>Dashboards" in Oracle<br/>Fusion Middleware System<br/>Administrator's Guide for<br/>Oracle Business Intelligence<br/>Enterprise Edition</li> </ul> |

Table D–1 (Cont.) Privileges and Default Settings for the Oracle Business Intelligence Infrastructure

| Component | Privilege                      | Description                                           | Default Role<br>Granted | References or Reference<br>Links for Additional<br>Information                                                                                                    |
|-----------|--------------------------------|-------------------------------------------------------|-------------------------|----------------------------------------------------------------------------------------------------|
| Views     | Add/Edit Pivot<br>TableView    | Allows users to create and<br>edit pivot table views. | BI Author               | <ul> <li>"Adding Views for<br/>Display in Dashboards" in<br/>Oracle Fusion Middleware<br/>User's Guide for Oracle<br/>Business Intelligence<br/>Enterprise Edition</li> </ul>                                                                                           |
|           |                                |                                                       |                         | <ul> <li>"Results tab: Data View<br/>editor" in Oracle Fusion<br/>Middleware User's Guide<br/>for Oracle Business<br/>Intelligence Enterprise<br/>Edition</li> </ul>                                                                                                    |
|           |                                |                                                       |                         | <ul> <li>"Using Fusion<br/>Middleware Control to<br/>Set Configuration<br/>Options for Data in Tables<br/>and Pivot Tables" in<br/>Oracle Fusion Middleware<br/>System Administrator's<br/>Guide for Oracle Business<br/>Intelligence Enterprise<br/>Edition</li> </ul> |
|           |                                |                                                       |                         | <ul> <li>"Configuring and<br/>Managing Analyses and<br/>Dashboards" in Oracle<br/>Fusion Middleware System<br/>Administrator's Guide for<br/>Oracle Business Intelligence<br/>Enterprise Edition</li> </ul>                                                             |
| Views     | Add/Edit Report<br>PromptView  | Allows users to create and edit prompt views.         | BI Author               | <ul> <li>"Adding Views for<br/>Display in Dashboards" in<br/>Oracle Fusion Middleware<br/>User's Guide for Oracle<br/>Business Intelligence<br/>Enterprise Edition</li> </ul>                                                                                           |
|           |                                |                                                       |                         | <ul> <li>"Configuring and<br/>Managing Analyses and<br/>Dashboards" in Oracle<br/>Fusion Middleware System<br/>Administrator's Guide for<br/>Oracle Business Intelligence<br/>Enterprise Edition</li> </ul>                                                             |
| Views     | Add/Edit Create<br>SegmentView | Allows users to create and edit segment views.        | BI Author               | <ul> <li>"Adding Views for<br/>Display in Dashboards" in<br/>Oracle Fusion Middleware<br/>User's Guide for Oracle<br/>Business Intelligence<br/>Enterprise Edition</li> </ul>                                                                                           |
|           |                                |                                                       |                         | <ul> <li>"Results tab: Create<br/>Segment editor" in Oracle<br/>Fusion Middleware User's<br/>Guide for Oracle Business<br/>Intelligence Enterprise<br/>Edition</li> </ul>                                                                                               |
|           |                                |                                                       |                         | <ul> <li>"Configuring and<br/>Managing Analyses and<br/>Dashboards" in Oracle<br/>Fusion Middleware System<br/>Administrator's Guide for<br/>Oracle Business Intelligence<br/>Enterprise Edition</li> </ul>                                                             |

| Component | Privilege                      | Description                                            | Default Role<br>Granted | References or Reference<br>Links for Additional<br>Information                                                                                                    |
|-----------|--------------------------------|--------------------------------------------------------|-------------------------|----------------------------------------------------------------------------------------------------|
| Views     | Add/Edit<br>SelectionStepsView | Allows users to create and edit selection steps views. | BI Author               | "Adding Views for<br>Display in Dashboards" in<br>Oracle Fusion Middleware<br>User's Guide for Oracle<br>Business Intelligence<br>Enterprise Edition                                                                                       |
|           |                                |                                                        |                         | "Configuring and<br>Managing Analyses and<br>Dashboards" in Oracle<br>Fusion Middleware System<br>Administrator's Guide for<br>Oracle Business Intelligence<br>Enterprise Edition                                                          |
| Views     | Add/Edit Logical<br>SQLView    | Allows users to create and edit logical SQL views.     | BI Author               | "Adding Views for<br>Display in Dashboards" in<br>Oracle Fusion Middleware<br>User's Guide for Oracle<br>Business Intelligence<br>Enterprise Edition                                                                                       |
|           |                                |                                                        |                         | <ul> <li>"What Types of Logical<br/>SQL View Are Available?"<br/>in Oracle Fusion<br/>Middleware User's Guide<br/>for Oracle Business<br/>Intelligence Enterprise<br/>Edition</li> </ul>                                                   |
|           |                                |                                                        |                         | "Configuring and<br>Managing Analyses and<br>Dashboards" in Oracle<br>Fusion Middleware System<br>Administrator's Guide for<br>Oracle Business Intelligence<br>Enterprise Edition                                                          |
| Views     | Add/Edit TableView             | Allows users to create and edit table views.           | BI Author               | "Adding Views for<br>Display in Dashboards" in<br>Oracle Fusion Middleware<br>User's Guide for Oracle<br>Business Intelligence<br>Enterprise Edition                                                                                       |
|           |                                |                                                        |                         | <ul> <li>"Results tab: Data View<br/>editor" in Oracle Fusion<br/>Middleware User's Guide<br/>for Oracle Business<br/>Intelligence Enterprise<br/>Edition</li> </ul>                                                                       |
|           |                                |                                                        |                         | "Using Fusion<br>Middleware Control to<br>Set Configuration<br>Options for Data in Tables<br>and Pivot Tables" in<br>Oracle Fusion Middleware<br>System Administrator's<br>Guide for Oracle Business<br>Intelligence Enterprise<br>Edition |
|           |                                |                                                        |                         | "Configuring and<br>Managing Analyses and<br>Dashboards" in Oracle<br>Fusion Middleware System<br>Administrator's Guide for<br>Oracle Business Intelligence<br>Enterprise Edition                                                          |

Table D–1 (Cont.) Privileges and Default Settings for the Oracle Business Intelligence Infrastructure

| Component          | Privilege                          | Description                                                     | Default Role<br>Granted | References or Reference<br>Links for Additional<br>Information                                                                                                    |
|--------------------|------------------------------------|-----------------------------------------------------------------|-------------------------|----------------------------------------------------------------------------------------------------|
| Views              | Add/Edit Create Target<br>ListView | Allows users to create and edit target list views.              | BI Author               | "Adding Views for<br>Display in Dashboards" in<br>Oracle Fusion Middleware<br>User's Guide for Oracle<br>Business Intelligence<br>Enterprise Edition                              |
|                    |                                    |                                                                 |                         | "Results tab: Create Target<br>List editor" in Oracle<br>Fusion Middleware User's<br>Guide for Oracle Business<br>Intelligence Enterprise<br>Edition                              |
|                    |                                    |                                                                 |                         | "Configuring and<br>Managing Analyses and<br>Dashboards" in Oracle<br>Fusion Middleware System<br>Administrator's Guide for<br>Oracle Business Intelligence<br>Enterprise Edition |
| Views              | Add/Edit TickerView                | Allows users to create and edit ticker views.                   | BI Author               | "Adding Views for<br>Display in Dashboards" in<br>Oracle Fusion Middleware<br>User's Guide for Oracle<br>Business Intelligence<br>Enterprise Edition                              |
|                    |                                    |                                                                 |                         | <ul> <li>"Results tab: Ticker<br/>editor" in Oracle Fusion<br/>Middleware User's Guide<br/>for Oracle Business<br/>Intelligence Enterprise<br/>Edition</li> </ul>                 |
|                    |                                    |                                                                 |                         | "Configuring and<br>Managing Analyses and<br>Dashboards" in Oracle<br>Fusion Middleware System<br>Administrator's Guide for<br>Oracle Business Intelligence<br>Enterprise Edition |
| Views Add/Edit Tit | Add/Edit TitleView                 | Add/Edit TitleView Allows users to create and edit title views. | BI Author               | "Adding Views for<br>Display in Dashboards" in<br>Oracle Fusion Middleware<br>User's Guide for Oracle<br>Business Intelligence<br>Enterprise Edition                              |
|                    |                                    |                                                                 |                         | <ul> <li>"Results tab: Title editor"<br/>in Oracle Fusion<br/>Middleware User's Guide<br/>for Oracle Business<br/>Intelligence Enterprise<br/>Edition</li> </ul>                  |
|                    |                                    |                                                                 |                         | "Configuring and<br>Managing Analyses and<br>Dashboards" in Oracle<br>Fusion Middleware System<br>Administrator's Guide for<br>Oracle Business Intelligence<br>Enterprise Edition |

# Table D-1 (Cont.) Privileges and Default Settings for the Oracle Business Intelligence Infrastructure

| Component | Privilege                     | Description                                          | Default Role<br>Granted | References or Reference<br>Links for Additional<br>Information                                                                                                    |
|-----------|-------------------------------|------------------------------------------------------|-------------------------|----------------------------------------------------------------------------------------------------|
| Views     | Add/Edit TrellisView          | Allows users to create and edit trellis views.       | BI Author               | <ul> <li>"Adding Views for<br/>Display in Dashboards" in<br/>Oracle Fusion Middleware<br/>User's Guide for Oracle<br/>Business Intelligence<br/>Enterprise Edition</li> </ul>                               |
|           |                               |                                                      |                         | <ul> <li>"Results tab: Data View<br/>editor" in Oracle Fusion<br/>Middleware User's Guide<br/>for Oracle Business<br/>Intelligence Enterprise<br/>Edition</li> </ul>                                        |
|           |                               |                                                      |                         | "Configuring and<br>Managing Analyses and<br>Dashboards" in Oracle<br>Fusion Middleware System<br>Administrator's Guide for<br>Oracle Business Intelligence<br>Enterprise Edition                           |
| Views     | Add/Edit View<br>SelectorView | Allows users to create and edit view selector views. | BI Author               | <ul> <li>"Adding Views for<br/>Display in Dashboards" in<br/>Oracle Fusion Middleware<br/>User's Guide for Oracle<br/>Business Intelligence<br/>Enterprise Edition</li> </ul>                               |
|           |                               |                                                      |                         | <ul> <li>"Results tab: View<br/>Selector editor" in Oracle<br/>Fusion Middleware User's<br/>Guide for Oracle Business<br/>Intelligence Enterprise<br/>Edition</li> </ul>                                    |
|           |                               |                                                      |                         | <ul> <li>"Configuring and<br/>Managing Analyses and<br/>Dashboards" in Oracle<br/>Fusion Middleware System<br/>Administrator's Guide for<br/>Oracle Business Intelligence<br/>Enterprise Edition</li> </ul> |

Table D–1 (Cont.) Privileges and Default Settings for the Oracle Business Intelligence Infrastructure

| Component  | Privilege                | Description                                                                                                    | Default Role<br>Granted | References or Reference<br>Links for Additional<br>Information                                                                                                    |
|------------|--------------------------|----------------------------------------------------------------------------------------------------|-------------------------|----------------------------------------------------------------------------------------------------|
| Views      | Add/Edit Treemap<br>View | Note: This privilege applies<br>to Oracle BI EE 11.1.1.7.10<br>and later versions, and<br>might not be available in<br>earlier versions. For more<br>information about Oracle BI<br>EE 11.1.1.7.10, see "New<br>Features for 11.1.1.7.10."<br>Allows users to create and<br>edit treemap views. | BI Author               | <ul> <li>"Adding Views for<br/>Display in Dashboards" in<br/>Oracle Fusion Middleware<br/>User's Guide for Oracle<br/>Business Intelligence<br/>Enterprise Edition</li> <li>"Results tab: Data View<br/>editor" in Oracle Fusion<br/>Middleware User's Guide<br/>for Oracle Business<br/>Intelligence Enterprise<br/>Edition</li> <li>"Configuring and<br/>Managing Analyses and<br/>Dashboards" in Oracle<br/>Fusion Middleware System<br/>Administrator's Guide for<br/>Oracle Business Intelligence<br/>Enterprise Edition</li> </ul> |
| Write Back | Write Back to Database   | Grants the right to write data into the data source.                                                                                                    | Denied: BI<br>Consumer  | <ul> <li>"Modifying Values and<br/>Performing Write Back" in<br/>Oracle Fusion Middleware<br/>User's Guide for Oracle<br/>Business Intelligence<br/>Enterprise Edition</li> <li>"About Handling Errors<br/>for Write Back" in Oracle<br/>Fusion Middleware User's<br/>Guide for Oracle Business<br/>Intelligence Enterprise<br/>Edition</li> <li>"Configuring for Write<br/>Back in Analyses and<br/>Dashboards" in Oracle<br/>Fusion Middleware System</li> </ul>                                                                       |
| Write Back | Manage Write Back        | Grants the right to manage<br>write back requests.                                                                                                    | BI Administrator        | <ul> <li>Administrator's Guide for<br/>Oracle Business Intelligence<br/>Enterprise Edition</li> <li>"Modifying Values and<br/>Performing Write Back" in<br/>Oracle Fusion Middleware<br/>User's Guide for Oracle<br/>Business Intelligence<br/>Enterprise Edition</li> <li>"About Handling Errors<br/>for Write Back" in Oracle<br/>Fusion Middleware User's<br/>Guide for Oracle Business<br/>Intelligence Enterprise<br/>Edition</li> <li>"Configuring for Write<br/>Back in Analyses and</li> </ul>                                   |
|            |                          |                                                                                                    |                         | <ul><li>Edition</li><li>"Configuring for V</li></ul>                                                                                                    |

| Table D–1 | (Cont.) Privileges and | Default Settings for the O | Dracle Business Intelligence Infrastructure |
|-----------|------------------------|----------------------------|---------------------------------------------|
|           |                        |                            |                                             |

**D.2.3.3.1** Access to Oracle BI Enterprise Edition Actions You must set the Action privileges, which determine whether the Actions functionality is available to users and specify which user types can create Actions. The following list describes these privileges:

- Create Navigate Actions Determines which users can create a Navigate action type. The sessions of users who are denied this privilege do not contain any of the user interface components that allow them to create Navigate Actions. For example, if a user is denied this privilege and chooses to create an action from the Oracle BI Enterprise Edition global header, the dialog where the user selects an action type does not include the Navigate Actions options (Go to BI Content, Go to a Web Page, and so on). However, users who are denied this privilege can add saved actions to analyses and dashboards. And, users who are denied this privilege can execute an action from an analysis or dashboard that contains an action.
- Create Invoke Actions Determines which users can create an Invoke action type. The sessions of user who are denied this privilege do not contain any of the user interface components that allow them to create Invoke Actions. For example, if a user is denied this privilege and chooses to access the agent editor's Actions tab and clicks the Add New Action button, the dialog where the user selects the action type does not include the Invoke Actions options (Invoke a Web Service, Invoke an HTTP Request, and so on). However, users who are denied this privilege can add saved actions to analyses and dashboards. And, users who are denied this privilege can execute an action from an analysis or dashboard that contains an action.
- Save Actions Containing Embedded HTML Determines which users can embed HTML code in the customization of web service action results. Use care in assigning this privilege, because it poses a security risk to allow users to run HTML code.

**D.2.3.3.2** Access to Oracle BI for Microsoft Office Privilege The Access to Oracle BI for Microsoft Office privilege shows the following option for the **Download BI Desktop** Tools link in the Get Started area of the Oracle BI EE Home page:

• **Oracle BI for MS Office**: Downloads the installation file for the Oracle BI Add-in for Microsoft Office.

The Access to Oracle BI for Microsoft Office privilege does not affect the display of the **Copy** link for analyses. The link is always available there.

The location of the installation file to download for Oracle BI for Microsoft Office is specified by default in the BIforOfficeURL element in the instanceconfig.xml file. For more information on using Oracle BI for Microsoft Office and the **Copy** option, see *Oracle Fusion Middleware User's Guide for Oracle Business Intelligence Enterprise Edition*.

**D.2.3.3.3 Save Content with HTML Markup Privilege** By default, Presentation Services is secured against cross-site scripting (XSS). Securing against XSS escapes input in fields in Presentation Services and renders it as plain text. For example, an unscrupulous user can use an HTML field to enter a script that steals data from a page.

By default, end users cannot save content that is flagged as HTML; instead only administrators who have the Save Content with HTML Markup privilege can save content that contains HTML code. Users that have the Save Content with HTML Markup privilege can save an image with the "fmap" prefix. If users try to save an image with the "fmap" prefix. If users try to save an image with the "fmap" prefix when they do not have this privilege assigned, then they see an error message.

Users with this privilege can also save mission and vision statements in Oracle Scorecard and Strategy Management.

**D.2.3.3.4** Identifying Privileges for KPIs, KPI Watchlists, and Scorecarding The ability to perform certain tasks when building KPIs, and KPI watchlists, or within Oracle

Scorecard and Strategy Management (such as, viewing or creating scorecards or contacting owners) generally requires a combination of privileges. Table D–2, Table D–3, and Table D–4 list the following information for KPIs, KPI watchlists, and Oracle Scorecard and Strategy Management, respectively:

- Task Object (for example, Action link or KPI chart)
- Task (for example, "Contact owner from a dashboard" or "Follow a link in the Scorecard editor")
- Privileges required to perform the task (for example, "Delivers Create Agents" or "Access - Access to Dashboards"). You must have each privilege listed to perform the specific task.

The privileges required to perform these tasks have been grouped into sets where applicable, and the set name has been included (rather than the individual privileges) along with any additional required privileges. The set names and privileges included within each set are:

Edit\_scorecard\_set1

Privileges include:

- Access Access to Scorecard
- Scorecard Create/Edit Scorecards
- View\_or\_edit\_scorecard\_set2

Privileges include:

- Access Access to Scorecard
- Scorecard Create/Edit Scorecards or Scorecard View Scorecards

### View\_KPI\_watchlist\_on\_dashboard\_set3

Privileges include:

- Access Access to Dashboards
- Access Access to Scorecard

### Edit\_KPI\_with\_KPI\_Builder\_set4

Privileges include:

- Access Access to KPI Builder
- Scorecard Create/Edit KPIs
- Subject Area <name of subject area>
- Edit\_KPI\_watchlist\_with\_standalone\_KPI\_watchlist\_editor\_set5

Privileges include:

- View\_or\_edit\_scorecard\_set2
- Access Access to KPI Builder
- Scorecard Create/Edit KPIs
- View\_KPI\_watchlist\_in\_standalone\_KPI\_watchlist\_editor\_set6
   Privileges include:
  - Access Access to Scorecard
  - Scorecard Create/Edit Scorecards or Scorecard View Scorecards

Table D–2 lists the combination of privileges that are required for KPI tasks.

| Task Object                                      | Task                                                                                                    | Privileges Required to Perform the Task                                                                                                    |  |
|--------------------------------------------------|----------------------------------------------------------------------------------------------------|----------------------------------------------------------------------------------------------------|--|
| Action link                                      | <b>Create, edit,</b> or <b>delete</b> on<br>a KPI within the<br>Scorecard editor using<br>the KPI editor <sup>1</sup> tab             | <ul> <li>Actions - Create Navigate<br/>Actions</li> <li>Edit_scorecard_set1</li> <li>Edit_KPI_with_KPI_Builder_<br/>set4</li> </ul>                                                                                                    |  |
| Action link                                      | <b>Create, edit,</b> or <b>delete</b><br>from within the KPI<br>editor                                                                | <ul> <li>Actions - Create Navigate<br/>Actions</li> <li>Edit_KPI_with_KPI_Builder_<br/>set4</li> </ul>                                                                                                    |  |
| Agent                                            | <b>Create</b> an agent for a KPI within the Scorecard editor                                                                          | <ul> <li>Access - Access to Access to<br/>Delivers</li> <li>Delivers - Create Agents</li> <li>Edit_scorecard_set1</li> </ul>                                                                                                    |  |
| Business owner                                   | <b>Modify</b> within the<br>Scorecard editor using<br>the KPI editor tab                                                              | <ul> <li>Admin: Security - User<br/>Population - Can List Users</li> <li>Edit_KPI_with_KPI_Builder_<br/>set4</li> </ul>                                                                                                    |  |
| Business owner                                   | <b>Modify</b> from within the KPI editor                                                                                              | <ul> <li>Admin: Security - User<br/>Population - Can List Users</li> <li>Edit_KPI_with_KPI_Builder_<br/>set4</li> </ul>                                                                                                    |  |
| KPI                                              | <b>Create</b> or <b>edit</b> within the<br>Scorecard editor using<br>the KPI editor tab                                               | <ul> <li>Edit_scorecard_set1</li> <li>Edit_KPI_with_KPI_Builder_set4</li> <li>Note that you must have read/write permission on the folder for which you create the KP and at least read permission on all ancestor directories.</li> </ul> |  |
| KPI                                              | <b>Create, edit,</b> or <b>view</b><br>from within the KPI<br>editor<br>Note that there is no<br>read-only mode in the<br>KPI editor. | Edit_KPI_with_KPI_Builder_<br>set4 Note that you must have<br>read/write permission on the<br>folder for which you create the KF<br>and at least read permission on all<br>ancestor directories.                                           |  |
| KPI                                              | <b>Open</b> to see an Answers<br>analysis from the Oracle<br>BI EE Home page,<br>Favorites list, or Catalog<br>browser                | No specific Access, Scorecard, or<br>Subject area privileges are require                                                                                                    |  |
| KPI dimensioned target<br>value (target setting) | Edit within the KPI watchlist on a dashboard                                                                                          | <ul> <li>Scorecard - Write Back to<br/>Database for KPI</li> <li>View_KPI_watchlist_on_<br/>dashboard_set3</li> </ul>                                                                                                    |  |

Table D–2 Privileges Required for KPI Tasks

| Task Object                                      | Task                                                                                                  | Privileges Required to Perform the Task                                                                                                    |
|--------------------------------------------------|----------------------------------------------------------------------------------------------------|----------------------------------------------------------------------------------------------------|
| KPI dimensioned target<br>value (target setting) | <b>Edit</b> within a scorecard view <sup>2</sup> on a dashboard                                       | <ul> <li>Access - Access to Dashboards</li> <li>Scorecard - Write Back to<br/>Database for KPI</li> <li>View_or_edit_scorecard_set2</li> </ul> |
| Related document                                 | <b>Add</b> , edit, or delete a related document from within the KPI editor                            | <ul> <li>Edit_KPI_with_KPI_Builder_<br/>set4</li> </ul>                                                                                        |
| Related document                                 | Add, edit, or delete a<br>related document within<br>the Scorecard editor<br>using the KPI editor tab | <ul> <li>Edit_scorecard_set1</li> <li>Edit_KPI_with_KPI_Builder_<br/>set4</li> </ul>                                                           |

Table D–2 (Cont.) Privileges Required for KPI Tasks

Table D–3 lists the combination of privileges that are required for KPI watchlist tasks.

| Task Object                            | Task                                                          | Privileges Required to Perform the Task                                                  |
|----------------------------------------|---------------------------------------------------------------|------------------------------------------------------------------------------------------|
| <i><device></device></i> (for example, | <b>Contact owner</b> from a KPI watchlist on a dashboard      | <ul> <li>Access - Access to Delivers</li> </ul>                                          |
| email, pager, or digital phone)        |                                                               | <ul> <li>Admin: Security - User<br/>Population - Can List Users</li> </ul>               |
|                                        |                                                               | <ul> <li>Delivers - Create Agents</li> </ul>                                             |
|                                        |                                                               | <ul> <li>View_KPI_watchlist_on_<br/>dashboard_set3</li> </ul>                            |
| <device></device>                      | Contact owner from                                            | <ul> <li>Access - Access to Delivers</li> </ul>                                          |
|                                        | within the standalone<br>KPI watchlist editor <sup>3</sup>    | <ul> <li>Admin: Security - User<br/>Population - Can List Users</li> </ul>               |
|                                        |                                                               | <ul> <li>Delivers - Create Agents</li> </ul>                                             |
|                                        |                                                               | <ul> <li>View_KPI_watchlist_in_<br/>standalone_KPI_watchlist_<br/>editor_set6</li> </ul> |
| Action link                            | <b>Invoke</b> from a KPI watchlist on a dashboard             | <ul> <li>View_KPI_watchlist_on_<br/>dashboard_set3</li> </ul>                            |
|                                        |                                                               | Note that you must enable pop-ups in your browser.                                       |
| Action link                            | <b>Invoke</b> from within the standalone KPI watchlist editor | <ul> <li>View_KPI_watchlist_in_<br/>standalone_KPI_watchlist_<br/>editor_set6</li> </ul> |
|                                        | Follow an analyze link                                        | <ul> <li>Access - Access to Answers</li> </ul>                                           |
|                                        | from a KPI watchlist view on a dashboard                      | <ul> <li>View_KPI_watchlist_on_<br/>dashboard_set3</li> </ul>                            |
|                                        |                                                               | Note that you must enable pop-ups in your browser.                                       |

Table D–3 Privileges Required for KPI Watchlist Tasks

| Task Object                                      | Task                                                                                                    | Privileges Required to Perform the Task                                                                                                    |
|--------------------------------------------------|----------------------------------------------------------------------------------------------------|----------------------------------------------------------------------------------------------------|
| Analyze link                                     | <b>Follow</b> an analyze link<br>from within the<br>standalone KPI watchlist<br>editor                                    | <ul> <li>Access - Access to Answers</li> <li>View_KPI_watchlist_in_<br/>standalone_KPI_watchlist_<br/>editor_set6</li> <li>Note that you must enable pop-ups<br/>in your browser.</li> </ul> |
| Annotation                                       | Add from a KPI<br>watchlist on a dashboard                                                                                | <ul> <li>Scorecard - Add Annotations</li> <li>View_KPI_watchlist_on_<br/>dashboard_set3</li> </ul>                                                                                           |
| Annotation                                       | Add from within the standalone KPI watchlist editor                                                                       | <ul> <li>Scorecard - Add Annotations</li> <li>View_KPI_watchlist_in_<br/>standalone_KPI_watchlist_<br/>editor_set6</li> </ul>                                                                |
| Annotation                                       | <b>View</b> from a KPI watchlist on a dashboard                                                                           | <ul> <li>View_KPI_watchlist_on_<br/>dashboard_set3</li> </ul>                                                                                                    |
| Annotation                                       | <b>View</b> from within the standalone KPI watchlist editor                                                               | <ul> <li>View_KPI_watchlist_in_<br/>standalone_KPI_watchlist_<br/>editor_set6</li> </ul>                                                                                                    |
| Business owner                                   | <b>Modify</b> the business<br>owner of a KPI watchlist<br>from within the<br>standalone KPI watchlist<br>editor           | <ul> <li>Admin: Security - User<br/>Population - Can List Users</li> <li>Edit_KPI_watchlist_with_<br/>standalone_KPI_watchlist_<br/>editor_set5</li> </ul>                                   |
| Business owner                                   | <b>View</b> the business owner<br>in a KPI watchlist from<br>within the standalone<br>KPI watchlist editor                | <ul> <li>Admin: Security - User<br/>Population - Can List Users</li> <li>View_KPI_watchlist_in_<br/>standalone_KPI_watchlist_<br/>editor_set6</li> </ul>                                     |
| KPI chart                                        | <b>View</b> a KPI chart from a KPI watchlist on a dashboard                                                               | <ul> <li>Access - Access to Answers</li> <li>View_KPI_watchlist_on_<br/>dashboard_set3</li> </ul>                                                                                            |
| KPI chart                                        | <b>View</b> a KPI chart from<br>within the standalone<br>KPI watchlist editor                                             | <ul> <li>Access - Access to Answers</li> <li>View_KPI_watchlist_in_<br/>standalone_KPI_watchlist_<br/>editor_set6</li> </ul>                                                                 |
| KPI dimensioned target<br>value (target setting) | Edit a KPI's<br>dimensioned target<br>value in the KPI<br>watchlist within the<br>Scorecard editor                        | <ul> <li>Scorecard - Write Back to<br/>Database for KPI</li> <li>View_or_edit_scorecard_set2</li> </ul>                                                                                      |
| KPI dimensioned target<br>value (target setting) | Edit a KPI's<br>dimensioned target<br>value in the KPI<br>watchlist from within<br>the standalone KPI<br>watchlist editor | <ul> <li>Scorecard - Write Back to<br/>Database for KPI</li> <li>View_KPI_watchlist_in_<br/>standalone_KPI_watchlist_<br/>editor_set6</li> </ul>                                             |

Table D–3 (Cont.) Privileges Required for KPI Watchlist Tasks

| Task Object      | Task                                                                                                    | Privileges Required to Perform the Task                                                                                                    |
|------------------|----------------------------------------------------------------------------------------------------|----------------------------------------------------------------------------------------------------|
| KPI watchlist    | Add to a dashboard                                                                                             | <ul> <li>Access - Access to Dashboards</li> <li>Scorecard - Add Scorecard<br/>Views to Dashboards</li> <li>View_or_edit_scorecard_set2</li> </ul>                             |
| KPI watchlist    | <b>Create</b> or <b>edit</b> within the Scorecard editor                                                       | <ul> <li>Scorecard - Create Views</li> <li>View_or_edit_scorecard_set2</li> </ul>                                                                                             |
| KPI watchlist    | <b>Create</b> or <b>edit</b> from<br>within the standalone<br>KPI watchlist editor                             | <ul> <li>Edit_KPI_watchlist_with_<br/>standalone_KPI_watchlist_<br/>editor_set5</li> </ul>                                                                                    |
|                  |                                                                                                    | Note that you must have<br>read/write permission on the<br>folder under which you create the<br>KPI watchlist and at least read<br>permission on all ancestor<br>directories. |
| KPI watchlist    | <b>Open in read-only</b> from<br>within the standalone<br>KPI watchlist editor                                 | <ul> <li>View_KPI_watchlist_in_<br/>standalone_KPI_watchlist_<br/>editor_set6</li> </ul>                                                                                      |
| KPI watchlist    | View on a dashboard                                                                                            | <ul> <li>View_KPI_watchlist_on_<br/>dashboard_set3</li> </ul>                                                                                                    |
| Related document | <b>Follow</b> a related<br>document link from<br>within the standalone<br>KPI watchlist editor                 | <ul> <li>View_KPI_watchlist_in_<br/>standalone_KPI_watchlist_<br/>editor_set6</li> </ul>                                                                                      |
| Related document | <b>Add</b> , <b>edit</b> , or <b>delete</b> a related document from within the standalone KPI watchlist editor | <ul> <li>Edit_KPI_watchlist_with_<br/>standalone_KPI_watchlist_<br/>editor_set5</li> <li>Actions - Create Navigate<br/>Actions</li> </ul>                                     |
| Related document | <b>Add</b> , <b>edit</b> , or <b>delete</b> a related document for a KPI watchlist                             | <ul> <li>Edit_scorecard_set1</li> <li>Actions - Create Navigate<br/>Actions</li> </ul>                                                                                        |

Table D–3 (Cont.) Privileges Required for KPI Watchlist Tasks

Table D–4 lists the combination of privileges that are required for scorecard and scorecard object tasks.

Table D–4 Privileges Required for Scorecard and Scorecard Object Tasks

| Task Object                                                     | Task                                          |   | ivileges Required to Perform<br>e Task                       |
|-----------------------------------------------------------------|-----------------------------------------------|---|--------------------------------------------------------------|
| <i><device></device></i> (for example, email, pager, or digital | <b>Contact owner</b> in a scorecard view on a | • | Access - Access to Dashboards<br>Access - Access to Delivers |
| phone)                                                          | dashboard                                     | • | Admin: Security - User<br>Population - Can List Users        |
|                                                                 |                                               | - | Delivers - Create Agents<br>View_or_edit_scorecard_set2      |

| Task Object                                                                         | Task                                                                   | Privileges Required to Perform the Task                                    |
|-------------------------------------------------------------------------------------|------------------------------------------------------------------------|----------------------------------------------------------------------------|
| <device></device>                                                                   | Contact owner within                                                   | <ul> <li>Access - Access to Delivers</li> </ul>                            |
|                                                                                     | the Scorecard editor                                                   | <ul> <li>Admin: Security - User<br/>Population - Can List Users</li> </ul> |
|                                                                                     |                                                                        | <ul> <li>Delivers - Create Agents</li> </ul>                               |
|                                                                                     |                                                                        | • View_or_edit_scorecard_set2                                              |
| Action link                                                                         | Invoke in a scorecard                                                  | Access - Access to Dashboards                                              |
|                                                                                     | view on a dashboard                                                    | • View_or_edit_scorecard_set2                                              |
|                                                                                     |                                                                        | Note that you must enable pop-ups in your browser.                         |
| Action link                                                                         | <b>Invoke</b> within the Scorecard editor                              | • View_or_edit_scorecard_set2                                              |
| Action link on an object in the Strategy or                                         | <b>Create</b> , <b>edit</b> , or <b>delete</b> within the Scorecard    | Actions - Create Navigate     Actions                                      |
| Initiatives panes                                                                   | editor                                                                 | • View_or_edit_scorecard_set2                                              |
| All scorecard nodes <sup>4</sup> ,<br>views, and documents<br>(excludes KPI editor) | View in read-only<br>within the Scorecard<br>editor                    | View_or_edit_scorecard_set2                                                |
| Analyze link                                                                        | <b>Follow</b> an analyze link<br>in a scorecard view on a<br>dashboard | <ul> <li>Access - Access to Answers</li> </ul>                             |
|                                                                                     |                                                                        | <ul> <li>Access - Access to Dashboards</li> </ul>                          |
|                                                                                     |                                                                        | <ul> <li>View_or_edit_scorecard_set2</li> </ul>                            |
|                                                                                     |                                                                        | Note that you must enable pop-ups in your browser.                         |
| Analyze link                                                                        | <b>Follow</b> an analyze link within the Scorecard editor              | Access - Access to Answers                                                 |
|                                                                                     |                                                                        | • View_or_edit_scorecard_set2                                              |
|                                                                                     |                                                                        | Note that you must enable pop-ups in your browser.                         |
| Annotation                                                                          | Add in a scorecard view on a dashboard                                 | Access - Access to Dashboards                                              |
|                                                                                     |                                                                        | Scorecard - Add Annotations                                                |
|                                                                                     |                                                                        | • View_or_edit_scorecard_set2                                              |
| Annotation                                                                          | Add in a scorecard view                                                | Scorecard - Add Annotations                                                |
|                                                                                     | within the Scorecard editor                                            | • View_or_edit_scorecard_set2                                              |
| Annotation                                                                          | <b>View</b> in a scorecard view<br>on a dashboard                      | <ul> <li>Access - Access to Dashboards</li> </ul>                          |
|                                                                                     |                                                                        | <ul> <li>View_or_edit_scorecard_set2</li> </ul>                            |
| Annotation                                                                          | <b>View</b> within the Scorecard editor                                | View_or_edit_scorecard_set2                                                |
| Business owner                                                                      | <b>Modify</b> within the Scorecard editor                              | <ul> <li>Admin: Security - User<br/>Population - Can List Users</li> </ul> |
|                                                                                     |                                                                        | Edit_scorecard_set1                                                        |
| Business owner                                                                      | <b>View</b> within the Scorecard editor                                | <ul> <li>Admin: Security - User<br/>Population - Can List Users</li> </ul> |
|                                                                                     |                                                                        | <ul> <li>View_or_edit_scorecard_set2</li> </ul>                            |

 Table D-4 (Cont.) Privileges Required for Scorecard and Scorecard Object Tasks

| Task Object                                           | Task                                                                                                    | Privileges Required to Perform the Task                                                                                                    |
|-------------------------------------------------------|----------------------------------------------------------------------------------------------------|----------------------------------------------------------------------------------------------------|
| Causal linkage                                        | <b>Create</b> , <b>edit</b> , or <b>delete</b><br>within the Scorecard<br>editor                                            | <ul> <li>Scorecard - Create/Edit Cause<br/>and Effects Linkages</li> <li>Edit_scorecard_set1</li> </ul>                                                                                                    |
| Dimensioned status<br>override of a scorecard<br>node | <b>Override</b> a KPI's<br>dimensioned status (or<br>cancel an override) from<br>a scorecard view on a<br>dashboard         | <ul> <li>Access - Access to Dashboards</li> <li>Scorecard - Override Status</li> <li>View_or_edit_scorecard_set2</li> <li>Note that you must also be the KPI's business owner to override the status that is set in the KPI editor.</li> </ul> |
| Dimensioned status<br>override of a scorecard<br>node | <b>Override</b> a KPI's<br>dimensioned status (or<br>cancel an override)<br>within the Scorecard<br>editor                  | <ul> <li>Scorecard - Override Status</li> <li>View_or_edit_scorecard_set2</li> <li>Note that you must also be the KPI's business owner to override the status that is set in the KPI editor.</li> </ul>                                        |
| Dimensioned status<br>override of a scorecard<br>node | View a KPI's<br>dimensioned status in a<br>scorecard view on a<br>dashboard                                                 | <ul> <li>Access - Access to Dashboards</li> <li>View_or_edit_scorecard_set2</li> </ul>                                                                                                    |
| Dimensioned status<br>override of a scorecard<br>node | <b>View</b> a KPI's<br>dimensioned status in a<br>scorecard view within<br>the Scorecard editor                             | <ul> <li>View_or_edit_scorecard_set2</li> </ul>                                                                                                    |
| Filter                                                | Add a user to the filter<br>in a scorecard smart<br>watchlist within the<br>Scorecard editor                                | <ul> <li>Admin: Security - User<br/>Population - Can List Users</li> <li>Edit_scorecard_set1</li> </ul>                                                                                                    |
| Filter                                                | <b>Filter on a user</b> in the scorecard smart watchlist on a dashboard                                                     | <ul> <li>Access - Access to Dashboards</li> <li>Admin: Security - User<br/>Population - Can List Users</li> <li>View_or_edit_scorecard_set2</li> </ul>                                                                                         |
| Filter                                                | <b>Filter on a user</b> in the scorecard smart watchlist within the Scorecard editor                                        | <ul> <li>Admin: Security - User<br/>Population - Can List Users</li> <li>View_or_edit_scorecard_set2</li> </ul>                                                                                                    |
| Initiatives node <sup>5</sup>                         | <b>Create, edit</b> , or <b>delete</b><br>within the Scorecard<br>editor using the<br>Initiatives tab or KPI<br>Details tab | <ul> <li>Scorecard - Create/Edit<br/>Initiatives</li> <li>Edit_scorecard_set1</li> </ul>                                                                                                    |
| KPI chart                                             | <b>View</b> in a scorecard view<br>on a dashboard                                                                           | <ul> <li>Access - Access to Answers</li> <li>Access - Access to Dashboards</li> <li>View_or_edit_scorecard_set2</li> </ul>                                                                                                    |
| KPI chart                                             | <b>View</b> within the Scorecard editor                                                                                     | <ul> <li>Access - Access to Answers</li> <li>View_or_edit_scorecard_set2</li> </ul>                                                                                                    |

Table D–4 (Cont.) Privileges Required for Scorecard and Scorecard Object Tasks

| Task Object                                                                         | Task                                                                                    | Privileges Required to Perform the Task                                                                                                    |
|-------------------------------------------------------------------------------------|-----------------------------------------------------------------------------------------|----------------------------------------------------------------------------------------------------|
| Mission or vision<br>statement                                                      | Create or edit within the<br>Scorecard editor                                           | <ul> <li>Access - Access to Answers</li> <li>Answers - Save Content with<br/>HTML Markup</li> <li>Scorecard - Create Views</li> <li>Edit_scorecard_set1</li> </ul>                                                                                 |
| Permissions dialog                                                                  | <b>Modify</b> within the Scorecard editor                                               | <ul> <li>Admin: Catalog - Change<br/>Permissions</li> <li>Edit_scorecard_set1</li> <li>Security: Access to Permissions<br/>Dialog</li> </ul>                                                                                                    |
| Perspective                                                                         | <b>Create</b> , <b>edit</b> , or <b>delete</b><br>within the Scorecard<br>editor        | <ul> <li>Scorecard - Create/Edit<br/>Perspectives</li> <li>Edit_scorecard_set1</li> </ul>                                                                                                    |
| Related document                                                                    | Add, edit, or delete for a scorecard node or scorecard view within the Scorecard editor | <ul> <li>Edit_scorecard_set1</li> <li>Actions - Create Navigate<br/>Actions</li> <li>Scorecard - Create/Edit<br/><object> (where <object> is the<br/>specific object type, such as<br/>objective, initiative, or KPI)</object></object></li> </ul> |
| Related document                                                                    | <b>Follow</b> a related document link within the Scorecard editor                       | View_or_edit_scorecard_set2                                                                                                    |
| Scorecard                                                                           | Create                                                                                  | • Edit_scorecard_set1<br>Note that you must have<br>read/write permission on the<br>scorecard folder and at least read<br>permission on all ancestor<br>directories.                                                                               |
| Scorecard                                                                           | <b>Edit</b> using the Scorecard editor                                                  | • Edit_scorecard_set1<br>Note that you must have<br>read/write permission on the<br>scorecard folder and at least read<br>permission on all ancestor<br>directories.                                                                               |
| Scorecard view                                                                      | Add to a dashboard                                                                      | <ul> <li>Access - Access to Dashboards</li> <li>Scorecard - Add Scorecard<br/>Views to Dashboards</li> <li>View_or_edit_scorecard_set2</li> </ul>                                                                                                  |
| Scorecard view (excludes<br>mission and vision<br>statements and KPI<br>watchlists) | <b>Create, edit,</b> or <b>delete</b><br>within the Scorecard<br>editor                 | <ul> <li>Scorecard - Create Views</li> <li>Edit_scorecard_set1</li> </ul>                                                                                                    |
| Scorecard view                                                                      | View on a dashboard                                                                     | <ul> <li>Access - Access to Dashboards</li> <li>View_or_edit_scorecard_set2</li> </ul>                                                                                                    |
| Settings dialog                                                                     | <b>Modify</b> (or <b>view</b> )<br>settings                                             | Edit_scorecard_set1                                                                                                    |

Table D–4 (Cont.) Privileges Required for Scorecard and Scorecard Object Tasks

| Task Object                | Task                                                                                                    | Privileges Required to Perform the Task                                                 |
|----------------------------|----------------------------------------------------------------------------------------------------|-----------------------------------------------------------------------------------------|
| Strategy node <sup>6</sup> | <b>Create, edit</b> , or <b>delete</b><br>within the Scorecard<br>editor using the<br>Objective tab or KPI<br>Details tab | <ul> <li>Scorecard - Create/Edit<br/>Objectives</li> <li>Edit_scorecard_set1</li> </ul> |

Table D–4 (Cont.) Privileges Required for Scorecard and Scorecard Object Tasks

- 1. The KPI editor is also known as the KPI Builder.
- **2.** A scorecard view (also known as a "scorecard document") is an Oracle BI EE catalog object which meets the following criteria:
  - Displays in the **Scorecard Documents** pane within the Scorecard editor. See *Oracle Fusion Middleware User's Guide for Oracle Business Intelligence Enterprise Edition* for additional information.
  - Is tied to and can only be edited in the specific scorecard where it was created.
  - Displays the scorecard's strategy and initiative information.
  - Consists of the following view types:
    - Cause and effect map
    - Custom view
    - Mission statement
    - Smart watchlist
    - Strategy map
    - Strategy tree
    - Strategy contribution wheel
    - Vision statement
- **3.** The standalone KPI watchlist editor is the KPI watchlist editor used outside of the Scorecard editor. In other words, it is not embedded within a Scorecard editor tab.
- **4.** Scorecard node is an objective or initiative that belongs to the Strategy pane tree or Initiatives pane tree of a scorecard, or a KPI belonging to an initiative or objective within these panes, respectively.
- **5.** Initiatives node is an initiative or KPI within the **Initiatives** pane. See Oracle Fusion Middleware User's Guide for Oracle Business Intelligence Enterprise Edition for additional information.
- **6.** Strategy node is an objective or KPI within the **Strategy** pane. See Oracle Fusion Middleware User's Guide for Oracle Business Intelligence Enterprise Edition for additional information.

# **D.2.4 Managing Sessions in Presentation Services**

Using the Session Management page in Presentation Services Administration, you can view information about active users and running analyses, cancel requests, and clear the cache.

### To manage sessions in Presentation Services:

**1.** From the Home page in Presentation Services, select **Administration**.

2. Click the Manage Sessions link.

The Session Management screen is displayed with the following tables:

- The Sessions table, which gives information about sessions that have been created for users who have logged in:
- The Cursor Cache table, which shows the status of analyses:

#### To cancel all running requests:

- 1. Click Cancel Running Requests.
- 2. Click Finished.

#### To cancel one running analysis:

 In the Cursor Cache table, identify the analysis and click the Cancel link in the Action column.

The user receives a message indicating that the analysis was canceled by an administrator.

#### To clear the web cache:

- 1. In the Cursor Cache table, identify the analysis and click Close All Cursors.
- 2. Click Finished.

#### To clear the cache entry associated with an analysis:

• In the Cursor Cache table, identify the analysis and click the **Close** link in the **Action** column.

To view the query file for information about an analysis:

• In the Cursor Cache table, identify the analysis and click the View Log link.

**Note:** Query logging must be turned on for data to be saved in this log file.

# **D.3 Determining a User's Privileges and Permissions in Oracle BI Presentation Services**

**Note:** This content applies to Oracle BI EE 11.1.1.7.10 and later versions, and might not be applicable in earlier versions. For more information about Oracle BI EE 11.1.1.7.10, see "New Features for 11.1.1.7.10".

Oracle BI Presentation Services privileges and Oracle BI Presentation Services Catalog item permissions, use an Access Control List (ACL) to control who has privilege to access Presentation Services functionality and what permissions any given user can have on Presentation Services Catalog items. Privileges are set using the Administration pages in Oracle BI Presentation Services. Permissions are set for Presentation Services Catalog objects through the Analytics user interface, or the Catalog Manager user interface.

When you try to access functionality in Presentation Services, the appropriate privilege is checked; for example, to view the Oracle Business Intelligence page you must have the Access to Answers privilege. Also, when you try to perform any action

on a Presentation Services Catalog item, that item's permissions are checked; for example, to view an item in Oracle Business Intelligence, the item's permissions are checked to see if you have read access.

There are 3 types of records that may be added to an ACL:

Individual user records

It is difficult to administer individual user records especially when there might be thousands of users, and hundreds of thousands of Catalog items.

10g Catalog group records

Catalog groups exist purely for backwards compatibility, and are not recommended. They should not be used, instead you should change to using application roles.

11g application roles records

These are the recommended way of managing ACLs.

Oracle Business Intelligence determines user access by sequentially checking 3 types of records. A user's effective privileges or permissions are deduced using the ACL records, looking for an explicit record for the user (if there is one); then looking for any records with the Catalog groups, of which the user is directly and indirectly a member; and then looking for any records with application roles granted to the user either explicitly or implicitly.

This section contains the following topics:

- Section D.3.1, "Rules for Determining a User's Privileges or Permissions"
- Section D.3.2, "Example of Determining a User's Privileges with Application Roles"
- Section D.3.3, "Example of Determining a User's Permissions with Application Roles"
- Section D.3.4, "Example of Determining a User's Privileges with Deprecated Catalog Groups"
- Section D.3.5, "Example of Determining a User's Permissions with Deprecated Catalog Groups"

### D.3.1 Rules for Determining a User's Privileges or Permissions

The following tasks describe the sequential checks completed to determine a user's effective privileges and permissions.

**Note:** Step 1 takes precedence over Step 2, which takes precedence over Step 3, which takes precedence over Step 4, which takes precedence over Step 5.

**Note:** Within an individual step, a privilege ACL record that is Denied always takes precedence over any other grants. Similarly, within an individual step, a permission ACL record that has No Access always takes precedence over any access grant.

Semantically, the privilege Denied is the same as the permission No Access, and so the term deny will be used interchangeably for both privileges and permissions.

#### Task 1 Check for an explicit record for this user

The following sequence represents the checks completed for a user record.

- 1. If there is an explicit record for this user, then return that access. Done.
- **2.** If there is no explicit record for this user. Go to Task 2.

# Task 2 Check for records for this user's Catalog groups (deprecated behavior for 10*g* backwards compatibility only)

The following sequence represents the checks completed for a user's Catalog groups.

1. Get the set of all Catalog groups this user is directly, explicitly in.

This set does not include Catalog groups that this user is implicitly in.

This set includes:

- Catalog groups assigned through the Presentation Services Administration Page.
- Catalog groups assigned through the WEBGROUPS BI session variable.
- Any Catalog group that has an application role as a member, where that application role has been granted (either explicitly or implicitly) to this user.

**Note:** This functionality was initially provided to help migration of 10*g* Catalog groups to 11*g* application roles, rather than force immediate conversion of all Catalog groups to application roles.

- **2.** Check for any ACL record that matches any of the current set of Catalog groups as follows:
  - If there are any records that deny access, then return access denied. Done.
  - Else, if there are any records that grant access, return the union of all those access grants. For example, if one Catalog group has read access, and another Catalog group has write access, then the user has read and write access. Done.
  - Else, no records matched the current set of Catalog groups.
- **3.** Get the parent set of all Catalog groups of the current set of Catalog groups. In other words, get all Catalog groups that the current set of Catalog groups are themselves members of explicitly. This parent set becomes the new current set of Catalog groups.
- 4. If the parent set is not empty, go to "Check for any ACL record that matches any of the current set of Catalog groups as follows:".
  - Thus, explicit Catalog groups take precedence over (override) implicit Catalog groups.

 Similarly, implicit "parent" Catalog groups take precedence over implicit "grandparent" Catalog groups; implicit "grandparent" Catalog groups take precedence over implicit "great-grandparent" Catalog groups; and so on.

**Note:** The logic for permission inheritance for Catalog groups is different to the logic for permission inheritance for application roles.

5. Else there were no records for this user's Catalog groups. Go to Task 3.

#### Task 3 Check records for this user's application roles

The following sequence represents the checks completed for a user's application roles.

1. Get all the application roles for this user, including both direct, explicit application roles and indirect, implicit application roles.

For example, if a user is explicitly granted the BI Author application role, then the user also implicitly has the BI Consumer application role too.

- 2. Check for any ACL record that matches any of the set of application roles.
  - If any records deny access, then return access denied. Done.
  - Else, if any records grant access, return the union of all those access grants. So
    if one application role had read access, and another application role had write
    access, then the user has read and write access. Done.
  - Else there are no records for this user's application roles.
- **3.** Else there were no records for this user's application roles. Go to Task 4.

#### Task 4 Fall back default behavior

The following sequence represents the checks completed for a specific application role called Authenticated User.

**1.** If there is a record for the authenticated user application role, return that record's access. Done.

**Note:** The Authenticated User application role is deliberately not included in Task 3's list of application roles for a user, even though that user does technically have this application role too.

**2.** Else there is no record for the special application role. Go to Task 5.

#### Task 5 No matching records at all

Return access denied. Done.

### D.3.2 Example of Determining a User's Privileges with Application Roles

Figure D–1 shows an example of how privileges are determined with application roles. At the top of the diagram is a rectangle labelled User1, which specifies that User1 has been explicitly given the application roles Executive and BI Author. Attached beneath the User1 rectangle are two more rectangles - one on the left that represents the Executive role and one on the right that represents the BI Author role.

- The Executive role rectangle specifies that Executive is granted the Access to Administration privilege, and that the application roles Finance and Sales have in turn been given to Executive.
- The BI Author role rectangle specifies that BI Author is granted the Catalog privilege, is Denied the Agents privilege, and that the application role BI Consumer has in turn been given to BI Author.

Attached beneath the Executive Role rectangle are two more rectangles - one on the left that represents the Finance role and one on the right that represents the Sales role:

- The Finance Role rectangle specifies that the Finance role is granted the Scorecard privilege.
- The Sales Role rectangle specifies that Sales is Denied the Access to Administration privilege and granted the Access to Answers privilege.

And finally, attached beneath the BI Author Role rectangle is a rectangle that represents the BI Consumer role:

• The BI Consumer Role rectangle specifies that BI Consumer is granted the Catalog privilege and is granted the Agents privilege.

Figure D–1 Example of Determining a User's Privileges Using Application Roles

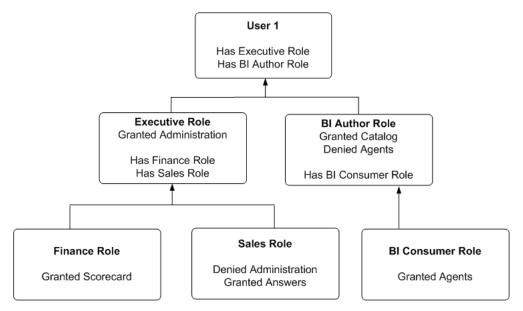

In this example:

- User1 explicitly has the Executive role, and thus implicitly has Finance role and also Sales role.
- User1 also explicitly has the BI Author role, and thus also implicitly has BI Consumer role.
- So User1's flattened list of application roles is Executive, BI Author, Finance, Sales and BI Consumer.
- The effective privileges from Executive Role are Denied Administration privilege, granted Scorecard privilege, and granted Answers privilege. The Sales' Denied Administration privilege takes precedence over Executive's granted privilege, as Deny always takes precedence.

 The effective privileges from the BI Author role are granted Catalog privilege, and Denied Agents privilege. The BI Author's Denied Agents privilege takes precedence over BI Consumer's granted, as deny always takes precedence.

The total privileges granted to User1 are as follows:

- Denied Administration privilege, because the privilege is specifically denied for Sales.
- Granted Scorecard privilege.
- Granted Answers privilege.
- Granted Catalog privilege.
- Denied Agents privilege, because the privilege is specifically denied for BI Author.

### D.3.3 Example of Determining a User's Permissions with Application Roles

Figure D–2 shows an example of how permissions are determined with application roles. At the top of the diagram is a rectangle labelled User1, which specifies that User1 has been explicitly given the application roles Executive and BI Author. Attached beneath the User1 rectangle are two more rectangles - one on the left that represents Executive Role and one on the right that represents BI Author Role.

- The Executive Role rectangle specifies that Executive has no access to DashboardA, and that the application roles Finance and Sales have in turn been given to Executive.
- The BI Author Role rectangle specifies that BI Author role has open access to DashboardD, has no access to DashboardE, and that the BI Consumer role has in turn been given to BI Author.

Attached beneath the Executive Role rectangle are two more rectangles - one on the left that represents Finance role and one on the right that represents Sales role:

- The Finance Role rectangle specifies that Finance role has open access to DashboardB.
- The Sales Role rectangle specifies that Sales role has no access to DashboardA and full control of DashboardC.

And finally, attached beneath the BI Author Role rectangle is a rectangle that represents BI Consumer role:

• The BI Consumer Role rectangle specifies that BI Consumer role has modify access to DashboardD and open access to DashboardE.

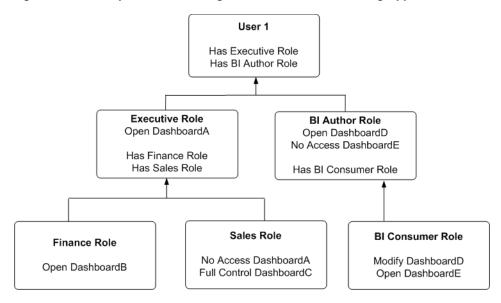

Figure D–2 Example of Determining a User's Permissions Using Application Roles

In this example:

- User1 explicitly has Executive role, and thus implicitly has Finance role and also Sales role.
- User1 also explicitly has BI Author role, and thus also implicitly has BI Consumer role.
- So User1's flattened list of application roles is Executive, BI Author, Finance, Sales and BI Consumer.
- The effective permissions from Executive role are no access to DashboardA, open access to DashboardB, and full control for DashboardC. Note Sales role's No Access to DashboardA takes precedence over Executive role's Open, as Deny always takes precedence.
- The effective privileges from BI Author role are Open&Modify access to DashboardD, and No Access to DashboardE. Note BI Author role's No Access to DashboardE takes precedence over BI Consumer role's Open, as Deny always takes precedence.

The total permissions and privileges granted to User1 are as follows:

- No Access to DashboardA, because access is specifically denied for Sales role.
- Open Access to DashboardB.
- Full Control for DashboardC.
- Open&Modify access to DashboardD, the union of Role2's and Role5's access.
- No Access to DashboardE, because access is specifically denied for BI Author role.

### D.3.4 Example of Determining a User's Privileges with Deprecated Catalog Groups

Figure D–3 shows an example of how privileges are determined with Catalog groups. At the top of the diagram is a rectangle labelled User1, which specifies that User1 is an explicit member of the Catalog groups, Manager Group and Canada Group. Attached beneath the User1 rectangle are two more rectangles - one on the left that represents Manager Group and one on the right that represents Canada Group.

- The Manager Group rectangle specifies that Manager Group is granted the Access to Administration privilege, and that the Manager Group is in turn itself a member of both Marketing Group and Sales Group.
- The Canada Group rectangle specifies that Canada Group is granted the Catalog privilege, is denied the Agents privilege, and that the Canada Group is in turn itself a member of the Americas Group.

Attached beneath the Manager Group rectangle are two more rectangles - one on the left that represents Marketing Group and one on the right that represents Sales Group:

- The Marketing Group rectangle specifies that Marketing Group is granted the Scorecard privilege.
- The Sales Group rectangle specifies that Sales Group is denied the Access to Administration privilege and granted the Access to Answers privilege.

And finally, attached beneath the Canada Group rectangle is a rectangle that represents the Americas Group:

 The Americas Group rectangle specifies that Americas Group is granted the Catalog privilege and is granted the Agents privilege.

# Figure D–3 Example of Determining a User's Privileges Using Deprecated Catalog Groups

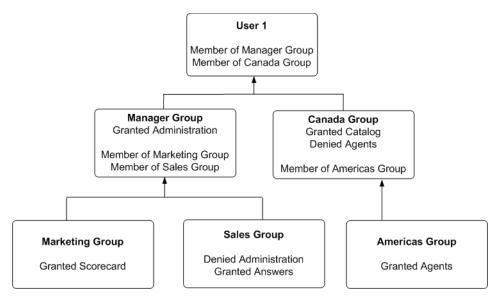

In this example:

- User1 is explicitly in the Manager Group, and thus is implicitly in the Marketing Group and Sales Group too.
- User1 also is explicitly in the Canada Group, and thus is also implicitly in the Americas Group too.
- So User1's initial list of Catalog groups is Manager Group and Canada Group. If required, User1's parent list of Catalog groups is Marketing Group, Sales Group and Americas Group. The grandparent list of Catalog groups is empty, as the Catalog group hierarchy is only two levels deep.
- The effective privileges from the Manager Group are granted the Administration privilege, granted Scorecard privilege, and granted the Answers privilege. Note explicit Manager Group's record for Administration takes precedence over implicit

Sale Group's record, as the more immediate ancestor Catalog group always takes precedence over more distant ancestor Catalog group.

• The effective privileges from the Canada group are granted the Catalog privilege, and denied Agents privilege. Note explicit Canada Group's records for both Catalog and Agents takes precedence over implicit Americas Group's records, as the more immediate ancestor Catalog group always takes precedence over more distant ancestor Catalog group.

The total privileges granted to User1 are as follows:

- Granted Access to Administration privilege, because the Manager Group takes precedence over Sales group.
- Granted Scorecard privilege.
- Granted Answers privilege.
- Granted Catalog privilege, because Canada Group takes precedence over Americas Group.
- Denied Agents privilege, because the Canada Group takes precedence over Americas.

### D.3.5 Example of Determining a User's Permissions with Deprecated Catalog Groups

Figure D–4 shows an example of how permissions are determined with Catalog groups. At the top of the diagram is a rectangle labelled User1, which specifies that User1 is an explicit member of Catalog groups Manager Group and Canada Group. Attached beneath the User1 rectangle are two more rectangles - one on the left that represents Manager Group and one on the right that represents Canada Group.

- The Manager Group rectangle specifies that Manager Group has open access to DashboardA, and that the Manager Group is in turn itself a member of both Marketing Group and Sales Group.
- The Canada Group rectangle specifies that Canada Group has open access to DashboardD, has no access to DashboardE, and that the Canada Group is in turn itself a member of the Americas Group.

Attached beneath the Manager Group rectangle are two more rectangles - one on the left that represents Marketing Group and one on the right that represents Sales Group:

- The Marketing Group rectangle specifies that Marketing Group has open access to DashboardB.
- The Sales Group rectangle specifies that Sales Group has full control of DashboardC and no access to DashboardA.

And finally, attached beneath the Canada Group rectangle is a rectangle that represents the Americas Group:

• The Americas Group rectangle specifies that Americas Group has Modify access to DashboardD and Open access to DashboardE.

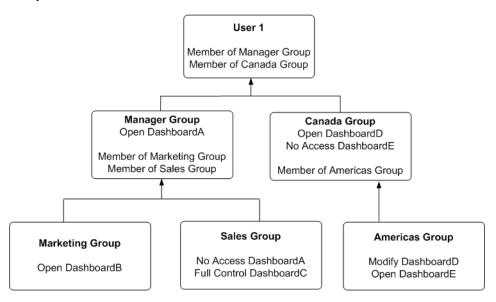

Figure D–4 Example of Determining a User's Permissions Using Deprecated Catalog Groups

In this example:

- User1 is explicitly in the Manager Group, and thus is implicitly in the Marketing Group and Sales Group too.
- User1 also is explicitly in the Canada Group, and thus is also implicitly in the Americas Group too.
- So User1's initial list of Catalog groups is Manager Group and Canada Group. If required, User1's parent list of Catalog groups is Marketing Group, Sales Group and Americas Group. The grandparent list of Catalog groups is empty, as the Catalog group hierarchy is only two levels deep.
- The effective permissions from the Manager Group are open access to DashboardA, open access to DashboardB, and full control of DashboardC. Note explicit Manager Group's record for DashboardA takes precedence over implicit Sale Group's record, as the more immediate ancestor Catalog group always takes precedence over more distant ancestor Catalog group.
- The effective permissions from the Canada group are open access to DashboardD, and no access to DashboardE. Note explicit Canada Group's records for both DashboardD and DashboardE takes precedence over implicit Americas Group's records, as the more immediate ancestor Catalog group always takes precedence over more distant ancestor Catalog group.

The total privileges granted to User1 are as follows:

- Open access to DashboardA, because the Manager group takes precedence over Sales group.
- Open access to DashboardB.
- Full control of DashboardC.
- Open access to DashboardD, because the Canada group takes precedence over Americas group.
- No access to DashboardE, because the Canada group takes precedence over Americas group.

# **D.4 Providing Shared Dashboards for Users**

This section contains the following topics on providing shared dashboards for users:

- Section D.4.1, "Understanding the Catalog Structure for Shared Dashboards"
- Section D.4.2, "Creating Shared Dashboards"
- Section D.4.3, "Testing the Dashboards"
- Section D.4.4, "Releasing Dashboards to the User Community"

### D.4.1 Understanding the Catalog Structure for Shared Dashboards

The Oracle BI Presentation Catalog has two main folders:

- My Folders Contains the personal storage for individual users. Includes a Subject Area Contents folder where you save objects such as calculated items and groups.
- Shared Folders Contains objects and folders that are shared across users. Dashboards that are shared across users are saved in a Dashboards subfolder under a common subfolder under the /Shared Folders folder

**Note:** If a user is given permission to an analysis in the Oracle BI Presentation Catalog that references a subject area to which the user does not have permission, then the BI Server still prevents the user from executing the analysis.

# **D.4.2 Creating Shared Dashboards**

After setting up the Oracle BI Presentation Catalog structure and setting permissions, you can create shared dashboards and content for use by others.

One advantage to creating shared dashboards is that pages that you create in the shared dashboard are available for reuse. Users can create their own dashboards using the pages from your shared dashboards and any new pages that they create. You can add pages and content as described in *Oracle Fusion Middleware User's Guide for Oracle Business Intelligence Enterprise Edition*.

If you plan to allow multiple users to modify a shared default dashboard, then consider putting these users into an application role. For example, suppose that you create an application role called Sales and create a default dashboard called SalesHome. Of the 40 users that have been assigned the Sales application role, suppose that there are three who must have the ability to create and modify content for the SalesHome dashboard. Create a SalesAdmin application role, with the same permissions as the primary Sales application role. Add the three users who are allowed to make changes to the SalesHome dashboard and content to this new SalesAdmin application role, and give this role the appropriate permissions in the Oracle BI Presentation Catalog. This allows those three users to create and modify content for the SalesHome dashboard. If a user no longer requires the ability to modify dashboard content, then you can change the user's role assignment to Sales. If an existing Sales role user must have the ability to create dashboard content, then the user's role assignment can be changed to SalesAdmin.

For more information about creating shared dashboards, see 'Managing Dashboards' in Oracle Fusion Middleware System Administrator's Guide for Oracle Business Intelligence Enterprise Edition.

# D.4.3 Testing the Dashboards

Before releasing dashboards and content to the user community, perform some tests.

#### To test the dashboard:

- **1.** Verify that users with appropriate permissions can correctly access it and view the intended content.
- 2. Verify that users without appropriate permissions cannot access the dashboard.
- **3.** Verify that styles and skins are displayed as expected, and that other visual elements are as expected.
- **4.** Correct any problems you find and test again, repeating this process until you are satisfied with the results.

### D.4.4 Releasing Dashboards to the User Community

After testing is complete, notify the user community that the dashboard is available, ensuring that you provide the relevant network address.

# D.5 Controlling Access to Saved Customization Options in Dashboards

This section provides an overview of saved customizations and information about administering saved customizations. It contains the following topics:

- Section D.5.1, "Overview of Saved Customizations in Dashboards"
- Section D.5.2, "Administering Saved Customizations"
- Section D.5.3, "Permission and Privilege Settings for Creating Saved Customizations"
- Section D.5.4, "Example Usage Scenario for Saved Customization Administration"

### D.5.1 Overview of Saved Customizations in Dashboards

Saved customizations allow users to save and view later dashboard pages in their current state with their most frequently used or favorite choices for items such as filters, prompts, column sorts, drills in analyses, and section expansion and collapse. By saving customizations, users need not make these choices manually each time that they access the dashboard page.

Users and groups with the appropriate permissions and dashboard access rights can perform the following activities:

- Save various combinations of choices as saved customizations, for their personal use or use by others.
- Specify a saved customization as the default customization for a dashboard page, for their personal use or use by others.
- Switch between their saved customizations.

You can restrict this behavior in the following ways:

- Users can view only the saved customizations that are assigned to them.
- Users can save customizations for personal use only.
- Users can save customizations for personal use and for use by others.

For information about end users and saved customizations with dashboards, see *Oracle Fusion Middleware User's Guide for Oracle Business Intelligence Enterprise Edition*.

### **D.5.2 Administering Saved Customizations**

This section describes the privileges and permissions that are required to administer saved customizations. It also describes the relevant portions of the Oracle BI Presentation Catalog that relate to storing and administering saved customizations.

#### **D.5.2.1 Privileges for Saved Customizations**

In Oracle BI Presentation Services Administration, the following privileges in the Dashboards area, along with permission settings for key dashboard elements, control whether users or groups can save or assign customizations:

- Save Customizations
- Assign Default Customizations

You can set neither privilege, one privilege, or both privileges for a user or group, depending on the level of access desired. For example, a user who has neither privilege can view only the saved customization that is assigned as his or her default customization.

#### **D.5.2.2 Permissions for Saved Customizations**

This section describes the permissions that are required for users to administer saved customizations of dashboard pages, and the relevant portions of the Oracle BI Presentation Catalog structure for setting permissions on shared and personal saved customizations.

**D.5.2.2.1** Assigning Permissions to Dashboards You set permissions for dashboards and pages, such as Full Control or No Access, in the Permission dialog in Oracle BI EE. You assign these permissions in the same manner as for other objects in the catalog.

**D.5.2.2.2** Assigning Permissions for Customizations on a Dashboard Page You set permissions for working with saved customizations on a particular dashboard page in the Dashboard Properties dialog, which is available in the Dashboard Builder. After selecting a page in the list in the dialog, click one of the following buttons:

- **Specify Who Can Save Shared Customizations** displays the Permission dialog in which you specify who can save shared customizations for that dashboard page.
- Specify Who Can Assign Default Customizations displays the Permission dialog in which you specify who can assign default customizations for that dashboard page.

Catalog objects and permissions scenarios are described in the following sections.

**D.5.2.2.3 Catalog Folder Structure for Saved Customizations** In addition to the privileges that you set in Oracle BI Presentation Services Administration, the level of control that users and groups have over saved customizations depends on their access rights to key elements. For example, users and groups that can create and edit underlying dashboards, save dashboard view preferences as customizations, and assign customizations to other users as default customizations require Full Control permission to the key elements in shared storage, while users and groups that can view only their assigned default saved customizations need only View access to the key elements in shared storage.

Key elements in the catalog include the following folders:

Shared Storage Folders.

Shared storage folders for dashboards are typically located within the Dashboards sub-folder of a parent shared folder. Dashboards are identified by their assigned names. You can save a dashboard anywhere in the Oracle BI Presentation Catalog. If you save a dashboard within a subfolder called "Dashboards", then that dashboard's name is displayed in the list of dashboards that is displayed from the Dashboards link in the global header.

Permission settings control access to a specific dashboard for editing. Typically, if permissions are inherited down to the \_selections and Dashboards sub-folders, then users who can edit dashboards can also save customizations and set defaults. Access to a specific dashboard folder controls whether a user or group can edit the dashboard.

The \_selections folder contains a page identifier folder for each dashboard page. Shared saved customizations are located within this folder. Access to the page identifier folder controls whether a user or group can display, save, or edit customizations for that page.

The \_defaults folder within a \_selections folder contains assigned default customizations. Each group that has an assigned default is displayed here. Access to this folder controls whether a user or group can assign defaults.

Personal Storage Folders.

Within a user's personal folder, the \_selections folder contains an individual user's saved customizations. Like the shared \_selections folder, a personal \_selections folder contains a page identifier folder for each dashboard page. The page identifier folder contains personal saved customizations and a \_defaultlink file that specifies a user's preference for the personal defaulted customization.

A personal saved customization default overrides an assigned shared customization default.

**Note:** If a dashboard page with saved customizations is deleted, then the saved customizations are also deleted from the catalog. If the underlying dashboard structure changes such that a saved customization is no longer valid when a user accesses it, then the default content is displayed on the dashboard.

# D.5.3 Permission and Privilege Settings for Creating Saved Customizations

Table D–5 describes typical user roles and specific permission settings that can be granted to users for creating saved customizations. The folder names listed in the Permission and Privilege Settings column are described in the preceding section.

| User Role                                                                                                    | Permission and Privilege Settings                                                                                                    |
|----------------------------------------------------------------------------------------------------|----------------------------------------------------------------------------------------------------|
| <ul> <li>Power users such as IT users who must perform the following tasks:</li> <li>Create and edit underlying dashboards.</li> <li>Save dashboard view preferences as customizations.</li> <li>Assign customizations to other users as default customizations.</li> </ul> | In the Shared section of the catalog, requires<br>Full Control permission to the following<br>folders:<br>dashboard_name<br>_selection<br>_defaults<br>Typically, no additional privileges must be<br>assigned. |

 Table D–5
 User Roles and Permission Settings for Saved Customizations

| User Role                                                                                                    | Permission and Privilege Settings                                                                                                    |
|----------------------------------------------------------------------------------------------------|----------------------------------------------------------------------------------------------------|
| Technical users such as managers who must perform the following tasks:                                                                                                    | In the Shared section of the catalog, requires<br>View permission to the following folders:                                                                                                    |
| <ul> <li>Save customizations as customizations for personal use.</li> <li>Save customizations for use by others.</li> <li>Users cannot create or edit underlying dashboards, or assign view customizations to others as default customizations.</li> </ul> | <ul> <li>dashboard_name</li> <li>In the Shared section of the catalog, requires<br/>Modify permission to the following folders:</li> <li>_selections</li> <li>_defaults</li> <li>Typically, no additional privileges must be<br/>assigned.</li> </ul>                                                                                                    |
| Everyday users who must save<br>customizations for personal use only.                                                                                                    | <ul> <li>In Oracle BI Presentation Services<br/>Administration, requires the following<br/>privilege to be set:</li> <li>Save Customizations</li> <li>In the dashboard page, requires that the<br/>following option is set:</li> <li>Allow Saving Personal Customizations</li> <li>In the catalog, no additional permission<br/>settings are typically required.</li> </ul> |
| Casual users who must view only their assigned default customization.                                                                                                    | <ul> <li>In the Shared section of the catalog, the user needs View permission to the following folders:</li> <li>dashboard_name</li> <li>_selections</li> <li>_defaults</li> <li>In the catalog, no additional permission settings are typically required.</li> </ul>                                                                                                    |

 Table D–5 (Cont.) User Roles and Permission Settings for Saved Customizations

### D.5.4 Example Usage Scenario for Saved Customization Administration

Depending on the privileges set and the permissions granted, you can achieve various combinations of user and group rights for creating, assigning, and using saved customizations.

For example, suppose a group of power users cannot change dashboards in a production environment, but they are allowed to create saved customizations and assign them to other users as default customizations. The following permission settings for the group are required:

- Open access to the dashboard, using the Catalog page.
- Modify access to the \_selections and \_defaults subfolders within the dashboard folder in the Oracle BI Presentation Catalog, which you assign using the Dashboard Properties dialog in the Dashboard Builder. After selecting a page in the list in the dialog, click Specify Who Can Save Shared Customizations and Specify Who Can Assign Default Customizations.

# D.6 Enabling Users to Act for Others

This section contains the following topics on enabling users to act for others:

Section D.6.1, "Why Enable Users to Act for Others?"

- Section D.6.2, "What Are the Proxy Levels?"
- Section D.6.3, "Process of Enabling Users to Act for Others"

### D.6.1 Why Enable Users to Act for Others?

You can enable one user to act for another user in Oracle BI Presentation Services. When a user (called the proxy user) acts as another (called the target user), the proxy user can access the objects in the catalog for which the target user has permission.

Enabling a user to act for another is useful, for example, when a manager wants to delegate some of his work to one of his direct reports or when IT support staff wants to troubleshoot problems with another user's objects.

See Oracle Fusion Middleware User's Guide for Oracle Business Intelligence Enterprise Edition for information on how users enable others to act for them.

### D.6.2 What Are the Proxy Levels?

When you enable a user to be a proxy user, you also assign an authority level (called the proxy level). The proxy level determines the privileges and permissions granted to the proxy user when accessing the catalog objects of the target user. The following list describes the proxy levels:

 Restricted — Permissions are read-only to the objects to which the target user has access. Privileges are determined by the proxy user's account (not the target user's account).

For example, suppose a proxy user *has not* been assigned the Access to Answers privilege, and the target user *has*. When the proxy user is acting as the target user, the target user *cannot* access Answers.

• **Full** — Permissions and privileges are inherited from the target user's account.

For example, suppose a proxy user *has not* been assigned the Access to Answers privilege, and the target user *has*. When the proxy user is acting as the target user, the target user *can* access Answers.

When you have enabled a user to act as a proxy user, that user can display the **Act As** option in the global header of Presentation Services to select the target user to act as, provided the Act As Proxy privilege has been set.

**Tip:** Before a proxy user can act as a target user, the target user must have signed into Presentation Services at least once and accessed a dashboard.

**Note:** If you are a user who can be impersonated by a proxy user, you can see the users with the permission to proxy (Act As) you. To see these users, log in to Oracle Business Intelligence, go to the My Account dialog box and display the extra tab called Delegate Users. This tab displays the users who can connect as you, and the permission they have when they connect as you (Restricted or Full).

### D.6.3 Process of Enabling Users to Act for Others

To enable users to act for others, perform the following tasks:

Section D.6.3.1, "Defining the Association Between Proxy Users and Target Users"

- Section D.6.3.2, "Creating Session Variables for Proxy Functionality"
- Section D.6.3.3, "Modifying the Configuration File Settings for Proxy Functionality"
- Section D.6.3.4, "Creating a Custom Message Template for Proxy Functionality"
- Section D.6.3.5, "Assigning the Proxy Privilege"

#### D.6.3.1 Defining the Association Between Proxy Users and Target Users

You define the association between proxy users and target users in the database by identifying, for each proxy user/target user association, the following:

- ID of the proxy user
- ID of the target user
- Proxy level (either full or restricted)

For example, you might create a table called Proxies in the database that looks like this:

| proxyld | targetId | proxyLevel |  |
|---------|----------|------------|--|
| Ronald  | Eduardo  | full       |  |
| Timothy | Tracy    | restricted |  |
| Pavel   | Natalie  | full       |  |
| William | Sonal    | restricted |  |
| Maria   | Imran    | restricted |  |

After you define the association between proxy users and target users, you must import the schema to the physical layer of the BI Server. For information on importing a schema, see *Oracle Fusion Middleware Metadata Repository Builder's Guide for Oracle Business Intelligence Enterprise Edition*.

#### D.6.3.2 Creating Session Variables for Proxy Functionality

To authenticate proxy users, you must create the following two session variables along with their associated initialization blocks. For both variables, you must modify the sample SQL statement according to the schema of the database.

PROXY — Use this variable to store the name of the proxy user.

Use the initialization block named ProxyBlock and include code such as the following:

```
select targetId
from Proxies
where 'VALUEOF(NQ_SESSION.RUNAS)'=targetId and ':USER'=proxyId
```

 PROXYLEVEL — Use this optional variable to store the proxy level, either Restricted or Full. If you do not create the PROXYLEVEL variable, then the Restricted level is assumed.

Use the initialization block named ProxyLevel and include code such as the following:

```
select proxyLevel
from Proxies
where 'VALUEOF(NQ_SESSION.RUNAS)'=targetId and ':USER'=proxyId
```

For more information on creating session variables, see *Oracle Fusion Middleware Metadata Repository Builder's Guide for Oracle Business Intelligence Enterprise Edition*.

#### D.6.3.3 Modifying the Configuration File Settings for Proxy Functionality

Use various elements in the instance config.xml file to configure the proxy functionality.

Before you begin this procedure, ensure that you are familiar with the information in 'Using a Text Editor to Update Oracle Business Intelligence Configuration Settings' in Oracle Fusion Middleware System Administrator's Guide for Oracle Business Intelligence Enterprise Edition.

#### To manually configure for proxy functionality:

- 1. Open the instanceconfig.xml file for editing, as described in 'Where are Configuration Files Located' in *Oracle Fusion Middleware System Administrator's Guide for Oracle Business Intelligence Enterprise Edition*.
- **2.** Locate the section in which you must add the elements that are described in the following list:
  - LogonParam: Serves as the parent element for the TemplateMessageName and MaxValues elements.
  - TemplateMessageName: Specifies the name of the custom message template in the Custom Messages folder that contains the SQL statement to perform tasks related to displaying proxy and target users. The default name is LogonParamSQLTemplate.

The name that you specify in the TemplateMessageName element must match the name that you specify in the WebMessage element in the custom message file. For more information, see Section D.6.3.4, "Creating a Custom Message Template for Proxy Functionality."

- MaxValues: Specifies the maximum number of target users to be listed in the User box in the Act As dialog box. If the number of target users for a proxy user exceeds this value, then an edit box, where the proxy user can enter the ID of a target user, is shown rather than a list of target users. The default is 200.
- **3.** Include the elements and their ancestor elements as appropriate, as shown in the following example:

```
<LogonParam>

<TemplateMessageName>LogonParamSQLTemplate</TemplateMessageName>

<MaxValues>100</MaxValues>

</LogonParam>
```

- 4. Save your changes and close the file.
- 5. Restart Oracle Business Intelligence.

#### D.6.3.4 Creating a Custom Message Template for Proxy Functionality

You must create a custom message template for the proxy functionality that contains the SQL statement to perform the following tasks:

- Obtain the list of target users that a proxy user can act as. This list is displayed in the User box in the Act As dialog box.
- Verify whether the proxy user can act as the target user.

 Obtain the list of proxy users that can act as the target user. This list is displayed on the target user's My Account screen.

In the custom message template, you place the SQL statement to retrieve this information in the following XML elements:

| Element          | Description                                                                                                    |  |
|------------------|----------------------------------------------------------------------------------------------------|--|
| getValues        | Specifies the SQL statement to return the list of target users and corresponding proxy levels.                                       |  |
|                  | The SQL statement must return either one or two columns, where the:                                                                  |  |
|                  | <ul> <li>First column returns the IDs of the target users</li> </ul>                                                                 |  |
|                  | <ul> <li>(Optional) Second column returns the names of the target users</li> </ul>                                                   |  |
| verifyValue      | Specifies the SQL statement to verify if the current user can act as the specified target user.                                      |  |
|                  | The SQL statement must return at least one row if the target user is valid or an empty table if the target user is invalid.          |  |
| getDelegateUsers | Specifies the SQL statement to obtain the list of proxy users that can act as the current user and their corresponding proxy levels. |  |
|                  | The SQL statement must return either one or two columns, where the:                                                                  |  |
|                  | <ul> <li>First column returns the names of the proxy users</li> </ul>                                                                |  |
|                  | <ul> <li>(Optional) Second column returns the corresponding proxy levels</li> </ul>                                                  |  |

You can create the custom message template in one of the following files:

- The original custom message file in the directory
- A separate XML file in the directory

#### To create the custom message template:

- **1.** To create the custom message template in the original custom message file:
  - **a.** Make a backup of the original custom message file in a separate directory.
  - **b.** Make a development copy in a different directory and open it in a text or XML editor.

*INSTANCE*\bifoundation\OracleBIPresentationServicesComponent\coreapplicati on\_obipsn\analyticsRes\customMessages directory.

You must also configure a folder (for example, analyticsRes) as an application in WebLogic Server, to make Oracle BI Presentation Services aware of it. For more information, see, "Install applications and modules" in *Oracle Fusion Middleware Oracle WebLogic Server Administration Console Online Help* in:

http://docs.oracle.com/cd/E23943\_
01/apirefs.1111/e13952/taskhelp/deployment/InstallApplication
sAndModules.html

**3.** Start the custom message template by adding the WebMessage element's begin and end tags. For example:

<WebMessage name="LogonParamSQLTemplate">

</WebMessage>

**Note:** The name that you specify in the WebMessage element must match the name that you specify in the TemplateMessageName element in the instanceconfig.xml file. For information, see Section D.6.3.3, "Modifying the Configuration File Settings for Proxy Functionality."

- **4.** After the </WebMessage> tag:
  - **a.** Add the <XML> and </XML> tags
  - **b.** Between the <XML> and </XML> tags, add the <logonParam name="RUNAS"> and </logonParam> tags.
  - **c.** Between the <logonParam name="RUNAS"> and </logonParam> tags, add each of the following tags along with its corresponding SQL statements:
    - \* <getValues> and </getValues>
    - \* <verifyValue> and </verifyValue>
    - \* <getDelegateUsers> and </getDelegateUsers>

The following entry is an example:

```
<?xml version="1.0" encoding="utf-8" ?>
<WebMessageTables xmlns:sawm="com.example.analytics.web.messageSystem">
<WebMessageTable system="SecurityTemplates" table="Messages">
 <WebMessage name="LogonParamSQLTemplate">
   <XML>
   <logonParam name="RUNAS">
    <getValues>EXECUTE PHYSICAL CONNECTION POOL "01 - Sample App Data
(ORCL)"."Sample Relational Connection" select targetId from SAMP_USERS_PROXIES
where proxyId='@{USERID}'</getValues>
     <verifyValue>EXECUTE PHYSICAL CONNECTION POOL "01 - Sample App Data
(ORCL)"."Sample Relational Connection" select targetId from SAMP_USERS_PROXIES
where proxyId='@{USERID}' and targetId='@{VALUE}'</verifyValue>
     <getDelegateUsers>EXECUTE PHYSICAL CONNECTION POOL "01 - Sample App Data
(ORCL)"."Sample Relational Connection" select proxyId, proxyLevel from SAMP_
USERS_PROXIES where targetId='@{USERID}'</getDelegateUsers>
    </logonParam>
   </XML>
 </WebMessage>
</WebMessageTable>
</WebMessageTables>
```

Note that you must modify the example SQL statement according to the schema of the database. In the example, the database and connection pool are both named Proxy, the proxyId is PROXYER, and the targetId is TARGET.

- **5.** If you created the custom message template in the development copy of the original file, then replace the original file in the customMessages directory with the newly edited file.
- **6.** Test the new file.
- **7.** (Optional) If you created the custom message template in the development copy of the original file, then delete the backup and development copies.

8. Load the custom message template by either restarting the server or by clicking the **Reload Files and Metadata** link on the Presentation Services Administration screen. For information on the Administration page, see Section D.2.1, "Understanding the Administration Pages."

#### D.6.3.5 Assigning the Proxy Privilege

For each user whom you want to enable as a proxy user or for each application role or Catalog group whose members you want to enable as proxy users, you must grant the Act As Proxy privilege. For information on how to assign privileges, see Section D.2.3.2, "Setting Presentation Services Privileges for Application Roles."

# Index

### Α

access rights, 2-20 controlling, 2-15 accessing Fusion Middleware Control, 1-7 obi stripe, 1-7 Oracle WebLogic Server Administration Console, 1-6 act as process for enabling, D-82 proxy user, D-82 why enable?, D-82 Active Directory configuring as authentication provider, 3-9 Add Permission dialog, 2-21 add-in for Microsoft Office, D-57 Administration Console accessing, 1-6 Provider Specific tab, 4-7, 4-11 Provider Specific tab settings, 3-6, 3-12 to launch, 1-6 Administration Page in Oracle BI Presentation Presentation Services tools, 1-11 Administration pages, D-3 Administration Server, B-2 Administrator user, creation during upgrade, B-22 Administrators group, upgrade, B-22 application policies creating, 2-20 Application Policies page, 2-20 application policies page, 2-12 Application Policy how to create, 2-20 how to modify, 2-26 application policy, 2-20 about, B-3 changing permission grants, 2-26 copying, 2-20 creating by copying, 2-22 application policy, definition, B-3 application role, 2-25 about, B-3 add or remove members, 2-26 changing membership, 2-26

copying, 2-17 creating, 2-15, 2-18 creating by copying, 2-15 how to create, 2-15 how to map to a group, 2-18 how to modify, 2-26 in repository, 2-14 mapping privileges, 2-33 mapping privileges programmatically, 2-33 placeholder, 2-14 valid members, 2-15 application role mapping, definition, B-3 application role, localising display name, B-3 application role, definition, B-3 application roles benefits, 2-14 creating, 2-14 default, 2-13, 2-16, 2-19 example, 1-4, 2-3 how to map privileges to, 2-33 inheritance, D-67 minimum required to run Oracle Business Intelligence, B-9 permissions and privileges, D-3 user membership, 2-32 working with default, 2-2 application roles page, 2-12 authenticated role, A-11, B-9 authentication LDAP. 1-3 authentication error, 3-54, 3-57, 3-64 authentication options authentication, about, A-1 authentication, order of, A-7 external table authentication, about, A-5 external table authentication, setting up, A-5 LDAP authentication, about, A-2 LDAP authentication, setting up, A-4 ROLES session system variable, defining for database authorization, A-12 See also security USER session system variable, defining for LDAP authentication, A-4 groups, working with authentication provider about, B-4

configuring Active Directory, 3-9 configuring Oracle Internet Directory, 3-3, 3-4 authentication providers configuring one or more alternatives, 3-1 authenticator about, A-7 custom authentication, about, A-7 definition, A-7 authorization, using initialization blocks, A-12

# В

best practice creating application roles, 2-15 managing Presentation Services privileges, 2-32 mapping groups, 2-26 policy store, 2-11 SSL certificates, 5-20, 5-22 SSO authentication, 4-1 update GUID attribute value, 3-57 update user GUIDs, 3-64 update user or group name attributes value, 3-54 **BI Presentation Server** privileges, 2-32 BI Publisher configuring SSL, 5-16 data source access permissions, managing, 2-35 **BI** Server role in SSO, 4-5 BIAdministrator role, B-9 BIAdministrators example, 1-4 BIAuthor role, B-9 **BIAuthors** example, 1-4 BIConsumer role, B-9 BIConsumers example Group, 1-4 BIDomain MBeans, 5-19 bifoundation\_domain, 2-12, 2-36, 3-41, 3-57, 3-69, B-2 BISystem role, B-9 BISystemUser configuring, 3-60 must configure if changing system user, trusted user, 3-60

# С

cache clearing, D-67 case sensitive,key, B-16 Catalog groups, D-3 adding to an existing group, D-5 creating, D-4 inheritance, D-67 precedence, B-19 replacing with corresponding application roles, before deleting, 2-35 upgraded systems, 2-32

Index-2

caution BISystem application role, 2-26 SSL prerequisites, 5-18 caution, system-jazn-data.xml file, 2-10 certificate keys creating, 5-3 certification information, 0-xii changing, 2-25 application role, 2-25 Control Flag settings, 3-43 controlling permission grants, 2-15 copy application policy, 2-22 copying application policy, 2-20 application role, 2-15, 2-17 coreapplication, 2-12, 3-49, 3-50 create application policy, 2-20 application policy by copying, 2-22 Create Application Grant Like dialog, 2-23 create application role by copying, 2-17 Create Application Role Like page, 2-17 Create Application Role page, 2-16 Create Like button, 2-23 creating application policies, 2-20 application role, 2-15, 2-18 application roles, 2-14 certificate keys for SSL, 5-3 credential map oracle.bi.enterprise, 5-3 trusted user, 3-60 credential store migrating, 3-66 credential store provider about, 1-18 configuring LDAP-based, 3-66 custom sso environments configuring, 4-13 cwallet.sso file, B-5

### D

dashboards saved customizations, D-78 data source access permissions managing using BI Publisher, 2-35 databases, supported, 0-xii default application roles, 2-13, 2-16, 2-19 location of policy store, 2-10 policy store, 3-66 Presentation Services privileges, 2-32 default directory server change password, 2-10 creating a user, 2-6 default security configuration default security provider configuration, B-4 implementing, B-4

default security providers, B-5 default users, groups, application roles, 2-2 default Users, Groups, Application Roles diagram of, 2-2 default, credentials, B-16 DefaultAuthenticator, B-4 defaut directory server creating Groups, 2-7 deleting Catalog groups, D-4 Catalog groups, after replacing with corresponding application roles, 2-35 domain about, B-2 relationship with Oracle WebLogic Server, B-2 downloading Oracle BI Add-in for Microsoft Office, D-57 dynamically loadable authenticator framework definition. A-7

# Ε

enabling users to act for others, D-81 Everyone Presentation Services Catalog group, A-11 example Add Group dialog, 2-27 Application Roles page, 2-28 BIAdministrators, 1-4 BIAuthors Group, 1-4 BIConsumers Group, 1-4 configuring demonstration SSL certificate, 5-9 Edit Application Role page, 2-27 incorrect trust store error message, 5-9 new application role, 2-24 new application role by copying, 2-18 SSL report output, 5-27 example users, groups, application roles, 1-4, 2-3 external table authentication about, A-5 setting up, A-5

# F

Fusion Middleware Control accessing, 1-7 System MBean Browser, 5-19

# G

grantee, 2-20 Groups creating, 2-7 definition, 1-20 inheritance, 2-32 groups adding to existing, D-5 Catalog groups, D-3 example, 1-4, 2-3 how to map to an application role, 2-18 working with default, 2-2 Groups, working with See also authentication options GUID attribute value authentication errors, 3-57 updating, 3-57 GUIDs authentication errors, 3-64 updating user, 3-64

# Η

high availability of embedded WLS LDAP identity store by configuring the virtualize attribute value, 2-36 how to setup security detailed steps, 1-13

### I

identity asserter, 4-4, 4-8 Identity Manager, 2-29 overview to using, 2-29 identity store about, 1-19 new authenticator, 4-6 initialization blocks, using to set up authorization, A-12 installed Users,Groups,Application Roles diagram of, 2-2

# J

Java security model, B-2 Job Manager configuring, 5-15

# Κ

key, case sensitive, B-16

# L

launching Administration Console, 1-6 LDAP See Lightweight Directory Access Protocol (LDAP) LDAP credential store, 3-66 LDAP security store, re-associating to, 3-66 Lightweight Directory Access Protocol (LDAP) authentication, about, A-2 authentication, about, A-2 authentication, setting up, A-4 USER session system variable, defining for LDAP authentication, A-4, A-12 list of security terms, 1-18

### Μ

managing application roles, 2-25 Presentation Services privileges, 2-32 mapping,definition, B-3 members

changing in application role, 2-26 memory requirements, 0-xii metadata repository overview to managing security in, 2-29 migrate users and groups from default embedded WLS LDAP to alternative authentication provider, 2-1 migrating credential store, 3-66 policy store, 3-66 minimum disk space, 0-xii modifying application role, 2-25 multiple authentication providers configuring the virtualize custom property, 3-41 multiple authenticators configuring for SSL, 5-17 mutual SSL authentication, 5-3

# Ν

new application policy, 2-20

# 0

obi stripe, 2-21 pre-selected, 1-7, 2-12 obi stripe pre-selected, 2-11 ODBC DSN, 5-16 **OES** Basic replacing OPSS, 3-66, B-2 offline repository development, 2-14 operating systems, supported, 0-xii OPSS replaced by OES Basic, 3-66, B-2 OPTIONAL flag, 3-43 Oracle BI configuring Job Manager, 5-15 Oracle BI Administration Tool overview to using, 2-29 tools, 1-10 Oracle BI Presentation Server role in SSO, 4-5 Oracle Business Intelligence new features, xiii Oracle Entitlements Server Basic (OES Basic), 3-66 Oracle Fusion Middleware Control tools, 1-8 Oracle Fusion Middleware security model about, B-2 Oracle Identity Store (OID) what it is, 1-3 Oracle Internet Directory configuring as authentication provider, 3-3, 3-4 Oracle Platform Security Services (OPSS), B-2 Oracle WebLogic Server configuring a new asserter, 4-8 configuring a new authenticator, 4-6

configuring for SSL, 5-11 configuring new authenticator, 4-6 deploying security with, 2-1 domain, B-2 Oracle WebLogic Server Administration Console summary, 1-6 oracle.bi.enterprise credential map, 5-3 overview setup steps, 1-13

# Ρ

password change user, 2-10 permission grants changing in application policy, 2-26 permissions, 2-20 adding, 2-21 inheritance, D-67 inheritance rules, D-68 non-Oracle Business Intelligence, 2-22 saved customizations, D-79 users, D-3 placeholder for application role, 2-14 platforms, supported, 0-xii policy store about, 3-66 default, 3-66 managing, 2-10 migrating, 3-66 policy store provider about, 1-19 precedence Catalog groups, B-19 Presentation Services privileges, 2-32 Presentation Services Administration pages, D-3 Catalog groups, D-3 managing sessions, D-66 security, D-1 Presentation Services privileges about, 2-32 Presentation Services privileges and Oracle BI Presentation Catalog permissions, B-1 privileges default assignments, D-5 defined, D-5 inheritance, D-67 inheritance rules, D-68 managing, D-5 managing Presentation Services, 2-32 saved customizations, D-79 setting, D-5 users, D-3 Provider Specific tab, 3-6, 3-12, 4-7, 4-11 proxy impersonated user can display delegate users in Oracle Business Intelligence, D-82 proxy levels for users, D-82 public and private keys, 5-3

R

re-associating to LDAP security store, 3-66 repositories new user, adding to, 2-30 REQUIRED flag, 3-43 requirements, system, 0-xii REQUISITE flag, 3-43 reset password for default RPD file, 1-16 roadmap for security setup, 1-2 role authenticated, B-9 BIAdministrator, B-9 BIAuthor, B-9 BIConsumer, B-9 BISystem, B-9 RPD reset password, 1-16 RSS feed with SSO, authenticating troubleshooting, C-27

# S

SampleApp code, A-7 SASchInvoke, 5-14 saved customizations, D-78 administration, D-79 folder structure, D-79 permissions, D-79 privileges, D-79 privileges security Catalog groups, D-3 configuration tools summary, 1-5 detailed setup steps, 1-13 goals, D-2 overview, 1-13 Presentation Services, D-1 repository, adding new user to, 2-30 See also authentication options settings location, D-1 terminology, 1-18 security framework about, B-2 Oracle Platform Security Services (OPSS), B-2 Security menu 2-11, 2-12, 2-36, 3-41, 3-49, 3-50, 3-57, accessing, 3-69 security menu, 2-12 security provider about, 1-19 security realm about, 1-20 security setup Roadmap, 1-2 security store re-associating to LDAP, 3-66 Session Manager See also query environment, administering active query, killing, A-10 disconnecting a user from a session, A-10 Session Window fields (table), A-9

session, viewing, A-9 update speed, controlling, A-9 using, about, A-9 session variables for proxy functionality, D-83 sessions managing, D-66 SiteMinder SSO configuration, 4-13 SMTP server, configuring for SSL, 5-14 SSL about, 5-2 Administration Tool, 5-16 Catalog Manager, 5-15 certificate files, 5-24 certificate keys, 5-3 cipher suite options, 5-28 commit configuration, 5-22 configuring multiple authenticators for, 5-17 configuring Oracle BI Publisher, 5-16 configuring SMTP server, 5-14 configuring the web server, 5-11 confirming status using MBean Browser, 5-26 confirming status using report in Fusion Middleware Control, 5-11 credentials in oracle.bi.enterprise map, 5-24 default security level, 5-3 enabling the configuration for Oracle Business Intelligence, 5-25 expired certificates, 5-28 generating certificates, 5-20 in Oracle Business Intelligence, 5-2 locking the configuration, 5-19 manual configuration, 5-3 mutual authentication, 5-3 Oracle BI components involved, 5-2 prerequisites, 5-11 running status report using MBean Browser, 5-26 sample report output, 5-27 troubleshooting tip, 5-23 using System MBean Browser, 5-19 verifying certificates, 5-23 SSL configuration between Oracle BI components using Fusion Middleware Control, 5-4, 5-7, 5-9 SSL credential storage, 5-3 SSL Everywhere central configuration, 5-3 SSL Java options configuring for the web server, 5-11 SSL, upgrading, B-22 SSL,troubleshooting, 5-27 SSO about, 4-3 configuring a new authenticator, 4-6 configuring for custom environments, 4-13 configuring with Active Directory and Windows Native Authentication, 4-13 configuring with Oracle Access Manager, 4-5 configuring with SiteMinder, 4-13 considerations, 4-5 enabling for Oracle Business Intelligence, 4-13

identity asserter, 4-4 Oracle BI Presentation Services, 4-5 permission required for Administration Tool, 4-3 Provider Specific tab, 4-7, 4-11 requirements, 4-3 Webgates, 4-4 SUFFICIENT flag, 3-43 supported installation types, 0-xii system session variables, about and LDAP authentication, A-2 variables, about and external table authentication, A-5 system requirements, 0-xii system-jazn-data.xml file, 2-10, B-4

### Т

task map configuring SSL, 5-1 configuring SSL between Oracle BI components, 5-18 configuring SSO authentication, 4-2 terminology, 1-18 tools Administration Page in Oracle BI Presentation Services, 1-11 Oracle BI Administration Tool, 1-10 Oracle Fusion Middleware Control, 1-8 Oracle WebLogic Server, 2-1 Oracle WebLogic Server Administration Console, 1-6 summary of configuration tools for security, 1-5 troubleshooting authenticating an RSS feed using SSO, C-27 troubleshooting SSO configuring for custom environments for example Windows Native Authentication and Active Directory, SiteMinder, C-27 troubleshooting,SSL, 5-27 trusted user changing for BIP JMS modules, 3-60 configuring, 3-60 create new user, 3-60

### U

upgrade,Administrators group, B-22 upgraded systems Catalog groups, 2-32 URL Administration Console, 1-6 Fusion Middleware Control, 1-7 usage tracking log files usage tracking, administering *See also* Session Manager user add to group default directory server, add user to group, 2-8

change password, 2-10 create, 2-6 user name or group name attribute value updating, 3-54 user or group name attribute value authentication errors, 3-54 user, definition, 1-20 users enabling to act for others, D-81 example, 1-4, 2-3 new user, adding to repository, 2-30 proxy levels, D-82 working with default, 2-2 users and groups migrate from default embedded WLS LDAP to alternative authentication provider, 2-1

# V

variables, using system session variables, about and LDAP authentication, A-2 system variables, about and external table authentication, A-5 virtualization functionality configuring with SSL, 5-17 virtualize attribute value configuring for HA of the embedded LDAP WLS identity store, 2-36 virtualize custom property for configuring multpile authentication providers, 3-41

### W

web server, configuring for SSL, 5-11Windows Native Authentication configuring sso with Active Directory, 4-13